# **GUIDE DES API DE DREAMWEAVER ADOBE DREAMIWEAVER CS3**<br>GUIDE DES API DE DREAMWEAVER

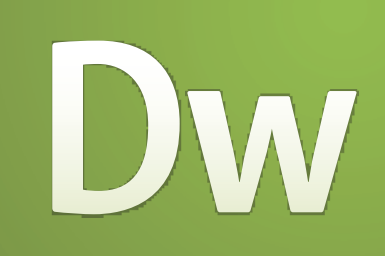

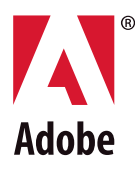

### $© 2007 Adobe Systems Incorporated. Tous droits réserves.$

### Adobe® Dreamweaver® pour Windows® et Macintosh

S'il est distribué avec un logiciel incluant un contrat de licence d'utilisateur final, le présente guide, ainsi que le logiciel qu'il décrit sont fournis sous licence et peuvent être utilisés ou copiés uniquement en conformité avec les dispositions de ladite licence. Sauf indication contraire dans le contrat de licence, aucune partie du présent guide ne peut être reproduite, conservée dans un système d'archivage, ou transmise, sous quelque forme ou par quelque moyen que ce soit, électronique, mécanique, magnétique ou autre, sans autorisation écrite préalable de Adobe Systems Incorporated. Veuillez noter que le contenu de ce guide est protégé par les lois de protection de la propriété intellectuelle même s'il n'est pas distribué avec un logiciel incluant un contrat de licence d'utilisateur final. Le contenu de ce guide est uniquement fournit à titre informatif. Il peut être modifié sans préavis et ne doit pas être considéré comme un engagement de la part de AdobeSystems Incorporated. Adobe Systems Incorporated ne peut en aucun cas être tenu responsable des erreurs ou inexactitudes que le contenu informatif de ce guide pourrait présenter.

Veuillez garder à l'esprit que certains dessins ou images que vous souhaitez inclure dans votre projet peuvent être protégés par les lois de protection de la propriété intellectuelle. L'intégration de ce type d'éléments à votre travail sans autorisation préalable peut constituer une violation des droits du titulaire du copyright. Veillez à obtenir toute autorisation adéquate auprès du titulaire du copyright. Toute référence à des noms de société dans des exemples de modèles n'est citée qu'à des fins de démonstration et ne doit pas être interprétée comme une référence à une société réelle.

Adobe, le logo Adobe, ActionScript, Adobe Bridge, ColdFusion, Creative Suite, Director, Dreamweaver, Fireworks, Flash, FlashPaper, HomeSite, JRun, Photoshop, Shockwave et Version Cue sont des marques déposées ou des marques commerciales d'Adobe Systems Incorporated aux Etats-Unis.

ActiveX, Microsoft et Windows sont des marques commerciales ou des marques déposées de Microsoft aux Etats-Unis et/ou dans d'autres pays. Apple et Mac OS sont des marques commerciales d'Apple Inc., déposées aux Etats-Unis et dans d'autres pays. Java et Solaris sont des marques commerciales ou des marques déposées de Sun Microsystems, Inc. aux États-Unis et/ou dans d'autres pays. Linux est la marque déposée de Linus Torvalds aux Etats-Unis et dans d'autres pays. UNIX est une marque déposée aux Etats-Unis et dans d'autres pays, elle est licenciée exclusivement par X/Open Company, Ltd. Toutes les autres marques commerciales sont la propriété de leurs titulaires respectifs.

Ce produit contient des logiciels développés par Apache Software Foundation (http://www.apache.org/). Le format Graphics Interchange Format © est la propriété protégée par droit d'auteur de CompuServe Incorporated. GIF(sm) est une propriété de marque de service de CompuServe Incorporated. La technologie de compression audio MPEG Layer-3 est sous licence Fraunhofer IIS et Thomson Multimedia (http://www.mp3licensing.com). Vous ne pouvez pas utiliser de fichiers audio comprimés au format MP3 dans le Logiciel pour des diffusions en temps réel ou en direct. Si vous avez besoin d'un décodeur MP3 pour effectuer des diffusions en temps réel ou en direct, vous êtes tenu de vous procurer cette licence d'utilisation de la technologie MP3. La technologie de compression et de décompression audio discours est utilisée sous licence de Nellymoser, Inc. (www.nellymoser.com) Flash CS3 video est mis en oeuvre par la technologie vidéo On2 TrueMotion. © 1992-2005 On2 Technologies, Inc. Tous droits réservés. http://www.on2.com. Ce produit contient des logiciels développés par OpenSymphony Group (http://www.opensymphony.com/) La technologie de compression et décompression vidéo Sorenson SparkTM est sous licence Sorenson Media, Inc.

Adobe Systems Incorporated, 345 Park Avenue, San Jose, California 95110, USA.

Notice to U.S. Government End Users. The Software and Documentation are "Commercial Items," as that term is defined at 48 C.F.R. §2.101, consisting of "Commercial Computer Software" and "Commercial Computer Software Documentation," as such terms are used in 48 C.F.R. §12.212 or 48 C.F.R. §227.7202, as applicable. Consistent with 48 C.F.R. §12.212 or 48 C.F.R. §§227.7202-1 through 227.7202-4, as applicable, the Commercial Computer Software and Commercial Computer Software Documentation are being licensed to U.S. Government end users (a) only as Commercial Items and (b) with only those rights as are granted to all other end users pursuant to the terms and conditions herein. Unpublishedrights reserved under the copyright laws of the United States. Adobe Systems Incorporated, 345 Park Avenue, San Jose, CA 95110-2704, USA. For U.S. Government End Users, Adobe agrees to comply with all applicable equal opportunity laws including, if appropriate, the provisions of Executive Order 11246, as amended, Section 402 of the Vietnam Era Veterans Readjustment Assistance Act of 1974 (38 USC 4212), and Section 503 of the Rehabilitation Act of 1973, as amended, and the regulations at 41 CFR Parts 60-1 through 60-60, 60-250, and 60-741. The affirmative action clause and regulations contained in the preceding sentence shall be incorporated by reference.

## **Table des matières**

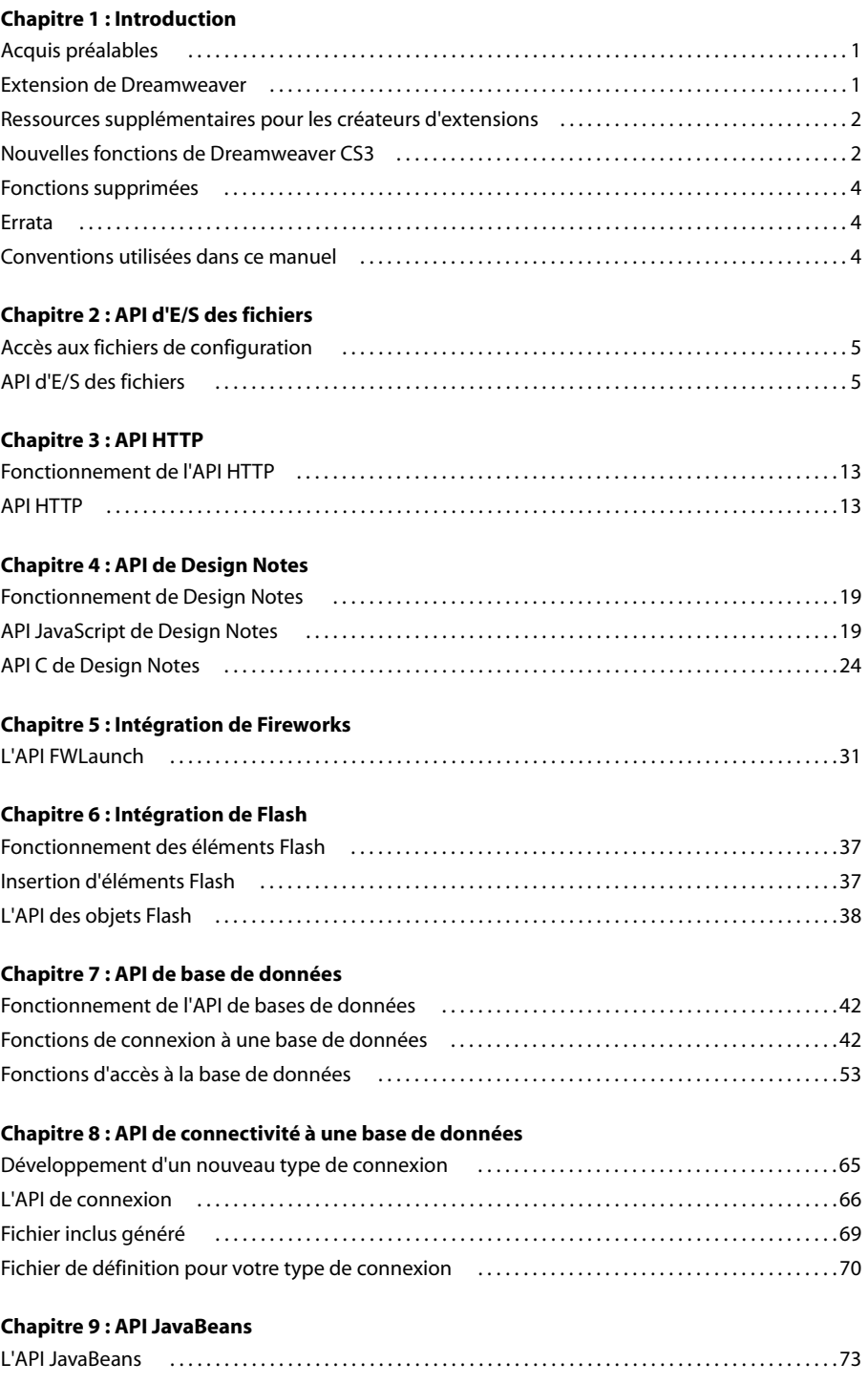

## **[Chapitre 10 : API d'intégration de commande source](#page-82-0)**

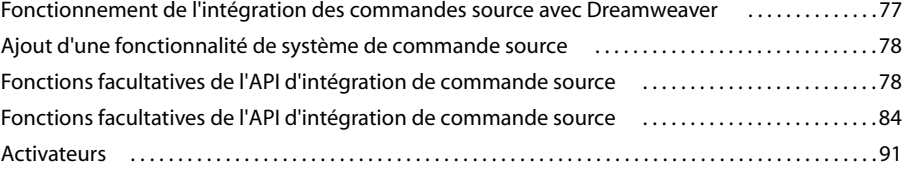

### **[Chapitre 11 : Application](#page-102-0)**

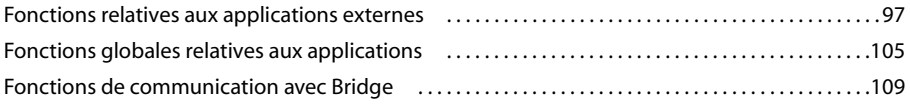

### **[Chapitre 12 : Espace de travail](#page-118-0)**

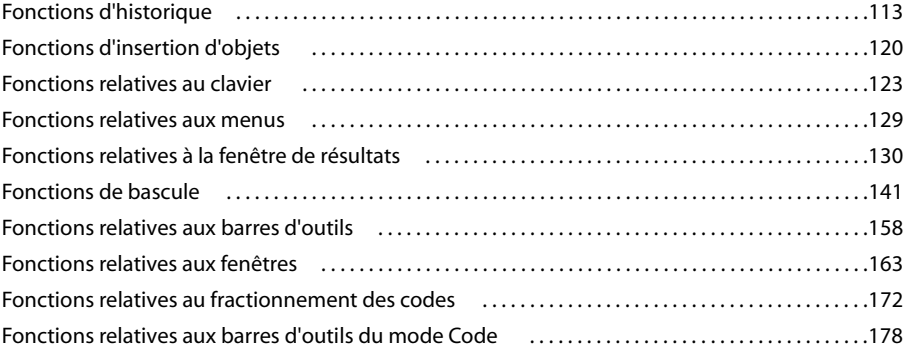

### **[Chapitre 13 : Site](#page-188-0)**

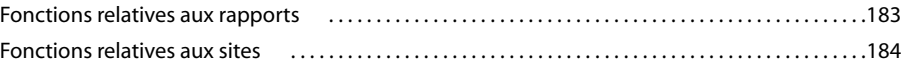

### **[Chapitre 14 : Document](#page-220-0)**

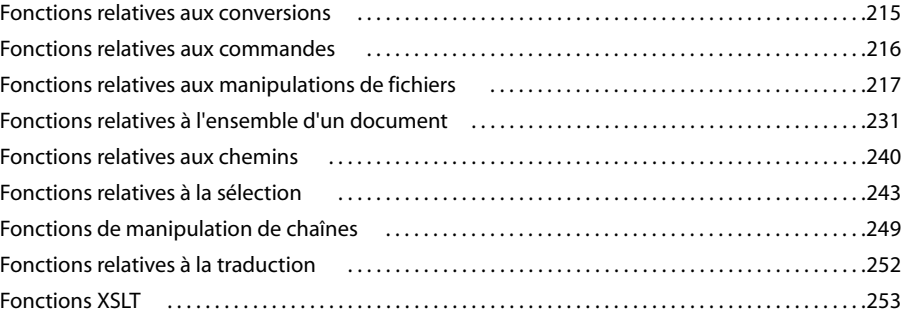

### **[Chapitre 15 : Contenu de page](#page-262-0)**

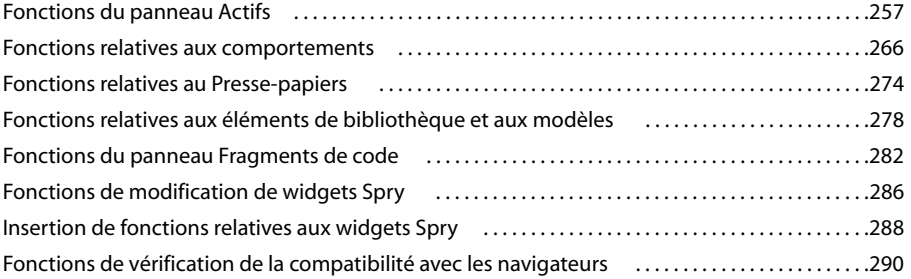

### **[Chapitre 16 : Documents dynamiques](#page-302-0)**

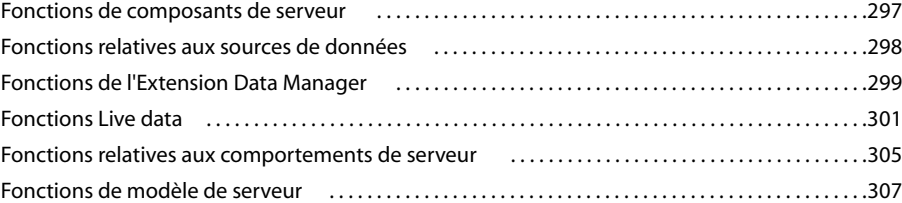

**v**

### **[Chapitre 17 : Conception](#page-318-0)**

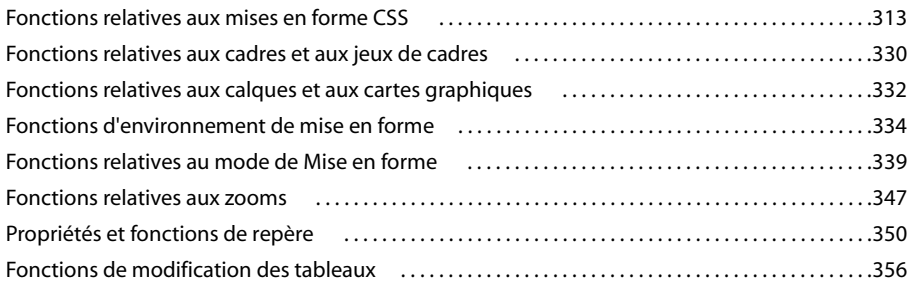

### **[Chapitre 18 : Code](#page-370-0)**

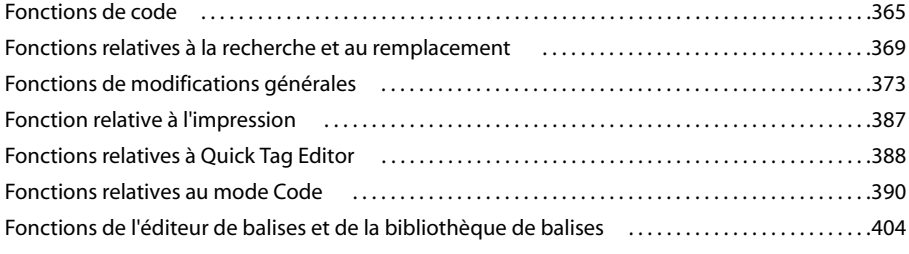

### **[Chapitre 19 : Activateurs](#page-414-0)**

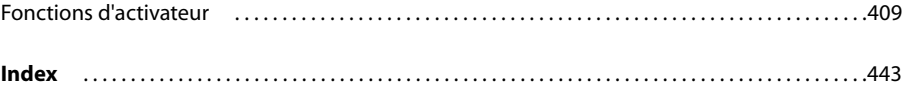

## <span id="page-6-0"></span>**Chapitre 1 : Introduction**

Le Guide des API de Adobe Dreamweaver CS3 décrit les interfaces de programmation d'applications (API) qui vous permettent d'effectuer diverses tâches de prise en charge lorsque vous développez des extensions Adobe® Dreamweaver® CS3 et ajoutez des codes de programme à vos pages Web Dreamweaver. Ces API sont notamment la principale API JavaScript, qui permet d'accéder à la majeure partie des fonctionnalités de base de Dreamweaver (généralement, tout ce qui peut être effectué à l'aide d'un menu, entres autres), et différentes API d'utilitaires permettant d'exécuter des tâches courantes, telles que la lecture et l'écriture de fichiers, le transfert d'informations à l'aide de HTTP et la communication avec Fireworks et Flash.

Les API d'utilitaires contiennent des sous-ensembles de fonctions liées qui permettent d'effectuer des types de tâches spécifiques. Les API d'utilitaires sont les suivantes :

- l'API d'E/S des fichiers, qui permet un accès en lecture et en écriture aux fichiers du système local ;
- l'API HTTP, qui permet d'envoyer et de recevoir des informations à partir d'un serveur Web ;
- l'API de Design Notes, qui permet de stocker et d'extraire les notes relatives aux documents Dreamweaver ;
- l'API d'intégration de Fireworks, qui permet de communiquer avec Adobe Fireworks ;
- l'intégration Flash, qui contient des informations concernant l'ajout d'éléments Flash à l'interface utilisateur Dreamweaver et sur l'API des objets Flash (qui permet de créer des objets pour le contenu Adobe Flash) ;
- l'API de base de données, qui permet d'accéder aux informations stockées dans les bases de données et de gérer les connexions à ces bases de données ;
- l'API de connectivité à une base de données, qui permet de créer un nouveau type de connexion et les boîtes de dialogue correspondantes pour les modèles de serveur nouveaux et existants ;
- l'API JavaBeans, qui extrait les noms de classe, les méthodes, les propriétés et les évènements définis pour JavaBeans ;
- l'API d'intégration de contrôle source, qui permet d'écrire des bibliothèques partagées pour étendre la fonction Archiver/Extraire de Dreamweaver.

L'API JavaScript permet d'effectuer plusieurs tâches mineures généralement effectuées par l'utilisateur lors de la création ou de la modification de documents Dreamweaver. Ces fonctions d'API sont regroupées selon les parties de l'interface utilisateur de Dreamweaver auxquelles elles se rapportent. Ainsi, l'API JavaScript comprend les fonctions relatives à l'espace de travail, aux documents, à la conception, etc. Ces fonctions vous permettent d'effectuer des tâches telles que, ouvrir un nouveau document, obtenir ou définir une taille de police, trouver l'occurrence d'une chaîne de recherche en code HTML, afficher une barre d'outils, etc.

## <span id="page-6-1"></span>**Acquis préalables**

Ce manuel suppose une bonne maîtrise de Dreamweaver, HTML, XML, de la programmation JavaScript et, le cas échéant, de la programmation C. Pour rédiger vos propres extensions afin de créer des applications Web, vous devez connaître les langages de script côté serveur sur au moins une plate-forme telle que Active Server Pages (ASP), ASP.net, PHP : Hypertext Preprocessor (PHP), ColdFusion ou Java Server Pages (JSP).

## <span id="page-6-2"></span>**Extension de Dreamweaver**

Pour en savoir plus sur la plate-forme Dreamweaver et l'API permettant de développer des extensions de Dreamweaver, voir Extension de Dreamweaver. Le manuel Extension de Dreamweaver décrit les fonctions des API que Dreamweaver appelle pour implémenter les objets, menus, panneaux flottants, comportements de serveur, etc., qui composent les diverses fonctionnalités de Dreamweaver. Ces API permettent d'ajouter des objets, des menus, des panneaux flottants et d'autres

fonctions au produit. Extension de Dreamweaver explique également comment personnaliser Dreamweaver en modifiant et en ajoutant des balises à différents fichiers HTML et XML, de façon à ajouter des éléments de menus ou des types de documents, etc.

## <span id="page-7-0"></span>**Ressources supplémentaires pour les créateurs d'extensions**

Pour entrer en contact avec d'autres développeurs d'extensions, rejoignez le forum de discussion consacré à l'extensibilité de Dreamweaver. Vous pouvez accéder au site Web de ce forum en allant à l'adresse [www.adobe.com/support/dream](http://www.adobe.com/support/dreamweaver/extend/form/)[weaver/extend/form/.](http://www.adobe.com/support/dreamweaver/extend/form/)

## <span id="page-7-1"></span>**Nouvelles fonctions de Dreamweaver CS3**

Les nouvelles fonctions suivantes ont été ajoutées à l'API JavaScript de Dreamweaver CS3. Les en-têtes désignent les chapitres et les sections qui contiennent les nouvelles fonctions :

### **Application**

Les fonctions suivantes ont été ajoutées au chapitre Application.

### **Fonctions relatives aux applications externes**

- [« dom.insertFiles\(\) », page 103](#page-108-0)
- [« dreamweaver.activateApp\(\) », page 104](#page-109-0)
- [« dreamweaver.printDocument\(\) », page 104](#page-109-1)
- [« dreamweaver.revealDocument\(\) », page 104](#page-109-2)

### **Fonctions de modifications générales**

- [« dw.registerIdleHandler\(\) », page 108](#page-113-0)
- [« dw.revokeIdleHandler\(\) », page 109](#page-114-1)

### **Communication avec Bridge**

- [« BridgeTalk.bringToFront\(\) », page 109](#page-114-2)
- [« Bridgetalk.send\(\) », page 110](#page-115-0)
- [« BridgeTalk.suppressStartupScreen\(\) », page 110](#page-115-1)
- [« dw.browseInBridge\(\) », page 111](#page-116-0)

### **Espace de travail**

Les nouvelles fonctions suivantes relatives au Contenu actif et au mode Code ci-dessous ont été ajoutées au chapitre [« Espace de travail », page 113.](#page-118-2)

### **Contenu actif**

- [« dom.convertNextActiveContent\(\) », page 122](#page-127-0)
- [« dom.convertActiveContent\(\) », page 122](#page-127-1)

### **mode Code**

• [« dom.source.refreshVariableCodeHints\(\) », page 180](#page-185-0)

### **Site**

Les nouvelles fonctions suivantes relatives au Site ont été ajoutées au chapitre [« Site », page 183](#page-188-2).

- [« site.displaySyncInfoForFile\(\) », page 193](#page-198-0)
- [« site.canDisplaySyncInfoForFile\(\) », page 436](#page-441-0)

### **Documents**

La nouvelle fonction suivante relative aux ensembles de données XML a été ajoutée au chapitre [« Document », page 215.](#page-220-2)

• [« MMXSLT.getXML\(\) », page 253](#page-258-1)

### **Contenu de page**

Les nouvelles fonctions suivantes ont été ajoutées au chapitre [« Contenu de page », page 257.](#page-262-2) Elles concernent la création d'ensembles de données XML Spry, la modification avancée de widgets Spry et d'autres widgets, l'insertion de widgets Spry et la vérification de la compatibilité avec les navigateurs.

### **Modification de widgets Spry**

- [« element.removeTranslatedAttribute\(\) », page 286](#page-291-1)
- [« element.setTranslatedAttribute\(\) », page 287](#page-292-0)
- [« element.translatedClassName », page 287](#page-292-1)
- [« element.translatedStyle », page 287](#page-292-2)

### **Insertion de widgets Spry**

- [« dom.addJavaScript\(\) », page 288](#page-293-1)
- [« dom.copyAssets\(\) », page 288](#page-293-2)
- [« dom.getDefaultAssetFolder\(\) », page 290](#page-295-1)

### **Problèmes de vérification de la compatibilité avec les navigateurs**

- [« elem.getComputedStyleProp\(\) », page 290](#page-295-2)
- [« window.getDeclaredStyle\(\) », page 291](#page-296-0)
- [« dom.getMinDisplayWidth\(\) », page 292](#page-297-0)
- • [« dom.getBlockElements\(\) elem.getBlockElements\(\) », page 292](#page-297-1)
- [« dom.getInlineElements\(\) elem.getInlineElements\(\) », page 293](#page-298-0)
- [« dom.getHeaderElements\(\) elem.getHeaderElements\(\) », page 294](#page-299-0)
- • [« dom.getListElements\(\) elem.getListElements\(\) », page 294](#page-299-1)
- • [« elem.isBlockElement\(\) », page 295](#page-300-0)
- • [« elem.isInlineElement\(\) », page 295](#page-300-1)
- • [« elem.isHeaderElement\(\) », page 296](#page-301-0)
- • [« elem.isListElement\(\) », page 296](#page-301-1)

### **Documents dynamiques**

La nouvelle fonction suivante relative aux sources de données a été ajoutée au chapitre [« Documents dynamiques »,](#page-302-2)  [page 297](#page-302-2).

• [« dw.dbi.setExpanded\(\) », page 299](#page-304-1)

### **Conception**

Les nouvelles fonctions suivantes relatives aux mises en forme CSS ont été ajoutées au chapitre [« Conception », page 313.](#page-318-2)

### **Mise en forme CSS**

- [« dom.applyLayout\(\) », page 313](#page-318-3)
- • [« dom.canApplyLayout\(\) », page 314](#page-319-0)
- • [« dw.getLayoutNames\(\) », page 315](#page-320-0)
- • [« dw.getLayoutDescriptions\(\) », page 315](#page-320-1)
- [« dw.getFilesForLayout\(\) », page 315](#page-320-2)

## <span id="page-9-0"></span>**Fonctions supprimées**

Les fonctions suivantes ont été supprimées de l'API Dreamweaver CS3 car les fonctions associées ont été supprimées du produit.

- • [« dreamweaver.exportCSS\(\) \(déconseillé\) », page 222](#page-227-0)
- • [« dreamweaver.canExportCSS\(\) \(déconseillé\) », page 420](#page-425-0)

## <span id="page-9-1"></span>**Errata**

Vous trouverez une liste des problèmes connus dans la section Extensibility (Extension) du centre de support de Dreamweaver [\(www.adobe.com/support/dreamweaver/extend/extending\\_dwmx\\_errata](http://adobe.com/support/dreamweaver/extend/extending_dwmx_errata)).

## <span id="page-9-2"></span>**Conventions utilisées dans ce manuel**

### **Conventions typographiques**

Ce manuel utilise les conventions typographiques suivantes :

- La police de code indique des fragments de code et des constantes d'API, notamment des noms de classe, des noms de méthodes, des noms de fonctions, des noms de type, des scripts, des instructions SQL et des noms de balises et d'attributs HTML et XML.
- La police de *code en italique* identifie les éléments remplaçables dans le code.
- Le symbole de continuation (¬) indique qu'une longue ligne de code a été fractionnée sur deux lignes ou plus. En raison des limites de marge du format de ce manuel, une ligne de code continue doit ici être coupée. Lorsque vous copiez les lignes de code, supprimez le symbole de continuation et entrez-les comme une seule ligne.
- Les accolades ({ }) placées avant et après un argument de fonction indiquent que cet argument est facultatif.
- Le nom des fonctions ayant le préfixe dreamweaver.*nomfonc* peut être abrégé en dw.*nomfonc* lorsque vous écrivez le code. Ce manuel utilise le préfixe dreamweaver. complet dans les définitions de fonctions et dans l'index. Toutefois, dans de nombreux exemples, le préfixe dw. est utilisé.

### **Convention d'attribution de nom**

Les conventions d'attribution de nom suivantes sont utilisées dans ce manuel :

- Vous le développeur responsable de la rédaction des extensions
- L'utilisateur la personne utilisant Dreamweaver

## <span id="page-10-0"></span>**Chapitre 2 : API d'E/S des fichiers**

Adobe® Dreamweaver® CS3 comprend une bibliothèque partagée C, appelée DWfile, qui donne aux auteurs d'objets, de commandes, de comportements, de traducteurs de données, de panneaux flottants et d'inspecteurs Propriétés la possibilité de lire et d'écrire des fichiers sur le système de fichiers local. Ce chapitre décrit l'API d'entrée/sortie des fichiers et son utilisation.

Pour obtenir des informations générales sur la façon dont les bibliothèques C interagissent avec l'interpréteur JavaScript dans Dreamweaver, voir « Extensibilité de niveau C » dans le manuel Extension de Dreamweaver.

## <span id="page-10-1"></span>**Accès aux fichiers de configuration**

Sur les plates-formes Microsoft Windows 2000, Windows XP et Mac OS X, les utilisateurs disposent de leur propre copie des fichiers de configuration. Chaque fois que Dreamweaver écrit dans un fichier de configuration, il le fait dans le dossier Configuration de l'utilisateur. De même, lorsqu'il lit un fichier de configuration, Dreamweaver commence par rechercher ce fichier dans le dossier Configuration de l'utilisateur, puis dans le dossier Configuration de l'application. Les fonctions DWfile procèdent de la même manière. En d'autres termes, si une extension lit ou écrit un fichier dans le dossier Configuration de l'application, elle se reporte aussi au dossier Configuration de l'utilisateur. Pour plus d'informations sur les dossiers Configuration dans un environnement multiutilisateur, voir Extension de Dreamweaver.

## <span id="page-10-2"></span>**API d'E/S des fichiers**

Toutes les fonctions de l'API d'E/S des fichiers sont des méthodes associées à l'objet DWfile.

### **DWfile.copy()**

**Disponibilité** Dreamweaver 3.

**Description**<br>Cette fonction copie le fichier spécifié vers un nouvel emplacement.

**Arguments** *originalURL, copyURL* 

- L'argument *originalURL*, exprimé sous la forme d'une URL de type file://, représente le fichier que vous souhaitez copier.
- L'argument *copyURL*, exprimé sous la forme d'une URL de type file://, représente l'emplacement où vous souhaitez enregistrer le fichier copié.

Valeur booléenne : true si la copie réussit et false dans le cas contraire.

### Exemple

**Exemple** Le code suivant copie un fichier appelé myconfig.cfg vers myconfig\_backup.cfg :

```
var fileURL = "file:///c|/Config/myconfig.cfg";
var newURL ="file:///c|/Config/myconfig_backup.cfg"; 
DWfile.copy(fileURL, newURL);
```
### **DWfile.createFolder()**

**Disponibilité** Dreamweaver 2.

**Description** Cette fonction crée un dossier à l'emplacement spécifié.

**Arguments** *folderURL* 

• L'argument *folderURL*, exprimé sous la forme d'une URL de type file://, représente l'emplacement dans lequel vous souhaitez créer le dossier.

Valeur booléenne : true si la création du dossier a réussi et false dans le cas contraire.

**Exemple** Le code suivant tente de créer un dossier nommé tempFolder à la racine du lecteur C et affiche un message d'avertissement indiquant si l'opération a réussi.

```
var folderURL = "file:///c|/tempFolder";
if (DWfile.createFolder(folderURL)){
    alert("Création de " + folderURL);
}else{
    alert("Impossible de créer " + folderURL);
}
```
### **DWfile.exists()**

**Dreamweaver 2.** 

**Description** Cette fonction vérifie l'existence du fichier spécifié.

**Arguments** *fileURL* 

• L'argument *fileURL*, exprimé sous la forme d'une URL de type file://, représente le fichier requis.

Valeur booléenne : true si le fichier existe et false dans le cas contraire.

**Exemple** Le code suivant recherche le fichier mydata.txt et affiche un message d'avertissement indiquant à l'utilisateur si le fichier existe :

```
var fileURL = "file:///c|/temp/mydata.txt";
if (DWfile.exists(fileURL)){
   alert(fileURL + " existe !");
}else{
    alert(fileURL + " n'existe pas.");
}
```
### **DWfile.getAttributes()**

**Disponibilité** Dreamweaver 2.

**Description** Cette fonction obtient les attributs du fichier ou dossier spécifié.

**Arguments** *fileURL* 

• L'argument *fileURL*, exprimé sous la forme d'une URL de type file://, représente le fichier ou dossier dont vous souhaitez obtenir les attributs.

**Valeurs renvoyées** Chaîne représentant les attributs du fichier ou du dossier spécifié. Si le fichier ou le dossier n'existe pas, cette fonction renvoie la valeur null. Les caractères suivants de la chaîne représentent les attributs :

- <sup>R</sup> signifie lecture seule.
- <sup>D</sup> signifie dossier.
- H signifie masqué.
- <sup>S</sup> indique un fichier ou dossier système.

**Exemple** Le code suivant obtient les attributs du fichier mydata.txt et affiche un message d'avertissement si le fichier est en lecture seule :

```
var fileURL = "file:///c|/temp/mydata.txt";
var str = DWfile.getAttributes(fileURL);
if (str && (str.indexOf("R") != -1)){
    alert(fileURL + " est en lecture seule !");
}
```
### **DWfile.getModificationDate()**

**Disponibilité** Dreamweaver 2.

**Description** Cette fonction renvoie l'heure à laquelle le fichier a été modifié pour la dernière fois.

### **Arauments**

**Arguments** *fileURL* 

• L'argument *fileURL*, exprimé sous la forme d'une URL de type file://, représente le fichier dont vous vérifiez l'heure de la dernière modification.

**Valeurs renvoyées** Chaîne qui contient un nombre hexadécimal représentant le nombre d'unités de temps écoulées depuis une base de temps donnée. La signification exacte des unités de temps et de la base de temps dépend de la plate-forme ; sous Windows, par exemple, une unité de temps est égale à 100 ns et la base de temps est le 1er janvier 1600.

**Exemple** Comme la valeur renvoyée par cette fonction n'est pas une date et une heure identifiables et qu'elle dépend de la plate-forme employée, il est utile d'appeler la fonction deux fois pour comparer les valeurs renvoyées. L'exemple de code suivant renvoie les dates de modification des fichiers file1.txt et file2.txt et affiche un message d'avertissement indiquant le fichier le plus récent :

```
var file1 = "file:///c|/temp/file1.txt";
var file2 = "file:///c|/temp/file2.txt";
var time1 = DWfile.getModificationDate(file1);
var time2 = DWfile.getModificationDate(file2);
if (time1 == time2) {
   alert("file1 et file2 ont été enregistrés en même temps");
}else if (time1 < time2){
   alert("file1 est plus ancien que file2");
}else{
   alert("file1 est plus récent que file2");
}
```
### **DWfile.getCreationDate()**

**Disponibilité** Dreamweaver 4.

**Description** Cette fonction renvoie l'heure à laquelle le fichier a été créé.

**Arguments** *fileURL* 

• L'argument *fileURL*, exprimé sous la forme d'une URL de type file://, représente le fichier dont vous vérifiez l'heure de création.

**Valeurs renvoyées** Chaîne qui contient un nombre hexadécimal représentant le nombre d'unités de temps écoulées depuis une base de temps donnée. La signification exacte des unités de temps et de la base de temps dépend de la plate-forme ; sous Windows, par exemple, une unité de temps est égale à 100 ns et la base de temps est le 1er janvier 1600.

**Exemple** Vous pouvez appeler cette fonction ainsi que la DWfile.getModificationDate() pour un fichier afin de comparer les dates de modification et de création :

```
var file1 = "file:///c|/temp/file1.txt";
var time1 = DWfile.getCreationDate(file1);
var time2 = DWfile.getModificationDate(file1);
if (time1 == time2) {
    alert("file1 n'a pas été modifié depuis sa création");
}else if (time1 < time2){
   alert("file1 a été modifié pour la dernière fois à " + time2);
}
```
### **DWfile.getCreationDateObj()**

**Disponibilité** Dreamweaver MX.

**Description** Cette fonction obtient l'objet JavaScript représentant l'heure de création du fichier.

**Arguments** *fileURL* 

• L'argument *fileURL*, exprimé sous la forme d'une URL de type file://, représente le fichier dont vous vérifiez l'heure de création.

**Valeurs renvoyées** Obtient un objet Date JavaScript représentant la date et l'heure de création du fichier spécifié.

### **DWfile.getModificationDateObj()**

**Disponibilité** Dreamweaver MX.

<del>description</del><br>Cette fonction obtient l'objet <sub>Date</sub> JavaScript représentant l'heure de la dernière modification du fichier.

**Arguments** *fileURL* 

• L'argument *fileURL*, exprimé sous la forme d'une URL de type file://, représente le fichier dont vous vérifiez l'heure de modification la plus récente.

**Valeurs renvoyées** Obtient un objet Date JavaScript représentant la date et l'heure de la dernière modification du fichier spécifié.

### **DWfile.getSize()**

**Disponibilité** Dreamweaver MX.

**Description** Cette fonction obtient la taille du fichier spécifié.

**Arguments** *fileURL* 

• L'argument *fileURL*, exprimé sous la forme d'une URL de type file://, représente le fichier dont vous vérifiez la taille.

**Valeurs renvoyées** Nombre entier qui représente la taille réelle du fichier spécifié, exprimée en octets.

### **DWfile.listFolder()**

**Disponibilité** Dreamweaver 2.

**Description** Cette fonction obtient une liste du contenu du dossier spécifié.

**Arguments** *folderURL, {constraint}*

- L'argument *folderURL* est le dossier dont vous souhaitez obtenir le contenu, exprimé sous la forme d'une URL de type file:// et d'un masque de fichier facultatif composé de caractères génériques. Les caractères génériques valides sont les astérisques (\*), qui représentent un ou plusieurs caractères, et les points d'interrogation (?), qui représentent un seul caractère.
- L'argument *constraint*, s'il est fourni, doit être soit "files" (renvoyer uniquement les fichiers), soit "directories" (renvoyer uniquement les dossiers). Si cet argument n'est pas spécifié, la fonction renvoie aussi bien des fichiers que des dossiers.

**Valeurs renvoyées** Tableau de chaînes représentant le contenu du dossier.

**Exemple** Le code suivant obtient une liste de tous les fichiers texte (TXT) du dossier C:/Temp et affiche la liste dans un message d'avertissement.

```
var folderURL = "file:///c|/temp";
var fileMask = "*.txt";
var list = DWfile.listFolder(folderURL + "/" + fileMask, "files");
if (list){
    alert(folderURL + " contient : " + list.join("\n"));
}
```
### **DWfile.read()**

### Disponibilité

**Disponibilité** Dreamweaver 2.

**Description** Cette fonction lit le contenu du fichier spécifié dans une chaîne.

```
Arguments
fileURL
```
• L'argument *fileURL*, exprimé sous la forme d'une URL de type file://, représente le fichier que vous souhaitez lire.

Soit une chaîne indiquant le contenu du fichier, soit la valeur null si la lecture échoue.

**Exemple** Le code suivant lit le fichier mydata.txt et, s'il réussit, affiche un message d'avertissement renfermant le contenu du fichier :

```
var fileURL = "file:///c|/temp/mydata.txt";
var str = DWfile.read(fileURL);
if (str){
    alert(fileURL + " contient : " + str);
}
```
### **DWfile.remove()**

**Disponibilité** Dreamweaver 3.

**Description** Cette fonction permet de supprimer le fichier spécifié.

**Arguments** *fileURL* 

• L'argument *fileURL*, exprimé sous la forme d'une URL de type file://, représente le fichier que vous souhaitez supprimer.

Valeur booléenne : true si l'opération réussit et false dans le cas contraire.

**Exemple** L'exemple suivant utilise la fonction DWfile.getAttributes() pour déterminer si le fichier est accessible en lecture seule et la fonction confirm() pour afficher à l'utilisateur une boîte de dialogue de type Oui/Non :

```
function deleteFile(){
   var delAnyway = false;
   var selIndex = document.theForm.menu.selectedIndex;
   var selFile = document.theForm.menu.options[selIndex].value;
   if (DWfile.getAttributes(selFile).indexOf('R') != -1){
        delAnyway = confirm('Ce fichier est en lecture seule. Voulez-vous quand même le supprimer ?');
        if (delAnyway){
            DWfile.remove(selFile);
        }
    }
}
```
### **DWfile.setAttributes()**

### Disponibilité

**Disponibilité** Dreamweaver MX.

**Description** Cette fonction définit les attributs système d'un fichier donné.

**Arguments** *fileURL, strAttrs*

- L'argument *fileURL*, exprimé sous la forme d'une URL de type file://, identifie le fichier dont vous définissez les attributs.
- L'argument *strAttrs* spécifie les attributs système du fichier identifié par l'argument *fileURL*. Le tableau suivant décrit les valeurs d'attribut valides et leur signification :

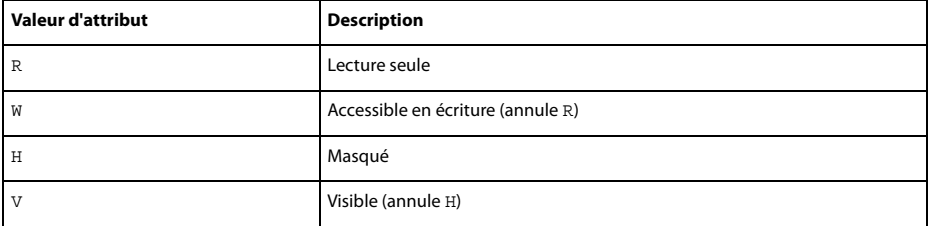

Les valeurs acceptables pour la chaîne strAttrs sont : R, W, H, V, RH, RV, WH ou WV.

N'utilisez pas R et W conjointement, car ces attributs s'excluent l'un l'autre. Si vous les associez, R perd tout son sens et le fichier est défini comme étant accessible en écriture (w). N'utilisez pas  $H$  et v conjointement, car ils s'excluent aussi l'un l'autre. Si vous les associez,  $H$  perd tout son sens et le fichier est défini comme étant visible (v).

Si vous spécifiez l'attribut H ou v sans indiquer d'attribut de lecture/écriture R ou W, l'attribut de lecture/écriture existant pour le fichier reste inchangé. De même, si vous spécifiez l'attribut R ou w sans spécifier un attribut de visibilité H ou v, l'attribut de visibilité existant pour le fichier reste inchangé.

Aucune.

### **DWfile.write()**

**Disponibilité** Dreamweaver 2.

**Description** Cette fonction rédige la chaîne spécifiée dans le fichier spécifié. Si le fichier spécifié n'existe pas, il est créé.

**Arguments** *fileURL, text, {mode}*

- L'argument *fileURL*, exprimé sous la forme d'une URL de type file://, représente le fichier dans lequel vous écrivez une chaîne.
- L'argument *text* est la chaîne qui doit être écrite.
- L'argument *mode*, s'il est fourni, doit être "append". Si cet argument est omis, le contenu du fichier est écrasé par la chaîne.

Valeur booléenne : true si l'écriture de la chaîne dans le fichier a réussi et false dans le cas contraire.

Le code suivant tente d'écrire la chaîne <sub>"xxx"</sub> dans le fichier mydata.txt et affiche un message d'avertissement si l'opération d'écriture réussit. Il essaie ensuite d'annexer la chaîne "aaa" au fichier et affiche un deuxième message d'avertissement si cette opération réussit. Après l'exécution de ce script, le fichier mydata.txt contient uniquement le texte xxxaaa.

```
var fileURL = "file:///c|/temp/mydata.txt";
if (DWfile.write(fileURL, "xxx")){
    alert("Ecriture de xxx dans " + fileURL);
}
if (DWfile.write(fileURL, "aaa", "append")){ 
    alert("aaa annexé à " + fileURL);
}
```
## <span id="page-18-0"></span>**Chapitre 3 : API HTTP**

Les extensions ne fonctionnent pas uniquement dans le système de fichiers local. Adobe® Dreamweaver® CS3 permet d'échanger des informations avec un serveur Web via le protocole HTTP (Hypertext Transfer Protocol). Ce chapitre décrit l'API HTTP et son utilisation.

## <span id="page-18-1"></span>**Fonctionnement de l'API HTTP**

Toutes les fonctions de l'API HTTP sont des méthodes associées à l'objet MMHttp. La plupart d'entre elles acceptent au moins une URL comme argument et la plupart renvoient un objet. Le port par défaut pour les arguments URL est 80. Pour spécifier un port différent, ajoutez deux points (:) et le numéro de port à la suite de l'URL, comme dans l'exemple suivant :

MMHttp.getText("http://www.myserver.com:8025");

Pour les fonctions qui renvoient un objet, cet objet possède deux propriétés : statusCode et data.

La propriété statusCode indique l'état de l'opération ; les valeurs possibles sont notamment :

- 200 : Etat OK
- 400 : Demande inintelligible
- 404 : URL demandée introuvable
- 405 : Le serveur ne prend pas en charge la méthode demandée
- 500 : Erreur de serveur inconnue
- 503 : Capacité du serveur atteinte

Pour obtenir une liste complète des codes d'état pour votre serveur, consultez votre fournisseur d'accès Internet ou votre administrateur système.

La valeur de la propriété data varie selon la fonction ; les valeurs possibles sont spécifiées dans les listes des fonctions individuelles.

Les fonctions qui renvoient un objet ont également une version de rappel (« callback »). Les fonctions de rappel permettent aux autres fonctions de s'exécuter pendant que le serveur Web traite une requête HTTP. Ceci est utile si vous effectuez plusieurs requêtes HTTP à partir de Dreamweaver. La version de rappel d'une fonction transmet directement son ID et sa valeur de renvoi à la fonction spécifiée sous forme de premier argument.

## <span id="page-18-2"></span>**API HTTP**

Cette section présente en détail les fonctions qui sont des méthodes de l'objet MMHttp.

### **MMHttp.clearServerScriptsFolder()**

### Disponibilité

**Disponibilité** Dreamweaver MX.

**Description** Supprime le dossier \_mmServerScripts (et tous ses fichiers) sous le dossier racine du site en cours, qu'il soit local ou distant. Le dossier \_mmServerScripts se trouve dans le dossier Configuration/Connections/Scripts/*server-model*/\_mmDBScripts.

**Arguments** *serverScriptsfolder* 

• L'argument *serverScriptsfolder* est une chaîne qui nomme un dossier donné, en liaison avec le dossier Configuration du serveur d'application, à partir duquel vous pouvez extraire et supprimer les scripts de serveur.

**Valeurs renvoyées** Un objet représentant la réponse du serveur. La propriété data de cet objet est une chaîne englobant le contenu des scripts supprimés. Si une erreur se produit, Dreamweaver la consigne dans la propriété statusCode de l'objet renvoyé.

**Exemple** Le code suivant, dans un fichier de commandes de menu du dossier Configuration/Menus, supprime tous les fichiers du dossier \_mmServerScripts lorsque celle-ci est appelée depuis un menu :

```
<!-- MENU-LOCATION=NONE -->
<html>
<head>
<TITLE>Suppression des scripts de serveur</TITLE>
<SCRIPT SRC="ClearServerScripts.js"></SCRIPT>
<SCRIPT LANGUAGE="javascript">
</SCRIPT>
<body onLoad="MMHttp.clearServerScriptsFolder()">
</body>
</html>
```
### **MMHttp.clearTemp()**

**Description** Cette fonction supprime tous les fichiers du dossier Configuration/Temp situé dans le dossier de l'application Dreamweaver.

Aucun.

**Valeurs renvoyées** Aucune.

**Exemple** Le code suivant, lorsqu'il est enregistré dans un fichier du dossier Configuration/Shutdown, supprime tous les fichiers du dossier Configuration/Temp lorsque l'utilisateur quitte Dreamweaver :

```
<html><head>
<title>Suppression des fichiers temporaires à la fermeture</title>
</head>
<body onLoad="MMHttp.clearTemp()">
</body>
</html>
```
### <span id="page-20-0"></span>**MMHttp.getFile()**

**Description** Cette fonction obtient le fichier situé à l'URL spécifiée et l'enregistre dans le dossier Configuration/Temp situé dans le dossier de l'application Dreamweaver. Dreamweaver crée automatiquement des sous-dossiers qui reproduisent la structure de dossiers du serveur ; par exemple, si le fichier spécifié est dans www.dreamcentral.com/people/index.html, Dreamweaver enregistre le fichier index.html dans le sous-dossier People du dossier www.dreamcentral.com.

**Arguments** *URL, {prompt}, {saveURL}, {titleBarLabel}*

- L'argument *URL* est une URL absolue sur un serveur Web ; si http:// n'est pas indiqué dans l'URL, Dreamweaver considère qu'il s'agit du protocole HTTP.
- L'argument facultatif *prompt* est une valeur booléenne spécifiant s'il faut inviter l'utilisateur à enregistrer le fichier. Si *saveURL* est en dehors du dossier Configuration/Temp, une valeur de *prompt* égale à false n'est pas prise en compte pour des raisons de sécurité.
- L'argument facultatif *saveURL* est l'emplacement sur le disque dur de l'utilisateur où le fichier doit être enregistré, exprimé sous la forme d'une URL de type file://. Si l'argument prompt a pour valeur true ou si *saveURL* est en dehors du dossier Configuration/Temp, l'utilisateur peut remplacer *saveURL* dans la boîte de dialogue d'enregistrement.
- L'argument facultatif *titleBarLabel* est le libellé qui doit figurer dans la barre de titre de la boîte de dialogue d'enregistrement.

**Valeurs renvoyées** Un objet représentant la réponse du serveur. La propriété data de cet objet est une chaîne contenant l'emplacement où le fichier a été enregistré, exprimé sous la forme d'une URL de type file://. Normalement, la propriété statusCode de l'objet contient le code d'état envoyé par le serveur. Toutefois, si une erreur de disque se produit lors de l'enregistrement du fichier sur le lecteur local, la propriété statusCode contient un entier représentant l'un des codes d'erreur suivants en cas d'échec de l'opération :

- 1 : Erreur inconnue
- 2 : Fichier introuvable
- 3 : Chemin non valide
- 4 : La limite du nombre de fichiers ouverts est atteinte
- 5 : Accès refusé
- 6 : Identificateur de fichier non valide
- 7 : Impossible de supprimer le répertoire de travail en cours
- 8 : Plus d'entrées de dossier
- 9 : Erreur lors de la définition du pointeur de fichier
- 10 : Erreur matérielle
- 11 : Violation de partage
- 12 : Violation de verrouillage
- 13 : Disque saturé
- 14 : Fin du fichier atteinte

**Exemple** Le code suivant obtient un fichier HTML, enregistre tous les fichiers dans le dossier Configuration/Temp, puis ouvre la copie locale du fichier HTML dans un navigateur :

```
var httpReply = MMHttp.getFile("http://www.dreamcentral.com/people/profiles/scott.html",
false);
if (Boolean == 200){
    var saveLoc = httpReply.data;
    dw.browseDocument(saveLoc);
}
```
### **MMHttp.getFileCallback()**

**Description** Cette fonction obtient le fichier situé à l'URL spécifiée, l'enregistre dans le dossier Configuration/Temp du dossier de l'application Dreamweaver, puis appelle la fonction spécifiée avec l'ID et le résultat de la requête. Lorsque le fichier est enregistré localement, Dreamweaver crée automatiquement des sous-dossiers qui reproduisent la structure de dossiers du serveur ; par exemple, si le fichier spécifié est dans www.dreamcentral.com/people/index.html, Dreamweaver enregistre le fichier index.html dans le sous-dossier People du dossier www.dreamcentral.com.

**Arguments** *callbackFunction, URL, {prompt}, {saveURL}, {titleBarLabel}*

- L'argument *callbackFunction* est le nom de la fonction JavaScript à appeler lorsque la requête HTTP est terminée.
- L'argument *URL* est une URL absolue sur un serveur Web ; si http:// n'est pas indiqué dans l'URL, Dreamweaver considère qu'il s'agit du protocole HTTP.
- L'argument facultatif *prompt* est une valeur booléenne spécifiant s'il faut inviter l'utilisateur à enregistrer le fichier. Si l'argument *saveURL* spécifie un emplacement en dehors du dossier Configuration/Temp, une valeur de *prompt* égale à false n'est pas prise en compte pour des raisons de sécurité.
- L'argument facultatif *saveURL* est l'emplacement sur le disque dur de l'utilisateur où le fichier doit être enregistré, exprimé sous la forme d'une URL de type file://. Si l'argument prompt a pour valeur true ou si *saveURL* est en dehors du dossier Configuration/Temp, l'utilisateur peut remplacer *saveURL* dans la boîte de dialogue d'enregistrement.
- L'argument facultatif *titleBarLabel* est le libellé qui doit figurer dans la barre de titre de la boîte de dialogue d'enregistrement.

**Valeurs renvoyées** Un objet représentant la réponse du serveur. La propriété data de cet objet est une chaîne contenant l'emplacement où le fichier a été enregistré, exprimé sous la forme d'une URL de type file://. Normalement, la propriété statusCode de l'objet contient le code d'état envoyé par le serveur. Toutefois, si une erreur disque se produit lors de l'enregistrement du fichier sur le lecteur local, la propriété statusCode contient un nombre entier représentant un code d'erreur. Voir [« MMHttp.getFile\(\) », page 15](#page-20-0) pour une liste des codes d'erreur possibles.

### **MMHttp.getText()**

**Disponibilité** Dreamweaver UltraDev 4, améliorée dans la version Dreamweaver MX.

**Description** Extrait le contenu du document situé à l'URL spécifiée.

**Arguments** *URL, {serverScriptsFolder}*

- L'argument *URL* est une URL absolue sur un serveur Web. Si http:// n'est pas indiqué dans l'URL, Dreamweaver considère qu'il s'agit du protocole HTTP.
- L'argument *serverScriptsFolder* est une chaîne facultative qui nomme un dossier spécifique, lié au dossier Configuration du serveur d'application, à partir duquel vous souhaitez extraire les scripts de serveur. Pour extraire les scripts, Dreamweaver utilise le protocole de transfert approprié (par exemple FTP, WebDAV ou Remote File System). Dreamweaver copie ces fichiers dans le sous-dossier \_mmServerScripts dans le dossier racine du site en cours.

Si une erreur se produit, Dreamweaver la consigne dans la propriété statusCode de l'objet renvoyé.

### **MMHttp.getTextCallback()**

### Disponibilité

**Disponibilité** Dreamweaver UltraDev 4, amélioré dans Dreamweaver MX.

**Description** Extrait le contenu du document situé à l'URL spécifiée et le transmet à la fonction spécifiée.

**Arguments** *callbackFunc, URL, {serverScriptsFolder}*

- L'argument *callbackFunc* est la fonction JavaScript à appeler lorsque la requête HTTP est terminée.
- L'argument *URL* est une URL absolue sur un serveur Web ; si http:// n'est pas indiqué dans l'URL, Dreamweaver considère qu'il s'agit du protocole HTTP.
- L'argument *serverScriptsFolder* est une chaîne facultative qui nomme un dossier spécifique, lié au dossier Configuration du serveur d'application, à partir duquel vous souhaitez extraire les scripts de serveur. Pour extraire les scripts, Dreamweaver utilise le protocole de transfert approprié (par exemple, FTP, WebDAV ou Remote File System). Dreamweaver extrait ces fichiers et les transmet à la fonction identifiée par *callbackFunc*.

Si une erreur survient, Dreamweaver MX la consigne dans la propriété statusCode de l'objet renvoyé.

### **MMHttp.postText()**

**Disponibilité** Dreamweaver UltraDev 4, améliorée dans la version Dreamweaver MX.

**Description** Exécute un envoi HTTP des données définies à l'URL spécifiée. En règle générale, les données associées à une opération d'envoi se présentent sous la forme de texte codé en formulaire, mais il peut s'agir de tout type de données que le serveur peut accepter.

**Arguments** *URL, dataToPost, {contentType}, {serverScriptsFolder}*

- L'argument *URL* est une URL absolue sur un serveur Web ; si http:// n'est pas indiqué dans l'URL, Dreamweaver considère qu'il s'agit du protocole HTTP.
- L'argument *dataToPost* représente les données à envoyer. Si le troisième argument est "application/x-www-formurlencoded" ou s'il n'est pas spécifié, *dataToPost* doit être codé en formulaire conformément à la section 8.2.1 de la spécification RFC 1866 (disponible à l'adresse [www.faqs.org/rfcs/rfc1866.html\)](http://www.faqs.org/rfcs/rfc1866.html).
- L'argument facultatif *contentType* est le type de contenu des données à envoyer. S'il n'est pas spécifié, il prend par défaut la valeur "application/x-www-form-urlencoded".
- L'argument *serverScriptsFolder* est une chaîne facultative qui nomme un dossier spécifique, lié au dossier Configuration du serveur d'application, vers lequel vous souhaitez envoyer les données. Pour envoyer les données, Dreamweaver utilise le protocole de transfert approprié (par exemple, FTP, WebDAV ou Remote File System).

Si une erreur se produit, Dreamweaver la consigne dans la propriété statusCode de l'objet renvoyé.

**Exemple** Dans l'exemple suivant d'appel de la fonction MMHttp.postText(), supposons qu'un développeur a placé le fichier myScripts.cfm dans un dossier nommé DeployScripts, qui se trouve dans le dossier Configuration sur l'ordinateur local :

```
MMHttp.postText()
    "http://ultraqa8/DeployScripts/myScripts.cfm",
    "arg1=Foo",
    "application/x-www-form-urlencoded",
    "Configuration/DeployScripts/"
)
```
Voici ce qui se produit lorsque Dreamweaver effectue cet appel de fonction :

**1** Le fichier myScripts.cfm du dossier Configuration/DeployScripts de l'ordinateur local est copié dans un autre dossier nommé DeployScripts, qui constitue un sous-dossier du dossier racine du site Web ultraqa8. Pour déployer les fichiers, Dreamweaver utilise le protocole spécifié dans les propriétés de configuration du site.

**2** Dreamweaver utilise le protocole HTTP pour envoyer les données arg1=Foo vers le serveur Web.

**3** En réponse à la requête d'envoi, le serveur Web sur ultraqa8 exécute le script myScripts.cfm à l'aide des données arg1.

### **MMHttp.postTextCallback()**

**Disponibilité** Dreamweaver UltraDev 4, améliorée dans la version Dreamweaver MX.

**Description** Exécute un envoi HTTP du texte à l'URL spécifiée et transmet la réponse du serveur à la fonction spécifiée. En règle générale, les données associées à une opération d'envoi se présentent sous la forme de texte codé en formulaire, mais il peut s'agir de tout type de données que le serveur peut accepter.

**Arguments** *callbackFunc, URL, dataToPost, {contentType}, {serverScriptsFolder}*

- L'argument *callbackFunc* est le nom de la fonction JavaScript à appeler lorsque la requête HTTP est terminée.
- L'argument *URL* est une URL absolue sur un serveur Web ; si http:// n'est pas indiqué dans l'URL, Dreamweaver considère qu'il s'agit du protocole HTTP.
- L'argument *dataToPost* représente les données à envoyer. Si le troisième argument est "application/x-www-formurlencoded" ou s'il n'est pas spécifié, *data* doit être codé en formulaire conformément à la section 8.2.1 de la spécification RFC 1866 (disponible à l'adresse [www.faqs.org/rfcs/rfc1866.html\)](http://www.faqs.org/rfcs/rfc1866.html).
- L'argument facultatif *contentType* correspond au type de contenu des données à envoyer. S'il n'est pas spécifié, il prend par défaut la valeur "application/x-www-form-urlencoded".
- L'argument *serverScriptsFolder* est une chaîne facultative. Il nomme un dossier donné, en liaison avec le dossier Configuration du serveur d'application sur lequel vous voulez envoyer les données. Pour envoyer les données, Dreamweaver utilise le protocole de transfert approprié (par exemple, FTP, WebDAV ou Remote File System). Dreamweaver extrait ces données et les transmet à la fonction identifiée par *callbackFunc*.

Si une erreur se produit, Dreamweaver la consigne dans la propriété statusCode de l'objet renvoyé.

## <span id="page-24-0"></span>**Chapitre 4 : API de Design Notes**

Adobe® Dreamweaver® CS3, Fireworks et Flash permettent aux concepteurs et développeurs de sites Web de stocker et de récupérer des informations complémentaires sur les documents (telles que des commentaires de révision, des notes de modification ou le fichier source d'un document GIF ou JPEG) dans des fichiers appelés Design Notes.

MMNotes est une bibliothèque C partagée qui permet aux auteurs d'extensions de lire et d'écrire dans les fichiers Design Notes. A l'instar de la bibliothèque partagée DWfile, MMNotes possède une API JavaScript qui permet d'appeler les fonctions contenues dans la bibliothèque à partir d'objets, de commandes, de comportements, de panneaux flottants, d'inspecteurs de propriétés et de traducteurs de données.

MMNotes possède également une API C qui donne à d'autres applications la possibilité de lire et d'écrire dans les fichiers Design Notes. La bibliothèque partagée MMNotes peut être utilisée indépendamment de Dreamweaver, que celui-ci soit installé ou non.

Pour plus d'informations sur l'utilisation de la fonctionnalité Design Notes dans Dreamweaver, consultez le manuel Utilisation de Dreamweaver.

## <span id="page-24-1"></span>**Fonctionnement de Design Notes**

Chaque fichier Design Notes stocke des informations relatives à un seul document. Si un fichier Design Notes est associé à un ou plusieurs documents dans un dossier, Dreamweaver crée un sous-dossier \_notes pour y stocker les fichiers Design Notes. Le dossier \_notes et les fichiers Design Notes qu'il contient ne sont pas visibles dans la fenêtre Site, mais ils s'affichent dans le Finder Macintosh ou dans l'Explorateur Windows. Un nom de fichier Design Notes est composé du nom du fichier principal suivi de l'extension .mno. Par exemple, le fichier Design Notes associé à avocado8.gif est avocado8.gif.mno.

Les fichiers Design Notes sont des fichiers XML stockant des informations sous la forme d'une série de paires clé/valeur. La clé décrit le type des informations stockées et la valeur représente les informations. Les clés sont limitées à 64 caractères.

L'exemple suivant illustre le fichier Design Notes associé au fichier foghorn.gif.mno :

```
<?xml version="1.0" encoding="iso-8859-1" ?>
<info>
    <infoitem key="FW_source" value="file:///C|sites/dreamcentral/images/sourceFiles/¬
       foghorn.png" />
    <infoitem key="Auteur" value="Heidi B." />
    <infoitem key="Status" value="Version finale, approuvée par Jay L." />
</info>
```
## <span id="page-24-2"></span>**API JavaScript de Design Notes**

Toutes les fonctions de l'API JavaScript de Design Notes sont des méthodes associées à l'objet MMNotes.

### **MMNotes.close()**

ne secription.<br>Cette fonction ferme le fichier Design Notes spécifié et enregistre les modifications éventuelles. Si toutes les paires clé/valeur ont été supprimées, Dreamweaver supprime le fichier Design Notes. S'il s'agit du dernier fichier Design Notes dans le dossier \_notes, Dreamweaver supprime également le dossier.

*Remarque :* Appelez toujours la fonction *MMNotes.close()* une fois le travail sur les Design Notes terminé, afin que Dreamweaver écrive dans le fichier.

**Arguments** *fileHandle* 

• L'argument *fileHandle* est l'identificateur de fichier renvoyé par la fonction MMNotes.open().

Aucune.

**Exemple** Consultez [« MMNotes.set\(\) », page 23](#page-28-0).

### **MMNotes.filePathToLocalURL()**

**Description** Cette fonction convertit le chemin d'accès du lecteur local spécifié en une URL de type file://.

**Arguments** *drivePath* 

• L'argument *drivePath* est une chaîne contenant le chemin d'accès complet du lecteur.

**Valeurs renvoyées** Une chaîne contenant l'URL de type file:// du fichier spécifié.

**Exemple** Un appel à la fonction MMNotes.filePathToLocalURL('C:/sites/webdev/index.htm') renvoie "file:///c|sites/webdev/index.htm".

### **MMNotes.get()**

**Description** Cette fonction obtient la valeur de la clé spécifiée dans le fichier Design Notes indiqué.

**Arguments** *fileHandle, keyName*

- L'argument *fileHandle* est l'identificateur de fichier renvoyé par MMNotes.open().
- L'argument *keyName* est une chaîne contenant le nom de la clé.

**Valeurs renvoyées** Une chaîne contenant la valeur de la clé.

**Exemple** Consultez [« MMNotes.getKeys\(\) », page 21](#page-26-0).

### **MMNotes.getKeyCount()**

**Description** Cette fonction obtient le nombre de paires clé/valeur du fichier Design Notes spécifié.

**Arguments** *fileHandle* 

• L'argument *fileHandle* est l'identificateur de fichier renvoyé par la fonction MMNotes.open().

**Valeurs renvoyées** Un nombre entier représentant le nombre de paires clé/valeur du fichier Design Notes spécifié.

### <span id="page-26-0"></span>**MMNotes.getKeys()**

**Description** Cette fonction renvoie une liste de toutes les clés d'un fichier Design Notes.

**Arguments** *fileHandle* 

• L'argument *fileHandle* est l'identificateur de fichier renvoyé par la fonction MMNotes.open().

**Valeurs renvoyées** Un tableau de chaînes, chacune d'elles contenant le nom d'une clé.

**Exemple** Le code suivant peut être utilisé dans un panneau flottant personnalisé afin d'afficher les informations Design Notes relatives au document actif :

```
var noteHandle = MMNotes.open(dw.getDocumentDOM().URL);
var theKeys = MMNotes.getKeys(noteHandle);
var noteString = "";
var theValue = "";
for (var i=0; i < theKeys.length; i++) {
   theValue = MMotes.get(noteHandle, theKeys[i]);
    noteString +=0theKeys[i] + " = " theValue + "\n}
document.theForm.bigTextField.value = noteString;
// toujours fermer noteHandle
MMNotes.close(noteHandle);
```
### **MMNotes.getSiteRootForFile()**

**Description** Cette fonction détermine la racine du site pour le fichier Design Notes spécifié.

**Arguments** *fileURL* 

• L'argument *fileURL*, exprimé sous la forme d'une URL de type file://, est le chemin d'un fichier local.

**Valeurs renvoyées** Une chaîne contenant le chemin du dossier racine local pour le site, exprimé sous la forme d'une URL de type file://, ou une chaîne vide si Dreamweaver n'est pas installé ou si le fichier Design Notes se trouve en dehors de tout site défini par Dreamweaver. Cette fonction recherche tous les sites définis dans Dreamweaver.

### **MMNotes.getVersionName()**

**Description** Cette fonction renvoie le nom de version de la bibliothèque partagée MMNotes indiquant l'application qui l'a implémentée.

**Arguments** Aucun.

**Valeurs renvoyées** Une chaîne contenant le nom de l'application qui a implémenté la bibliothèque partagée MMNotes.

**Exemple** L'appel de la fonction MMNotes.getVersionName() à partir d'une commande, d'un objet, d'un comportement, d'un inspecteur Propriétés, d'un panneau flottant ou d'un traducteur de données Dreamweaver renvoie "Dreamweaver". L'appel de la fonction MMNotes.getVersionName() à partir de Fireworks renvoie également la valeur "Dreamweaver" étant donné que Fireworks utilise la même version de la bibliothèque (celle qui a été créée par l'équipe technique de Dreamweaver).

### **MMNotes.getVersionNum()**

**Description** Cette fonction obtient le numéro de version de la bibliothèque partagée MMNotes.

**Arguments** Aucun.

**Valeurs renvoyées** Une chaîne contenant le numéro de version.

### **MMNotes.localURLToFilePath()**

**Description** Cette fonction convertit l'URL de type file:// spécifiée en un chemin d'accès du lecteur local.

**Arguments** *fileURL* 

• L'argument *fileURL*, exprimé sous la forme d'une URL de type file://, est le chemin d'un fichier local.

**Valeurs renvoyées** Une chaîne contenant le chemin d'accès du lecteur local pour le fichier spécifié.

**Exemple** Un appel à la fonction MMNotes.localURLToFilePath('file:///MacintoshHD/images/moon.gif') renvoie "MacintoshHD:images:moon.gif".

### **MMNotes.open()**

**Description** Cette fonction ouvre le fichier Design Notes associé au fichier spécifié ou crée un fichier Design Notes s'il n'en existe pas.

### **Arauments**

**Arguments** *filePath, {bForceCreate}*

- L'argument *filePath*, exprimé sous la forme d'une URL de type file://, est le chemin du fichier principal auquel le fichier Design Notes est associé.
- L'argument *bForceCreate* est une valeur booléenne indiquant si la note doit être créée même si la fonctionnalité Design Notes est désactivée pour le site ou si l'argument *filePath* n'est associé à aucun site.

**Valeurs renvoyées** L'identificateur du fichier Design Notes ou zéro (0) si le fichier n'a pas été ouvert ni créé.

**Exemple** Consultez [« MMNotes.set\(\) », page 23](#page-28-0).

### **MMNotes.remove()**

**Description** Cette fonction supprime la clé spécifiée (et sa valeur) du fichier Design Notes indiqué.

**Arguments** *fileHandle, keyName*

- L'argument *fileHandle* est l'identificateur de fichier renvoyé par la fonction MMNotes.open().
- L'argument *keyName* est une chaîne contenant le nom de la clé à supprimer.

Valeur booléenne : true indique que l'opération a réussi ; false indique un échec.

### <span id="page-28-0"></span>**MMNotes.set()**

**Description** Cette fonction crée ou met à jour une paire clé/valeur dans un fichier Design Notes.

**Arguments** *fileHandle, keyName, valueString*

- L'argument *fileHandle* est l'identificateur de fichier renvoyé par la fonction MMNotes.open().
- L'argument *keyName* est une chaîne contenant le nom de la clé.
- L'argument *valueString* est une chaîne contenant la valeur.

Valeur booléenne : true indique que l'opération a réussi ; false indique un échec.

**Exemple** L'exemple suivant ouvre le fichier Design Notes associé à un fichier situé sur le site dreamcentral appelé peakhike99/index.html, ajoute une nouvelle paire clé/valeur, modifie la valeur d'une clé existante, puis ferme le fichier de Design Notes :

```
var noteHandle = MMNotes.open('file:///c|/sites/dreamcentral/peakhike99/
   index.html',true);
if(noteHandle > 0){
   MMNotes.set(noteHandle,"Auteur","M. G. Miller");
   MMNotes.set(noteHandle,"Dernière modification","28 août 1999");
   MMNotes.close(noteHandle);
}
```
## <span id="page-29-0"></span>**API C de Design Notes**

Outre l'API JavaScript, la bibliothèque partagée MMNotes affiche une API C permettant aux autres applications de créer des fichiers Design Notes. Il n'est pas nécessaire d'appeler les fonctions C directement si vous utilisez la bibliothèque partagée MMNotes dans Dreamweaver ; les versions JavaScript de ces fonctions les appellent pour vous.

Cette section décrit ces fonctions, leurs arguments et les valeurs qu'elles renvoient. Les définitions de toutes les fonctions et de tous les types de données sont disponibles dans le fichier MMInfo.h du dossier Extending/c\_files dans le dossier de l'application Dreamweaver.

### **void CloseNotesFile()**

**Description** Cette fonction ferme le fichier Design Notes spécifié et enregistre les modifications éventuelles. Si toutes les paires clé/valeur ont été supprimées du fichier Design Notes, Dreamweaver supprime ce dernier. Dreamweaver supprime le dossier \_notes lorsque le dernier fichier Design Notes est supprimé.

**Arguments** *noteHandle*

• L'argument *noteHandle* est l'identificateur de fichier renvoyé par la fonction OpenNotesFile().

Aucune.

### **BOOL FilePathToLocalURL()**

**Description** Cette fonction convertit le chemin d'accès du lecteur local spécifié en une URL de type file://.

**Arguments** const char\* *drivePath*, char\* *localURLBuf*, int *localURLMaxLen*

- L'argument *drivePath* est une chaîne contenant le chemin d'accès complet du lecteur.
- L'argument *localURLBuf* est la zone de mémoire tampon où l'URL de type file:// est stockée.
- L'argument *localURLMaxLen* est la taille maximale de *localURLBuf*.

**Valeurs renvoyées** Valeur booléenne : true indique que l'opération a réussi ; false indique un échec. L'argument *localURLBuf* reçoit la valeur de l'URL de type file://.

### <span id="page-29-1"></span>**BOOL GetNote()**

**Description** Cette fonction obtient la valeur de la clé spécifiée dans le fichier Design Notes indiqué.

**Arguments** FileHandle *noteHandle*, const char *keyName[64]*, char\* *valueBuf*, int *valueBufLength*

- L'argument *noteHandle* est l'identificateur de fichier renvoyé par la fonction OpenNotesFile().
- L'argument *keyName[64]* est une chaîne contenant le nom de la clé.
- L'argument *valueBuf* est la zone de mémoire tampon où la valeur est stockée.
- L'argument *valueBufLength* est le nombre entier renvoyé par GetNoteLength(*noteHandle*, *keyName*), indiquant la longueur maximale de la mémoire tampon des valeurs.

**Valeurs renvoyées** Valeur booléenne : true indique que l'opération a réussi ; false indique un échec. L'argument *valueBuf* reçoit la valeur de la clé.

### Exemple

**Exemple** Le code suivant obtient la valeur de la clé commentaires dans le fichier Design Notes associé au fichier welcome.html :

```
FileHandle noteHandle = OpenNotesFile("file:///c|/sites/avocado8/iwjs/welcome.html");
if(noteHandle > 0){
   int valueLength = GetNoteLength( noteHandle, "commentaires");
   char* valueBuffer = new char[valueLength + 1];
   GetNote(noteHandle, "commentaires", valueBuffer, valueLength + 1);
   printf("Commentaires : %s", valueBuffer);
   CloseNotesFile(noteHandle);
}
```
### **int GetNoteLength()**

**Description** Cette fonction obtient la longueur de la valeur associée à la clé spécifiée.

**Arguments** FileHandle *noteHandle*, const char *keyName[64]*

- L'argument *noteHandle* est l'identificateur de fichier renvoyé par la fonction OpenNotesFile().
- L'argument *keyName[64]* est une chaîne contenant le nom de la clé.

**Valeurs renvoyées** Un nombre entier représentant la longueur de la valeur.

**Exemple** Consultez [« BOOL GetNote\(\) », page 24.](#page-29-1)

### **int GetNotesKeyCount()**

**Description** Cette fonction obtient le nombre de paires clé/valeur du fichier Design Notes spécifié.

**Arguments** FileHandle *noteHandle*

• L'argument *noteHandle* est l'identificateur de fichier renvoyé par la fonction OpenNotesFile().

**Valeurs renvoyées** Un nombre entier représentant le nombre de paires clé/valeur du fichier Design Notes spécifié.

### **BOOL GetNotesKeys()**

**Description** Cette fonction renvoie une liste de toutes les clés d'un fichier Design Notes.

**Arguments** FileHandle *noteHandle*, char\* *keyBufArray[64],* int *keyArrayMaxLen*

- L'argument *noteHandle* est l'identificateur de fichier renvoyé par **OpenNotesFile()**.
- L'argument *keyBufArray[64]* est le tableau en mémoire tampon où les clés sont stockées.
- L'argument *keyArrayMaxLen* est le nombre entier renvoyé par GetNotesKeyCount(*noteHandle*), indiquant le nombre maximum d'éléments contenus dans le tableau en mémoire tampon des clés.

**Valeurs renvoyées** Valeur booléenne : true indique que l'opération a réussi ; false indique un échec. L'argument *keyBufArray* reçoit les noms de clé.

### Exemple

**Exemple** Le code suivant imprime les noms de clé et les valeurs de toutes les clés du fichier Design Notes associé au fichier welcome.html :

```
typedef char[64] InfoKey;
FileHandle noteHandle = OpenNotesFile("file:///c|/sites/avocado8/iwjs/welcome.html");
if(noteHandle > 0){
    int keyCount = GetNotesKeyCount(noteHandle);
    if (keyCount <= 0)
        return;
    InfoKey* keys = new InfoKey[keyCount];
    BOOL succeeded = GetNotesKeys(noteHandle, keys, keyCount);
    if (succeeded){
        for (int i=0; i < keyCount; i++) {
            printf("La clé est : %s\n", keys[i]);
            printf("La valeur est : %s\n\n", GetNote(noteHandle, keys[i]);
        }
    }
    delete []keys;
}
CloseNotesFile(noteHandle);
```
### **BOOL GetSiteRootForFile()**

**Description** Cette fonction détermine la racine du site pour le fichier Design Notes spécifié.

**Arguments** const char\* *filePath*, char\* *siteRootBuf*, int *siteRootBufMaxLen*, {InfoPrefs\* *infoPrefs*}

- L'argument *filePath* est l'URL de type file:// du fichier dont vous souhaitez obtenir la racine du site.
- L'argument *siteRootBuf* est la zone de mémoire tampon où la racine du site est stockée.
- L'argument *siteRootBufMaxLen* est la taille maximale de la mémoire tampon référencée par *siteRootBuf*.
- L'argument facultatif *infoPrefs* est une référence à un struct dans lequel les préférences du site sont stockées.

**Valeurs renvoyées** Valeur booléenne : true indique que l'opération a réussi ; false indique un échec. L'argument *siteRootBuf* reçoit l'adresse de la mémoire tampon qui stocke la racine du site. Si vous spécifiez l'argument *infoPrefs*, la fonction renvoie également les préférences de Design Notes pour le site. Le struct InfoPrefs possède deux variables : bUseDesignNotes et bUploadDesignNotes, toutes deux de type BOOL.

### **BOOL GetVersionName()**

**Description** Cette fonction renvoie le nom de version de la bibliothèque partagée MMNotes indiquant l'application qui l'a implémentée.

**Arguments** char\* *versionNameBuf*, int *versionNameBufMaxLen*

- L'argument *versionNameBuf* est la zone de mémoire tampon où le nom de version est stocké.
- L'argument *versionNameBufMaxLen* est la taille maximale de la mémoire tampon référencée par *versionNameBuf*.

**Valeurs renvoyées** Valeur booléenne : true indique que l'opération a réussi ; false indique un échec. Dreamweaver stocke "Dreamweaver" dans l'argument *versionNameBuf*.

### **BOOL GetVersionNum()**

**Description** Cette fonction renvoie le numéro de version de la bibliothèque partagée MMNotes, ce qui vous permet de savoir si certaines fonctions sont disponibles.

**Arguments** char\* *versionNumBuf,* int *versionNumBufMaxLen*

- L'argument *versionNumBuf* est la zone de mémoire tampon où le numéro de version est stocké.
- L'argument *versionNumBufMaxLen* est la taille maximale de la mémoire tampon référencée par *versionNumBuf*.

**Valeurs renvoyées** Valeur booléenne : true indique que l'opération a réussi ; false indique un échec. L'argument *versionNumBuf* stocke le numéro de version.

### **BOOL LocalURLToFilePath()**

**Description** Cette fonction convertit l'URL de type file:// spécifiée en un chemin d'accès du lecteur local.

**Arguments** const char\* *localURL,* char\* *drivePathBuf,* int *drivePathMaxLen* 

- L'argument *localURL*, exprimé sous la forme d'une URL de type file://, est le chemin d'un fichier local.
- L'argument *drivePathBuf* est la zone de mémoire tampon où le chemin d'accès du lecteur local est stocké.
- L'argument *drivePathMaxLen* est la taille maximale de la mémoire tampon référencée par *drivePathBuf*.

**Valeurs renvoyées** Valeur booléenne : true indique que l'opération a réussi ; false indique un échec. L'argument *drivePathBuf* reçoit le chemin de fichier local.

### **FileHandle OpenNotesFile()**

**Description** Cette fonction ouvre le fichier Design Notes associé au fichier spécifié ou crée un fichier Design Notes s'il n'en existe pas.

**Arguments** const char\* *localFileURL*, {BOOL *bForceCreate*}

- L'argument *localFileURL*, exprimé sous la forme d'une URL de type file://, est une chaîne contenant le chemin du fichier principal auquel le fichier Design Notes est associé.
- L'argument *bForceCreate* est une valeur booléenne indiquant si le fichier Design Notes doit être créé même si la fonctionnalité Design Notes est désactivée pour le site ou si le chemin spécifié par l'argument *localFileURL* n'est associé à aucun site.

### **FileHandle OpenNotesFilewithOpenFlags()**

**Description** Cette fonction ouvre le fichier Design Notes associé au fichier spécifié ou crée un fichier Design Notes s'il n'en existe pas. Vous pouvez ouvrir le fichier en mode lecture seule.

**Arguments** const char\* *localFileURL,* {BOOL *bForceCreate*}, {BOOL *bReadOnly*}

- L'argument *localFileURL*, exprimé sous la forme d'une URL de type file://, est une chaîne contenant le chemin du fichier principal auquel le fichier Design Notes est associé.
- L'argument *bForceCreate* est une valeur booléenne indiquant si le fichier Design Notes doit être créé même si la fonctionnalité Design Notes est désactivée pour le site ou si le chemin n'est associé à aucun site. La valeur par défaut est false. Cet argument est facultatif, mais vous devez le définir si vous spécifiez le troisième argument.
- L'argument facultatif *bReadOnly* est une valeur booléenne indiquant si le fichier doit être ouvert en mode lecture seule. La valeur par défaut est false. Vous pouvez spécifier l'argument *bReadOnly* disponible à partir de la version 2 du fichier MMNotes.dll.

### **BOOL RemoveNote()**

**Description** Cette fonction supprime la clé spécifiée (et sa valeur) du fichier Design Notes indiqué.

**Arguments** FileHandle *noteHandle,* const char *keyName[64]* 

- L'argument *noteHandle* est l'identificateur de fichier renvoyé par la fonction OpenNotesFile().
- L'argument *keyName[64]* est une chaîne contenant le nom de la clé à supprimer.

Valeur booléenne : true indique que l'opération a réussi ; false indique un échec.

### **BOOL SetNote()**

**Description** Cette fonction crée ou met à jour une paire clé/valeur dans un fichier Design Notes.

**Arguments** *FileHandle noteHandle,* const char *keyName[64],* const char\* *value*

- L'argument *noteHandle* est l'identificateur de fichier renvoyé par la fonction OpenNotesFile().
- L'argument *keyName[64]* est une chaîne contenant le nom de la clé.
- L'argument *value* est une chaîne contenant la valeur.

**Valeurs renvoyées** Valeur booléenne : true indique que l'opération a réussi ; false indique un échec.

ADOBE DREAMWEAVER 9.0 **30Guide des API**
# **Chapitre 5 : Intégration de Fireworks**

FWLaunch est une bibliothèque C partagée qui permet aux auteurs d'objets, de commandes, de comportements et d'inspecteurs Propriétés de communiquer avec Adobe® Fireworks®. A l'aide de FWLaunch, vous rédigez du code JavaScript pour ouvrir l'interface utilisateur (IU) de Fireworks et fournissez des commandes à Fireworks via sa propre API JavaScript, au sujet duquel vous trouverez plus d'informations dans Extension de Fireworks. Pour des informations générales sur l'interaction des bibliothèques C avec l'interpréteur JavaScript dans Adobe® Dreamweaver® CS3, voir Extension de Dreamweaver pour plus de détails sur les extensions C.

# **API FWLaunch**

L'objet FWLaunch permet aux extensions d'ouvrir Fireworks, d'exécuter des opérations Fireworks à l'aide de l'API JavaScript de Fireworks et de renvoyer les valeurs à Dreamweaver. Ce chapitre décrit l'API de communication FWLaunch et son utilisation.

## **FWLaunch.bringDWToFront()**

**Disponibilité** Dreamweaver 3, Fireworks 3

**Description** Cette fonction affiche Dreamweaver au premier plan.

**Arguments** Aucun.

Aucune.

## **FWLaunch.bringFWToFront()**

**Dreamweaver 3, Fireworks 3** 

**Description** Cette fonction permet d'afficher Fireworks au premier plan s'il est en cours d'exécution.

**Arguments** Aucun.

**Valeurs renvoyées** Aucune.

## **FWLaunch.execJsInFireworks()**

**Disponibilité** Dreamweaver 3, Fireworks 3

**Description** Cette fonction transmet l'élément JavaScript spécifié (ou une référence à un fichier JavaScript) à Fireworks en vue de son exécution.

**Arguments** javascriptOrFileURL

• L'argument javascriptOrFileURL, exprimé sous la forme d'une URL de type file://, est soit une chaîne de JavaScript littéral, soit le chemin d'accès d'un fichier JavaScript.

**Valeurs renvoyées** Un objet cookie si le code JavaScript a été transmis avec succès ou un code d'erreur non nul indiquant que l'une des erreurs suivantes s'est produite :

- Utilisation non valide, ce qui indique que le chemin du fichier JS ou JSF n'est pas valide ou que l'argument javascriptOrFileURL est spécifié comme ayant la valeur null ou comme une chaîne vide.
- Erreur d'E/S de fichier, ce qui indique que Fireworks ne peut pas créer de fichier réponse car le disque est saturé.
- Erreur de notification de Dreamweaver ; l'utilisateur n'exécute pas une version valide de Dreamweaver (version 3 ou ultérieure).
- Erreur de lancement de Fireworks, ce qui indique que la fonction n'ouvre pas une version valide de Fireworks (version 3 ou ultérieure).
- L'utilisateur a annulé l'opération.

## **FWLaunch.getJsResponse()**

**Dreamweaver 3, Fireworks 3** 

**Description** Cette fonction détermine si Fireworks est toujours en train d'exécuter le code JavaScript qui lui a été transmis par la fonction FWLaunch.execJsInFireworks(), que l'exécution du script se soit terminée avec succès ou qu'une erreur se soit produite.

**Arguments** progressTrackerCookie

• L'argument progressTrackerCookie est l'objet cookie renvoyé par la fonction FWLaunch.execJsInFireworks().

**Valeurs renvoyées** Une chaîne contenant le résultat du script transmis à FWLaunch.execJsInFireworks() si l'opération se termine avec succès, la valeur null si Fireworks est toujours en train d'exécuter le code JavaScript, ou un code d'erreur non nul indiquant que l'une des erreurs suivantes s'est produite :

- Utilisation non valide, ce qui indique qu'une erreur JavaScript s'est produite pendant que Fireworks exécutait le script.
- Erreur d'E/S de fichier, ce qui indique que Fireworks ne peut pas créer de fichier réponse car le disque est saturé.
- Erreur de notification de Dreamweaver ; l'utilisateur n'exécute pas une version valide de Dreamweaver (version 3 ou ultérieure).
- Erreur lors du démarrage de Fireworks, ce qui indique que la fonction n'ouvre pas une version valide de Fireworks (version 3 ou ultérieure).
- L'utilisateur a annulé l'opération.

**Exemple** Le code suivant transmet la chaîne "prompt('Veuillez entrer votre nom :')" à la fonction FWLaunch.execJsInFireworks(), puis il vérifie le résultat :

```
var progressCookie = FWLaunch.execJsInFireworks("prompt('Veuillez entrer votre nom :')");
var doneFlag = false;
while (!doneFlag){
    // vérifier l'achèvement toutes les 1/2 secondes
    setTimeout('checkForCompletion()',500);
}
function checkForCompletion(){
    if (progressCookie != null) {
        var response = FWLaunch.getJsResponse(progressCookie);
        if (response != null) {
            if (typeof(response) == "number") {
                // erreur ou annulation de l'utilisateur, moment de fermer la fenêtre
                // et d'informer l'utilisateur qu'une erreur s'est produite
                window.close();
                alert("Une erreur s'est produite.");
            }else{
                // réponse valide obtenue !
                alert("Enchanté de vous rencontrer, " + response);
                window.close();
            }
                doneFlag = true;
        }
    }
}
```
## **FWLaunch.mayLaunchFireworks()**

**Disponibilité** Dreamweaver 2, Fireworks 2.

**Description** Cette fonction détermine s'il est possible d'ouvrir une session d'optimisation de Fireworks.

**Arguments** Aucun.

**Valeurs renvoyées** Une valeur booléenne indiquant si la plate-forme est Windows ou Macintosh ; sur Macintosh, la valeur indique si une autre session d'optimisation de Fireworks est déjà en cours d'exécution.

## **FWLaunch.optimizeInFireworks()**

**Disponibilité** Dreamweaver 2, Fireworks 2.

**Description** Cette fonction ouvre une session d'optimisation de Fireworks pour l'image spécifiée.

**Arguments** *docURL, imageURL, {targetWidth}, {targetHeight}* 

- L'argument *docURL* est le chemin d'accès du document actif, exprimé sous la forme d'une URL de type file://.
- L'argument *imageURL* est le chemin de l'image sélectionnée. Si le chemin est relatif, sa référence sera le chemin spécifié dans l'argument *docURL*.
- L'argument *targetWidth* (facultatif) définit la largeur par rapport à laquelle l'image doit être redimensionnée.
- L'argument *targetHeight* (facultatif) définit la hauteur par rapport à laquelle l'image doit être redimensionnée.

**Valeurs renvoyées** Zéro (0) si une session d'optimisation de Fireworks a été lancée avec succès pour l'image spécifiée ; sinon, un code d'erreur non nul indiquant que l'une des erreurs suivantes s'est produite :

- Utilisation non valide, ce qui indique que l'argument *docURL*, l'argument *imageURL*, ou les deux, ont été spécifiés comme étant null ou sous forme d'une chaîne vide.
- Erreur d'E/S de fichier, ce qui indique que Fireworks ne peut pas créer de fichier réponse car le disque est saturé.
- Erreur de notification de Dreamweaver ; l'utilisateur n'exécute pas une version valide de Dreamweaver (version 2 ou ultérieure).
- Erreur lors du démarrage de Fireworks, ce qui indique que la fonction n'ouvre pas une version valide de Fireworks (version 2 ou ultérieure).
- L'utilisateur a annulé l'opération.

## **FWLaunch.validateFireworks()**

**Disponibilité** Dreamweaver 2, Fireworks 2.

**Description** Cette fonction recherche la version spécifiée de Fireworks sur le disque dur de l'utilisateur.

**Arguments** *{versionNumber}* 

• L'argument *versionNumber* est un nombre à virgule flottante supérieur ou égal à 2 ; il est facultatif et représente la version requise de Fireworks. Si cet argument n'est pas défini, il prend par défaut la valeur 2.

**Valeurs renvoyées** Une valeur booléenne indiquant si la version spécifiée de Fireworks a été trouvée.

**Exemple** Le code suivant vérifie si Fireworks est installé :

```
if (FWLaunch.validateFireworks(6.0)){
    alert("Fireworks 6.0 ou une version ultérieure est installé.");
}else{
    alert("Fireworks 6.0 n'est pas installé.");
\lambda
```
## **Un exemple simple de communication FWLaunch**

La commande suivante demande à Fireworks d'inviter l'utilisateur à entrer son nom, puis renvoie le nom à Dreamweaver.

```
<html><head>
<title>Invite dans Fireworks</title>
<meta http-equiv="Content-Type" content="text/html; ¬
charset=iso-8859-1">
<script>
function commandButtons(){
   return new Array("Prompt", "promptInFireworks()", "Cancel", ¬
    "readyToCancel()", "Close","window.close()");
}
var gCancelClicked = false;
var gProgressTrackerCookie = null;
function readyToCancel() {
   gCancelClicked = true;
\lambdafunction promptInFireworks() {
   var isFireworks3 = FWLaunch.validateFireworks(3.0);
    if (!isFireworks3) {
        alert("Vous devez avoir installé Fireworks 3.0 ou une version supérieure pour utiliser cette ¬
        commande");
    return;
}
    // Cette commande demande à Fireworks d'exécuter la fonction prompt().
    gProgressTrackerCookie = FWLaunch.execJsInFireworks¬
    ("prompt('Veuillez entrer votre nom :')");
    // une valeur nulle indique qu'il n'a pas été lancé, un nombre indique un code d'erreur
    if (gProgressTrackerCookie == null || ¬
    typeof(gProgressTrackerCookie) == "nombre") {
        window.close();
        alert("une erreur s'est produite");
        gProgressTrackerCookie = null;
    } else { 
        // afficher Fireworks au premier plan
        FWLaunch.bringFWToFront();
        // lancer la vérification pour voir si Fireworks a terminé
        checkOneMoreTime();
    }
}
function checkOneMoreTime() {
    // Appeler checkJsResponse() toutes les 1/2 secondes pour voir si Fireworks
    // a terminé
    window.setTimeout("checkJsResponse();", 500);
}
function checkJsResponse() {
   var response = null;
    // L'utilisateur a cliqué sur le bouton d'annulation, fermer la fenêtre
    if (gCancelClicked) {
        window.close();
        alert("bouton d'annulation cliqué");
    } else { 
        // Procédure toujours en cours, interroger Fireworks sur son état
        if (gProgressTrackerCookie != null)
            response = FWLaunch.getJsResponse(gProgressTrackerCookie);
```

```
if (response == null) {
            // toujours en attente de réponse, rappelez-nous dans 1/2
            // seconde
            checkOneMoreTime();
        } else if (typeof(response) == "number") {
            // si la réponse est un nombre, cela indique qu'une erreur s'est produite
            // l'utilisateur a cliqué sur le bouton d'annulation dans Fireworks
            window.close();
            alert("une erreur s'est produite.");
        } else {
            // réponse valide obtenue !Cette valeur renvoyée n'est pas 
            // toujours utile, étant donné que les fonctions de Fireworks
            // ne renvoient pas toutes une chaîne, mais nous savons que c'est le cas de celle-ci,
            // nous pouvons donc montrer à l'utilisateur ce que nous avons obtenu.
            window.close();
            FWLaunch.bringDWToFront();// afficher Dreamweaver au premier plan
            alert("Enchanté de vous rencontrer, " + response + "!");
       }
   }
}
</script >
</head>
<body>
<form>
<table width="313" nowrap>
<tr>
<td>Cette commande demande à Fireworks d'exécuter la fonction prompt() ¬
. Lorsque vous cliquez sur Prompt, Fireworks s'affiche au premier plan et ¬
vous demande d'entrer une valeur dans une boîte de dialogue. Cette valeur est alors ¬
renvoyée à Dreamweaver et affichée dans une alerte.</td>
\langletr>
</table>
</form>
</body>
</html>
```
# **Chapitre 6 : Intégration de Flash**

Adobe® Dreamweaver® CS3 prend maintenant en charge les éléments Flash, en plus de l'API d'objet Flash, qui s'appuie sur le modèle Flash Generator pour créer de nouveaux objets Flash. Ce chapitre décrit comment utiliser les éléments Flash (fichiers SWC), et explique en détail comment créer des objets Flash (fichiers SWF) à partir des modèles Flash Generator (fichiers SWT).

Pour plus d'informations sur l'ajout de contenu Flash à des objets ou des commandes Dreamweaver, voir Extension de Dreamweaver.

## **Fonctionnement des éléments Flash**

Les éléments Flash se présentent sous forme de fichiers SWC. Un fichier SWC est un clip vidéo compilé généré par Flash pour être utilisé par Adobe et des produits tiers. Dreamweaver peut rendre ces composants accessibles aux utilisateurs via la barre Insertion, le menu Insérer ou une barre d'outils. Vous créez des éléments Flash à l'aide de l'outil de création Web Flash, mais Dreamweaver peut analyser les propriétés d'un élément Flash et les exprimer via la balise param (enfant de la balise object). Les utilisateurs peuvent ensuite modifier les attributs de la balise param, de façon à changer les propriétés de l'élément au moment de l'édition (pour plus d'informations sur l'utilisation des propriétés des composants dans Dreamweaver, voir Utilisation de Dreamweaver).

## **Insertion d'éléments Flash**

Les éléments Flash sont installés via Extension Manager. Dreamweaver ajoute des éléments Flash aux documents de la même façon que les objets de la barre Insertion ou du menu Insérer (pour plus d'informations sur l'utilisation d'objets Dreamweaver, voir Objets de la barre Insertion dans Extension de Dreamweaver). Les utilisateurs peuvent ajouter des chaînes de code aux documents en cliquant sur les objets de la barre Insertion ou en sélectionnant les options dans le menu Insérer. Les utilisateurs peuvent accéder aux éléments Flash via la barre Insertion ou le menu Insérer (ce qui signifie que vous pouvez ajouter à la barre Insérer ou au menu Insérer un fichier d'élément Flash valide déjà installé dans le dossier Configuration/Objects/FlashElements ou l'un de ses sous-dossiers). Les développeurs d'extensions peuvent utiliser la fonction JavaScript [« dom.insertFlashElement\(\) », page 120](#page-125-0) du fichier de définition de l'objet pour ajouter des éléments Flash disponibles à un document. Lorsque l'utilisateur sélectionne l'objet de l'élément Flash, Dreamweaver ouvre le fichier SWC, qui contient le contenu Flash (fichier SWF) et un fichier détaillant les paramètres que l'utilisateur peut modifier. Dreamweaver insère ensuite le fichier SWF dans le document de l'utilisateur.

## **Ajout d'un élément Flash à la barre Insertion**

De même que pour tout autre objet, l'ajout d'un élément Flash à la barre Insertion se fait via la balise button. Toutefois, une balise button pour un élément Flash doit avoir des attributs file et command pour être correctement ajoutée au document (pour plus d'informations sur la balise button, voir « Objets de la barre Insertion » dans Extension de Dreamweaver). Les attributs file permettent d'indiquer à Dreamweaver où se trouve le fichier source de l'élément par rapport au dossier Objects. Utilisez ensuite l'attribut command pour indiquer à Dreamweaver d'utiliser la fonction dom.insertFlashElement() lorsque l'utilisateur clique sur le bouton de la barre Insertion.

L'exemple suivant représente le code qui doit être écrit dans le fichier inserbar.xml (en tant qu'enfant de la balise category ou menubutton appropriée, selon l'endroit où vous souhaitez voir apparaître le bouton de l'élément Flash) :

<button id="FlashElement\_Nav" name="Navigation" file="FlashElements\nav.swc" command="dw.getDocumentDOM().insertFlashElement('nav.swc')" />

*Remarque :* L'image sur la barre Insertion pour l'élément Flash est déterminée au sein du fichier SWC. En outre, la balise *button* pour un élément Flash doit avoir un attribut file défini.

## **Ajout d'un élément Flash à un menu**

Un élément Flash peut également être situé dans le menu Insérer ou dans d'autres menus de Dreamweaver. Utilisez la fonction JavaScript [« dom.insertFlashElement\(\) », page 120](#page-125-0) avec le format de fichier menus.xml (voir « Menus et commandes de menus » dans Extension de Dreamweaver) pour indiquer l'emplacement de l'élément de menu Flash. L'exemple suivant est un code qui permet, au sein du fichier menus.xml, d'intégrer l'élément Navigation Flash dans le menu Insertion > Elément Flash :

```
<menuitem name="Navigation"
key=""command="dw.getDocumentDOM().insertFlashElement('nav.swc')"
enabled="(dw.getFocus() != 'browser') && (dw.getDocumentDOM() != null && ¬
    dw.getDocumentDOM().getParseMode() == 'html')"
id="DWMenu_Insert_FlashElement_Nav" />
```
# **L'API des objets Flash**

L'API des objets Flash permet aux développeurs d'extensions de construire des objets pour créer un contenu Flash simple via Flash Generator. Cette API fournit un moyen de définir des paramètres dans un modèle Flash Generator pour réaliser un fichier SWF ou d'image. Elle permet de créer de nouveaux objets Flash mais aussi de lire et de manipuler des objets Flash existants. Les fonctionnalités bouton Flash et texte Flash sont construites à l'aide de cette API.

Le fichier de modèle Flash Generator SWT contient toutes les informations indispensables à la construction d'un fichier d'objet Flash. Ces fonctions d'API vous permettent de créer un nouveau fichier SWF (ou fichier d'image) à partir d'un fichier SWT en remplaçant les paramètres du fichier SWT par des valeurs réelles. Pour plus d'informations sur Flash, consultez le manuel correspondant. Les fonctions suivantes sont des méthodes de l'objet SWFFile.

## **SWFFile.createFile()**

**Description** Cette fonction génère un nouveau fichier Objet Flash à partir du modèle et du tableau des paramètres spécifiés. Elle crée également une version GIF, PNG, JPEG et MOV du titre si les noms de fichier sous ces formats sont précisés.

Pour pouvoir spécifier un paramètre facultatif placé après des paramètres facultatifs que vous ne voulez pas spécifier, vous devez insérer des chaînes vides dans ces paramètres. Par exemple, si vous souhaitez spécifier un fichier PNG, mais pas de fichier GIF, vous devez insérer une chaîne vide avant de spécifier le nom du fichier PNG.

**Arguments** *templateFile, templateParams, swfFileName, {gifFileName}, {pngFileName}, {jpgFileName}, {movFileName}, {generatorParams}*

- L'argument *templateFile* est le chemin d'accès du fichier modèle, exprimé sous la forme d'une URL de type file://. Il peut s'agir d'un fichier SWT.
- L'argument *templateParams* est un tableau de paires nom/valeur dans lequel les noms identifient les paramètres du fichier SWT et les valeurs correspondent à la définition que vous voulez leur attribuer. Pour que Dreamweaver puisse reconnaître un fichier SWF comme objet Flash, le premier paramètre doit être "dwType". Sa valeur doit être une chaîne représentant le nom du type d'objet, telle que "Flash Text".
- L'argument *swfFileName*, exprimé sous forme d'une URL de type file://, correspond au nom de fichier de sortie d'un fichier SWF ou d'une chaîne vide à ignorer.
- L'argument *gifFileName*, exprimé sous forme d'une URL de type file://, correspond au nom de fichier de sortie d'un fichier GIF. Cet argument est facultatif.
- L'argument *pngFileName*, exprimé sous forme d'une URL de type file://, correspond au nom de fichier de sortie d'un fichier PNG. Cet argument est facultatif.
- L'argument *jpgFileName*, exprimé sous forme d'une URL de type file://, correspond au nom de fichier de sortie d'un fichier JPEG. Cet argument est facultatif.
- L'argument *movFileName*, exprimé sous forme d'une URL de type file://, correspond au nom de fichier de sortie d'un fichier QuickTime. Cet argument est facultatif.
- L'argument *generatorParams* est un tableau de chaînes représentant les indicateurs facultatifs de la ligne de commande de Generator. Cet argument est facultatif. Les éléments de données de toutes les balises doivent le suivre dans le tableau. Les indicateurs couramment utilisés sont répertoriés dans le tableau suivant :

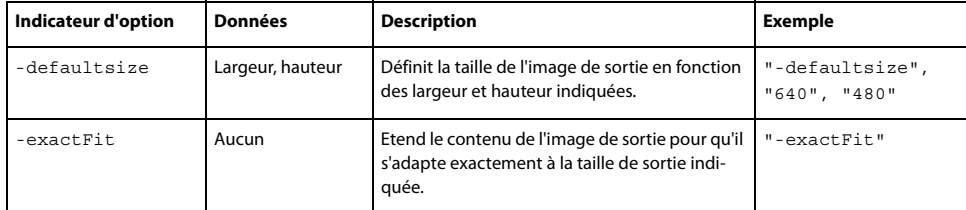

**Valeurs renvoyées** Chaîne qui contient l'une des valeurs suivantes :

- "noError" signifie que l'appel s'est déroulé sans anomalie.
- "invalidTemplateFile" signifie que le fichier de modèle choisi était incorrect ou introuvable.
- "invalidOutputFile" signifie qu'au moins un des noms de fichier de sortie spécifiés était incorrect.
- "invalidData" signifie qu'une ou plusieurs des paires nom/valeur *templateParams* étaient incorrectes.
- "initGeneratorFailed" signifie que Generator n'a pas pu être initialisé.
- "outOfMemory" signifie que l'opération n'a pas pu se terminer correctement faute de mémoire.
- "unknownError" signifie qu'une erreur inconnue s'est produite.

**Exemple** Le code JavaScript suivant crée un fichier objet Flash de type "myType", qui remplace toutes les occurrences de la chaîne "text" à l'intérieur du fichier de modèle par la chaîne "Hello World". Il crée un fichier GIF et un fichier SWF.

```
var params = new Array;
params[0] = "dwType";
params[1] = "myType";
params[2] = "text";
params[3] = "Hello World";
errorString = SWFFile.createFile( "file:///MyMac/test.swt", ¬
params, "file:///MyMac/test.swf", "file:///MyMac/test.gif");
```
## **SWFFile.getNaturalSize()**

**Description** Cette fonction renvoie la taille naturelle de tout contenu Flash non compressé.

**Arguments** *fileName* 

• L'argument *fileName*, exprimé sous la forme d'une URL de type file://, correspond au chemin d'accès au contenu Flash.

**Valeurs renvoyées** Un tableau contenant deux éléments qui représentent la largeur et la hauteur du contenu Flash non compressé ou une valeur null si le fichier n'est pas un fichier Flash non compressé.

## **SWFFile.getObjectType()**

**Description** Cette fonction renvoie le type d'objet Flash, c'est-à-dire la valeur transmise dans le paramètre dwType lorsque le fichier a été créé par la fonction SWFFile.createFile().

**Arguments** *fileName* 

• L'argument *fileName*, exprimé sous la forme d'une URL de type file://, correspond au chemin d'accès à un fichier Objet Flash. Il s'agit généralement d'un fichier SWF.

**Valeurs renvoyées** Une chaîne représentant le type d'objet ou contenant la valeur null si le fichier n'est pas un fichier Objet Flash ou s'il est introuvable.

**Exemple** Le code suivant vérifie si le fichier test.swf est un objet Flash de type myType :

```
if ( SWFFile.getObjectType("file:///MyMac/test.swf") == "myType" ){
   alert ("Il s'agit d'un objet myType.");
}else{
   alert ("Il ne s'agit pas d'un objet myType.");
}
```
## **SWFFile.readFile()**

**Description** Cette fonction lit un fichier Objet Flash.

**Arguments** *fileName* 

• L'argument *fileName*, exprimé sous la forme d'une URL de type file://, correspond au chemin d'accès à un fichier Objet Flash.

**Valeurs renvoyées** Un tableau de chaînes dans lequel le premier élément est le chemin d'accès complet du fichier modèle SWT. Les chaînes suivantes représentent les paramètres (paires nom/valeur) de l'objet. Dans le tableau, chaque nom est suivi de sa valeur. La première paire nom/valeur est "dwType", suivie par sa valeur. La fonction renvoie une valeur null si le fichier est introuvable ou s'il ne s'agit pas d'un fichier Objet Flash.

**Exemple** L'appel du code var params = SWFFile.readFile("file:///MyMac/test.swf") renvoie les valeurs suivantes dans le tableau des paramètres :

```
"file:///MyMac/test.swt" // fichier de modèle utilisé pour créer ce fichier .swf
"dwType" // premier paramètre
"myType" // valeur du premier paramètre
"text" // deuxième paramètre
                      // valeur du deuxième paramètre
```
# **Chapitre 7 : API de base de données**

Les fonctions de l'API de base de données permettent de gérer les connexions aux bases de données et d'accéder aux informations stockées dans ces dernières. L'API de base de données est divisée en deux fonctions distinctes : la gestion des connexions et l'accès aux bases de données.

La gestion des connexions aux bases de données permet, par exemple, d'obtenir le nom d'utilisateur et le mot de passe nécessaires pour établir une connexion à une base de données ou d'ouvrir une boîte de dialogue de connexion à une base de données.

L'accès aux informations de base de données permet par exemple d'extraire les métadonnées qui décrivent le schéma ou la structure d'une base de données. Ces métadonnées incluent des informations telles que les noms des tables, des colonnes, des procédures stockées et des affichages. Vous pouvez également afficher les résultats de l'exécution d'une requête de base de données ou d'une procédure stockée. Lorsque vous accédez à une base de données par le biais de cette API, vous utilisez des instructions SQL (Structured Query Language).

Les fonctions de l'API de base de données sont utilisées au moment de la conception, lorsque les utilisateurs développent leurs applications Web, et non au moment de l'exécution, c'est-à-dire lorsque l'application Web est déployée.

Il est possible d'utiliser ces fonctions dans n'importe quelle extension. En fait, les API de comportement de serveur, de format des données et de source de données de Adobe® Dreamweaver® CS3 utilisent toutes ces fonctions de base de données.

Les fonctions décrites dans ce chapitre sont regroupées dans les sections suivantes :

- [« Fonctions de connexion à une base de données », page 42](#page-47-0)
- [« Fonctions d'accès à la base de données », page 53](#page-58-0)

# **Fonctionnement de l'API de bases de données**

L'exemple suivant illustre la façon dont la fonction de comportement de serveur, getDynamicBindings(), est définie pour Recordset.js. Cet exemple utilise la fonction MMDB.getColumnAndTypeList() :

```
function getDynamicBindings(ss) 
{
    var serverModel = dw.getDocumentDOM().serverModel.getServerName();
    var bindingsAndTypeArray = new Array();
    var connName=ss.connectionName;
    var statement = ss.source;
    var rsName= ss.rsName;
    // supprimer les commentaires SQL
    statement = statement.replace(/\/\*[\S\s]*?\*\//q, " ");
    var bIsSimple = ParseSimpleSQL(statement);
    statement = stripCFIFSimple(statement);
    if (bIsSimple) {
    statement = RemoveWhereClause(statement, false);
    } else { 
    var pa = new Array();
        if (ss.ParamArray != null) {
        for (var i = 0; i < ss.ParamArray.length; i++) {
            pa[i] = new Array();pa[i][0] = ss.ParamArray[i].name;
            .<br>pa[i][1] = ss.ParamArray[i].value;
        } 
        }
    var statement = replaceParamsWithVals(statement, pa, serverModel);
}
    bindingsAndTypeArray = MMDB.getColumnAndTypeList(connName, statement);
    return bindingsAndTypeArray;
}
```
# <span id="page-47-1"></span><span id="page-47-0"></span>**Fonctions de connexion à une base de données**

Les fonctions de connexion à une base de données vous permettent d'établir et de gérer toutes les connexions, y compris les connexions ADO de Dreamweaver, ColdFusion et JDBC. Ces fonctions interagissent avec le Gestionnaire de connexions uniquement ; elles n'accèdent pas aux bases de données. Pour les fonctions qui accèdent aux bases de données, consultez la section [« Fonctions d'accès à la base de données », page 53](#page-58-0).

## **MMDB.deleteConnection()**

**Disponibilité** Dreamweaver MX.

**Description** Cette fonction permet de supprimer la connexion à la base de données nommée.

**Arguments** *connName* 

• L'argument *connName* est le nom de la connexion à la base de données tel qu'il est spécifié dans le Gestionnaire de connexions. Cet argument identifie la connexion à la base de données à supprimer en fonction de son nom.

**Valeurs renvoyées** Aucune.

**Exemple** L'exemple suivant supprime une connexion à une base de données :

```
function clickedDelete()
{
    var selectedObj = dw.serverComponents.getSelectedNode();
    if (selectedObj && selectedObj.objectType=="Connection")
    {
        var connRec = MMDB.getConnection(selectedObj.name);
        if (connRec)
        {
            MMDB.deleteConnection(selectedObj.name);
            dw.serverComponents.refresh();
        }
    }
}
```
## **MMDB.getColdFusionDsnList()**

**Disponibilité** Dreamweaver UltraDev 4.

**Description** Cette fonction extrait les noms des sources de données (DSN) ColdFusion du serveur du site, en utilisant les fonctions getRDSUserName() et getRDSPassword().

Aucun.

**Valeurs renvoyées** Tableau contenant les DSN ColdFusion définis sur le serveur pour le site en cours.

## **MMDB.getConnection()**

**Disponibilité** Dreamweaver UltraDev 4, améliorée dans la version Dreamweaver MX.

**Description** Extrait un objet de connexion nommé.

**Arguments** *name* 

• L'argument *name* est une variable de chaîne qui spécifie le nom de la connexion à laquelle vous souhaitez faire référence.

**Valeurs renvoyées** Référence à un objet de connexion nommé. Les objets de connexion ont les propriétés suivantes :

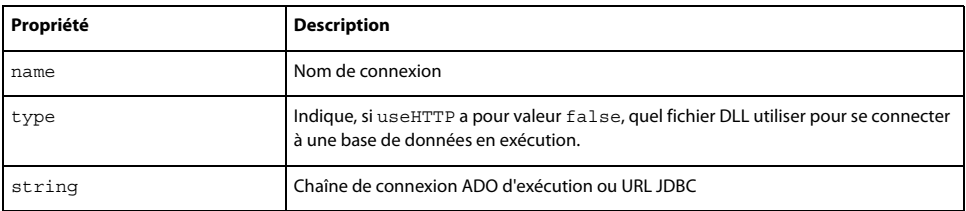

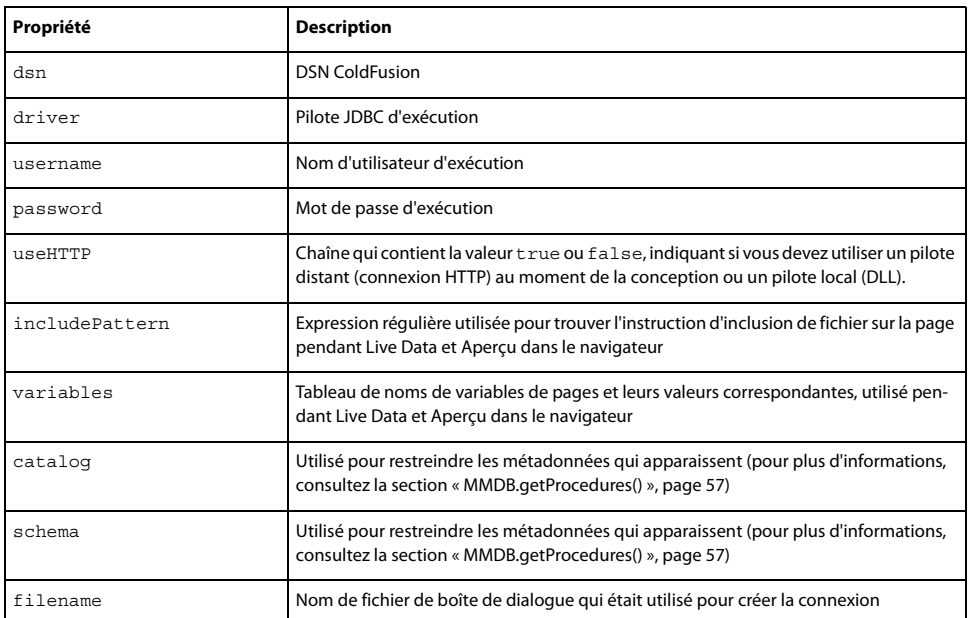

*Remarque :* Il s'agit des propriétés standard implémentées par Dreamweaver. Les développeurs peuvent définir leurs propres types de connexion et ajouter de nouvelles propriétés à cet ensemble standard, ou bien fournir un ensemble différent de propriétés.

## **MMDB.getConnectionList()**

**Disponibilité** Dreamweaver UltraDev 1.

**Description** Cette fonction extrait une liste de toutes les chaînes de connexion définies dans le Gestionnaire de connexions.

Aucun.

**Valeurs renvoyées** Tableau de chaînes, chaque chaîne correspondant au nom d'une connexion tel qu'il apparaît dans le Gestionnaire de connexions.

**Exemple** La fonction MMDB.getConnectionList() peut renvoyer les chaînes ["EmpDB", "Test", "TestEmp"].

## **MMDB.getConnectionName()**

**Disponibilité** Dreamweaver UltraDev 1.

**Description** Extrait un nom de connexion correspondant à la chaîne de connexion spécifiée. Cette fonction est utile lorsque vous devez resélectionner un nom de connexion dans l'interface utilisateur (IU) à partir des données de la page.

Si vous avez une chaîne de connexion faisant référence à deux pilotes différents, vous pouvez spécifier à la fois la chaîne de connexion et le pilote correspondant au nom de connexion que vous souhaitez obtenir. Par exemple, vous pourriez avoir deux connexions :

• Connexion 1 possède les propriétés suivantes :

ConnectionString="jdbc:inetdae:velcro-qa-5:1433?database=pubs"

```
DriverName="com.inet.tds.TdsDriver"
```
• Connexion 2 possède les propriétés suivantes :

ConnectionString="jdbc:inetdae:velcro-qa-5:1433?database=pubs"

DriverName="com.inet.tds.TdsDriver2"

Les chaînes de connexion de Connexion 1 et Connexion 2 sont identiques. Connexion 2 établit une connexion avec une version plus récente de TdsDriver. Vous devez transmettre le nom du pilote à cette fonction pour définir complètement le nom de connexion que vous souhaitez obtenir.

**Arguments** *connString, {driverName}* 

- *connString* est la chaîne de connexion qui extrait le nom de la connexion.
- L'argument facultatif *driverName* définit l'argument *connString* de manière plus précise.

**Valeurs renvoyées** Chaîne de nom de connexion correspondant à la chaîne de connexion.

**Exemple** Le code suivant renvoie la chaîne "EmpDB" :

```
var connectionName = MMDB.getConnectionName ¬
("dsn=EmpDB;uid=;pwd=");
```
## **MMDB.getConnectionString()**

## Disponibilité

**Disponibilité** Dreamweaver UltraDev 1.

**Description** Extrait la chaîne de connexion associée à la connexion nommée.

**Arguments** *connName* 

• *connName* est un nom de connexion spécifié dans le Gestionnaire de connexions. Il identifie la chaîne de connexion que Dreamweaver doit utiliser pour connecter la base de données à une source de données active.

**Valeurs renvoyées** Chaîne de connexion qui correspond à la connexion nommée.

**Exemple** Le code var connectionString = MMDB.getConnectionString ("EmpDB") renvoie différentes chaînes pour une connexion ADO ou JDBC.

• Pour une connexion ADO, la chaîne suivante peut renvoyer :

"dsn=EmpDB;uid=;pwd=";

```
• Pour une connexion JDBC, la chaîne suivante peut renvoyer :
```

```
"jdbc:inetdae:192.168.64.49:1433?database=pubs&user=JoeUser&¬
password=joesSecret"
```
## **MMDB.getDriverName()**

**Disponibilité** Dreamweaver UltraDev 1.

extrait le nom du pilote associé à la connexion spécifiée. Seules les connexions JDBC ont des noms de pilote.<br>Extrait le nom du pilote associé à la connexion spécifiée. Seules les connexions JDBC ont des noms de pilote.

**Arguments** *connName* 

• *connName* est un nom de connexion spécifié dans le Gestionnaire de connexions. Il identifie la chaîne de connexion que Dreamweaver doit utiliser pour connecter la base de données à une source de données active.

**Valeurs renvoyées** Chaîne contenant le nom du pilote.

**Exemple** L'instruction MMDB.getDriverName ("EmpDB"); peut renvoyer la chaîne suivante :

"jdbc/oracle/driver/JdbcOracle"

## **MMDB.getDriverUrlTemplateList() (déconseillé)**

**Disponibilité** Dreamweaver UltraDev 4, déconseillée dans Dreamweaver MX.

*Remarque :* Pour Dreamweaver UltraDev 4, la liste des pilotes JDBC est stockée dans le fichier connections.xml résidant dans le dossier Configuration/Connections. Tous les pilotes ont un modèle d'URL associé. Cette fonction renvoie la liste des pilotes JDBC.

Pour Dreamweaver MX (ou version ultérieure), ces pilotes et les modèles d'URL sont codés dans les boîtes de dialogue JDBC. En outre, cette fonction est une définition de fonction vide utilisée pour éliminer les erreurs de fonctions non définies. L'exemple suivant indique la manière dont un lecteur JDBC et un modèle d'URL sont codés :

var DEFAULT\_DRIVER = "COM.ibm.db2.jdbc.app.DB2Driver"; var DEFAULT\_TEMPLATE = "jdbc:db2:[database name]";

Dreamweaver dispose d'une boîte de dialogue pour chaque paire pilote/modèle d'URL.

En résumé, les développeurs qui utilisent Dreamweaver UltraDev 4 doivent ajouter une nouvelle entrée à XML et ceux qui utilisent Dreamweaver MX (ou version supérieure) doivent mettre en oeuvre une nouvelle boîte de dialogue.

**Description** Extrait les pilotes JDBC et les modèles d'URL respectifs.

Aucun.

**Valeurs renvoyées** Tableau contenant les pilotes JDBC détectés sur le système de l'utilisateur et leurs modèles d'URL respectifs, s'ils sont spécifiés. Le tableau dispose d'un nombre pair d'éléments contenant : Driver1, UrlTemplate1, Driver2, UrlTemplate2, etc.

## **MMDB.getLocalDsnList()**

**Disponibilité** Dreamweaver UltraDev 4.

**Description** Extrait les DSN ODBC définis dans le système de l'utilisateur.

**Arguments** Aucun.

**Valeurs renvoyées** Tableau contenant les DSN ODBC définis sur le système de l'utilisateur.

## **MMDB.getPassword()**

**Disponibilité** Dreamweaver UltraDev 1.

**Description** Extrait le mot de passe utilisé pour la connexion spécifiée.

## **Arguments** *connName*

• *connName* est un nom de connexion spécifié dans le Gestionnaire de connexions. Il identifie la chaîne de connexion que Dreamweaver doit utiliser pour connecter la base de données à une source de données active.

**Valeurs renvoyées** Une chaîne de mot de passe associée au nom de connexion.

**Exemple** L'instruction MMDB.getPassword ("EmpDB"); peut renvoyer "joessecret".

## **MMDB.getRDSPassword()**

## Disponibilité

**Disponibilité** Dreamweaver UltraDev 4.

estrait le mot de passe Remote Development Services (RDS) (à utiliser avec les connexions ColdFusion).<br>Extrait le mot de passe Remote Development Services (RDS) (à utiliser avec les connexions ColdFusion).

# Aucun.

**Valeurs renvoyées** Chaîne contenant le mot de passe RDS.

## **MMDB.getRDSUserName()**

**Disponibilité** Dreamweaver UltraDev 4.

**Description** Extrait le nom d'utilisateur RDS (à utiliser avec les connexions ColdFusion).

**Arguments** Aucun.

**Valeurs renvoyées** Une chaîne contenant le nom d'utilisateur RDS.

## **MMDB.getRemoteDsnList()**

**Disponibilité** Dreamweaver UltraDev 4, améliorée dans la version Dreamweaver MX.

extrait les DSN ODBC du serveur de site. Les fonctions getRDSUserName() et getRDSPassword() sont utilisées lorsque le<br>Extrait les DSN ODBC du serveur de site. Les fonctions getRDSUserName() et getRDSPassword() sont utilisé modèle de serveur du site en cours est ColdFusion. Cette fonction offre aux développeurs la possibilité de spécifier une chaîne de paramètre URL à annexer à l'URL Remote Connectivity générée par MMDB.getRemoteDsnList(). Si le développeur fournit une chaîne de paramètre, cette fonction la transmet aux scripts de connectivité HTTP.

**Arguments** *{urlParams}* 

• L'argument facultatif *urlParams* est une chaîne contenant une liste des expressions *name*=*value*, séparées par des esperluettes (&). Les valeurs ne doivent pas être entourées de guillemets. Certains caractères, tels que l'espace dans la valeur « Hello World », doivent être codés. Voici un exemple d'argument valide que vous pouvez transmettre dans MMDB.getRemoteDsnList() : a=1&b=Hello%20World

**Valeurs renvoyées** Renvoie un tableau contenant les DSN ODBC définis sur le serveur pour le site en cours.

## **MMDB.getRuntimeConnectionType()**

## Disponibilité

**Disponibilité** Dreamweaver UltraDev 1.

**Description** Renvoie le type de connexion d'exécution du nom de connexion spécifié.

**Arguments** *connName* 

• *connName* est un nom de connexion spécifié dans le Gestionnaire de connexions. Il identifie la chaîne de connexion que Dreamweaver doit utiliser pour connecter la base de données à une source de données active.

**Valeurs renvoyées** Chaîne correspondant au type de connexion. Cette fonction peut renvoyer une des valeurs suivantes : "ADO", "ADODSN", "JDBC" ou "CFDSN".

**Exemple** Le code suivant renvoie la chaîne "ADO" pour une connexion ADO :

var connectionType = MMDB.getRuntimeConnectionType ("EmpDB")

## **MMDB.getUserName()**

**Disponibilité** Dreamweaver UltraDev 1.

**Description** Renvoie un nom d'utilisateur pour la connexion spécifiée.

**Arguments** *connName* 

• *connName* est un nom de connexion spécifié dans le Gestionnaire de connexions. Il identifie la chaîne de connexion que Dreamweaver doit utiliser pour connecter la base de données à une source de données active.

**Valeurs renvoyées** Chaîne de nom d'utilisateur associée au nom de connexion.

**Exemple** L'instruction MMDB.getUserName ("EmpDB"); peut renvoyer "amit".

## **MMDB.hasConnectionWithName()**

**Disponibilité** Dreamweaver UltraDev 4.

**Description** Détermine l'existence de la connexion d'un nom donné.

**Arguments** *name* 

• *name* est le nom de la connexion.

**Valeurs renvoyées** Renvoie une valeur booléenne : true indique l'existence d'une connexion ayant le nom spécifié ; false indique le contraire.

## **MMDB.needToPromptForRdsInfo()**

**Disponibilité** Dreamweaver MX.

**Description** Détermine si Dreamweaver doit ouvrir la boîte de dialogue des informations de connexion RDS.

**Arguments** *bForce* 

• L'argument *bForce* est une valeur booléenne ; true indique que l'utilisateur ayant précédemment annulé la boîte de dialogue RDS doit toujours être invité à saisir les informations de connexion RDS.

**Valeurs renvoyées** Valeur booléenne : true indique que l'utilisateur doit être invité à saisir les informations de connexion RDS ; false indique le contraire.

## **MMDB.needToRefreshColdFusionDsnList()**

**Disponibilité** Dreamweaver MX.

## **Description**

**Description** Ordonne au Gestionnaire de connexions de vider la mémoire cache et d'extraire la liste des sources des données ColdFusion du serveur d'application la prochaine fois qu'un utilisateur demande la liste.

**Arguments** Aucun.

Aucune.

## **MMDB.popupConnection()**

**Disponibilité** Dreamweaver MX.

**Description** Cette fonction lance une boîte de dialogue de connexion. Cette fonction a les trois signatures suivantes :

- Si la liste d'arguments ne comporte que *dialogFileName* (une chaîne), popupConnection() provoque le lancement de la boîte de dialogue de connexion dans Dreamweaver, pour que vous puissiez y définir une nouvelle connexion.
- Si la liste d'arguments ne comporte que *connRec* (une référence de connexion), popupConnection() provoque le lancement de la boîte de dialogue de connexion en mode d'édition dans Dreamweaver, pour que vous puissiez y modifier la connexion nommée. Dans ce mode, la zone de texte du nom s'affiche en grisé.
- Si la liste d'arguments ne comporte que *connRec* et la valeur booléenne *bDuplicate*, popupConnection() provoque le lancement de la boîte de dialogue en mode dupliqué dans Dreamweaver. Dans ce mode, la zone de texte du nom s'affiche en grisé et les propriétés restantes sont copiées pour définir une connexion dupliquée.

## **Arguments**

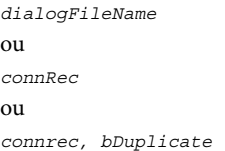

- *dialogFileName* est une chaîne qui contient le nom d'un fichier HTML résidant dans le dossier Configuration/Connections/server-model. Ce fichier HTML définit la boîte de dialogue qui crée une connexion. Il doit implémenter trois fonctions API JavaScript : findConnection(), inspectConnection() et applyConnection(). En général, vous créez un fichier JavaScript qui implémente ces fonctions, puis vous intégrez ce fichier au fichier HTML. (Pour plus d'informations sur la création d'une connexion, consultez la section [« API de connectivité à une base de données », page 65](#page-70-0)).
- *connRec* est une référence à un objet de connexion existant.
- *bDuplicate* est une valeur booléenne.

**Valeurs renvoyées** Aucune. La boîte de dialogue de connexion définie s'ouvre.

## **MMDB.setRDSPassword()**

**Disponibilité** Dreamweaver UltraDev 4.

**Description** Définit le mot de passe RDS.

**Arguments** *password* 

• *password* est une chaîne contenant le mot de passe RDS.

## **Valeurs renvoyées**

Aucune.

## **MMDB.setRDSUserName()**

**Disponibilité** Dreamweaver UltraDev 4.

**Description** Définit le nom d'utilisateur RDS.

**Arguments** *username* 

• L'argument username est le nom d'un utilisateur RDS valide.

**Valeurs renvoyées** Aucune.

## **MMDB.showColdFusionAdmin()**

**Disponibilité** Dreamweaver MX.

**Description** Affiche la boîte de dialogue ColdFusion Administrator.

**Arguments** Aucun.

**Valeurs renvoyées** Aucune. La boîte de dialogue ColdFusion Administrator apparaît.

## **MMDB.showConnectionMgrDialog()**

# **Disponibilité** Dreamweaver UltraDev 1.

**Description** Affiche la boîte de dialogue Gestionnaire de connexions.

**Arguments** Aucun.

**Valeurs renvoyées** Aucune. La boîte de dialogue Gestionnaire de connexions s'affiche.

## **MMDB.showOdbcDialog()**

**Dreamweaver UltraDev 4 (Windows uniquement).** 

**Description** Affiche la boîte de dialogue d'administration ODBC système ou Administrateur de source de données ODBC.

**Arguments** Aucun.

**Valeurs renvoyées** Aucune. La boîte de dialogue d'administration ODBC système ou Administrateur de source de données ODBC apparaît.

## **MMDB.showRdsUserDialog()**

**Disponibilité** Dreamweaver UltraDev 4.

**Description** Affiche la boîte de dialogue demandant le nom d'utilisateur et du mot de passe RDS.

**Arguments** *username, password* 

- *username* est le nom d'utilisateur initial.
- *password* est le mot de passe initial.

**Valeurs renvoyées** Objet contenant les nouvelles valeurs dans les propriétés username et password. Si l'une des propriétés n'est pas définie, ceci indique que l'utilisateur a annulé la boîte de dialogue.

## **MMDB.showRestrictDialog()**

**Disponibilité** Dreamweaver UltraDev 4.

**Description** Affiche la boîte de dialogue Restreindre.

**Arguments** *catalog, schema* 

- *catalog* est la valeur de catalogue initiale.
- L'argument *schema* est la valeur de schéma initiale.

**Valeurs renvoyées** Objet contenant les nouvelles valeurs dans les propriétés catalog et schema. Si l'une des propriétés n'est pas définie, ceci indique que l'utilisateur a annulé la boîte de dialogue.

## **MMDB.testConnection()**

**Disponibilité** Dreamweaver UltraDev 4.

**Description** Teste les paramètres de connexion. Affiche une boîte de dialogue modale qui décrit les résultats.

## **Arguments** *serverPropertiesArray*

Cette fonction attend un seul argument, un objet de tableau contenant les valeurs de la liste suivante adaptées au modèle de serveur en cours. Pour les propriétés qui ne s'appliquent pas à la connexion testée, laissez-les vides ("").

- *type* indique, lorsque *useHTTP* est une valeur false, quelle DLL utiliser pour se connecter à une base de données au moment de la conception, pour tester les paramètres de connexion.
- *string* est la chaîne de connexion ADO ou l'URL JDBC.
- *dsn* est le nom de la source de données.
- *driver* est le pilote JDBC.
- *username* est le nom d'utilisateur.
- L'argument *password* est le mot de passe.
- L'argument *useHTTP* est une valeur booléenne. Une valeur true spécifie que Dreamweaver doit utiliser une connexion HTTP au moment de la conception ; dans le cas contraire, Dreamweaver utilise une DLL.

Valeur booléenne : true si le test de connexion réussit ; false dans le cas contraire.

# <span id="page-58-0"></span>**Fonctions d'accès à la base de données**

Les fonctions d'accès à la base de données vous permettent de faire une recherche dans la base de données. Pour l'ensemble des fonctions qui gèrent une connexion à une base de données, consultez la section [« Fonctions de connexion à une base](#page-47-0)  [de données », page 42.](#page-47-0)

La liste suivante décrit certains des arguments communs à toutes les fonctions disponibles :

- La plupart des fonctions d'accès à une base de données utilisent un nom de connexion comme argument. Pour obtenir une liste des noms de connexion valides, utilisez le Gestionnaire de connexions ou la fonction MMDB.getConnectionList(). Cette dernière vous permet d'obtenir par programmation une liste de tous les noms de connexion.
- Les procédures stockées exigent souvent des paramètres. Il existe deux façons de spécifier des valeurs de paramètre pour les fonctions d'accès aux bases de données. En premier lieu, vous pouvez fournir un tableau de valeurs de paramètre (*paramValuesArray)*. Si vous ne spécifiez que des valeurs de paramètre, celles-ci doivent être dans l'ordre dans lequel la procédure stockée les demande. Spécifiez ensuite les valeurs de paramètre pour fournir un tableau des noms de paramètre (*paramNameArray*). Vous pouvez utiliser la fonction MMDB.getSPParamsAsString() pour obtenir les paramètres de la procédure stockée. Si vous fournissez des noms de paramètres, les valeurs spécifiées dans *paramValuesArray* doivent être dans l'ordre dans lequel les noms ont été spécifiés dans *paramNameArray*.

## **MMDB.getColumnAndTypeList()**

**Disponibilité** Dreamweaver UltraDev 1.

**Description** Cette fonction extrait une liste de colonnes et leurs types respectifs d'une déclaration SQL SELECT exécutée.

**Arguments** *connName, déclaration* 

- *connName* est un nom de connexion spécifié dans le Gestionnaire de connexions. Il identifie la chaîne de connexion que Dreamweaver doit utiliser pour connecter la base de données à une source de données active.
- L'argument *statement* est la déclaration SQL SELECT à exécuter.

**Valeurs renvoyées** Un tableau de chaînes qui représente une liste de colonnes (et leur type) qui correspondent à la déclaration SELECT, ou bien une erreur si la déclaration SQL n'est pas valide ou si la connexion n'a pas pu s'établir.

**Exemple** Le code var columnArray = MMDB.getColumnAndTypeList("EmpDB","Sélectionner \* dans Employés") renvoie le tableau de chaînes suivant :

```
columnArray[0] = "EmpName"
columnArray[1] = "varchar"
columnArray[2] = "EmpFirstName"
columnArray[3] = "varchar"
columnArray[4] = "Age"
columnArray[5] = "integer"
```
## **MMDB.getColumnList()**

**Disponibilité** Dreamweaver UltraDev 1.

**Description** Cette fonction extrait la liste de colonnes d'une déclaration SQL SELECT exécutée.

```
Arguments
connName, déclaration
```
- *connName* est un nom de connexion spécifié dans le Gestionnaire de connexions. Il identifie la chaîne de connexion que Dreamweaver doit utiliser pour connecter la base de données à une source de données active.
- L'argument *statement* est la déclaration SQL SELECT à exécuter.

**Valeurs renvoyées** Un tableau de chaînes qui représente une liste de colonnes correspondant à la déclaration SELECT, ou une erreur si la déclaration SQL n'est pas valide ou si la connexion n'a pas pu s'établir.

**Exemple** Le code var columnArray = MMDB.getColumnList("EmpDB","Sélectionner \* dans Employés") renvoie le tableau de chaînes suivant :

```
columnArray[0] = "EmpName"
columnArray[1] = "EmpFirstName"
columnArray[2] = "Age"
```
## **MMDB.getColumns()**

**Disponibilité** Dreamweaver MX, arguments mis à jour dans MX 2004.

**Description** Renvoie un tableau d'objets qui décrivent les colonnes du tableau spécifié.

**Arguments** *connName, tableName* 

- L'argument *connName* est le nom de la connexion. Cette valeur identifie la connexion qui contient la chaîne que Dreamweaver doit utiliser pour établir une connexion de base de données à une source de données active.
- *tableName* est le tableau à interroger.

**Valeurs renvoyées** Un tableau d'objets, à raison d'un objet par colonne. Chaque objet définit les trois propriétés suivantes pour la colonne à laquelle il est associé.

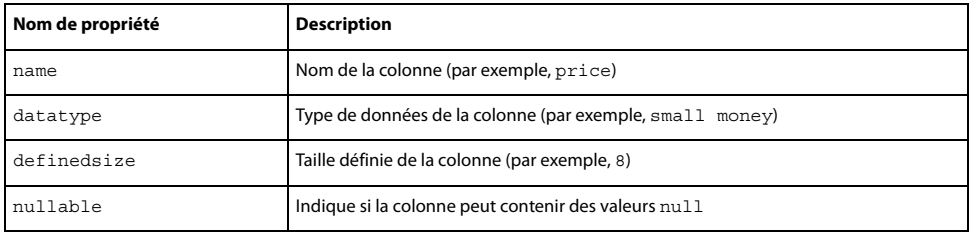

## **Exemple** L'exemple suivant utilise MMDB.getColumns() pour définir la valeur du texte de l'info bulle :

```
var columnNameObjs = MMDB.getColumns(connName,tableName);
var databaseType = MMDB.getDatabaseType(connName);
   for (i = 0; i < columnNameObjs.length; i++){
       var columnObj = columnNameObjs[i];
       var columnName = columnObj.name;
       var typename = columnObj.datatype;
       if (dwscripts.isNumber(typename))
        {
            // il s'agit déjà d'un nombre
            typename = dwscripts.getDBColumnTypeAsString(typename, databaseType);
        }
        var tooltiptext = typename;
    }
```
## **MMDB.getColumnsOfTable()**

**Disponibilité** Dreamweaver UltraDev 1.

**Description** Cette fonction extrait une liste de toutes les colonnes du tableau spécifié.

**Arguments** *connName, tableName* 

- *connName* est un nom de connexion spécifié dans le Gestionnaire de connexions. Il identifie la chaîne de connexion que Dreamweaver doit utiliser pour connecter la base de données à une source de données active.
- L'argument *tableName* est le nom d'une table de la base de données désignée par l'argument *connName*.

**Valeurs renvoyées** Un tableau de chaînes dont chaque chaîne est le nom d'une colonne du tableau.

**Exemple** L'instruction MMDB.getColumnsOfTable ("EmpDB","Employés"); renvoie les chaînes suivantes :

["EmpID", "FirstName", "LastName"]

## **MMDB.getPrimaryKeys()**

## Disponibilité

**Disponibilité** Dreamweaver MX.

**Description** Renvoie les noms de colonne qui s'associent pour former la clé primaire de la table nommée. Une clé primaire sert d'identificateur unique pour une ligne de base de données et se compose d'une colonne minimum.

**Arguments** *connName, tableName* 

- *connName* est un nom de connexion spécifié dans le Gestionnaire de connexions. Il identifie la chaîne de connexion que Dreamweaver doit utiliser pour connecter la base de données à une source de données active.
- L'argument *tableName* est le nom de la table pour laquelle vous souhaitez restituer l'ensemble des colonnes comprenant la clé primaire de cette table.

**Valeurs renvoyées** Tableau de chaînes. Le tableau contient une chaîne pour chaque colonne comprenant la clé primaire.

**Exemple** L'exemple suivant renvoie la clé primaire de la table spécifiée.

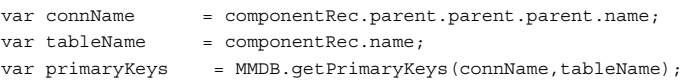

## <span id="page-62-0"></span>**MMDB.getProcedures()**

**Disponibilité** Dreamweaver MX.

**Description** Cette fonction renvoie un tableau d'objets de procédure associés à une connexion nommée.

**Arguments** *connName* 

• *connName* est un nom de connexion spécifié dans le Gestionnaire de connexions. Il identifie la chaîne de connexion que Dreamweaver doit utiliser pour connecter la base de données à une source de données active.

**Valeurs renvoyées** Un tableau d'objets de procédure dans lequel chaque objet de procédure a les trois propriétés suivantes :

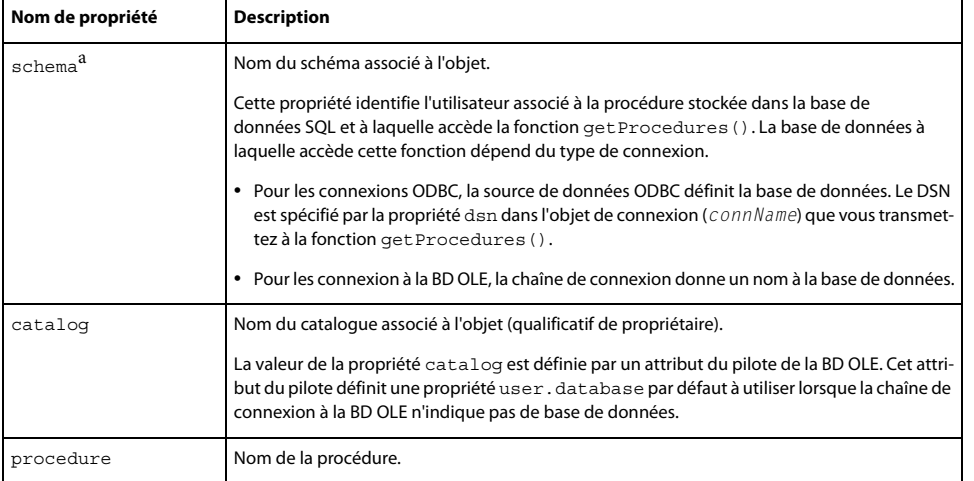

a. Dreamweaver se connecte à la base de données et en extrait toutes les tables chaque fois que vous modifiez un jeu d'enregistrements. Si la base de données contient de nombreuses tables, la procédure de leur extraction par Dreamweaver sur certains systèmes peut prendre beaucoup de temps. Si votre base de données contient un schéma ou un catalogue, vous pouvez l'utiliser pour limiter le nombre d'éléments de base de données que Dreamweaver récupère au moment de la conception. Pour commencer, créez un schéma ou un catalogue dans votre application de base de données de façon à pouvoir ensuite l'appliquer dans Dreamweaver. Consultez la documentation de votre système de base de données ou consultez votre administrateur système.

**Exemple** Le code suivant extrait une liste de procédures :

```
var procObjects = MMDB.getProcedures(connectionName);
for (i = 0; i < procObjects.length; i++)
{
    var thisProcedure = procObjects[i]
    thisSchema =Trim(thisProcedure.schema)
   if (thisSchema.length == 0)
    {
    thisSchema = Trim(thisProcedure.catalog)
    }
    if (thisSchema.length > 0)
    {
    thisSchema += "."
    }
    var procName = String(thisSchema + thisProcedure.procedure);
 }
```
## **MMDB.getSPColumnList()**

**Disponibilité** Dreamweaver UltraDev 1.

**Description** Cette fonction extrait une liste de colonnes de jeu de résultats générées par un appel à la procédure stockée spécifiée.

**Arguments** *connName, statement, paramValuesArray* 

- *connName* est un nom de connexion spécifié dans le Gestionnaire de connexions. Il identifie la chaîne de connexion que Dreamweaver doit utiliser pour connecter la base de données à une source de données active.
- L'argument *statement* est le nom de la procédure stockée qui renvoie le jeu de résultats lorsqu'elle est exécutée.
- L'argument *paramValuesArray* est un tableau contenant une liste de valeurs tests de paramètre au moment de la conception. Spécifiez les valeurs de paramètre dans l'ordre attendu par la procédure stockée. Vous pouvez utiliser la fonction MMDB.getSPParamsAsString() pour obtenir les paramètres de la procédure stockée.

**Valeurs renvoyées** Tableau de chaînes représentant la liste des colonnes. Cette fonction renvoie une erreur lorsque l'instruction SQL ou la chaîne de connexion est incorrecte.

**Exemple** Le code suivant pourrait renvoyer une liste de colonnes de jeux de résultats générées à partir de la procédure stockée exécutée, getNewEmployeesMakingAtLeast :

```
var paramValueArray = new Array("2/1/2000", "50000")
var columnArray = MMDB.getSPColumnList("EmpDB", ¬
"getNewEmployeesMakingAtLeast", paramValueArray)
Les valeurs suivantes renvoient :
columnArray[0] = "EmpID", columnArray[1] = "LastName", ¬ 
columnArray[2] ="startDate", columnArray[3] = "salary"
```
## **MMDB.getSPColumnListNamedParams()**

**Disponibilité** Dreamweaver UltraDev 1.

**Description** Cette fonction extrait une liste de colonnes de jeu de résultats générées par un appel à la procédure stockée spécifiée.

## **Arauments**

**Arguments** *connName, statement, paramNameArray, paramValuesArray*

- *connName* est un nom de connexion spécifié dans le Gestionnaire de connexions. Il identifie la chaîne de connexion que Dreamweaver doit utiliser pour connecter la base de données à une source de données active.
- L'argument *statement* est le nom de la procédure stockée qui renvoie le jeu de résultats lorsqu'elle est exécutée.
- L'argument *paramNameArray* est un tableau contenant une liste de noms de paramètres. Vous pouvez utiliser la fonction MMDB.getSPParamsAsString() pour obtenir les paramètres de la procédure stockée.
- L'argument *paramValuesArray* est un tableau contenant une liste de valeurs tests de paramètre au moment de la conception. Vous pouvez spécifier si oui ou non la procédure requiert des paramètres pendant l'exécution. Si vous avez fourni des noms de paramètre dans *paramNameArray*, spécifiez les valeurs de paramètre dans l'ordre dans lequel leurs noms apparaissent dans *paramNameArray*. Si vous n'avez pas indiqué *paramNameArray*, spécifiez les valeurs dans l'ordre attendu par la procédure stockée.

**Valeurs renvoyées** Tableau de chaînes représentant la liste des colonnes. Cette fonction renvoie une erreur lorsque l'instruction SQL ou la chaîne de connexion est incorrecte.

## Exemple

**Exemple** Le code suivant pourrait renvoyer une liste de colonnes de jeux de résultats générées à partir de la procédure stockée exécutée, getNewEmployeesMakingAtLeast :

```
var paramNameArray = new Array("startDate", "salary")
var paramValueArray = new Array("2/1/2000", "50000")
var columnArray = MMDB.getSPColumnListNamedParams("EmpDB", ¬
"getNewEmployeesMakingAtLeast", paramNameArray, paramValueArray)
```
## Les valeurs suivantes renvoient :

```
columnArray[0] = "EmpID", columnArray[1] = "LastName", ¬ 
columnArray[2] ="startDate", columnArray[3] = "salary"
```
## **MMDB.getSPParameters()**

**Disponibilité** Dreamweaver MX.

**Description** Cette fonction renvoie un tableau d'objets de paramètre pour une procédure nommée.

**Arguments** *connName, procName* 

- *connName* est un nom de connexion spécifié dans le Gestionnaire de connexions. Il identifie la chaîne de connexion que Dreamweaver doit utiliser pour connecter la base de données à une source de données active.
- L'argument *procName* est le nom de la procédure.

**Valeurs renvoyées** Tableau d'objets de paramètre, chacun d'entre eux spécifiant l'ensemble de propriétés suivant :

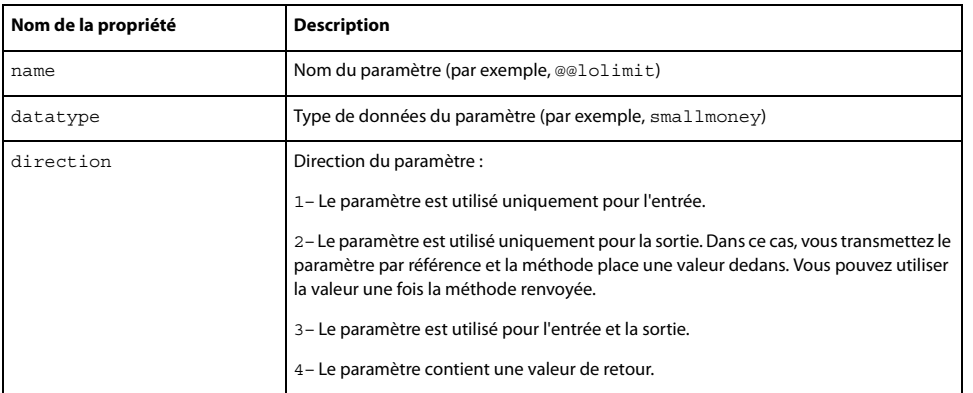

**Exemple** L'exemple suivant extrait les objets de paramètre pour la procédure spécifiée et crée une info bulle pour chaque objet qui utilise ses propriétés.

```
var paramNameObjs = MMDB.getSPParameters(connName, procName);
for (i = 0; i < paramNameObjs.length; i++)
{
    var paramObj = paramNameObjs[i];
    var tooltiptext = paramObj.datatype;
    tooltiptext+=" ";
    tooltiptext+=GetDirString(paramObj.directiontype);
}
```
## **MMDB.getSPParamsAsString()**

**Disponibilité** Dreamweaver UltraDev 1.

**Description** Cette fonction extrait une chaîne délimitée par virgules contenant la liste des paramètres pris par la procédure stockée.

**Arguments** *connName, procName* 

- *connName* est un nom de connexion spécifié dans le Gestionnaire de connexions. Il identifie la chaîne de connexion que Dreamweaver doit utiliser pour connecter la base de données à une source de données active.
- L'argument *procName* est le nom de la procédure stockée.

**Valeurs renvoyées** Chaîne délimitée par virgules contenant la liste des paramètres requis par la procédure stockée. Les noms, la direction et le type de données des paramètres sont inclus, séparés par des points-virgules (;).

**Exemple** Le code MMDB.getSPParamsAsString ("EmpDB","getNewEmployeesMakingAtLeast") peut renvoyer une chaîne de nom de formulaire startDate;direction:in;datatype:date, salary;direction:in;datatype:integer

Dans cet exemple, la procédure stockée getNewEmployeesMakingAtLeast a deux paramètres : startDate et Salary. Pour startDate, la direction est in et le type de données est date. Pour salary, la direction est in et le type de données est date.

## **MMDB.getTables()**

**Dreamweaver UltraDev 1.** 

extrait une liste de toutes les tables définies pour la base de données spécifiée. Chaque objet a trois propriétés : table, schema et catalog.

**Arguments** *connName* 

• *connName* est un nom de connexion spécifié dans le Gestionnaire de connexions. Il identifie la chaîne de connexion que Dreamweaver doit utiliser pour connecter la base de données à une source de données active.

**Valeurs renvoyées** Un tableau d'objets dans lequel chaque objet a trois propriétés : table, schema et catalog. Table est le nom de la table. Schema est le nom du schéma qui contient la table. Catalog est le catalogue qui contient la table.

**Exemple** L'instruction MMDB.getTables ("EmpDB"); pourrait produire un tableau de deux objets. Les propriétés du premier objet peuvent ressembler à l'exemple suivant :

object1[table:"Employés", schema:"personnel", catalog:"syscat"]

Les propriétés du premier objet peuvent ressembler à l'exemple suivant :

object2[table:"Departments", schema:"demo", catalog:"syscat2"]

## **MMDB.getViews()**

**Disponibilité** Dreamweaver UltraDev 4.

extrait une liste de tous les modes d'affichage définis pour la base de données spécifiée. Chaque objet mode d'affichage a<br>Extrait une liste de tous les modes d'affichage définis pour la base de données spécifiée. Chaque o les propriétés catalog, schema et view.

**Arguments** *connName* 

• *connName* est un nom de connexion spécifié dans le Gestionnaire de connexions. Il identifie la chaîne de connexion que Dreamweaver doit utiliser pour connecter la base de données à une source de données active.

**Valeurs renvoyées** Un table d'objets d'affichage dans lequel chaque objet a trois propriétés : catalog, schema et view. Catalog ou schema permet de restreindre/filtrer le nombre de modes d'affichage rattachés à un nom de schéma individuel ou à un nom de catalogue défini comme faisant partie des informations de connexion.

**Exemple** L'exemple suivant renvoie les modes pour une valeur de connexion donnée, CONN\_LIST.getValue() :

```
var viewObjects = MMDB.getViews(CONN_LIST.getValue())
for (i = 0; i < viewObjects.length; i++)
{
    thisView = viewObjects[i]
    thisSchema = Trim(thisView.schema)
    if (thisSchema.length == 0)
    {
        thisSchema = Trim(thisView.catalog)
    }
    if (thisSchema.length > 0)
    {
        thisSchema += "."
    }
    views.push(String(thisSchema + thisView.view))
}
```
## **MMDB.showResultset()**

**Disponibilité** Dreamweaver UltraDev 1.

**Description** Affiche une boîte de dialogue contenant les résultats de l'exécution de la déclaration SQL spécifiée. La boîte de dialogue contient une grille dont l'en-tête reflète les informations de colonnes qui décrivent le jeu de résultats. Si la chaîne de connexion ou l'instruction SQL n'est pas valide, une erreur apparaît. Cette fonction valide l'instruction SQL.

**Arguments** *connName, SQLstatement*

- *connName* est un nom de connexion spécifié dans le Gestionnaire de connexions. Il identifie la chaîne de connexion que Dreamweaver doit utiliser pour connecter la base de données à une source de données active.
- L'argument *SQLstatement* désigne l'instruction SQL SELECT.

**Valeurs renvoyées** Aucune. Cette fonction renvoie une erreur lorsque l'instruction SQL ou la chaîne de connexion est incorrecte.

**Exemple** Le code suivant affiche le résultat de l'instruction SQL exécutée :

```
MMDB.showResultset("EmpDB","Sélectionner EmpName,EmpFirstName,Age ¬
from Employees")
```
## **MMDB.showSPResultset()**

**Dreamweaver UltraDev 1.** 

**Description** Affiche une boîte de dialogue contenant les résultats de l'exécution de la procédure stockée spécifiée. La boîte de dialogue contient une grille dont l'en-tête reflète les informations de colonne qui décrivent le jeu de résultats. Si la chaîne de connexion ou la procédure stockée n'est pas valide, une erreur apparaît. Cette fonction valide la procédure stockée.

**Arguments** *connName, procName, paramValuesArray*

- *connName* est un nom de connexion spécifié dans le Gestionnaire de connexions. Il identifie la chaîne de connexion que Dreamweaver doit utiliser pour connecter la base de données à une source de données active.
- L'argument *procName* est le nom de la procédure stockée à exécuter.
- L'argument *paramValuesArray* est un tableau contenant une liste de valeurs tests de paramètre au moment de la conception. Spécifiez les valeurs de paramètre dans l'ordre attendu par la procédure stockée. Vous pouvez utiliser la fonction MMDB.getSPParamsAsString() pour obtenir les paramètres de la procédure stockée.

**Valeurs renvoyées** Cette fonction renvoie une erreur lorsque l'instruction SQL ou la chaîne de connexion est incorrecte, sinon, elle ne renvoie rien.

**Exemple** Le code suivant affiche le résultat de la procédure stockée exécutée :

```
var paramValueArray = new Array("2/1/2000", "50000")
MMDB.showSPResultset("EmpDB", "getNewEmployeesMakingAtLeast", ¬
paramValueArray)
```
## **MMDB.showSPResultsetNamedParams()**

**Disponibilité** Dreamweaver UltraDev 1.

**Description** Affiche une boîte de dialogue contenant le jeu de résultats de la procédure stockée spécifiée. La boîte de dialogue contient une grille dont l'en-tête reflète les informations de colonne qui décrivent le jeu de résultats. Si la chaîne de connexion ou la procédure stockée n'est pas valide, une erreur apparaît. Cette fonction valide la procédure stockée. Cette fonction diffère de MMDB.showSPResultset(), car vous pouvez spécifier les valeurs de paramètre par leur nom, au lieu de l'ordre attendu par la procédure stockée.

**Arguments** *connName, procName, paramNameArray, paramValuesArray*

- *connName* est un nom de connexion spécifié dans le Gestionnaire de connexions. Il identifie la chaîne de connexion que Dreamweaver doit utiliser pour connecter la base de données à une source de données active.
- L'argument *procName* est le nom de la procédure stockée qui renvoie le jeu de résultats lorsqu' elle est exécutée.
- L'argument *paramNameArray* est un tableau contenant une liste de noms de paramètres. Vous pouvez utiliser la fonction MMDB.getSPParamsAsString() pour obtenir les paramètres de la procédure stockée.
- L'argument *paramValuesArray* est un tableau contenant une liste de valeurs tests de paramètre au moment de la conception.

Cette fonction renvoie une erreur lorsque l'instruction SQL ou la chaîne de connexion est incorrecte, sinon, elle ne renvoie rien.

## Exemple

## **Exemple** Le code suivant affiche le résultat de la procédure stockée exécutée :

```
var paramNameArray = new Array("startDate", "salary")
var paramValueArray = new Array("2/1/2000", "50000")
MMDB.showSPResultsetNamedParams("EmpDB","getNewEmployees¬
MakingAtLeast", paramNameArray, paramValueArray)
```
ADOBE DREAMWEAVER 9.0 **64Guide des API**

# <span id="page-70-0"></span>**Chapitre 8 : API de connectivité à une base de données**

En tant que développeur, vous pouvez créer de Nouveaux types de connexion et les boîtes de dialogue correspondantes pour les modèles de serveur nouveaux et existants de Adobe® Dreamweaver® CS3. Lorsqu'un utilisateur crée ensuite un site pour élaborer des pages, il ou elle crée un nouvel objet de connexion après avoir sélectionné le type particulier de connexion que vous avez créé.

L'utilisateur peut sélectionner votre nouveau type de connexion de plusieurs manières :

- Dans le panneau Application, cliquez sur le bouton Plus (+) et sélectionnez Jeu d'enregistrements. Il peut ensuite agrandir la fenêtre de la liste Connexion dans la boîte de dialogue Jeu d'enregistrements.
- Il peut cliquer sur le bouton Plus (+) et sélectionner Nom de la source de données dans l'onglet Base de données du panneau Bases de données.

# **Développement d'un nouveau type de connexion**

Les étapes suivantes expliquent le processus de création d'un nouveau type de connexion :

**1** Définissez la mise en forme de la boîte de dialogue de connexion.

Créez un fichier HTML mettant en forme l'interface utilisateur de votre boîte de dialogue de connexion. Donnez un nom à ce fichier en utilisant le nom de la connexion (par exemple myConnection.htm). Pour plus d'informations sur la création d'une boîte de dialogue, voir Bien démarrer avec Dreamweaver.

Vérifiez que ce fichier HTML inclut une référence au fichier de mise en oeuvre de JavaScript défini à l'étape 2, « Créez un fichier JavaScript qui implémente au moins les éléments suivants : », page 66, comme le montre l'exemple suivant :

```
<head>
    <script SRC="../myConnectionImpl.js"></script>
</head>
```
Stockez ce fichier HTML, qui définit votre boîte de dialogue de connexion, dans le dossier Configuration/Connections/modèle\_serveur/plate-forme (où la plate-forme est Windows ou Macintosh).

Par exemple, la boîte de dialogue de connexion ADO par défaut pour un document ASP JavaScript sur une plate-forme Windows est stockée dans le dossier ASP\_Js/Win et est intitulée Connection\_ado\_conn\_string.htm.

*Remarque :* Pendant l'exécution, Dreamweaver établit de manière dynamique la liste des types de connexion disponibles dans l'ensemble des boîtes de dialogue présentes dans le dossier ASP\_Js/Win.

Le dossier Configuration/ServerModels contient des fichiers HTML qui définissent chaque modèle de serveur. Chaque fichier HTML contient la fonction getServerModelFolderName() qui renvoie le nom du dossier associé au modèle de serveur. L'exemple suivant indique la fonction pour le type de document ASP JavaScript :

```
function getServerModelFolderName()
{
    return "ASP_JS";
}
```
Vous pouvez également consulter le fichier MMDocumentTypes.xml, situé dans le dossier Configuration/DocumentTypes, pour déterminer la correspondance entre les modèles de serveur et les types de documents.

**2** Créez un fichier JavaScript qui implémente au moins les éléments suivants :

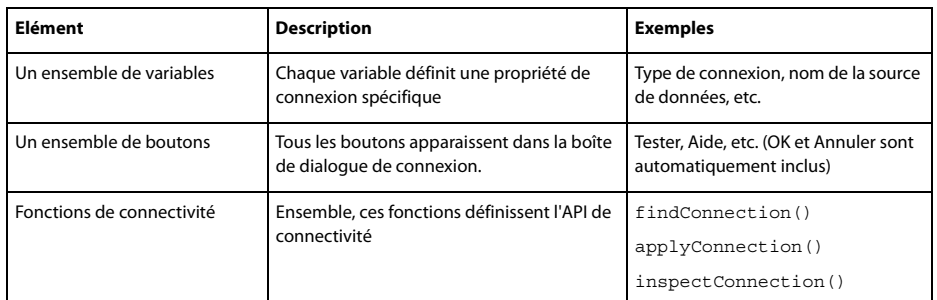

Vous pouvez choisir n'importe quel nom pour ce fichier de mise en oeuvre, mais il doit comporter une extension .js (par exemple, myConnectionImpl.js). Vous pouvez stocker ce fichier de mise en oeuvre sur votre ordinateur local ou distant. Si vous le souhaitez, vous pouvez également le stocker dans le sous-dossier approprié du dossier Configuration/Connections.

*Remarque :* Le fichier HTML défini à l'étape 1 « Définissez la mise en forme de la boîte de dialogue de connexion. », page 65, doit inclure ce fichier de mise en oeuvre du type de connexion.

Ces deux étapes constituent les conditions minimales pour créer une nouvelle boîte de dialogue de connexion, sauf si vous avez besoin de définir des paramètres de connexion autres que ceux fournis dans le fichier standard connection\_includefile.edml.

*Remarque :* Le titre de la boîte de dialogue que voit l'utilisateur se trouve dans la balise *title*, spécifiée dans le document HTML.

Les fonctions répertoriées dans la section suivante permettent de créer une boîte de dialogue de connexion. En plus d'implémenter les appels pour la génération des fichiers inclus réservés à l'utilisateur, vous pouvez enregistrer votre type de connectivité dans la section du modèle de serveur du fichier XML de connexion.

Pour plus d'informations sur l'API de connectivité à une base de données, associée à la création d'une nouvelle connexion, voir [« Fonctions de connexion à une base de données », page 42.](#page-47-1)

# **API de connexion**

Pour créer un nouveau type de connexion, y compris la boîte de dialogue avec laquelle les utilisateurs interagissent, vous devez implémenter les trois fonctions suivantes : findConnection(), inspectConnection() et applyConnection(). Ecrivez ces trois fonctions et incluez-les dans le fichier de mise en oeuvre JavaScript associé à votre nouveau type de connexion (voir l'étape 2 « Créez un fichier JavaScript qui implémente au moins les éléments suivants : », page 66).

La fonction applyConnection() renvoie une source HTML dans un fichier inclus. Consultez les exemples de source HTML à la section [« Fichier inclus généré », page 69](#page-74-0). La fonction findConnection() prend la source HTML et en extrait les propriétés. Vous pouvez mettre en oeuvre findConnection() pour utiliser les modèles de recherche dans les fichiers XML afin d'extraire les informations renvoyées à partir de applyConnection(). Si vous souhaitez voir un exemple de ce type de mise en oeuvre, étudiez les deux fichiers JavaScript suivants :

- connection\_ado\_conn\_string.js se trouve dans le dossier Configuration/Connections/ASP\_Js.
- connection\_common.js se trouve dans le dossier Configuration/Connections/Shared.

Lorsque l'utilisateur ouvre un site, Dreamweaver parcourt tous les fichiers dans le dossier Connections, les ouvre et transmet leur contenu à la fonction findConnection(). Si le contenu d'un fichier correspond aux critères d'une connexion valide, findConnection() renvoie un objet de connexion. Dreamweaver répertorie ensuite tous les objets de connexion dans le panneau Explorateur de base de données.

Lorsque l'utilisateur ouvre une boîte de dialogue de connexion et choisit de créer une nouvelle connexion ou de dupliquer ou encore de modifier une connexion existante, Dreamweaver déclenche la fonction inspectConnection() et retransmet le même objet de connexion créé par findConnection(). Ce processus permet à Dreamweaver de renseigner la boîte de dialogue en utilisant les informations de connexion.
Lorsque l'utilisateur clique sur OK dans une boîte de dialogue de connexion, Dreamweaver déclenche la fonction apply-Connection() pour construire la page HTML, placée dans le fichier inclus de connexion résidant dans le dossier Configuration/Connections. La fonction applyConnection() renvoie une chaîne vide qui indique une erreur dans l'un des champs. La boîte de dialogue ne doit pas être fermée. Le fichier inclus a un type d'extension de fichier par défaut pour le modèle de serveur en cours.

Lorsque l'utilisateur ajoute à une page un comportement de serveur qui utilise la connexion, tel qu'un jeu d'enregistrements ou une procédure stockée, Dreamweaver ajoute une instruction à la page qui comprend le fichier inclus de connexion.

## **findConnection()**

**Disponibilité** Dreamweaver UltraDev 4.

**Description** Dreamweaver appelle cette fonction pour détecter une connexion dans la source HTML spécifiée et analyser les paramètres de la connexion. Si le contenu de ce fichier source respecte les critères permettant une connexion valide, findConnection() renvoie un objet de connexion ; dans le cas contraire, cette fonction renvoie une valeur null.

**Argument** *htmlSource* 

L'argument *htmlSource* est la source HTML d'une connexion.

**Valeurs renvoyées** Objet de connexion qui fournit les valeurs d'une combinaison particulière de propriétés répertoriées dans le tableau suivant. Les propriétés pour lesquelles cette fonction renvoie une valeur dépendent du type de document.

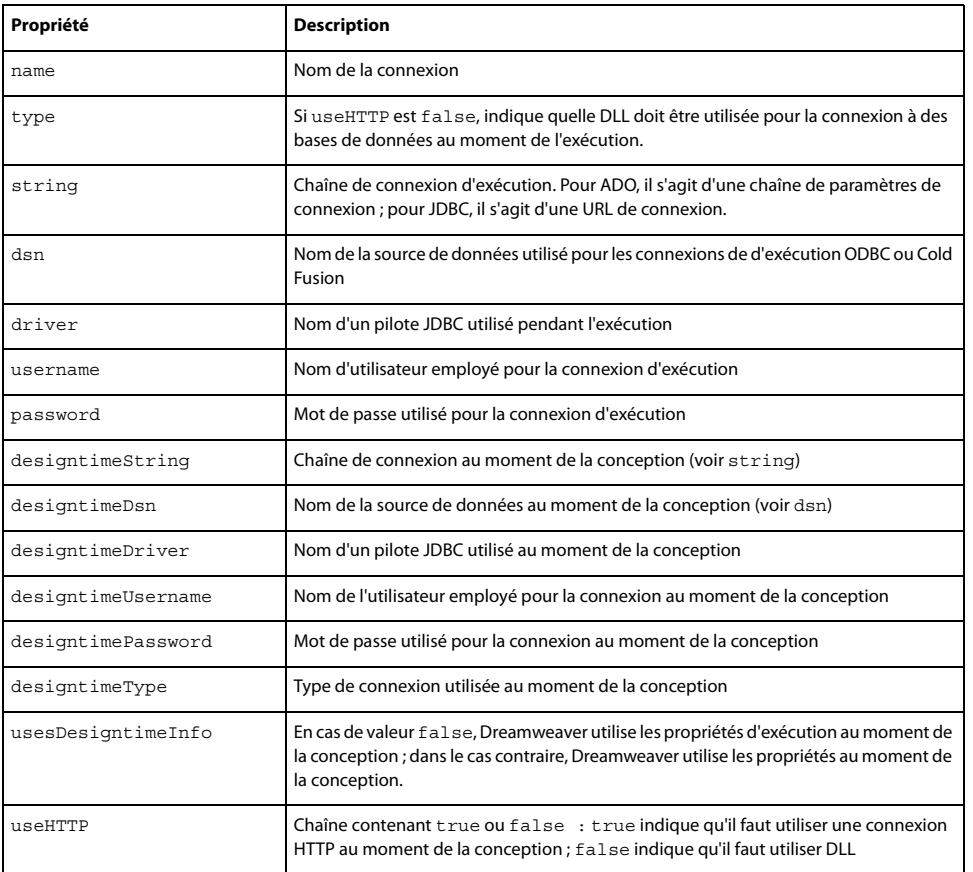

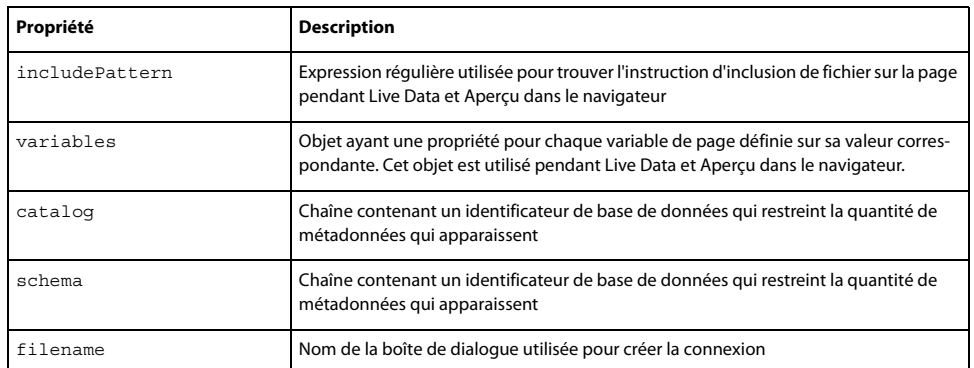

Si une connexion n'est pas trouvée dans htmlSource, une valeur null est renvoyée.

*Remarque :* Les développeurs peuvent ajouter des propriétés personnalisées (par exemple, métadonnées) à la source HTML, qui renvoie *applyConnection()* avec les propriétés standard.

## **inspectConnection()**

**Disponibilité** Dreamweaver UltraDev 4.

**Description** Dreamweaver appelle cette fonction pour initialiser les données de la boîte de dialogue pour définir une connexion lorsque l'utilisateur modifie une connexion existante. Ce processus permet à Dreamweaver de renseigner la boîte de dialogue en utilisant les informations de connexion appropriées.

**Argument** *paramètres*  L'argument *parameters* est le même objet que celui qui est renvoyé par la fonction findConnection().

Aucune.

## **applyConnection()**

**Disponibilité** Dreamweaver UltraDev 4.

## **Description**

**Description** Dreamweaver déclenche cette fonction lorsque l'utilisateur clique sur OK dans la boîte de dialogue de connexion. La fonction applyConnection() génère la source HTML pour une connexion. Dreamweaver écrit le HTML dans le fichier inclus Configuration/Connections/nom-connexion.ext, où nom-connexion est le nom de votre connexion (voir « Définissez la mise en forme de la boîte de dialogue de connexion. », page 65) et .ext est l'extension par défaut associée au modèle de serveur.

**Arguments** Aucun.

**Valeurs renvoyées** Source HTML pour une connexion. Dreamweaver ferme également la boîte de dialogue de connexion. Si une erreur de validation d'un champ se produit, applyConnection() affiche un message d'erreur et renvoie une chaîne vide pour indiquer que la boîte de dialogue doit rester ouverte.

## **Fichier inclus généré**

Le fichier inclus généré par applyConnection() déclare toutes les propriétés d'une connexion. Le nom du fichier inclus correspond au nom de connexion avec l'extension de fichier définie pour le modèle de serveur associé au site en cours.

*Remarque :* Les connexions étant partagées, définissez la valeur *allowMultiple* sur *false*. Le fichier de connexion est ainsi inclus dans le document une fois seulement et le script de serveur reste dans la page si un autre comportement de serveur l'utilise.

Les sections suivantes illustrent certains exemples de fichiers inclus générés par applyConnection() pour divers modèles de serveur par défaut.

*Remarque :* Pour créer un nouveau format de fichier inclus de connexion, vous devez définir un nouveau fichier de correspondance EDML, qui doit ressembler à connection\_includefile.edml, comme dans [« Fichier de définition pour votre type de](#page-75-0)  [connexion », page 70.](#page-75-0)

## **ASP JavaScript**

Le fichier inclus ASP et JavaScript doit être nommé MyConnection1.asp, où MyConnection1 est le nom de la connexion. L'exemple suivant est un fichier inclus pour une chaîne de connexion ADO :

 $\epsilon$  % // Filename="Connection\_ado\_conn\_string.htm"

 $\frac{1}{2}$ 

```
// Type="ADO"
// HTTP="true"
\frac{1}{2} Catalog=""
// Schema=""
var MM_MyConnection1_STRING = "dsn=pubs";
```
Le fichier du comportement de serveur inclut cette connexion en utilisant l'instruction d'inclusion de fichier relative, comme le montre l'illustration suivante :

```
<!--#include file="../Connections/MyConnection1.asp"-->
```
## **ColdFusion**

Lorsque vous utilisez UltraDev 4 ColdFusion, Dreamweaver s'appuie sur un fichier inclus ColdFusion pour extraire une liste des sources de données.

*Remarque :* Avec Dreamweaver ColdFusion standard, Dreamweaver ignore tous les fichiers inclus et utilise les RDS pour récupérer la liste des sources de données à partir de ColdFusion.

Le fichier inclus UltraDev 4 ColdFusion doit être nommé MyConnection1.cfm, où MyConnection1 est le nom de votre connexion. L'exemple suivant illustre le fichier inclus pour une connexion ColdFusion à un tableau de produits :

```
<!-- FileName="Connection_cf_dsn.htm" "dsn=products" --> 
<!-- Type="ADO" --> 
<!-- Catalog="" --> 
\leq!-- Schema="" -->
<!-- HTTP="false" --> 
<CFSET MM_MyConnection1_DSN = "products">
<CFSET MM_MyConnection1_USERNAME
<CFSET MM_Product_USERNAME = "">
<CFSET MM_MyConnection1_PASSWORD = "">
```
Le fichier du comportement de serveur inclut cette connexion en utilisant l'instruction cfinclude, comme le montre l'illustration suivante :

<cfinclude template="Connections/MyConnection1.cfm">

## **JSP**

Le fichier inclus JSP doit être nommé MyConnection1.jsp, où MyConnection1 est le nom de votre connexion. L'exemple suivant est le fichier inclus pour une connexion JDBC à une base de données :

```
< \approx// Filename="Connection_jdbc_conn1.htm"
    // Type="JDBC"
    // HTTP="false"
    // Catalog=""
    // Schema=""
    String MM_MyConnection1_DRIVER = "com.inet.tds.TdsDriver";
    String MM_MyConnection1_USERNAME = "testadmin";
    String MM_MyConnection1_PASSWORD = "velcro";
    String MM_MyConnection1_URL = "jdbc:server:test-3:1433?database=pubs";
\frac{6}{5}
```
Le fichier du comportement de serveur inclut cette connexion en utilisant l'instruction d'inclusion de fichier relative, comme le montre l'illustration suivante :

```
<%@ include file="Connections/MyConnection1.jsp" %>
```
## <span id="page-75-0"></span>**Fichier de définition pour votre type de connexion**

Pour tous les modèles de serveur, il existe un fichier connection\_includefile.edml qui définit le type de connexion et associe les propriétés définies dans le fichier inclus aux éléments de l'interface Dreamweaver.

Par défaut, Dreamweaver fournit sept fichiers de définition, un pour chacun des modèles de serveur prédéfinis, comme l'illustre le tableau suivant.

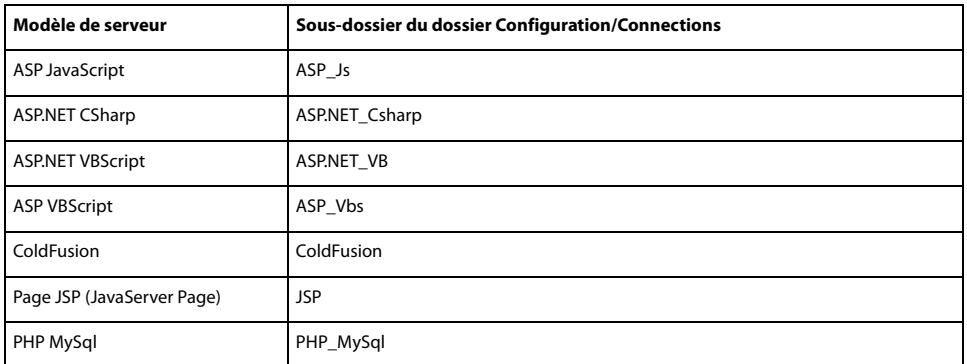

Dreamweaver utilise les paramètres quickSearch et searchPattern pour reconnaître les blocs de connexion et le paramètre insertText afin de créer des blocs de connexion. Pour plus d'informations sur les balises et les attributs EDML et sur les modèles de recherche d'expression régulière, voir « Comportements de serveur » dans Extension de Dreamweaver.

*Remarque :* Si vous changez le format de votre fichier inclus ou si vous définissez un fichier inclus pour un nouveau modèle de serveur, vous devez associer les paramètres de connexion avec l'interface utilisateur de Dreamweaver, Live Data et Aperçu dans le navigateur. L'exemple suivant de fichier EDML, associé au modèle de serveur ASP JS par défaut, met en correspondance toutes les variables de page de connexion avec leurs valeurs dynamiques respectives avant d'envoyer la page au serveur. Pour plus d'informations sur EDML et les modèles de recherche d'expression régulière, voir « Comportements de serveur » dans Extension de Dreamweaver.

```
<participant name="connection_includefile" version="5.0">
   <quickSearch>
       <![CDATA[// HTTP=]]></quickSearch>
    <insertText location="">
<! [CDATA [<\// FileName="@@filename@@"
// Type="@@type@@" @@designtimeString@@
// DesigntimeType="@@designtimeType@@"
// HTTP="@@http@@"
// Catalog="@@catalog@@"
// Schema="@@schema@@"
var MM_@@cname@@_STRING = @@string@@
%>
]]>
    </insertText>
    <searchPatterns whereToSearch="directive">
        <searchPattern paramNames="filename">
            <![CDATA[/\/\/\s*FileName="([^"]*)"/]]></searchPattern>
        <searchPattern paramNames="type,designtimeString">
            \langle: [CDATA[/\/\/\s+Type="(\w*)"([^\r\n]*)/]]></searchPattern>
        <searchPattern paramNames="designtimeType" isOptional="true">
            <![CDATA[/\/\/\s*DesigntimeType="(\w*)"/]]></searchPattern>
        <searchPattern paramNames="http">
            \langle: [CDATA[/\/\/\s*HTTP="(\w+)"/]]></searchPattern>
        <searchPattern paramNames="catalog">
            <! [CDATA [/\/\/\s*Catalog="(\w*)"/]]></searchPattern>
        <searchPattern paramNames="schema">
            <![CDATA[/\/\/\s*Schema="(\w*)"/]]></searchPattern>
        <searchPattern paramNames="cname,string">
            \langle:[CDATA[/var\s+MM_(\w*)_STRING\s*=\s*([^\r\n]+)/]]></searchPattern>
    </searchPatterns>
</participant>
```
Les expressions d'un fichier EDML, telles que @@filename@@ dans cet exemple, associent les valeurs du fichier inclus avec les propriétés d'un objet de connexion. Les propriétés des objets de connexion sont définies dans le fichier de mise en oeuvre JavaScript.

Toutes les boîtes de dialogue de connexion par défaut de Dreamweaver utilisent le fichier de correspondance connection includefile.edml. Pour permettre à Dreamweaver de trouver ce fichier, son nom est défini dans le fichier de mise en oeuvre JavaScript, comme le montre l'illustration suivante :

var PARTICIPANT\_FILE = "connection\_includefile";

Lors de la création d'un type de connexion personnalisée, vous pouvez utiliser n'importe quel fichier de correspondance dans vos boîtes de dialogue personnalisées. Si vous créez un fichier de correspondance, vous pouvez utiliser un nom différent de connection\_includefile pour votre fichier EDML. Si vous utilisez un autre nom, vous devez l'utiliser dans votre fichier de mise en oeuvre JavaScript lorsque vous indiquez la valeur assignée à la variable PARTICIPANT\_FILE comme le montre l'illustration suivante :

```
var PARTICIPANT_FILE = "myConnection_mappingfile";
```
ADOBE DREAMWEAVER 9.0 **72Guide des API**

# **Chapitre 9 : API JavaBeans**

Ce chapitre présente les API des composants JavaBeans. Les fonctionsMMJB\*() sont des accroches JavaScript qui lancent des introspections Java pour la prise en charge des JavaBeans. Ces fonctions extraient des noms de classe, des méthodes, des propriétés et des événements à partir des JavaBeans, qui peuvent être affichés dans l'interface utilisateur Dreamweaver. Pour utiliser ces fonctions JavaScript et permettre à Adobe® Dreamweaver® CS3 d'accéder à des JavaBeans, ces derniers doivent se trouver dans le dossier Configuration/Classes.

*Remarque :* Les arguments de fonction décrits dans ce chapitre contiennent parfois un argument appelé *packageName.className*, qui représente une valeur unique.

## **L'API JavaBeans**

Les fonctions suivantes sont des méthodes de l'objet MMJB.

## **MMJB.getClasses()**

**Disponibilité** Dreamweaver UltraDev 4.

**Description** Lit tous les noms de classe des JavaBeans dans le dossier Configuration/Classes.

**Arguments** Aucun.

**Valeurs renvoyées** Tableau de chaînes des noms de classe résidant dans le dossier Configuration/Classes ; une erreur renvoie un tableau vide.

## **MMJB.getClassesFromPackage()**

**Disponibilité** Dreamweaver UltraDev 4.

## **Description**

**Description** Lit toutes les classes JavaBeans du paquet.

**Arguments** *packageName.pathName* 

• *packageName.pathName* correspond au chemin du paquet. Il doit s'agir d'une archive Java JAR ou ZIP (par exemple, C:/jdbcdrivers/Una2000\_Enterprise.zip).

**Valeurs renvoyées** Tableau de chaînes des noms de classe à l'intérieur du fichier JAR ou ZIP ; une erreur renvoie un tableau vide.

## **MMJB.getErrorMessage()**

**Disponibilité** Dreamweaver UltraDev 4.

**Description** Extrait le dernier message d'erreur de Dreamweaver envoyé pendant l'utilisation de l'interface MMJB.

**Arguments** Aucun.

**Valeurs renvoyées** Une chaîne du message Dreamweaver de la dernière erreur.

## **MMJB.getEvents()**

**Disponibilité** Dreamweaver UltraDev 4, améliorée dans la version Dreamweaver MX.

**Introspecte la classe des JavaBeans et en renvoie les événements.** 

**Arguments** *packageName.className, {packagePath}*

- *packageName.className* est le nom de la classe. La classe doit être située dans une archive Java JAR ou ZIP. Si *packagePath* est omis, l'archive doit être située dans le classpath de votre système, ou doit être un fichier de classe installé dans le dossier Configuration/Classes.
- L'argument *PackagePath* est une chaîne facultative qui pointe vers l'emplacement de l'archive Java JAR ou ZIP qui contient *className*.

**Valeurs renvoyées** Un tableau de chaînes des évènements associés à *className* ; une erreur renvoie un tableau vide.

## **MMJB.getIndexedProperties()**

**Disponibilité** Dreamweaver UltraDev 4, améliorée dans la version Dreamweaver MX.

------------<br>Introspecte la classe des JavaBeans et en renvoie les propriétés indexées, qui correspondent à des modèles de conception dont le comportement est identique à celui des ensembles.

**Arguments** *packageName.className, {packagePath}* 

- *packageName.className* est le nom de la classe. La classe doit être située dans une archive Java JAR ou ZIP. Si *packagePath* est omis, l'archive doit être située dans le classpath de votre système, ou doit être un fichier de classe installé dans le dossier Configuration/Classes.
- L'argument *packagePath*, argument facultatif, est une chaîne qui pointe vers l'archive Java JAR ou ZIP contenant *className*.

**Valeurs renvoyées** Tableau de chaînes relatives aux propriétés indexées de *className* ; une erreur renvoie un tableau vide.

## **MMJB.getMethods()**

**Disponibilité** Dreamweaver UltraDev 4, améliorée dans la version Dreamweaver MX.

**Description** Introspecte la classe des JavaBeans et en renvoie les méthodes.

**Arguments** *packageName.className, {packagePath}*

- *packageName.className* est le nom de la classe. La classe doit être située dans une archive Java JAR ou ZIP. Si *packagePath* est omis, l'archive doit être située dans le classpath de votre système, ou doit être un fichier de classe installé dans le dossier Configuration/Classes.
- L'argument *PackagePath* est une chaîne facultative qui pointe vers l'emplacement de l'archive Java JAR ou ZIP qui contient *className*.

**Valeurs renvoyées** Tableau de chaînes relatives aux méthodes associées à *className* ; une erreur renvoie un tableau vide.

## **MMJB.getProperties()**

**Disponibilité** Dreamweaver UltraDev 4, améliorée dans la version Dreamweaver MX.

**Description** Introspecte la classe des JavaBeans et en renvoie les propriétés.

**Arguments** *packageName.className, {packagePath}*

- *packageName.className* est le nom de la classe. La classe doit être située dans une archive Java JAR ou ZIP. Si *packagePath* est omis, l'archive doit être située dans le classpath de votre système, ou doit être un fichier de classe installé dans le dossier Configuration/Classes.
- L'argument *PackagePath* est une chaîne facultative qui pointe vers l'emplacement de l'archive Java JAR ou ZIP qui contient *className*.

## Valeurs renvovées

**Valeurs renvoyées** Tableau de chaînes relatives aux propriétés associées à *className* ; une erreur renvoie un tableau vide.

## **MMJB.getReadProperties()**

**Disponibilité** Dreamweaver MX.

estrait les propriétés en lecture seule des JavaBeans prenant en charge les appels d'accès définis.<br>Extrait les propriétés en lecture seule des JavaBeans prenant en charge les appels d'accès définis.

**Arguments** *packageName.className, {packagePath}*

- *packageName.className* est le nom de la classe. La classe doit être située dans une archive Java JAR ou ZIP. Si *packagePath* est omis, l'archive doit être située dans le classpath de votre système, ou doit être un fichier de classe installé dans le dossier Configuration/Classes.
- L'argument *packagePath*, argument facultatif, est une chaîne qui pointe vers l'archive Java JAR ou ZIP contenant *className*.

**Valeurs renvoyées** Tableau de chaînes de propriétés en lecture seule associées à *className* ; une erreur renvoie un tableau vide.

## **MMJB.getWriteProperties()**

**Disponibilité** Dreamweaver MX.

**Description** Propriétés en écriture seule pour les JavaBeans prenant en charge les appels de méthodes définies.

**Arguments** *packageName.className, {packagePath}*

- *packageName.className* est le nom de la classe. La classe doit être située dans une archive Java JAR ou ZIP. Si *packagePath* est omis, l'archive doit être située dans le classpath de votre système, ou doit être un fichier de classe installé dans le dossier Configuration/Classes.
- L'argument *packagePath*, argument facultatif, est une chaîne qui pointe vers l'archive Java JAR ou ZIP contenant *className*.

**Valeurs renvoyées** Tableau de chaînes relatives aux propriétés en écriture seule associées à *className* ; une erreur renvoie un tableau vide.

# **Chapitre 10 : API d'intégration de commande source**

L'API d'intégration de commande source vous permet de rédiger des bibliothèques partagées afin d'accroître les fonctionnalités d'archivage et d'extraction de Adobe® Dreamweaver® CS3 à l'aide de systèmes de commande source (tels que Sourcesafe ou CVS).

Vos bibliothèques doivent prendre en charge un minimum de fonctions API pour que Dreamweaver puisse être intégré au système de commande source. En outre, vos bibliothèques doivent se trouver dans le dossier Program Files/Adobe/Adobe Dreamweaver CS3/Configuration/SourceControl.

Lorsque vous démarrez Dreamweaver, celui-ci charge toutes les bibliothèques. Il détermine les fonctionnalités prises en charge par chaque bibliothèque en appelant la fonction GetProcAddress() pour chaque API. Si une adresse n'existe pas, Dreamweaver suppose que la bibliothèque ne prend pas en charge l'API. Si l'adresse existe, Dreamweaver utilise la version de la fonction qui se trouve dans la bibliothèque pour prendre en charge la fonctionnalité. Lorsqu'un utilisateur Dreamweaver définit ou modifie un site, puis choisit l'onglet SCS du serveur Web, les choix correspondant aux DLL chargées depuis le dossier Program Files/Adobe/Adobe Dreamweaver CS3/Configuration/SourceControl s'affichent (en plus des éléments standard) dans l'onglet.

Pour créer un menu Site > Commande source auquel vous pouvez ajouter des éléments personnalisés, ajoutez le code suivant au fichier :

```
<menu name="Source Control" id="DWMenu_MainSite_Site_Source¬
Control"><menuitem dynamic name="None"file="Menus/MM/¬
File SCSItems.htm" id="DWMenu MainSite Site NewFeatures
Default" />
</menu>
```
Les fonctions décrites dans ce chapitre sont regroupées dans les sections suivantes :

- [« Fonctions facultatives de l'API d'intégration de commande source », page 78](#page-83-0)
- [« Fonctions facultatives de l'API d'intégration de commande source », page 84](#page-89-0)
- [« Activateurs », page 91](#page-96-0)

## **Fonctionnement de l'intégration des commandes source avec Dreamweaver**

Lorsqu'un utilisateur Dreamweaver choisit des fonctions de connexion au serveur, de transfert de fichiers ou de Design Notes, Dreamweaver appelle la version de la DLL de la fonction API correspondante (Connect(), Disconnect(), Get(), Put(), Checkin(), Checkout(), Undocheckout() et Synchronize()). La DLL est responsable de la gestion de la requête, notamment de l'affichage des boîtes de dialogue qui rassemblent les informations ou qui permettent à l'utilisateur d'interagir avec la DLL. La DLL affiche également des informations ou des messages d'erreur.

Le système de commande source peut éventuellement prendre en charge les Design Notes et la fonction d'archivage/extraction. Pour activer les Design Notes dans les systèmes de commande source, l'utilisateur Dreamweaver doit choisir l'onglet Design Notes dans la boîte de dialogue Modifier les sites et cocher la case qui permet d'activer cette fonctionnalité (cette procédure s'applique également aux systèmes FTP et de réseau local). Si le système de commande source ne prend pas en charge les Design Notes et que l'utilisateur souhaite les utiliser, Dreamweaver transporte les fichiers Design Note (.mno) pour gérer les Design Notes (de la même façon qu'avec les systèmes FTP et de réseau local).

Les fonctions d'archivage et d'extraction sont traitées différemment ; si le système de commande source les prend en charge, l'utilisateur ne peut pas éviter leur utilisation dans la boîte de dialogue Design Notes. Si l'utilisateur essaie de court-circuiter le système de commande source, un message d'erreur s'affiche.

## **Ajout d'une fonctionnalité de système de commande source**

Pour ajouter une fonctionnalité de système de commande source à Dreamweaver, rédigez un gestionnaire GetNewFeatures qui renvoie un jeu d'éléments de menu et les fonctions C correspondantes. Si, par exemple, vous rédigez une bibliothèque Sourcesafe et que vous souhaitez permettre aux utilisateurs de Dreamweaver de consulter l'historique d'un fichier, vous pouvez rédiger un gestionnaire GetNewFeatures qui renvoie l'élément de menu Historique et le nom de la fonction C history. Ainsi, sous Windows, si un utilisateur clique avec le bouton droit de la souris sur un fichier, l'élément Historique s'affiche dans le menu. Si l'utilisateur choisit alors l'élément de menu Historique, Dreamweaver appelle la fonction correspondante, qui se charge de transmettre les fichiers sélectionnés à la DLL. La DLL affiche ensuite la boîte de dialogue Historique, ce qui permet à l'utilisateur d'interagir avec elle de la même façon que Sourcesafe.

## <span id="page-83-0"></span>**Fonctions facultatives de l'API d'intégration de commande source**

L'API d'intégration de commande source comporte des fonctions obligatoires et facultatives. Les fonctions répertoriées dans cette section sont obligatoires.

## **bool SCS\_GetAgentInfo()**

**Description** Demande à la DLL de renvoyer son nom et sa description, qui sont affichés dans la boîte de dialogue Modifier les sites. Le nom apparaît dans le menu déroulant Accès (par exemple, sourcesafe, webdav, perforce) et la description s'affiche juste en dessous du menu.

**Arguments** *char name[32], char version[32], char description[256], const char \*dwAppVersion*

- *name* est le nom du système de commande source. Ce nom s'affiche dans la zone de liste modifiable permettant de sélectionner un système de commande source, dans l'onglet Commande source de la boîte de dialogue Modifier les sites. Le nom ne doit pas compter plus de 32 caractères.
- *version* est une chaîne qui indique la version de la DLL. La version apparaît dans l'onglet Commande source de la boîte de dialogue Modifier les sites. La version ne doit pas compter plus de 32 caractères.
- *description* est une chaîne qui décrit le système de commande source. La description apparaît dans l'onglet Commande source de la boîte de dialogue Modifier les sites. La description ne doit pas compter plus de 256 caractères.
- *dwAppVersion* est une chaîne qui décrit la version de Dreamweaver appelant la DLL. La DLL peut utiliser cette chaîne pour déterminer la version et la langue de Dreamweaver.

**Valeurs renvoyées** Valeur booléenne : true en cas de succès et false dans le cas contraire.

## **bool SCS\_Connect()**

**Description** Connecte l'utilisateur à son système de commande source. Si la DLL ne dispose pas d'informations de connexion, elle doit afficher une boîte de dialogue invitant l'utilisateur à entrer des informations, et elle doit stocker les données pour une utilisation ultérieure.

**Arguments** *void \*\*connectionData, const char siteName[64]*

- *connectionData* est un descripteur des données que l'agent souhaite recevoir de Dreamweaver lorsqu'il appelle d'autres fonctions API.
- L'argument *siteName* est une chaîne qui pointe vers le nom du site. Le nom du site ne doit pas compter plus de 64 caractères.

Valeur booléenne : true en cas de succès et false dans le cas contraire.

## **bool SCS\_Disconnect()**

**Description** Déconnecte l'utilisateur du système de commande source.

**Arguments** *void \*connectionData* 

• L'argument *connectionData* est un pointeur vers les données de l'agent transférées à Dreamweaver pendant l'appel de la fonction Connect ().

Valeur booléenne : true en cas de succès et false dans le cas contraire.

## **bool SCS\_IsConnected()**

**Détermine l'état de la connexion.** 

**Arguments** *void \*connectionData* 

• L'argument *connectionData* est un pointeur vers les données de l'agent transférées à Dreamweaver pendant l'appel de la fonction Connect().

**Valeurs renvoyées** Valeur booléenne : true en cas de succès et false dans le cas contraire.

## **int SCS\_GetRootFolderLength()**

**Description** Renvoie la longueur du nom du dossier racine.

**Arguments** *void \*connectionData* 

• L'argument *connectionData* est un pointeur vers les données de l'agent transférées à Dreamweaver pendant l'appel de la fonction Connect().

**Valeurs renvoyées** Nombre entier qui indique la longueur du nom du dossier racine. Si la fonction renvoie < 0, Dreamweaver considère cette réponse comme une erreur et tente de récupérer le message d'erreur de la DLL si elle est prise en charge.

## **bool SCS\_GetRootFolder()**

**Description** Renvoie le nom du dossier racine.

**Arguments** *void \*connectionData, char remotePath[], const int folderLen*

- L'argument *connectionData* est un pointeur vers les données de l'agent transférées à Dreamweaver pendant l'appel de la fonction Connect().
- *remotePath* est une mémoire tampon dans laquelle est enregistré le chemin distant complet du dossier racine.
- *folderLen* est un nombre entier qui indique la longueur de l'argument *remotePath*. Il s'agit de la valeur renvoyée par la fonction *GetRootFolderLength*.

**Valeurs renvoyées** Valeur booléenne : true en cas de succès et false dans le cas contraire.

## **int SCS\_GetFolderListLength()**

**Description** Renvoie le nombre d'éléments dans le dossier transmis.

**Arguments** *void \*connectionData, const char \*remotePath*

- L'argument *connectionData* est un pointeur vers les données de l'agent transférées à Dreamweaver pendant l'appel de la fonction Connect().
- *remotePath* est le chemin d'accès et le nom complets du dossier distant dont la DLL vérifie le nombre d'éléments.

Nombre entier qui indique le nombre d'éléments dans le dossier en cours. Si la fonction renvoie < 0, Dreamweaver considère cette réponse comme une erreur et tente de récupérer le message d'erreur de la DLL si elle est prise en charge.

## **bool SCS\_GetFolderList()**

**Description** Renvoie une liste de fichiers et de dossiers dans le dossier transmis, notamment des informations pertinentes telles que la date de modification, la taille et si l'élément est un dossier ou un fichier.

**Arguments** *void \*connectionData, const char \*remotePath, itemInfo itemList[ ], const int numItems*

- L'argument *connectionData* est un pointeur vers les données de l'agent transférées à Dreamweaver pendant l'appel de la fonction Connect ().
- *remotePath* est le nom du chemin d'accès au dossier distant dont la DLL vérifie le nombre d'éléments.
- L'argument *itemList* est une liste pré-allouée de structures itemInfo :

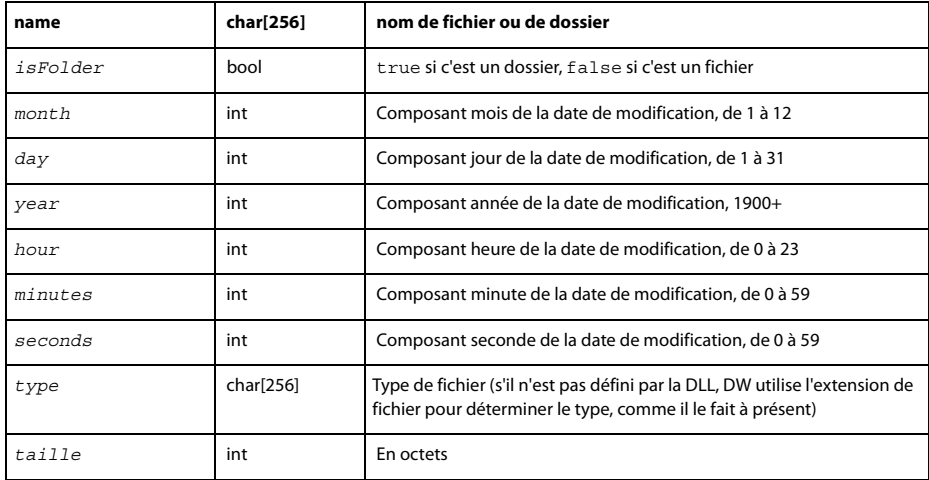

• *numItems* est le nombre d'éléments alloués à l'argument itemList (renvoyé par la fonction GetFolderListLength).

Valeur booléenne : true en cas de succès et false dans le cas contraire.

## **bool SCS\_Get()**

**Extrait une liste de fichiers ou de dossiers et les stocke localement.** 

**Arguments** *void \*connectionData, const char \*remotePathList[], const char \*localPathList[], const int numItems*

- L'argument *connectionData* est un pointeur vers les données de l'agent transférées à Dreamweaver pendant l'appel de la fonction Connect ().
- *remotePathList* est une liste des fichiers ou dossiers distants à extraire, exprimée sous la forme de noms et de chemins d'accès complets.
- L'argument *localPathList* est une liste miroir des noms de chemin d'accès aux fichiers ou aux dossiers locaux.
- L'argument *numItems* est le nombre d'éléments dans chaque liste.

**Valeurs renvoyées** Valeur booléenne : true en cas de succès et false dans le cas contraire.

## **bool SCS\_Put()**

Place une liste de fichiers ou de dossiers locaux dans le système de commande source.

**Arguments** *void \*connectionData, const char \*remotePathList[], const char \*localPathList[], const int numItems*

- L'argument *connectionData* est un pointeur vers les données de l'agent transférées à Dreamweaver pendant l'appel de la fonction Connect().
- L'argument *localPathList* est la liste des noms de fichiers locaux ou des chemins de fichiers à placer dans le système de commande source.
- L'argument *remotePathList* est une liste miroir de noms de chemin d'accès aux fichiers ou aux dossiers distants.
- L'argument *numItems* est le nombre d'éléments dans chaque liste.

## Valeurs renvoyées

**Valeurs renvoyées** Valeur booléenne : true en cas de succès et false dans le cas contraire.

## **bool SCS\_NewFolder()**

**Description** Crée un nouveau dossier.

**Arguments** *void \*connectionData, const char \*remotePath*

- L'argument *connectionData* est un pointeur vers les données de l'agent transférées à Dreamweaver pendant l'appel de la fonction Connect ().
- *remotePath* est le chemin d'accès complet du dossier distant que la DLL crée.

Valeur booléenne : true en cas de succès et false dans le cas contraire.

## **bool SCS\_Delete()**

**Description** Supprime une liste de fichiers ou de dossiers du système de commande source.

**Arguments** *void \*connectionData, const char \*remotePathList[], const int numItems*

- L'argument *connectionData* est un pointeur vers les données de l'agent transférées à Dreamweaver pendant l'appel de la fonction Connect ().
- L'argument *remotePathList* est une liste de noms de chemin d'accès aux fichiers ou aux dossiers distants à supprimer.
- *numItems* est le nombre d'éléments dans *remotePathList*.

## **bool SCS\_Rename()**

**Description** Renomme ou déplace un fichier ou un dossier selon les valeurs spécifiées dans les arguments *oldRemotePath* et *newRemotePath*. Ainsi, si les valeurs de *oldRemotePath* et *newRemotePath* sont respectivement "\$/folder1/file1" et "\$/folder1/renamefile1", le fichier file1 se voit attribuer le nouveau nom renamefile1 et reste dans le dossier folder1.

Si les valeurs de *oldRemotePath* et de *newRemotePath* sont respectivement "\$/folder1/file1" et "\$/folder1/subfolder1/file1", le fichier file1 est alors déplacé dans le sous-dossier subfolder1.

Pour savoir si l'invocation de cette fonction constitue un déplacement ou l'attribution d'un nouveau nom, vérifiez les chemins parents des deux valeurs d'entrée ; s'ils sont identiques, il s'agit de l'opération « renommer ».

**Arguments** *void \*connectionData*, *const char* \**oldRemotePath*, *const char* \**newRemotePath*

- L'argument *connectionData* est un pointeur vers les données de l'agent transférées à Dreamweaver pendant l'appel de la fonction Connect().
- *oldRemotePath* est le nom du chemin d'accès au fichier ou dossier distant à renommer
- *newRemotePath* est le nom du chemin d'accès au nouveau fichier ou dossier distant.

**Valeurs renvoyées** Valeur booléenne : true en cas de succès et false dans le cas contraire.

## **bool SCS\_ItemExists()**

**Description** Détermine si un fichier ou un dossier existe sur le serveur.

**Arguments** *void \*connectionData, const char \*remotePath*

- L'argument *connectionData* est un pointeur vers les données de l'agent transférées à Dreamweaver pendant l'appel de la fonction Connect ().
- *remotePath* est le chemin d'accès d'un fichier ou d'un dossier distant.

## <span id="page-89-0"></span>**Fonctions facultatives de l'API d'intégration de commande source**

L'API d'intégration de commande source comporte des fonctions obligatoires et facultatives. Les fonctions répertoriées dans cette section sont facultatives.

## **bool SCS\_GetConnectionInfo()**

**Description** Affiche une boîte de dialogue qui permet à l'utilisateur de modifier ou de définir les informations de connexion du site. N'établit pas la connexion. Cette fonction est appelée lorsque l'utilisateur clique sur le bouton Paramètres dans la section Infos distantes de la boîte de dialogue Modifier les sites.

**Arguments** *void \*\*connectionData, const char siteName[64]*

- *connectionData* est un descripteur des données que l'agent veut recevoir de Dreamweaver lorsqu'il appelle d'autres fonctions API.
- L'argument *siteName* est une chaîne qui pointe vers le nom du site. Ce nom ne peut pas comporter plus de 64 caractères.

**Valeurs renvoyées** Valeur booléenne : true en cas de succès et false dans le cas contraire.

## **bool SCS\_SiteDeleted()**

**Description** Informe la DLL que le site a été supprimé ou qu'il n'est plus lié à ce système de commande source. Cette fonction indique au système de commande source qu'il peut supprimer les informations persistantes du site.

**Arguments** *const char siteName[64]* 

• L'argument *siteName* est une chaîne qui pointe vers le nom du site. Ce nom ne peut pas comporter plus de 64 caractères.

**Valeurs renvoyées** Valeur booléenne : true en cas de succès et false dans le cas contraire.

## **bool SCS\_SiteRenamed()**

**Description** Notifie à la DLL que l'utilisateur a renommé le site, pour qu'il puisse mettre à jour les informations persistantes relatives à ce site.

**Arguments** *const char oldSiteName[64], const char newSiteName[64]*

- *oldSiteName* est une chaîne qui pointe vers le nom initial du site, avant qu'il ne soit renommé. Ce nom ne peut pas comporter plus de 64 caractères.
- *newSiteName* est une chaîne qui pointe vers le nouveau nom du site, après qu'il a été renommé. Ce nom ne peut pas comporter plus de 64 caractères.

## **int SCS\_GetNumNewFeatures()**

**Description** Renvoie le nombre de nouvelles fonctions à ajouter à Dreamweaver (comme Historique de fichier, Différences, etc.).

**Arguments** Aucun.

**Valeurs renvoyées** Nombre entier qui indique le nombre de nouvelles fonctionnalités à ajouter à Dreamweaver. Si la fonction renvoie < 0, Dreamweaver considère cette réponse comme une erreur et tente de récupérer le message d'erreur de la DLL si elle est prise en charge.

## **bool SCS\_GetNewFeatures()**

**Description** Renvoie une liste d'éléments à ajouter aux menus principaux et contextuels de Dreamweaver. Par exemple, la DLL Sourcesafe peut ajouter Historique et Différences de fichiers au menu principal.

**Arguments** *char menuItemList[][32], scFunction functionList[], scFunction enablerList[], const int numNewFeatures*

- *menuItemList* est une liste de chaînes complétée par la DLL et indiquant les éléments à ajouter aux menus principaux et contextuels. Chaque chaîne peut contenir 32 caractères maximum.
- *functionList* est renseigné par la DLL ; il indique les routines de la DLL à appeler lorsque l'utilisateur choisit l'élément de menu correspondant.
- *enablerList* est renseigné par la DLL ; il indique les routines de la DLL à appeler lorsque Dreamweaver a besoin de déterminer si l'élément de menu correspondant est activé.
- *numNewFeatures* est le nombre d'éléments ajoutés par la DLL ; cette valeur est récupérée en appelant la fonction GetNumNewFeatures().

La signature de fonction suivante définit les fonctions et les activateurs transmis par appel de la fonction SCS GetNewFeatures() dans les arguments functionlist et enablerList.

bool (\*scFunction)(void \*connectionData, const char \*remotePathList[], const char \*localPathList[], const int numItems)

Valeur booléenne : true en cas de succès et false dans le cas contraire.

## **bool SCS\_GetCheckoutName()**

**Description** Renvoie le nom d'extraction de l'utilisateur en cours. Si le système de commande source ne prend pas en charge cette fonction et que l'utilisateur a activé l'extraction, la fonction utilise la fonctionnalité interne d'archivage et d'extraction de Dreamweaver qui transporte les fichiers LCK depuis et vers le système de commande source.

**Arguments** *void \*connectionData, char checkOutName[64], char emailAddress[64]*

- L'argument *connectionData* est un pointeur vers les données de l'agent transférées à Dreamweaver pendant l'appel de la fonction Connect ().
- *checkOutName* est le nom de l'utilisateur en cours.
- *emailAddress* est l'adresse électronique de l'utilisateur en cours.

**Valeurs renvoyées** Valeur booléenne : true en cas de succès et false dans le cas contraire.

## **bool SCS\_Checkin()**

**Description** Archive une liste de fichiers ou de dossiers locaux dans le système de commande source. La DLL doit configurer le fichier en lecture seule. Si le système de commande source ne prend pas en charge cette fonction et que l'utilisateur a activé l'extraction, la fonction utilise la fonctionnalité interne d'archivage et d'extraction de Dreamweaver qui transporte les fichiers LCK depuis et vers le système de commande source.

**Arguments** *void \*connectionData, const char \*localPathList[], const char \*remotePathList[], bool successList[], const int numItems*

- L'argument *connectionData* est un pointeur vers les données de l'agent transférées à Dreamweaver pendant l'appel de la fonction Connect ().
- L'argument *localPathList* est une liste de noms de chemin d'accès aux fichiers ou aux dossiers locaux à archiver.
- L'argument *remotePathList* est une liste miroir de noms de chemin d'accès aux fichiers ou aux dossiers distants.
- *successList* est une liste de valeurs booléennes complétée par la DLL pour permettre à Dreamweaver de connaître les fichiers dont l'archivage a réussi.
- L'argument *numItems* est le nombre d'éléments dans chaque liste.

**Valeurs renvoyées** Valeur booléenne : true en cas de succès et false dans le cas contraire.

## **bool SCS\_Checkout()**

extrait une liste de fichiers ou de dossiers locaux du système de commande source. La DLL se charge d'accorder les droits d'accès en écriture au fichier. Si le système de commande source ne prend pas en charge cette fonction et que l'utilisateur a activé l'extraction, la fonction utilise la fonctionnalité interne d'archivage et d'extraction de Dreamweaver qui transporte les fichiers LCK depuis et vers le système de commande source.

**Arguments** *void \*connectionData, const char \*localPathList[], const char \*remotePathList[], bool successList[], const int numItems*

- L'argument *connectionData* est un pointeur vers les données de l'agent transférées à Dreamweaver pendant l'appel de la fonction Connect().
- *remotePathList* est une liste de noms de chemin d'accès aux fichiers et aux dossiers distants à extraire.
- L'argument *localPathList* est une liste miroir des noms de chemin d'accès aux fichiers ou aux dossiers locaux.
- *successList* est une liste de valeurs booléennes complétée par la DLL pour permettre à Dreamweaver de connaître les fichiers dont l'extraction a réussi.
- L'argument *numItems* est le nombre d'éléments dans chaque liste.

## **bool SCS\_UndoCheckout()**

**Description** Annule l'état d'extraction d'une liste de fichiers ou de dossiers. La DLL doit configurer le fichier en lecture seule. Si le système de commande source ne prend pas en charge cette fonction et que l'utilisateur a activé l'extraction, la fonction utilise la fonctionnalité interne d'archivage et d'extraction de Dreamweaver qui transporte les fichiers LCK depuis et vers le système de commande source.

**Arguments** *void \*connectionData, const char \*localPathList[], const char \*remotePathList[], bool successList[], const int numItems* 

- L'argument *connectionData* est un pointeur vers les données de l'agent transférées à Dreamweaver pendant l'appel de la fonction Connect ().
- *remotePathList* est une liste de chemins aux fichiers ou dossiers distants dont l'extraction doit être annulée.
- L'argument *localPathList* est une liste miroir des noms de chemin d'accès aux fichiers ou aux dossiers locaux.
- *successList* est une liste de valeurs booléennes complétée par la DLL pour permettre à Dreamweaver de connaître les fichiers dont l'extraction a été annulée avec succès.
- L'argument *numItems* est le nombre d'éléments dans chaque liste.

**Valeurs renvoyées** Valeur booléenne : true en cas de succès et false dans le cas contraire.

## **int SCS\_GetNumCheckedOut()**

**Description** Renvoie le nombre d'utilisateurs dont un fichier a été extrait.

**Arguments** *void \*connectionData, const char \*remotePath*

- L'argument *connectionData* est un pointeur vers les données de l'agent transférées à Dreamweaver pendant l'appel de la fonction Connect ().
- *remotePath* est le nom du chemin d'accès au fichier ou dossier distant à vérifier pour connaître le nombre d'utilisateurs ayant procédé à son extraction.

**Valeurs renvoyées** Nombre entier qui représente le nombre de personnes disposant du fichier extrait. Si la fonction renvoie < 0, Dreamweaver considère cette réponse comme une erreur et tente de récupérer le message d'erreur de la DLL si elle est prise en charge.

## **bool SCS\_GetFileCheckoutList()**

**Description** Renvoie une liste d'utilisateurs dont un fichier a été extrait. Si cette liste est vide, c'est que personne n'a de fichier extrait.

**Arguments** *void \*connectionData, const char \*remotePath, char checkOutList[][64], char emailAddressList[][64], const int numCheckedOut*

- L'argument *connectionData* est un pointeur vers les données de l'agent transférées à Dreamweaver pendant l'appel de la fonction Connect ().
- *remotePath* est le nom du chemin d'accès au fichier ou dossier distant à vérifier pour connaître le nombre d'utilisateurs ayant procédé à son extraction.
- *checkOutList* est une liste de chaînes qui correspond aux utilisateurs disposant du fichier extrait. Chaque chaîne ne doit pas avoir plus de 64 caractères.
- *emailAddressList* est une liste de chaînes correspondant aux adresses électroniques des utilisateurs. Chaque adresse ne doit pas dépasser 64 caractères.
- *numCheckedOut* est le nombre de personnes qui ont le fichier extrait. Il est renvoyé par GetNumCheckedOut ().

**Valeurs renvoyées** Valeur booléenne : true en cas de succès et false dans le cas contraire.

## **int SCS\_GetErrorMessageLength()**

**Description** Renvoie la longueur du message d'erreur interne en cours de la DLL. Permet d'allouer la mémoire tampon transmise dans la fonction GetErrorMessage(). Cette fonction doit être appelée uniquement si une fonction d'API renvoie la valeur false ou <0, ce qui indique un échec.

**Arguments** *void \*connectionData* 

• L'argument *connectionData* est un pointeur vers les données de l'agent transférées à Dreamweaver pendant l'appel de la fonction Connect ().

**Valeurs renvoyées** Nombre entier représentant la longueur du message d'erreur.

## **bool SCS\_GetErrorMessage()**

**Description** Renvoie le dernier message d'erreur. Si vous implémentez getErrorMessage(), Dreamweaver l'appelle à chaque fois qu'une de vos fonctions d'API renvoie false.

Si une routine renvoie -1 ou false, cela indique qu'un message d'erreur doit être disponible.

**Arguments** *void \*connectionData, char errorMsg[], const int \*msgLength* 

L'argument *connectionData* est un pointeur vers les données de l'agent transférées à Dreamweaver pendant l'appel de la fonction Connect().

- *errorMsg* est une chaîne pré-allouée de la DLL dans laquelle vient se placer le message d'erreur.
- *msgLength* est la longueur de la mémoire tampon représentée par l'argument *errorMsg[]*.

**Valeurs renvoyées** Valeur booléenne : true en cas de succès et false dans le cas contraire.

## **int SCS\_GetNoteCount()**

pesserie le nombre de clés Design Note pour le chemin de dossier ou de fichier distant spécifié. Si cela n'est pas pris en<br>Renvoie le nombre de clés Design Note pour le chemin de dossier ou de fichier distant spécifié. Si charge par le système de commande source, Dreamweaver obtient ces informations du fichier compagnon MNO.

**Arguments** *void \*connectionData, const char \*remotePath* 

- L'argument *connectionData* est un pointeur vers les données de l'agent transférées à Dreamweaver pendant l'appel de la fonction Connect ().
- *remotePath* est le nom du chemin d'accès au fichier ou dossier distant dont la DLL vérifie le nombre de Design Notes jointes.

**Valeurs renvoyées** Nombre entier qui indique le nombre de Design Notes associées au fichier. Si la fonction renvoie < 0, Dreamweaver considère cette réponse comme une erreur et tente de récupérer le message d'erreur de la DLL si elle est prise en charge.

## **int SCS\_GetMaxNoteLength()**

**Description** Renvoie la longueur de la Design Note la plus longue pour le fichier ou le dossier spécifié. Si cette fonction n'est pas prise en charge par le système de commande source, Dreamweaver obtient ces informations du fichier MNO.

**Arguments** *void \*connectionData, const char \*remotePath* 

- L'argument *connectionData* est un pointeur vers les données de l'agent transférées à Dreamweaver pendant l'appel de la fonction Connect ().
- *remotePath* est le nom du chemin d'accès au fichier ou dossier distant dont la DLL vérifie la Design Note la plus longue.

**Valeurs renvoyées** Nombre entier qui indique la taille de la Design Note la plus longue associée au fichier. Si la fonction renvoie < 0, Dreamweaver considère cette réponse comme une erreur et tente de récupérer le message d'erreur de la DLL si elle est prise en charge.

## **bool SCS\_GetDesignNotes()**

**Description** Récupère des paires clé-valeur des méta-informations pour le fichier ou le dossier spécifié. Si cette fonction n'est pas prise en charge par le système de commande source, Dreamweaver récupère ces informations dans le fichier MNO correspondant.

**Arguments** *void \*connectionData, const char \*remotePath, char keyList[][64], char \*valueList[], bool showCol-umnList[], const int noteCount, const int noteLength* 

- L'argument *connectionData* est un pointeur vers les données de l'agent transférées à Dreamweaver pendant l'appel de la fonction Connect().
- *remotePath* est le nom du chemin d'accès au fichier ou dossier distant dont la DLL vérifie le nombre d'éléments.
- L'argument *keyList* est une liste de clés de Design Note, comme "Status".
- *valueList* est une liste de valeurs de Design Note correspondant aux clés de Design Note, comme "Awaiting Signoff".
- L'argument *showColumnList* est une liste de valeurs booléennes correspondant aux clés de Design Note, qui indiquent si Dreamweaver peut afficher une clé sous forme de colonne dans le panneau Site.
- *noteCount* correspond au nombre de Design Notes jointes à un fichier ou dossier ; cette valeur est renvoyée par la fonction GetNoteCount().
- *noteLength* est la longueur maximale d'une Design Note ; cette valeur est renvoyée par la fonction GetMaxNoteLength().

**Valeurs renvoyées** Valeur booléenne : true en cas de succès et false dans le cas contraire.

## **bool SCS\_SetDesignNotes()**

ences.<br>Enregistre les paires clé-valeur dans les méta-informations du fichier ou du dossier spécifié. Cela remplace le jeu de métainformations du fichier. Si cette fonction n'est pas prise en charge par le système de commande source, Dreamweaver enregistre les Design Notes dans des fichiers MNO.

**Arguments** *void \*connectionData, const char \*remotePath, const char keyList[][64], const char \*valueList[], bool showColumnList[], const int noteCount, const int noteLength* 

- L'argument *connectionData* est un pointeur vers les données de l'agent transférées à Dreamweaver pendant l'appel de la fonction Connect ().
- *remotePath* est le nom du chemin d'accès au fichier ou dossier distant dont la DLL vérifie le nombre d'éléments.
- L'argument *keyList* est une liste de clés de Design Note, comme "Status".
- *valueList* est une liste de valeurs de Design Note correspondant aux clés de Design Note, comme "Awaiting Signoff".
- L'argument *showColumnList* est une liste de valeurs booléennes correspondant aux clés de Design Note, qui indiquent si Dreamweaver peut afficher une clé sous forme de colonne dans le panneau Site.
- *noteCount* correspond au nombre de Design Notes jointes à un fichier ou dossier ; ce nombre permet à la DLL de connaître la taille des listes spécifiées. Si *noteCount* a pour valeur 0, toutes les Design Notes sont supprimées du fichier.
- *noteLength* est la longueur de la Design Note la plus longue pour le fichier ou le dossier spécifié.

## **bool SCS\_IsRemoteNewer()**

**Description** Vérifie chaque chemin distant spécifié pour voir si la copie distante est plus récente. Si cette fonction n'est pas prise en charge par le système de commande source, Dreamweaver utilise son algorithme interne isRemoteNewer .

**Arguments** *void \*connectionData, const char \*remotePathList[], const char \*localPathList[], int remoteIsNewerList[], const int numItems*

- L'argument *connectionData* est un pointeur vers les données de l'agent transférées à Dreamweaver pendant l'appel de la fonction Connect ().
- *remotePathList* est une liste de noms de chemin d'accès aux fichiers ou aux dossiers à comparer pour connaître ceux dotés des états les plus récents.
- L'argument *localPathList* est une liste miroir des noms de chemin d'accès aux fichiers ou aux dossiers locaux.
- *remoteIsNewerList* est une liste de nombres entiers complétée par la DLL pour permettre à Dreamweaver d'identifier le fichier le plus récent du côté distant. Les valeurs suivantes sont valides : 1 indique que la version distante est la plus récente ; -1 indique que la version locale est la plus récente ; 0 indique que les deux versions sont identiques.
- L'argument *numItems* est le nombre d'éléments dans chaque liste.

**Valeurs renvoyées** Valeur booléenne : true en cas de succès et false dans le cas contraire.

## <span id="page-96-0"></span>**Activateurs**

Si les activateurs facultatifs ne sont pas pris en charge par le système de commande source ou que l'application n'est pas connectée au serveur, Dreamweaver détermine le moment où les éléments de menu sont activés, en fonction des informations dont il dispose concernant les fichiers distants.

## **bool SCS\_canConnect()**

**Description** Indique si l'élément de menu Connecter doit être activé.

Aucun.

**Valeurs renvoyées** Valeur booléenne : true en cas de succès et false dans le cas contraire.

## **bool SCS\_canGet()**

**Description** Indique si l'élément de menu Acquérir doit être activé.

**Arguments** *void \*connectionData, const char \*remotePathList[], const char \*localPathList[], const int numItems*

- L'argument *connectionData* est un pointeur vers les données de l'agent transférées à Dreamweaver pendant l'appel de la fonction Connect ().
- *remotePathList* est une liste de noms de chemin d'accès aux fichiers et aux dossier distant à obtenir.
- L'argument *localPathList* est une liste miroir des noms de chemin d'accès aux fichiers ou aux dossiers locaux.
- L'argument *numItems* est le nombre d'éléments dans chaque liste.

**Valeurs renvoyées** Valeur booléenne : true en cas de succès et false dans le cas contraire.

## **bool SCS\_canCheckout()**

**Description** Indique si l'élément de menu Extraire doit être activé.

## **Arguments**

**Arguments** *void \*connectionData, const char \*remotePathList[], const char \*localPathList[], const int numItems*

- L'argument *connectionData* est un pointeur vers les données de l'agent transférées à Dreamweaver pendant l'appel de la fonction Connect().
- L'argument *remotePathList* est une liste de noms de chemin d'accès aux fichiers et aux dossiers distant à extraire.
- L'argument *localPathList* est une liste miroir des noms de chemin d'accès aux fichiers ou aux dossiers locaux.
- L'argument *numItems* est le nombre d'éléments dans chaque liste.

Valeur booléenne : true en cas de succès et false dans le cas contraire.

## **bool SCS\_canPut()**

## **Description**

**Description** Indique si l'élément de menu Placer doit être activé.

**Arguments** *void \*connectionData, const char \*remotePathList[], const char \*localPathList[], const int numItems*

- L'argument *connectionData* est un pointeur vers les données de l'agent transférées à Dreamweaver pendant l'appel de la fonction Connect ().
- *localPathList* est une liste de noms de chemin d'accès aux fichiers ou aux dossiers à placer dans le système de commande source.
- *remotePathList* est une liste miroir de noms de chemin d'accès aux fichiers ou aux dossiers à placer dans le système de commande source.
- L'argument *numItems* est le nombre d'éléments dans chaque liste.

## **bool SCS\_canCheckin()**

**Description** Indique si l'élément de menu Archiver doit être activé.

**Arguments** *void \*connectionData, const char \*remotePathList[], const char \*localPathList[], const int numItems*

- L'argument *connectionData* est un pointeur vers les données de l'agent transférées à Dreamweaver pendant l'appel de la fonction Connect().
- L'argument *localPathList* est une liste de noms de chemin d'accès aux fichiers ou aux dossiers locaux à archiver.
- L'argument *remotePathList* est une liste miroir de noms de chemin d'accès aux fichiers ou aux dossiers distants.
- L'argument *numItems* est le nombre d'éléments dans chaque liste.

**Valeurs renvoyées** Valeur booléenne : true en cas de succès et false dans le cas contraire.

## **bool SCS\_CanUndoCheckout()**

**Description** Indique si l'élément de menu Annuler l'extraction doit être activé.

## **Arguments**

**Arguments** *void \*connectionData, const char \*remotePathList[], const char \*localPathList[], const int numItems*

- L'argument *connectionData* est un pointeur vers les données de l'agent transférées à Dreamweaver pendant l'appel de la fonction Connect().
- L'argument *remotePathList* est une liste de noms de chemin d'accès aux fichiers et aux dossiers distant à extraire.
- *localPathList* est une liste de noms de chemin d'accès aux fichiers ou aux dossiers locaux à placer dans le système de commande source.
- L'argument *numItems* est le nombre d'éléments dans chaque liste.

Valeur booléenne : true en cas de succès et false dans le cas contraire.

## **bool SCS\_canNewFolder()**

**Description** Indique si l'élément de menu Nouveau dossier doit être activé.

**Arguments** *void \*connectionData, const char \*remotePath*

- L'argument *connectionData* est un pointeur vers les données de l'agent transférées à Dreamweaver pendant l'appel de la fonction Connect().
- *remotePath* est une liste de noms de chemin d'accès aux fichiers ou aux dossiers distants que l'utilisateur a sélectionné pour indiquer l'emplacement de création du nouveau dossier.

**Valeurs renvoyées** Valeur booléenne : true en cas de succès et false dans le cas contraire.

## **bool SCS\_canDelete()**

**Description** Indique si l'élément de menu Supprimer doit être activé.

**Arguments** *void \*connectionData, const char \*remotePathList[], const int numItems*

- L'argument *connectionData* est un pointeur vers les données de l'agent transférées à Dreamweaver pendant l'appel de la fonction Connect().
- L'argument *remotePathList* est une liste de noms de chemin d'accès aux fichiers ou aux dossiers distants à supprimer.
- L'argument *numItems* est le nombre d'éléments dans chaque liste.

**Valeurs renvoyées** Valeur booléenne : true en cas de succès et false dans le cas contraire.

## **bool SCS\_canRename()**

**Description** Indique si l'élément de menu Renommer doit être activé.

**Arguments** *void \*connectionData, const char \*remotePath*

- L'argument *connectionData* est un pointeur vers les données de l'agent transférées à Dreamweaver pendant l'appel de la fonction Connect ().
- *remotePathList* est une liste des noms de chemin d'accès aux fichiers ou aux dossiers distants qui peuvent être renommés.

Valeur booléenne : true en cas de succès et false dans le cas contraire.

## <span id="page-99-0"></span>**bool SCS\_BeforeGet()**

**Description** Dreamweaver appelle cette fonction avant d'acquérir ou d'extraire un ou plusieurs fichiers. Cette fonction permet à la DLL d'effectuer une opération sur un groupe de fichiers, telle que l'ajout d'un commentaire d'extraction.

## **Arguments** *\*connectionData*

• L'argument *\*connectionData* est un pointeur vers les données de l'agent transférées à Dreamweaver pendant l'appel de la fonction Connect().

Valeur booléenne : true en cas de succès et false dans le cas contraire.

**Exemple** Pour acquérir un groupe de fichiers, Dreamweaver effectue des appels vers la DLL dans l'ordre suivant :

```
SCS BeforeGet(connectionData);
SCS_Get(connectionData,remotePathList1,localPathList1,successList1);
SCS Get(connectionData,remotePathList2,localPathList2,successList2);
SCS Get(connectionData,remotePathList3,localPathList3,successList3);
SCS_AfterGet(connectionData);
```
## <span id="page-100-0"></span>**bool SCS\_BeforePut()**

**Description** Dreamweaver appelle cette fonction avant de placer ou d'archiver un ou plusieurs fichiers. Cette fonction permet à la DLL d'effectuer une opération sur un groupe de fichiers, telle que l'ajout d'un commentaire d'archivage.

**Arguments** *\*connectionData* 

• L'argument *connectionData* est un pointeur vers les données de l'agent transférées à Dreamweaver pendant l'appel de la fonction Connect ().

**Valeurs renvoyées** Valeur booléenne : true en cas de succès et false dans le cas contraire.

**Exemple** Pour acquérir un groupe de fichiers, Dreamweaver effectue des appels vers la DLL dans l'ordre suivant :

```
SCS_BeforeGet(connectionData);
```

```
SCS_Put(connectionData,localPathList1,remotePathList1,successList1);
SCS_Put(connectionData,localPathList2,remotePathList2,successList2);
SCS Put(connectionData,localPathList3,remotePathList3,successList3);
SCS_AfterPut(connectionData);
```
## **bool SCS\_AfterGet()**

**Description** Dreamweaver appelle cette fonction après avoir acquis ou extrait un ou plusieurs fichiers. Cette fonction permet à la DLL d'effectuer n'importe quelle opération après l'acquisition ou l'extraction d'un lot, telle que la création d'une boîte de dialogue de résumé.

**Arguments** *\*connectionData* 

• L'argument *connectionData* est un pointeur vers les données de l'agent transférées à Dreamweaver pendant l'appel de la fonction Connect().

Valeur booléenne : true en cas de succès et false dans le cas contraire.

**Exemple** Consultez [« bool SCS\\_BeforeGet\(\) », page 94](#page-99-0).

## **bool SCS\_AfterPut()**

**Description** Dreamweaver appelle cette fonction après avoir placé ou archivé un ou plusieurs fichiers. Cette fonction permet à la DLL d'effectuer n'importe quelle opération après le placement ou l'archivage d'un lot, telle que la création d'une boîte de dialogue de résumé.

**Arguments** *\*connectionData* 

• L'argument *connectionData* est un pointeur vers les données de l'agent transférées à Dreamweaver pendant l'appel de la fonction Connect ().

**Valeurs renvoyées** Valeur booléenne : true en cas de succès et false dans le cas contraire.

**Exemple** Consultez [« bool SCS\\_BeforePut\(\) », page 95.](#page-100-0)

# **Chapitre 11 : Application**

Les fonctions relatives aux applications effectuent des opérations ayant trait à la façon dont Adobe® Dreamweaver® CS3 interagit avec d'autres applications ou des tâches Dreamweaver indépendantes des documents individuels (définition des préférences ou fermeture de Dreamweaver, par exemple).

Les fonctions décrites dans ce chapitre sont regroupées dans les sections suivantes :

- [« Fonctions relatives aux applications externes », page 97](#page-102-0)
- [« Fonctions globales relatives aux applications », page 105](#page-110-0)
- [« Fonctions de communication avec Bridge », page 109](#page-114-0)

## <span id="page-102-0"></span>**Fonctions relatives aux applications externes**

Ces fonctions permettent d'effectuer des opérations relatives aux applications, telles que Adobe® Flash®, aux navigateurs et aux éditeurs externes, définis respectivement dans les catégories Aperçu dans le navigateur et Editeurs externes des Préférences. Elles permettent d'obtenir des informations sur les applications externes et d'ouvrir des fichiers dans ces applications.

## **dreamweaver.browseDocument()**

**Disponibilité** Dreamweaver 2, améliorée dans les versions 3 et 4.

**Description** Ouvre l'URL spécifiée dans le navigateur spécifié.

**Arguments** *fileName, {browser}.* 

• L'argument *fileName* correspond au nom du fichier à ouvrir, exprimé sous la forme d'une URL absolue.

*Remarque :* Certains navigateurs ne sont pas en mesure de trouver un fichier dont l'URL contient une ancre (« Configuration/ExtensionHelp/browseHelp.htm#helpyou », par exemple).

• L'argument *browser*, ajouté à Dreamweaver 3, définit un navigateur. Cet argument peut être le nom d'un navigateur tel qu'il est défini dans la catégorie Aperçu dans le navigateur des Préférences ou être 'primary' ou 'secondary'. Si l'argument n'est pas défini, l'URL s'ouvre dans le navigateur principal de l'utilisateur.

Aucune.

**Exemple** La fonction suivante utilise la fonction dreamweaver.browseDocument() pour ouvrir la page d'accueil Hotwired dans un navigateur :

```
function goToHotwired(){
    dreamweaver.browseDocument('http://www.hotwired.com/');
```
}

Dans Dreamweaver 4, vous pouvez faire en sorte que cette opération ouvre le document dans Microsoft Internet Explorer à l'aide du code suivant :

```
function goToHotwired(){
    var prevBrowsers = dw.getBrowserList();
    var theBrowser = "";
    for (var i=1; i < prevBrowsers.length; i+2) {
        if (prevBrowsers[i].indexOf('Iexplore.exe') != -1){
            theBrowser = prevBrowsers[i];
            break;
        }
    }
    dw.browseDocument('http://www.hotwired.com/',theBrowser);
}
```
Pour plus d'informations sur la fonction dreamweaver.getBrowserList(), consultez la section [« dreamweaver.getBrowserList\(\) », page 98](#page-103-0).

## <span id="page-103-0"></span>**dreamweaver.getBrowserList()**

**Disponibilité** Dreamweaver 3.

**Description** Obtient la liste des navigateurs définis dans le sous-menu Fichier > Aperçu dans le navigateur.

**Arguments** Aucun.

**Valeurs renvoyées** Tableau contenant autant de paires de chaînes que de navigateurs définis. La première chaîne de la paire représente le nom du navigateur, et la seconde son emplacement sur l'ordinateur de l'utilisateur, exprimé sous la forme d'une URL de type file://. Si aucun navigateur n'est défini, la fonction ne renvoie rien.

## **dreamweaver.getExtensionEditorList()**

## Disponibilité

**Dreamweaver 3** 

**Description** Obtient la liste des éditeurs définis dans la catégorie Editeurs externes des préférences pour le fichier spécifié.

**Arguments** *fileURL* 

• L'argument *fileURL* peut être une URL complète de type file://, un nom de fichier ou une extension de fichier (point compris).

**Valeurs renvoyées** Tableau contenant autant de paires de chaînes que d'éditeurs définis. La première chaîne de la paire représente le nom de l'éditeur, et la seconde son emplacement sur l'ordinateur de l'utilisateur, exprimé sous la forme d'une URL de type file://. Si aucun éditeur n'est défini dans les préférences, la fonction renvoie un tableau contenant une chaîne vide.

**Exemple** Un appel à la fonction dreamweaver.getExtensionEditorList(".gif") pourrait renvoyer un tableau contenant les chaînes suivantes :

- "Fireworks 3"
- "file:///C|/Program Files/Adobe/Fireworks 3/Fireworks 3.exe"

## **dreamweaver.getExternalTextEditor()**

**Disponibilité** Dreamweaver 4.

**Description** Obtient le nom de l'éditeur de texte externe actuellement configuré.

Aucun.

**Valeurs renvoyées** Une chaîne contenant le nom de l'éditeur de texte approprié pour l'interface utilisateur et non le chemin entier.

## **dreamweaver.getFlashPath()**

**Disponibilité** Dreamweaver MX.

**Description** Obtient le chemin d'accès complet de l'application Flash MX sous la forme d'une URL de fichier.

**Arguments** Aucun.

**Valeurs renvoyées** Tableau contenant deux éléments. Elément [0] est une chaîne contenant le nom de l'éditeur Flash MX. Elément [1] est une chaîne contenant le chemin de l'application Flash sur l'ordinateur local, exprimé sous la forme d'une URL de type file://. Si Flash n'est pas installé, la fonction ne renvoie rien.

**Exemple** L'exemple suivant appelle la fonction dw.getFlashPath() pour obtenir le chemin d'accès à l'application Flash et transmettre ce dernier sous la forme d'une URL de type file:// à la fonction dw.openWithApp() afin d'ouvrir le document avec Flash :

```
var myDoc = dreamweaver.getDocumentDOM();
```

```
if (dreamweaver.validateFlash()) {
   var flashArray = dreamweaver.getFlashPath();
   dreamweaver.openWithApp(myDoc.myForm.swfFilePath, flashArray[1]);
```
}

## **dreamweaver.getPrimaryBrowser()**

**Disponibilité** Dreamweaver 3.

**Description** Obtient le chemin du navigateur principal.

**Arguments** Aucun.

**Valeurs renvoyées** Une chaîne contenant le chemin d'accès au navigateur principal sur l'ordinateur de l'utilisateur, exprimé sous la forme d'une URL de type file://, ou rien, si aucun navigateur principal n'est défini.

## **dreamweaver.getPrimaryExtensionEditor()**

**Disponibilité** Dreamweaver 3.

**Description** Obtient l'éditeur principal associé au fichier spécifié.

**Arguments** *fileURL* 

• L'argument *fileURL* correspond au chemin d'accès au fichier à ouvrir, exprimé sous la forme d'une URL de type file://.

**Valeurs renvoyées** Tableau contenant une paire de chaînes. La première chaîne de la paire représente le nom de l'éditeur, et la seconde son emplacement sur l'ordinateur de l'utilisateur, exprimé sous la forme d'une URL de type file://. Si aucun éditeur principal n'est défini, la fonction renvoie un tableau contenant une chaîne vide.

## **dreamweaver.getSecondaryBrowser()**

**Disponibilité** Dreamweaver 3.

**Description** Obtient le chemin du navigateur secondaire.

**Arguments** Aucun.

**Valeurs renvoyées** Une chaîne contenant le chemin d'accès au navigateur secondaire sur l'ordinateur de l'utilisateur, exprimé sous la forme d'une URL de type file://, ou rien, si aucun navigateur secondaire n'est défini.

## **dreamweaver.openHelpURL()**

**Disponibilité** Dreamweaver MX.

**Description** Ouvre le fichier d'aide spécifié dans le visualisateur d'aide du système d'exploitation.

Dreamweaver affiche le contenu de l'aide dans le visualisateur d'aide standard du système d'exploitation plutôt que dans un navigateur. L'aide est au format HTML, mais elle peut être lue par HTML Help sous Windows ou Help Viewer sur Macintosh OS X.

L'aide complète est contenue dans les quatre types de fichiers suivants. Pour plus d'informations sur les fichiers d'aide, consultez la documentation de votre système d'exploitation.

• Manuel d'aide

Un manuel d'aide se compose de fichiers d'aide HTML, d'images et d'index. Sous Windows, le manuel d'aide est un fichier portant l'extension .chm. Sur Macintosh, le manuel d'aide est un dossier.

Les fichiers du manuel d'aide se trouvent dans le dossier d'aide de Dreamweaver.

• Fichier help.xml

Le fichier help.xml établit des correspondances entre les ID et le nom des manuels d'aide. Par exemple, le code XML cidessous établit une correspondance entre l'ID du manuel d'aide de Dreamweaver et le nom des fichiers contenant cette aide, sous Windows comme sur Macintosh :

```
\leq?xml version = "1.0" ?>
<help-books>
<book-id id="DW_Using" win-mapping="UsingDreamweaver.chm" mac-mapping="Dreamweaver Help"/>
</help-books>
```
Chaque entrée book-id comporte les attributs suivants :

- L'attribut id correspond à l'ID de manuel utilisé dans les fichiers help.map et HelpDoc.js.
- L'attribut win-mapping correspond au nom du manuel Windows, "UsingDreamweaver.chm" dans cet exemple.
- L'attribut mac-mapping correspond au nom du manuel Macintosh, soit "Dreamweaver Help" dans cet exemple.
- Fichier help.map

Le fichier help.map établit une correspondance entre un ID de contenu de l'aide et un manuel d'aide spécifique. Dreamweaver utilise le fichier help.map pour rechercher un contenu d'aide spécifique lorsqu'il appelle l'aide directement.

• Fichier helpDoc.js

Le fichier helpDoc.js vous permet d'établir une correspondance entre des noms de variables que vous pouvez utiliser à la place de l'ID du manuel et de la chaîne de page. Le fichier helpDoc.js établit une correspondance entre un ID de contenu et une page HTML dans un manuel d'aide spécifique. Dreamweaver utilise le fichier helpDoc.js lorsqu'il appelle l'aide à partir de JavaScript.

**Arguments** *bookID.* 

• L'argument obligatoire bookID se présente au format suivant : ID:page

L'attribut ID correspond à l'ID de manuel bookID de l'entrée figurant dans le fichier help.xml qui indique le fichier renfermant l'aide à afficher. L'attribut page de l'entrée identifie la page à afficher. Les pages sont référencées dans le fichier help.map.

**Valeurs renvoyées** true en cas de réussite et false si Dreamweaver ne peut pas ouvrir le fichier spécifié dans le visualisateur d'aide.

**Exemple** openHelpURL("DW\_Using:index.htm");

## **dreamweaver.openWithApp()**

**Disponibilité** Dreamweaver 3.

**Description** Ouvre le fichier spécifié dans l'application spécifiée.

**Arguments** *fileURL, appURL*

- L'argument *fileURL* correspond au chemin d'accès au fichier à ouvrir, exprimé sous la forme d'une URL de type file://.
- L'argument *appURL* correspond au chemin d'accès à l'application dans laquelle ouvrir le fichier, exprimé sous forme d'une URL de type file://.

**Valeurs renvoyées** Aucune.

## **dreamweaver.openWithBrowseDialog()**

**Disponibilité** Dreamweaver 3.

## **Description**

**Description** Ouvre la boîte de dialogue Sélectionner un éditeur externe pour permettre à l'utilisateur de sélectionner l'application dans laquelle ouvrir le fichier spécifié.

## **Arguments** *fileURL*

• L'argument *fileURL* correspond au chemin d'accès au fichier à ouvrir, exprimé sous la forme d'une URL de type file://.

Aucune.

## **dreamweaver.openWithExternalTextEditor()**

**Disponibilité** Dreamweaver 3.

**Description** Ouvre le document actif dans l'éditeur de texte externe défini dans la section Editeurs externes de la boîte de dialogue Préférences.

**Arguments** Aucun.

**Valeurs renvoyées** Aucune.
## **dreamweaver.openWithImageEditor()**

**Disponibilité** Dreamweaver 3.

**Description** Ouvre le fichier nommé dans l'éditeur d'image spécifié.

*Remarque :* Cette fonction lance un mécanisme spécial d'intégration Adobe Fireworks qui renvoie les informations au document actif lorsque Fireworks est spécifié comme éditeur d'image. Pour éviter les erreurs lorsqu'aucun document n'est actif, n'appelez jamais cette fonction à partir du panneau Site.

**Arguments** *fileURL, appURL*

- L'argument *fileURL* correspond au chemin d'accès au fichier à ouvrir, exprimé sous la forme d'une URL de type file://.
- L'argument *appURL* correspond au chemin d'accès à l'application dans laquelle ouvrir le fichier, exprimé sous forme d'une URL de type file://.

**Valeurs renvoyées** Aucune.

## **dreamweaver.validateFlash()**

**Disponibilité** Dreamweaver MX.

**Description** Détermine si Flash MX (ou une version ultérieure) est installé sur l'ordinateur local.

**Arguments** Aucun.

Valeur booléenne : true si Flash MX (ou une version ultérieure) est installé sur l'ordinateur local ; false dans le cas contraire.

## **dom.insertFiles()**

**Disponibilité** Dreamweaver CS3.

**Description** Insère un ou plusieurs fichiers dans le document actuel au point d'insertion en cours ou à la place de la sélection actuelle, et invite l'utilisateur à définir des paramètres si nécessaire.

## **Arguments :** *strFiles*

*strFiles* est une chaîne qui spécifie les chemins et les noms des fichiers à insérer. Plusieurs noms de fichiers peuvent être transmis à cette fonction.

## **dreamweaver.activateApp()**

**Disponibilité** Dreamweaver CS3.

**Description** Fait passer l'application spécifiée au premier plan.

**Arguments :** *applicationID applicationID* est une chaîne qui indique quelle application activer, par exemple, dreamweaver.

Aucune.

## **dreamweaver.printDocument()**

**Disponibilité** Dreamweaver CS3.

**Description** Exécute l'équivalent de la commande Fichier > Imprimer le code de Dreamweaver sur le fichier requis.

## **Arguments :** *fileName.*

*fileName* est une chaîne qui contient le nom du fichier à imprimer, exprimé sous la forme d'une URL.

**Valeurs renvoyées** Aucune.

## **dreamweaver.revealDocument()**

**Disponibilité** Dreamweaver CS3.

**Description** Rend Dreamweaver actif pour le système d'exploitation et, si le fichier spécifié est ouvert dans Dreamweaver, affiche Dreamweaver au premier plan.

## **Arguments :** fileName

*fileName* est une chaîne qui contient le nom du fichier à afficher, exprimé sous la forme d'une URL.

## **Valeurs renvoyées**

Aucune.

# **Fonctions globales relatives aux applications**

Ces fonctions agissent sur l'ensemble d'une application. Elles permettent d'effectuer des tâches comme quitter une application ou accéder aux préférences.

## **dreamweaver.beep()**

**Disponibilité** Dreamweaver MX.

**Description** Crée un bip système.

Aucun.

**Valeurs renvoyées** Aucune.

**Exemple** L'exemple suivant appelle la fonction dw.beep() pour attirer l'attention de l'utilisateur sur un message affiché par la fonction alert() :

```
beep(){
    if(confirm("Votre commande est-elle terminée ?")
    {
        dreamweaver.beep();
        alert("Cliquez sur OK pour envoyer votre commande");
    }
}
```
## **dreamweaver.getShowDialogsOnInsert()**

**Disponibilité** Dreamweaver 3.

**Description** Vérifie si l'option Afficher la boîte de dialogue lors de l'insertion d'objets est activée dans la catégorie Général des préférences.

Aucun.

**Valeurs renvoyées** Valeur booléenne qui indique si cette option est activée.

## **dreamweaver.quitApplication()**

**Disponibilité** Dreamweaver 3.

**Description** Quitte Dreamweaver lorsque l'exécution du script appelant cette fonction prend fin.

**Arauments Arguments** Aucun.

# Aucune.

## **dreamweaver.showAboutBox()**

**Disponibilité** Dreamweaver 3.

**Description** Ouvre la boîte de dialogue A propos de.

**Arguments** Aucun.

**Valeurs renvoyées** Aucune.

## **dreamweaver.showDynamicDataDialog()**

**Disponibilité** Dreamweaver UltraDev 1.

**Description** Affiche la boîte de dialogue Données dynamiques ou Texte dynamique, puis attend que l'utilisateur ferme la boîte de dialogue. Si l'utilisateur clique sur OK, la fonction showDynamicDataDialog() renvoie une chaîne à insérer dans le document de l'utilisateur. Cette chaîne est renvoyée par la fonction API de la source des données, c'est-à-dire generateDynamicDataRef(), et transmise à la fonction API du format de données, formatDynamicDataRef() ; la valeur renvoyée par formatDynamicDataRef() est la même que celle renvoyée par la fonction showDynamicDataDialog().

**Arguments** *source, {title}.* 

• L'argument *source* est une chaîne contenant le code source qui représente l'objet de données dynamique. Il s'agit de la même chaîne que celle renvoyée après un appel précédent de la même fonction. Cette fonction utilise le contenu de l'argument *source* pour initialiser toutes les commandes de la boîte de dialogue afin qu'elles apparaissent exactement telles qu'elles étaient au moment où l'utilisateur a cliqué sur OK pour créer cette chaîne.

Dreamweaver transmet cette chaîne à la fonction inspectDynamicDataRef() pour déterminer si la chaîne correspond à l'un des noeuds de l'arborescence. Si la chaîne correspond à un noeud, celui-ci est sélectionné lorsque la boîte de dialogue réapparaît. Vous pouvez également transmettre une chaîne vide qui n'initialise pas la boîte de dialogue. Par exemple, aucune boîte de dialogue n'est initialisée lorsqu'elle est utilisée pour créer un nouvel élément.

• L'argument *title*, qui est facultatif, est une chaîne qui contient le texte à afficher dans la barre de titre de la boîte de dialogue. S'il n'est pas défini, Dreamweaver affiche Données dynamiques dans la barre de titre.

**Valeurs renvoyées** Chaîne qui représente l'objet de données dynamique, si l'utilisateur clique sur OK.

## **dreamweaver.showPasteSpecialDialog()**

**Dreamweaver 8** 

**Description** Affiche la boîte de dialogue Collage spécial. Si l'utilisateur clique sur OK, la fonction showPasteSpecialDialog() effectue le collage.

**Arguments** Aucun.

Aucune.

**Exemple** dw.showPasteSpecialDialog();

## **dreamweaver.showPreferencesDialog()**

**Disponibilité** Dreamweaver 3. Ajout de l'argument *strCategory* dans Dreamweaver 8.

**Description** La fonction ouvre la boîte de dialogue Préférences.

## **Arguments** *{strCategory}.*

• L'argument facultatif *strCategory* doit correspondre à l'une des chaînes suivantes pour ouvrir la catégorie correspondante dans la boîte de dialogue Préférences : "general", "accessibility", "html colors" (pour la catégorie Coloration du code), "html format" (pour la catégorie Format du code), "code hints", "html rewriting" (pour la catégorie Correction du code), "copyPaste", "css styles", "file compare", "external editors" (pour la catégorie Types de fichiers/Editeurs), "fonts", "highlighting", "invisible elements", "layers", "layout mode", "new document", "floaters" (pour la catégorie Panneaux), "browsers" (pour la catégorie Aperçu dans le navigateur), "site ftp" (pour la catégorie Site), "status bar" et "validator". Si Dreamweaver ne reconnaît pas dans l'argument un nom de volet valide ou qu'aucun argument n'est défini, la boîte de dialogue ouvre le dernier volet actif.

Aucune.

**Exemple** L'exemple suivant ouvre la boîte de dialogue Préférences et sélectionne la catégorie Coloration du code :

```
dw.showPreferencesDialog("html colors");
```
## **dreamweaver.showTagChooser()**

**Disponibilité** Dreamweaver MX.

**Description** Active ou désactive l'affichage de la boîte de dialogue Sélecteur de balise afin que les utilisateurs insèrent des balises en mode Code. La fonction affiche la boîte de dialogue Sélecteur de balise au-dessus de toutes les autres fenêtres Dreamweaver. Si la boîte de dialogue n'est pas visible, la fonction l'ouvre, l'affiche au premier plan et en fait l'élément actif. Si le sélecteur de balise est visible, la fonction masque la boîte de dialogue.

**Arguments** Aucun.

Aucune.

## **dw.registerIdleHandler()**

**Disponibilité** Dreamweaver CS3.

**Description** Cette fonction enregistre une fonction JavaScript à appeler de façon périodique au cours du temps de traitement inactif.

**Arguments** *id*, *idleFunction*, *interval*

- *id* une chaîne unique permettant d'identifier la tâche d'inactivité à enregistrer. Pour assurer que cet argument soit unique, ajoutez à cet ID un préfixe correspondant à un identificateur unique. Par exemple, vous voudrez peut-être qu'un bip sonore soit émis toutes les 5 secondes, mais pas appeler la tâche "beep", parce qu'il est possible que quelqu'un d'autre ait créé une tâche portant le même nom. Un nom plus approprié serait par exemple "acme\_beep\_task", un nom unique fournissant également un contexte.
- *idleFunction* la fonction JavaScript à appeler au cours du temps de traitement inactif.
- *interval* le nombre de secondes entre les appels de la fonction *idleFunction*, soumis à la disponibilité du temps d'inactivité.

Valeur booléenne indiquant si la tâche d'inactivité a été enregistrée correctement.

**Exemple** L'exemple suivant entraîne le déclenchement par le système d'un bip sonore toutes les 5 secondes :

dw.registerIdleHandler("acme\_beep\_task", function() { dw.beep();}, 5);

## **dw.revokeIdleHandler()**

**Disponibilité** Dreamweaver CS3.

**Description** Cette fonction supprime une tâche d'inactivité précédemment générée par la fonction registerIdleHandler. L'objectif est de fournir un moyen de supprimer une tâche d'inactivité enregistrée précédemment. Si une tâche d'inactivité est censée rester active jusqu'à ce que l'application soit fermée, il n'est pas nécessaire d'appeler cette fonction. Si c'est le cas, la tâche d'inactivité est supprimée automatiquement avant la fermeture de l'application.

## **Arguments**

*id*

• *id* - une chaîne unique permettant d'identifier la tâche d'inactivité enregistrée à supprimer. Il s'agit du même ID qui a été utilisé initialement pour enregistrer la tâche.

Valeur booléenne indiquant si la tâche d'inactivité a été supprimée correctement.

**Exemple** L'exemple suivant supprimer la tâche d'inactivité nommée "dw\_beep\_task" de la file d'attente des tâches d'inactivité :

dw.revokeIdleHandler("acme\_beep\_task");

## **Fonctions de communication avec Bridge**

Les fonctions de communication avec Bridge permettent la communication entre Dreamweaver et l'application Bridge. Cette communication permet notamment à l'utilisateur de rechercher facilement des fichiers dans Bridge à partir de Dreamweaver.

## **BridgeTalk.bringToFront()**

**Disponibilité** Dreamweaver CS3.

**Description** Fait de l'application spécifiée le processus de premier plan en appelant la fonction BridgeTalk::bringToFront().

**Arguments** *applicationID applicationID* est une chaîne, par exemple, bridge ou dreamweaver, qui indique quelle application activer.

–⊷…µ<br>Cet exemple illustre la façon dont Dreamweaver implémente la fonction browseInBridge(). Vous créez d'abord une instance BridgeTalk, puis vous définissez les deux propriétés les plus importantes : target et body. <target> correspond à l'application cible. Dans le cas présent, il suffit de l'application Bridge. Son identificateur est bridge. <body> est le message à envoyer. Généralement, <body> est un script que l'application cible peut comprendre et exécuter après l'avoir reçu. La fonction send() est appelée pour envoyer la propriété <body> à la propriété <target>.

```
if (!JSBridge.isRunning('bridge')) 
{ 
var bt = new BridgeTalk;
var scriptSavePath = browsePath.replace(/['"\\]/g, "\\$&");
var script = "app.document.thumbnail = new Thumbnail(decodeURI('" + scriptSavePath + "'));";
// Envoyer le script à bridge et lui laisser 10 sec pour démarrer avant de supposer qu'une erreur s'est 
produite.
```

```
bt.target = "bridge"; 
bt.body = script;result = bt.send(10);} 
if (result)
```
BridgeTalk.bringToFront('bridge');

## **Bridgetalk.send()**

**Disponibilité** Dreamweaver CS3.

**Description** Etablit la communication avec l'application Bridge.

**Arguments :** *timeout*

Cet attribut facultatif définit l'intervalle de temporisation en secondes.

**Valeurs renvoyées** Une valeur booléenne indiquant si la communication avec l'application Bridge a réussi (True = réussi, False = échoué).

**Exemple** result = bridgeTalk.send(10);

## **BridgeTalk.suppressStartupScreen()**

**Disponibilité** Dreamweaver CS3.

**Description** Recherche les options de lancement définies pour -nostartupscreen afin de déterminer si la fenêtre modale doit être supprimée après le démarrage.

Valeur booléenne indiquant si les écrans de démarrage doivent être supprimés.

## **dw.browseInBridge()**

**Disponibilité** Dreamweaver CS3.

**Description** Vous permet de parcourir des fichiers dans Bridge à partir de Dreamweaver. La fonction dw.browseInBridge() démarre l'application Bridge. Si Bridge est déjà en cours d'exécution, dw.browseInBridge bascule vers l'application Bridge.

**Arguments :** Aucun

Valeur booléenne indiquant si le script de navigation a été envoyé à l'application Bridge correctement (true = réussi, false = échoué).

ADOBE DREAMWEAVER 9.0 **112Guide des API**

# **Chapitre 12 : Espace de travail**

Les fonctions API de l'espace de travail créent des éléments dans l'espace de travail Adobe® Dreamweaver® CS3 ou effectuent des actions dessus. Elles permettent d'effectuer diverses tâches dont voici un aperçu : refaire les étapes qui s'affichent dans le panneau Historique, placer un objet dans la barre Insertion, se déplacer à l'aide des fonctions relatives au clavier, recharger des menus, manipuler des fenêtres de résultats indépendantes ou intégrées, définir des options, positionner une barre d'outils et obtenir la sélection ou définir l'élément actif.

Les fonctions décrites dans ce chapitre sont regroupées dans les sections suivantes :

- [« Fonctions d'historique », page 113](#page-118-0)
- [« Fonctions d'insertion d'objets », page 120](#page-125-0)
- [« Fonctions relatives au clavier », page 123](#page-128-0)
- [« Fonctions relatives aux menus », page 129](#page-134-0)
- [« Fonctions relatives à la fenêtre de résultats », page 130](#page-135-0)
- [« Fonctions de bascule », page 141](#page-146-0)
- [« Fonctions relatives aux barres d'outils », page 158](#page-163-0)
- [« Fonctions relatives aux fenêtres », page 163](#page-168-0)
- [« Fonctions relatives au fractionnement des codes », page 172](#page-177-0)
- [« Fonctions relatives aux barres d'outils du mode Code », page 178](#page-183-0)

## <span id="page-118-0"></span>**Fonctions d'historique**

Ces fonctions permettent d'annuler, de refaire, d'enregistrer et de lire toutes les étapes qui s'affichent dans le panneau Historique. Par étape, on entend une modification apportée à un document (ou à une sélection dans le document) pouvant être reproduite. Les méthodes de l'objet dreamweaver.historyPalette permettent de contrôler ou d'agir sur la sélection dans le panneau Historique et non dans le document actif.

## **dom.redo()**

**Disponibilité** Dreamweaver 3.

**Description Description** Répète l'étape qui vient juste d'être annulée dans le document.

**Arguments** Aucun.

Aucune.

**Activateur Activateur** Consultez [« dom.canRedo\(\) », page 415.](#page-420-0)

## **dom.undo()**

**Disponibilité** Dreamweaver 3.

**Description** Annule l'étape qui vient d'être exécutée dans le document.

**Arguments** Aucun.

Aucune.

**Activateur** Consultez la section [« dom.canUndo\(\) », page 417](#page-422-0).

## **dreamweaver.getRedoText()**

**Disponibilité** Dreamweaver 3.

**Description** Obtient le texte associé à l'opération de modification à répéter si l'utilisateur choisit Edition > Répéter ou s'il appuie sur Ctrl+Y (Windows) ou sur Commande+Y (Macintosh).

**Arguments** Aucun.

**Valeurs renvoyées** Chaîne contenant le texte associé à l'opération de modification à répéter.

en **III dernière action de l'utilisateur a consisté à mettre le texte sélectionné en gras, un appel à la fonction<br><u>Si</u> la dernière action de l'utilisateur a consisté à mettre le texte sélectionné en gras, un appel à la fon** dreamweaver.getRedoText() renvoie "Repeat Apply Bold".

## **dreamweaver.getUndoText()**

**Disponibilité** Dreamweaver 3.

**Description** Obtient le texte associé à l'opération de modification à annuler si l'utilisateur choisit Edition > Annuler ou s'il appuie sur Ctrl+Z (Windows) ou sur Commande+Z (Macintosh).

**Arguments** Aucun.

**Valeurs renvoyées** Chaîne contenant le texte associé à l'opération de modification à annuler.

en **Independent de l'utilisateur a consisté à appliquer un style CSS (cascading style sheet) à un texte sélectionné, un<br>Independent de l'utilisateur a consisté à appliquer un style CSS (cascading style sheet) à un texte sé** appel à la fonction dreamweaver.getUndoText() renvoie "Undo Apply <span>".

## **dreamweaver.playRecordedCommand()**

**Disponibilité** Dreamweaver 3.

**Description** Exécute la commande mémorisée dans le document actif.

# **Arguments** Aucun.

# Aucune.

**Activateur** Consultez la section [« dreamweaver.canPlayRecordedCommand\(\) », page 421](#page-426-0).

## **dreamweaver.redo()**

**Disponibilité** Dreamweaver 3.

**Description** Répète l'étape qui vient juste d'être annulée dans la fenêtre de document, la boîte de dialogue, le panneau flottant ou le panneau Site en cours.

**Arguments** Aucun.

## **Valeurs renvoyées** Aucune.

**Activateur Activateur** Consultez [« dreamweaver.canRedo\(\) », page 422.](#page-427-0)

## **dreamweaver.startRecording()**

**Disponibilité** Dreamweaver 3.

**Description** Démarre la mémorisation des étapes dans le document actif ; la commande précédemment mémorisée est immédiatement éliminée.

**Arguments** Aucun.

# **Valeurs renvoyées** Aucune.

**Activateur** Consultez la section [« dreamweaver.isRecording\(\) », page 428](#page-433-0) (doit renvoyer la valeur false).

## **dreamweaver.stopRecording()**

**Disponibilité** Dreamweaver 3.

**Description** Arrête la mémorisation sans intervention de l'utilisateur.

**Arguments** Aucun.

Aucune.

**Activateur** Consultez la section [« dreamweaver.isRecording\(\) », page 428](#page-433-0) (doit renvoyer la valeur true).

## **dreamweaver.undo()**

**Disponibilité** Dreamweaver 3.

**Description** Annule l'étape précédente dans la fenêtre de document, la boîte de dialogue, le panneau flottant ou le panneau Site actif.

**Arguments** Aucun.

**Valeurs renvoyées** Aucune.

**Activateur** Consultez la section [« dom.canUndo\(\) », page 417](#page-422-0).

## **dreamweaver.historyPalette.clearSteps()**

**Disponibilité** Dreamweaver 3.

escription<br>Efface toutes les étapes du panneau Historique et désactive les éléments de menu Annuler et Rétablir.

**Arguments** Aucun.

## **dreamweaver.historyPalette.copySteps()**

**Disponibilité** Dreamweaver 3.

**Description** Copie les étapes spécifiées de l'historique dans le Presse-papiers. Dreamweaver prévient l'utilisateur de la possibilité de conséquences inattendues au cas où les étapes spécifiées contiendraient une action impossible à reproduire.

**Arguments** *arrayOfIndices* 

• L'argument *arrayOfIndices* est un tableau d'index de position dans le panneau Historique.

**Valeurs renvoyées** Chaîne qui contient le code JavaScript correspondant aux étapes spécifiées de l'historique.

**Exemple** L'exemple suivant copie les quatre premières étapes dans le panneau Historique :

dreamweaver.historyPalette.copySteps([0,1,2,3]);

## **dreamweaver.historyPalette.getSelectedSteps()**

**Disponibilité** Dreamweaver 3.

**Description** Détermine quelle section du panneau Historique est sélectionnée.

**Arguments** Aucun.

**Valeurs renvoyées** Tableau qui contient les index de position de toutes les étapes sélectionnées. La première position est la position 0 (zéro).

**Exemple** Si la deuxième, la troisième et la quatrième étapes sont sélectionnées dans le panneau Historique, comme le montre la figure ci-après, un appel à la fonction dreamweaver.historyPalette.getSelectedSteps() renvoie [1,2,3] :

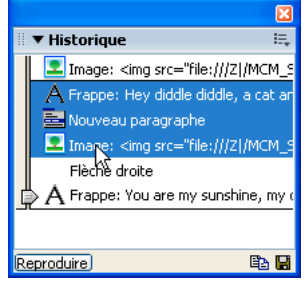

## **dreamweaver.historyPalette.getStepCount()**

**Disponibilité** Dreamweaver 3.

**Description** Obtient le nombre d'étapes figurant dans le panneau Historique.

**Arguments** Aucun.

**Valeurs renvoyées** Nombre entier qui représente le nombre d'étapes répertoriées actuellement dans le panneau Historique.

## **dreamweaver.historyPalette.getStepsAsJavaScript()**

**Disponibilité** Dreamweaver 3.

**Descriptions**<br>Obtient l'équivalent JavaScript des étapes sélectionnées.

**Arguments** *arrayOfIndices* 

• L'argument *arrayOfIndices* est un tableau d'index de position dans le panneau Historique.

**Valeurs renvoyées** Chaîne qui contient le code JavaScript correspondant aux étapes spécifiées de l'historique.

en seconses<br><u>Si les trois étapes indiquées dans l'illustration ci-après sont sélectionnées dans le panneau Historique, un appel à la fonction</u> dreamweaver.historyPalette.getStepsAsJavaScript(dw.historyPalette.getSelectedSteps()) renvoie "dw.getDocumentDOM().insertText('Lon lon lon, le chat et le violon, par-dessus la lune la vache a fait un bond.');\ndw.getDocumentDOM().newBlock();\n dw.getDocumentDOM().insertHTML('<img src=\ "../wdw99/50browsers/images/sun.gif\">', true);\n" :

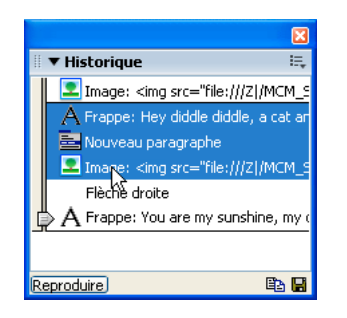

## **dreamweaver.historyPalette.getUndoState()**

**Disponibilité** Dreamweaver 3.

**Description** Obtient l'état d'annulation en cours.

**Arguments** Aucun.

**Valeurs renvoyées** La position du marqueur d'annulation dans le panneau Historique.

## **dreamweaver.historyPalette.replaySteps()**

**Disponibilité** Dreamweaver 3.

**Description** Réexécute les étapes spécifiées de l'historique dans le document actif. Dreamweaver prévient l'utilisateur de la possibilité de conséquences inattendues dans le cas où les étapes spécifiées contiendraient une action qui ne peut pas être reproduite.

**Arguments** *arrayOfIndices* 

• L'argument *arrayOfIndices* est un tableau d'index de position dans le panneau Historique.

**Valeurs renvoyées** Chaîne qui contient le code JavaScript correspondant aux étapes spécifiées de l'historique.

**Exemple** Un appel à la fonction dreamweaver.historyPalette.replaySteps([0,2,3]) réexécute la première, la troisième et la quatrième étapes dans le panneau Historique.

## **dreamweaver.historyPalette.saveAsCommand()**

**Disponibilité** Dreamweaver 3.

**Description** Ouvre la boîte de dialogue Enregistrer comme commande et permet à l'utilisateur d'enregistrer les étapes spécifiées sous forme de commande. Dreamweaver prévient l'utilisateur de la possibilité de conséquences inattendues dans le cas où les étapes spécifiées contiendraient une action qui ne peut pas être reproduite.

**Arguments** *arrayOfIndices* 

• L'argument *arrayOfIndices* est un tableau d'index de position dans le panneau Historique.

**Valeurs renvoyées** Chaîne qui contient le code JavaScript correspondant aux étapes spécifiées de l'historique.

**Exemple** L'exemple suivant enregistre la quatrième, la sixième et la huitième étapes du panneau Historique comme une commande :

dreamweaver.historyPalette.saveAsCommand([3,5,7]);

## **dreamweaver.historyPalette.setSelectedSteps()**

**Disponibilité** Dreamweaver 3.

**Description** Sélectionne les étapes spécifiées dans le panneau Historique.

**Arguments** *arrayOfIndices* 

• La fonction *arrayOfIndices* est un tableau d'index de position dans le panneau Historique. Si aucun argument n'est défini, aucune étape n'est sélectionnée.

Aucune.

**Exemple** L'exemple suivant sélectionne la première, la deuxième et la troisième étapes dans le panneau Historique :

dreamweaver.historyPalette.setSelectedSteps([0,1,2]);

## **dreamweaver.historyPalette.setUndoState()**

**Disponibilité** Dreamweaver 3.

**Description** Effectue le nombre d'annulations et de répétitions nécessaires pour arriver à l'état d'annulation spécifié.

**Arguments** *undoState* 

• L'argument *undoState* correspond à l'objet renvoyé par la fonction dreamweaver.historyPalette.getUndoState().

Aucune.

## <span id="page-125-0"></span>**Fonctions d'insertion d'objets**

Les fonctions d'insertion d'objets permettent d'effectuer des tâches ayant trait aux objets de la barre Insertion ou du menu Insertion.

## **dom.insertFlashElement()**

**Disponibilité** Dreamweaver MX 2004.

**Description** Insère l'élément Flash (fichier SWC) spécifié dans le document actif. Cette fonction suppose que l'élément Flash a été ajouté à la barre Insertion et que le fichier du composant se trouve dans le dossier ou le sous-dossier Configuration/Objects/FlashElements.

**Arguments** *swcFilename* 

• La chaîne *swcFilename* indique le chemin d'accès et le nom du composant Flash par rapport au dossier Configuration/Objects/FlashElements.

Aucune.

**Exemple** L'exemple suivant insère le composant Flash de la barre de navigation figurant dans le dossier Components/Objects/FlashElements/Navigation dans le document actif :

dom.insertFlashElement("\Navigation\navBar.swc");

## **dreamweaver.objectPalette.getMenuDefault()**

**Disponibilité** Dreamweaver MX 2004.

**Description** Extrait la chaîne d'ID de l'élément par défaut pour le menu associé.

**Arguments** *menuId* 

• L'argument *menuId* correspond à la chaîne définissant le menu dans le fichier insertbar.xml.

**Valeurs renvoyées** Valeur de la chaîne définissant l'ID de l'élément par défaut.

**Exemple**  L'exemple suivant attribue l'objet par défaut actif du menu Support à la variable defID :

var defId = dw.objectPalette.getMenuDefault("DW\_Media");

## **dreamweaver.objectPalette.setMenuDefault()**

**Disponibilité** Dreamweaver MX 2004.

**Description** Définit l'objet par défaut d'un menu déroulant. L'icône de l'objet par défaut représente le menu déroulant spécifié dans la barre Insertion. L'utilisateur peut cliquer sur l'objet par défaut pour l'insérer ou cliquer sur la flèche figurant en regard pour ouvrir le menu déroulant correspondant afin d'afficher les autres objets de ce menu. Dreamweaver prendra en compte la nouvelle valeur par défaut la prochaine fois que l'utilisateur ouvrira Dreamweaver ou utilisera la commande Recharger extensions.

**Arguments** *menuId, defaultId.*

- L'argument *menuId* correspond à la chaîne définissant le menu dans le fichier insertbar.xml.
- L'argument *defaultId* correspond à la chaîne définissant le nouvel objet par défaut dans le champ insertbar.xml.

**Valeurs renvoyées** Valeur booléenne : true si la configuration de la nouvelle valeur par défaut réussit et false dans le cas contraire.

**Exemple** L'exemple suivant définit l'objet Flash en qualité d'objet par défaut pour le menu Support :

dw.objectPalette.setMenuDefault("DW\_Media", "DW\_Flash");

## **dreamweaver.reloadObjects()**

**Disponibilité** Dreamweaver MX 2004.

**Description** Recharge tous les objets de la barre Insertion. Cette fonction revient à maintenir la touche Ctrl (Windows) ou Alt (Macintosh) enfoncée tout en cliquant dans le menu des catégories de la barre Insertion et à sélectionner l'option de menu Recharger extensions.

Aucun.

**Valeurs renvoyées** Valeur booléenne : true si le chargement des objets a réussi et false dans le cas contraire.

## **dom.convertActiveContent()**

**Disponibilité** Dreamweaver CS3.

## **Description**

**Description** Convertit tout le contenu actif du document donné.

**Arguments** *forceUpdate*

• *forceUpdate* est une valeur booléenne qui indique si les paramètres de préférence de l'utilisateur doivent être remplacés (true, = remplacer). Cet argument est facultatif.

**Valeurs renvoyées** Une valeur booléenne true si l'ensemble du contenu actif a été converti correctement. Renvoie false si une partie du contenu actif qui devait être converti ne l'a pas été, par exemple, des balises d'objet se trouvant dans une région verrouillée d'une instance de modèle.

```
Exemple
if( !dom.convertActiveContent(true) ) { 
alert(dw.loadString("Contenu actif/Non intégralement converti"));
}
```
## **dom.convertNextActiveContent()**

**Disponibilité** Dreamweaver CS3.

<u>.</u><br>Indique qu'un script sera créé pour la prochaine balise d'objet qui sera insérée (pour le reste de l'action de modification en cours, action qui n'est pas annulable). Cette fonction vous permet d'utiliser une extension de tiers pour générer le script approprié pour le contenu actif spécifique.

**Arguments** Aucun.

Aucune.

```
Exemple
dom.convertNextActiveContent()
dom.insertHTML("<object classid=\"clsid:D27CDB6E-AE6D-11cf-96B8-444553540000\" codebase=\ 
"http://download.Macromedia.com/pub/shockwave/cabs/flash/swflash.cab#version=7,0,19,0\"
width=\n\frac{100}{\eta} \heartsuit height=\"22\"><param name=\"movie\" value=\"button1.swf\" /><param name=\
"quality\" value=\"high\" /><embed src=\"button1.swf\" quality=\"high\" pluginspage=\
"http://www.Macromedia.com/go/getflashplayer\" type=\"application/
x-shockwave-flash\"width=\"100\" height=\"22\"></embed></object>\");
```
## <span id="page-128-0"></span>**Fonctions relatives au clavier**

Les fonctions relatives au clavier émulent les opérations de déplacement au sein d'un document effectuées à l'aide des touches de direction RET. ARR, SUPPR., PG. PREC et PG. SUIV. Parallèlement aux fonctions générales, telles que arrowLeft() (équivalent à la touche de direction GAUCHE) et backspaceKey() (équivalent à la touche RET. ARR), Dreamweaver propose également des méthodes permettant d'accéder soit au mot ou paragraphe suivant ou précédent, soit au début ou à la fin d'une ligne ou d'un document.

## **dom.arrowDown()**

**Disponibilité** Dreamweaver 3.

**Description** Déplace le point d'insertion vers le bas du nombre de lignes spécifié.

**Arguments** *{nTimes}, {bShiftIsDown}*

- L'argument *nTimes* correspond au nombre de fois où le point d'insertion doit se déplacer vers le bas. Si cet argument n'est pas défini, il prend par défaut la valeur 1.
- L'argument *bShiftIsDown* est une valeur booléenne qui indique s'il faut étendre la sélection. Si cet argument n'est pas défini, il prend par défaut la valeur false.

Aucune.

## **dom.arrowLeft()**

**Disponibilité** Dreamweaver 3.

**Description** Déplace le point d'insertion vers la gauche du nombre de colonnes spécifié.

## **Arguments** *{nTimes}, {bShiftIsDown}*

- Facultatif, l'argument *nTimes* correspond au nombre de fois où le point d'insertion doit se déplacer vers la gauche. Si cet argument n'est pas défini, il prend par défaut la valeur 1.
- L'argument facultatif *bShiftIsDown* est une valeur booléenne qui indique s'il faut étendre la sélection. Si cet argument n'est pas défini, il prend par défaut la valeur false.

Aucune.

## **dom.arrowRight()**

**Disponibilité** Dreamweaver 3.

**Description** Déplace le point d'insertion vers la droite du nombre de colonnes spécifié.

**Arguments** *{nTimes}, {bShiftIsDown}*

- Facultatif, l'argument *nTimes* correspond au nombre de fois où le point d'insertion doit se déplacer vers la droite. Si cet argument n'est pas défini, il prend par défaut la valeur 1.
- L'argument facultatif *bShiftIsDown* est une valeur booléenne qui indique s'il faut étendre la sélection. Si cet argument n'est pas défini, il prend par défaut la valeur false.

Aucune.

## **dom.arrowUp()**

**Disponibilité** Dreamweaver 3.

**Description** Déplace le point d'insertion vers le haut du nombre de lignes spécifié.

**Arguments** *{nTimes}, {bShiftIsDown}*

- Facultatif, l'argument *nTimes* correspond au nombre de fois où le point d'insertion doit se déplacer vers le haut. Si cet argument n'est pas défini, il prend par défaut la valeur 1.
- L'argument facultatif *bShiftIsDown* est une valeur booléenne qui indique s'il faut étendre la sélection. Si cet argument n'est pas défini, il prend par défaut la valeur false.

## **dom.backspaceKey()**

**Disponibilité** Dreamweaver 3.

**Description** Cette fonction revient à appuyer sur la touche RET. ARR un nombre de fois donné. Le résultat obtenu diffère selon qu'il y ait une sélection en cours ou simplement un point d'insertion.

## **Arguments** *{nTimes}.*

• Facultatif, l'argument *nTimes* correspond au nombre de fois qu'une opération de retour arrière doit avoir lieu. Si l'argument n'est pas défini, il prend par défaut la valeur 1.

Aucune.

## **dom.deleteKey()**

**Disponibilité** Dreamweaver 3.

**Description** Cette fonction revient à appuyer sur la touche SUPPR. un nombre de fois donné. Le résultat obtenu diffère selon qu'il y ait une sélection en cours ou simplement un point d'insertion.

**Arguments** *{nTimes}.* 

• Facultatif, l'argument *nTimes* correspond au nombre de fois qu'une opération de suppression doit avoir lieu. Si l'argument n'est pas défini, il prend par défaut la valeur 1.

**Valeurs renvoyées** Aucune.

## **dom.endOfDocument()**

**Disponibilité** Dreamweaver 3.

**Description** Déplace le point d'insertion à la fin du document, dans la fenêtre active (selon le cas, après le dernier contenu visible dans la fenêtre de document ou après la balise HTML de fermeture dans l'inspecteur de code).

**Arguments** *{bShiftIsDown}.* 

• L'argument facultatif *bShiftIsDown* est une valeur booléenne qui indique s'il faut étendre la sélection. Si l'argument n'est pas défini, il prend par défaut la valeur false.

Aucune.

## **dom.endOfLine()**

**Disponibilité** Dreamweaver 3.

**Description** Déplace le point d'insertion à la fin de la ligne.

**Arguments** *{bShiftIsDown}.* 

• L'argument facultatif *bShiftIsDown* est une valeur booléenne qui indique s'il faut étendre la sélection. Si l'argument n'est pas défini, il prend par défaut la valeur false.

Aucune.

## **dom.nextParagraph()**

**Disponibilité** Dreamweaver 3.

**Description** Déplace le point d'insertion au début du paragraphe suivant ou saute plusieurs paragraphes si l'argument *nTimes* est supérieur à 1.

## **Arguments** *{nTimes}, {bShiftIsDown}*

- Facultatif, l'argument *nTimes* correspond au nombre de paragraphes suivants que le point d'insertion doit sauter. Si cet argument n'est pas défini, il prend par défaut la valeur 1.
- L'argument *bShiftIsDown* est une valeur booléenne qui indique s'il faut étendre la sélection. Si cet argument n'est pas défini, il prend par défaut la valeur false.

Aucune.

## **dom.nextWord()**

**Disponibilité** Dreamweaver 3.

**Description** Déplace le point d'insertion au début du mot suivant ou saute plusieurs mots si l'argument *nTimes* est supérieur à 1.

**Arguments** *{nTimes}, {bShiftIsDown}*

- Facultatif, l'argument *nTimes* correspond au nombre de mots suivants que le point d'insertion doit sauter. Si cet argument n'est pas défini, il prend par défaut la valeur 1.
- L'argument facultatif *bShiftIsDown* est une valeur booléenne qui indique s'il faut étendre la sélection. Si cet argument n'est pas défini, il prend par défaut la valeur false.

## **dom.pageDown()**

**Disponibilité** Dreamweaver 3.

**Description** Déplace le point d'insertion d'une page vers le bas (équivalent à la touche PG. SUIV).

## **Arguments** *{nTimes}, {bShiftIsDown}*

- Facultatif, l'argument *nTimes* correspond au nombre de pages suivantes que le point d'insertion doit sauter. Si cet argument n'est pas défini, il prend par défaut la valeur 1.
- L'argument facultatif *bShiftIsDown* est une valeur booléenne qui indique s'il faut étendre la sélection. Si cet argument n'est pas défini, il prend par défaut la valeur false.

**Valeurs renvoyées** Aucune.

## **dom.pageUp()**

**Disponibilité** Dreamweaver 3.

**Description** Déplace le point d'insertion d'une page vers le haut (équivalent à la touche PG. PREC).

**Arguments** *{nTimes}, {bShiftIsDown}* 

- Facultatif, l'argument *nTimes* correspond au nombre de pages précédentes que le point d'insertion doit sauter. Si cet argument n'est pas défini, il prend par défaut la valeur 1.
- L'argument facultatif *bShiftIsDown* est une valeur booléenne qui indique s'il faut étendre la sélection. Si cet argument n'est pas défini, il prend par défaut la valeur false.

Aucune.

## **dom.previousParagraph()**

**Disponibilité** Dreamweaver 3.

**Description** Déplace le point d'insertion au début du paragraphe précédent ou saute plusieurs paragraphes si l'argument *nTimes* est supérieur à 1.

**Arguments** *{nTimes}, {bShiftIsDown}* 

- Facultatif, l'argument *nTimes* correspond au nombre de paragraphes précédents que le point d'insertion doit sauter. Si cet argument n'est pas défini, il prend par défaut la valeur 1.
- L'argument facultatif *bShiftIsDown* est une valeur booléenne qui indique s'il faut étendre la sélection. Si cet argument n'est pas défini, il prend par défaut la valeur false.

**Valeurs renvoyées** Aucune.

## **dom.previousWord()**

**Disponibilité** Dreamweaver 3.

**Description** Déplace le point d'insertion au début du mot précédent ou saute plusieurs mots si l'argument *nTimes* est supérieur à 1.

## **Arguments** *{nTimes}, {bShiftIsDown}*

- Facultatif, l'argument *nTimes* correspond au nombre de mots précédents que le point d'insertion doit sauter. Si cet argument n'est pas défini, il prend par défaut la valeur 1.
- L'argument facultatif *bShiftIsDown* est une valeur booléenne qui indique s'il faut étendre la sélection. Si cet argument n'est pas défini, il prend par défaut la valeur false.

**Valeurs renvoyées** Aucune.

## **dom.startOfDocument()**

**Disponibilité** Dreamweaver 3.

**Description** Déplace le point d'insertion au début du document (selon le cas, avant le premier contenu visible dans la fenêtre de document ou avant la balise HTML d'ouverture dans l'inspecteur de code).

## **Arguments** *{bShiftIsDown}.*

• L'argument facultatif *bShiftIsDown* est une valeur booléenne qui indique s'il faut étendre la sélection. Si l'argument n'est pas défini, il prend par défaut la valeur false.

Aucune.

## **dom.startOfLine()**

**Disponibilité** Dreamweaver 3.

**Description** Déplace le point d'insertion au début de la ligne.

**Arguments** *{bShiftIsDown}.* 

• L'argument facultatif *bShiftIsDown* est une valeur booléenne qui indique s'il faut étendre la sélection. Si l'argument n'est pas défini, il prend par défaut la valeur false.

## **dreamweaver.mapKeyCodeToChar()**

**Disponibilité** Dreamweaver 4.

**Description** Convertit un code de touche tel qu'il est indiqué dans le champ keyCode de l'objet événement en caractère. Vous devez vérifier si le code de touche est une touche spéciale, telle que les touches ORIG, PG. SUIV, etc. S'il ne s'agit pas d'une touche spéciale, cette méthode peut être utilisée pour traduire le code en code de caractère affichable à l'utilisateur.

**Arguments** *keyCode.* 

• L'argument *keyCode* est le code de touche à traduire en caractère.

**Valeurs renvoyées** Renvoie le code de caractère si la correspondance à réussi. Renvoie 0 dans le cas contraire.

## <span id="page-134-0"></span>**Fonctions relatives aux menus**

Ces fonctions permettent d'optimiser et de recharger les menus dans Dreamweaver. Les fonctions dreamweaver.getMenu-NeedsUpdating() et dreamweaver.notifyMenuUpdated() sont spécialement conçues pour empêcher l'exécution de routines de mise à jour superflues sur les menus dynamiques intégrés à Dreamweaver. Pour plus d'informations, voir [« dreamweaver.getMenuNeedsUpdating\(\) », page 129](#page-134-1) et [« dreamweaver.notifyMenuUpdated\(\) », page 129](#page-134-2).

## <span id="page-134-1"></span>**dreamweaver.getMenuNeedsUpdating()**

**Disponibilité** Dreamweaver 3.

**Description** Vérifie si le menu spécifié doit être mis à jour.

**Arguments** *menuId* 

• L'argument *menuId* est une chaîne contenant la valeur de l'attribut id de l'élément de menu, tel qu'il est défini dans le fichier menus.xml.

Valeur booléenne qui indique si le menu doit être mis à jour. Cette fonction renvoie la valeur false uniquement si la fonction dreamweaver.notifyMenuUpdated() a été appelée avec cet argument *menuId* et si la valeur renvoyée par *menuList-Function* n'a pas changé. Pour plus d'informations, consultez la section [« dreamweaver.notifyMenuUpdated\(\) », page 129.](#page-134-2)

## <span id="page-134-2"></span>**dreamweaver.notifyMenuUpdated()**

**Disponibilité** Dreamweaver 3.

**Description** Prévient Dreamweaver lorsque le menu spécifié doit être mis à jour.

**Arguments** *menuId, menuListFunction.*

- L'argument *menuId* est une chaîne contenant la valeur de l'attribut id de l'élément de menu, tel qu'il est défini dans le fichier menus.xml.
- L'argument *menuListFunction* doit correspondre à l'une des chaînes suivantes : "dw.cssStylePalette.getStyles()", "dw.getDocumentDOM().getFrameNames()", "dw.getDocumentDOM().getEditableRegionList", "dw.getBrowserList()", "dw.getRecentFileList()", "dw.getTranslatorList()", "dw.getFontList()", "dw.getDocumentList()","dw.htmlStylePalette.getStyles()" Ou "site.getSites()".

Aucune.

## **dreamweaver.reloadMenus()**

Disponibilité

**Disponibilité** Dreamweaver 3.

**Description** Recharge la structure de menus à partir du fichier menus.xml du dossier Configuration.

**Arguments** Aucun.

**Valeurs renvoyées** Aucune.

## <span id="page-135-0"></span>**Fonctions relatives à la fenêtre de résultats**

Les fonctions de la fenêtre de résultats vous permettent de dialoguer avec les panneaux intégrés du groupe de panneaux Résultats ou de créer une fenêtre indépendante contenant des colonnes de données formatées.

## **Utilisation du groupe de panneaux Résultats intégré**

Ces fonctions produisent l'affichage dans le groupe de panneaux Résultats. Le groupe de panneaux Résultats présente des panneaux à onglets sur les recherches, la validation de la source, les rapports au niveau du site, la vérification de compatibilité avec les navigateurs, le débogage de serveur, les connexions FTP et les vérifications de liens.

## **Utilisation de panneaux enfants spécifiques**

Les panneaux enfants suivants sont des fenêtres de résultats intégrées qui existent toujours dans l'interface Dreamweaver et auxquelles il est possible d'accéder directement.

- dreamweaver.resultsPalette.siteReports
- dreamweaver.resultsPalette.validator
- dreamweaver.resultsPalette.bcc

Ces panneaux étant des fenêtres de résultats, vous pouvez utiliser les méthodes suivantes, définies pour les fenêtres de résultats indépendantes :

- getItem()
- getItemCount()
- getSelectedItem()
- setSelectedItem()

Pour plus d'informations sur l'utilisation des méthodes reswin, consultez la section « Création d'une fenêtre de résultats [indépendante », page 135.](#page-140-0)

## **Utilisation du panneau enfant actif**

Les fonctions API générales suivantes s'appliquent au panneau enfant actif. Certains panneaux enfants peuvent ignorer certaines de ces fonctions. Si le panneau enfant actif ne prend pas la fonction en charge, l'appel n'a aucun effet.

## **dreamweaver.showResults()**

**Disponibilité** Dreamweaver MX 2004.

**Description** Ouvre le panneau flottant de résultats spécifié et sélectionne l'élément.

*Remarque :* Cette fonction est uniquement prise en charge dans les fenêtres Validation, Vérification de compatibilité avec les navigateurs et les panneaux Rapports du site du groupe de panneaux de résultats.

**Arguments** *floaterName, floaterIndex*

- L'argument *floaterName* est une chaîne indiquant le panneau flottant de résultats à ouvrir. Les valeurs autorisées sont 'validation' ou 'reports'.
- L'argument *floaterIndex* est un nombre ou une chaîne. Utilisez un nombre pour spécifier l'index d'un élément à sélectionner dans le panneau de résultats. Utilisez une chaîne pour spécifier l'URL d'un document. Dans le cas d'une URL, la fonction sélectionne le premier élément visible de ce document.

Aucune.

**Exemple** L'exemple suivant vérifie la présence d'erreurs au début de la sélection en cours dans le document. Si des erreurs sont détectées, elles sont affichées dans la fenêtre spécifiée (floaterName) du panneau de résultats. Dans le cas contraire, il ouvre la fenêtre Vérification de compatibilité avec les navigateurs du panneau de résultats et affiche le premier élément visible du document.

```
var offset = dw.getDocumentDOM().source.getSelection()[0];
var errors = dw.getDocumentDOM().source.getValidationErrorsForOffset(offset);
if ( errors && errors.length > 0 ) 
    dw.showResults( errors[0].floaterName, errors[0].floaterIndex ); 
else 
    dw.showResults('bcc', dw.getDocumentDOM().URL);
```
## **dreamweaver.resultsPalette.siteReports.addResultItem()**

**Disponibilité** Dreamweaver 4.

## **Description**

**Description** Ajoute une nouvelle entrée dans le panneau Rapports du site, en fonction des informations figurant dans le fichier traité par la fonction processfile().

Cette fonction est uniquement disponible dans le rappel processFile() d'un rapport de site. Pour plus d'informations sur les rapports de site, consultez la rubrique « Rapports » dans Extension de Dreamweaver.

**Arguments** *strFilePath, strIcon, strDisplay, strDesc, {iLineNo}, {iStartSel}, {iEndSel}*

- L'argument *strFilePath* est le chemin d'accès complet à l'URL du fichier à traiter.
- L'argument *strIcon* est le chemin d'accès à l'icône à utiliser. Pour afficher une icône intégrée, utilisez une valeur comprise entre 1 et 10 plutôt que le chemin d'accès complet à l'icône (utilisez la valeur 0 pour n'afficher aucune icône). L'illustration ci-dessous indique les icônes correspondant aux chiffres allant de 1 à 10 :

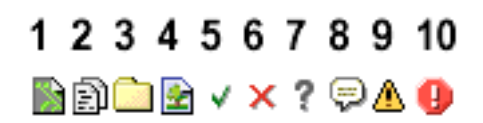

- L'argument *strDisplay* est la chaîne à afficher à l'utilisateur dans la première colonne de la fenêtre de résultats (généralement le nom de fichier).
- L'argument *strDesc* est la description qui accompagne l'entrée.
- L'argument *iLineNo* est le nombre de lignes figurant dans le fichier (facultatif).
- L'argument *iStartSel* indique le début du décalage dans le fichier (facultatif, mais s'il est présent, il faut également utiliser l'argument *iEndSel*).
- L'argument *iEndSel* indique la fin du décalage dans le fichier (obligatoire si l'argument *iStartSel* est utilisé).

Aucune.

## **dreamweaver.resultsPalette.clear()**

**Disponibilité** Dreamweaver MX.

**Description** Efface le contenu du panneau actif.

Aucun.

**Valeurs renvoyées** Aucune.

**Activateur** Consultez [« dreamweaver.resultsPalette.canClear\(\) », page 429.](#page-434-0)

## **dreamweaver.resultsPalette.Copy()**

**Disponibilité** Dreamweaver MX.

**Description** Envoie un message copié à la fenêtre active (souvent utilisé pour la fenêtre de connexion FTP).

Aucun.

**Valeurs renvoyées** Aucune.

## **Activateur**

**Activateur** Consultez [« dreamweaver.resultsPalette.canCopy\(\) », page 429.](#page-434-1)

## **dreamweaver.resultsPalette.cut()**

**Disponibilité** Dreamweaver MX.

**Description** Envoie un message coupé à la fenêtre active (souvent utilisé pour la fenêtre de connexion FTP).

Aucun.

# **Valeurs renvoyées** Aucune.

Activateur **Activateur** Consultez [« dreamweaver.resultsPalette.canCut\(\) », page 429](#page-434-2).

## **dreamweaver.resultsPalette.Paste()**

**Disponibilité** Dreamweaver MX.

**Description** Envoie un message collé à la fenêtre active (souvent utilisé pour la fenêtre de connexion FTP).

**Arguments** Aucun.

Aucune.

**Activateur** Consultez [« dreamweaver.resultsPalette.canPaste\(\) », page 429.](#page-434-3)

## **dreamweaver.resultsPalette.openInBrowser**

**Disponibilité** Dreamweaver MX.

**Description** Envoie un rapport (Rapports de site, Vérification du navigateur cible, Validation et Vérificateur de lien) vers le navigateur par défaut.

**Arguments** Aucun.

# Aucune.

**Activateur** Consultez [« dreamweaver.resultsPalette.canOpenInBrowser\(\) », page 430.](#page-435-0)

## **dreamweaver.resultsPalette.openInEditor()**

**Disponibilité** Dreamweaver MX.

**Description** Saute à la ligne sélectionnée pour les rapports spécifiques (Rapports du site, Vérification du navigateur cible, Validation et Vérificateur de lien) et ouvre le document dans l'éditeur.

**Arguments** Aucun.

Aucune.

**Activateur** Consultez [« dreamweaver.resultsPalette.canOpenInEditor\(\) », page 430](#page-435-1).

## **dreamweaver.resultsPalette.save()**

**Disponibilité** Dreamweaver MX.

**Description** Ouvre la boîte de dialogue Enregistrer pour une fenêtre qui prend en charge la fonction Enregistrer (Rapports du site, Vérification du navigateur cible, Validation et Vérificateur de lien).

**Arguments** Aucun.

Aucune.

**Activateur Activateur** Consultez [« dreamweaver.resultsPalette.canSave\(\) », page 430](#page-435-2).

## **dreamweaver.resultsPalette.selectAll()**

**Disponibilité** Dreamweaver MX.

**Description** Envoie une commande Sélectionner tout vers la fenêtre active.

**Arguments** Aucun.

**Activateur** Consultez [« dreamweaver.resultsPalette.canSelectAll\(\) », page 431](#page-436-0).

## <span id="page-140-0"></span>**Création d'une fenêtre de résultats indépendante**

La fonction dreamweaver.createResultsWindow() crée une fenêtre de résultats.

## <span id="page-140-1"></span>**dreamweaver.createResultsWindow()**

**Disponibilité** Dreamweaver 4.

**Description** Crée une nouvelle fenêtre de résultats et renvoie une référence d'objet JavaScript à la fenêtre.

**Arguments** *strName, arrColumns*

- L'argument *strName* est la chaîne à utiliser pour le titre de la fenêtre.
- L'argument *arrColumns* est un tableau de noms de colonnes à utiliser dans le contrôle de liste.

**Valeurs renvoyées** Référence d'objet à la fenêtre créée.

## **resWin.addItem()**

**Disponibilité** Dreamweaver 4.

**Description** Ajoute un nouvel élément à la fenêtre de résultats.

*Remarque :* Utilisez uniquement les fenêtres de résultats indépendantes créées à l'aide de [« dreamweaver.createResultsWindow\(\) », page 135.](#page-140-1) La fonction *resWin.addItem()* ne peut pas être utilisée avec les fenêtres de résultats intégrées, notamment avec les fenêtres Validation, Vérifier la compatibilité avec les navigateurs ou Rapports du site.

**Arguments** *resultWindowObj, strIcon, strDesc, itemData, iStartSel, iEndSel, colNdata*

- L'argument *resultWindowObj* correspond à l'objet renvoyé par la fonction createResultsWindow().
- L'argument *strIcon* est une chaîne indiquant le chemin d'accès à l'icône à utiliser. Pour afficher une icône intégrée, utilisez une valeur comprise entre 1 et 10 plutôt que le chemin d'accès complet à l'icône. Utilisez la valeur **0** pour n'afficher aucune icône. L'illustration ci-dessous indique les icônes correspondant aux chiffres allant de 1 à 10 :

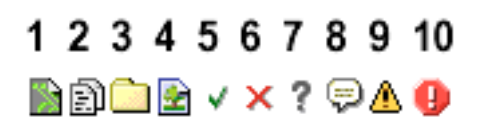

- L'argument *strDesc* correspond à la description détaillée de l'élément. Indiquez **"0"** s'il n'y a pas de description.
- L'argument *itemData* est une chaîne qui peut vous servir à stocker des données particulières relatives à l'élément à ajouter (numéro de ligne du document, par exemple).
- L'argument *iStartSel* indique le début du décalage de la sélection dans le fichier. Entrez la valeur null s'il n'y a pas de décalage.
- L'argument *iEndSel* indique la fin du décalage de la sélection dans le fichier. Entrez la valeur null s'il n'y a pas de décalage.
- L'argument *colNdata* est un tableau de chaînes qui contient les données de chaque colonne (par exemple, tableau de 3 chaînes s'il existe 3 colonnes).

Valeur booléenne : true si l'ajout de l'élément a réussi et false dans le cas contraire.

**Exemple** L'exemple suivant crée une fenêtre de résultats du nom de resWin dont les colonnes s'intitulent Frodo, Sam et Gollum. L'appel de la fonction resWin.addItem() ajoute une icône de dossier ainsi que les trois chaînes (msg1, msg2 et msg3) dans les trois colonnes définies pour la fenêtre.

```
var resWin = dw.createResultsWindow("Test Window", ["Frodo", "Sam", "Gollum"]);
resWin.addItem(resWin, "3", "Description", null, null, null, ["msg1", "msg2", "msg3"]);
```
## **resWin.getItem()**

**Disponibilité**  Dreamweaver 4.

extrait un tableau d'éléments qui incluent le nom de la commande qui a ajouté l'élément et les mêmes chaînes que celles<br>Extrait un tableau d'éléments qui incluent le nom de la commande qui a ajouté l'élément et les mêmes c transmises à la fonction addItem().

**Arguments** *itemIndex* 

• L'argument *itemIndex* correspond à l'index de l'élément dont les données doivent être extraites.

**Valeurs renvoyées** Tableau de chaînes. Le premier élément du tableau correspond au nom de la commande qui a ajouté l'élément ; les autres éléments correspondent aux mêmes chaînes que celles transmises à la fonction addItem().

## **resWin.getItemCount()**

**Disponibilité**  Dreamweaver 4.

**Description** Extrait le nombre d'éléments contenus dans la liste.

**Arguments** Aucun.

**Valeurs renvoyées** Le nombre d'éléments contenus dans la liste.

## **resWin.getSelectedItem()**

**Disponibilité** Dreamweaver 4.

**Description** Extrait l'index de l'élément sélectionné.

**Arguments** Aucun.

**Valeurs renvoyées** L'index de l'élément sélectionné.

## **resWin.setButtons()**

**Disponibilité** Dreamweaver 4.

**Description** Définit les boutons spécifiés par l'argument *arrButtons*.

**Arguments** *cmdDoc, arrButtons*

- L'argument *cmdDoc* est un objet document représentant la commande utilisée pour appeler la fonction. Les commandes doivent utiliser le mot-clé *this*.
- L'argument *arrButtons* est un tableau de chaînes correspondant au texte du bouton et au code JavaScript à exécuter lorsque l'utilisateur clique sur le bouton en question. Cet argument fonctionne de la même manière que la fonction commandButtons() pour les commandes. Vous ne pouvez définir que deux boutons dans la fenêtre.

**Valeurs renvoyées** Aucune.

## **resWin.setCallbackCommands()**

**Disponibilité** Dreamweaver 4.

**Description** Indique à la fenêtre de résultats sur quelles commandes la méthode processFile() doit être appelée. Si cette fonction n'est pas appelée, la commande qui a créé la fenêtre de résultats est appelée.

## **Arguments** *arrCmdNames.*

• L'argument *arrCmdNames* est un tableau de noms de commandes sur lesquelles appeler la fonction processFile().

Aucune.

## **resWin.setColumnWidths()**

**Disponibilité** Dreamweaver 4.

**Définit la largeur de chaque colonne.** 

**Arguments** *arrWidth.* 

• L'argument *arrWidth* est un tableau de nombres entiers représentant les largeurs à utiliser pour chaque colonne de la commande.

**Valeurs renvoyées** Aucune.

## **resWin.setFileList()**

**Disponibilité** Dreamweaver 4.

**Description** Indique à la fenêtre de résultats une liste de fichiers, de dossiers ou des deux sur lesquels appeler un ensemble de commandes à traiter.

**Arguments** *arrFilePaths, bRecursive.*

- L'argument *arrFilePaths* est un tableau de chemins de fichier ou de dossier à répéter.
- L'argument *bRecursive* est une valeur booléenne indiquant si la répétition doit être récurrente (true) ou non (false).

**Valeurs renvoyées** Aucune.

## **resWin.setSelectedItem()**

**Disponibilité** Dreamweaver 4.

**Description** Définit l'élément sélectionné sur l'élément spécifié par *itemIndex*.

**Arguments** *itemIndex* 

• L'index de l'élément à sélectionner contenu dans la liste.

**Valeurs renvoyées** L'index de l'ancien élément sélectionné

## **resWin.setTitle()**

**Disponibilité** Dreamweaver 4.

**Définit le titre de la fenêtre.** 

**Arguments** *strTitle.* 

• L'argument *strTitle* est le nouveau titre du panneau flottant.
# **resWin.startProcessing()**

**Disponibilité** Dreamweaver 4.

**Description** Lance le traitement du fichier.

**Arauments Arguments** Aucun.

Aucune.

# **resWin.stopProcessing()**

**Disponibilité** Dreamweaver 4.

**Description** Arrête le traitement du fichier.

**Arguments** Aucun.

**Valeurs renvoyées** Aucune.

# **Débogage de serveur**

Dreamweaver peut solliciter des fichiers à partir de ColdFusion et afficher la réponse dans son navigateur incorporé. Lorsque le serveur renvoie la réponse, Dreamweaver recherche un paquet de XML ayant une signature connue, dans la réponse. Si Dreamweaver trouve XML avec cette signature, il traite XML et affiche les informations contenues dans une commande d'arborescence. Cette arborescence affiche des informations sur les éléments suivants :

- l'ensemble des modèles, balises personnalisées et fichiers inclus utilisés pour créer la page CFM rendue ;
- les exceptions ;
- les requêtes SQL ;
- les requêtes d'objets ;
- les variables ;
- la plage de tracé.

En outre, le panneau Débogage du serveur peut afficher des données de débogage provenant d'autres modèles de serveur. Pour configurer Dreamweaver afin que le programme débogue les autres modèles de serveur, utilisez la fonction dreamweaver.resultsPalette.debugWindow.addDebugContextData().

# **dreamweaver.resultsPalette.debugWindow.addDebugContextData()**

**Disponibilité** Dreamweaver MX.

**Description** Interprète un fichier XML personnalisé renvoyé du serveur spécifié dans la boîte de dialogue Définition du site. Le contenu du fichier XML affiche les données de l'arborescence dans le panneau Débogage du serveur, pour que vous puissiez utiliser le panneau Débogage du serveur en vue d'évaluer le contenu généré par le serveur à partir des différents modèles de serveur.

**Arguments** *treedata.* 

• L'argument *treedata* est la chaîne XML renvoyée par le serveur. La chaîne XML doit utiliser la mise en forme suivante :

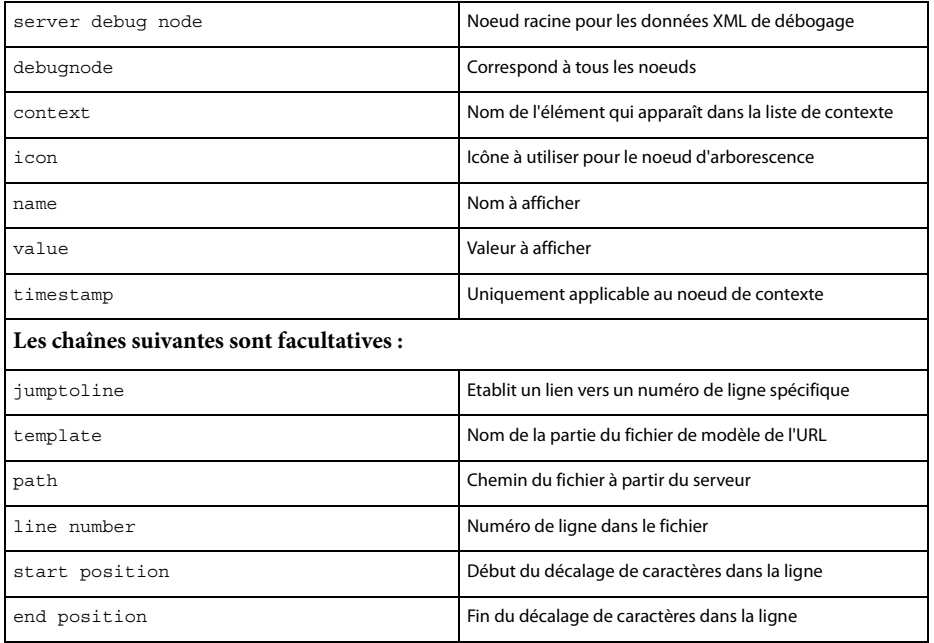

### Par exemple :

```
<serverdebuginfo>
    <context>
        <template><![CDATA[/ooo/master.cfm]]></template>
        <path><![CDATA[C:\server\wwwroot\ooo\master.cfm]]></path>
        <timestamp><![CDATA[0:0:0.0]]></timestamp>
    </context>
    <debugnode >
        <name><![CDATA[CGI]]></name>
        <icon><![CDATA[ServerDebugOutput/ColdFusion/CGIVariables.gif]]></icon>
        <debugnode >
            <name><![CDATA[Pubs.name.sourceURL]]></name>
            <icon><![CDATA[ServerDebugOutput/ColdFusion/Variable.gif]]></icon>
            <value><![CDATA[jdbc:Macromedia:sqlserver:
                //name.Macromedia.com:1111;databaseName=Pubs]]></value>
        </debugnode>
    </debugnode>
    <debugnode >
        <name><![CDATA[Element Snippet is undefined in class 
coldfusion.compiler.TagInfoNotFoundException]]></name>
        <icon><![CDATA[ServerDebugOutput/ColdFusion/Exception.gif]]></icon>
        <jumptoline linenumber="3" startposition="2" endposition="20">
            <template><![CDATA[/ooo/master.cfm]]></template>
            <path><![CDATA[C:\Neo\wwwroot\ooo\master.cfm]]></path>
        </jumptoline>
    </debugnode>
</serverdebuginfo>
```
**Valeurs renvoyées** Aucune.

# **Fonctions de bascule**

Ces fonctions permettent d'obtenir et de définir un certain nombre d'options qui peuvent être activées ou désactivées.

### **dom.getEditNoFramesContent()**

### Disponibilité

**Disponibilité** Dreamweaver 3.

**Description** Cette fonction obtient l'état en cours de l'option Modifier > Jeu de cadres > Modifier le contenu sans cadres.

Aucun.

**Valeurs renvoyées** Valeur booléenne : true si le contenu de NOFRAMES est l'affichage actif et false dans le cas contraire.

### **dom.getHideAllVisualAids()**

**Disponibilité** Dreamweaver 4.

**Description** Cette fonction détermine si les assistances visuelles sont définies comme étant masquées.

**Arguments** Aucun.

Valeur booléenne : true pour définir les assistances visuelles comme étant masquées et false dans le cas contraire.

# **dom.getPreventLayerOverlaps()**

**Disponibilité** Dreamweaver 3.

**Description** Cette fonction obtient l'état en cours de l'option Empêcher le chevauchement des calques.

Aucun.

**Valeurs renvoyées** Valeur booléenne : true pour activer l'option Empêcher le chevauchement des calques et false dans le cas contraire.

# **dom.getShowAutoIndent()**

**Disponibilité** Dreamweaver 4.

**Description** Cette fonction détermine si l'option de retrait automatique est activée dans la fenêtre de document en mode Code.

**Arguments** Aucun.

Valeur booléenne : true si le retrait automatique est activé et false dans le cas contraire.

# **dom.getShowFrameBorders()**

**Disponibilité** Dreamweaver 3.

**Description** Cette fonction obtient l'état en cours de l'option Affichage > Bordures de cadre.

Aucun.

**Valeurs renvoyées** Valeur booléenne : true si les bordures de cadre sont visibles et false dans le cas contraire.

# **dom.getShowGrid()**

**Disponibilité** Dreamweaver 3.

**Description** Cette fonction obtient l'état en cours de l'option Affichage > Grille > Afficher.

# **Arguments** Aucun.

Valeur booléenne : true si la grille est visible et false dans le cas contraire.

# **dom.getShowHeadView()**

**Disponibilité** Dreamweaver 3.

**Description** Cette fonction obtient l'état en cours de l'option Affichage > Contenu de l'en-tête.

**Arguments** Aucun.

# **Valeurs renvoyées** Valeur booléenne : true si le contenu de l'en-tête est visible et false dans le cas contraire.

# **dom.getShowInvalidHTML()**

**Disponibilité** Dreamweaver 4.

**Description** Cette fonction détermine si le code HTML incorrect est actuellement en surbrillance dans la fenêtre de document en mode Code.

**Arguments** Aucun.

Valeur booléenne : true si le code HTML incorrect est en surbrillance et false dans le cas contraire.

# **dom.getShowImageMaps()**

**Disponibilité** Dreamweaver 3.

**Description** Cette fonction obtient l'état en cours de l'option Affichage > Cartes graphiques.

**Arguments** Aucun.

**Valeurs renvoyées** Valeur booléenne : true si les cartes graphiques sont visibles et false dans le cas contraire.

# **dom.getShowInvisibleElements()**

**Disponibilité** Dreamweaver 3.

**Description** Cette fonction obtient l'état en cours de l'option Affichage > Eléments invisibles.

**Arguments** Aucun.

Valeur booléenne : true si les marqueurs d'éléments invisibles sont visibles et false dans le cas contraire.

### **dom.getShowLayerBorders()**

**Disponibilité** Dreamweaver 3.

**Description** Cette fonction obtient l'état en cours de l'option Affichage > Bordures de calque.

Aucun.

**Valeurs renvoyées** Valeur booléenne : true si les bordures de calque sont visibles et false dans le cas contraire.

### **dom.getShowLineNumbers()**

# **Disponibilité** Dreamweaver 4.

**Description** Cette fonction détermine si les numéros de ligne sont affichés en mode Code.

**Arguments** Aucun.

Valeur booléenne : true si les numéros de ligne sont affichés et false dans le cas contraire.

# **dom.getShowRulers()**

# **Disponibilité** Dreamweaver 3.

**Description** Cette fonction obtient l'état en cours de l'option Affichage > Règles > Afficher.

**Arguments** Aucun.

Valeur booléenne : true si les règles sont visibles et false dans le cas contraire.

# **dom.getShowSyntaxColoring()**

**Disponibilité** Dreamweaver 4.

**Description** Cette fonction détermine si l'option de coloration de la syntaxe est activée dans la fenêtre de document en mode Code.

Aucun.

**Valeurs renvoyées** Valeur booléenne : true si la coloration de la syntaxe est activée et false dans le cas contraire.

# **dom.getShowTableBorders()**

**Disponibilité** Dreamweaver 3.

# **Description** Cette fonction obtient l'état en cours de l'option Affichage > Bordures de tableau.

**Arguments** Aucun.

Valeur booléenne : true si les bordures de tableau sont visibles et false dans le cas contraire.

# **dom.getShowToolbar()**

**Disponibilité** Dreamweaver 4.

**Description** Cette fonction détermine si la barre d'outils est visible.

Aucun.

**Valeurs renvoyées** Valeur booléenne : true si la barre d'outils est affichée et false dans le cas contraire.

# **dom.getShowTracingImage()**

**Disponibilité** Dreamweaver 3.

**Description** Cette fonction obtient l'état en cours de l'option Affichage > Tracé de l'image > Afficher.

**Arguments** Aucun.

Valeur booléenne : true si l'option est activée et false dans le cas contraire.

# **dom.getShowWordWrap()**

**Disponibilité** Dreamweaver 4.

**Description** Cette fonction détermine si l'option de retour automatique à la ligne est activée dans la fenêtre de document en mode Code.

**Arguments** Aucun.

**Valeurs renvoyées** Valeur booléenne : true si le retour automatique à la ligne est activé et false dans le cas contraire.

# **dom.getSnapToGrid()**

**Disponibilité** Dreamweaver 3.

**Description** Cette fonction obtient l'état en cours de l'option Affichage > Grille > Aligner sur.

**Arguments** Aucun.

Valeur booléenne : true si l'option Aligner sur la grille est activée et false dans le cas contraire.

# **dom.setEditNoFramesContent()**

# **Disponibilité** Dreamweaver 3.

**Description** Cette fonction active ou désactive l'option Modifier > Jeu de cadres > Modifier le contenu sans cadres.

**Arguments** *bEditNoFrames.* 

• L'argument *bEditNoFrames* est une valeur booléenne : true active l'option Modifier le contenu sans cadres, tandis que false la désactive.

Aucune.

**Activateur** Consultez [« dom.canEditNoFramesContent\(\) », page 413.](#page-418-0)

# **dom.getHideAllVisualAids()**

**Disponibilité** Dreamweaver 4.

**Description** Cette fonction désactive l'affichage de l'ensemble des bordures, cartes graphiques et éléments invisibles, quel que soit leur paramètre individuel dans le menu Affichage.

**Arguments** *bSet.* 

• L'argument *bSet* est une valeur booléenne : true masque les assistances visuelles tandis que false les affiche.

**Valeurs renvoyées** Aucune.

# **dom.getPreventLayerOverlaps()**

**Disponibilité** Dreamweaver 3.

**Description** Cette fonction active ou désactive l'option Empêcher le chevauchement des calques.

**Arguments** *bPreventLayerOverlaps.* 

• L'argument *bPreventLayerOverlaps* est une valeur booléenne : true active l'option Empêcher le chevauchement des calques, tandis que false la désactive.

Aucune.

# **dom.getShowFrameBorders()**

**Disponibilité** Dreamweaver 3.

**Description** Cette fonction active ou désactive l'option Affichage > Bordures de cadre.

**Arguments** *bShowFrameBorders.* 

• L'argument *bShowFrameBorders* est une valeur booléenne : true active l'option Bordures de cadre, tandis que false la désactive.

Aucune.

# **dom.getShowGrid()**

**Disponibilité** Dreamweaver 3.

### **Description**

**Description** Cette fonction active ou désactive l'option Affichage > Grille > Afficher.

**Arguments** *bShowGrid.* 

• L'argument *bShowGrid* est une valeur booléenne : true active l'option Affichage > Grille > Afficher, tandis que false la désactive.

**Valeurs renvoyées** Aucune.

### **dom.getShowHeadView()**

**Disponibilité** Dreamweaver 3.

**Description** Cette fonction active ou désactive l'option Affichage > Contenu de l'en-tête.

**Arguments** *bShowHead.* 

• L'argument *bShowHead* est une valeur booléenne : true active l'option Contenu de l'en-tête, tandis que false la désactive.

Aucune.

# **dom.getShowInvalidHTML()**

**Disponibilité** Dreamweaver 4.

**Description** Cette fonction active ou désactive la mise en surbrillance du code HTML incorrect dans la fenêtre de document en mode Code.

Cette fonction détermine si le code HTML incorrect est actuellement en surbrillance.

**Arguments** *bShow.* 

• L'argument *bShow* est une valeur booléenne : true si la mise en surbrillance du code HTML incorrect est activée et false dans le cas contraire.

**Valeurs renvoyées** Aucune.

# **dom.getShowImageMaps()**

**Disponibilité** Dreamweaver 3.

**Description** Cette fonction active ou désactive l'option Affichage > Cartes graphiques.

# **Arguments** *bShowImageMaps.*

• L'argument *bShowImageMaps* est une valeur booléenne : true active l'option Cartes graphiques, tandis que false la désactive.

Aucune.

### **dom.getShowInvisibleElements()**

**Disponibilité** Dreamweaver 3.

**Description** Cette fonction active ou désactive l'option Affichage > Eléments invisibles.

**Arguments** *bViewInvisibleElements.* 

• L'argument *bViewInvisibleElements* est une valeur booléenne : true active l'option Eléments invisibles, tandis que false la désactive.

**Valeurs renvoyées** Aucune.

# **dom.getShowLayerBorders()**

**Disponibilité** Dreamweaver 3.

**Description** Cette fonction active ou désactive l'option Affichage > Bordures de calque.

**Arguments** *bShowLayerBorders.* 

• L'argument *bShowLayerBorders* est une valeur booléenne : true active l'option Bordures de calque, tandis que false la désactive.

# **Valeurs renvoyées**

Aucune.

# **dom.setShowLineNumbers()**

**Disponibilité** Dreamweaver 4.

**Description** Cette fonction affiche ou masque les numéros de ligne dans la fenêtre de document en mode Code.

**Arguments** *bShow.* 

• L'argument *bShow* est une valeur booléenne : true pour afficher les numéros de ligne et false dans le cas contraire.

Aucune.

# **dom.setShowRulers()**

**Disponibilité** Dreamweaver 3.

**Description** Cette fonction active ou désactive l'option Affichage >Règles > Afficher.

**Arguments** *bShowRulers.* 

• L'argument *bShowRulers* est une valeur booléenne : true active l'option Afficher, tandis que false la désactive.

**Valeurs renvoyées** Aucune.

### **dom.setShowSyntaxColoring()**

**Disponibilité** Dreamweaver 4.

**Description** Cette fonction active ou désactive la coloration de la syntaxe dans la fenêtre de document en mode Code.

# **Arguments**

*bShow.* 

• L'argument *bShow* est une valeur booléenne : true pour afficher la coloration de la syntaxe et false dans le cas contraire.

Aucune.

## **dom.setShowTableBorders()**

**Disponibilité** Dreamweaver 3.

**Description** Cette fonction active ou désactive l'option Affichage > Bordures de tableau.

**Arguments** *bShowTableBorders.* 

• L'argument *bShowTableBorders* est une valeur booléenne : true active l'option Bordures de tableau, tandis que false la désactive.

Aucune.

### **dom.setShowToolbar()**

**Disponibilité** Dreamweaver 4.

**Description** Cette fonction affiche ou masque la barre d'outils.

**Arguments** *bShow.* 

• L'argument *bShow* est une valeur booléenne : true pour afficher la barre d'outils et false pour la masquer.

**Valeurs renvoyées** Aucune.

# **dom.setShowTracingImage()**

**Disponibilité** Dreamweaver 3.

**Description** Cette fonction active ou désactive l'option Affichage > Tracé de l'image > Afficher.

**Arguments** *bShowTracingImage.* 

• L'argument *bShowTracingImage* est une valeur booléenne : true active l'option Afficher, tandis que false la désactive.

Aucune.

# **dom.setShowWordWrap()**

### Disponibilité

**Disponibilité** Dreamweaver 4.

**Description** Cette fonction active ou désactive l'option Retour à la ligne dans la fenêtre de document en mode Code.

**Arguments** *bShow.* 

• L'argument *bShow* est une valeur booléenne : true pour effectuer un retour à la ligne et false dans le cas contraire.

**Valeurs renvoyées** Aucune.

# **dom.setSnapToGrid()**

**Disponibilité** Dreamweaver 3.

**Description** Cette fonction active ou désactive l'option Affichage > Grille > Aligner sur.

**Arguments** *bSnapToGrid.* 

• L'argument *bSnapToGrid* est une valeur booléenne : true active l'option Aligner sur, tandis que false la désactive.

Aucune.

### **dreamweaver.getHideAllFloaters()**

**Disponibilité** Dreamweaver 3.

**Description** Cette fonction obtient l'état en cours de l'option Masquer les panneaux.

**Arguments** Aucun.

**Valeurs renvoyées** Valeur booléenne : true si l'option Masquer les panneaux est activée et false si l'option Afficher les panneaux est activée.

### **dreamweaver.getShowStatusBar()**

**Disponibilité** Dreamweaver 3.

**Description** Cette fonction obtient l'état en cours de l'option Affichage > Barre d'état.

**Arguments** Aucun.

Valeur booléenne : true si la barre d'état est visible et false dans le cas contraire.

# **dreamweaver.htmlInspector.getShowAutoIndent()**

**Disponibilité** Dreamweaver 4.

**Description** Cette fonction détermine si l'option de retrait automatique est activée dans l'inspecteur de code.

**Arguments** Aucun.

**Valeurs renvoyées** Valeur booléenne : true si le retrait automatique est activé et false dans le cas contraire.

# **dreamweaver.htmlInspector.getShowInvalidHTML()**

**Disponibilité** Dreamweaver 4.

**Description** Cette fonction détermine si le code HTML incorrect est actuellement en surbrillance dans l'inspecteur de code.

**Arguments** Aucun.

Valeur booléenne : true si le code HTML incorrect est en surbrillance et false dans le cas contraire.

### **dreamweaver.htmlInspector.getShowLineNumbers()**

**Disponibilité** Dreamweaver 4.

**Description** Cette fonction détermine si les numéros de ligne sont affichés dans l'inspecteur de code.

Aucun.

**Valeurs renvoyées** Valeur booléenne : true si les numéros de ligne sont affichés et false dans le cas contraire.

### **dreamweaver.htmlInspector.getShowSyntaxColoring()**

**Disponibilité** Dreamweaver 4.

**Description** Cette fonction détermine si l'option de coloration de la syntaxe est activée dans l'inspecteur de code.

**Arguments** Aucun.

Valeur booléenne : true si la coloration de la syntaxe est activée et false dans le cas contraire.

# **dreamweaver.htmlInspector.getShowWordWrap()**

**Disponibilité** Dreamweaver 4.

**Description** Cette fonction détermine si l'option de retour à la ligne est activée dans l'inspecteur de code.

**Arguments** Aucun.

Valeur booléenne : true si le retour automatique à la ligne est activé et false dans le cas contraire.

## **dreamweaver.htmlInspector.setShowAutoIndent()**

**Disponibilité** Dreamweaver 4.

**Description** Cette fonction active ou désactive l'option de retrait automatique dans l'inspecteur de code.

**Arguments** *bShow.* 

• L'argument *bShow* est une valeur booléenne : true active l'option de retrait automatique, tandis que false la désactive.

**Valeurs renvoyées** Aucune.

# **dreamweaver.htmlInspector.setShowInvalidHTML()**

**Disponibilité** Dreamweaver 4.

**Description** Cette fonction active ou désactive la mise en surbrillance du code HTML incorrect dans l'inspecteur de code.

**Arguments** *bShow.* 

• L'argument *bShow* est une valeur booléenne : true pour rendre la mise en surbrillance du code HTML incorrect visible et false dans le cas contraire.

Aucune.

### **dreamweaver.htmlInspector.setShowLineNumbers()**

### Disponibilité

**Disponibilité** Dreamweaver 4.

**Description** Cette fonction affiche ou masque les numéros de ligne dans l'inspecteur de code en mode Code.

**Arguments** *bShow.* 

• L'argument *bShow* est une valeur booléenne : true pour afficher les numéros de ligne et false pour les masquer.

**Valeurs renvoyées** Aucune.

# **dreamweaver.htmlInspector.setShowSyntaxColoring()**

**Disponibilité** Dreamweaver 4.

**Description** Cette fonction active ou désactive la coloration de la syntaxe dans l'inspecteur de code en mode Code.

**Arguments** *bShow.* 

• L'argument *bShow* est une valeur booléenne : true pour rendre la coloration de la syntaxe visible et false dans le cas contraire.

### **Valeurs renvoyées**

Aucune.

### **dreamweaver.htmlInspector.setShowWordWrap()**

**Disponibilité** Dreamweaver 4.

**Description** Cette fonction active ou désactive l'option Retour à la ligne dans l'inspecteur de code.

**Arguments** *bShow.* 

• L'argument *bShow* est une valeur booléenne : true active l'option Retour à la ligne, tandis que false la désactive.

**Valeurs renvoyées** Aucune.

### **dreamweaver.setHideAllFloaters()**

**Disponibilité** Dreamweaver 3.

**Description** Cette fonction active l'option Masquer les panneaux ou Afficher les panneaux.

**Arguments** *bShowFloatingPalettes.* 

• L'argument *bShowFloatingPalettes* est une valeur booléenne : true active l'option Masquer les panneaux, tandis que false active l'option Afficher les panneaux.

Aucune.

### **dreamweaver.setShowStatusBar()**

**Disponibilité** Dreamweaver 3.

**Description** Cette fonction active ou désactive l'option Affichage > Barre d'état.

**Arguments** *bShowStatusBar.* 

• L'argument *bShowStatusBar* est une valeur booléenne : true active l'option Barre d'état, tandis que false la désactive.

Aucune.

### **site.getShowDependents()**

**Disponibilité** Dreamweaver 3.

**Description** Cette fonction obtient l'état en cours de l'option Afficher les fichiers dépendants.

Aucun.

**Valeurs renvoyées** Valeur booléenne : true si les fichiers dépendants sont visibles dans la carte du site et false dans le cas contraire.

### **site.getShowHiddenFiles()**

**Disponibilité** Dreamweaver 3.

**Description** Cette fonction obtient l'état en cours de l'option Afficher les fichiers identifiés comme masqués.

**Arguments** Aucun.

Valeur booléenne : true si les fichiers masqués sont visibles dans la carte du site et false dans le cas contraire.

# **site.getShowPageTitles()**

**Disponibilité** Dreamweaver 3.

**Description** Cette fonction obtient l'état en cours de l'option Afficher les titres des pages.

Aucun.

**Valeurs renvoyées** Valeur booléenne : true si les titres de page sont visibles dans la carte du site et false dans le cas contraire.

# **site.getShowToolTips()**

**Disponibilité** Dreamweaver 3.

**Description** Cette fonction obtient l'état en cours de l'option Info-bulles.

**Arguments** Aucun.

Valeur booléenne : true lorsque les info-bulles sont visibles dans le panneau Site et false dans le cas contraire.

# **site.setShowDependents()**

**Disponibilité** Dreamweaver 3.

**Description** Cette fonction active ou désactive l'option Afficher les fichiers dépendants dans la carte du site.

**Arguments** *bShowDependentFiles.* 

• L'argument *bShowDependentFiles* est une valeur booléenne : true active l'option Afficher les fichiers dépendants, tandis que false la désactive.

**Valeurs renvoyées** Aucune.

### **site.setShowHiddenFiles()**

**Disponibilité** Dreamweaver 3.

**Description** Cette fonction active ou désactive l'option Afficher les fichiers identifiés comme masqués dans la carte du site.

**Arguments** *bShowHiddenFiles.* 

• L'argument *bShowHiddenFiles* est une valeur booléenne : true active l'option Afficher les fichiers identifiés comme masqués, tandis que false la désactive.

Aucune.

### **site.setShowPageTitles()**

**Disponibilité** Dreamweaver 3.

**Description** Cette fonction active ou désactive l'option Afficher les titres des pages dans la carte du site.

**Arguments** *bShowPageTitles.* 

• L'argument *bShowPageTitles* est une valeur booléenne : true active l'option Afficher les titres des pages, tandis que false la désactive.

Aucune.

**Activateur** Consultez [« site.canShowPageTitles\(\) », page 440.](#page-445-0)

### **site.setShowToolTips()**

**Disponibilité** Dreamweaver 3.

**Description** Cette fonction active ou désactive l'option Info-bulles.

**Arguments** *bShowToolTips.* 

• L'argument *bShowToolTips* est une valeur booléenne : true active l'option Info-bulles, tandis que false la désactive.

**Valeurs renvoyées** Aucune.

# **Fonctions relatives aux barres d'outils**

Les fonctions JavaScript suivantes vous permettent d'obtenir et de définir l'affichage des barres d'outils et de leurs étiquettes, de vous procurer les étiquettes des éléments de barre d'outils dans la fenêtre en cours, de positionner les barres d'outils et d'obtenir leur ID. Pour plus d'informations sur la création ou la modification des barres d'outils, consultez la rubrique « Barres d'outils » dans l'aide Extension de Dreamweaver.

## **dom.forceToolbarUpdate()**

**Disponibilité** Dreamweaver MX 2004.

**Description** Oblige les gestionnaires de mise à jour à s'exécuter sur tous les éléments de la barre d'outils spécifiée.

**Arguments** *toolbarID.* 

• L'argument *toolbarID* correspond à l'ID de la barre d'outils dont Dreamweaver doit mettre à jour les éléments.

**Valeurs renvoyées** Aucune.

# **dom.getShowToolbarIconLabels()**

**Disponibilité** Dreamweaver MX.

**Description** Cette fonction détermine si les étiquettes des boutons sont visibles dans la fenêtre de document active. Dreamweaver affiche toujours les étiquettes des commandes autres que les boutons si ces étiquettes sont définies.

**Arguments** Aucun.

Valeur booléenne : true si les étiquettes des boutons sont visibles dans la fenêtre de document active et false dans le cas contraire.

**Exemple** L'exemple suivant permet d'afficher les étiquettes des boutons :

```
var dom = dw.getDocumentDom();
if (dom.getShowToolbarIconLabels() == false)
{
    dom.setShowToolbarIconLabels(true);
}
```
# **dom.getToolbarIdArray()**

**Disponibilité** Dreamweaver MX.

**Description** Cette fonction renvoie un tableau contenant les ID de toutes les barres d'outils de l'application. Utilisez la fonction dom.getToolbarIdArray() pour désactiver toutes les barres d'outils et pouvoir ainsi les repositionner en ne rendant visibles que certaines d'entre elles.

Aucun.

**Valeurs renvoyées** Tableau de tous les ID de barre d'outils.

**Exemple** L'exemple suivant stocke le tableau des ID de barre d'outils dans la variable tb\_ids :

```
var tb_ids = new Array();
tb_ids = dom.getToolbarIdArray();
```
### **dom.getToolbarItemValue()**

**Disponibilité** Dreamweaver MX 2004.

**Description** Obtient la valeur de l'élément de barre d'outils spécifié.

**Arguments** *toolbarID, itemID.*

- L'argument *toolbarID* est une chaîne indiquant l'ID de la barre d'outils contenant l'élément pour lequel vous souhaitez obtenir une valeur.
- L'argument *itemID* est une chaîne qui indique l'ID de l'élément pour lequel vous souhaitez obtenir une valeur.

**Valeurs renvoyées** Une chaîne représentant la valeur de l'élément de barre d'outils.

**Exemple** L'exemple de fonction receiveArguments() suivant figure dans une commande de barre d'outils qui régit le comportement d'un champ de texte Size ; il obtient la valeur du champ Size sous la forme d'un argument, puis lit la valeur du champ Units afin de générer une valeur valide pour la fonction de propriété CSS font-size :

```
receiveArguments(newSize){ 
var dom = dw.getDocumentDOM();
if (newSize != "")}
    dom.applyFontMarkupAsStyle('font-size', newSize +
    dom.getToolbarItemValue("DW_Toolbar_Text","DW_Text_Units")); 
    }
else{ 
   dom.removeFontMarkupAsStyle('font-size'); 
    } 
}
```
# **dom.getToolbarLabel()**

**Disponibilité** Dreamweaver MX.

**Description** Cette fonction obtient l'étiquette de la barre d'outils spécifiée. Utilisez la fonction dom.getToolbarLabel() pour les menus qui affichent ou masquent des barres d'outils.

**Arguments** *toolbar*\_*id* 

• L'argument *toolbar*\_*id* est l'ID de la barre d'outils, qui correspond à la valeur de l'attribut ID de la balise toolbar définie dans le fichier toolbars.xml.

**Valeurs renvoyées**  La chaîne de nom *label* qui est affectée à la balise toolbar comme attribut.

**Exemple** L'exemple suivant stocke l'étiquette de myEditbar dans la variable label :

```
var label = dom.getToolbarLabel("myEditbar");
```
### **dom.getToolbarVisibility()**

**Disponibilité** Dreamweaver MX.

**Description** Cette fonction renvoie une valeur booléenne qui indique si la barre d'outils spécifiée dans l'argument *toolbar*\_*id* est visible.

**Arguments** *toolbar*\_*id* 

• L'argument *toolbar*\_*id* est la chaîne d'ID affectée à la barre d'outils.

**Valeurs renvoyées** Valeur booléenne : true si la barre d'outils est visible et false si la barre d'outils n'est pas visible ou n'existe pas.

**Exemple** L'exemple suivant vérifie si la barre d'outils myEditbar est visible dans la fenêtre de document, puis stocke cette valeur dans la variable retval :

```
var retval = dom.getToolbarVisibility("myEditbar");
```
return retval;

### **dom.setToolbarItemAttribute()**

**Disponibilité** Dreamweaver MX 2004.

### **Description**

**Description** Modifie une valeur parmi les trois attributs image ou l'attribut tooltip d'un élément de la barre d'outils.

- **Arguments** *toolbarID, toolbarItemId, attrName, attrValue*
- L'argument *toolbarID* est une chaîne qui indique l'ID de la barre d'outils.
- L'argument *toolbarItemId* est une chaîne qui indique l'ID de l'élément de la barre d'outils.
- L'argument *attrName* est une chaîne qui indique le nom de l'attribut à définir. Les valeurs autorisées sont 'image', 'overImage', 'disabledImage' et 'tooltip'.

• L'argument *attrValue* est une chaîne qui indique la valeur à définir.

Aucune.

### Exemple

**Exemple** L'exemple suivant appelle dom.setToolbarItemAttribute() trois fois pour définir les attributs image, imageOver et tooltip de l'élément MyButton sur la barre d'outils portant l'ID DW\_Toolbar\_Main :

```
var dom = dw.getDocumentDOM(); 
dom.setToolbarItemAttribute('DW_Toolbar_Main', 'MyButton', 'image',
    'Toolbars/imgs/newimage.gif'); 
dom.setToolbarItemAttribute('DW_Toolbar_Main', 'MyButton', 'imageOver',
    'Toolbars/imgs/newimageOver.gif');
dom.setToolbarItemAttribute('DW_Toolbar_Main', 'MyButton', 'tooltip', 'One fine button');
```
# **dom.setShowToolbarIconLabels()**

### Disponibilité

**Disponibilité** Dreamweaver MX.

**Description** Cette fonction indique à Dreamweaver d'afficher les étiquettes des boutons comportant des étiquettes. Dreamweaver affiche toujours les étiquettes des commandes autres que les boutons, si ces étiquettes sont définies.

**Arguments** *bShow.* 

• L'argument *bShow* est une valeur booléenne : true pour afficher les étiquettes des boutons et false dans le cas contraire.

Aucune.

**Exemple** L'exemple suivant indique à Dreamweaver d'afficher les étiquettes des boutons sur les barres d'outils :

dom.setShowToolbarIconLabels(true);

### **dom.setToolbarPosition()**

**Disponibilité** Dreamweaver MX.

**Description** Cette fonction déplace la barre d'outils spécifiée à la position indiquée.

*Remarque :* Il est impossible de déterminer la position actuelle d'une barre d'outils.

**Arguments** *toolbar*\_*id, position, relative*\_*to*

- L'argument *toolbar*\_*id* est l'ID de la barre d'outils, qui correspond à la valeur de l'attribut ID de la balise toolbar définie dans le fichier toolbars.xml.
- L'argument *position* indique l'endroit où Dreamweaver place la barre d'outils par rapport aux autres barres d'outils. Les valeurs possibles de l'argument *position* sont décrites dans la liste suivante :
- top correspond à la position par défaut. La barre d'outils apparaît en haut de la fenêtre de document.
- below affiche la barre d'outils au début de la ligne qui se trouve juste en dessous de la barre d'outils spécifiée dans l'argument *relative* to. Dreamweaver indique une erreur si la barre d'outils ne trouve pas la barre d'outils spécifiée dans l'argument *relative*\_*to*.
- floating affiche la barre d'outils au-dessus du document, en mode flottant. Dreamweaver place automatiquement la barre d'outils de sorte qu'elle soit décalée par rapport aux autres barres d'outils flottantes. Sur Macintosh, floating est traité de la même façon que top.
- *relative*\_*to*="*toolbar*\_*id*" est requis si *position* indique below. Dans les autres cas, cet argument est ignoré. Indique l'ID de la barre d'outils en dessous de laquelle cette barre d'outils doit être placée.

**Valeurs renvoyées** Aucune.

**Exemple** L'exemple suivant place myEditbar en dessous de la barre d'outils myPicturebar :

dom.setToolbarPosition("myEditbar", "below", "myPicturebar");

# **dom.setToolbarVisibility()**

**Disponibilité** Dreamweaver MX.

**Description** Cette fonction affiche ou masque la barre d'outils spécifiée.

**Arguments** *toolbar*\_*id, bShow*

- L'argument *toolbar*\_*id* est l'ID de la barre d'outils, qui correspond à la valeur de l'attribut ID de la balise toolbar définie dans le fichier toolbars.xml.
- L'argument *bShow* est une valeur booléenne qui indique si la barre d'outils doit être affichée ou masquée. Si *bShow* a pour valeur true, la fonction dom.setToolbarVisibility() rend la barre d'outils visible. Si *bShow* a pour valeur false, la fonction dom.setToolbarVisibility() rend la barre d'outils invisible.

Aucune.

**Exemple** L'exemple suivant vérifie si la barre d'outils myEditbar est visible dans la fenêtre de document. Si ce n'est pas le cas, il l'affiche :

```
var dom = dw.qetDocumentDOM();
if(dom != null && dom.getToolbarVisibility("myEditbar") == false)
{
    dom.setToolbarVisibility("myEditbar", true);
{
```
# **Fonctions relatives aux fenêtres**

Ces fonctions permettent d'agir sur la fenêtre de document et sur les panneaux flottants. Elles permettent d'afficher et de masquer les panneaux flottants, de déterminer la partie active de la fenêtre de document et de définir le document actif. Pour les opérations relatives au panneau Site, consultez la section [« Fonctions relatives aux sites », page 184.](#page-189-0)

*Remarque :* Certaines fonctions de cette section fonctionnent uniquement sous Windows. Leur description indique si tel est le cas.

### **dom.getFocus()**

**Disponibilité** Dreamweaver 3.

**Description** Cette fonction détermine quelle partie du document est actuellement active.

**Arguments** Aucun.

**Valeurs renvoyées** L'une des chaînes suivantes :

- la chaîne "head" si la zone HEAD est active ;
- la chaîne "body" si la zone BODY ou NOFRAMES est active ;
- la chaîne "frameset" si un jeu de cadres ou l'un des cadres qui le composent est sélectionné ;
- la chaîne "none" si la zone active ne figure pas dans le document (si elle se trouve dans l'inspecteur Propriétés ou dans un autre panneau flottant, par exemple).

# **dom.getView()**

**Disponibilité** Dreamweaver 4.

**Description** Cette fonction détermine quel mode est visible.

**Arguments** Aucun.

**Valeurs renvoyées** "design", "code" ou "split", selon le mode d'affichage visible.

# **dom.getWindowTitle()**

**Disponibilité** Dreamweaver 3.

**Description** Cette fonction obtient le titre de la fenêtre contenant le document.

**Arguments** Aucun.

**Valeurs renvoyées** Chaîne contenant le texte qui apparaît entre les balises TITLE du document, ou rien si le document ne figure pas dans une fenêtre ouverte.

### **dom.setView()**

**Disponibilité** Dreamweaver 4.

**Description** Cette fonction affiche ou masque le mode Création ou Code pour produire un affichage contenant uniquement le mode Création ou Code ou les deux.

**Arguments** *viewString.* 

• L'argument *viewString* correspond au mode à afficher ; il doit avoir l'une des valeurs suivantes : "design", "code" ou "split".

Aucune.

### **dreamweaver.bringAttentionToFloater()**

**Disponibilité** Dreamweaver MX.

place au premier plan le panneau ou l'inspecteur spécifié et attire l'attention sur cet élément en le faisant clignoter (fonction-<br>Place au premier plan le panneau ou l'inspecteur spécifié et attire l'attention sur cet élé nalité légèrement différente de dw.toggleFloater()).

**Arguments** *floaterName.* 

• L'argument *floaterName* correspond au nom de la fenêtre, du panneau ou de l'inspecteur.

Aucune.

**Exemple** L'exemple suivant ouvre le panneau Actifs et le fait clignoter :

dw.bringAttentionToFloater("library");

### **dreamweaver.cascade()**

**Disponibilité** Dreamweaver MX (Windows uniquement), Dreamweaver 8 (prise en charge supplémentaire pour Macintosh).

**Description** Affiche en cascade les fenêtres de document en commençant dans l'angle supérieur gauche et en décalant légèrement chaque fenêtre par rapport à la précédente.

**Arguments** Aucun.

Aucune.

**Exemple** L'exemple suivant affiche les documents ouverts en cascade :

dw.cascade()

# **dreamweaver.getActiveWindow()**

**Disponibilité** Dreamweaver 3.

**Description** Cette fonction obtient le document figurant dans la fenêtre active.

**Arguments** Aucun.

**Valeurs renvoyées** Objet document correspondant au document qui figure dans la fenêtre active ou, si le document figure dans un cadre, objet document correspondant au jeu de cadres.

### **dreamweaver.getDocumentList()**

**Disponibilité** Dreamweaver 3.

**Description** Cette fonction renvoie la liste de tous les documents ouverts.

**Arguments** Aucun.

**Valeurs renvoyées** Tableau d'objets document, chacun correspondant à une fenêtre de document ouverte. Si une fenêtre de document contient un jeu de cadres, l'objet document désigne le jeu de cadres et non le contenu des cadres.

### **dreamweaver.getFloaterVisibility()**

**Disponibilité** Dreamweaver 3.

**Description** Cette fonction vérifie si le panneau ou l'inspecteur spécifié est visible.

**Arguments** *floaterName.* 

• L'argument *floaterName* est le nom du panneau flottant. Si *floaterName* ne correspond à aucun nom de panneau intégré, Dreamweaver recherche dans le dossier Configuration/Floaters un fichier appelé *floaterName*.htm dans lequel *floaterName* correspond au nom d'un panneau flottant.

Les valeurs de *floaterName* pour les panneaux Dreamweaver intégrés sont les chaînes se trouvant à droite des noms de panneaux dans la liste suivante :

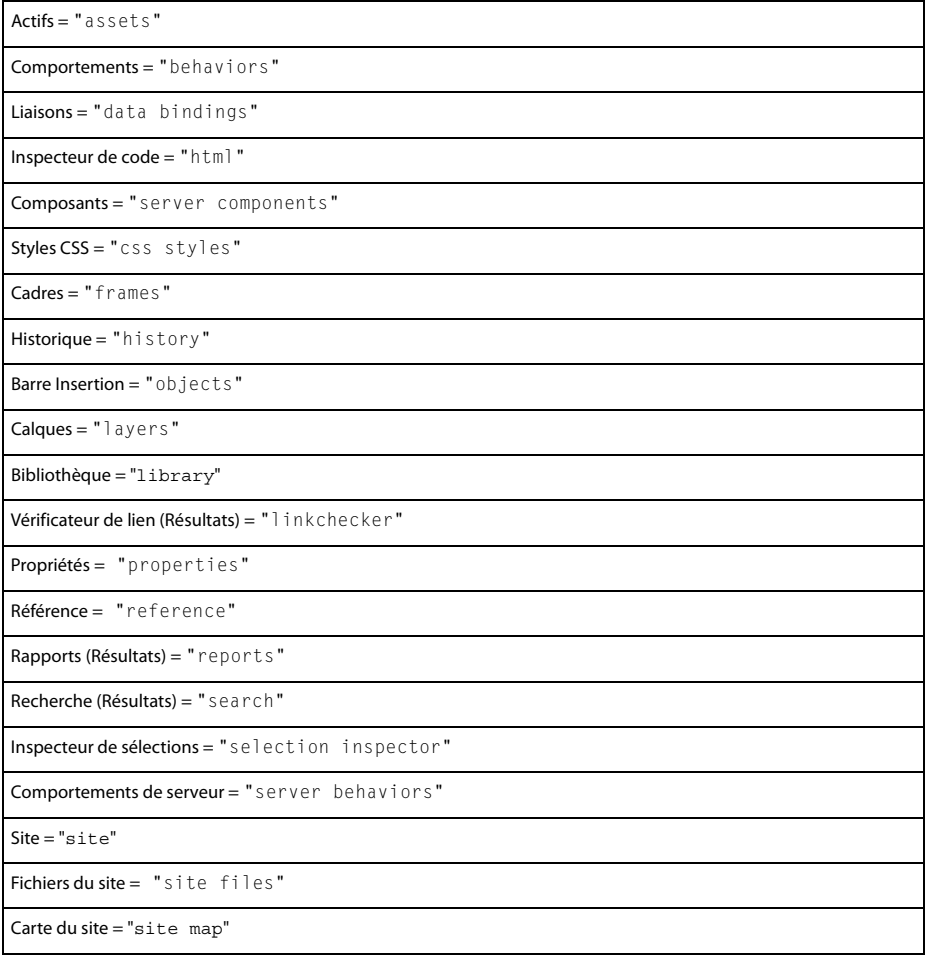

```
Fragments de code = "snippets"
Vérification de la compatibilité avec les navigateurs = "bcc"
Validation (Résultats) = "validation"
```
**Valeurs renvoyées** Valeur booléenne : true si le panneau flottant est visible et se trouve au premier plan, false si ce n'est pas le cas ou que Dreamweaver ne trouve pas de panneau flottant nommé *floaterName*.

### **dreamweaver.getFocus()**

**Disponibilité** Dreamweaver 4.

**Description** Cette fonction détermine la partie de l'application actuellement active.

**Arguments** *bAllowFloaters.*

• L'argument bAllowFloaters est une valeur booléenne : true si la fonction doit renvoyer le nom du panneau flottant (si un panneau flottant est actif) et false dans le cas contraire.

**Valeurs renvoyées** L'une des chaînes suivantes :

- la chaîne "document" si la fenêtre de document est active ;
- la chaîne "site" si le panneau Site est actif ;
- la chaîne "textView" si le mode Texte est actif ;
- la chaîne "html" si l'inspecteur de code est actif ;
- la chaîne floaterName, si bAllowFloaters a pour valeur true et si un panneau flottant est actif, floaterName correspondant à "objects", "properties", "launcher", "library", "css styles", "html styles", "behaviors", "timelines", "layers", "frames", "templates" ou "history" ;
- la chaîne "none" (Macintosh) si aucune fenêtre de document ni le panneau Site ne sont ouverts.

### **dreamweaver.getPrimaryView()**

**Disponibilité** Dreamweaver 4.

**Description** Cette fonction détermine le mode d'affichage défini comme mode principal (au premier plan).

Aucun.

**Valeurs renvoyées**  Les chaînes "design" ou "code", selon le mode visible ou le volet situé au premier plan dans un affichage à deux volets.

# **dreamweaver.getSnapDistance()**

**Disponibilité** Dreamweaver 4.

**Description** Cette fonction renvoie la distance d'alignement en pixels.

**Arguments** Aucun.

**Valeurs renvoyées** Nombre entier représentant la distance d'alignement en pixels. La distance par défaut est 10 pixels ; 0 indique que la fonction d'alignement est désactivée.

### **dreamweaver.minimizeRestoreAll()**

**Disponibilité** Dreamweaver 4.

**Description** Cette fonction réduit en icône ou restaure toutes les fenêtres dans Dreamweaver.

**Arguments** *bMinimize* 

• L'argument *bMinimize* est une valeur booléenne : true pour réduire les fenêtres en icônes et false pour les restaurer.

**Valeurs renvoyées** Aucune.

### **dreamweaver.getActiveWindow()**

**Disponibilité** Dreamweaver 3.

**Description** Cette fonction active la fenêtre contenant le document spécifié.

**Arguments** *documentObject, {bActivateFrame}* 

- L'argument *documentObject* correspond à l'objet situé à la racine de l'arborescence DOM d'un document (c'est-à-dire la valeur renvoyée par la fonction dreamweaver.getDocumentDOM()).
- Facultatif, l'argument *bActivateFrame* n'est applicable que lorsque *documentObject* se trouve à l'intérieur d'un jeu de cadres. L'argument *bActivateFrame* est une valeur booléenne : true active le cadre contenant le document ainsi que la fenêtre contenant le jeu de cadres et false les désactive.

**Valeurs renvoyées** Aucune.

# **dreamweaver.setFloaterVisibility()**

**Disponibilité** Dreamweaver 3.

**Description** Cette fonction indique s'il faut rendre visible un panneau flottant ou un inspecteur spécifique.

**Arguments** *floaterName, bIsVisible*

• L'argument *floaterName* est le nom du panneau flottant. Si *floaterName* ne correspond à aucun nom de panneau intégré, Dreamweaver recherche dans le dossier Configuration/Floaters un fichier appelé *floaterName*.htm dans lequel *floaterName* correspond au nom d'un panneau flottant. Si Dreamweaver ne trouve aucun panneau flottant portant le nom *floaterName*, cette fonction n'a aucun effet.

Les valeurs de *floaterName* pour les panneaux Dreamweaver intégrés sont les chaînes se trouvant à droite des noms de panneaux dans la liste suivante :

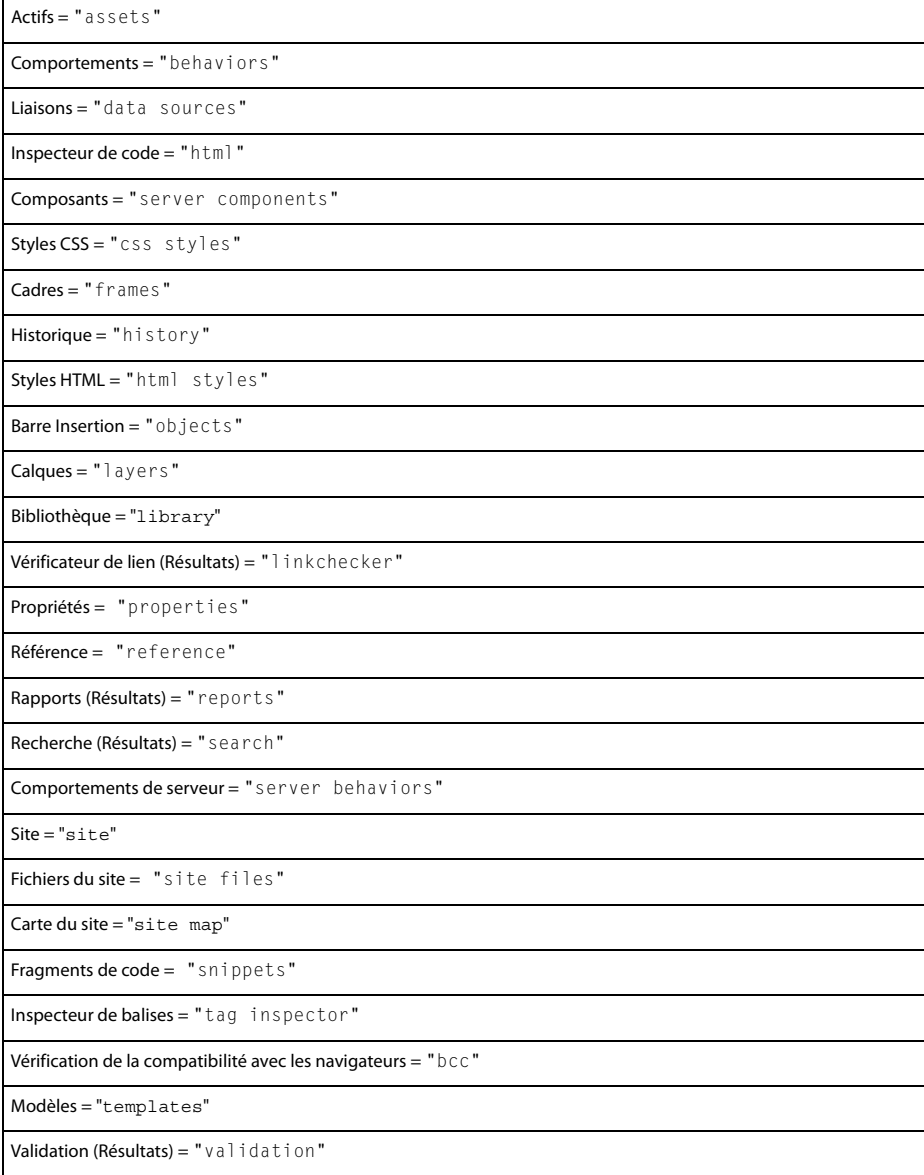

L'argument *bIsVisible* est une valeur booléenne indiquant si le panneau flottant doit être visible.

**Valeurs renvoyées** Aucune.

# **dreamweaver.setPrimaryView()**

**Disponibilité** Dreamweaver 4.

**Description** Cette fonction affiche le mode spécifié en haut de la fenêtre de document.

**Arguments** *viewString.* 

• L'argument *viewString* correspond au mode à afficher en haut de la fenêtre de document ; il peut avoir l'une des valeurs suivantes : "design" ou "code".

Aucune.

### **dreamweaver.setSnapDistance()**

**Disponibilité** Dreamweaver 4.

**Description** Cette fonction définit la distance d'alignement en pixels.

**Arguments** *snapDistance.* 

• L'argument *snapDistance* est un nombre entier représentant la distance d'alignement en pixels. La valeur par défaut est 10 pixels. Saisissez 0 pour désactiver la fonction d'alignement.

**Valeurs renvoyées** Aucune.

# **dreamweaver.showProperties()**

**Disponibilité** Dreamweaver 3.

**Description** Cette fonction rend l'inspecteur Propriétés visible et l'active.

**Arguments** Aucun.

Aucune.

# **dreamweaver.tileHorizontally()**

**Disponibilité** Dreamweaver MX (Windows uniquement), Dreamweaver 8 (prise en charge supplémentaire pour Macintosh).

**Description** Organise les fenêtres de document en mosaïque horizontale en les plaçant les unes à côté des autres sans qu'elles ne se chevauchent. Ce processus revient au partage vertical de l'espace de travail.

**Arguments** Aucun.

Aucune.

**Exemple** L'exemple suivant affiche les documents ouverts en mosaïque horizontale :

dw.tileHorizontally()

### **dreamweaver.tileVertically()**

**Disponibilité** Dreamweaver MX (Windows uniquement), Dreamweaver 8 (prise en charge supplémentaire pour Macintosh).

**Description** Organise les fenêtres de documents en mosaïque verticale en les plaçant les unes derrière les autres sans qu'elles ne se chevauchent. Ce processus revient au partage horizontal de l'espace de travail.

**Arguments** Aucun.

Aucune.

**Exemple** L'exemple suivant affiche les documents ouverts en mosaïque verticale :

dw.tileVertically()

# **dreamweaver.toggleFloater()**

### Disponibilité

**Disponibilité** Dreamweaver 3.

**Description** Cette fonction affiche, masque ou place au premier plan le panneau ou l'inspecteur spécifié.

*Remarque :* Cette fonction n'a de sens que dans le fichier menus.xml. Pour afficher, placer au premier plan ou masquer un panneau flottant, utilisez la fonction *dw.setFloaterVisibility()*.

**Arguments** *floaterName.* 

• L'argument *floaterName* correspond au nom de la fenêtre. Si le nom de la fenêtre flottante est reference, l'état de visibilité du panneau Référence peut être mis à jour par l'utilisateur dans le mode Code. Tous les autres panneaux effectuent un suivi continu de la sélection, mais le panneau Référence n'analyse la sélection dans le mode Code que lorsque l'utilisateur lance un suivi.

Aucune.

### **dreamweaver.updateReference()**

**Disponibilité** Dreamweaver 4.

**Description** Cette fonction met à jour le panneau flottant Référence. Si le panneau flottant Référence n'est pas visible, dw.updateReference() l'affiche et le met à jour.

Aucun.

**Valeurs renvoyées** Aucune.

# **Fonctions relatives au fractionnement des codes**

Ces fonctions vous permettent de fractionner et d'étendre visuellement des codes. Vous pouvez fractionner ou étendre des sélections arbitraires de codes, ou des fragments situés entre les balises d'ouverture et de fermeture. Bien que les fonctions de fractionnement de code existent dans le dom comme dans htmlInspector, les plages réduites sont identiques dans le mode Code et dans Cold Inspector.

# **dom.collapseFullTag()**

**Disponibilité** Dreamweaver 8.

**Description** Cette fonction détermine si l'élément sélectionné se trouve dans une seule paire de balises d'ouverture et de fermeture ou s'il contient une seule paire de balises d'ouverture et de fermeture en mode Code. Le cas échéant, la fonction fractionne le fragment de code qui commence immédiatement avant la balise d'ouverture et se termine après la balise de fermeture ; dans le cas contraire, elle ne fait rien.

- **Arguments** *allowCodeFragmentAdjustment*
- L'argument obligatoire *allowCodeFragmentAdjustment* est une valeur booléenne. Si défini sur true, cet argument n'a aucun effet actuellement ou bien le même effet que la valeur false. Si défini sur false, Dreamweaver fractionne le code qui commence immédiatement avant la balise d'ouverture et se termine immédiatement après la balise de fermeture, sans le modifier

**Valeurs renvoyées** Aucune.

**Exemple** L'exemple suivant fractionne le fragment de code qui commence juste avant la balise d'ouverture et se termine juste après la balise de fermeture dans la sélection en cours du mode Code :

```
var currentDOM = dw.getDocumentDOM();
currentDOM.collapseFullTag(false);
```
# **dom.collapseFullTagInverse()**

**Dreamweaver 8.** 

**Description** Cette fonction détermine si l'élément sélectionné se trouve dans une seule paire de balises d'ouverture et de fermeture ou s'il contient une seule paire de balises d'ouverture et de fermeture en mode Code. Le cas échéant, elle fractionne le code qui précède la balise d'ouverture et le code qui suit la balise de fermeture ; dans le cas contraire, elle ne fait rien.

**Arguments** *allowAdjustmentOfCodeFragments* 

• L'argument obligatoire *allowAdjustmentOfCodeFragments* est une valeur booléenne. Si défini sur true, Dreamweaver ajuste les limites du code situé avant la balise de d'ouverture et du code situé après la balise de fermeture pour effectuer un fractionnement intelligent qui conserve la mise en retrait et l'espacement en cours. Si défini sur false, Dreamweaver fractionne les fragments de code qui se trouvent avant la balise d'ouverture et après la balise de fermeture, exactement comme indiqué par la sélection.

**Valeurs renvoyées** Aucune.

**Exemple** L'exemple suivant ajuste les limites du code avant la balise d'ouverture et après la balise de fermeture pour effectuer un fractionnement intelligent qui conserve la mise en retrait et l'espacement :

```
var currentDOM = dw.getDocumentDOM();
currentDOM.collapseFullTagInverse(true);
```
### **dom.collapseSelectedCodeFragment()**

**Disponibilité** Dreamweaver 8.

**Description** Fractionne le code sélectionné en mode Code. Si la sélection est déjà réduite, cette fonction ne fait rien.

**Arguments** *allowCodeFragmentAdjustment* 

• *allowCodeFragmentAdjustment* est une valeur booléenne obligatoire. Si défini sur true, Dreamweaver modifie les limites de la sélection en cours pour effectuer un fractionnement intelligent et conserver la mise en retrait et l'espacement en cours. Si défini sur false, Dreamweaver fractionne le fragment de code actuellement sélectionné, exactement comme indiqué par la sélection.

Aucune.

**Exemple** L'exemple suivant fractionne le fragment de code sélectionné en mode Code sans le modifier.

```
var currentDOM = dw.getDocumentDOM();
currentDOM.collapseSelectedCodeFragment(false);
```
# **dom.collapseSelectedCodeFragmentInverse()**

**Dreamweaver 8.** 

**Fractionne toutes les portions de code avant et après le code sélectionné en mode Code.** 

**Arguments** *allowAdjustmentOfCodeFragments*

• L'argument obligatoire *allowAdjustmentOfCodeFragments* est une valeur booléenne. Si défini sur true, Dreamweaver ajuste les limites du code situé avant et après la sélection en cours pour effectuer un fractionnement intelligent qui conserve la mise en retrait et l'espacement en cours. Si défini sur false, Dreamweaver fractionne le fragment de code exactement comme indiqué par la sélection.

**Valeurs renvoyées** Aucune.

**Exemple** L'exemple suivant modifie puis fractionne toutes les portions de code situées avant et après le code sélectionné en mode Code :

```
var currentDOM = dw.qetDocumentDOM();
currentDOM.collapseSelectedCodeFragmentInverse(true);
```
### **dom.expandAllCodeFragments()**

**Disponibilité** Dreamweaver 8.

**Description** Etend tous les fragments de code réduits en mode Code, y compris les fragments de code réduits imbriqués.

**Arguments** Aucun.

Aucune.

**Exemple** L'exemple suivant étend toutes les portions de code réduit en mode Code.

```
var currentDOM = dw.getDocumentDOM();
currentDOM.expandAllCodeFragments();
```
### **dom.expandSelectedCodeFragments()**

**Dreamweaver 8.** 

**Description** Etend tous les fragments de code réduits dans la sélection en cours en mode Code. Si la sélection est déjà étendue, cette fonction ne fait rien.

**Arguments** Aucun.

Aucune.

**Exemple** L'exemple suivant étend toutes les portions de code réduit dans la sélection en cours en mode Code.

```
var currentDOM = dw.getDocumentDOM();
currentDOM.expandSelectedCodeFragments();
```
### **dreamweaver.htmlInspector.collapseFullTag()**

**Disponibilité** Dreamweaver 8.

**Description** Cette fonction détermine si l'élément sélectionné se trouve dans une seule paire de balises d'ouverture et de fermeture ou s'il contient une seule paire de balises d'ouverture et de fermeture dans l'inspecteur de code. Le cas échéant, la fonction fractionne le fragment de code qui commence immédiatement avant la balise d'ouverture et se termine après la balise de fermeture ; dans le cas contraire, elle ne fait rien.

### **Arguments** *allowACodeFragmentAdjustment*

• L'argument obligatoire *allowCodeFragmentAdjustment* est une valeur booléenne. Si défini sur true, cet argument n'a aucun effet actuellement ou bien le même effet que la valeur false. Si défini sur false, Dreamweaver fractionne le code qui commence immédiatement avant la balise d'ouverture et se termine immédiatement après la balise de fermeture, sans le modifier

**Valeurs renvoyées** Aucune.

**Exemple** L'exemple suivant fractionne le fragment de code qui commence juste avant la balise d'ouverture et se termine juste après la balise de fermeture dans la sélection en cours de l'inspecteur de code :

dreamweaver.htmlInspector.collapseFullTag(false);

### **dreamweaver.htmlInspector.collapseFullTagInverse()**

**Dreamweaver 8.** 

**Description** Cette fonction détermine si l'élément sélectionné se trouve dans une seule paire de balises d'ouverture et de fermeture ou s'il contient une seule paire de balises d'ouverture et de fermeture dans l'inspecteur de code. Le cas échéant, elle fractionne le code situé avant la balise d'ouverture et le code situé après la balise de fermeture ; dans le cas contraire, elle ne fait rien.

**Arguments** *allowAdjustmentOfCodeFragments* 

• L'argument obligatoire *allowAdjustmentOfCodeFragments* est une valeur booléenne. Si défini sur true, Dreamweaver ajuste les limites du code situé avant la balise de d'ouverture et du code situé après la balise de fermeture pour effectuer un fractionnement intelligent qui conserve la mise en retrait et l'espacement existants. Si défini sur false, Dreamweaver fractionne le code situé avant la balise d'ouverture et le code situé après la balise de fermeture, sans le modifier.

Aucune.

**Exemple** L'exemple suivant effectue un fractionnement intelligent sur les sections de code qui apparaissent avant la balise d'ouverture et après la balise de fermeture de la sélection en cours :

dreamweaver.htmlInspector.collapseFullTagInverse(true);

### **dreamweaver.htmlInspector.collapseSelectedCodeFragment()**

**Dreamweaver 8.** 

**Description** Fractionne le code sélectionné dans l'inspecteur de code. Si la sélection est déjà réduite, cette fonction ne fait rien.

- **Arguments** *allowCodeFragmentAdjustment*
- *allowCodeFragmentAdjustment* est une valeur booléenne obligatoire. Si défini sur true, Dreamweaver modifie la sélection en cours pour effectuer un *fractionnement intelligent* et conserver la mise en retrait et l'espacement existants. Si défini sur false, Dreamweaver fractionne le fragment de code actuellement sélectionné, exactement comme indiqué par la sélection.

Aucune.

**Exemple** L'exemple suivant modifie puis fractionne le code sélectionné dans l'inspecteur de code.

dreamweaver.htmlInspector.collapseSelectedCodeFragment(true);

### **dreamweaver.htmlInspector.collapseSelectedCodeFragmentInverse()**

**Dreamweaver 8.** 

**Description** Cette fonction fractionne toutes les portions de code avant et après le code sélectionné dans l'inspecteur de code. Si la sélection est déjà réduite, cette fonction ne fait rien.

**Arguments** *allowAdjustmentOfCodeFragments*

• L'argument obligatoire *allowAdjustmentOfCodeFragments* est une valeur booléenne. Si défini sur true, Dreamweaver ajuste les limites des sections de code situé avant et après la sélection en cours pour effectuer un fractionnement intelligent qui conserve la mise en retrait et l'espacement en cours. Si défini sur false, Dreamweaver fractionne les sections de code exactement comme indiqué par la sélection.

Aucune.

**Exemple** L'exemple suivant fractionne toutes les portions de code avant et après le code sélectionné dans l'inspecteur de code, exactement comme indiqué par la sélection.

dreamweaver.htmlInspector.collapseSelectedCodeFragmentInverse(false);

### **dreamweaver.htmlInspector.expandAllCodeFragments()**

**Dreamweaver 8.** 

**Description** Etend tous les fragments de code réduits dans l'inspecteur de code, y compris les fragments de code réduits imbriqués.

**Arguments** Aucun.

Aucune.

**Exemple** L'exemple suivant étend toutes les portions de code réduit dans l'inspecteur de code.

dreamweaver.htmlInspector.expandAllCodeFragments();

### **dreamweaver.htmlInspector.expandSelectedCodeFragments()**

**Disponibilité** Dreamweaver 8.

**Description** Etend tous les fragments de code réduits dans la sélection en cours de l'inspecteur de code. Si la sélection est déjà étendue, cette fonction ne fait rien.

Aucun.

**Valeurs renvoyées** Aucune.

**Exemple** L'exemple suivant étend toutes les portions de code réduit dans la sélection en cours de l'inspecteur de code.

dreamweaver.htmlInspector.expandSelectedCodeFragments();

## **Fonctions relatives aux barres d'outils du mode Code**

Ces fonctions permettent d'insérer du texte, de supprimer des commentaires, d'afficher ou de masquer les caractères spéciaux utilisés pour les espaces blancs en mode Code et d'obtenir le chemin d'accès du document actif.

*Remarque :* Deux barres d'outils Codage différentes sont proposées : une pour le mode Code et l'autre pour l'inspecteur de code. Les deux sont personnalisées dans le ficher Configuration/Toolbars/toolbars.xml.

### **dom.getOpenPathName()**

**Disponibilité** Dreamweaver 8.

**Description** Cette fonction obtient le chemin de fichier absolu du document ouvert.

Aucun.

**Valeurs renvoyées** Chaîne qui correspond au chemin de fichier absolu du document ouvert.

**Exemple** L'exemple suivant assigne la chaîne contenant le chemin d'accès du document actuellement ouvert à la variable fileName :

var fileName = dom.getOpenPathName();

### <span id="page-183-0"></span>**dom.getShowHiddenCharacters()**

### Disponibilité

**Disponibilité** Dreamweaver 8.

**Description** Cette fonction détermine si les caractères spéciaux utilisés pour les espaces blancs sont affichés dans la fenêtre de document en mode Code.

Aucun.

**Valeurs renvoyées** Valeur booléenne : true si les caractères masqués sont affichés ; false dans le cas contraire.

**Exemple** L'exemple suivant désactive l'affichage des caractères spéciaux utilisés pour les espaces blancs lorsque l'affichage de ces caractères est activé :

```
var currentDOM = dw.getDocumentDOM();
if (currentDOM.getShowHiddenCharacters()){
    currentDOM.setShowHiddenCharacters(false);
    }
```
### **dom.setShowHiddenCharacters()**

**Disponibilité** Dreamweaver 8.

**Description** Cette fonction affiche ou masque les caractères spéciaux utilisés pour les espaces blancs dans l'inspecteur de code en mode Code.

Consultez [« dom.getShowHiddenCharacters\(\) », page 178](#page-183-0) pour obtenir un exemple.

**Arguments** *afficher* 

• L'argument obligatoire *show* est une valeur booléenne qui indique s'il faut afficher les caractères masqués.

**Valeurs renvoyées** Aucune.

### **dom.source.applyComment()**

**Dreamweaver 8.** 

**Description** Insère le texte spécifié dans l'argument *beforeText* avant la sélection en cours et le texte spécifié dans l'argument *afterText* après la sélection en cours. La fonction étend ensuite la sélection en cours de manière à inclure le texte ajouté. Cependant, s'il n'y a pas de sélection, la fonction ne sélectionne aucun élément. Si la valeur du texte spécifié dans l'argument *afterText* est null, la fonction insère le texte spécifié dans l'argument *beforeText* au début de chaque ligne dans la sélection en cours.

**Arguments** *beforeText, afterText*

- L'argument *beforeText* est obligatoire. Il indique le texte à insérer au début de la sélection, ou, si la valeur de l'argument *afterText* est null, il indique le texte à insérer au début de chaque ligne dans la sélection.
- Facultatif, l'argument *afterText* indique le texte à insérer à la fin de la sélection.

Aucune.

**Exemple** L'exemple suivant transforme la sélection en cours en un commentaire HTML :

dw.getDocumentDOM().source.applyComment('<!--', '-->')

### **dom.source.refreshVariableCodeHints()**

**Disponibilité** Dreamweaver CS3.

**Description** Analyse à nouveau la page à la recherche de variables et d'associations de classe correspondantes. Cette fonction recrée le moteur d'état des couleurs et la liste de variables.

**Arguments** *bSyncDoc*

• Il s'agit d'une valeur booléenne. La valeur par défaut est false. Si la valeur est définie sur true, le mode Création est synchronisé avec le mode Code.

Aucune.

**Exemple** dom.source.refreshVariableCodeHints();

### **dom.source.removeComment()**

**Disponibilité** Dreamweaver 8.

**Description** Cette fonction supprime des commentaires. Si vous n'indiquez aucun argument, elle supprime tous les types de commentaires de la sélection en cours, à l'exception des inclusions côté serveur et des commentaires spécifiques Dreamweaver. En cas de commentaires imbriqués, elle supprime uniquement le commentaire externe. S'il n'y a pas de sélection en cours, elle supprime uniquement le premier commentaire de la ligne sur laquelle se trouve le curseur. Si vous indiquez des arguments, la fonction supprime uniquement les commentaires correspondant aux valeurs spécifiées dans les arguments *beforeText* et *afterText*, même si les commentaires correspondants sont imbriqués dans d'autres types de commentaires.

### **Arguments** *beforeText, afterText*

- L'argument *beforeText* est facultatif. Il indique le texte permettant d'identifier le début du commentaire à supprimer dans la sélection, ou, si la valeur de l'argument *afterText* est null, il indique le type de commentaire de ligne à supprimer de la sélection en cours.
- Facultatif, l'argument *afterText* indique le texte permettant d'identifier la fin du commentaire à supprimer dans la sélection.

**Valeurs renvoyées** Aucune.

**Exemple** L'exemple suivant supprime un commentaire HTML :

dw.getDocumentDOM().source.removeComment('<!--', '-->')

### <span id="page-186-0"></span>**dreamweaver.htmlInspector.getShowHiddenCharacters()**

**Disponibilité** Dreamweaver 8.

**Description** Cette fonction détermine si les caractères spéciaux utilisés pour les espaces blancs sont affichés dans l'inspecteur de code en mode Code.

**Arguments** Aucun.

Valeur booléenne : true si les caractères masqués sont affichés ; false dans le cas contraire.

**Exemple** L'exemple suivant désactive l'affichage des caractères spéciaux utilisés pour les espaces blancs dans l'inspecteur de code lorsque l'affichage de ces caractères est activé :

```
if (dreamweaver.htmlinspector.getShowHiddenCharacters()){ 
    dreamweaver.htmlinspector.setShowHiddenCharacters(false);
    }
```
### **dreamweaver.htmlInspector.setShowHiddenCharacters()**

**Disponibilité** Dreamweaver 8.

**Description** Cette fonction affiche ou masque les caractères spéciaux utilisés pour les espaces blancs dans l'inspecteur de code en mode Code.

**Arguments** *afficher* 

• L'argument obligatoire *show* est une valeur booléenne qui indique s'il faut afficher les caractères masqués utilisés pour les espaces blancs.

Valeur booléenne : true si les caractères masqués sont affichés ; false dans le cas contraire.

**Exemple** Consultez [« dreamweaver.htmlInspector.getShowHiddenCharacters\(\) », page 181](#page-186-0).

ADOBE DREAMWEAVER 9.0 **182Guide des API**

# **Chapitre 13 : Site**

Les fonctions relatives aux sites de Adobe® Dreamweaver® CS3 effectuent des tâches ayant trait à la gestion d'un site Web. Il peut s'agir de personnaliser un rapport, de définir un nouveau site, d'archiver ou d'extraire des fichiers, de valider un site, etc.

Les fonctions décrites dans ce chapitre sont regroupées dans les sections suivantes :

- [« Fonctions relatives aux rapports », page 183](#page-188-0)
- [« Fonctions relatives aux sites », page 184](#page-189-0)

## <span id="page-188-0"></span>**Fonctions relatives aux rapports**

Ces fonctions permettent d'accéder aux fonctionnalités de création de rapports et notamment de lancer, de contrôler et de personnaliser le processus de création de rapports. Pour plus d'informations, consultez la rubrique « Rapports » dans l'aide Extension de Dreamweaver.

### **dreamweaver.isReporting()**

**Disponibilité** Dreamweaver 4.

**Description** Vérifie si un processus de création de rapport est en cours.

Aucun.

**Valeurs renvoyées** Valeur booléenne : true si un processus est en cours et false dans le cas contraire.

### **dreamweaver.showReportsDialog()**

**Disponibilité** Dreamweaver 4.

**Description** Ouvre la boîte de dialogue Rapports.

**Arguments** Aucun.

Aucune.

### ADOBE DREAMWEAVER 9.0 **184 Guide des API**

## <span id="page-189-0"></span>**Fonctions relatives aux sites**

Ces fonctions permettent d'effectuer des opérations sur les fichiers de site ou sur la carte du site. Elles permettent d'effectuer les tâches suivantes :

- créer des liens entre fichiers ;
- obtenir, placer, archiver et extraire des fichiers ;
- sélectionner et désélectionner des fichiers ;
- créer et supprimer des fichiers ;
- obtenir des informations sur les sites définis par l'utilisateur ;
- importer et exporter les informations du site.

### **dom.getSiteURLPrefixFromDoc()**

**Disponibilité** Dreamweaver 8.

**Description** Cette fonction obtient le préfixe de l'URL du site qui est extrait de l'adresse HTTP définie dans la section Infos locales de la boîte de dialogue Définition du site.

**Arguments** Aucun.

**Valeurs renvoyées** Chaîne indiquant le préfixe de l'URL du site.

**Exemple** L'exemple suivant obtient le préfixe de l'URL du site pour le document actif :

var currentDOM = dw.getDocumentDOM(); var sitePrefix = dom.getSiteURLPrefixFromDoc();

### **dom.localPathToSiteRelative()**

**Disponibilité** Dreamweaver 8.

**Description** Cette fonction convertit un chemin d'accès de fichier local en une référence d'URI relative au site.

**Arguments** *localFilePath* 

• L'argument obligatoire *localFilePath* est une chaîne contenant le chemin d'accès à un fichier local sur votre ordinateur local.

**Valeurs renvoyées** Chaîne indiquant l'URI relative du site.

**Exemple** L'exemple suivant renvoie "/myWebApp/myFile.cfm", en fonction de vos mappages de site et de l'adresse HTTP spécifiée dans la section Infos locales de la boîte de dialogue Définition du site.

var siteRelativeURI = site.localPathToSiteRelative("C:\Inetpub\wwwroot\siteA\myFile.cfm")

### **dom.siteRelativeToLocalPath()**

**Disponibilité** Dreamweaver 8.

**Description** Cette fonction convertit une référence d'URI relative au site en un chemin d'accès de fichier local.

**Arguments** *siteRelativeURI* 

• L'argument obligatoire *siteRelativeURI* est une chaîne contenant l'URI relative du site.

**Valeurs renvoyées** Chaîne indiquant le chemin d'accès à un fichier local sur votre ordinateur local.

**Exemple** L'exemple suivant

var filePath = siteRelativeToLocalPath("/myWebApp/myFile.xml");

renvoie "C:\Inetpub\wwwroot\siteA\myFile.xml", en fonction de vos mappages de site et de l'adresse HTTP spécifiée dans la section Infos locales de la boîte de dialogue Définition du site.

### **dreamweaver.compareFiles()**

**Disponibilité** Dreamweaver 8.

**Description** Cette fonction lance l'outil de comparaison de fichiers installé par l'utilisateur dans la section Diff de la boîte de dialogue Préférences.

**Arguments** *file1, file2* 

- L'argument obligatoire *file1* est une chaîne contenant le chemin d'accès complet au premier fichier à comparer.
- L'argument obligatoire file2 est une chaîne contenant le chemin d'accès complet au second fichier à comparer.

**Valeurs renvoyées** Aucune.

**Exemple** L'exemple suivant compare deux fichiers, red.htm et blue.htm :

```
dw.compareFiles(hc:\data\red.htm", "e:\data\blue.htm");
```
### **dreamweaver.loadSitesFromPrefs()**

**Disponibilité** Dreamweaver 4.

**Description** Charge les informations du site pour tous les sites de la base de registres du système (Windows) ou du fichier de préférences Dreamweaver (Macintosh) dans Dreamweaver. Si un site est connecté à un serveur distant lorsque cette fonction est appelée, il est automatiquement déconnecté.

**Arguments** Aucun.

Aucune.

### **dreamweaver.saveSitesToPrefs()**

**Disponibilité** Dreamweaver 4.

**Description** Enregistre toutes les informations pour chaque site que l'utilisateur a défini dans la base de registres du système (Windows) ou le fichier de préférences Dreamweaver (Macintosh).

Aucun.

**Valeurs renvoyées** Aucune.

### **dreamweaver.siteSyncDialog.compare()**

**Disponibilité** Dreamweaver 8.

**Description** Cette fonction exécute l'application de comparaison de fichiers spécifiée dans la Catégorie de comparaison de fichiers de la boîte de dialogue Préférences pour comparer les fichiers sélectionnés sur les sites distants ou locaux.

**Arguments** Aucun.

Aucune.

### **Activateur**

**Activateur** Consultez [« dreamweaver.siteSyncDialog.canCompare\(\) », page 431](#page-436-0).

### **dreamweaver.siteSyncDialog.markDelete()**

**Dreamweaver 8.** 

**Description** Cette fonction bascule l'action des éléments sélectionnés sur Supprimer dans la boîte de dialogue Synchronisation du site.

**Arguments** Aucun.

## **Valeurs renvoyées** Aucune.

**Activateur** Consultez [« dreamweaver.siteSyncDialog.canMarkDelete\(\) », page 431.](#page-436-1)

### **dreamweaver.siteSyncDialog.markGet()**

**Disponibilité** Dreamweaver 8.

**Description** Cette fonction bascule l'action des éléments sélectionnés sur Acquérir dans la boîte de dialogue Synchronisation du site.

**Arguments** Aucun.

## Aucune.

**Activateur** Consultez [« dreamweaver.siteSyncDialog.canMarkGet\(\) », page 431.](#page-436-2)

### **dreamweaver.siteSyncDialog.markIgnore()**

**Disponibilité** Dreamweaver 8.

**Description** Cette fonction bascule l'action des éléments sélectionnés sur Ignorer dans la boîte de dialogue Synchronisation du site.

**Arguments** Aucun.

Aucune.

### **Activateur**

**Activateur** Consultez [« dreamweaver.siteSyncDialog.canMarkIgnore\(\) », page 432.](#page-437-0)

### **dreamweaver.siteSyncDialog.markPut()**

**Dreamweaver 8.** 

**Description** Cette fonction bascule l'action des éléments sélectionnés sur Placer dans la boîte de dialogue Synchronisation du site.

**Arguments** Aucun.

**Valeurs renvoyées** Aucune.

**Activateur** Consultez [« dreamweaver.siteSyncDialog.canMarkPut\(\) », page 432](#page-437-1).

### **dreamweaver.siteSyncDialog.markSynced()**

**Disponibilité** Dreamweaver 8.

**Description** Cette fonction bascule l'action des éléments sélectionnés sur Synchroniser dans la boîte de dialogue Synchronisation du site.

**Arguments** Aucun.

Aucune.

**Activateur** Consultez [« dreamweaver.siteSyncDialog.canMarkSynced\(\) », page 432](#page-437-2).

### **dreamweaver.siteSyncDialog.toggleShowAllFiles()**

**Disponibilité** Dreamweaver 8.

**Description** Cette fonction permet d'afficher les fichiers que Dreamweaver considère comme identiques sur les sites distants et locaux dans la boîte de dialogue d'aperçu Synchroniser le site. Si la fonction est appelée alors que la case à cocher Afficher tous les fichiers est activée, elle la désactive ; inversement, si la case à cocher Afficher tous les fichiers est désactivée, elle l'active.

**Arguments** Aucun.

Aucune.

### **site.addLinkToExistingFile()**

**Disponibilité** Dreamweaver 3.

**Description** Ouvre la boîte de dialogue Sélectionner fichier HTML pour permettre à l'utilisateur de sélectionner un fichier, puis crée un lien entre ce dernier et le document sélectionné.

Aucun.

**Valeurs renvoyées** Aucune.

**Activateur** Consultez [« site.canAddLink\(\) », page 433.](#page-438-0)

### **site.addLinkToNewFile()**

**Disponibilité** Dreamweaver 3.

**Description** Ouvre la boîte de dialogue Lier au nouveau fichier pour permettre à l'utilisateur d'indiquer les détails du nouveau fichier, puis crée un lien entre ce dernier et le document sélectionné.

**Arguments** Aucun.

### **Valeurs renvoyées**

Aucune.

**Activateur** Consultez [« site.canAddLink\(\) », page 433.](#page-438-0)

### **site.changeLinkSitewide()**

**Disponibilité** Dreamweaver 3.

**Description** Ouvre la boîte de dialogue Modifier le lien au niveau du site.

**Arguments** Aucun.

### **Valeurs renvoyées**

Aucune.

### **site.changeLink()**

**Disponibilité** Dreamweaver 3.

**Description** Ouvre la boîte de dialogue Sélectionner fichier HTML pour permettre à l'utilisateur de sélectionner le nouveau fichier à associer au lien.

Aucun.

# **Valeurs renvoyées** Aucune.

**Activateur** Consultez [« site.canChangeLink\(\) », page 434.](#page-439-0)

### **site.checkIn()**

**Disponibilité** Dreamweaver 3.

**Description** Archive les fichiers sélectionnés et traite les fichiers dépendants de l'une des façons suivantes :

- Si l'utilisateur a activé l'option Invite lors de Placer/Archiver dans les préférences, catégorie FTP du site, la boîte de dialogue Fichiers dépendants s'affiche.
- Si l'utilisateur a activé l'option Ne plus afficher ce message dans la boîte de dialogue Fichiers dépendants, puis qu'il a cliqué sur Oui, les fichiers dépendants sont téléchargés et aucune boîte de dialogue ne s'affiche.
- Si l'utilisateur a activé l'option Ne plus afficher ce message dans la boîte de dialogue Fichiers dépendants, puis qu'il a cliqué sur Non, les fichiers dépendants ne sont pas transmis et aucune boîte de dialogue ne s'affiche.

**Arguments** *siteOrURL.* 

• L'argument *siteOrURL* doit être soit le mot-clé "site", indiquant que la fonction doit agir sur l'élément sélectionné dans le panneau Site, soit l'URL d'un fichier.

**Valeurs renvoyées** Aucune.

**Activateur** Consultez [« site.canCheckIn\(\) », page 434](#page-439-1).

### **site.checkLinks()**

### Disponibilité

**Disponibilité** Dreamweaver 3.

**Description** Ouvre la boîte de dialogue Vérificateur de lien et vérifie les liens dans les fichiers spécifiés.

**Arguments** *scopeOfCheck.* 

• L'argument *scopeOfCheck* définit l'étendue de la vérification des liens. Il doit avoir pour valeur "document", "selection" ou "site".

**Valeurs renvoyées** Aucune.

### **site.checkOut()**

**Disponibilité** Dreamweaver 3.

**Description** Extrait les fichiers sélectionnés et traite les fichiers dépendants de l'une des façons suivantes :

- Si l'utilisateur a activé l'option Invite lors de Acquérir/Extraire dans les préférences, catégorie FTP du site, la boîte de dialogue Fichiers dépendants s'affiche.
- Si l'utilisateur a activé l'option Ne plus afficher ce message dans la boîte de dialogue Fichiers dépendants, puis qu'il a cliqué sur Oui, les fichiers dépendants sont téléchargés et aucune boîte de dialogue ne s'affiche.
- Si l'utilisateur a activé l'option Ne plus afficher ce message dans la boîte de dialogue Fichiers dépendants, puis qu'il a cliqué sur Non, les fichiers dépendants ne sont pas téléchargés et aucune boîte de dialogue ne s'affiche.

**Arguments** *siteOrURL.* 

• L'argument *siteOrURL* doit être soit le mot-clé "site", indiquant que la fonction doit agir sur l'élément sélectionné dans le panneau Site, soit l'URL d'un fichier.

**Valeurs renvoyées** Aucune.

**Activateur** Consultez [« site.canCheckOut\(\) », page 434.](#page-439-2)

### **site.checkTargetBrowsers()**

### Disponibilité

**Disponibilité** Dreamweaver 3.

**Description** Vérifie le navigateur cible des documents sélectionnés.

Aucun.

**Valeurs renvoyées** Aucune.

### **site.cloak()**

**Disponibilité** Dreamweaver MX.

**Description** Voile la sélection en cours dans le panneau Site ou le dossier spécifié.

### **Arguments** *siteOrURL.*

L'argument *siteOrURL* doit contenir l'une des deux valeurs suivantes :

- le mot-clé "site", qui indique si cloak() doit envelopper la sélection dans le panneau Site ;
- l'URL d'un dossier particulier, qui indique si cloak() doit envelopper le dossier spécifié et tout son contenu.

**Valeurs renvoyées** Aucune.

### **Activateur**

**Activateur** Consultez [« site.canCloak\(\) », page 435.](#page-440-0)

### **site.compareFiles()**

**Disponibilité** Dreamweaver 8.

**Description** Cette fonction lance l'application d'intégration d'outil Diff pour comparer deux fichiers.

### **Arguments**

### *url*

L'argument obligatoire *url* doit contenir l'une des deux valeurs suivantes :

- le mot-clé "site", qui indique si compare() doit agir sur la sélection dans le panneau Site ;
- l'URL d'un fichier local à comparer avec sa version distante.

**Valeurs renvoyées** Valeur booléenne : true si la comparaison réussit et false dans le cas contraire.

**Activateur** Consultez [« site.canCompareFiles\(\) », page 435](#page-440-1).

**Exemple** L'exemple suivant compare les fichiers sélectionnés dans le panneau Site avec leurs versions distantes :

site.compareFiles("site");

### **site.defineSites()**

### Disponibilité

**Disponibilité** Dreamweaver 3.

**Description** La fonction ouvre la boîte de dialogue Modifier les sites.

**Arguments** Aucun.

## Aucune.

### **site.deleteSelection()**

# **Disponibilité** Dreamweaver 3.

**Description** Supprime les fichiers sélectionnés.

**Arguments** Aucun.

Aucune.

### **site.deployFilesToTestingServerBin()**

**Disponibilité** Dreamweaver MX.

### **Description**

**Description** Place le ou les fichiers spécifiés dans le dossier bin du serveur d'évaluation. Si aucun paramètre relatif au déploiement des fichiers de prise en charge n'est défini pour le site en cours, cette fonction lance la boîte de dialogue Déployer les fichiers de prise en charge sur le serveur d'évaluation.

**Arguments** *filesToDeploy.* 

• L'argument *filesToDeploy* correspond à un tableau de noms de fichiers que Dreamweaver déploiera.

**Valeurs renvoyées** Valeur booléenne : true si le déploiement des fichiers réussit et false dans le cas contraire.

**Exemple**  Cet exemple déploie les fichiers image1.jpg et script1.js dans le dossier bin du serveur d'évaluation :

site.deployFilesToTestingServerBin("image1.jpg", "script1.js");

### **site.displaySyncInfoForFile()**

**Disponibilité** Dreamweaver CS3.

**Description** Présente une boîte de dialogue contenant les heures d'évaluation, locales et distantes, du fichier correspondant au paramètre transmis. Ces informations sont stockées dans le fichier de synchronisation dwsync.xml.

La boîte de dialogue affiche quatre heures différentes :

- L'heure locale ordinateur distant, qui indique pour le fichier local, l'horodatage de la dernière commande placer ou acquérir sur le serveur distant.
- L'heure distante, qui indique pour le fichier situé sur le serveur distant, l'horodatage de la dernière commande acquérir ou placer sur le serveur distant.
- L'heure locale ordinateur de test, qui indique pour le fichier local, l'horodatage de la dernière commande placer ou acquérir sur le serveur d'évaluation.
- L'heure de test, qui indique pour le fichier situé sur le serveur d'évaluation, l'horodatage de la dernière commande acquérir ou placer sur le serveur d'évaluation.

Si le fichier dwsync.xml ne contient pas d'informations pour le fichier, un message s'affiche et indique qu'aucune information n'est disponible. Si l'heure est définie dans le fichier xml, elle s'affiche au format date/heure correspondant aux paramètres régionaux (par exemple, 24/6/05 14:43). Si l'heure n'est pas définie dans l'entrée correspondant au fichier, un tiret (-) est affiché.

Cette fonction agit sur le fichier sélectionné dans l'affichage local des fichiers, si 'site' est transmis, ou sur le fichier correspondant à l'URL locale, si une URL est transmise.

**Arguments** *path,* 'site'

- *path* est l'URL pointant vers un fichier local.
- 'site' indique que la fonction utilise le fichier sélectionné dans le panneau Site.

Aucune.

**Activateur** Consultez [« site.canDisplaySyncInfoForFile\(\) », page 436](#page-441-0).

### **site.editColumns()**

**Description** Cette fonction affiche la boîte de dialogue Modifier les sites, qui contient la section Colonnes en mode Fichier.

**Arguments** Aucun.

**Valeurs renvoyées** Aucune.

### **site.exportSite()**

**Disponibilité** Dreamweaver MX.

**Description** Exporte un site Dreamweaver dans un fichier XML, qui peut être importé dans une autre instance de Dreamweaver pour permettre la duplication du site.

Toutes les informations contenues dans la boîte de dialogue Définition du site sont enregistrées dans un fichier XML qui comprend la liste des dossiers voilés et des informations sur le type de document par défaut. La seule exception est que l'utilisateur peut omettre le nom et le mot de passe de connexion lorsque l'accès FTP est défini.

 $\mathcal{L}$ <br>*siteName.* 

• L'argument *siteName* identifie le site à exporter. Si *siteName* est une chaîne vide, Dreamweaver exporte le site en cours.

Valeur booléenne : true si le site nommé existe et si le fichier XML est correctement exporté, et false dans le cas contraire.

### Exemple

**Exemple** L'exemple suivant présente un fichier XML créé par Dreamweaver lors de l'exportation d'un site :

```
<?xml version="1.0" ?> 
<site>
    <localinfo 
        sitename="DW00" 
        localroot="C:\Documents and Settings\jlondon\Desktop\DWServer\"
        imagefolder="C:\Documents and Settings\jlondon\Desktop\DWServer\Images\"
        spacerfilepath="" 
        refreshlocal="TRUE" 
        cache="FALSE" 
        httpaddress="http://" curserver="webserver" /> 
    <remoteinfo
```

```
accesstype="ftp" 
        host="dreamweaver"
        remoteroot="kojak/" 
        user="dream" 
        checkoutname="Jay" 
        emailaddress="jay@Adobe.com"
        usefirewall="FALSE" 
        usepasv="TRUE" 
        enablecheckin="TRUE"
        checkoutwhenopen="TRUE" /> 
    <designnotes 
        usedesignnotes="TRUE" 
        sharedesignnotes="TRUE" /> 
    <sitemap 
        homepage="C:\Documents and Settings\jlondon\Desktop\DWServer\Untitled-2.htm" 
        pagesperrow="200" columnwidth="125" showdependentfiles="TRUE"
        showpagetitles="FALSE" showhiddenfiles="TRUE" /> 
    <fileviewcolumns sharecolumns="TRUE">
        <column name="Dossier local" 
            align="left" show="TRUE" share="FALSE" builtin="TRUE" 
            localwidth="180" remotewidth="180" /> 
        <column name="Notes" 
            align="center" show="TRUE" share="FALSE" builtin="TRUE" 
            localwidth="36" remotewidth="36" /> 
        <column name="Size" 
            align="center" show="TRUE" share="FALSE" builtin="TRUE" 
            localwidth="-2" remotewidth="-2" /> 
        <column name="Type" 
            align="left" show="TRUE" share="FALSE" builtin="TRUE" 
            localwidth="60" remotewidth="60" /> 
        <column name="Modifié" 
            align="left" show="TRUE" share="FALSE" builtin="TRUE" 
            localwidth="102" remotewidth="102" /> 
        <column name="Vérifié par" 
            align="left" show="TRUE" share="FALSE" builtin="TRUE" 
            localwidth="50" remotewidth="50" /> 
        <column name="Etat" note="état" 
            align="left" show="TRUE" share="FALSE" builtin="FALSE" 
            localwidth="50" remotewidth="50" /> 
    </fileviewcolumns>
    <appserverinfo 
        servermodel="ColdFusion" 
        urlprefix="http://dreamweaver/kojak/" 
        serverscripting="CFML" 
        serverpageext="" 
        connectionsmigrated="TRUE" 
        useUD4andUD5pages="TRUE" 
        defaultdoctype="" 
        accesstype="ftp" 
        host="dreamweaver" 
        remoteroot="kojak/" 
        user="dream" 
        usefirewall="FALSE" 
        usepasv="TRUE" /> 
    <cloaking enabled="TRUE" patterns="TRUE">
        <cloakedfolder folder="databases/" /> 
        <cloakedpattern pattern=".png" /> 
        <cloakedpattern pattern=".jpg" /> 
        <cloakedpattern pattern=".jpeg" /> 
    </cloaking>
</site>
```
### **site.findLinkSource()**

**Disponibilité** Dreamweaver 3.

**Description** Ouvre le fichier contenant le lien ou le fichier dépendant sélectionné et met en surbrillance le texte du lien ou la référence au fichier dépendant. Cette fonction agit seulement sur les fichiers de l'affichage Carte du site.

**Arguments** Aucun.

Aucune.

**Activateur** Consultez [« site.canFindLinkSource\(\) », page 436](#page-441-1).

### **site.get()**

**Disponibilité** Dreamweaver 3.

**Description** Obtient les fichiers spécifiés et traite les fichiers dépendants comme suit :

- Si l'utilisateur a activé l'option Invite lors de Acquérir/Extraire dans les préférences, catégorie FTP du site, la boîte de dialogue Fichiers dépendants s'affiche.
- Si l'utilisateur a activé l'option Ne plus afficher ce message dans la boîte de dialogue Fichiers dépendants, puis qu'il a cliqué sur Oui, les fichiers dépendants sont téléchargés et aucune boîte de dialogue ne s'affiche.
- Si l'utilisateur a activé l'option Ne plus afficher ce message dans la boîte de dialogue Fichiers dépendants, puis qu'il a cliqué sur Non, les fichiers dépendants ne sont pas téléchargés et aucune boîte de dialogue ne s'affiche.

**Arguments** *siteOrURL.* 

• L'argument *siteOrURL* doit être soit le mot-clé "site", indiquant que la fonction doit agir sur l'élément sélectionné dans le panneau Site, soit l'URL d'un fichier.

**Valeurs renvoyées** Aucune.

**Activateur Activateur** Consultez [« site.canGet\(\) », page 436.](#page-441-2)

### <span id="page-201-0"></span>**site.getAppServerAccessType()**

### Disponibilité

**Disponibilité** Dreamweaver MX.

**Description** Renvoie la méthode d'accès utilisée pour tous les fichiers sur le serveur d'application du site en cours. Le site en cours est le site associé au document actuellement activé. Si aucun document n'est activé, le site ouvert dans Dreamweaver est utilisé.

*Remarque :* ColdFusion Component Explorer utilise cette fonction ; voir [« site.getAppServerPathToFiles\(\) », page 197](#page-202-0) et [« site.getLocalPathToFiles\(\) », page 200.](#page-205-0)

**Arguments** Aucun.

**Valeurs renvoyées** L'une des chaînes suivantes :

- "none"
- "local/network"
- "ftp"
- "source\_control"

### <span id="page-202-0"></span>**site.getAppServerPathToFiles()**

**Disponibilité** Dreamweaver MX.

### **Description**

**Description** Détermine le chemin d'accès aux fichiers distants sur le serveur d'application défini pour le site en cours. Le site en cours est le site associé au document actuellement activé. Si aucun document n'est activé, le site ouvert dans Dreamweaver est utilisé.

*Remarque :* ColdFusion Component Explorer utilise cette fonction ; voir [« site.getAppServerAccessType\(\) », page 196](#page-201-0) et [« site.getLocalPathToFiles\(\) », page 200.](#page-205-0)

Aucun.

**Valeurs renvoyées** Si le type d'accès au serveur d'application est local/network, cette fonction renvoie un chemin ; dans le cas contraire, cette fonction renvoie une chaîne vide.

### **site.getAppURLPrefixForSite()**

**Disponibilité** Dreamweaver MX.

**Description** Renvoie la valeur du préfixe de l'URL qui est extraite de l'adresse HTTP définie dans la section Infos locales de la boîte de dialogue de définition du site. Il s'agit du chemin figurant après http://*nom\_hôte*:*numéro\_port*/.

### **Arguments** *{ siteName }*

L'argument *siteName* (facultatif) est le nom du site dont vous souhaitez obtenir le préfixe d'URL. Si vous n'indiquez pas de lien, la fonction obtient le préfixe d'URL du site en cours.

**Valeurs renvoyées** Une chaîne contenant le préfixe d'URL du site sélectionné.

**Exemple** var sitePrefix = site.getAppURLPrefixForSite();

### **site.getCheckOutUser()**

**Disponibilité** Dreamweaver 3.

**Description** Obtient les noms d'utilisateur et d'extraction associés au site en cours.

**Arguments** Aucun.

**Valeurs renvoyées** Chaîne contenant un nom d'utilisateur et un nom d'extraction, s'ils sont définis, ou une chaîne vide si les fonctions d'archivage et d'extraction sont désactivées.

**Exemple** Un appel à la fonction site.getCheckOutUser() pourrait renvoyer ceci : "denise (deniseLaptop)". Si aucun nom d'extraction n'est spécifié, seul le nom d'utilisateur est renvoyé ("denise", par exemple).

### **site.getCheckOutUserForFile()**

**Disponibilité** Dreamweaver 3.

**Description** Obtient le nom d'utilisateur et le nom d'extraction de l'utilisateur qui a extrait le fichier spécifié.

**Arguments** *fileName* 

• L'argument *fileName* correspond au chemin d'accès au fichier interrogé, exprimé sous la forme d'une URL de type file://.

**Valeurs renvoyées** Chaîne contenant le nom d'utilisateur et le nom d'extraction de l'utilisateur qui a extrait le fichier spécifié, ou chaîne vide si le fichier n'a pas été extrait.

**Exemple** Un appel à la fonction site.getCheckOutUserForFile("file://C:/sites/avocado8/index.html") pourrait renvoyer ceci : "denise (deniseLaptop)". Si aucun nom d'extraction n'est spécifié, seul le nom d'utilisateur est renvoyé ("denise", par exemple).

### **site.getCloakingEnabled()**

**Disponibilité** Dreamweaver MX.

**Description** Détermine si le voilage est activé pour le site en cours.

**Arguments** Aucun.

**Valeurs renvoyées** Valeur booléenne : true si le voilage est activé pour le site en cours et false dans le cas contraire.

### **site.getConnectionState()**

**Disponibilité** Dreamweaver 3.

**Description** Obtient l'état de connexion en cours.

**Arguments** Aucun.

Valeur booléenne indiquant si le site distant est connecté.

**Activateur** Consultez [« site.canConnect\(\) », page 435](#page-440-2).

### **site.getCurrentSite()**

# **Disponibilité** Dreamweaver 3.

**Description** Obtient le site en cours.

**Arguments** Aucun.

# **Valeurs renvoyées** Chaîne qui contient le nom du site en cours.

si plusieurs sites sont définis, un appel à la fonction site .getCurrentSite () renvoie celui qui est actuellement affiché dans<br>. la liste des sites en cours du panneau Site.

### **site.getFocus()**

**Disponibilité** Dreamweaver 3.

**Description** Détermine quel volet du panneau Site est activé.

**Arguments** Aucun.

**Valeurs renvoyées**  L'une des chaînes suivantes :

- "local"
- "remote"
- "site map"

### **site.getLinkVisibility()**

**Disponibilité** Dreamweaver 3.

**Description** Vérifie si tous les liens sélectionnés dans la carte du site sont visibles (c'est-à-dire s'ils ne sont pas identifiés comme masqués).

**Arguments** Aucun.

Valeur booléenne : true si tous les liens sélectionnés sont visibles et false dans le cas contraire.

### <span id="page-205-0"></span>**site.getLocalPathToFiles()**

**Disponibilité** Dreamweaver MX.

**Description** Détermine le chemin d'accès aux fichiers locaux définis pour le site en cours. Le site en cours est le site associé au document actuellement activé. Si aucun document n'est activé, le site ouvert dans Dreamweaver est utilisé.

*Remarque :* ColdFusion Component Explorer utilise cette fonction ; voir [« site.getAppServerAccessType\(\) », page 196](#page-201-0) et [« site.getAppServerPathToFiles\(\) », page 197.](#page-202-0)

Aucun.

**Valeurs renvoyées** Chemin d'accès aux fichiers qui résident sur l'ordinateur local pour le site en cours.

### **site.getSelection()**

**Disponibilité** Dreamweaver 3.

**Description** Détermine quels sont les fichiers actuellement sélectionnés dans le panneau Site.

**Arguments** Aucun.

**Valeurs renvoyées** Tableau de chaînes représentant les chemins d'accès aux fichiers et dossiers sélectionnés, exprimé sous la forme d'une URL de type file://, ou d'un tableau vide si aucun fichier ni dossier n'est sélectionné.

### **site.getSiteForURL()**

**Disponibilité** Dreamweaver MX.

**Description** Obtient le nom du site, s'il en a un, associé à un fichier donné.

**Arguments** *fileURL* 

• L'argument *fileURL* est l'URL complète (y compris la chaîne *« file:// »*) d'un fichier nommé.

**Valeurs renvoyées** Chaîne qui contient le nom du site, s'il en a un, dans lequel réside le fichier spécifié. La chaîne est vide lorsque le fichier spécifié n'existe dans aucun site défini.

### **site.getSites()**

**Disponibilité** Dreamweaver 3.

**Description** Obtient la liste des sites définis.

**Arguments** Aucun.

**Valeurs renvoyées** Tableau de chaînes représentant les noms des sites définis, ou tableau vide si aucun site n'est défini.

### **site.getSiteURLPrefix()**

**Disponibilité** Dreamweaver 8.

**Description** Obtient le préfixe de l'URL qui est extrait de l'adresse HTTP définie dans la section Infos locales.

**Arguments** Aucun.

**Valeurs renvoyées** Chaîne contenant le préfixe de l'URL du site.

**Exemple** sitePrefix = getSiteURLPrefix();

### **site.importSite()**

**Disponibilité** Dreamweaver MX.

**Description** Crée un site Dreamweaver à partir d'un fichier XML. Au cours de l'importation, si le dossier spécifié par l'attribut localroot de l'élément <localinfo> n'existe pas sur l'ordinateur local, Dreamweaver invite l'utilisateur à choisir un dossier racine local différent. Dreamweaver se comporte de la même manière lorsqu'il tente de localiser le dossier d'image par défaut spécifié par l'attribut imagefolder de l'élément <localinfo>.

**Arguments** *fileURL* 

• L'argument *fileURL* est une chaîne qui contient l'URL du fichier XML. Dreamweaver utilise ce fichier XML pour créer un nouveau site. Si fileURL est une chaîne vide, Dreamweaver invite l'utilisateur à choisir un fichier XML à importer.

Valeur booléenne : true si le fichier XML nommé existe et si la création du site réussit et false dans le cas contraire.

### **site.invertSelection()**

**Disponibilité** Dreamweaver 3.

**Description** Inverse la sélection dans la carte du site.

Aucun.

# **Valeurs renvoyées** Aucune.

### **site.isCloaked()**

**Disponibilité** Dreamweaver MX.

**Description** Détermine si la sélection en cours dans le panneau Site ou le dossier spécifié est voilé.

**Arguments** *siteOrURL.* 

- L'argument *siteOrURL* doit contenir l'une des deux valeurs suivantes :
	- le mot-clé "site", qui indique que la fonction isCloaked() doit tester la sélection dans le panneau Site ;
	- l'URL de fichier d'un dossier particulier, qui indique si isCloaked() doit tester le dossier spécifié.

Valeur booléenne : true si l'objet spécifié est voilé et false dans le cas contraire.

### **site.locateInSite()**

**Disponibilité** Dreamweaver 3.

**Description** Recherche le ou les fichiers indiqués dans le volet spécifié du panneau Site et sélectionne les fichiers.

**Arguments** *localOrRemote, siteOrURL.*

- L'argument *localOrRemote* doit avoir la valeur "local" ou "remote".
- L'argument *siteOrURL* doit être soit le mot-clé "site", indiquant que la fonction doit agir sur l'élément sélectionné dans le panneau Site, soit l'URL d'un fichier.

**Valeurs renvoyées** Aucune.

**Activateur** Consultez [« site.canLocateInSite\(\) », page 437](#page-442-0).

### **site.makeEditable()**

**Disponibilité** Dreamweaver 3.

**Description** Désactive le drapeau de lecture seule sur les fichiers sélectionnés.

**Arguments** Aucun.

Aucune.

**Activateur** Consultez [« site.canMakeEditable\(\) », page 437](#page-442-1).

### **site.makeNewDreamweaverFile()**

**Disponibilité** Dreamweaver 3.

**Description** Crée un nouveau fichier Dreamweaver dans le panneau Site (dans le même dossier que le premier fichier ou dossier sélectionné).

**Aucun.** 

Aucune.

**Activateur** Consultez [« site.canMakeNewFileOrFolder\(\) », page 437.](#page-442-2)

### **site.makeNewFolder()**

**Disponibilité** Dreamweaver 3.

**Description** Crée un nouveau dossier dans le panneau Site (dans le même dossier que le premier fichier ou dossier sélectionné).

**Arguments** Aucun.

## Aucune.

**Activateur** Consultez [« site.canMakeNewFileOrFolder\(\) », page 437.](#page-442-2)

### **site.newHomePage()**

**Disponibilité** Dreamweaver 3.

**Description** Ouvre la boîte de dialogue Nouvelle page d'accueil pour permettre à l'utilisateur de créer une nouvelle page d'accueil.

*Remarque :* Cette fonction agit seulement sur les fichiers de l'affichage Carte du site.

**Arguments** Aucun.

## Aucune.

### **site.newSite()**

**Disponibilité** Dreamweaver 3.

## **Description** Ouvre la boîte de dialogue Définition du site pour définir un nouveau site.

Aucun.

# **Valeurs renvoyées** Aucune.

### **site.open()**

**Disponibilité** Dreamweaver 3.

**Description** Ouvre les fichiers actuellement sélectionnés dans le panneau Site. Si des dossiers sont sélectionnés, ils sont développés dans l'affichage Fichiers du site.

**Arguments** Aucun.

Aucune.

**Activateur** Consultez [« site.canOpen\(\) », page 438.](#page-443-0)

### **site.put()**

**Disponibilité** Dreamweaver 3.

**Description** Place les fichiers spécifiés et traite les fichiers dépendants comme suit :

- Si l'utilisateur a activé l'option Invite lors de Placer/Archiver dans les préférences, catégorie FTP du site, la boîte de dialogue Fichiers dépendants s'affiche.
- Si l'utilisateur a activé l'option Ne plus afficher ce message dans la boîte de dialogue Fichiers dépendants, puis qu'il a cliqué sur Oui, les fichiers dépendants sont téléchargés et aucune boîte de dialogue ne s'affiche.
- Si l'utilisateur a activé l'option Ne plus afficher ce message dans la boîte de dialogue Fichiers dépendants, puis qu'il a cliqué sur Non, les fichiers dépendants ne sont pas transmis et aucune boîte de dialogue ne s'affiche.

**Arguments** *siteOrURL.* 

• L'argument *siteOrURL* doit être soit le mot-clé "site", indiquant que la fonction doit agir sur l'élément sélectionné dans le panneau Site, soit l'URL d'un fichier.

**Valeurs renvoyées** Aucune.

**Activateur** Consultez [« site.canPut\(\) », page 438](#page-443-1).

### **site.recreateCache()**

Disponibilité

**Disponibilité** Dreamweaver 3.

**Description** Recrée le cache du site en cours.

Aucun.

**Valeurs renvoyées** Aucune.

### **Activateur**

**Activateur** Consultez [« site.canRecreateCache\(\) », page 438.](#page-443-2)

### **site.refresh()**

**Disponibilité** Dreamweaver 3.

**Description** Actualise la liste des fichiers sur le côté spécifié du panneau Site.

**Arguments** *whichSide.*

• L'argument *whichSide* doit avoir pour valeur "local" ou "remote". Si la carte du site est active et que *whichSide* a pour valeur "local", la carte du site est actualisée.

**Valeurs renvoyées** Aucune.

**Activateur** Consultez [« site.canRefresh\(\) », page 439.](#page-444-0)

### **site.remoteIsValid()**

**Disponibilité** Dreamweaver 3.

**Description** Détermine si le site distant est valide.

**Arguments** Aucun.

Valeur booléenne qui indique si un site distant a été défini et, dans le cas où le type de serveur est Local/Réseau, si le lecteur est monté.

### **site.removeLink()**

**Disponibilité** Dreamweaver 3.

**Description** Supprime le lien sélectionné du document situé au-dessus de lui dans la carte du site.

**Arguments** Aucun.

**Valeurs renvoyées** Aucune.

**Activateur** Consultez [« site.canRemoveLink\(\) », page 439](#page-444-1).

### **site.renameSelection()**

**Disponibilité** Dreamweaver 3.

**Description** Transforme le nom du fichier sélectionné en champ de texte et permet à l'utilisateur de renommer le fichier. Si plusieurs fichiers sont sélectionnés, cette fonction agit sur le dernier.

**Arguments** Aucun.

Aucune.

### **site.runValidation()**

**Disponibilité** Dreamweaver MX.

**Description** Exécute le validateur sur la totalité du site ou uniquement sur les éléments mis en surbrillance.

**Arguments** *sélection* 

• L'argument *selection* est le paramètre qui spécifie que le validateur doit vérifier les éléments mis en surbrillance uniquement ; dans le cas contraire, le validateur vérifie l'ensemble du site en cours.

**Valeurs renvoyées** Aucune.

### **site.saveAsImage()**

**Disponibilité** Dreamweaver 3.

**Description** Ouvre la boîte de dialogue Enregistrer sous pour permettre à l'utilisateur d'enregistrer la carte du site sous forme d'image.

**Arguments** *fileType.* 

• L'argument *fileType* correspond au type d'image à enregistrer. Pour Windows, les valeurs autorisées sont "bmp" et "png", et pour Macintosh "pict" et "jpeg". Si cet argument n'est pas défini ou que sa valeur n'est pas valide sur la plateforme en cours, il prend par défaut la valeur "bmp" pour Windows et "pict" pour Macintosh.

Aucune.

### **site.selectAll()**

**Disponibilité** Dreamweaver 3.

**Description** Sélectionne tous les fichiers de l'affichage actif (à savoir soit la carte du site, soit les fichiers de site).

**Arguments** Aucun.

Aucune.

### **site.selectHomePage()**

**Disponibilité** Dreamweaver 3.

**Description** Ouvre la boîte de dialogue d'ouverture de fichier pour permettre à l'utilisateur de sélectionner une nouvelle page d'accueil.

*Remarque :* Cette fonction agit seulement sur les fichiers de l'affichage Carte du site.

**Arguments** Aucun.

**Valeurs renvoyées** Aucune.

### **site.selectNewer()**

**Disponibilité** Dreamweaver 3.

**Description** Sélectionne tous les fichiers les plus récents sur le côté spécifié du panneau Site.

### **Arguments** *whichSide.*

• L'argument *whichSide* doit avoir pour valeur "local" ou "remote".

Aucune.

**Activateur** Consultez [« site.canSelectNewer\(\) », page 440](#page-445-0).

### **site.serverActivity()**

**Disponibilité** Dreamweaver 8.

**Description** Cette fonction détermine si Dreamweaver est en train d'interagir avec un serveur. Dreamweaver ne peut effectuer qu'une seule activité de serveur à la fois, cette fonction vous permet donc de déterminer s'il faut désactiver la fonctionnalité exigeant une interaction du serveur.

**Arguments** Aucun.

Valeur booléenne indiquant si Dreamweaver est en train d'interagir avec un serveur.

**Exemple** L'exemple suivant, extrait du fichier menus.xml, affiche un élément de menu s'il n'y a pas d'activité du serveur (et si un site est actuellement spécifié dans Dreamweaver) :

```
<menuitem name="Remove Connection Scripts" enabled="!site.serverActivity() &&
site.getCurrentSite() != ''" command="alert(MMDB.removeConnectionScripts())"
id="SiteOptionsSiteMenu_RemoveConnectionScripts" />
```
### **site.setAsHomePage()**

**Disponibilité** Dreamweaver 3.

**Description** Désigne le fichier sélectionné dans l'affichage Fichiers du site comme étant la page d'accueil du site.

**Arguments** Aucun.

Aucune.

### **site.setCloakingEnabled()**

**Disponibilité** Dreamweaver MX.

**Description** Détermine s'il est nécessaire d'activer le voilage pour le site en cours.

**Arguments** *enable* 

• L'argument *enable* est une valeur booléenne qui indique s'il est nécessaire d'activer le voilage. Une valeur true active le voilage pour le site en cours ; une valeur false désactive le voilage pour le site en cours.

**Valeurs renvoyées** Aucun.

### **site.setConnectionState()**

**Disponibilité** Dreamweaver 3.

**Description** Définit l'état de connexion du site en cours.

**Arguments** *bConnected.* 

• L'argument *bConnected* est une valeur booléenne qui indique s'il existe une connexion (true) ou non (false) au site en cours.

### **Valeurs renvoyées**

Aucune.

### **site.setCurrentSite()**

**Disponibilité** Dreamweaver 3.

**Description** Ouvre le site spécifié dans le volet local du panneau Site.

**Arguments** *whichSite.* 

• L'argument *whichSite* est le nom d'un site défini (tel qu'il apparaît dans la liste des sites en cours, dans le panneau Site ou dans la boîte de dialogue Modifier les sites).

**Valeurs renvoyées** Aucune.

**Exemple** Si trois sites sont définis (avocado8, dreamcentral et testsite, par exemple), un appel à la fonction site.setCurrentSite("dreamcentral") fait de dreamcentral le site en cours.

### **site.setFocus()**

**Disponibilité** Dreamweaver 3.

**Description** Active le volet spécifié du panneau Site. Si le volet spécifié n'est pas affiché, la fonction l'affiche et l'active.

**Arguments** *whichPane.* 

• L'argument *whichPane* doit correspondre à l'une des chaînes suivantes : "local", "remote" ou "site map".

**Valeurs renvoyées** Aucune.
### **site.setLayout()**

**Disponibilité** Dreamweaver 3.

**Description** Ouvre le volet Mise en forme de la carte du site dans la boîte de dialogue Définition du site.

**Arguments** Aucun.

# Aucune.

**Activateur** Consultez [« site.canSetLayout\(\) », page 439](#page-444-0).

### **site.setLinkVisibility()**

**Disponibilité** Dreamweaver 3.

**Description** Affiche ou masque le lien en cours.

**Arguments** *bShow.* 

• L'argument *bShow* est une valeur booléenne qui indique si le lien en cours ne doit plus être identifié comme masqué.

### **Valeurs renvoyées**

Aucune.

### **site.setSelection()**

**Disponibilité** Dreamweaver 3.

**Description** Sélectionne les fichiers ou les dossiers visibles dans le volet actif du panneau Site.

**Arguments** *arrayOfURLs.* 

• L'argument *arrayOfURLs* est un tableau de chaînes correspondant aux chemins d'accès aux fichiers et aux dossiers du site sélectionné, exprimés sous la forme d'une URL de type file://.

*Remarque :* Pour les chemins de dossier, ne tapez pas la barre oblique (/) à la fin du chemin.

**Valeurs renvoyées** Aucune.

### **site.siteRelativeToLocalPath()**

**Disponibilité** Dreamweaver 8.

**Description** Convertit une référence d'URI relative de site en un chemin d'accès de fichier local.

**Arguments** *siteRelativeURI* 

• L'argument obligatoire siteRelativeURI est une chaîne contenant l'URI relative du site.

**Valeurs renvoyées** Chaîne indiquant le chemin d'accès à un fichier local sur votre ordinateur local.

**Exemple** L'exemple suivant

var filePath = site.siteRelativeToLocalPath("/myWebApp/myFile.xlml");

renvoie "C:\Inetpub\wwwroot\siteA\myFile.xml", en fonction de vos mappages de site et de l'adresse HTTP spécifiée dans la section Infos locales de la boîte de dialogue Définition du site.

### **site.synchronize()**

**Disponibilité** Dreamweaver 3.

**Description** Ouvre la boîte de dialogue Synchroniser les fichiers.

# **Arguments** Aucun.

Aucune.

**Activateur** Consultez [« site.canSynchronize\(\) », page 440.](#page-445-0)

### **site.uncloak()**

## Disponibilité

**Disponibilité** Dreamweaver MX.

**Description** Dévoile la sélection dans le panneau Site ou le dossier spécifié.

**Arguments** *siteOrURL.* 

- L'argument *siteOrURL* doit contenir l'une des valeurs suivantes :
	- le mot-clé "site", qui indique que la fonction unCloak() doit agir sur la sélection dans le panneau Site ;
	- l'URL d'un dossier particulier, qui indique que la fonction uncloak() doit agir sur le dossier spécifié et tout son contenu.

**Valeurs renvoyées** Aucune.

### **Activateur**

**Activateur** Consultez [« site.canUncloak\(\) », page 440.](#page-445-1)

### **site.uncloakAll()**

**Disponibilité** Dreamweaver MX.

**Description** Dévoile tous les dossiers dans le site sélectionné et désactive la case à cocher Voiler les fichiers se terminant avec : dans les Paramètres de voilage.

Aucun.

**Valeurs renvoyées** Aucune.

**Activateur Activateur** Consultez [« site.canUncloak\(\) », page 440.](#page-445-1)

### **site.undoCheckOut()**

**Disponibilité** Dreamweaver 3.

**Description** Retire des sites locaux et distants les fichiers verrouillés associés aux fichiers sélectionnés et remplace leur copie locale par la copie distante.

**Arguments** *siteOrURL.* 

• L'argument *siteOrURL* doit être soit le mot-clé "site", indiquant que la fonction doit agir sur l'élément sélectionné dans le panneau Site, soit l'URL d'un fichier.

Aucune.

**Activateur** Consultez [« site.canUndoCheckOut\(\) », page 441](#page-446-0).

### **site.viewAsRoot()**

**Disponibilité** Dreamweaver 3.

**Description** Place provisoirement le fichier sélectionné en première position sur la carte du site.

**Arguments** Aucun.

**Valeurs renvoyées** Aucune.

**Activateur** Consultez [« site.canViewAsRoot\(\) », page 441.](#page-446-1)

# **Chapitre 14 : Document**

Les fonctions Document de Adobe® Dreamweaver® CS3 permettent d'effectuer des opérations dans le document modifié par l'utilisateur. Ces fonctions permettent notamment de convertir les tableaux en calques, d'exécuter une commande du dossier Configuration/Commands, de rechercher l'URL d'un fichier, de vérifier l'orthographe ou de définir les propriétés d'une page, de convertir une URL relative en URL absolue, d'obtenir le noeud parent sélectionné, d'effectuer l'encodage URL d'une chaîne ou d'exécuter un traducteur sur le document.

Les fonctions décrites dans ce chapitre sont regroupées dans les sections suivantes :

- [« Fonctions relatives aux conversions », page 215](#page-220-0)
- [« Fonctions relatives aux commandes », page 216](#page-221-0)
- [« Fonctions relatives aux manipulations de fichiers », page 217](#page-222-0)
- [« Fonctions relatives à l'ensemble d'un document », page 231](#page-236-0)
- [« Fonctions relatives aux chemins », page 240](#page-245-0)
- [« Fonctions relatives à la sélection », page 243](#page-248-0)
- [« Fonctions de manipulation de chaînes », page 249](#page-254-0)
- [« Fonctions relatives à la traduction », page 252](#page-257-0)
- [« Fonctions XSLT », page 253](#page-258-0)

## <span id="page-220-0"></span>**Fonctions relatives aux conversions**

Ces fonctions permettent de convertir des tableaux en calques, des calques en tableaux et des feuilles de style en cascade (CSS) en balises HTML. Chacune de ces fonctions se comporte exactement comme une commande de conversion du menu Fichier ou Modifier.

### **dom.convertLayersToTable()**

**Disponibilité** Dreamweaver 3.

**Description** Ouvre la boîte de dialogue Convertir les calques en tableau.

**Arguments** Aucun.

**Valeurs renvoyées** Aucune.

**Activateur Activateur** Consultez [« dom.canConvertLayersToTable\(\) », page 411](#page-416-0).

### **dom.convertTablesToLayers()**

**Disponibilité** Dreamweaver 3.

**Description** Ouvre la boîte de dialogue Convertir les tableaux en calques.

**Arguments** Aucun.

Aucune.

**Activateur** Consultez [« dom.canConvertTablesToLayers\(\) », page 411](#page-416-1).

# <span id="page-221-0"></span>**Fonctions relatives aux commandes**

Ces fonctions permettent de tirer parti des fichiers figurant dans le dossier Configuration/Commands. Elles permettent de gérer le menu Commandes et d'appeler des commandes à partir d'autres types de fichiers d'extension.

### **dreamweaver.editCommandList()**

**Disponibilité** Dreamweaver 3.

**Description** Ouvre la boîte de dialogue Modifier la liste de commandes.

Aucun.

**Valeurs renvoyées** Aucune.

### **dreamweaver.popupCommand() (déconseillé)**

**Disponibilité** Dreamweaver 2, déconseillée depuis Dreamweaver 3 : utiliser à la place [« dreamweaver.runCommand\(\) », page 217.](#page-222-1)

**Description** Cette fonction exécute la commande spécifiée. Pour l'utilisateur, cela revient à choisir la commande dans un menu ; si une boîte de dialogue est associée à la commande, elle s'affiche. Cette fonction permet d'appeler une commande à partir d'un autre fichier d'extension. L'utilisateur ne peut effectuer aucune autre modification tant qu'il n'a pas fermé la boîte de dialogue.

*Remarque :* Cette fonction peut être appelée à partir de la fonction *objectTag()*, d'un script de fichier de commande ou du fichier d'inspecteur Propriétés.

### **Arguments** *commandFile*

• L'argument *commandFile* correspond au nom d'un fichier de commandes du dossier Configuration/Commands ("Format Table.htm", par exemple).

Aucune.

### <span id="page-222-1"></span>**dreamweaver.runCommand()**

**Disponibilité** Dreamweaver 3.

### **Description**

**Description** Exécute la commande spécifiée ; cette fonction équivaut à choisir la commande dans un menu. Si une boîte de dialogue est associée à la commande, elle apparaît et le script de la commande bloque les autres modifications jusqu'à ce que l'utilisateur ferme la boîte de dialogue. Cette fonction permet d'appeler une commande à partir d'un autre fichier d'extension.

*Remarque :* Cette fonction peut être appelée à partir de la fonction *objectTag()*, d'un script de fichier de commande ou du fichier d'inspecteur Propriétés.

**Arguments** *commandFile, {commandArg1}, {commandArg2},...{commandArgN}* 

- L'argument *commandFile* est un nom de fichier dans le dossier Configuration/Commands.
- Les autres arguments (*commandArg1, commandArg2*, etc.) sont facultatifs. Ils sont transmis à la fonction receiveArguments() dans l'argument *commandFile*.

**Valeurs renvoyées** Aucune.

**Exemple** Vous pouvez créer un inspecteur Propriétés personnalisé pour les tableaux. Il permettra à l'utilisateur d'accéder à la commande Formater le tableau à l'aide d'un bouton de l'inspecteur. Pour ce faire, appelez la fonction suivante à partir du gestionnaire d'événements onClick de ce bouton :

```
function callFormatTable(){
    dreamweaver.runCommand('Format Table.htm');
}
```
# <span id="page-222-0"></span>**Fonctions relatives aux manipulations de fichiers**

Ces fonctions permettent de créer, d'ouvrir et d'enregistrer des documents (y compris XML et XHTML), de convertir des documents HTML existants en XHTML et d'exporter des styles CSS vers des fichiers externes. Elles permettent également de rechercher des fichiers ou des dossiers, de créer des fichiers à partir de modèles, de fermer des documents et d'obtenir la liste des fichiers récemment ouverts.

### **dom.cleanupXHTML()**

**Disponibilité** Dreamweaver MX.

**Description** Cette fonction est similaire à la fonction convertToXHTML(), à ceci près que celle-ci nettoie un document XHTML existant. Cette fonction peut être exécutée sur une sélection à l'intérieur du document. Vous pouvez utiliser la fonction cleanupXHTML() pour nettoyer la syntaxe dans l'ensemble d'un document XHTML ou dans la sélection en cours à l'intérieur du document.

**Arguments** *bWholeDoc* 

• L'argument *bWholeDoc* contient une valeur booléenne. Si la valeur est true, la fonction cleanupXHTML() nettoie l'ensemble du document ; dans le cas contraire, elle nettoie uniquement la sélection.

**Valeurs renvoyées** Un tableau de six nombres entiers qui quantifient le nombre d'éléments suivants :

- erreurs XHTML réparées par Dreamweaver
- les éléments map ne disposant pas d'un attribut id et ne pouvant pas être résolus ;
- les éléments script ne disposant pas d'un attribut type et ne pouvant pas être résolus ;
- les éléments style ne disposant pas d'un attribut type et ne pouvant pas être résolus ;
- les éléments img ne disposant pas d'un attribut alt et ne pouvant pas être résolus ;
- les éléments area ne disposant pas d'un attribut alt et ne pouvant pas être résolus.

### **dom.convertToXHTML()**

**Disponibilité** Dreamweaver MX.

**Description** Analyse le code HTML dans une arborescence DOM, insère les éléments manquants qui sont obligatoires pour XHTML, nettoie l'arborescence puis écrit celle-ci au format XHTML. Les directives, déclarations, éléments et attributs manquants que la fonction convertToXHTML() ajoute à l'arborescence DOM si nécessaire, incluent les éléments suivants :

- Une directive XML
- Une déclaration doctype
- L'attribut xmlns dans l'élément html
- Une section head
- Un élément title
- Une section body

Pendant la conversion, la fonction dom.convertToXHTML() convertit les balises et les attributs HTML purs en minuscules, écrit des balises et des attributs HTML à l'aide d'une syntaxe XHTML correcte et ajoute des attributs HTML manquants où cela est possible. Cette fonction traite les balises et les attributs tiers en fonction des paramètres de la boîte de dialogue Préférences.

Si le document est un modèle, la fonction dom.convertToXHTML() alerte l'utilisateur mais n'effectue pas la conversion.

**Arguments** Aucun.

**Valeurs renvoyées** Un tableau de six nombres entiers qui quantifient les éléments suivants :

- erreurs XHTML réparées par Dreamweaver
- les éléments map ne disposant pas d'un attribut id et ne pouvant pas être résolus ;
- les éléments script ne disposant pas d'un attribut type et ne pouvant pas être résolus ;
- les éléments style ne disposant pas d'un attribut type et ne pouvant pas être résolus ;
- les éléments img ne disposant pas d'un attribut alt et ne pouvant pas être résolus ;
- les éléments area ne disposant pas d'un attribut alt et ne pouvant pas être résolus.

**Exemple** Dans le cadre d'une utilisation normale, une extension appelle d'abord la fonction dreamweaver.openDocument() ou dreamweaver.getDocumentDOM() pour obtenir une référence au document. L'extension appelle ensuite la fonction dom.getIsX-HTMLDocument() pour déterminer si le document est déjà au format XHTML. Si ce n'est pas le cas, l'extension appelle la fonction dom.convertToXHTML() pour convertir le document au format XHTML. Ensuite, l'extension appelle la fonction dreamweaver.saveDocument() pour enregistrer le fichier converti sous un nouveau nom.

### **dom.getIsXHTMLDocument()**

**Disponibilité** Dreamweaver MX.

**Description** Vérifie un document (en particulier la déclaration <!DOCTYPE>) pour savoir si celui-ci est au format XHTML.

**Arguments** Aucun.

**Valeurs renvoyées** true si le document est au format XHTML ; false dans le cas contraire

### **dreamweaver.browseForFileURL()**

**Disponibilité** Dreamweaver 1, améliorée dans les versions 2, 3 et 4.

**Description** Ouvre le type de boîte de dialogue spécifié ayant le libellé spécifié dans la barre de titre.

**Arguments** openSelectOrSave, {titleBarLabel}, {bShowPreviewPane}, {bSupressSiteRootWarnings}, {arrayOfExtensions}

- L'argument *openSelectOrSave* indique le type de boîte de dialogue : "open", "select" ou "save".
- L'argument *titleBarLabel*, ajouté à Dreamweaver 2, est le libellé qui doit figurer dans la barre de titre de la boîte de dialogue. Si cet argument n'est pas défini, Dreamweaver utilise par défaut le libellé fourni par le système d'exploitation.
- L'argument *bShowPreviewPane*, ajouté à Dreamweaver 2, est une valeur booléenne indiquant si le volet d'aperçu de l'image doit être affiché dans la boîte de dialogue. Si l'argument a pour valeur true, la boîte de dialogue filtre les fichiers d'image ; s'il n'est pas défini, il prend par défaut la valeur false.
- L'argument *bSupressSiteRootWarnings*, ajouté à Dreamweaver 3, est une valeur booléenne indiquant s'il faut supprimer les avertissements signalant que le fichier sélectionné se trouve hors du dossier racine du site. Si cet argument n'est pas défini, il prend par défaut la valeur false.

• L'argument *arrayOfExtensions*, ajouté à Dreamweaver 4, est un tableau de chaînes qui spécifie le contenu par défaut du menu déroulant Type au bas de la boîte de dialogue. La syntaxe correcte est menuEntryText | .xxx [; .yyy; .zzz] |CCCC| où *menuEntryText* est le nom du type de fichier qui s'affiche. Les extensions peuvent être spécifiées sous la forme *.xxx[;.yyy;.zzz]* ou *CCCC* où *.xxx* définit l'extension du type de fichier (*.yyy* et *.zzz* peuvent également spécifier des extensions de fichier multiples) et cccc est la constante du type de fichier à quatre caractères utilisée sur Macintosh.

**Valeurs renvoyées** Une chaîne contenant le nom du fichier, exprimé sous la forme d'une URL de type file://.

### **dreamweaver.browseForFolderURL()**

**Disponibilité** Dreamweaver 3.

**Description** Ouvre la boîte de dialogue Choisir un dossier ayant le libellé spécifié dans la barre de titre.

**Arguments** *{titleBarLabel}, {directoryToStartIn}*

- L'argument *titleBarLabel* est le libellé qui doit s'afficher dans la barre de titre de la boîte de dialogue. S'il n'est pas spécifié, l'argument *titleBarLabel* prend par défaut la valeur Choose folder (Choisir un dossier).
- L'argument *directoryToStartIn* est le chemin indiquant où le dossier doit s'ouvrir, exprimé sous la forme d'une URL de type file://.

**Valeurs renvoyées** Une chaîne contenant le nom du dossier, exprimé sous la forme d'une URL de type file://.

**Exemple** Le code suivant renvoie l'URL d'un dossier :

```
return dreamweaver.browseForFolderURL('Choisir un dossier', ¬
dreamweaver.getSiteRoot());
```
### **dreamweaver.closeDocument()**

**Disponibilité** Dreamweaver 2.

**Description** Ferme le document spécifié.

**Arguments** *documentObject.* 

• L'argument *documentObject* correspond à l'objet situé à la racine de l'arborescence DOM d'un document (c'est-à-dire la valeur renvoyée par la fonction dreamweaver.getDocumentDOM()). Si l'argument *documentObject* fait référence au document actif, il se peut que la fenêtre du document ne se ferme pas tant que l'exécution du script qui appelle cette fonction n'est pas terminée.

Aucune.

### **dreamweaver.createDocument()**

**Disponibilité** Dreamweaver 2, améliorée dans la version 4.

**Description** En fonction de l'argument utilisé, cette fonction ouvre un nouveau document soit dans la même fenêtre, soit dans une nouvelle fenêtre. Le nouveau document devient le document actif.

*Remarque :* Cette fonction peut être appelée uniquement à partir du fichier menus.xml, d'un fichier de commande ou depuis le fichier de l'inspecteur Propriétés. Si une action ou un objet tente d'appeler cette fonction, Dreamweaver affiche un message d'erreur.

**Arguments** *{bOpenInSameWindow}, {type}*

- L'argument *bOpenInSameWindow* est une valeur booléenne indiquant si le nouveau document doit s'ouvrir dans la fenêtre en cours. Si l'argument *bOpenInSameWindow* a pour valeur false, qu'il n'est pas précisé ou que la fonction est appelée sur Macintosh, le nouveau document s'ouvre dans une nouvelle fenêtre.
- L'argument *type* indique le type de document à créer, conformément à ce qui a été déclaré dans le fichier Configuration/DocumentTypes/MMDocumentTypes.xml de Dreamweaver dans l'attribut id de la balise documenttype. L'argument *type* peut par exemple avoir la valeur "HTML", "ASP-JS", "ASP-VB", "ColdFusion", "CFC", "JSP", "ASP. NET VB", ou toute valeur similaire. Pour obtenir la liste complète des types disponibles, consultez le fichier MMDocumentTypes.xml. Si vous ne définissez pas l'argument *type*, il adopte la valeur "HTML".

*Remarque :* Vous pouvez étendre le fichier MMDocumentTypes en ajoutant de nouveaux types de documents. Pour plus d'informations sur l'extension des types de documents, voir Extension de Dreamweaver.

**Valeurs renvoyées** Objet document correspondant au nouveau document créé. Il s'agit de la valeur renvoyée par la fonction dreamweaver.getDocumentDOM().

### **dreamweaver.createXHTMLDocument()**

**Disponibilité** Dreamweaver MX.

**Description** En fonction de l'argument utilisé, cette fonction ouvre un nouveau document XHTML soit dans la même fenêtre, soit dans une nouvelle fenêtre. Le nouveau document devient le document actif. Cette fonction est similaire à la fonction dreamweaver.createDocument().

Lorsque Dreamweaver crée un nouveau document XHTML, il lit un fichier nommé default.xhtml, qui se trouve dans le dossier Configuration/Templates, et, en utilisant le contenu de ce fichier, il crée un fichier de sortie contenant les déclarations suivantes :

```
<?xml version="1.0" ?>
<!DOCTYPE html PUBLIC "-//W3C//DTD XHTML 1.0 Transitional//EN"
"http://www.w3.org/TR/xhtml1/DTD/xhtml1-transitional.dtd"> 
<html xmlns="http://www.w3.org/1999/xhtml">
<head>
<title>Document sans titre</title>
<meta http-equiv="Content-Type" content="text/html; charset=" />
</head>
<body bgcolor="#FFFFFF" text="#000000">
</body>
</html>
```
La déclaration DTD par défaut est XHTML 1.0 Transitional et non pas Strict. Si l'utilisateur ajoute un jeu de cadres au document, Dreamweaver remplace la DTD par XHTML 1.0 Frameset. Content-Type est text/html, et charset est intentionnellement omis du fichier default.xhtml mais est rempli avant que l'utilisateur visualise le nouveau document. La directive ?xml n'est pas obligatoire si le document utilise le codage de caractères UTF-8 ou UTF-16 ; si elle est présente, elle peut être restituée par d'autres navigateurs de version antérieure. Cependant, étant donné que cette directive doit se trouver dans un document XHTML, Dreamweaver l'utilise par défaut (à la fois pour les documents nouveaux et convertis). Les utilisateurs peuvent supprimer manuellement la directive. La directive ?xml inclut l'attribut de codage qui correspond à charset dans l'attribut Content-Type.

## **Arguments** *{bOpenInSameWindow}*

• L'argument *bOpenInSameWindow* est une valeur booléenne indiquant si le nouveau document doit s'ouvrir dans la fenêtre en cours. Si cet argument a pour valeur false, qu'il n'est pas précisé ou que la fonction est appelée sur Macintosh, le nouveau document s'ouvre dans une nouvelle fenêtre.

**Valeurs renvoyées** L'objet document correspondant au document nouvellement créé (même valeur que celle renvoyée par la fonction dreamweaver.getDocumentDOM()).

### **dreamweaver.createXMLDocument()**

**Disponibilité** Dreamweaver MX.

**Description** Crée et ouvre un nouveau fichier XML contenant uniquement la directive XML.

Aucun.

**Valeurs renvoyées** Le DOM du nouveau fichier XML.

**Exemple** L'exemple suivant crée un nouveau document, contenant uniquement la directive XML :

var theDOM = dreamweaver.createXMLDocument("document");

### **dreamweaver.exportCSS() (déconseillé)**

**Disponibilité** Dreamweaver 3.

**Description** Ouvre la boîte de dialogue Exporter les styles dans un fichier CSS.

# **Arguments** Aucun.

# **Valeurs renvoyées** Aucune.

### **Activateur Activateur** Consultez [« dreamweaver.canExportCSS\(\) \(déconseillé\) », page 420](#page-425-0).

### **dreamweaver.exportEditableRegionsAsXML() (déconseillé)**

**Dreamweaver 3, déconseillée depuis MX.** 

**Description** Cette fonction ouvre la boîte de dialogue Exporter les régions modifiables sous XML.

**Arguments** Aucun.

Aucune.

### **dreamweaver.exportTemplateDataAsXML()**

**Disponibilité** Dreamweaver MX.

exporte le document actif dans le fichier indiqué, et ce au format XML. Cette fonction agit sur le document actif, qui doit être un modèle. Si vous ne spécifiez pas un argument de nom de fichier, Dreamweaver MX ouvre une boîte de dialogue pour demander la chaîne du fichier d'exportation.

## **Arguments** *{filePath}*

• L'argument *filePath* (facultatif) est une chaîne spécifiant le nom du fichier vers lequel Dreamweaver exporte le modèle. Exprimez l'argument *filePath* sous forme d'une URL de type "file:///c|/temp/mydata.txt".

**Valeurs renvoyées** Aucune.

**Activateur** Consultez [« dreamweaver.canExportTemplateDataAsXML\(\) », page 420.](#page-425-1)

```
Exemple
if(dreamweaver.canExportTemplateDataAsXML())
{
    dreamweaver.exportTemplateDataAsXML("file:///c|/dw_temps/mytemplate.txt")
}
```
### **dreamweaver.getDocumentDOM()**

**Disponibilité** Dreamweaver 2.

**Description** Permet d'accéder à l'arborescence des objets du document spécifié. Une fois celle-ci renvoyée à l'appelant, ce dernier peut la modifier pour changer le contenu du document.

**Arguments** *{sourceDoc}* 

- L'argument *sourceDoc* doit être "document", "parent", "parent.frames[*number*]", "parent.frames['*frameName*']", ou une URL. L'argument sourceDoc prend par défaut la valeur "document" si vous ne fournissez pas de valeur. Ces valeurs sont expliquées ci-dessous :
	- La valeur document désigne le document actif contenant la sélection en cours.
	- La valeur parent désigne le jeu de cadres parent (si le document sélectionné se trouve dans un cadre).
	- Les valeurs parent.frames[*number*] et parent.frames['*frameName*'] désignent un document figurant dans un cadre spécifique du jeu de cadres contenant le document actif.
	- Si l'argument est une URL relative, celle-ci est relative au fichier de l'extension.

*Remarque :* Si l'argument a pour valeur *"document"*, l'appelant doit être la fonction *applyBehavior()*, *deleteBehavior()*, *objectTag()* ou toute fonction d'un fichier de commande ou d'inspecteur Propriétés pouvant modifier le document.

**Valeurs renvoyées** L'objet document JavaScript à la racine de l'arborescence.

**Exemples** L'exemple suivant utilise la fonction dreamweaver.getDocumentDOM() pour accéder au document actif :

var theDOM = dreamweaver.getDocumentDOM("document");

Dans l'exemple suivant, le document DOM actif identifie une sélection et la colle à la fin d'un autre document :

```
var currentDOM = dreamweaver.getDocumentDOM('document');
currentDOM.setSelection(100,200);
currentDOM.clipCopy();
var otherDOM = dreamweaver.openDocument(dreamweaver.
getSiteRoot() + "html/foo.htm");
otherDOM.endOfDocument();
otherDOM.clipPaste();
```
*Remarque :* L'argument *openDocument()* est utilisé car les méthodes de l'objet *DOM* agissent en principe uniquement sur les documents ouverts. L'exécution d'une fonction sur un document qui n'est pas ouvert entraîne une erreur de Dreamweaver. Lorsqu'une méthode de l'objet *DOM* ne peut être appliquée qu'au document actif ou à des documents fermés, cette caractéristique est indiquée dans sa description.

### **dreamweaver.getNewDocumentDOM()**

**Disponsier**<br>Dreamweaver MX ; argument documentType ajouté dans Dreamweaver 8.

permet d'accéder à l'arborescence modifiable d'un nouveau document vide. Cette fonction est similaire à la fonction <sub>getDo-</sub> cumentDOM(), à ceci près qu'elle pointe vers un nouveau document plutôt que vers un document existant et qu'elle n'ouvre pas le document.

**Arguments** *{documentType}* 

• L'argument *documentType* est une chaîne. Sa valeur doit être un type de document spécifié dans le fichier Document-Types.xml.

**Valeurs renvoyées** Pointeur vers un nouveau document vide.

**Exemple** Le code suivant renvoie le DOM d'un nouveau document vide :

var theDOM = dreamweaver.getNewDocumentDOM();

### **dreamweaver.getRecentFileList()**

**Disponibilité** Dreamweaver 3.

**Description** Obtient la liste de tous les fichiers récemment ouverts et répertoriés au bas du menu Fichier.

Aucun.

**Valeurs renvoyées** Un tableau de chaînes représentant les chemins des derniers fichiers ouverts, exprimés sous la forme d'une URL de type file://. Si aucun fichier n'a été ouvert récemment, la fonction ne renvoie aucune valeur.

### **dreamweaver.importXMLIntoTemplate()**

**Disponibilité** Dreamweaver 3.

Importe un fichier de texte XML dans le modèle de document actif. Cette fonction agit sur le document actif, qui doit être un modèle. Si vous ne spécifiez pas un argument de nom de fichier, Dreamweaver ouvre une boîte de dialogue pour demander la chaîne du fichier d'importation.

## **Arguments** *{filePath}*

• L'argument *filePath* (facultatif) est une chaîne spécifiant le nom du fichier vers lequel Dreamweaver importe le modèle. Exprimez l'argument *filePath* sous forme d'une URL de type "file:///c|/temp/mydata.txt".

Aucune.

### **dreamweaver.newDocument()**

**Disponibilité** Dreamweaver MX.

**Description** Ouvre un document dans le site en cours et affiche la boîte de dialogue Nouveau document.

**Arguments** *{bopenWithCurSiteAndShowDialog}* 

• L'argument *bopenWithCurSiteAndShowDialog* (facultatif) peut avoir la valeur true ou false. Si vous souhaitez ouvrir un document dans le site en cours et afficher la boîte de dialogue Nouveau document, spécifiez true ; sinon, spécifiez false.

**Valeurs renvoyées** Aucune.

### **dreamweaver.newFromTemplate()**

**Disponibilité** Dreamweaver 3.

**Description** Crée un nouveau document à partir du modèle spécifié. Si vous ne spécifiez aucun argument, la boîte de dialogue Sélectionner le modèle s'affiche.

**Arguments** *{templateURL}, bMaintain*

- L'argument *templateURL* est le chemin d'un modèle disponible sur le site en cours, exprimé sous la forme d'une URL de type file://.
- L'argument *bMaintain* est une valeur booléenne, pouvant être true ou false, indiquant si le lien vers le modèle d'origine doit être conservé ou pas.

**Valeurs renvoyées** Aucune.

### **dreamweaver.openDocument()**

**Disponibilité** Dreamweaver 2.

**Description** Ouvre un document à modifier dans une nouvelle fenêtre Dreamweaver et en fait le document actif. Pour l'utilisateur, cela revient à choisir Fichier > Ouvrir et à sélectionner un fichier. Si le fichier spécifié est déjà ouvert, la fenêtre correspondante s'affiche au premier plan. La fenêtre contenant le fichier spécifié devient la fenêtre active et le fichier sélectionné devient le document actif. Dans Dreamweaver 2, si la fonction d'archivage/extraction est activée, le fichier est extrait avant d'être ouvert. Dans Dreamweaver 3 et ses versions ultérieures, vous devez utiliser la fonction [« dreamweaver.openDocumentFromSite\(\) »,](#page-232-0)  [page 227](#page-232-0) pour obtenir ce comportement.

*Remarque :* Cette fonction provoque une erreur si elle est appelée à partir d'un fichier d'objet ou d'action de comportement.

**Arguments** *fileName* 

• L'argument *fileName* est le nom du fichier à ouvrir, exprimé sous forme d'une URL absolue. S'il s'agit d'une URL relative, elle est relative au fichier contenant le script ayant appelé cette fonction.

**Valeurs renvoyées** L'objet document correspondant au fichier spécifié, soit la même valeur renvoyée par la fonction dreamweaver.getDocumentDOM().

### <span id="page-232-0"></span>**dreamweaver.openDocumentFromSite()**

**Disponibilité** Dreamweaver 3.

**Description** Ouvre un document à modifier dans une nouvelle fenêtre Dreamweaver et en fait le document actif. Pour l'utilisateur, cela revient à double-cliquer sur un fichier dans le panneau Site. Si le fichier spécifié est déjà ouvert, la fenêtre correspondante s'affiche au premier plan. La fenêtre contenant le fichier spécifié devient la fenêtre active et le fichier sélectionné devient le document actif.

*Remarque :* Cette fonction ne peut pas être appelée à partir d'un fichier d'objet ou d'action de comportement sous peine de générer des erreurs.

**Arguments** *fileName* 

• L'argument *fileName* est le fichier à ouvrir, exprimé sous forme d'une URL absolue. S'il s'agit d'une URL relative, elle est relative au fichier contenant le script ayant appelé cette fonction.

**Valeurs renvoyées** L'objet document correspondant au fichier spécifié, soit la même valeur renvoyée par la fonction dreamweaver.getDocumentDOM().

### **dreamweaver.openInFrame()**

**Disponibilité** Dreamweaver 3.

**Description** Ouvre la boîte de dialogue Ouvrir dans un cadre. Lorsque l'utilisateur sélectionne un document, celui-ci s'ouvre dans le cadre actif.

Aucun.

**Valeurs renvoyées** Aucune.

**Activateur** Consultez [« dreamweaver.canOpenInFrame\(\) », page 421.](#page-426-0)

### **dreamweaver.releaseDocument()**

**Disponibilité** Dreamweaver 2.

**Description** Libère explicitement de la mémoire un document précédemment référencé.

Les documents référencés par les fonctions dreamweaver.getObjectTags(), dreamweaver.getObjectRefs(), dreamweaver.getDocumentPath() et dreamweaver.getDocumentDOM() sont automatiquement libérés au terme de l'exécution du script contenant l'appel. Si le script ouvre un nombre important de documents, vous devez utiliser cette fonction pour en libérer certains explicitement avant la fin de l'exécution du script, ceci afin d'éviter de saturer la mémoire.

*Remarque :* Cette fonction ne s'applique qu'aux documents référencés par une URL, qui ne sont pas ouverts dans un cadre ou dans une fenêtre de document et qui ne correspondent pas à des fichiers d'extension (les fichiers d'extensions externes sont chargés en mémoire au démarrage et n'en sont libérés que lorsque vous quittez Dreamweaver).

**Arguments** *documentObject.* 

• L'argument *documentObject* correspond à l'objet situé à la racine de l'arborescence DOM d'un document, c'est-à-dire la valeur renvoyée par la fonction dreamweaver.getDocumentDOM().

Aucune.

### **dreamweaver.revertDocument()**

**Disponibilité** Dreamweaver 3.

**Description** Rétablit la version précédemment enregistrée du fichier spécifié.

**Arguments** *documentObject.* 

• L'argument *documentObject* correspond à l'objet situé à la racine de l'arborescence DOM d'un document, c'est-à-dire la valeur renvoyée par la fonction dreamweaver.getDocumentDOM().

**Valeurs renvoyées** Aucune.

**Activateur** Consultez [« dreamweaver.canRevertDocument\(\) », page 422.](#page-427-0)

### **dreamweaver.saveAll()**

**Disponibilité** Dreamweaver 3.

**Description** Enregistre tous les documents ouverts et ouvre la boîte de dialogue Enregistrer sous pour tous ceux qui n'ont pas encore été enregistrés.

Aucun.

**Valeurs renvoyées** Aucune.

### **Activateur**

**Activateur** Consultez [« dreamweaver.canSaveAll\(\) », page 423.](#page-428-0)

### **dreamweaver.saveDocument()**

**Disponibilité** Dreamweaver 2.

**Description** Enregistre le fichier spécifié sur un ordinateur local.

*Remarque :* Dans Dreamweaver 2, si le fichier est accessible en lecture seule, Dreamweaver tente de l'extraire. Si le document reste en lecture seule après cette tentative ou qu'il ne peut pas être créé, un message d'erreur s'affiche.

**Arguments** *documentObject, {fileURL}*

- L'argument *documentObject* correspond à l'objet situé à la racine de l'arborescence DOM d'un document, c'est-à-dire la valeur renvoyée par la fonction dreamweaver.getDocumentDOM().
- L'argument *fileURL* (facultatif) est une URL représentant un emplacement sur un ordinateur local. S'il s'agit d'une URL relative, elle est relative au fichier de l'extension. Dans Dreamweaver 2, cet argument est obligatoire. Dans Dreamweaver 4, si l'argument *fileURL* n'est pas défini et que le fichier a été enregistré précédemment, ce dernier est enregistré au même endroit ; sinon, une boîte de dialogue d'enregistrement s'affiche.

vareure vence**y esse**<br>Valeur booléenne indiquant le succès (true) ou l'échec (false) de l'opération.

**Activateur** Consultez [« dreamweaver.canSaveDocument\(\) », page 423](#page-428-1).

### **dreamweaver.saveDocumentAs()**

**Disponibilité** Dreamweaver 3.

**Description** Ouvre la boîte de dialogue Enregistrer sous.

**Arguments** *documentObject.* 

• L'argument *documentObject* correspond à l'objet situé à la racine de l'arborescence DOM d'un document, c'est-à-dire la valeur renvoyée par la fonction dreamweaver.getDocumentDOM().

**Valeurs renvoyées** Aucune.

### **dreamweaver.saveDocumentAsTemplate()**

**Disponibilité** Dreamweaver 3.

**Description** Ouvre la boîte de dialogue Enregistrer comme modèle.

**Arguments** *documentObject, {fileName}*

- L'argument *documentObject* correspond à l'objet situé à la racine de l'arborescence DOM d'un document, c'est-à-dire la valeur renvoyée par la fonction dreamweaver.getDocumentDOM().
- L'argument *fileName* (facultatif) est le nom du fichier à ouvrir, exprimé sous forme d'une URL absolue.

**Valeurs renvoyées** Aucune.

**Activateur** Consultez [« dreamweaver.canSaveDocumentAsTemplate\(\) », page 423.](#page-428-2)

### **dreamweaver.saveFrameset()**

**Disponibilité** Dreamweaver 3.

**Description** Enregistre le jeu de cadres spécifié ou, si ce dernier n'a pas encore été enregistré, ouvre la boîte de dialogue Enregistrer sous.

**Arguments** *documentObject.* 

• L'argument *documentObject* correspond à l'objet situé à la racine de l'arborescence DOM d'un document, c'est-à-dire la valeur renvoyée par la fonction dreamweaver.getDocumentDOM().

Aucune.

### **Activateur**

**Activateur** Consultez [« dreamweaver.canSaveFrameset\(\) », page 423.](#page-428-3)

### **dreamweaver.saveFramesetAs()**

**Disponibilité** Dreamweaver 3.

### **Description**

**Description** Ouvre la boîte de dialogue Enregistrer sous correspondant au fichier de jeu de cadres comprenant le DOM spécifié.

**Arguments** *documentObject.* 

• L'argument *documentObject* correspond à l'objet situé à la racine de l'arborescence DOM d'un document, c'est-à-dire la valeur renvoyée par la fonction dreamweaver.getDocumentDOM().

Aucune.

**Activateur** Consultez [« dreamweaver.canSaveFramesetAs\(\) », page 424](#page-429-0).

# <span id="page-236-0"></span>**Fonctions relatives à l'ensemble d'un document**

Ces fonctions agissent sur l'ensemble d'un document. Elles permettent d'effectuer des vérifications orthographiques, de vérifier les navigateurs cibles, de définir les propriétés des pages et de déterminer les références d'objet correctes des éléments du document.

### **dom.checkSpelling()**

**Disponibilité** Dreamweaver 3.

**Description** Vérifie l'orthographe sur l'ensemble du document (en ouvrant la boîte de dialogue Vérifier l'orthographe, si nécessaire) et prévient l'utilisateur lorsque la vérification est terminée.

**Arguments** Aucun.

**Valeurs renvoyées** Aucune.

### **dom.checkTargetBrowsers()**

**Disponibilité** Dreamweaver 3.

**Description** Vérifie le navigateur cible du document. Pour vérifier le navigateur cible d'un dossier ou d'un groupe de fichiers, consultez la [« site.checkTargetBrowsers\(\) », page 191](#page-196-0).

**Arguments** Aucun.

Aucune.

### **dom.getParseMode()**

**Disponibilité** Dreamweaver MX 2004

**Description** Permet d'obtenir le mode d'analyse du document. Ceci permet de contrôler la validation du document et de vérifier qu'il s'affiche au format HTML dans la fenêtre de document principale.

**Arguments** Aucun.

**Valeurs renvoyées** Une chaîne indiquant le mode d'analyse : "html", "xml", "css" ou "text".

### <span id="page-237-0"></span>**dom.hideInfoMessagePopup()**

**Disponibilité** Dreamweaver MX 2004.

**Description** Masque le message qui peut s'afficher sous forme d'info-bulle dans la fenêtre de document.

**Arguments** Aucun.

**Valeurs renvoyées** Aucune.

**Voir aussi** [« dom.showInfoMessagePopup\(\) », page 234](#page-239-0).

### **dom.runValidation()**

**Disponibilité** Dreamweaver MX, arguments facultatifs ajoutés à Dreamweaver MX 2004.

**Description** Exécute le validateur sur un seul document spécifié (similaire à la fonction [« site.runValidation\(\) », page 207\)](#page-212-0). Le validateur vérifie que le langage du document est conforme à celui qui a été spécifié dans le doctype du document (comme, par exemple, HTML 4.0 ou HTML 3.2) et à celui qui a été spécifié par le modèle de serveur (comme, par exemple, ColdFusion ou ASP). Si aucun doctype n'a été défini pour le document, le validateur utilise le paramètre de langage spécifié dans la section Validateur de la boîte de dialogue Préférences.

**Arguments** *{controlString}*, *{bOpenResultsWindow}*, *{bShowInfoMessage}*

- L'argument *controlString* (facultatif) peut avoir l'une des quatre valeurs suivantes : Chaîne vide, "xml", "autoexplicit" ou "auto-implicit".
	- Si la valeur de l'argument est une chaîne vide, le validateur effectue une validation par défaut. Si sa valeur est "xml", il valide le document en tant que XML.
	- Si sa valeur est "auto-explicit" ou "auto-implicit", Dreamweaver effectue une validation automatique (ou validation en ligne). Plutôt que d'être affichées dans la fenêtre de résultats de la validation (voir [« dom.source.getValidationErrorsForOffset\(\) », page 396](#page-401-0) et [« dom.getAutoValidationCount\(\) », page 391\)](#page-396-0), les erreurs sont soulignées dans le mode Code.
	- Si la valeur de l'argument *controlString* est "auto-explicit", l'utilisateur est invité à enregistrer un document non enregistré avant la validation.
	- Si la valeur de l'argument *controlString* est "auto-implicit", la validation échoue sans prévenir l'utilisateur que le document en cours n'a pas été enregistré.

*Remarque :* La validation automatique (définie par la valeur *"auto-explicit"* ou *"auto-implicit"* de l'argument *control-String*) n'est disponible que pour la vérification du navigateur cible.

- L'argument *bOpenResultsWindow* (facultatif) doit avoir une valeur booléenne : pour ouvrir la fenêtre de résultats de la validation, sa valeur doit être true ; sinon, sa valeur est false. La valeur par défaut est true.
- L'argument *bShowInfoMessage* n'est utilisé que si la valeur de l'argument *controlString* est "auto-explicit" ou "autoimplicit". L'argument *bShowInfoMessage* doit avoir une valeur booléenne : si sa valeur est true, un message d'informations s'affiche sous l'élément de barre d'outils DW validatorErrors, indiquant le nombre d'erreurs détectées ; si sa valeur est false, rien ne s'affiche. La valeur par défaut est false.

**Valeurs renvoyées** Objet fenêtre des résultats de la validation.

**Exemple** Dans l'exemple suivant, une validation régulière est effectuée lorsque l'utilisateur sélectionne Fichier > Vérifier la page > Valider le marqueur (ou Valider le document actuel dans le panneau Validation) :

dw.getDocumentDOM().runValidation('');

Dans l'exemple suivant, l'utilisateur est invité à enregistrer le document non enregistré, puis une validation automatique est effectuée. La fenêtre de résultats de la validation ne s'affiche pas et le nombre d'erreurs dans le document s'affiche sur la barre d'outils du document pour DW\_ValidatorErrors :

dw.getDocumentDOM().runValidation('auto-explicit', false, true);

Dans l'exemple suivant, l'utilisateur n'est pas invité à enregistrer le document. Si le document n'a pas été enregistré, la validation ne peut pas démarrer. Si le document a été enregistré, Dreamweaver effectue une validation automatique. La fenêtre de résultats de la validation ne s'affiche pas et le nombre d'erreurs dans le document n'apparaît pas sur la barre d'outils du document :

dw.getDocumentDOM().runValidation('auto-implicit', false);

### <span id="page-239-0"></span>**dom.showInfoMessagePopup()**

**Disponibilité** Dreamweaver MX 2004.

**Description** Affiche un message sous forme d'info-bulle dans la fenêtre de document ou sous un élément de barre d'outils.

**Arguments** *location, message, timeout*

- L'argument *location* peut être une chaîne indiquant un élément de barre d'outils, une chaîne vide ou l'un des mots-clés suivants : "top", "topright", "right", "bottomright", "bottom", "bottomleft", "left" ou "topleft". L'info-bulle s'affiche près du bord ou de l'angle spécifié et est centrée. Si la valeur de l'argument est une chaîne vide, l'info-bulle est centrée dans le document. Pour spécifier un élément de barre d'outils, indiquez "toolbar:*toolbarID*:*itemID*". L'ID de barre d'outils et l'ID d'élément de barre d'outils doivent correspondre aux ID du fichier toolbars.xml.
- L'argument *message* est une chaîne contenant le message.
- L'argument *timeout* est un nombre indiquant le temps d'affichage du message en millisecondes. Si sa valeur est 0 (valeur par défaut), le message reste affiché pendant une durée illimitée. Le message disparaît automatiquement lorsque l'utilisateur clique dessus, passe à un autre document ou lorsque la durée d'affichage spécifiée arrive à expiration.

**Valeurs renvoyées** Aucune.

**Exemple** Dans l'exemple ci-dessous, deux messages s'affichent sous forme d'info-bulles. La première ligne de code affiche le message "Ce message est au centre" au centre du document. Le second appel de la fonction showInfoMessagePopup() affiche le message "N'oubliez pas le titre de la fenêtre" pour la zone de texte Titre (ID : DW\_SetTitle) sur la barre d'outils dont l'ID est DW Toolbar Main.

```
dw.getDocumentDOM.showInfoMessagePopup('', 'Ce message est au centre', 5000);
dw.getDocumentDOM.showInfoMessagePopup('toolbar:DW_Toolbar_Main:DW_SetTitle', 'N'oubliez pas
    le titre de la fenêtre', 5000);
```
### **Voir aussi**

**Voir aussi** [« dom.hideInfoMessagePopup\(\) », page 232.](#page-237-0)

### **dom.showPagePropertiesDialog()**

**Disponibilité** Dreamweaver 3.

**Description** Ouvre la boîte de dialogue Propriétés de la page.

**Arguments** Aucun.

**Valeurs renvoyées** Aucune.

### **dreamweaver.doURLDecoding()**

**Disponibilité** Dreamweaver MX.

**Description** Utilise le mécanisme de décodage d'URL interne de Dreamweaver pour décoder des caractères spéciaux et des symboles dans les chaînes d'URL. Par exemple, cette fonction interprète %20 comme un caractère d'espacement et le nom &quot comme des guillemets ".

**Arguments** inStr

• L'argument inStr est la chaîne à décoder.

**Valeurs renvoyées** Chaîne contenant l'URL décodée.

**Exemple** L'exemple suivant appelle la fonction dw.doURLDecoding() afin de décoder les caractères spéciaux indiqués dans son argument et enregistre la chaîne obtenue dans outStr :

```
outStr = dreamweaver.doURLDecoding("http://maps.yahoo.com/py/ddResults.py?Pyt= ¬
Tmap&tarname=&tardesc=&newname=&newdesc=&newHash=&newTHash=&newSts=&newTSts=&tlt=&tln= ¬
&slt=&sln=&newFL=Use+Address+Below&newaddr=2000+Shamrock+Rd&newcsz=Metroo+Park%2C+CA& ¬
newcountry=us&newTFL=Use+Address+Below&newtaddr=500+El+Camino&newtcsz=Santa+Clara%2C+CA& ¬
newtcountry=us&Submit=Get+Directions")
```
### **dreamweaver.getElementRef()**

### Disponibilité

**Disponibilité** Dreamweaver 2.

**Description** Obtient la référence d'objet Netscape Navigator ou Internet Explorer pour un objet balise spécifique de l'arborescence DOM.

**Arguments** *NSorIE, tagObject*

- L'argument *NSorIE* doit être "NS 4.0" ou "IE 4.0". En effet, le DOM et les règles relatives aux références imbriquées diffèrent dans Netscape Navigator 4.0 et Internet Explorer 4.0. Cet argument permet d'indiquer à quel navigateur doit correspondre la référence renvoyée.
- L'argument *tagObject* est un objet de balise dans l'arborescence DOM.

**Valeurs renvoyées** Chaîne représentant une référence JavaScript valide à l'objet, telle que document.layers['myLayer']. La chaîne est soumise aux conditions suivantes :

- Dreamweaver renvoie des références Internet Explorer correctes pour les balises suivantes : A, AREA, APPLET, EMBED, DIV, SPAN, INPUT, SELECT, OPTION, TEXTAREA, OBJECT et IMG.
- Dreamweaver renvoie des références Netscape Navigator correctes pour les balises suivantes : A, AREA, APPLET, EMBED, LAYER, ILAYER, SELECT, OPTION, TEXTAREA, OBJECT et IMG et pour les balises DIV et SPAN à positionnement absolu. Pour les balises DIV et SPAN dont le positionnement n'est pas absolu, Dreamweaver renvoie "cannot reference <*tag*>".
- Dreamweaver ne renvoie pas de références pour les objets sans nom. Si un objet ne contient pas d'attribut NAME ou ID, Dreamweaver renvoie "unnamed <*tag*>". Si le navigateur ne prend pas en charge une référence par nom, Dreamweaver fait référence à l'objet à l'aide de son index (par exemple document.myform.applets[3]).
- Dreamweaver renvoie les références des objets nommés figurant dans des formulaires ou des calques sans nom (par exemple document.forms[2].myCheckbox).

### **dreamweaver.getObjectRefs() (deprecated)**

**Disponibilité** Dreamweaver 1, déconseillée depuis Dreamweaver 3.

**Description** Cette fonction recherche, dans les documents indiqués, les instances des balises spécifiées ou, si aucune balise n'est spécifiée, recherche toutes les balises du document et fournit des références aux balises en fonction du navigateur. Cette fonction revient à appeler la fonction getElementsByTagName(), puis la fonction dreamweaver.getElementRef() pour chaque balise de la nodelist.

**Arguments** *NSorIE, sourceDoc, {tag1}, {tag2},...{tagN}* 

- L'argument *NSorIE* doit être "NS 4.0" ou "IE 4.0". En effet, le DOM et les règles relatives aux références imbriquées diffèrent dans Netscape Navigator 4.0 et Internet Explorer 4.0. Cet argument permet d'indiquer à quel navigateur doit correspondre la référence renvoyée.
- L'argument *sourceDoc* doit être "document", "parent", "parent.frames[*number*]", "parent.frames['*frameName*']", ou une URL. document désigne le document actif contenant la sélection en cours. parent désigne le jeu de cadres parent (si le document sélectionné se trouve dans un cadre) ; parent.frames[*number*] et parent.frames['*frameName*'] désignent un document figurant dans un cadre spécifique du jeu de cadres contenant le document actif. Si l'argument est une URL relative, celle-ci est relative au fichier de l'extension.
- Le troisième argument et les arguments suivants, s'ils sont définis, correspondent aux noms de balises (par exemple "IMG", "FORM" ou "HR").

**Valeurs renvoyées** Tableau de chaînes, chacun d'entre eux représentant une référence JavaScript valide à une instance nommée du type de balise demandé dans le document spécifié (par exemple "document.monCalque.document.monImage") pour le navigateur spécifié.

- Dreamweaver renvoie des références Internet Explorer correctes pour les balises suivantes : A, AREA, APPLET, EMBED, DIV, SPAN, INPUT, SELECT, OPTION, TEXTAREA, OBJECT et IMG.
- Dreamweaver renvoie des références Netscape Navigator correctes pour les balises suivantes : A, AREA, APPLET, EMBED, LAYER, ILAYER, SELECT, OPTION, TEXTAREA, OBJECT et IMG et pour les balises DIV et SPAN à positionnement absolu. Pour les balises DIV et SPAN dont le positionnement n'est pas absolu, Dreamweaver renvoie "cannot reference <*tag*>".
- Dreamweaver ne renvoie pas de références pour les objets sans nom. Si un objet ne contient pas d'attribut NAME ou ID, Dreamweaver renvoie "unnamed <*tag*>". Si le navigateur ne prend pas en charge une référence par nom, Dreamweaver fait référence à l'objet à l'aide de son index (par exemple document.myform.applets[3]).
- Dreamweaver ne renvoie pas de références pour les objets nommés figurant dans des formulaires ou des calques sans nom (par exemple document.forms[2].myCheckbox).

Lorsque la même liste d'arguments est transmise à la fonction getObjectTags(), les deux fonctions renvoient des tableaux de même longueur et de contenus identiques.

### **dreamweaver.getObjectTags() (déconseillé)**

**Disponibilité** Dreamweaver 1, déconseillée depuis Dreamweaver 3.

**Description** Cette fonction recherche, dans le document indiqué, les instances des balises spécifiées ou, si aucune balise n'est spécifiée, toutes les balises du document. Cette fonction revient à appeler la fonction getElementsByTagName(), puis la fonction outerHTML() pour chaque balise de la nodelist.

**Arguments** *sourceDoc, {tag1}, {tag2},...{tagN}* 

- L'argument *sourceDoc* doit être "document", "parent", "parent.frames[*number*]", "parent.frames['*frameName*']", ou une URL. document désigne le document actif contenant la sélection en cours. parent désigne le jeu de cadres parent (si le document sélectionné se trouve dans un cadre) ; parent.frames[*number*] et parent.frames['*frameName*'] désignent un document figurant dans un cadre spécifique du jeu de cadres contenant le document actif. Si l'argument est une URL relative, celle-ci est relative au fichier de l'extension.
- Le second argument et les arguments suivants, s'il en existe, correspondent aux noms de balises (par exemple "IMG", "FORM", "HR").

**Valeurs renvoyées** Tableau de chaînes, chacun d'entre eux correspondant au code source d'une instance du type de balise demandé dans le document spécifié.

- Si l'un des arguments de *tag* est LAYER, la fonction renvoie toutes les balises LAYER et ILAYER et toutes les balises DIV et SPAN à positionnement absolu.
- Si l'un des arguments de *tag* est INPUT, la fonction renvoie tous les éléments du formulaire. Pour obtenir un type d'élément particulier du formulaire, définissez INPUT/*TYPE, TYPE* correspondant à button, text, radio, checkbox, password, textarea, select, hidden, reset ou submit.

Lorsque la même liste d'arguments est transmise à la fonction getObjectRefs(), les deux fonctions renvoient des tableaux de même longueur.

**Exemple** Selon le contenu du document actif, dreamweaver.getObjectTags("document", "IMG") pourrait renvoyer un tableau contenant les éléments suivants :

- "<IMG SRC="/images/dot.gif" WIDTH="10" HEIGHT="10" NAME="bullet">"
- "<IMG SRC="header.gif" WIDTH="400" HEIGHT="32" NAME="header">"
- "<IMG SRC="971208\_nj.jpg" WIDTH="119" HEIGHT="119" NAME="headshot">"

### **dreamweaver.getPreferenceInt()**

**Disponibilité** Dreamweaver MX.

### **Description**

**Description** Vous permet d'extraire une préférence de nombre entier pour une extension donnée.

**Arguments** *section, key, default\_value* 

- L'argument *section* est une chaîne qui spécifie la section des préférences contenant l'entrée.
- L'argument *key* est une chaîne qui spécifie l'entrée de la valeur à extraire.
- L'argument *default\_value* est la valeur par défaut renvoyée par Dreamweaver si l'entrée est introuvable. Il doit s'agir d'un entier non signé compris entre 0 et 65 535 ou d'un entier signé compris entre -32 768 et 32 767.

valeur entière de l'entrée spécifiée dans la section ou valeur par défaut si la fonction ne trouve pas l'entrée. Envoie 0 si la valeur de l'entrée spécifiée n'est pas un entier.

**Exemple** L'exemple suivant renvoie la valeur du paramètre Distance d'accrochage de la section Mon extension des Préférences. Si la section Mon extension n'existe pas ou si le paramètre Distance d'accrochage n'est pas défini, la fonction renvoie la valeur par défaut spécifiée (0).

```
var snapDist; //valeur par défaut si entrée introuvable
snapDist = dreamweaver.getPreferenceInt("My Extension", "Snap Distance", 0);
```
### **dreamweaver.getPreferenceString()**

### Disponibilité

**Disponibilité** Dreamweaver MX.

*Remarque :* Pour accéder aux préférences des sites, vous devez posséder la version 7.0.1. Vérifiez *dw.appVersion* pour connaître la version correcte avant d'accéder aux informations relatives au site.

Permet d'extraire une préférence de chaîne que vous avez stockée pour une extension.

**Arguments** *section, key, default\_value* 

- L'argument *section* est une chaîne qui spécifie la section des préférences contenant l'entrée.
- L'argument *key* est une chaîne qui spécifie la valeur à extraire.
- L'argument *default\_value* est la chaîne par défaut renvoyée par Dreamweaver si l'entrée est introuvable.

**Valeurs renvoyées** Chaîne de la préférence demandée ou valeur par défaut si la chaîne est introuvable.

**Exemple** L'exemple suivant renvoie la valeur du paramètre Editeur de texte de la section Mon extension des Préférences. Si la section Mon extension n'existe pas ou si le paramètre Editeur de texte n'est pas défini, la fonction renvoie la valeur par défaut spécifiée par la variable txtEditor.

```
var txtEditor = getExternalTextEditor(); // pour définir la valeur de l'éditeur de texte par défaut
txtEditor = dreamweaver.getPreferenceString("My Extension", "Text Editor", txtEditor);
```
### **dreamweaver.setPreferenceInt()**

### Disponibilité

**Disponibilité** Dreamweaver MX.

vous permet de définir une préférence de nombre entier pour une extension donnée. Ce paramètre est enregistré avec les<br>Vous permet de définir une préférence de nombre entier pour une extension donnée. Ce paramètre est enre préférences de Dreamweaver lorsque Dreamweaver n'est pas actif.

**Arguments** *section, key, new\_value*

- L'argument *section* est une chaîne qui spécifie la catégorie de préférences définissant l'option. Si la catégorie n'existe pas, Dreamweaver la crée.
- L'argument *key* est une chaîne qui spécifie l'option de catégorie définie par la fonction. Si l'option n'existe pas, Dreamweaver la crée.
- L'argument *new\_value* est un entier qui spécifie la valeur de l'option de catégorie.

Valeur true en cas de succès et false dans le cas contraire.

**Exemple** L'exemple suivant définit l'entrée Distance d'accrochage en fonction de la valeur de la variable snapDist de la catégorie Mon extension dans les Préférences :

```
var snapDist = getSnapDistance();
if(snapDist > 0)
{
    dreamweaver.setPreferenceInt("My Extension", "Snap Distance", snapDist);
}
```
### **dreamweaver.setPreferenceString()**

**Disponibilité** Dreamweaver MX.

*Remarque :* Pour accéder aux préférences des sites, vous devez posséder la version 7.0.1. Vérifiez *dw.appVersion* pour connaître la version correcte avant d'accéder aux informations relatives au site.

permet d'écrire une préférence de chaîne pour une extension. Ce paramètre est enregistré avec les préférences de Dream-<br>Permet d'écrire une préférence de chaîne pour une extension. Ce paramètre est enregistré avec les préf weaver lorsque Dreamweaver n'est pas actif.

**Arguments** *section, key, new\_value*

- L'argument *section* est une chaîne qui spécifie la catégorie de Préférences définissant l'option. Si la catégorie n'existe pas, Dreamweaver la crée.
- L'argument *key* est une chaîne qui spécifie l'option de catégorie définie par les fonctions. Si l'option de catégorie n'existe pas, Dreamweaver la crée.
- L'argument *new\_value* est une chaîne qui spécifie la valeur de l'option de catégorie.

**Valeurs renvoyées** Valeur true en cas de succès et false dans le cas contraire.

### Exemple

```
Exemple
var txtEditor = getExternalTextEditor();
dreamweaver.setPreferenceString("My Extension", "Text Editor", txtEditor);
```
### **dreamweaver.showTargetBrowsersDialog()**

**Disponibilité** Dreamweaver MX 2004.

**Description** Ouvre la boîte de dialogue Navigateurs cibles. Cette boîte de dialogue permet à l'utilisateur de spécifier les versions des navigateurs utilisées par la fonction Vérification du navigateur cible pour contrôler les problèmes de compatibilité du navigateur sur la page actuelle.

**Arguments** Aucun.

**Valeurs renvoyées** 

Aucune.

# <span id="page-245-0"></span>**Fonctions relatives aux chemins**

Ces fonctions permettent d'obtenir et de manipuler les chemins d'accès aux différents fichiers et dossiers enregistrés sur le disque dur d'un utilisateur. Elles permettent, entre autres, de déterminer le chemin d'accès à la racine du site dans lequel réside le document actif et de convertir des chemins relatifs en URL absolues.

### **dreamweaver.getConfigurationPath()**

**Disponibilité** Dreamweaver 2.

**Description** Obtient le chemin d'accès au dossier Configuration de Dreamweaver, exprimé sous la forme d'une URL de type file://.

Pour savoir comment Dreamweaver accède aux dossiers Configuration sur une plate-forme multiutilisateur, voir Extensions C dans l'aide Extension de Dreamweaver.

**Arguments** Aucun.

**Valeurs renvoyées** Chemin d'accès aux configurations de l'application.

**Exemple** La fonction ci-dessous est utile pour faire référence à d'autres fichiers d'extension stockés dans le sous-dossier Configuration du dossier de l'application Dreamweaver :

```
var sortCmd = dreamweaver.getConfigurationPath() + ¬
"/Commands/Sort Table.htm"
var sortDOM = dreamweaver.getDocumentDOM(sortCmd);
```
### **dreamweaver.getDocumentPath()**

**Disponibilité** Dreamweaver 1.2.

**Description** Obtient le chemin d'accès du document défini, exprimé sous la forme d'une URL de type file://. Cette fonction revient à appeler la fonction dreamweaver.getDocumentDOM() et à lire la propriété URL de la valeur renvoyée.

**Arguments** *sourceDoc* 

• La valeur de l'argument *sourceDoc* doit être "document", "parent", "parent.frames[*number*]" ou "parent.frames[*'frameName*']". document désigne le document actif contenant la sélection en cours. parent désigne le jeu de cadres parent (si le document sélectionné se trouve dans un cadre) ; "parent.frames[*number*]" et "parent.frames['*frameName*']" désignent un document figurant dans un cadre spécifique du jeu de cadres contenant le document actif.

**Valeurs renvoyées** Soit une chaîne contenant l'URL du document défini si le fichier a été enregistré, soit une chaîne vide si le fichier n'a pas été enregistré.

### **dreamweaver.getSiteRoot()**

**Disponibilité** Dreamweaver 1.2.

**Description** Obtient le dossier racine local (tel que défini dans la boîte de dialogue Définition du site) du site associé au document sélectionné, exprimé sous la forme d'une URL de type file://.

Aucun.

**Valeurs renvoyées** Soit une chaîne contenant l'URL du dossier racine local du site où le fichier a été enregistré, soit une chaîne vide si le fichier n'est associé à aucun site.

### **dreamweaver.getTempFolderPath()**

**Disponibilité** Dreamweaver MX.

**Description** Permet d'obtenir le chemin d'accès complet à un dossier temporaire dans lequel vous pouvez enregistrer les fichiers temporaires ou transitoires. Cette fonction recherche un dossier Temp dans le dossier Configuration de Dreamweaver. Si le système est multiutilisateur, la recherche se fait dans le dossier Configuration de l'utilisateur. Si aucun dossier Temp n'a été trouvé, la fonction en crée un. Les fichiers partagés qui ne sont pas transitoires doivent être enregistrés dans le dossier Configuration/Shared.

**Arguments** Aucun.

**Valeurs renvoyées** Chemin d'accès au dossier, exprimé sous la forme d'une URL de type file://.

**Exemple** La ligne de code ci-dessous renvoie le chemin d'accès complet au fichier spécifié. Contrairement aux autres fonctions Dreamweaver (telles que dreamweaver.getSiteRoot()), la fonction dw.getTempFolderPath() ne renvoie pas de barre oblique (/) à la fin du chemin :

var myTempfile = dw.getTempFolderPath() + "/myTempFile.txt";

### **dreamweaver.relativeToAbsoluteURL()**

**Disponibilité** Dreamweaver 2.

**Description** Si on lui fournit une URL relative et un point de référence donnés (chemin d'accès au document actif ou racine du site), cette fonction convertit l'URL relative en URL absolue (file://).

**Arguments** *docPath, siteRoot, relURL*

- L'argument *docPath* correspond au chemin d'accès à un document sur l'ordinateur de l'utilisateur (le document actif, par exemple), exprimé sous la forme d'une URL de type file://, ou à une chaîne vide si *relURL* est une URL relative à la racine.
- L'argument *siteRoot* est le chemin d'accès à la racine du site, exprimé sous la forme d'une URL de type file://, ou une chaîne vide si *relURL* est une URL relative à un document.
- L'argument *relURL* est l'URL à convertir.

**Valeurs renvoyées** URL absolue. La valeur renvoyée est générée conformément aux principes suivants :

- Si *relURL* est une URL absolue, aucune conversion n'a lieu et la valeur renvoyée est identique à *relURL*.
- Si *relURL* est une URL relative à un document, la valeur renvoyée est une combinaison de *docPath* + *relURL*.
- Si *relURL* est une URL relative à la racine, la valeur renvoyée est une combinaison de *siteRoot* + *relURL*.

# <span id="page-248-0"></span>**Fonctions relatives à la sélection**

Ces fonctions permettent d'obtenir et de définir la sélection dans les documents ouverts. Pour savoir comment obtenir et définir la sélection dans le panneau Site, voir [« Fonctions relatives aux sites », page 184.](#page-189-0)

### **dom.getSelectedNode()**

**Disponibilité** Dreamweaver 3.

**Description** Obtient le noeud sélectionné. Revient à appeler la fonction dom.getSelection() et à transmettre la valeur renvoyée à la fonction dom.offsetsToNode().

Aucun.

**Valeurs renvoyées** Objet balise, texte ou commentaire contenant la série de caractères spécifiée.

### <span id="page-248-1"></span>**dom.getSelection()**

**Disponibilité** Dreamweaver 3.

**Description** Obtient la sélection, exprimée en décalages de caractères, dans le code source du document.

**Arguments** *{bAllowMultiple}* 

• L'argument *bAllowMultiple* (facultatif) est une valeur booléenne qui indique si la fonction doit renvoyer plusieurs décalages lorsque plusieurs calques, cellules de tableau ou zones réactives de carte graphique sont sélectionnés.

Si cet argument n'est pas défini, il prend par défaut la valeur false.

Pour les sélections simples, un tableau contenant deux nombres entiers. Le premier entier correspond au décalage de caractères à l'ouverture de la sélection. Le second correspond au décalage de caractères à la fermeture de la sélection. Si les deux valeurs sont identiques, la sélection en cours correspond à un point d'insertion.

Pour les sélections complexes (lorsque la sélection se compose de plusieurs cellules de tableau, calques ou zones réactives de carte graphique), tableau contenant 2*n* nombres entiers, où *n* représente le nombre d'éléments sélectionnés. Le premier entier de chaque paire correspond au décalage de caractères de l'ouverture de la sélection (balise d'ouverture TD, DIV, SPAN, LAYER, ILAYER ou MAP comprise) ; le second entier correspond au décalage de caractères à la fermeture de la sélection (balise de fermeture TD, DIV, SPAN, LAYER, ILAYER ou MAP). Si plusieurs rangées d'un tableau sont sélectionnées, le décalage de chaque cellule de chaque rangée est renvoyé. La sélection n'inclut jamais les balises TR.

### **dom.nodeToOffsets()**

**Disponibilité** Dreamweaver 3.

**Description** Obtient la position d'un noeud donné dans l'arborescence DOM, exprimée en décalages de caractères dans le code source du document. Fonction valide pour n'importe quel document sur un lecteur local.

**Arguments** *node* 

• L'argument *node* doit être une balise, un commentaire ou un texte correspondant à un noeud de l'arborescence renvoyée par la fonction dreamweaver.getDocumentDOM().

**Valeurs renvoyées** Tableau qui contient deux nombres entiers. Le premier entier correspond au décalage du début de la balise, du texte ou du commentaire. Le second correspond au décalage de la fin du noeud, par rapport au début du document HTML.

**Exemple** L'exemple de code suivant sélectionne le premier objet image du document actif :

```
var theDOM = dw.getDocumentDOM();
var theImg = theDOM.images[0];
var offsets = theDom.nodeToOffsets(theImg);
theDom.setSelection(offsets[0], offsets[1]);
```
### **dom.offsetsToNode()**

**Disponibilité** Dreamweaver 3.

**Description** Obtient l'objet de l'arborescence DOM qui contient la série entière de caractères située entre l'ouverture et la fermeture définies. Fonction valide pour n'importe quel document sur un lecteur local.

**Arguments** *offsetBegin, offsetEnd*

- L'argument *offsetBegin* indique le décalage depuis le début du document jusqu'au début d'une série de caractères correspondant à un objet dans l'arborescence DOM.
- L'argument *offsetEnd* indique le décalage depuis le début du document jusqu'à la fin d'une série de caractères correspondant à un objet dans l'arborescence DOM.

**Valeurs renvoyées** Objet balise, texte ou commentaire contenant la série de caractères spécifiée.

**Exemple** Le code suivant affiche une alerte si la sélection est une image.

```
var offsets = dom.getSelection();
var theSelection = dreamweaver.offsetsToNode(offsets[0], ¬
offsets[1]);
if (theSelection.nodeType == Node.ELEMENT_NODE && ¬
theSelection.tagName == 'IMG'}
    alert('La sélection en cours est une image.');
}
```
### **dom.selectAll()**

**Disponibilité** Dreamweaver 3.

**Description** Effectue une opération Sélectionner tout.

*Remarque :* Dans la plupart des cas, cette fonction sélectionne le contenu entier du document actif. Dans certains cas toutefois (lorsque le point d'insertion se trouve dans un tableau, par exemple), elle ne sélectionne qu'une partie du document actif. Pour définir le document entier comme sélection, utilisez la fonction *dom.setSelection()*.

**Arguments** Aucun.

Aucune.

### **dom.getSelectedNode()**

**Disponibilité** Dreamweaver 3.

**Description** Définit le noeud sélectionné. Revient à appeler la fonction dom.nodeToOffsets() et à transmettre la valeur renvoyée à la fonction dom.setSelection().

### **Arauments**

**Arguments** *node, {bSelectInside}, {bJumpToNode}* 

- L'argument *node* est un noeud de texte, de commentaire ou d'élément du document.
- L'argument *bSelectInside* (facultatif) est une valeur booléenne qui indique s'il faut sélectionner la propriété innerHTML du noeud. Cet argument n'est pertinent que si *node* est un noeud d'élément et qu'il prend par défaut la valeur false lorsqu'il n'est pas défini.
- L'argument *bJumpToNode* (facultatif) est une valeur booléenne qui indique s'il faut, le cas échéant, faire défiler la fenêtre de document pour rendre la sélection visible. S'il n'est pas défini, cet argument prend par défaut la valeur false.

Aucune.

### **dom.setSelection()**

**Disponibilité** Dreamweaver 3.

### **Description**

**Description** Définit le début et la fin de la sélection dans le document.

### **Arguments** *offsetBegin, offsetEnd*

• Ces arguments correspondent respectivement à l'ouverture et à la fermeture de la nouvelle sélection, exprimées en décalages de caractères dans le code source du document. Si les deux valeurs sont identiques, la nouvelle sélection correspond à un point d'insertion. Si la nouvelle sélection n'est pas une sélection HTML valide, elle inclut les caractères de la première sélection HTML valide. Par exemple, si *offsetBegin* et *offsetEnd* définissent SRC="myImage.gif" comme sélection dans <IMG SRC="myImage.gif">, la sélection est étendue pour inclure également la balise IMG.

**Valeurs renvoyées** Aucune.

### **dreamweaver.getSelection() (deprecated)**

**Disponibilité** Dreamweaver 2 ; déconseillée depuis Dreamweaver 3. consultez la section [« dom.getSelection\(\) », page 243](#page-248-1).

**Description** Obtient la sélection en cours, exprimée en décalages d'octets dans le code source du document.

**Arguments** Aucun.

**Valeurs renvoyées** Tableau qui contient deux nombres entiers. Le premier entier représente le décalage d'octets du début de la sélection et le second correspond au décalage d'octets de la fin de la sélection. Si les deux valeurs sont identiques, la sélection en cours correspond à un point d'insertion.

### **dreamweaver.nodeExists()**

**Disponibilité** Dreamweaver 3.

**Description** Détermine si la référence au noeud indiqué est toujours valable. Il arrive souvent, lors de la rédaction d'extensions, que vous fassiez référence à un noeud, puis que vous effectuiez une opération qui le supprime (comme définir la propriété innerHTML ou outerHTML de son parent). Cette fonction vous permet de confirmer que le noeud n'a pas été supprimé avant de commencer à faire référence à l'une de ses propriétés ou méthodes. Le noeud référencé ne doit pas nécessairement se trouver dans le document actif.

**Arguments** *node* 

• L'argument *node* correspond au noeud à vérifier.

**Valeurs renvoyées** Valeur booléenne : true si le noeud existe et false dans le cas contraire.
**Exemple** L'exemple ci-dessous permet d'obtenir le noeud en cours, de localiser un tableau, puis d'appeler la fonction dw.nodeExists() afin de vérifier si le noeud original existe encore :

```
function applyFormatToSelectedTable(){
```

```
// pour obtenir la sélection en cours
var selObj = dw.getDocumentDOM().getSelectedNode();
alternateRows(dwscripts.findDOMObject("presetNames").selectedIndex,
    findTable());
```
// pour restaurer la sélection d'origine, si elle existe encore ; dans le cas contraire, sélectionne simplement

```
// le tableau.
    var selArr;
    if (dw.nodeExists(selObj))
        selArr = dom.nodeToOffsets(selObj);
    else
        selArr = dom.nodeToOffsets(findTable());
    dom.setSelection(selArr[0],selArr[1]);
}
```
### **dreamweaver.nodeToOffsets() (déconseillé)**

**Disponibilité** Dreamweaver 2, déconseillée depuis Dreamweaver 3 : utiliser à la place [« dom.nodeToOffsets\(\) », page 244](#page-249-0).

**Description** Obtient la position d'un noeud donné dans l'arborescence DOM, exprimée en décalages d'octets dans le code source du document.

**Arguments** *node* 

• L'argument *node* doit être une balise, un commentaire ou un texte correspondant à un noeud de l'arborescence renvoyée par la fonction dreamweaver.getDocumentDOM().

**Valeurs renvoyées** Tableau qui contient deux nombres entiers. Le premier entier représente le décalage d'octets de l'ouverture de la balise, du texte ou du commentaire et le second correspond au décalage d'octets de la fermeture du noeud.

### **dreamweaver.offsetsToNode() (déconseillé)**

**Disponibilité** Dreamweaver 2, déconseillée depuis Dreamweaver 3 : utiliser à la place [« dom.offsetsToNode\(\) », page 244](#page-249-1).

**Description** Obtient l'objet de l'arborescence DOM qui contient la série entière de caractères située entre l'ouverture et la fermeture définies.

**Arguments** *offsetBegin, offsetEnd*

• Ces arguments correspondent respectivement à l'ouverture et à la fermeture d'une série de caractères, exprimées en décalages d'octets dans le code source du document.

**Valeurs renvoyées** Objet balise, texte ou commentaire contenant la série de caractères spécifiée.

### **dreamweaver.selectAll()**

**Disponibilité** Dreamweaver 3.

**Description** Effectue une opération Sélectionner tout dans la fenêtre de document active, dans le panneau Site ou, sur Macintosh, dans le champ de texte actif d'une boîte de dialogue ou d'un panneau flottant.

*Remarque :* Si l'opération est effectuée dans le document actif, elle sélectionne dans la plupart des cas le contenu entier du document. Dans certains cas toutefois (lorsque le point d'insertion se trouve dans un tableau, par exemple), elle ne sélectionne qu'une partie du document. Pour définir le document entier comme sélection, utilisez la fonction *dom.setSelection()*.

**Arguments** Aucun.

Aucune.

### **Activateur**

**Activateur** Consultez [« dreamweaver.canSelectAll\(\) », page 424.](#page-429-0)

### **dreamweaver.getSelection() (déconseillé)**

**Disponibilité** Dreamweaver 2, déconseillée depuis Dreamweaver 3 : utiliser à la place [« dom.setSelection\(\) », page 245](#page-250-0).

**Description** Définit la sélection dans le document actif. Cette fonction ne peut déplacer la sélection qu'à l'intérieur du document actif. Elle ne peut pas rendre un autre document actif.

**Arguments** *offsetBegin, offsetEnd*

• Ces arguments correspondent respectivement à l'ouverture et à la fermeture de la nouvelle sélection, exprimées en décalages d'octets dans le code source du document. Si les deux valeurs sont identiques, la nouvelle sélection correspond à un point d'insertion. Si la nouvelle sélection n'est pas une sélection HTML valide, elle inclut les caractères de la première sélection HTML valide. Par exemple, si *offsetBegin* et *offsetEnd* définissent SRC="myImage.gif" comme sélection dans <IMG SRC="myImage.gif">, la sélection est étendue pour inclure également la balise IMG.

Aucune.

## **Fonctions de manipulation de chaînes**

Ces fonctions vous permettent d'obtenir des informations sur une chaîne et de convertir une chaîne Latin1 en code national sur la plate-forme de l'utilisateur et vice-versa.

### **dreamweaver.doURLEncoding()**

**Disponibilité** Dreamweaver 1.

**Description** Prend une chaîne et renvoie une chaîne convertie en URL en remplaçant tous les espaces et caractères spéciaux par les entités spécifiées.

**Arguments** *stringToConvert* 

• L'argument *stringToConvert* est une chaîne qui contient l'URL non codée qui est codée par la fonction.

**Valeurs renvoyées** Une chaîne convertie en format d'URL.

**Exemple** L'exemple suivant indique la valeur URL pour "My URL-encoded string" :

var URL = dw.doURLEncoding(theURL.value); returns "My%20URL-encoded%20string"

### **dreamweaver.getTokens()**

**Dreamweaver 1.** 

**Description** Accepte une chaîne et la divise en expressions.

**Arguments** *searchString, separatorCharacters*

- L'argument *searchString* est la chaîne à diviser en expressions.
- L'argument *separatorCharacters* est le ou les caractères indiquant la fin d'une expression. Les séparateurs figurant dans des chaînes entre guillemets sont ignorés. Tous les espaces éventuellement contenus dans separatorCharacters (les tabulations, par exemple) sont traités comme des séparateurs, comme si vous les aviez définis explicitement. Deux espaces consécutifs ou plus sont traités comme un seul séparateur.

**Valeurs renvoyées** Tableau d'expressions.

**Exemple** L'appel de la fonction dw.getTokens() ci-dessous renvoie les expressions indiquées à la suite :

dreamweaver.getTokens('foo("my arg1", 34)', '(),')

- foo
- "my arg 1"
- $34$

### **dreamweaver.latin1ToNative()**

**Disponibilité** Dreamweaver 2.

**Description** Convertit une chaîne Latin 1 en code national sur la machine de l'utilisateur. Cette fonction permet d'afficher l'interface utilisateur d'un fichier d'extension dans une autre langue.

*Remarque :* Sous Windows, cette fonction n'a aucun effet car le code Windows repose sur Latin 1.

**Arguments** *stringToConvert* 

• L'argument *stringToConvert* est la chaîne à convertir de Latin 1 en code national sur la machine de l'utilisateur.

**Valeurs renvoyées** Chaîne convertie.

### **dreamweaver.nativeToLatin1()**

**Disponibilité** Dreamweaver 2.

**Description** Convertit une chaîne de code national en code Latin 1.

*Remarque :* Sous Windows, cette fonction n'a aucun effet car le code Windows repose sur Latin 1.

**Arguments** *stringToConvert* 

• L'argument *stringToConvert* est la chaîne à convertir du code national en code Latin 1.

**Valeurs renvoyées** Chaîne convertie.

### **dreamweaver.scanSourceString()**

**Disponibilité** Dreamweaver UltraDev 1.

**Description** Analyse une chaîne de code HTML et recherche les balises, les attributs, les directives et le texte. Pour chaque balise, attribut, directive et texte trouvé, la fonction scanSourceString() lance une fonction de rappel fournie par l'appelant. Dreamweaver prend en charge les fonctions de rappel suivantes :

- openTagBegin()
- openTagEnd()
- closeTagBegin()
- closeTagEnd()
- directive()
- attribute()
- text()

Dreamweaver appelle les sept fonctions de rappel dans les cas suivants :

**1** Dreamweaver appelle openTagBegin() pour chaque balise d'ouverture (par exemple <font>, et non </font>) et chaque balise vide (par exemple, <img> ou <hr>><hr>). La fonction openTagBegin() accepte deux arguments : le nom de la balise (par exemple, font ou img) et le décalage du document, qui est le nombre d'octets contenus dans le document avant le début de la balise. La fonction renvoie la valeur true si l'analyse doit continuer et false si elle doit s'arrêter.

**2** Une fois openTagBegin() exécutée, Dreamweaver appelle attribute() pour chaque attribut HTML. La fonction attribute() accepte deux arguments : une chaîne contenant le nom de l'attribut (par exemple, "color" ou "src") et une chaîne contenant la valeur de l'attribut (par exemple "#000000" ou "foo.gif"). La fonction attribute() renvoie une valeur booléenne indiquant si l'analyse doit continuer.

**3** Une fois que tous les attributs de la balise ont été analysés, Dreamweaver appelle openTagEnd(). La fonction openTagEnd() accepte un argument : le décalage du document, qui est le nombre d'octets contenus dans le document avant la fin de la balise d'ouverture. Elle renvoie une valeur booléenne qui indique si l'analyse doit continuer.

**4** Dreamweaver appelle closeTagBegin() pour chaque balise de fermeture (par exemple, </font>). Cette fonction accepte deux arguments : le nom de la balise à fermer (par exemple, "font") et le décalage du document, qui correspond au nombre d'octets contenus dans le document avant le début de la balise de fermeture. La fonction renvoie une valeur booléenne qui indique si l'analyse doit continuer.

**5** Une fois closeTagBegin() terminée, Dreamweaver appelle la fonction closeTagEnd(). La fonction closeTagEnd() accepte un argument : le décalage du document, qui correspond au nombre d'octets contenus dans le document avant la fin de la balise de fermeture. Elle renvoie une valeur booléenne qui indique si l'analyse doit continuer.

**6** Dreamweaver appelle la fonction directive() pour chaque commentaire HTML, script ASP, script JSP ou script PHP. La fonction directive() accepte deux arguments : une chaîne contenant la directive et le décalage du document, qui correspond au nombre d'octets contenus dans le document avant la fin de la balise de fermeture. La fonction renvoie une valeur booléenne qui indique si l'analyse doit continuer.

**7** Dreamweaver appelle la fonction text() pour chaque portion de texte du document, c'est-à-dire tout ce qui n'est pas une balise ni une directive. Les portions de texte incluent le texte qui n'est pas visible pour l'utilisateur, par exemple le texte contenu à l'intérieur d'une balise <title> ou <option>. La fonction text () accepte deux arguments : une chaîne contenant le texte et le décalage du document, qui correspond au nombre d'octets contenus dans le document avant la fermeture de la balise de fermeture. La fonction text () renvoie une valeur booléenne qui indique si l'analyse doit continuer.

**Arguments** *HTMLstr, parserCallbackObj*

- L'argument *HTMLstr* est une chaîne qui contient un code.
- L'argument *parserCallbackObj* est un objet JavaScript qui a une ou plusieurs des méthodes suivantes : openTagBegin(), openTagEnd(), closeTagBegin(), closeTagEnd(), directive(), attribute() et text(). Pour de meilleurs résultats, *parserCallbackObj* doit être une bibliothèque partagée définie à l'aide de l'interface Extension C. Vous obtiendrez également de meilleures performances si la fonction *parserCallbackObj* définit uniquement les fonctions de rappel dont elle a besoin.

Valeur booléenne : true si l'opération réussit et false dans le cas contraire.

**Exemple** La séquence d'étapes suivante offre un exemple d'utilisation de la fonction dreamweaver.scanSourceString() :

- **1** Créez une implémentation pour une ou plusieurs des sept fonctions de rappel.
- **2** Ecrivez un script qui appelle la fonction dreamweaver.scanSourceString().

**3** La fonction dreamweaver.scanSourceString() transmet une chaîne contenant le code HTML et les pointeurs des fonctions de rappel que vous avez écrits. Par exemple, supposons que la chaîne HTML soit "<font size=2>bonjour</font>".

**4** Dreamweaver analyse la chaîne et détermine si elle contient une balise de police. Dreamweaver appelle ensuite les fonctions de rappel dans l'ordre suivant :

- Fonction openTagBegin()
- Fonction attribute() (pour l'attribut de taille)
- Fonction openTagEnd()
- Fonction text() (pour la chaîne « bonjour »)
- Fonctions closeTagBegin() et closeTagEnd()

## **Fonctions relatives à la traduction**

Ces fonctions permettent d'agir directement sur les traducteurs de données ou sur les résultats de la traduction. Elles permettent d'exécuter ou d'obtenir des informations sur un traducteur, de modifier le contenu d'une région verrouillée et de stipuler que le code traduit doit être utilisé lors de l'obtention et de la définition de décalages de sélection.

### **dom.runTranslator()**

**Disponibilité** Dreamweaver 3.

**Description** Cette fonction exécute le traducteur spécifié sur le document. Cette fonction n'est valide que pour le document actif.

**Arguments** *translatorName*

• L'argument *translatorName* est le nom d'un traducteur tel qu'il apparaît dans les préférences de traduction.

Aucune.

### **dreamweaver.editLockedRegions()**

**Dreamweaver 2.** 

**Description** Selon la valeur de l'argument, autorise ou non la modification des régions verrouillées. Par défaut, les régions verrouillées ne peuvent pas être modifiées. Si vous tentez de modifier une région verrouillée avant de la rendre modifiable avec cette fonction, Dreamweaver émet un bip et interdit la modification.

*Remarque :* La modification de régions verrouillées peut avoir des conséquences inattendues sur les éléments de bibliothèque et les modèles. N'utilisez cette fonction qu'avec les traducteurs de données.

**Arguments** *bAllowEdits* 

• L'argument *bAllowEdits* doit avoir une valeur booléenne : true indique que les modifications sont autorisées ; false indique le contraire. Dreamweaver restaure automatiquement l'état par défaut (non modifiable) des régions verrouillées lorsque l'exécution du script qui appelle la fonction prend fin.

**Valeurs renvoyées** Aucune.

### **dreamweaver.getTranslatorList()**

**Disponibilité** Dreamweaver 3.

**Description** Cette fonction obtient la liste des traducteurs de données installés.

### **Arauments**

**Arguments** Aucun.

**Valeurs renvoyées** Tableau de chaînes, chacune représentant le nom d'un traducteur tel qu'il apparaît dans les préférences de traduction.

### **dreamweaver.useTranslatedSource()**

**Disponibilité** Dreamweaver 2.

**Description** Cette fonction indique les valeurs renvoyées par dom.nodeToOffsets() et dom.getSelection(). Elles sont utilisées par dom.offsetsToNode() et dom.setSelection() et doivent être décalées dans le code source converti (code HTML contenu dans l'arborescence DOM après l'exécution du traducteur) et non dans le code source non converti.

*Remarque :* Cette fonction ne s'applique qu'aux fichiers de l'inspecteur Propriétés.

**Arguments** *bUseTranslatedSource* 

• L'argument *bUseTranslatedSource* doit avoir une valeur booléenne : true si la fonction utilise des décalages dans le code source traduit ; false si la fonction utilise le code source non traduit.

La valeur par défaut de l'argument est false. Lorsque le script appelant la fonction dw.useTranslatedSource() prend fin, Dreamweaver utilise automatiquement le code source non converti pour les appels suivants de dw.getSelection(), dw.setSelection(), dw.nodeToOffsets() et dw.offsetsToNode(), sauf si la fonction dw.useTranslatedSource() est appelée explicitement avec l'argument false avant la fin de l'exécution du script.

Aucune.

# **Fonctions XSLT**

Les fonctions XSLT permettent d'agir sur les fichiers XML. Elles permettent d'obtenir des informations sur les documents XML, y compris l'arborescence de schémas ou la référence à un document XML, et invitent l'utilisateur à indiquer le document XML associé au document XSLT actif.

### **MMXSLT.getXML()**

**Disponibilité** Dreamweaver CS3.

**Description** Obtient une chaîne de source XML pour un fichier XML.

**Arguments** *xmlSourceURI*

• Chaîne représentant un URI vers un fichier XML. Cet URI peut être absolu (http ou https), relatif au site ou relatif au document.

**Valeurs renvoyées** Une chaîne contenant le contenu du fichier XML.

**Exemple** var xmlSource = MMXSLT.getXML(this.fileDataSetURL);

### **MMXSLT.getXMLSchema()**

**Disponibilité** Dreamweaver 8.

**Description** Cette fonction renvoie l'arborescence de schémas du fichier XML spécifié.

**Arguments** *schemaURI, {bRefresh}* 

- L'argument obligatoire *schemaURI* est une chaîne correspondant à une référence à un fichier XML local ou distant.
- L'argument facultatif *bRefresh* est une valeur booléenne : true actualise le schéma ; false renvoie la copie du schéma à partir du cache des schémas XML. La valeur par défaut est false.

**Valeurs renvoyées** Chaîne contenant l'arborescence de schémas XML.

**Exemple** L'exemple suivant obtient l'arborescence de schémas à partir du cache de schémas XML pour le fichier menus.xml :

```
var theSchema = MMXSLT.getXMLSchema("file:///c:/Program Files/Adobe/¬ 
    Adobe Dreamweaver CS3/Configuration/Menus/menus.xml"");
```
### **MMXSLT.getXMLSourceURI()**

**Dreamweaver 8.** 

**Description** Cette fonction obtient une référence au document source XML associé au document XSLT actif.

**Arguments** *xsltfileURI, {bUseTempForRemote}* 

- L'argument *xsltfileURI* est une chaîne correspondant à l'URI du fichier local qui pointe vers l'emplacement du fichier XSL.
- L'argument facultatif *bUseTempForRemote* est une valeur booléenne : true renvoie une référence au fichier temporaire XML (par exemple, file:///C:/Documents and Settings/username/Local Settings/Temporary Internet Files/Content.IE5/GTSLQ9KZ/rss[1].xml) qui est téléchargé lorsque le fichier XML original est distant (par exemple, http://myHost/rssfeed.xml) ; false renvoie une référence absolue.

**Valeurs renvoyées** Une chaîne contenant la référence au document source XML associé au document XSLT actif. Si la référence à la source XML est une référence distante, la fonction renvoie le chemin d'accès à l'emplacement temporaire du fichier téléchargé.

**Exemple** L'exemple suivant obtient la référence au document source XML associé à c:\myxslt\myxsltdocument.xsl :

var theXMLSource = MMXSLT.getXMLSourceURI("file:///c:/myxslt/myxsltdocument.xsl");

### **MMXSLT.launchXMLSourceDialog()**

**Disponibilité** Dreamweaver 8.

**Description** Cette fonction invite l'utilisateur à indiquer le document source XML associé au document XSLT actif. L'utilisateur peut choisir une référence soit locale soit distante à un document XML.

**Arguments** *{xsltfileURI, bUseTempForRemote, bAddSchemaReference}* 

- L'argument *xsltfileURI* est facultatif. Il s'agit d'une chaîne correspondant à l'URI du fichier local qui pointe vers l'emplacement du fichier XSL. Si cet argument n'est pas défini, il prend comme valeur par défaut le document actuellement ouvert.
- L'argument facultatif *bUseTempForRemote* est une valeur booléenne : true renvoie une référence au fichier temporaire XML (par exemple, file:///C:/Documents and Settings/username/Local Settings/Temporary Internet Files/Content.IE5/GTSLQ9KZ/rss[1].xml) qui est téléchargé lorsque le fichier XML original est distant (par exemple, http://myHost/rssfeed.xml) ; false renvoie une référence absolue.
- L'argument *bAddSchemaReference* est facultatif. Il ajoute une référence dans le document actif qui pointe vers l'URI de la source XML spécifiée dans la boîte de dialogue de la source XML. Si cet argument n'est pas défini, il prend comme valeur par défaut le document actuellement ouvert.

**Valeurs renvoyées** Une chaîne contenant la référence au document source XML associé au document XSLT actif. Si la référence à la source XML est une référence distante, la fonction renvoie le chemin d'accès à l'emplacement temporaire du fichier téléchargé.

**Exemple** L'exemple suivant ouvre la boîte de dialogue Document source XML sans indiquer aucune valeur :

MMXSLT.launchXMLSourceDialog()

ADOBE DREAMWEAVER 9.0 **Guide des API 256**

# **Chapitre 15 : Contenu de page**

Les fonctions relatives au contenu de page de Adobe® Dreamweaver® CS3 permettent d'effectuer des opérations qui affectent le contenu d'une page Web. Ces opérations comprennent la manipulation d'actifs dans le panneau Actifs, l'ajout de comportements, le coupage et le collage d'éléments provenant du Presse-papiers, l'application d'un modèle ou l'insertion d'un fragment de code, la création d'ensembles de données XML Spry, la modification avancée de widgets Spry et d'autres widgets et l'insertion de widgets Spry Le présent chapitre décrit également les fonctions de vérification de la compatibilité entre les navigateurs qui permettent aux utilisateurs de créer des mises en page fonctionnant dans différents navigateurs.

Les fonctions décrites dans ce chapitre sont regroupées dans les sections suivantes :

- [« Fonctions du panneau Actifs », page 257](#page-262-0)
- [« Fonctions relatives aux comportements », page 266](#page-271-0)
- [« Fonctions relatives au Presse-papiers », page 274](#page-279-0)
- [« Fonctions relatives aux éléments de bibliothèque et aux modèles », page 278](#page-283-0)
- [« Fonctions du panneau Fragments de code », page 282](#page-287-0)
- [« Fonctions de modification de widgets Spry », page 286](#page-291-0)
- [« Insertion de fonctions relatives aux widgets Spry », page 288](#page-293-0)
- [« Fonctions de vérification de la compatibilité avec les navigateurs », page 290](#page-295-0)

## <span id="page-262-0"></span>**Fonctions du panneau Actifs**

Ces fonctions, programmées dans l'API comme panneau d'actifs, vous permettent de gérer et d'utiliser les éléments contenus dans le panneau Actifs (modèles, bibliothèques, images, contenu Adobe Shockwave et Adobe Flash, URL, couleurs et scripts).

### **dreamweaver.assetPalette.addToFavoritesFrom Document()**

**Disponibilité** Dreamweaver 4.

**Description** Ajoute l'élément sélectionné dans la fenêtre de document à la liste des favoris. Cette fonction prend uniquement en charge les images, les fichiers Shockwave, les fichiers Flash, les couleurs de police et les URL.

**Arguments** Aucun.

# **Valeurs renvoyées** Aucune.

### **dreamweaver.assetPalette.addToFavoritesFromSiteAssets()**

**Disponibilité** Dreamweaver 4.

**Description** Ajoute les éléments sélectionnés dans la liste des sites à la liste des favoris et donne à chaque élément un surnom. Cette fonction ne supprime pas les éléments de la liste des sites.

**Arguments** Aucun.

Aucune.

### **dreamweaver.assetPalette.addToFavoritesFromSiteWindow()**

**Disponibilité** Dreamweaver 4.

**Description** Ajoute les éléments sélectionnés dans le panneau Site ou dans la carte du site à la liste des favoris. Cette fonction prend uniquement en charge les images, les animations, les scripts, les fichiers Shockwave, les fichiers Flash et les URL (dans le cas de la carte du site). Si d'autres dossiers ou fichiers sont sélectionnés, ils sont ignorés.

Aucun.

**Valeurs renvoyées** Aucune.

### **dreamweaver.assetPalette.copyToSite()**

**Disponibilité** Dreamweaver 4.

**Description** Copie les éléments sélectionnés dans un autre site et les place dans la liste des favoris de ce site. Si ces éléments sont des fichiers (autres que des couleurs ou des URL), le fichier réel est copié dans ce site.

**Arguments** *targetSite.* 

• L'argument *targetSite* est le nom du site cible renvoyé par l'appel site.getSites().

Aucune.

### **dreamweaver.assetPalette.edit()**

**Disponibilité** Dreamweaver 4.

**Description** Modifie les éléments sélectionnés à l'aide de l'éditeur externe principal ou de la commande d'édition personnalisée. Pour les couleurs, le sélecteur de couleur s'affiche. S'il s'agit d'URL, une boîte de dialogue invite l'utilisateur à entrer une URL et un surnom. Cette fonction n'est pas disponible pour la liste de couleurs et les URL du site.

**Arguments** Aucun.

Aucune.

**Activateur** Consultez [« dreamweaver.assetPalette.canEdit\(\) », page 418.](#page-423-0)

### **dreamweaver.assetPalette.getSelectedCategory()**

**Disponibilité** Dreamweaver 4.

**Description** Renvoie la catégorie sélectionnée.

**Arguments** Aucun.

**Valeurs renvoyées** La catégorie sélectionnée, qui peut être l'une des catégories suivantes : "templates", "library", "images", "movies", "shockwave", "flash", "scripts", "colors" ou "urls".

### <span id="page-264-0"></span>**dreamweaver.assetPalette.getSelectedItems()**

**Disponibilité** Dreamweaver 4.

**Description** Renvoie un tableau des éléments sélectionnés dans le panneau Actifs, soit dans la liste des sites, soit dans celle des favoris.

Aucun.

**Valeurs renvoyées** Tableau de trois chaînes pour chaque élément sélectionné :

- La chaîne *name* est le nom, le nom de fichier ou le surnom qui s'affiche dans le panneau Actifs.
- La chaîne value est le chemin entier, l'URL complète ou la valeur chromatique, selon l'élément sélectionné.
- La chaîne *type* est soit "folder", soit l'une des catégories suivantes : "templates", "library", "images", "movies", "shockwave", "flash", "scripts", "colors" ou "urls".

*Remarque :* Si aucun élément n'est sélectionné dans le panneau Actifs, cette fonction renvoie un tableau contenant une seule chaîne vide.

**Exemple** Si « URL » est la catégorie et que le dossier « MyFolderName » et l'URL « MyFavoriteURL » sont sélectionnés dans la liste des favoris, la fonction renvoie :

items[0] = "MyFolderName" items[1] = "//path/FolderName" items[2] = "folder" items[3] = "MyFavoriteURL" items[4] = "http://www.MyFavoriteURL.com" items[5] = "urls"

### **dreamweaver.assetPalette.getSelectedView()**

**Disponibilité** Dreamweaver 4.

**Description** Indique quelle liste est affichée dans le panneau Actifs.

**Arguments** Aucun.

**Valeurs renvoyées** Renvoie une chaîne comportant la valeur "site" ou "favorites".

### **dreamweaver.assetPalette.insertOrApply()**

**Disponibilité** Dreamweaver 4.

**Description** Insère les éléments sélectionnés ou applique l'élément à la sélection en cours. Il applique des modèles, des couleurs et des URL à la sélection ; il insère également des URL et d'autres éléments au niveau du point d'insertion. Si aucun document n'est ouvert, cette fonction n'est pas disponible.

Aucun.

**Valeurs renvoyées** Aucune.

**Activateur** Consultez [« dreamweaver.assetPalette.canInsertOrApply\(\) », page 418.](#page-423-1)

### **dreamweaver.assetPalette.locateInSite()**

**Disponibilité** Dreamweaver 4.

**Description** Sélectionne les fichiers associés aux éléments sélectionnés du côté local du panneau Site. Cette fonction n'est pas applicable aux couleurs ni aux URL. Elle est disponible dans la liste des sites et la liste des favoris. Si un dossier est sélectionné dans la liste des favoris, il est ignoré.

**Arguments** Aucun.

Aucune.

### <span id="page-266-0"></span>**dreamweaver.assetPalette.newAsset()**

**Disponibilité** Dreamweaver 4.

**Description** Crée un nouvel élément correspondant à la catégorie en cours dans la liste des favoris. Dans le cas des bibliothèques et des modèles, l'élément créé est un nouveau fichier de bibliothèque ou de modèle vierge auquel l'utilisateur peut immédiatement attribuer un nom. Pour les couleurs, le sélecteur de couleur s'affiche. S'il s'agit d'URL, une boîte de dialogue invite l'utilisateur à entrer une URL et un surnom. Cette fonction n'est pas disponible pour les images, les fichiers Shockwave, les fichiers Flash ou les scripts.

Aucun.

**Valeurs renvoyées** Aucune.

### **dreamweaver.assetPalette.newFolder()**

**Disponibilité** Dreamweaver 4.

**Description** Crée un nouveau dossier ayant un nom par défaut (sans nom) dans la catégorie en cours et place une zone de texte autour du nom. Cette fonction est uniquement disponible dans la liste des favoris.

**Arguments** Aucun.

Aucune.

### <span id="page-266-1"></span>**dreamweaver.assetPalette.recreateLibraryFrom Document()**

**Disponibilité** Dreamweaver 4.

**Description** Remplace l'ancienne fonction libraryPalette, recreateLibraryFromDocument(). Il remplace un fichier d'élément de bibliothèque (Library item ou LBI) pour l'instance sélectionnée d'un élément de bibliothèque dans le document actif. Revient à cliquer sur Créer à nouveau dans l'inspecteur Propriétés.

Aucun.

**Valeurs renvoyées** Aucune.

### **dreamweaver.assetPalette.refreshSiteAssets()**

**Disponibilité** Dreamweaver 4.

**Description** Analyse le site, affiche la liste des sites et y ajoute des données.

**Arguments** Aucun.

Aucune.

### <span id="page-267-1"></span>**dreamweaver.assetPalette.removeFromFavorites()**

**Disponibilité** Dreamweaver 4.

entes.<br><u>Supprime les éléments sélectionnés de la liste des favoris. Cette fonction ne supprime pas les fichiers du disque, sauf dans</u> le cas d'une bibliothèque ou d'un modèle où l'utilisateur est invité à confirmer l'opération avant que le fichier ne soit supprimé. Cette fonction est uniquement disponible dans la liste des favoris ou si la catégorie est Library ou Templates.

**Arguments** Aucun.

**Valeurs renvoyées** Aucune.

### <span id="page-267-2"></span>**dreamweaver.assetPalette.renameNickname()**

**Disponibilité** Dreamweaver 4.

**Description** Affiche une zone de texte autour du nom du dossier ou du surnom du fichier pour pouvoir le modifier. Cette fonction est uniquement disponible dans la liste des favoris ou pour la catégorie Library ou Template.

**Arguments** Aucun.

Aucune.

### <span id="page-267-0"></span>**dreamweaver.assetPalette.setSelectedCategory()**

**Disponibilité** Dreamweaver 4.

**Description** Affiche une catégorie différente.

**Arguments** *categoryType.* 

• L'argument *categoryType* peut être l'une des catégories suivantes : "templates", "library", "images", "movies", "shockwave", "flash", "scripts", "colors" ou "urls".

Aucune.

### **dreamweaver.assetPalette.setSelectedView()**

**Disponibilité** Dreamweaver 4.

### **Description**

**Description** Passe de la liste des sites à la liste des favoris et vice versa.

**Arguments** *viewType.* 

• L'argument *viewType* est une chaîne qui peut être "site" ou "favorites".

**Valeurs renvoyées** Aucune.

### **dreamweaver.libraryPalette.deleteSelectedItem() (supprimée)**

**Disponibilité** Dreamweaver 3 ; fonction supprimée dans Dreamweaver 4 ; utiliser à la place

- [« dreamweaver.assetPalette.setSelectedCategory\(\) », page 262](#page-267-0) et appeler
- [« dreamweaver.assetPalette.removeFromFavorites\(\) », page 262](#page-267-1).

**Description** Cette fonction supprime l'élément de bibliothèque sélectionné du panneau Bibliothèque et supprime le fichier d'élément de la bibliothèque Dreamweaver (LBI) qui lui est associé du dossier Library à la racine du site actuel. Il peut rester des instances de l'élément supprimé sur certaines pages du site.

**Arguments** Aucun.

Aucune.

### **dreamweaver.libraryPalette.getSelectedItem() (supprimée)**

**Disponibilité** Dreamweaver 3 ; fonction supprimée dans Dreamweaver 4 ; utiliser à la place [« dreamweaver.assetPalette.getSelectedItems\(\) », page 259](#page-264-0).

**Description** Cette fonction obtient le chemin de l'élément de bibliothèque sélectionné.

Aucun.

**Valeurs renvoyées** Chaîne qui contient le chemin d'accès à l'élément de bibliothèque, exprimé sous la forme d'une URL de type file://.

### **dreamweaver.libraryPalette.newFromDocument() (supprimée)**

**Disponibilité** Dreamweaver 3 ; fonction supprimée dans Dreamweaver 4 ; utiliser à la place [« dreamweaver.assetPalette.setSelectedCategory\(\) », page 262](#page-267-0) et appeler [« dreamweaver.assetPalette.newAsset\(\) »,](#page-266-0)  [page 261](#page-266-0).

**Description** Cette fonction crée un nouvel élément de bibliothèque basé sur l'élément sélectionné dans le document actif.

**Arguments** *bReplaceCurrent.* 

• L'argument *bReplaceCurrent* est une valeur booléenne indiquant si la sélection doit être remplacée par une instance du nouvel élément de bibliothèque créé.

Aucune.

### **dreamweaver.libraryPalette.recreateFromDocument() (supprimée)**

**Disponibilité** Dreamweaver 3 ; supprimée dans Dreamweaver 4 ; utiliser à la place [« dreamweaver.assetPalette.recreateLibraryFrom](#page-266-1)  [Document\(\) », page 261](#page-266-1).

**Description** Cette fonction crée dans le document actif un fichier LBI correspondant à l'instance sélectionnée d'un élément de bibliothèque. Revient à cliquer sur Créer à nouveau dans l'inspecteur Propriétés.

Aucun.

**Valeurs renvoyées** Aucune.

### **dreamweaver.libraryPalette.renameSelectedItem() (supprimée)**

**Availability** Dreamweaver 3 ; supprimée dans Dreamweaver 4 ; utiliser à la place [« dreamweaver.assetPalette.setSelectedCategory\(\) »,](#page-267-0)  [page 262](#page-267-0) avec la valeur d'argument "library" et appeler [« dreamweaver.assetPalette.renameNickname\(\) », page 262](#page-267-2).

**Description** Cette fonction transforme le nom de l'élément de bibliothèque sélectionné en champ de texte et permet à l'utilisateur de renommer la sélection.

**Arguments** Aucun.

Aucune.

### **dreamweaver.referencePalette.getFontSize()**

**Disponibilité** Dreamweaver 4.

**Description** Renvoie la taille de police actuelle de la zone d'affichage du panneau Référence.

**Arguments**  Aucun.

**Valeurs renvoyées**  Les tailles de police relatives exprimées par les valeurs small, medium ou large.

### **dreamweaver.referencePalette.setFontSize()**

**Disponibilité** Dreamweaver 4.

**Modifie la taille de police affichée dans le panneau Référence.** 

**Arguments**  *fontSize.* 

• L'argument *fontSize* correspond à l'une des tailles relatives suivantes : small, medium ou large.

**Valeurs renvoyées**  Aucune.

### **dreamweaver.templatePalette.deleteSelectedTemplate() (supprimée)**

**Disponibilité** Dreamweaver 3 ; fonction supprimée dans Dreamweaver 4 ; utiliser à la place

- [« dreamweaver.assetPalette.setSelectedCategory\(\) », page 262](#page-267-0) avec "templates" comme valeur d'argument et appeler
- [« dreamweaver.assetPalette.removeFromFavorites\(\) », page 262](#page-267-1).

**Description** Cette fonction supprime le modèle sélectionné du dossier des modèles.

**Arguments** Aucun.

# Aucune.

### **dreamweaver.templatePalette.getSelectedTemplate() (supprimée)**

**Disponibilité** Dreamweaver 3 ; fonction supprimée dans Dreamweaver 4 ; utiliser à la place [« dreamweaver.assetPalette.getSelectedItems\(\) », page 259](#page-264-0).

**Description** Cette fonction obtient le chemin du modèle sélectionné.

**Arguments** Aucun.

**Valeurs renvoyées** Chaîne qui contient le chemin d'accès du modèle, exprimé sous la forme d'une URL de type file://.

### **dreamweaver.templatePalette.renameSelectedTemplate() (supprimée)**

**Disponibilité** Dreamweaver 3 ; fonction supprimée dans Dreamweaver 4 ; utiliser à la place

[« dreamweaver.assetPalette.setSelectedCategory\(\) », page 262](#page-267-0) avec "templates" comme valeur d'argument et appeler

[« dreamweaver.assetPalette.renameNickname\(\) », page 262](#page-267-2).

**Description** Cette fonction transforme le nom du modèle sélectionné en champ de texte et permet à l'utilisateur de renommer la sélection.

Aucun.

**Valeurs renvoyées** Aucune.

## <span id="page-271-0"></span>**Fonctions relatives aux comportements**

Ces fonctions vous permettent d'associer des comportements à un objet ou de les en dissocier, d'identifier les comportements associés à un objet, d'obtenir des informations sur un objet auquel est associé un comportement, etc. Les méthodes de l'objet dreamweaver.behaviorInspector contrôlent ou agissent uniquement sur la sélection dans le panneau Comportements et non sur la sélection dans le document actif.

### **dom.addBehavior()**

**Disponibilité** Dreamweaver 3.

**Description** Associe un nouveau couple événement/action (comportement) à l'élément sélectionné. Cette fonction n'est valide que pour le document actif.

**Arguments** *event, action, {eventBasedIndex}.* 

- L'argument *event* est le gestionnaire d'événements JavaScript à utiliser pour associer le comportement à l'élément (par exemple, onClick, onMouseOver ou onLoad).
- L'argument *action* est l'appel de fonction qui serait renvoyé par applyBehavior() si l'action était ajoutée à l'aide du panneau Comportements (par exemple, "MM\_popupMsg('Hello World')").
- L'argument facultatif *eventBasedIndex* est la position à laquelle cette action doit être ajoutée. L'argument *eventBased-Index* est un index de référence zéro ; par conséquent, s'il existe déjà deux actions associées à l'événement en question et que vous spécifiez *eventBasedIndex* comme étant l'action 1, cette dernière sera insérée et exécutée entre les deux autres. Si vous ne définissez pas cet argument, l'action est insérée à la suite des actions déjà associées à l'événement spécifié.

Aucune.

### **dom.getBehavior()**

**Disponibilité** Dreamweaver 3.

**Description** Obtient l'action qui se trouve à la position indiquée dans l'événement spécifié. Cette fonction agit sur la sélection en cours et n'est valide que pour le document actif.

**Arguments** *event, {eventBasedIndex}* 

- L'argument *event* est le gestionnaire d'événements JavaScript à utiliser pour associer le comportement à l'élément (par exemple, onClick, onMouseOver ou onLoad).
- L'argument facultatif *eventBasedIndex* est la position de l'action à obtenir. Par exemple, si deux actions sont associées à l'événement spécifié, 0 est la première et 1 la seconde. Si cet argument n'est pas défini, la fonction renvoie toutes les actions associées à l'événement spécifié.

**Valeurs renvoyées** Chaîne représentant l'appel de fonction (par exemple "MM\_swapImage('document.Image1','document.Image1','foo.gif','#933292969950')") ou tableau de chaînes, si vous n'avez pas défini l'argument *eventBasedIndex*.

### **dom.reapplyBehaviors()**

**Disponibilité** Dreamweaver 3.

**Description** Vérifie si les fonctions associées aux appels de comportement sur le noeud spécifié sont présentes dans la section HEAD du document et, dans le cas contraire, les y insère.

**Arguments** *elementNode.* 

• L'argument *elementNode* est un noeud d'élément du document actif. Si cet argument n'est pas défini, Dreamweaver recherche les appels de comportement orphelins sur tous les noeuds d'élément du document.

Aucune.

### **dom.removeBehavior()**

**Disponibilité** Dreamweaver 3.

**Description** Supprime l'action qui se trouve à la position indiquée dans l'événement spécifié. Cette fonction agit sur la sélection en cours et n'est valide que pour le document actif.

### **Arguments** *event, {eventBasedIndex}*

- L'argument *event* est le gestionnaire d'événements JavaScript à utiliser pour associer le comportement à l'élément (par exemple, onClick, onMouseOver ou onLoad). Si cet argument n'est pas défini, toutes les actions sont supprimées de l'élément.
- L'argument facultatif *eventBasedIndex* est la position de l'action à supprimer. Par exemple, si deux actions sont associées à l'événement spécifié, 0 est la première et 1 la seconde. Si cet argument n'est pas défini, toutes les actions associées à l'événement sélectionné sont supprimées.

Aucune.

### **dreamweaver.getBehaviorElement()**

### Disponibilité

**Disponibilité** Dreamweaver 2.

**Description** Obtient l'objet DOM correspondant à la balise à laquelle le comportement est appliqué. Cette fonction ne s'applique qu'aux fichiers d'action de comportement.

**Arguments** Aucun.

**Valeurs renvoyées** Un objet DOM ou une valeur null. La fonction renvoie la valeur null dans les cas suivants :

- lorsque le script en cours d'exécution n'est pas actif dans le contexte du panneau Comportements ;
- lorsque le panneau Comportements est utilisé pour modifier un comportement dans un scénario ;
- lorsque le script en cours d'exécution est appelé par la fonction dreamweaver.popupAction() ;
- lorsque le panneau Comportements associe un événement à un empaqueteur de lien et que ce dernier n'existe pas ;
- lorsque cette fonction se trouve en dehors d'un fichier d'action.

**Exemple** La fonction dreamweaver.getBehaviorElement() peut être utilisée de la même façon que

[« dreamweaver.getBehaviorTag\(\) », page 269](#page-274-0) pour déterminer si l'action sélectionnée est appropriée pour la balise HTML sélectionnée, à la différence qu'elle vous permet d'accéder à davantage d'informations concernant la balise et ses attributs. Comme indiqué dans l'exemple suivant, si vous créez une action qui ne peut être appliquée qu'à un lien hypertexte (A HREF) ne renvoyant pas à un autre cadre ou une autre fenêtre, utilisez la fonction getBehaviorElement() dans la fonction qui initialise l'interface utilisateur de la boîte de dialogue des paramètres.

```
function initializeUI(){
    var theTag = dreamweaver.getBehaviorElement();
    var CANBEAPPLIED = (theTag.tagName == "A" && ¬
    theTag.getAttribute("HREF") != null && ¬
    theTag.getAttribute("TARGET") == null);
    if (CANBEAPPLIED) {
        // afficher l'IU de l'action
    } else { 
        // afficher un message d'aide indiquant à l'utilisateur 
        // que cette action ne peut être appliquée qu'à 
        // un lien hypertexte sans cible explicite]
    }
}
```
### **dreamweaver.getBehaviorEvent() (supprimée)**

- III.<br>Dreamweaver 1.2, supprimée dans Dreamweaver 2, car les actions sont désormais choisies avant les événements.

**Description** Dans un fichier d'action de comportement, cette fonction obtient l'événement qui déclenche l'action.

**Arguments** Aucun.

**Valeurs renvoyées** Chaîne représentant l'événement. Il s'agit de la chaîne transmise à la fonction canAcceptBehavior() sous la forme d'un argument (*event*).

### <span id="page-274-0"></span>**dreamweaver.getBehaviorTag()**

**Disponibilité** Dreamweaver 1.2.

**Description** Obtient la source de la balise à laquelle le comportement est appliqué. Cette fonction ne s'applique qu'aux fichiers d'action.

**Arguments** Aucun.

**Valeurs renvoyées** Chaîne représentant la source de la balise. Il s'agit de la chaîne transmise à la fonction canAcceptBehavior() sous forme d'argument (*HTMLelement*). Si cette fonction apparaît en dehors d'un fichier d'action, la valeur renvoyée est une chaîne vide.

si vous créez une action qui ne peut être appliquée qu'à un lien hypertexte (<sub>A HREF</sub>), vous pouvez utiliser la fonction <sub>getBe-</sub> haviorTag(), comme indiqué dans l'exemple suivant, dans la fonction qui initialise l'interface utilisateur de la boîte de dialogue des paramètres :

```
function initializeUI(){
    var theTag = dreamweaver.getBehaviorTag().toUpperCase();
    var CANBEAPPLIED = (theTag.indexOf('HREF') != -1));
    if (CANBEAPPLIED) {
        // afficher l'IU de l'action
    } else { 
        // afficher un message d'aide indiquant à l'utilisateur 
        // que cette action ne peut être appliquée qu'à 
        // lien hypertexte
    }
}
```
### **dreamweaver.popupAction()**

**Disponibilité** Dreamweaver 2.

**Description** Lance une boîte de dialogue de paramètres correspondant à l'action de comportement spécifiée. Pour l'utilisateur, cela revient à sélectionner l'action dans le menu déroulant des actions du panneau Comportements. Cette fonction permet aux fichiers d'extension autres que des actions d'associer des comportements aux objets dans le document de l'utilisateur. L'utilisateur ne peut effectuer aucune autre modification tant qu'il n'a pas fermé la boîte de dialogue.

*Remarque :* Cette fonction peut être appelée au sein de la fonction *objectTag()* ou dans tout script de fichier de commande ou dans le fichier de l'inspecteur Propriétés.

**Arguments** *actionName, {funcCall}* 

- L'argument *actionName* est une chaîne contenant le nom d'un fichier dans le dossier Configuration/Behaviors/Actions qui contient une action de comportement JavaScript (par exemple, "Timeline/Play Timeline.htm").
- L'argument facultatif *funcCall* est une chaîne contenant un appel de fonction pour l'action définie dans actionName (par exemple, "MM\_playTimeline(...)"). Cet argument, s'il est défini, est fourni par la fonction applyBehavior() du fichier d'action.

**Valeurs renvoyées** Appel de fonction de l'action de comportement. Lorsque l'utilisateur clique sur OK dans la boîte de dialogue des paramètres, le comportement est ajouté au document actif (les fonctions appropriées sont ajoutées dans la section HEAD du document, le code HTML peut être ajouté au début de la section BODY et d'autres modifications peuvent être effectuées dans le document). L'appel de fonction ("MM\_playTimeline(...)", par exemple) n'est pas ajouté au document ; il devient la valeur renvoyée par cette fonction.

### **dreamweaver.behaviorInspector.getBehaviorAt()**

**Disponibilité** Dreamweaver 3.

**Description** Obtient le couple événement/action (comportement) qui se trouve à la position indiquée dans le panneau Comportements.

**Arguments** *positionIndex.* 

• L'argument *positionIndex* est la position de l'action dans le panneau Comportements. La première action de la liste est à la position 0.

**Valeurs renvoyées** Tableau constitué de deux éléments :

- un gestionnaire d'événements ;
- un appel de fonction ou une instruction JavaScript.

**Exemple** positionIndex étant un index de base zéro, si le panneau Comportements affiche la liste, un appel à la fonction dreamweaver.behaviorInspector.getBehaviorAt(2) renvoie un tableau constitué de deux chaînes : "onMouseOver" et "MM\_changeProp('document.moon','document.moon','src','sun.gif','MG')".

### **dreamweaver.behaviorInspector.getBehaviorCount()**

**Disponibilité** Dreamweaver 3.

**Description** Compte le nombre d'actions associées à l'élément actuellement sélectionné à l'aide de gestionnaires d'événements.

**Arguments** Aucun.

**Valeurs renvoyées** Nombre entier qui représente le nombre d'actions attachées à l'élément. Ce nombre est équivalent au nombre d'actions visibles dans le panneau Comportements et comprend les actions de comportement Dreamweaver et le code JavaScript personnalisé.

**Exemple** Un appel à la fonction dreamweaver.behaviorInspector.getBehaviorCount() pour le lien sélectionné <A HREF="javascript:setCookie()" onClick="MM\_popupMsg('Un cookie a été défini.');parent.rightframe.location.href='aftercookie.html'"> renvoie la valeur 2.

### **dreamweaver.behaviorInspector.getSelectedBehavior()**

**Disponibilité** Dreamweaver 3.

**Description** Obtient la position de l'action sélectionnée dans le panneau Comportements.

**Arguments** Aucun.

**Valeurs renvoyées** Un nombre entier qui représente la position de l'action sélectionnée dans le panneau Comportements ou –1 si aucune action n'est sélectionnée.

**Exemple** Si la première action du panneau Comportements est sélectionnée, comme le montre la figure ci-après, un appel à la fonction dreamweaver.behaviorInspector.getSelectedBehavior() renvoie le nombre 0 :

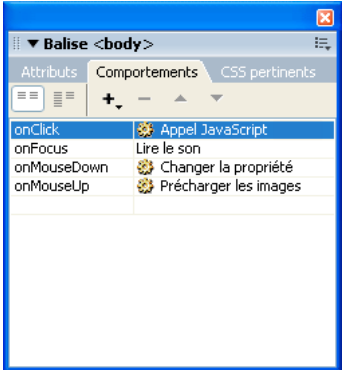

### **dreamweaver.behaviorInspector.moveBehaviorDown()**

**Disponibilité** Dreamweaver 3.

- -----<sub>-</sub>------<br>Déplace une action de comportement vers le bas, à l'intérieur d'une séquence, en modifiant son ordre d'exécution au sein d'un événement.

**Arguments** *positionIndex.* 

• L'argument *positionIndex* est la position de l'action dans le panneau Comportements. La première action de la liste est à la position 0.

Aucune.

**Exemple** Si le panneau Comportements est configuré comme dans l'illustration ci-après, l'appel de la fonction dreamweaver.behaviorInspector.moveBehaviorDown(2) aura pour effet d'intervertir les positions des actions Précharger les images et Changer la propriété dans l'événement onMouseDown. Pour toute autre position, la fonction dreamweaver.behaviorInspector.moveBehaviorDown() n'a aucun effet, car un seul comportement est associé aux événements onClick et onFocus et le comportement figurant à la position 3 se trouve déjà à la fin du groupe onMouseDown.

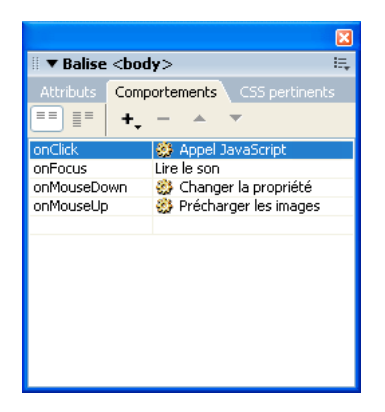

### **dreamweaver.behaviorInspector.moveBehaviorUp()**

**Disponibilité** Dreamweaver 3.

**Description** Déplace un comportement vers le haut, à l'intérieur d'une séquence, en modifiant son ordre d'exécution au sein d'un événement.

**Arguments** *positionIndex.* 

• L'argument *positionIndex* est la position de l'action dans le panneau Comportements. La première action de la liste est à la position 0.

### **Valeurs renvoyées**

Aucune.

**Exemple** Si le panneau Comportements est configuré comme dans l'illustration ci-après, l'appel de la fonction dreamweaver.behaviorInspector.moveBehaviorUp(3) aura pour effet d'intervertir les positions des actions Précharger les images et Changer la propriété dans l'événement onMouseOver. Pour toute autre position, la fonction dreamweaver.behaviorInspector.moveBehaviorUp() n'a aucun effet, car un seul comportement est associé aux événements onClick et onFocus et le comportement figurant à la position 2 se trouve déjà au début du groupe onMouseDown.

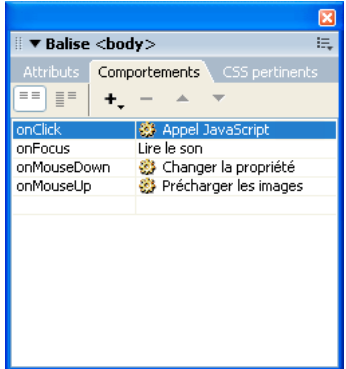

### **dreamweaver.behaviorInspector.setSelectedBehavior()**

**Disponibilité** Dreamweaver 3.

**Description** Sélectionne l'action qui se trouve à la position indiquée dans le panneau Comportements.

**Arguments** *positionIndex.* 

• L'argument *positionIndex* est la position de l'action dans le panneau Comportements. La première action de la liste est à la position 0. Pour désélectionner toutes les actions, spécifiez l'index de position (*positionIndex*) sur –1. Spécifier une position à laquelle ne correspond aucune action revient à spécifier –1.

Aucune.

este panneau Comportements est défini comme dans la figure suivante, l'appel de la fonction dreamweaver.behaviorIns-<br>**Si le panneau Comportements est défini comme dans la figure suivante, l'appel de la fonction** dreamweave pector.setSelection(2) sélectionne l'action Changer la propriété associée à l'événement onMouseDown :

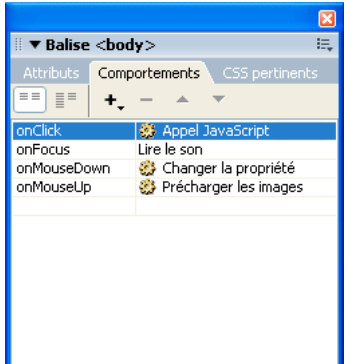

# <span id="page-279-0"></span>**Fonctions relatives au Presse-papiers**

Ces fonctions permettent de copier, de couper et de coller des informations à l'aide du Presse-papiers. Sur un ordinateur Macintosh, certaines fonctions du Presse-papiers peuvent également être appliquées aux champs de texte des boîtes de dialogue et des panneaux flottants. Dans ce cas, elles peuvent être implémentées en tant que méthodes de l'objet dreamweaver ou en tant que méthodes de l'objet DOM. La version dreamweaver de la fonction agit sur la sélection dans la fenêtre active, qu'il s'agisse d'une fenêtre de document, de l'inspecteur de code ou du panneau Site. Sur un ordinateur Macintosh, la fonction peut également être appliquée au contenu sélectionné d'une zone de texte s'il s'agit du champ en cours. La version DOM de la fonction agit toujours sur la sélection dans le document spécifié.

### **dom.clipCopy()**

**Disponibilité** Dreamweaver 3.

**Description** Copie la sélection dans le Presse-papiers avec toutes les balises HTML correspondantes.

Aucun.

**Valeurs renvoyées** Aucune.

### **dom.clipCopyText()**

**Disponibilité** Dreamweaver 3.

**Description** Copie le texte sélectionné dans le Presse-papiers sans les balises HTML correspondantes.

# **Arguments** Aucun.

Aucune.

**Activateur Activateur** Consultez [« dom.canClipCopyText\(\) », page 410](#page-415-0).

### **dom.clipCut()**

# **Disponibilité** Dreamweaver 3.

**Description** Coupe la sélection et la place dans le Presse-papiers, avec toutes les balises HTML correspondantes.

**Arguments** Aucun.

**Valeurs renvoyées** Aucune.

### **dom.clipPaste()**

**Disponibilité** Dreamweaver 3.

**Description** Colle le contenu du Presse-papiers dans le document actif, au niveau du point d'insertion ou par dessus la sélection en cours. Si le Presse-papiers contient des balises HTML, celles-ci sont interprétées comme telles.

**Arguments** Aucun.

Aucune.

**Activateur** Consultez [« dom.canClipPaste\(\) », page 410.](#page-415-1)

**Exemple** Si le Presse-papiers contient ABC Widgets, un appel à la fonction dw.getDocumentDOM().clipPaste() produira le résultat suivant :

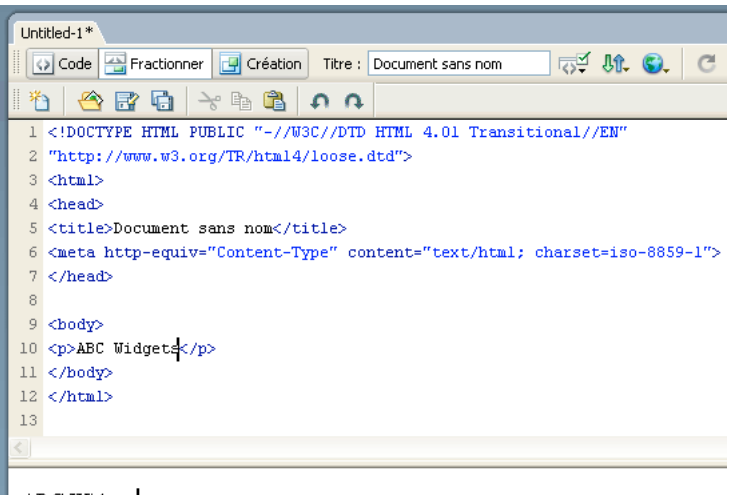

ABC Widgets

### **dom.clipPasteText() (supprimée)**

**Disponibilité** Dreamweaver 3. Supprimée dans Dreamweaver 8. Utilisez plutôt la fonction dom.clipPaste("text").

**Description** Colle le contenu du Presse-papiers dans le document actif, au niveau du point d'insertion en cours ou par dessus la sélection en cours. Cette fonction remplace les sauts de ligne éventuels par des balises BR. Si le Presse-papiers contient des balises HTML, celles-ci ne sont pas interprétées et les séparateurs de balises sont remplacés par  $\epsilon$ 1 $\epsilon$ ; det  $\epsilon$ <sub>1</sub> respectivement.

Aucun.

**Valeurs renvoyées** Aucune.

**Activateur** Consultez [« dom.canClipPasteText\(\) », page 410](#page-415-2).

**Exemple** Si le Presse-papiers contient ce qui suit : <code>return true;</code>, un appel à la fonction dw.getDocumentDOM().clipPasteText() produira le résultat suivant :

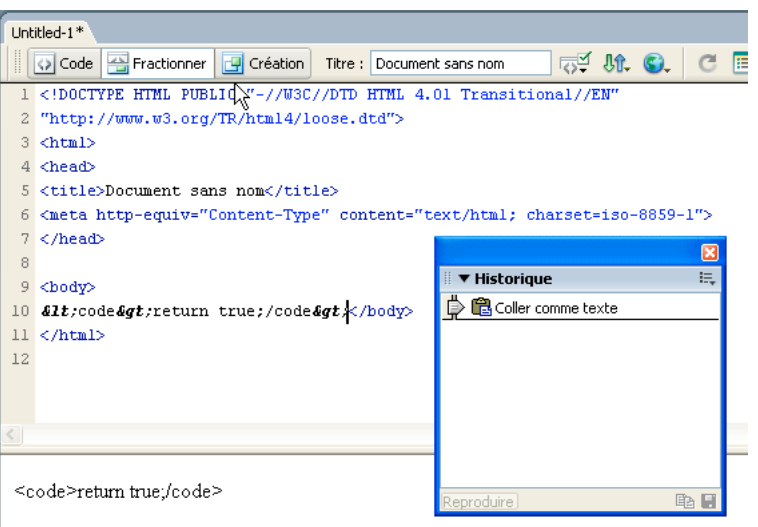

### **dreamweaver.clipCopy()**

**Disponibilité** Dreamweaver 3.

**Description** Copie la sélection à partir de la fenêtre de document, la boîte de dialogue, le panneau Site ou le panneau flottant en cours dans le Presse-papiers.

Aucun.

**Valeurs renvoyées** Aucune.

**Activateur** Consultez [« dreamweaver.canClipCopy\(\) », page 418](#page-423-2).

### **dreamweaver.clipCut()**

**Disponibilité** Dreamweaver 3.

**Description** Supprime la sélection dans la fenêtre de document, la boîte de dialogue, le panneau Site ou le panneau flottant actif pour la placer dans le Presse-papiers.

**Arguments** Aucun.

Aucune.

**Activateur** Consultez [« dreamweaver.canClipCut\(\) », page 419](#page-424-0).

### **dreamweaver.clipPaste()**

**Disponibilité** Dreamweaver 3. Ajout de l'argument *strPasteOption* dans Dreamweaver 8.

**Description** Colle le contenu du Presse-papiers dans la fenêtre de document, la boîte de dialogue, le panneau flottant ou le panneau Site actif.

**Arguments** *{strPasteOption}* 

• L'argument facultatif *strPasteOption* indique le type de collage à effectuer. Ces valeurs sont : "text", "structured", "basicFormat" et "fullFormat".

**Valeurs renvoyées** Aucune.

**Activateur** Consultez [« dreamweaver.canClipPaste\(\) », page 419.](#page-424-1)

**Exemple** L'exemple suivant colle le contenu du Presse-papiers sous forme de texte :

dw.clipPaste("text");

### **dreamweaver.getClipboardText()**

**Disponibilité** Dreamweaver 3.

**Description** Obtient tout le texte mémorisé dans le Presse-papiers.

**Arguments** *{bAsText}.* 

• La valeur booléenne facultative *bAsText* spécifie si le contenu du Presse-papiers est extrait sous forme de texte. Si *bAsText* a la valeur true, le contenu du Presse-papiers est extrait sous forme de texte. Si *bAsText* a la valeur false, le contenu conserve sa mise en forme. Par défaut, cet argument renvoie la valeur false.

**Valeurs renvoyées** Chaîne représentant le contenu du Presse-papiers (il peut s'agir de balises HTML) ou, si le Presse-papiers est vide, rien ne se passe.

**Exemple** Si la fonction dreamweaver.getClipboardText() renvoie "text <b>bold</b> text", alors dreamweaver.getClipboardText(true) renvoie "text bold text".

## <span id="page-283-0"></span>**Fonctions relatives aux éléments de bibliothèque et aux modèles**

Ces fonctions permettent d'effectuer des opérations associées aux éléments de bibliothèque et aux modèles, telles que la création, la mise à jour et la rupture de liens entre un document et un élément de la bibliothèque ou un modèle. Les méthodes de l'objet dreamweaver.libraryPalette contrôlent ou agissent sur la sélection dans les éléments de bibliothèque du panneau Actifs, et non dans le document actif. De même, les méthodes de l'objet dreamweaver.templatePalette contrôlent ou agissent sur la sélection dans les objets de modèle du panneau Actifs.

### **dom.applyTemplate()**

**Disponibilité** Dreamweaver 3.

**Description** Applique un modèle au document actif. Si vous ne spécifiez aucun argument, la boîte de dialogue Sélectionner le modèle s'affiche. Cette fonction n'est valide que pour le document actif.

**Arguments** *{templateURL}, bMaintainLink* 

- L'argument *templateURL* est le chemin d'un modèle disponible sur le site en cours, exprimé sous la forme d'une URL de type file://.
- L'argument *bMaintainLink* est une valeur booléenne qui indique si le lien au modèle d'origine doit être conservé (true) ou non (false).

**Valeurs renvoyées** Aucune.

**Activateur** Consultez [« dom.canApplyTemplate\(\) », page 409](#page-414-0).

### **dom.detachFromLibrary()**

### Disponibilité

**Disponibilité** Dreamweaver 3.

**Description** Rompt le lien entre l'instance actuellement sélectionnée d'un élément de bibliothèque et le fichier LBI qui lui est associé en supprimant les balises de verrouillage autour de la sélection. Revient à cliquer sur Détacher de l'original dans l'inspecteur Propriétés.

Aucun.

**Valeurs renvoyées** Aucune.

### **dom.detachFromTemplate()**

**Disponibilité** Dreamweaver 3.

**Description** Détache le document actif du modèle qui lui est associé.

**Arguments** Aucun.

Aucune.

### **dom.getAttachedTemplate()**

**Disponibilité** Dreamweaver 3.

**Description** Obtient le chemin du modèle associé au document.

**Arguments** Aucun.

**Valeurs renvoyées** Chaîne qui contient le chemin d'accès du modèle, exprimé sous la forme d'une URL de type file://.

### <span id="page-284-0"></span>**dom.getEditableRegionList()**

**Disponibilité** Dreamweaver 3.

**Description** Obtient la liste des régions modifiables dans le corps du document.

**Arguments** Aucun.

**Valeurs renvoyées** Tableau de noeuds d'élément.

**Exemple** [« dom.getSelectedEditableRegion\(\) », page 280.](#page-285-0)

### **dom.getIsLibraryDocument()**

**Disponibilité** Dreamweaver 3.

**Description** Détermine si le document est un élément de bibliothèque.

**Arguments** Aucun.

Valeur booléenne qui indique si le document est un fichier LBI.

### **dom.getIsTemplateDocument()**

**Disponibilité** Dreamweaver 3.

**Description** Détermine si le document est un modèle.

Aucun.

**Valeurs renvoyées** Valeur booléenne qui indique si le document est un fichier DWT.

### <span id="page-285-0"></span>**dom.getSelectedEditableRegion()**

**Disponibilité** Dreamweaver 3.

**Description** Si la sélection ou le point d'insertion se trouve à l'intérieur d'une région modifiable, cette fonction obtient la position de cette dernière parmi toutes celles qui existent dans le corps du document.

**Arguments** Aucun.

**Valeurs renvoyées** Un index dans le tableau renvoyé par la fonction dom.getEditbableRegionList(). Pour plus d'informations, consultez la section [« dom.getEditableRegionList\(\) », page 279](#page-284-0).

**Exemple** Le code suivant affiche une boîte de dialogue présentant le contenu de la région modifiable sélectionnée :

```
var theDOM = dw.getDocumentDOM();
var edRegs = theDOM.getEditableRegionList();
var selReg = theDOM.getSelectedEditableRegion();
alert(edRegs[selReg].innerHTML);
```
### **dom.insertLibraryItem()**

**Disponibilité** Dreamweaver 3.

**Description** Insère une instance d'un élément de bibliothèque dans le document.

**Arguments** *libraryItemURL.* 

• L'argument *libraryItemURL* est le chemin d'accès à un fichier LBI, exprimé sous la forme d'une URL de type file://.

**Valeurs renvoyées** Aucune.

### **dom.markSelectionAsEditable()**

**Disponibilité** Dreamweaver 3.

**Description** Affiche la boîte de dialogue Nouvelle région modifiable. Lorsque l'utilisateur clique sur Nouvelle région, Dreamweaver marque la sélection comme étant modifiable et laisse le texte tel quel.

**Arguments** Aucun.

Aucune.

**Activateur** Consultez [« dom.canMarkSelectionAsEditable\(\) », page 414](#page-419-0).

### **dom.newEditableRegion()**

**Disponibilité** Dreamweaver 3.

**Description** Affiche la boîte de dialogue Nouvelle région modifiable. Lorsque l'utilisateur clique sur Nouvelle région, Dreamweaver insère le nom de la région dans le document, entre accolades ({ }), à l'emplacement du point d'insertion.

**Arguments** Aucun.

Aucune.

**Activateur** 

**Activateur** Consultez [« dom.canMakeNewEditableRegion\(\) », page 414.](#page-419-1)

### **dom.removeEditableRegion()**

**Disponibilité** Dreamweaver 3.

**Description** Supprime une région modifiable du document. Si cette région possède un contenu, celui-ci est conservé ; seuls les marqueurs de région modifiable sont supprimés.

**Arguments** Aucun.

# **Valeurs renvoyées** Aucune.

**Activateur** Consultez [« dom.canRemoveEditableRegion\(\) », page 415](#page-420-0).

### **dom.updateCurrentPage()**

**Disponibilité** Dreamweaver 3.

**Description** Met à jour les modèles ou les éléments de bibliothèque du document, ou les deux. Cette fonction n'est valide que pour le document actif.

### **Arguments** *{typeOfUpdate}.*

• L'argument facultatif *typeOfUpdate* doit être "library", "template" ou "both". S'il n'est pas défini, il prend par défaut la valeur "both".

Aucune.

### **dreamweaver.updatePages()**

**Disponibilité** Dreamweaver 3.

**Description** Ouvre la boîte de dialogue Mettre à jour les pages et sélectionne les options spécifiées.

**Arguments** *{typeOfUpdate}.* 

• L'argument facultatif *typeOfUpdate*, si vous le spécifiez, doit être "library", "template" ou "both". S'il n'est pas défini, il prend par défaut la valeur "both".

**Valeurs renvoyées** Aucune.

## <span id="page-287-0"></span>**Fonctions du panneau Fragments de code**

Avec Dreamweaver, les développeurs Web peuvent modifier et enregistrer des blocs de code réutilisables dans le panneau Fragments de code, puis les extraire si besoin est.

Le panneau Fragments de code stocke chaque fragment de code dans un fichier CSN enregistré dans le dossier Configuration\Snippets. Les fragments de code fournis avec Dreamweaver sont stockés dans les dossiers suivants :

- Accessible
- Commentaires
- Content\_tables
- Filelist.txt
- Pieds de page
- Form elements
- En-têtes
- Javascript
- Méta
- Navigation
- Texte

Les fichiers de fragment de code sont des documents XML. Par conséquent, vous pouvez spécifier le codage dans la directive XML de la manière suivante :

<?XML version="1.0" encoding="utf-8">

Voici un exemple de fichier de fragment de code :

<snippet name="Detect Flash" description="VBscript to check for Flash ActiveX control" preview="code" factory="true" type="wrap" >

```
<insertText location="beforeSelection">
        <![CDATA[ ------- code --------- ]]>
    </insertText> 
    <insertText location="afterSelection">
       <![CDATA[ ------- code --------- ]]>
    </insertText> 
</snippet>
```
Les balises de fragment de code des fichiers CSN ont les attributs suivants :

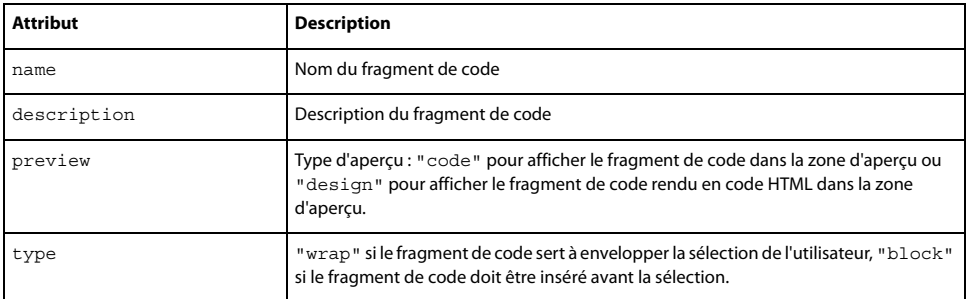

Vous pouvez faire appel aux méthodes suivantes pour ajouter les fonctions du panneau Fragments de code à vos extensions.

### **dreamweaver.snippetPalette.getCurrentSnippetPath()**

**Disponibilité** Dreamweaver MX 2004.

**Description** Renvoie le chemin du fragment actuellement sélectionné dans le panneau Fragments de code.

**Arguments** Aucun.

**Valeurs renvoyées** Chemin, selon le dossier Snippets, du fragment actuellement sélectionné dans le panneau Fragments de code. Renvoie une chaîne vide si aucun fragment n'est sélectionné.

### **dreamweaver.snippetPalette.newFolder()**

### Disponibilité

**Disponibilité** Dreamweaver MX.

**Description** Crée un nouveau dossier ayant un nom par défaut (*sans titre*) et place une zone de texte autour du nom.

**Arguments** Aucun.

Aucune.

### **dreamweaver.snippetPalette.newSnippet()**

**Disponibilité** Dreamweaver MX.

**Description** Ouvre la boîte de dialogue Ajouter un fragment de code et l'affiche au premier plan.

Aucun.

# **Valeurs renvoyées** Aucune.

### **dreamweaver.snippetPalette.editSnippet()**

# **Disponibilité** Dreamweaver MX.

**Description** Ouvre la boîte de dialogue Modifier le fragment de code et l'affiche au premier plan pour que vous puissiez modifier l'élément sélectionné.

**Arguments** Aucun.

# Aucune.

**Activateur** Consultez [« dreamweaver.snippetpalette.canEditSnippet\(\) », page 433](#page-438-0).

### **dreamweaver.snippetPalette.insert()**

**Disponibilité** Dreamweaver MX.

**Description** Applique le fragment sélectionné dans le panneau Fragment de code à la sélection en cours.

**Arguments** Aucun.

# **Valeurs renvoyées** Aucune.

**Activateur Activateur** Consultez [« dreamweaver.snippetpalette.canInsert\(\) », page 433](#page-438-1).

### **dreamweaver.snippetPalette.insertSnippet()**

**Disponibilité** Dreamweaver MX.

**Description** Insère le fragment sélectionné dans la sélection en cours.

**Arguments** *path* 

• Chaîne spécifiant le chemin du fragment par rapport au dossier Snippets.

Valeur booléenne.

**Activateur** Consultez [« dreamweaver.snippetpalette.canInsert\(\) », page 433](#page-438-1).

**Exemple**  L'appel de la fonction dw.snippetPalette.insertSnippet() insère le fragment de code à l'emplacement spécifié par l'argument dans le document actif, au point d'insertion :

dw.snippetPalette.insertSnippet('Text\\Different\_Link\_Color.csn');

### **dreamweaver.snippetPalette.rename()**

**Disponibilité** Dreamweaver MX.

**Description** Affiche une zone de texte autour du nom du dossier ou du surnom du fichier sélectionné pour permettre de le modifier.

Aucun.

**Valeurs renvoyées** Aucune.

### **dreamweaver.snippetPalette.remove()**

**Disponibilité** Dreamweaver MX.

**Description** Supprime l'élément ou le dossier sélectionné du panneau Fragment de code et supprime le fichier du disque.

# **Valeurs renvoyées** Aucune.

# **Fonctions de modification de widgets Spry**

Dreamweaver CS3 fournit des fonctions de modification avancées pour les widgets Spry et autres widgets dynamiques.

### **element.getTranslatedAttribute()**

**Disponibilité** Dreamweaver CS3.

### **Description**

**Description** Cette fonction est la même que la fonction getAttribute() du W3C, mais agit sur les attributs traduits. La fonction element.getTranslatedAttribute() extrait une valeur d'attribut en fonction du nom.

### **Arguments**

*name*

• L'argument *name* est une chaîne de type DOMString correspondant au nom de l'attribut à extraire.

**Valeurs renvoyées** Renvoie le nom de l'attribut sous forme de chaîne DOMString. Si l'attribut n'a pas de valeur spécifiée ni de valeur par défaut, cette fonction renvoie une chaîne vide.

### **element.removeTranslatedAttribute()**

**Disponibilité** Dreamweaver CS3.

**Description** Cette fonction est la même que la fonction removeAttribute() du W3C, mais agit sur les attributs traduits. La fonction element.removeTranslatedAttribute() supprime un attribut en fonction du nom. Si l'attribut possède une valeur par défaut, l'attribut qui s'affiche contient la valeur par défaut ainsi que l'URI d'espace de nom, le nom local et le préfixe correspondants, le cas échéant.

**Arguments** *name*

• L'argument *name* est une chaîne de type DOMString correspondant au nom de l'attribut à supprimer.

### **Valeurs renvoyées**

Aucune.

### **element.setTranslatedAttribute()**

**Disponibilité** Dreamweaver CS3.

**Description** Cette fonction est la même que la fonction setAttribute() du W3C, mais agit sur les attributs traduits. La fonction element.setTranslatedAttribute() ajoute un nouvel attribut avec la valeur spécifiée. Si un attribut ayant le nom spécifié existe déjà dans l'élément, sa valeur est remplacée par celle qui est spécifiée dans l'argument *value*.

L'argument *value* est une chaîne simple ; il n'est pas analysé du fait qu'il est en cours de définition. Par conséquent, toute syntaxe incluse dans la chaîne est traitée en tant que texte simple et doit être ignorée de façon appropriée par l'implémentation lorsqu'elle sera écrite.

Pour affecter une valeur d'attribut contenant de la syntaxe devant être reconnue en tant que référence d'entité, vous devez créer un noeud Attr ainsi que des noeuds Text et EntityReference, créer l'arborescence secondaire appropriée et utiliser setAttributeNode afin de l'affecter en tant que valeur d'un attribut.

**Arguments** *name, value*

- L'argument *name* est une chaîne de type DOMString correspondant au nom de l'attribut à créer ou à modifier.
- L'argument *value* est une chaîne de type DOMString correspondant à la valeur à définir pour l'attribut.

**Valeurs renvoyées** Aucune.

### **element.translatedClassName**

**Disponibilité** Dreamweaver CS3.

**Description** Cette fonction est identique à element.ClassName() mais agit sur l'attribut className traduit.

### **element.translatedStyle**

**Disponibilité** Dreamweaver CS3.

**Description** Cette fonction est identique à element.style() mais agit sur l'attribut de style traduit.

```
Exemple
var div1 = dom.getElementById("div1"); 
div1.translatedStyle.display = "none";
```
# **Insertion de fonctions relatives aux widgets Spry**

Dreamweaver fournit les fonctions suivantes pour faciliter l'insertion de widgets Spry.

### **dom.addJavaScript()**

**Disponibilité** Dreamweaver CS3.

### **Description**

**Description** Cette fonction indique à Dreamweaver d'insérer un bloc JavaScript soit dans la section head, soit dans la section body. Si le point d'insertion est à l'intérieur de la section body, le bloc JavaScript sera inséré juste avant la balise </body>. Si le document contient déjà un bloc JavaScript à cet endroit, Dreamweaver n'insérera pas de nouvelle balise <script>, mais ajoutera "code" au contenu du <script>.

**Arguments** *code, insideHead*

- *code* est une chaîne contenant le code JavaScript à insérer dans la page
- *insideHead* est une valeur booléenne indiquant si le bloc JavaScript doit être inséré dans la section head ou dans la section body. La valeur par défaut est true ; elle spécifie l'insertion du code dans la section head. Si la valeur est false, le code est insérer dans la section body juste avant </body>. Cet argument est facultatif.

**Valeurs renvoyées** Aucune.

```
Exemple
function objectTag()
{
.
.
.
var dom = dw.getDocumentDOM(); 
var id = dwscripts.getUniqueId("accordéon");
var code = "new Accordion('" + id + "', 250, {duration: 200, step: 20})";
dom.addJavaScript(code, false);
return retVal;
```
}

### **dom.copyAssets()**

### Disponibilité

**Disponibilité** Dreamweaver CS3.

**Description** Un auteur d'extension peut utiliser cet API pour copier des fichiers dépendants externes dans le site de l'utilisateur et ajouter les références de fichier nécessaires dans la section head de la page.

### **Arguments** *assetArray*

Tableau d'objets JavaScript. Chaque objet JavaScript possède des champs "srcURL", "destURL", "referenceType", "useDefaultFolder" et "useRelativeSrc".

- "srcURL" est un chemin relatif au dossier de configuration de Dreamweaver et fait référence à l'actif fourni par l'auteur d'extension. Voir la description de "*useRelativeSrc*" dans cette section.
- "destURL" est un chemin relatif au dossier des actifs par défaut d'un site Dreamweaver et fait référence à l'emplacement dans lequel l'actif doit être copié. Par défaut, Dreamweaver crée un dossier Actifs dans un site et l'utilise en tant que dossier d'actifs par défaut. Les utilisateurs peuvent modifier le dossier d'actifs par défaut lorsqu'ils définissent un site Dreamweaver. Voir la description de "useDefault" dans cette section.
- "referenceType" est nécessaire pour que l'auteur d'extension insère une référence de fichier dans la section head. Les valeurs autorisées pour referenceType" sont les suivantes :
	- "link" pour insérer une balise LINK pour un fichier CSS externe
	- "import" pour insérer une balise STYLE avec @import
	- "javascript" pour insérer une balise SCRIPT avec type=text/javascript
	- "vbscript" pour insérer une balise SCRIPT avec type=text/vbscript
	- "" pour n'insérer aucune référence dans la section head
- "useDefault" est une valeur booléenne qui détermine la façon dont la valeur définie "*destURL*" est interprétée. La valeur par défaut est true. Si la valeur est true, Dreamweaver traite "destURL" comme un chemin relatif au dossier d'éléments Spry du site. Si la valeur est false, "*destURL*" est un chemin relatif à la racine du site.
- "useRelativeSrc" est une valeur booléenne qui détermine la façon dont la valeur définie "*destURL*" est interprétée. La valeur par défaut est false. Si la valeur est false, "*srcURL*" est inséré en tant que chemin absolu lorsque "*referenceType*" est spécifié.

Aucune.

```
Exemple
function objectTag()
{
.
.
.
var dom = dw.getDocumentDOM(); 
var assetList = new Array();
var assetInfo = new AssetInfo("Objects/Ajax/Accordion.css", "Objects/Ajax/Accordion.css",
    "Accordion.css", "link");
assetList.push(assetInfo);
assetInfo = new AssetInfo("Objects/Ajax/Accordion.js", "Accordion.js", "javascript");
assetList.push(assetInfo);
assetInfo = new AssetInfo("Objects/Ajax/Images", "Images", "");
assetList.push(assetInfo);
dom.copyAssets(assetList);
return retVal;
}
```
### **dom.getDefaultAssetFolder()**

**Disponibilité** Dreamweaver CS3.

**Description** Extrait le dossier d'actifs par défaut du document.

**Arguments** Aucun.

**Valeurs renvoyées** Chaîne qui contient le nom du dossier d'actifs par défaut.

```
Exemple
function objectTag()
{
.
.
.
var defaultAssetFolder = dom.getDefaultAssetFolder();
.
.
.
return retVal;
}
```
## **Fonctions de vérification de la compatibilité avec les navigateurs**

Les fonctions suivantes facilitent la localisation des combinaisons de code HTML et de feuilles de style CSS qui peuvent déclencher des bogues de rendu de navigateur (pour plus d'informations, consultez le chapitre « API de vérification des problèmes de compatibilité entre les navigateurs » du manuel Extension de Dreamweaver), mais elles peuvent également être utilisées dans d'autres types d'extensions (telles que des commandes).

*Remarque :* Les valeurs que ces fonctions renvoient représentent les styles en vigueur en mode Création. Lorsque les fonctions sont utilisées dans des fichiers de problèmes dans le cadre d'une vérification de compatibilité avec les navigateurs, Dreamweaver filtre automatiquement les styles en fonction de la façon dont les navigateurs cible les traiteraient (par exemple, les styles définis à l'aide de Star HTML sont pris en compte si le navigateur cible est Internet Explorer version 6 ou ultérieure), mais ce filtrage n'est pas effectué lorsque vous utilisez les fonctions en dehors du contexte d'une vérification de compatibilité avec les navigateurs.

### **elem.getComputedStyleProp()**

### Disponibilité

**Disponibilité** Dreamweaver CS3.

**Description** Obtient la valeur de la propriété CSS spécifiée qui est utilisée pour restituer l'élément spécifié, que la propriété soit ou non spécifiée dans la cascade. Les longueurs sont rapportées en pixels (bien que, à la différence des navigateurs, l'indication "px" ne soit pas fournie avec la valeur).

**Arguments** *propName, pseudoElt*

- *propName* le nom d'une propriété CSS (utiliser une casse mixte au lieu de traits d'union ; par exemple, "font-size" devient "fontSize")
- *pseudoElt* le pseudo-élément CSS, ou une valeur null s'il n'en existe aucun

**Valeurs renvoyées** Une chaîne contenant la valeur calculée pour la propriété.

*Remarque :* Notez que les valeurs numériques sont également renvoyées en tant que chaînes ; pour utiliser ces valeurs dans des calculs, convertissez-les en nombres à l'aide de *parseInt()* ou *parseFloat()*.

```
Exemple
var dom = dw.getDocumentDOM(); 
var myDiv = dom.getElementsByTagName('myDiv');
var float = myDiv.getComputedStyleProp("float");
if (float == "left")
    alert("Cette balise div est glottante à gauche.");
```
### **window.getDeclaredStyle()**

### Disponibilité

**Disponibilité** Dreamweaver CS3.

**Description** Obtient les styles CSS qui sont déclarés pour l'élément spécifié. Diffère de la fonction getComputedStyle() en ce sens que les styles qui ne sont pas spécifiquement déclarés sont indéfinis, et qu'elle donne les valeurs de longueur réelles telles qu'elles sont déclarées dans la feuille de style (par exemple, 20%, .8em) au lieu des valeurs calculées en pixels. Si bGetInherited a pour valeur false (cas par défaut), la fonction getDeclaredStyle() n'extrait également que les styles qui s'appliquent directement à l'élément ; elle n'inclut pas les styles hérités d'un parent.

**Arguments** *elt, pseudoElt, psuedoClassList, bGetInherited*

- *elt* noeud du document dont les informations de style sont souhaitées
- *pseudoElt* le pseudo-élément CSS, ou une valeur null s'il n'en existe aucun
- *pseudoClassList* chaîne facultative composée d'une liste de pseudo-classes séparées par des espaces
- *bGetInherited* valeur booléenne facultative indiquant s'il faut inclure les styles hérités d'ancêtres (false par défaut).

**Valeurs renvoyées** Un objet en lecture seule contenant des propriétés de style qui sont accessibles à partir de leur nom.

```
var dom = dw.getDocumentDOM();
var myDiv = dom.getElementById('myDiv');
var props = window.getDeclaredStyle(myDiv);
var marleft = "";
var units = "";
if (typeof(props.marginLeft) != "indéfini"){
    marleft = props.marginLeft;
    units = marleft.replace(/\d+/,""); // supprimer les chiffres, laisser les unités
    alert(units); // doit indiquer %, px, pt, em, etc.
}
else 
alert("aucune propriété de marge gauche n'a été définie pour myDiv.");
```
### **dom.getMinDisplayWidth()**

**Disponibilité** Dreamweaver CS3.

**Description** Obtient la largeur minimale requise pour qu'un conteneur de niveau bloc puisse afficher l'intégralité de son contenu.

*Remarque :* La largeur réelle du conteneur peut être plus petite si une valeur inférieure à la valeur que la fonction *dom.minDisplayWidth()* renvoie est spécifiée à l'aide de feuilles de style CSS.

**Arguments** *container*

• *container* est l'élément contenant pour lequel une largeur minimale est requise.

**Valeurs renvoyées** Un entier représentant la largeur d'affichage minimale du conteneur spécifié, en pixels, ou -1 n'est pas un conteneur ou si sa largeur minimale ne peut pas être déterminée

```
Exemple
var dom = dw.getDocumentDOM();
var myDiv = dom.getElementById('myDiv');
var props = window.getComputedStyle(myDiv);
var minW = dom.getMinDisplayWidth(myDiv);
var setW = props.width;
if (minW > setW)
alert("En fonction du navigateur, votre contenu sera \n" +
        "tronqué, ou le conteneur s'étendra au-delà de sa largeur définie.");
```
### **dom.getBlockElements() elem.getBlockElements()**

**Disponibilité** Dreamweaver CS3.

**Description** Analyse le document (ou l'élément) à la recherche de descendants ayant 'block' comme valeur d'affichage intrinsèque ou spécifiée.

**Arguments** Aucun

**Valeurs renvoyées** Tableau de noeuds d'élément.

### Exemple

```
Exemple
[...]
var blocks = DOM.getBlockElements();
 var dProps = null, children = null;for (var i=0; i < blocks.length; i++) {
    // obtenir les styles déclarés pour vérifier si la largeur
    // ou la hauteur ont été spécifiées de façon explicite
    dProps = window.getDeclaredStyle(blocks[i]);
    // si le bloc possède des enfants, une bordure gauche et un remplissage bas
    // mais pas de largeur ni de hauteur
    if (blocks[i].hasChildNodes() && |
        issueUtils.hasBorder(blocks[i],null,"gauche") && 
        (parseFloat(blocks[i].getComputedStyleProp("remplissage bas")) > 0) && 
        typeof(dProps.width) == "indéfini" && typeof(dProps.height) == "indéfini"){
        children = blocks[i].getBlockElements();
```

```
var hasLayout = false;
        // effectuer une boucle sur les enfants de niveau bloc pour voir si
        // certains ont une largeur ou hauteur définie. une largeur ou hauteur définie sur l'un
        // des enfants du bloc extérieur empêchera le bogue de se produire.
        for (var j=0; j < children.length; j++)dProps = window.getDeclaredStyle(children[j]);
            if (typeof(dProps.width) != "undefined" || typeof(dProps.height) !=
            "indéfini"){
            hasLayout = true;break;
            }
        }
    [...]
    }
\ddot{\phantom{1}}
```
### **dom.getInlineElements() elem.getInlineElements()**

}

**Disponibilité** Dreamweaver CS3.

**Description** Analyse le document (ou l'élément) à la recherche de descendants ayant 'inline' comme valeur d'affichage intrinsèque ou spécifiée.

**Arguments** Aucun.

**Valeurs renvoyées** Tableau de noeuds d'élément.

```
Exemple
var DOM = dw.getDocumentDOM();
 var inEls = DOM.body.getInlineElements();
 var next = null, prev = null, parent = null;var props = null;
  // rechercher des éléments remplacés parmi tous les éléments en ligne.
  // si aucun élément remplacé n'est trouvé, ne poursuivez pas.
 for (var i=0; i < inEls.length; i++) {
   if (inEls[i].tagName == 'IMG' ||)inEls[i].tagName == 'INPUT' || 
        inEls[i].tagName == 'TEXTAREA' ||inEls[i].tagName == 'SELECT' ||inEls[i].tagName == 'OBJECT'){
        // faire quelque chose
   }
}
[...]
```
### **dom.getHeaderElements() elem.getHeaderElements()**

**Disponibilité** Dreamweaver CS3.

### **Description**

**Description** Analyse le document (ou l'élément) à la recherche de balises d'en-tête (H1 à H6).

Aucun.

**Valeurs renvoyées** Tableau de noeuds d'élément.

### Exemple

```
Exemple
 var DOM = dw.getDocumentDOM();
  var headers = DOM.getHeaderElements();
for (var i=0; i < headers.length; i++) {
    alert(headers[i].tagName);
}
```
### **dom.getListElements() elem.getListElements()**

**Disponibilité** Dreamweaver CS3.

**Description** Analyse le document (ou l'élément) à la recherche de listes numérotées, non numérotées et de listes de définitions.

Aucun.

**Valeurs renvoyées** Tableau de noeuds d'élément.

```
Exemple
[...]
var DOM = dw.getDocumentDOM();
// extraire tous les éléments UL, OL et DL du document.
var lists = DOM.getListElements();
var props = null;
for (var i=0; i < lists.length; i++) {
    props = window.getDeclaredStyle(lists[i]);
    if ((props.cssFloat == "left" || props.cssFloat == "right") && props.overflow == "auto"){
        // faire quelque chose
    }
}
[...]
```
### **elem.isBlockElement()**

**Disponibilité** Dreamweaver CS3.

**Description** Vérifie si l'élément possède la valeur 'block' comme valeur d'affichage intrinsèque ou spécifiée.

**Arguments** Aucun.

Une valeur booléenne indiquant si l'objet est un élément de niveau bloc.

```
Exemple
[...]
    var DOM = dw.getDocumentDOM();
    var blocks = DOM.body.getBlockElements();
    var next = null;
    for (var i=0; i < blocks.length; i++) {
        // next est le noeud situé juste après blocks[i]
        next = blocks[i].nextSibling;
        // si next n'a pas pour valeur null ET si next est un noeud d'élément ET si next est un élément 
de bloc,
        // nous avons réussi le test du "deuxième de deux éléments de bloc consécutifs".
        if (next && (next.nodeType == 1) && next.isBlockElement()){
        // faire quelque chose
    }
}
[...]
```
### **elem.isInlineElement()**

**Disponibilité** Dreamweaver CS3.

**Description** Vérifie si l'élément possède la valeur 'inline' comme valeur d'affichage intrinsèque ou spécifiée.

**Arguments** Aucun.

**Valeurs renvoyées** Une valeur booléenne indiquant si l'objet est un élément en ligne.

```
Exemple
[...]
var DOM = dw.getDocumentDOM();
var floats = issueUtils.getFloats(DOM.body);
 var next = null;for (var i=0; i < floats.length; i++) {
   next = floats[i].nextSibling;
    // si l'élément nextSibling de l'élément flottant est un noeud de texte ou un élément en ligne
    if (next && (next.nodeType == Node.TEXT_NODE || 
        (next.nodeType == Node.ELEMENT_NODE && next.isInlineElement()))){
    // faire quelque chose
    }
}
\left[ \ldots \right]
```
### **elem.isHeaderElement()**

**Disponibilité** Dreamweaver CS3.

**Description** Vérifie si l'élément est l'une des balises suivantes : h1, h2, h3, h4, h5, h6.

**Arguments** Aucun.

**Valeurs renvoyées** Une valeur booléenne indiquant si l'objet est un élément d'en-tête.

```
Exemple
[...]
var DOM = dw.getDocumentDOM();
var floats = issueUtils.getFloats(DOM.body);
 var prev = null;
   // le premier élément flottant du document n'est pas concerné, donc commencer
   // à 1.
  for (var i=1; i < floats.length; i++) {
   prev = floats[i].previousSibling;
    // si l'élément situé avant l'élément flottant est une en-tête
    if (prev && prev.isHeaderElement()){
    // faire quelque chose
    }
}
[...]
```
### **elem.isListElement()**

**Disponibilité** Dreamweaver CS3.

**Description** Vérifie si l'élément est l'une des balises suivantes : ul, ol, dl.

**Arguments** Aucun.

**Valeurs renvoyées** Une valeur booléenne indiquant si l'objet est un élément de liste.

```
Exemple
[...]
var DOM = dw.getDocumentDOM();
var floats = issueUtils.getFloats(DOM.body);
   var prev = null, children = null;
  for \left(\text{var }i=0; i < \text{floats.length}; i++)\right)children = floats[i].childNodes;
    for (var k=0; k < children.length; k++) {
         if (children[k].isListElement()){
         // faire quelque chose
         }
    }
}
[1, 1]
```
# **Chapitre 16 : Documents dynamiques**

Les fonctions de document dynamique de Adobe® Dreamweaver® CS3 effectuent des opérations liées aux pages de serveur Web. Ces opérations peuvent, par exemple, être le renvoi d'une propriété pour le noeud sélectionné dans le panneau Composants, l'obtention d'une liste des sources de données dans le document utilisateur, l'affichage de contenu dynamique en mode Création, l'application d'un comportement de serveur à un document ou encore l'obtention des noms de tous les modèles de serveur actuellement définis.

Les fonctions décrites dans ce chapitre sont regroupées dans les sections suivantes :

- [« Fonctions de composants de serveur », page 297](#page-302-0)
- [« Fonctions relatives aux sources de données », page 298](#page-303-0)
- [« Fonctions de l'Extension Data Manager », page 299](#page-304-0)
- [« Fonctions Live data », page 301](#page-306-0)
- [« Fonctions relatives aux comportements de serveur », page 305](#page-310-0)
- [« Fonctions de modèle de serveur », page 307](#page-312-0)

## <span id="page-302-0"></span>**Fonctions de composants de serveur**

Ces fonctions permettent d'accéder au noeud sélectionné dans la commande d'arborescence Composants de serveur qui apparaît dans le panneau Composants. Vous pouvez également les utiliser pour actualiser l'affichage de l'arborescence de composants.

### **dreamweaver.serverComponents.getSelectedNode()**

**Disponibilité** Dreamweaver MX.

**Description** Renvoie la propriété ComponentRec sélectionnée dans la commande d'arborescence Composants de serveur.

### **Arguments Arguments** Aucun.

**Valeurs renvoyées** La propriété ComponentRec.

### **dreamweaver.serverComponents.refresh()**

**Disponibilité** Dreamweaver MX.

**Description** Actualise l'affichage de l'arborescence de composants.

Aucun.

**Valeurs renvoyées** Aucune.

## <span id="page-303-0"></span>**Fonctions relatives aux sources de données**

Les fichiers de source de données sont stockés dans le dossier Configuration/DataSources. Tous les modèles de serveur ont leur propre dossier : ASP.Net/C#, ASP.Net/VisualBasic, ASP/JavaScript, ASP/VBScript, ColdFusion, JSP et PHP/MySQL. Le sous-dossier de chaque modèle contient des fichiers HTML et EDML associés aux sources de données de ce modèle de serveur.

Pour plus d'informations sur l'utilisation de sources de données dans Dreamweaver, voir Sources de données dans Extension de Dreamweaver.

### **dreamweaver.dbi.getDataSources**

### Disponibilité

**Disponibilité** Dreamweaver UltraDev 4.

**Description** Appelle la fonction findDynamicSources() pour chaque fichier contenu dans le dossier Configuration/DataSources. Vous pouvez utiliser cette fonction pour générer une liste de toutes les sources de données du document de l'utilisateur. Cette fonction est répétée sur tous les fichiers du dossier Configuration/DataSources, appelle la fonction findDynamicSources() dans chaque fichier, concatène tous les tableaux renvoyés et renvoie le tableau de sources de données concaténé.

Aucun.

**Valeurs renvoyées** Un tableau contenant une liste concaténée de toutes les sources de données contenues dans le document de l'utilisateur. Chaque élément du tableau est un objet et chaque objet a les propriétés suivantes :

- La propriété title correspond au libellé qui apparaît à droite de l'icône de chaque noeud parent. La propriété title est toujours définie.
- La propriété imageFile est le chemin de fichier contenant l'icône (une image GIF) qui représente le noeud parent dans les boîtes de dialogue Données dynamiques et Texte dynamique ou dans le panneau Liaisons. La propriété imageFile est toujours définie.
- La propriété allowDelete est facultative. Si cette propriété est définie sur la valeur false, lorsque l'utilisateur clique sur ce noeud dans le panneau Liaisons, le bouton moins (-) apparaît désactivé. Si elle est définie sur la valeur true, le bouton moins (-) est activé. Si la propriété n'est pas définie, le bouton moins (-) est activé lorsque l'utilisateur clique sur l'élément (comme si la propriété était définie sur la valeur true).
- La propriété dataSource est le nom du fichier dans lequel la fonction findDynamicSources() est définie. Par exemple, la fonction findDynamicSources() dans le fichier Session.htm, situé dans le dossier Configuration/DataSources/ASP\_Js, définit la propriété dataSource sur session.htm. Cette propriété est toujours définie.
- La propriété name est le nom du comportement de serveur associé à la source de données dataSource, s'il existe. La propriété name est toujours définie, mais il peut s'agir d'une chaîne vide ("") si aucun comportement de serveur n'est associé à la source de données (tel qu'une variable de session).

### **dw.dbi.setExpanded()**

**Disponibilité** Dreamweaver CS3.

**Description** Définit le noeud à développer ou à réduire.

**Arguments** *data-source-node-name, expanded*

- *data-source-node-name* est une chaîne indiquant le nom de la source de données à développer ou à réduire.
- *expanded* est une valeur booléenne indiquant si le noeud du jeu de données doit être développé ou réduit.

**Valeurs renvoyées** Aucune.

```
Exemple<br>dw.dbi.setExpanded(dsName, true);
```
//développer le noeud de la source de données

# <span id="page-304-0"></span>**Fonctions de l'Extension Data Manager**

Le gestionnaire de données d'extension (EDM) se compose des API de cette section. Vous pouvez programmer l'accès et la manipulation des données contenues dans les fichiers groupe et participant en appelant ces fonctions. L'EDM fonctionne de la manière suivante :

- L'EDM exécute toutes les entrées/sorties de fichier EDML pour les fichiers Groupe et Participant.
- En exécutant toutes les demandes de données pour le modèle de serveur en cours, l 'EDM agit comme un filtre de modèle de serveur.

### **dreamweaver.getExtDataValue()**

**Disponibilité** Dreamweaver UltraDev 4.

**Description** Cette fonction extrait les valeurs de champ d'un fichier EDML pour les noeuds spécifiés.

**Arguments** *qualifier(s)* 

• L'argument *qualifier(s)* est une liste, de longueur variable (selon le niveau d'information demandé) de qualificateurs de noeuds séparés par des virgules comprenant le nom du groupe ou du participant, le sous-bloc (le cas échéant) et le nom du champ.

**Valeurs renvoyées** Dreamweaver attend une valeur de champ. Si la valeur n'est pas spécifiée, Dreamweaver utilise la valeur par défaut.

**Exemple** L'exemple suivant extrait la valeur de l'attribut d'emplacement pour la balise insertText du participant recordset\_main participant :

```
dw.getExtDataValue("recordset_main", "insertText", "location");
```
### **dreamweaver.getExtDataArray()**

**Disponibilité** Dreamweaver UltraDev 4.

**Description** Cette fonction extrait un tableau de valeurs d'un fichier EDML pour les noeuds spécifiés.

**Arguments** *qualifier(s)* 

• L'argument *qualifier(s)* est une liste, de longueur variable, de qualificateurs de noeuds séparés par des virgules, comprenant le nom du groupe ou du participant, le sous-bloc (le cas échéant) et le nom du champ.

**Valeurs renvoyées** Dreamweaver attend un tableau de noms de noeuds enfants.

### **dreamweaver.getExtParticipants()**

**Disponibilité** Dreamweaver UltraDev 4.

**Description** Cette fonction extrait la liste de participants d'un fichier de groupe EDML ou de fichiers participants.

**Arguments** *value, qualifier(s)* 

- L'argument *value* est une valeur de propriété. Il est ignoré s'il n'est pas renseigné. Par exemple, dreamweaver.getExt-Participants("", "participant");
- L'argument *qualifier(s)* est une liste, de longueur variable, de qualificateurs de noeuds ayant la propriété requise, séparés par des virgules.

**Valeurs renvoyées** Dreamweaver attend un tableau de noms de participants ayant la propriété requise, si elle est spécifiée, et la propriété correspondante, si elle est spécifiée.

### **dreamweaver.getExtGroups()**

**Disponibilité** Dreamweaver UltraDev 4.

**Description** Extrait le nom du groupe, qui est l'équivalent du nom du comportement de serveur, d'un fichier groupe EDML.

**Arguments** *value, qualifier(s)* 

- L'argument *value* est une valeur de propriété. Il est ignoré s'il n'est pas renseigné.
- L'argument *qualifier(s)* est une liste, de longueur variable, de qualificateurs de noeuds ayant la propriété requise, séparés par des virgules.

**Valeurs renvoyées** Dreamweaver attend un tableau de noms de groupes ayant la propriété requise, si elle est spécifiée, et la propriété correspondante, si elle est spécifiée.

### **dreamweaver.refreshExtData()**

**Disponibilité** Dreamweaver UltraDev 4.

**Description** Recharge tous les fichiers de données d'extension.

Vous pouvez créer une commande utile à partir de cette fonction, qui vous permettra de recharger les modifications apportées aux fichiers EDML de comportement de serveur sans avoir à redémarrer Dreamweaver.

**Arguments** Aucun.

**Valeurs renvoyées** Dreamweaver attend des données rechargées.

## <span id="page-306-0"></span>**Fonctions Live data**

Vous pouvez utiliser les fonctions Live Data suivantes pour reproduire les fonctionnalités de menu :

- La fonction showLiveDataDialog() s'utilise pour l'élément de menu Affichage > Paramètres Live Data.
- La fonction setLiveDataMode() s'utilise pour les éléments de menu Affichage > Live Data et Affichage > Actualiser les données dynamiques.
- La fonction getLiveDataMode() détermine si le mode Live Data est actif.

Vous pouvez utiliser les autres fonctions Live Data lorsque vous implémentez la fonction liveDataTranslateMarkup() pour l'API du traducteur.

### **dreamweaver.getLiveDataInitTags()**

**Disponibilité** Dreamweaver UltraDev 1.

**Description** Renvoie les balises d'initialisation pour le document actif. Les balises d'initialisation sont les balises HTML que l'utilisateur fournit dans la boîte de dialogue Paramètres Live Data. Cette fonction est généralement appelée à partir de la fonction liveDataTranslateMarkup() d'un traducteur, de façon à ce que le traducteur puisse transmettre les balises à la fonction liveDataTranslate().

**Arguments** Aucun.

**Valeurs renvoyées** Chaîne qui contient les balises d'initialisation.

### **dreamweaver.getLiveDataMode()**

**Disponibilité** Dreamweaver UltraDev 1.

**Détermine si la fenêtre Live Data est actuellement visible.** 

**Arguments** Aucun.

Valeur booléenne : true si la fenêtre Live Data est visible ; false dans le cas contraire.

### **dreamweaver.getLiveDataParameters ()**

**Disponibilité** Dreamweaver MX.

### **Description**

**Description** Obtient les paramètres d'URL définis comme paramètres Live Data.

Le mode Live Data vous permet d'afficher une page Web au stade de conception (comme si elle avait été traduite par le serveur d'application et renvoyée). En générant un contenu dynamique affichable en mode Création, vous pouvez visualiser la mise en forme d'une page avec ses données dynamiques et l'ajuster, le cas échéant.

Avant d'afficher les données dynamiques, vous devez saisir les paramètres Live Data de tout paramètre d'URL auquel le document fait référence. Cela évite que le serveur Web ne renvoie des erreurs pour des paramètres qui ne sont pas encore définis au stade de la simulation.

La saisie des paramètres d'URL s'effectue par paire nom/valeur. Ainsi, si les scripts de serveur d'un document font référence aux variables d'URL ID et Name, vous devez définir ces paramètres d'URL avant d'afficher les données dynamiques.

Vous pouvez saisir les paramètres Live Data depuis les endroits suivants dans Dreamweaver :

- Depuis la boîte de dialogue Paramètres Live Data, accessible à partir du menu Affichage.
- Dans le champ de texte URL qui apparaît dans la partie supérieure du document lorsque vous cliquez sur le bouton Affichage des données dynamiques, situé dans la barre d'outils.

Pour les paramètres ID et Name mentionnés ci-dessus, vous pouvez saisir les paires suivantes :

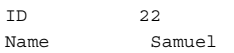

Dans l'URL, ces paramètres apparaissent alors comme indiqué dans l'exemple ci-dessous :

http://someURL?ID=22&Name=Samuel

Cette fonction vous permet d'obtenir les paramètres Live Data par le biais de JavaScript.

**Arguments** Aucun.

**Valeurs renvoyées** Tableau qui contient les paramètres d'URL du document actif. Le tableau contient un nombre pair de chaînes de paramètres. Chaque association de deux éléments représente une paire nom/valeur de paramètre d'URL. L'élément pair correspond au nom du paramètre et l'élément impair à sa valeur. Dans l'exemple ci-dessus, getLiveDataParameters() renvoie donc le tableau suivant pour les paramètres ID et Name : ['ID,'22','Name','Samuel'].

**Exemple** L'exemple suivant renvoie les paramètres spécifiés comme paramètres Live Data et les conserve dans paramsArray :

var paramsArray = dreamweaver.getLiveDataParameters();

### **dreamweaver.liveDataTranslate()**

**Disponibilité** Dreamweaver UltraDev 1.

**Description** Envoie un document HTML entier à un serveur d'application, demande au serveur d'exécuter les scripts dans le document, puis renvoie le document HTML résultant. Cette fonction peut également être appelée à partir de la fonction liveData-TranslateMarkup() d'un traducteur ; si vous tentez de l'appeler à un autre moment, cela produit une erreur. La fonction dreamweaver.liveDataTranslate() effectue les opérations suivantes :

- Elle lit l'image animée (qui s'affiche à côté du bord droit de la fenêtre Live Data).
- Elle analyse les données saisies par l'utilisateur. Si vous cliquez sur l'icône Arrêter, la fonction est immédiatement terminée.
- Elle accepte un argument contenant une seule chaîne de l'appelant (cette chaîne représente généralement le code source entier du document de l'utilisateur. Il s'agit de la même chaîne que celle utilisée dans l'opération suivante).
- Elle enregistre la chaîne HTML du document de l'utilisateur dans un fichier temporaire stocké sur le serveur Live Data.
- Elle envoie une requête HTTP au serveur Live Data, en utilisant les paramètres définis dans la boîte de dialogue Paramètres Live Data.
- Elle reçoit la réponse HTML du serveur Live Data.
- Elle supprime le fichier temporaire du serveur Live Data.
- Elle arrête la lecture du fichier d'animation.
- Elle renvoie la réponse HTML à l'appelant.

**Arguments** *string*

• Une seule chaîne, représentant généralement le code source entier du document actif de l'utilisateur.

**Valeurs renvoyées** Objet httpReply. Cet objet est le même que la valeur renvoyée par la fonction MMHttp.getText(). Si l'utilisateur clique sur l'icône Arrêter, le code httpReply.statusCode de la valeur de retour est égal à 200 (état OK) et sa valeur httpReply.data est égal à une chaîne vide. Pour plus d'informations sur l'objet httpReply, consultez le [« API HTTP », page 13.](#page-18-0)

### **dreamweaver.setLiveDataError()**

**Disponibilité** Dreamweaver UltraDev 1.

**Description** Détermine le message d'erreur qui s'affiche si une erreur se produit lors de l'exécution de la fonction liveDataTranslate-Markup() dans un traducteur. Si le document transmis par Dreamweaver à liveDataTranslate() contient des erreurs, le serveur retransmet un message d'erreur au format HTML. Si le traducteur (code ayant appelé liveDataTranslate()) détermine que le serveur a renvoyé un message d'erreur, il appelle setLiveDataError() pour afficher le message d'erreur dans Dreamweaver. Ce message s'affiche une fois que la fonction liveDataTranslateMarkup() a été exécutée ; Dreamweaver affiche la description dans une boîte de dialogue d'erreurs. La fonction setLiveDataError() doit uniquement être appelée à partir de la fonction liveDataTranslateMarkup().

**Arguments** *source* 

• L'argument *source* est une chaîne qui contient le code source, qui est analysé et affiché dans la boîte de dialogue du message d'erreur.

**Valeurs renvoyées** Aucune.

### **dreamweaver.getLiveDataMode()**

**Disponibilité** Dreamweaver UltraDev 1.

**Description** Active ou désactive l'affichage de la fenêtre Live Data.

**Arguments** *bIsVisible* 

• L'argument *bIsVisible* est une valeur booléenne qui indique si la fenêtre Live Data doit être visible. Si vous transmettez la valeur true à cette fonction et que Dreamweaver est défini pour afficher la fenêtre Live Data, l'effet est le même que si l'utilisateur cliquait sur le bouton Actualiser.

Aucune.

### **dreamweaver.getLiveDataParameters ()**

**Disponibilité** Dreamweaver MX.

**Description** Définit les paramètres d'URL référencés dans le document pour une utilisation en mode Live Data.

Le mode Live Data vous permet d'afficher une page Web au stade de conception (comme si elle avait été traduite par le serveur d'application et renvoyée). En générant un contenu dynamique affichable en mode Création, vous pouvez visualiser la mise en forme d'une page avec ses données dynamiques et l'ajuster, le cas échéant.

Avant d'afficher les données dynamiques, vous devez saisir les paramètres Live Data de tout paramètre d'URL auquel le document fait référence. Cela évite que le serveur Web ne renvoie des erreurs pour des paramètres qui ne sont pas encore définis au stade de la simulation.

La saisie des paramètres d'URL s'effectue par paire nom/valeur. Ainsi, si les scripts de serveur d'un document font référence aux variables d'URL ID et Name, vous devez définir ces paramètres d'URL avant d'afficher les données dynamiques.

Cette fonction vous permet de définir les valeurs Live Data par le biais de JavaScript.

**Arguments** *liveDataString* 

• L'argument *liveDataString* est une chaîne qui contient les paramètres d'URL à définir, au sein de paires nom/valeur.

**Valeurs renvoyées** Aucune.

**Exemple** dreamweaver.setLiveDataParameters("ID=22&Name=Samuel")

### **dreamweaver.showLiveDataDialog()**

**Disponibilité** Dreamweaver UltraDev 1.

**Description** Affiche la boîte de dialogue Paramètres Live Data.

**Arauments Arguments** Aucun.

Aucune.

## <span id="page-310-0"></span>**Fonctions relatives aux comportements de serveur**

Ces fonctions vous permettent de manipuler le panneau Comportements de serveur, accessible sous Fenêtre > Comportements de serveur. Vous pouvez utiliser ces fonctions pour rechercher tous les comportements de serveur sur une page. Vous pouvez aussi les utiliser pour appliquer un nouveau comportement à un document ou pour modifier un comportement existant, et ce par le biais d'un programme.

*Remarque :* Vous pouvez abréger *dw.serverBehaviorInspector* en *dw.sbi*.

### **dreamweaver.getParticipants()**

**Disponibilité** Dreamweaver UltraDev 4.

**Description** La fonction JavaScript dreamweaver.getParticipants() répertorie les participants présents dans le document utilisateur. Une fois tous les participants du comportement trouvés, Dreamweaver mémorise ces listes de participants. En général, cette fonction est utilisée avec la fonction findServerBehaviors() (pour plus d'informations, voir Comportements de serveur dans Extension de Dreamweaver) pour repérer les instances d'un comportement dans le document utilisateur.

**Arguments** *edmlFilename* 

• L'argument *edmlFilename* est le nom du fichier groupe ou participant qui contient les noms des participants à localiser dans le document utilisateur. Cette chaîne est le nom de fichier, sans le suffixe d'extension .edml.

**Valeurs renvoyées** Cette fonction renvoie un tableau contenant toutes les instances du participant spécifié (ou, dans le cas d'un fichier groupe, une instance d'un participant dans le groupe) apparaissant dans le document utilisateur. Le tableau contient des objets JavaScript, avec un élément pour chaque instance de participant trouvée dans le document utilisateur. Le tableau est trié selon l'ordre dans lequel les participants apparaissent dans le document. Chaque objet JavaScript présente les propriétés suivantes :

- La propriété *participantNode* est un pointeur relié au noeud participant dans le document utilisateur.
- La propriété *participantName* est le nom du fichier EDML du participant (sans le suffixe« .edml »).
- La propriété *parameters* est un objet JavaScript qui stocke toutes les paires paramètre/valeur.
- La propriété *matchRangeMin* définit le décalage de caractères à partir du noeud participant du document jusqu'au début du contenu du participant.
- La propriété *matchRangeMax* est un nombre entier du participant définissant le décalage depuis le début du noeud participant jusqu'au dernier caractère du contenu du participant.

### **dreamweaver.serverBehaviorInspector.getServer Behaviors()**

**Disponibilité** Dreamweaver UltraDev 1.

### **Description**

**Description** Affiche une liste de tous les comportements sur une page. Si Dreamweaver détermine que la liste interne des comportements de serveur n'est peut-être pas à jour, il appelle la fonction findServerBehaviors() pour chaque comportement installé. Chaque fonction renvoie un tableau. Dreamweaver fusionne tous les tableaux en un seul tableau et le trie dans l'ordre où chaque objet selectedNode de comportement apparaît dans le document. Dreamweaver stocke le tableau fusionné localement. La fonction getServerBehaviors() renvoie un pointeur au tableau fusionné.

Aucun.

**Valeurs renvoyées** Tableau d'objets JavaScript. L'appel findServerBehaviors() renvoie les objets dans le tableau. Ils sont triés dans leur ordre d'apparition dans le panneau Comportements de serveur.

### **dreamweaver.popupServerBehavior()**

**Disponibilité** Dreamweaver UltraDev 1.

**Description** Applique un nouveau comportement de serveur au document ou modifie un comportement existant. Si l'utilisateur doit définir les paramètres du comportement, une boîte de dialogue s'affiche.

**Arguments** *{behaviorName ou behaviorObject}* 

- L'argument facultatif *behaviorName* est une chaîne qui représente le nom du comportement, la balise de titre d'un fichier ou un nom de fichier.
- L'argument facultatif *behaviorObject* est un objet comportement.

Si vous ne définissez pas cet argument, Dreamweaver exécute le comportement de serveur sélectionné. Si l'argument est le nom d'un comportement de serveur, Dreamweaver ajoute ce comportement à la page. Si l'argument est l'un des objets du tableau renvoyé par la fonction getServerBehaviors(), une boîte de dialogue s'affiche pour permettre à l'utilisateur de modifier les paramètres du comportement.

**Valeurs renvoyées** Aucune.

## <span id="page-312-0"></span>**Fonctions de modèle de serveur**

Dans Dreamweaver, tous les documents ont un type de document associé. Pour les types de documents dynamiques, Dreamweaver associe également un modèle de serveur (tel que ASP-JS, ColdFusion ou PHP-MySQL).

Les modèles de serveur sont utilisés pour regrouper une fonctionnalité spécifique à une technologie de serveur. Différents comportements de serveur, sources de données, etc., apparaissent en fonction du modèle de serveur associé au document.

Utilisez les fonctions de modèle de serveur pour déterminer l'ensemble des modèles de serveur actuellement définis, le nom, la langue et la version du modèle de serveur en cours, et si le modèle de serveur en cours prend en charge un ensemble nommé de caractères (tel que UTF-8).

*Remarque :* Dreamweaver lit toutes les informations contenues dans le fichier HTML du modèle de serveur et stocke ces informations lors du premier chargement du modèle de serveur. Lorsqu'une extension appelle des fonctions telles que *dom.server-Model.getServerName(), dom.serverModel.getServerLanguage()* et *dom.serverModel.getServerVersion()*, ces fonctions renvoient les valeurs stockées.

### **dom.serverModel.getAppURLPrefix()**

**Disponibilité** Dreamweaver MX.

**Description** Renvoie l'URL du dossier racine du site sur le serveur d'évaluation. Cette URL est la même que celle qui a été spécifiée pour le serveur d'évaluation dans l'onglet Avancé de la boîte de dialogue Définition du site.

Lorsque Dreamweaver communique avec votre serveur d'évaluation, il utilise HTTP (de la même manière qu'un navigateur). Il utilise alors cette URL pour accéder au dossier racine de votre site.

**Arguments** Aucun.

**Valeurs renvoyées** Chaîne qui maintient l'URL au serveur d'application utilisé pour les données dynamiques et le débogage.

**Exemple** Si l'utilisateur crée un site et précise que le serveur d'évaluation est sur l'ordinateur local et que le dossier racine est intitulé « employeeapp », un appel à la fonction dom.serverModel.getAppURLPrefix() renvoie la chaîne suivante : http://localhost/employeeapp/

### **dom.serverModel.getDelimiters()**

**Disponibilité** Dreamweaver MX.

**Description** Permet au code JavaScript d'obtenir le délimiteur de script pour chaque modèle de serveur, afin de pouvoir séparer la gestion du modèle de serveur et celle du code utilisateur.

**Aucun.** 

**Valeurs renvoyées** Tableau d'objets dans lequel tous les objets contiennent les trois propriétés suivantes :

- La propriété *startPattern* est une expression régulière qui correspond au délimiteur d'ouverture de script.
- La propriété *endPattern* est une expression régulière qui correspond au délimiteur de fermeture de script.
- Le modèle *participateInMerge* est une valeur booléenne qui indique si le contenu entre les délimiteurs utilisés doit (true) ou non (false) prendre part à la fusion de blocs.

### <span id="page-313-0"></span>**dom.serverModel.getDisplayName()**

**Disponibilité** Dreamweaver MX.

**Description** Obtient le nom du modèle de serveur qui apparaît dans l'interface utilisateur (UI).

**Arguments** Aucun.

**Valeurs renvoyées** Chaîne dont la valeur est le nom du modèle de serveur.

### <span id="page-313-1"></span>**dom.serverModel.getFolderName()**

**Disponibilité** Dreamweaver MX.

**Description** Obtient le nom du dossier utilisé pour ce modèle de serveur dans le dossier Configuration (tel que le sous-dossier Server-Models).

**Arguments** Aucun.

**Valeurs renvoyées** Chaîne dont la valeur est le nom du dossier.

### **dom.serverModel.getServerExtension() (déconseillée)**

**Disponibilité** Dreamweaver UltraDev 4 ; déconseillée dans Dreamweaver MX

**Description** Renvoie l'extension par défaut des fichiers exploitant le modèle de serveur en cours (l'extension du fichier par défaut est la première dans la liste). Si aucun document utilisateur n'est sélectionné, l'objet serverModel est défini sur le modèle de serveur du site actuellement sélectionné.

**Arguments** Aucun.

**Valeurs renvoyées** Chaîne qui représente les extensions de fichier prises en charge.

### **dom.serverModel.getServerIncludeUrlPatterns()**

**Disponibilité** Dreamweaver MX.

**Description** Renvoie la liste de propriétés, qui vous permet d'accéder aux éléments suivants :

- Modèles URL du traducteur
- Références du fichier
- Type

**Arguments** Aucun.

**Valeurs renvoyées** Liste d'objets, un pour chaque searchPattern. Chaque objet présente les trois propriétés suivantes :

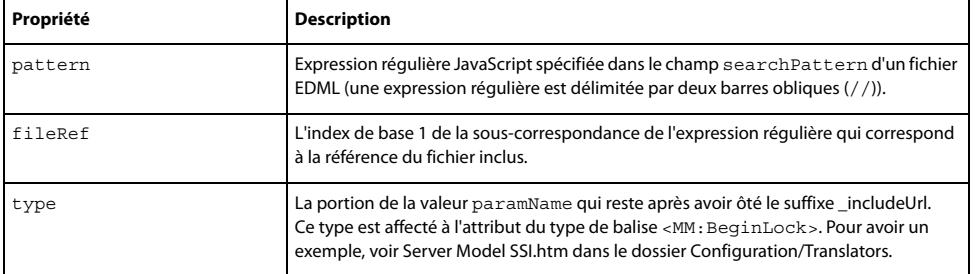

**Exemple** Le fragment de code suivant d'un fichier participant illustre une balise searchPatterns de traducteur :

```
<searchPatterns whereToSearch="comment">
    <searchPattern paramNames=",ssi_comment_includeUrl">
        <: \texttt{[CDATA[}/<!--\s*#include\s+{file|virtual}\s*={s*"(\verb|[`"]*)}"\s*-->/i]]></searchPattern>
</searchPatterns>
```
Le modèle de recherche contient une expression régulière JavaScript qui spécifie deux sous-correspondances (toutes deux entre parenthèses). La première sous-correspondance est pour la chaîne de texte file ou virtual. La deuxième souscorrespondance est une référence de fichier.

Pour accéder au modèle URL du traducteur, votre code doit ressembler à l'exemple suivant :

```
var serverModel = dw.getDocumentDOM().serverModel;
var includeArray = new Array();
includeArray = serverModel.getServerIncludeUrlPatterns();
```
L'appel à la fonction serverModel.getServerIncludeUrlPatterns() renvoie les trois propriétés suivantes :

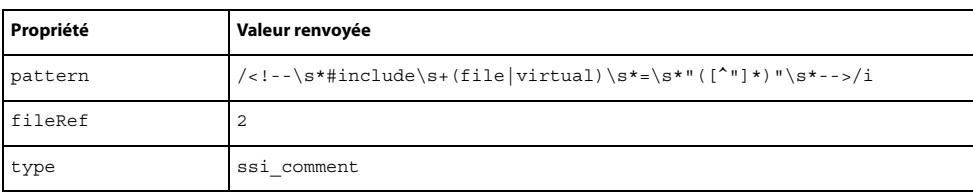

### **dom.serverModel.getServerInfo()**

**Disponibilité** Dreamweaver MX.

**Description** Renvoie des informations spécifiques au modèle de serveur en cours. Ces informations figurent dans le fichier de définition HTML correspondant au modèle de serveur, situé dans le dossier Configuration/ServerModels.

Vous pouvez modifier les informations contenues dans le fichier de définition HTML ou placer des valeurs ou fonctions de variable supplémentaires dans le fichier. Vous pouvez par exemple modifier les propriétés serverName, serverLanguage et serverVersion. La fonction dom.serverModel.getServerInfo() renvoie les informations ajoutées par l'auteur du modèle de serveur au fichier de définition.

*Remarque :* Les autres valeurs définies dans les fichiers de modèles de serveur par défaut sont réservées à un usage interne.

Les propriétés serverName, serverLanguage et serverVersion sont spécifiques, accessibles directement au moyen des fonctions correspondantes suivantes :

- dom.serverModel.getServerName()
- dom.serverModel.getServerLanguage()
- dom.serverModel.getServerVersion()

**Arguments** Aucun.

**Valeurs renvoyées** Objet JavaScript qui contient diverses informations spécifiques au modèle de serveur en cours.

### **dom.serverModel.getServerLanguage() (déconseillé)**

**Disponibilité** Dreamweaver UltraDev 1 ; déconseillée dans Dreamweaver MX

- -----<sub>-</sub>-----<br>Détermine le modèle de serveur associé au document et renvoie cette valeur. Le langage serveur d'un site est la valeur choisie dans le paramètre Langage de script par défaut de l'onglet Infos du serveur d'application de la boîte de dialogue Définition du site. Pour obtenir la valeur de retour, cette fonction appelle la fonction getServerLanguage() dans l'API de modèle de serveur.

*Remarque :* La liste Langage de script par défaut existe uniquement dans Dreamweaver 4 et les versions antérieures. Pour Dreamweaver MX (ou version supérieure), la boîte de dialogue Définition du site ne répertorie pas les langages de script pris en charge. Toujours pour Dreamweaver MX (ou version supérieure), la fonction *dom.serverModel.getServerLanguage()* lit la propriété *serverLanguage* de l'objet renvoyé par un appel à la fonction *getServerInfo()* dans l'API de modèle de serveur.

**Aucun.** 

**Valeurs renvoyées** Chaîne qui contient les langages de script pris en charge.

### **dom.serverModel.getServerName()**

**Disponibilité** Dreamweaver 1 ; amélioré dans la version Dreamweaver MX

**Description** Extrait le nom du serveur associé au document et renvoie cette valeur. Le nom de serveur varie selon les technologies de serveur (comme ASP.NET et JSP) et non selon les langages d'une même technologie de serveur (comme ASP.NET VB et ASP.NET C#). Parmi les valeurs possibles, on retrouve ASP, ASP.NET, Cold Fusion, JSP et PHP.

Pour extraire le nom de modèle de serveur associé au document, consultez la section [« dom.serverModel.getDisplayName\(\) », page 308](#page-313-0) ou [« dom.serverModel.getFolderName\(\) », page 308.](#page-313-1)

*Remarque :* Pour Dreamweaver MX ou version ultérieure, la fonction *dom.serverModel.getServerName()* lit la propriété *serverName* de l'objet renvoyé par un appel à la fonction *getServerInfo()* dans l'API de modèle de serveur.

### **Arguments**

**Arguments** Aucun.

**Valeurs renvoyées** Chaîne qui contient le nom du serveur.

### **dom.serverModel.getServerSupportsCharset()**

**Disponibilité** Dreamweaver MX.

**Description** Détermine si le modèle de serveur associé au document prend en charge le jeu de caractères nommé.

*Remarque :* Dreamweaver vous permet d'appeler cette fonction à partir du calque JavaScript mais aussi lorsque l'utilisateur modifie l'encodage dans la boîte de dialogue des propriétés. Si le modèle de serveur ne prend pas en charge le nouvel encodage des caractères, cette fonction renvoie la valeur *false* et Dreamweaver affiche une boîte de dialogue d'avertissement demandant à l'utilisateur s'il souhaite faire la conversion. Cela peut se produire par exemple lorsqu'un utilisateur essaie de convertir un document ColdFusion 4.5 en UTF-8, car ColdFusion ne prend pas en charge l'encodage UTF-8.

**Arguments** *metaCharSetString* 

• L'argument *metaCharSetString* est une valeur de chaîne qui dénomme un jeu de caractères donné. Cette valeur est la même que celle de l'attribut "charset=" d'une balise meta associée à un document. Les valeurs prises en charge pour un modèle de serveur donné sont définies dans le fichier de définition HTML pour le modèle de serveur, situé dans le dossier Configuration/ServerModels.

**Valeurs renvoyées** Valeur booléenne : true si le modèle de serveur prend en charge le jeu de caractères nommé ; false dans le cas contraire.

### **dom.serverModel.getServerVersion()**

**Disponibilité** Dreamweaver 1 ; amélioré dans la version Dreamweaver MX

**Description** Détermine le modèle de serveur associé au document et renvoie cette valeur. Chaque modèle de serveur a une fonction getVersionArray() (dans l'API de modèle de serveur), qui renvoie un tableau de couples nom-version.

*Remarque :* Pour Dreamweaver, la fonction *dom.serverModel.getServerVersion()* lit d'abord la propriété *serverVersion* de l'objet renvoyé par un appel à la fonction *getServerInfo()* dans l'API de modèle de serveur. Si cette propriété n'existe pas, la fonction *dom.serverModel.getServerVersion()* la lit à partir de la fonction *getVersionArray()*.

**Arguments** *name* 

• L'argument *name* est une chaîne représentant le nom d'un modèle de serveur.

**Valeurs renvoyées** Chaîne qui contient la version du modèle de serveur nommé.

### **dom.serverModel.testAppServer()**

**Disponibilité** Dreamweaver MX.

**Description** Teste s'il est possible d'établir une connexion au serveur d'application.

Aucun.

**Valeurs renvoyées** Valeur booléenne qui indique si la demande de connexion au serveur d'application a été acceptée.

### **dreamweaver.getServerModels()**

**Disponibilité** Dreamweaver MX.

**Description** Obtient les noms de tous les modèles de serveur actuellement définis. Les noms sont les mêmes que ceux qui apparaissent dans la zone de texte Modèle de serveur de la boîte de dialogue Définition du site.

**Aucun.** 

**Valeurs renvoyées** Tableau de chaînes. Tous les éléments de chaîne contiennent le nom d'un modèle de serveur actuellement défini.

# **Chapitre 17 : Conception**

Les fonctions de Conception de Adobe® Dreamweaver® CS3 permettent d'effectuer des opérations en rapport avec la personnalisation de l'apparence d'un document. Ces opérations incluent des fonctions permettant d'appliquer le style de feuille de style en cascade (CSS) spécifié, de fractionner le cadre sélectionné verticalement ou horizontalement, d'aligner les calques ou zones réactives sélectionnés, d'exécuter le plug-in sélectionné, de créer une cellule de Mise en forme ou de manipuler des lignes ou des colonnes d'un tableau.

Les fonctions décrites dans ce chapitre sont regroupées dans les sections suivantes :

- [« Fonctions relatives aux mises en forme CSS », page 313](#page-318-0)
- [« Fonctions relatives aux cadres et aux jeux de cadres », page 330](#page-335-0)
- [« Fonctions relatives aux calques et aux cartes graphiques », page 332](#page-337-0)
- [« Fonctions d'environnement de mise en forme », page 334](#page-339-0)
- [« Fonctions relatives au mode de Mise en forme », page 339](#page-344-0)
- [« Fonctions relatives aux zooms », page 347](#page-352-0)
- [« Propriétés et fonctions de repère », page 350](#page-355-0)
- [« Fonctions de modification des tableaux », page 356](#page-361-0)

## <span id="page-318-0"></span>**Fonctions relatives aux mises en forme CSS**

Ces fonctions permettent d'appliquer, de retirer, de créer et de supprimer des styles CSS. Les méthodes de l'objet dreamweaver.cssRuleTracker contrôlent ou agissent sur l'élément sélectionné dans le panneau de suivi des règles CSS de l'inspecteur de sélections. Les méthodes de l'objet dreamweaver.cssStylePalette contrôlent ou agissent sur la sélection dans le panneau Styles, et non dans le document actif.

### **dom.applyLayout()**

### Disponibilité

**Disponibilité** Dreamweaver CS3.

**Description** Applique une mise en forme CSS au document. Le corps du document doit être vide, et le document doit être une page dans laquelle vous pouvez appliquer une mise en forme. C'est-à-dire :

- une page basée sur le code HTML, telle que HTML, XHTML, ColdFusion, PHP, etc. (mais pas CSS, XML, JavaScript, etc.) ;
- une page qui n'est pas un jeu de cadres ni une instance de modèle (bien qu'un modèle soit approprié).

**Arguments** *layout-index*, *CSS, cssFileName, preventOverwrite*

- *layout-index* est un entier d'index de base zéro spécifiant la mise en forme à utiliser. Il s'agit d'un index dans la liste des mises en forme qui sert à renvoyer les valeurs layoutNames et layoutDescriptions dans les fonctions correspondantes.
- *CSS* indique où placer la mise en forme CSS. Les valeurs possibles sont les suivantes :
	- "embed" incorporer le fichier CSS dans la section head du document.
	- "link" établir un lien vers *cssFileName*.
	- "create\_and\_link" écrire un fichier CSS dans *cssFileName* et établir un lien vers lui.
	- "import"- importer *cssFileName*.
	- "create\_and\_import" écrire un fichier CSS dans *cssFileName* et importer.
- *cssFileName est le* nom du fichier CSS vers lequel établir un lien ou à importer et à créer, le cas échéant.
- *preventOverwrite* est une valeur booléenne : true : lorsqu'un nouveau fichier css est créé, échoue si le fichier existe déjà false : écraser le fichier s'il existe déjà

Valeur booléenne :

true: signifie que la mise en forme a été appliquée correctement false: signifie que la mise en forme n'a pas été appliquée correctement

```
Exemple
dw.getLayoutNames();
var theDOM = dw.getDocumentDOM(); 
alert (theDOM.canApplyLayout());
if (theDOM.canApplyLayout())
    theDOM.applyLayout(1, "embed"); 
else 
    alert("impossible d'appliquer la mise en forme à ce doc");
```
### **dom.canApplyLayout()**

**Disponibilité** Dreamweaver CS3.

**Description** Vérifie si une mise en forme CSS peut être appliquée au document. Cette fonction vérifie que le corps du document est vide, et qu'il s'agit d'une page dans laquelle vous pouvez appliquer une mise en forme. C'est-à-dire :

- une page basée essentiellement sur le code HTML, telle que HTML, XHTML, ColdFusion, PHP, etc. (mais pas CSS, XML, JavaScript, etc.) ;
- une page qui n'est pas un jeu de cadres ni une instance de modèle (bien qu'un modèle soit approprié).

Aucun.

**Valeurs renvoyées** Valeur booléenne : true : indique que la mise en forme peut être appliquée false: indique que la mise en forme ne peut pas être appliquée.

### **dw.getFilesForLayout()**

**Disponibilité** Dreamweaver CS3.

**Description** Obtient les chemins des fichiers de configuration pour la mise en forme spécifiée.

**Arguments** *layoutIndex*

• *layoutIndex* est un entier d'index de base zéro spécifiant la mise en forme. Il s'agit d'un index dans la liste des mises en forme qui sert à renvoyer les valeurs layoutNames et layoutDescriptions dans les fonctions correspondantes.

**Valeurs renvoyées** Un tableau de chaînes contenant les chemins complets des fichiers HTML et des fichiers d'image d'aperçu (pouvant être null).

### **dw.getLayoutNames()**

**Disponibilité** Dreamweaver CS3.

**Description** Obtient les noms des mises en forme CSS disponibles.

Aucun.

**Valeurs renvoyées** Un tableau de chaînes des noms des mises en forme.

### **dw.getLayoutDescriptions()**

**Disponibilité** Dreamweaver CS3.

**Description** Obtient les descriptions des mises en forme CSS disponibles.

**Arguments** Aucun.

**Valeurs renvoyées** Un tableau de chaînes des descriptions des mises en forme.

### **dom.applyCSSStyle()**

**Disponibilité** Dreamweaver 4.

**Description** Applique le style spécifié à l'élément spécifié. Cette fonction n'est valide que pour le document actif.

**Arguments** *elementNode, styleName, {classOrID}, {bForceNesting}* 

- L'argument *elementNode* désigne un noeud d'élément dans le DOM. Si l'argument *elementNode* a pour valeur NULL ou est exprimé sous forme d'une chaîne vide (""), la fonction agit sur la sélection en cours.
- L'argument *styleName* est le nom d'un style CSS.
- L'argument facultatif *classOrID* est l'attribut avec lequel le style doit être appliqué ("class" ou "id"). Si l'argument *elementNode* a pour valeur NULL ou s'il est exprimé sous forme d'une chaîne vide et qu'aucune balise n'entoure complètement la sélection, le style est appliqué avec des balises SPAN. Si la sélection est un point d'insertion, Dreamweaver utilise la méthode heuristique pour déterminer à quelle balise le style doit être appliqué.
- L'argument facultatif *bForceNesting* est une valeur booléenne qui indique si l'imbrication est autorisée ou non. Si le drapeau *bForceNesting* est défini, Dreamweaver insère une nouvelle balise SPAN au lieu de tenter de modifier les balises existantes dans le document. S'il n'est pas défini, cet argument a la valeur false par défaut.

Aucune.

**Exemple** Le code suivant applique le style red à la sélection, soit en entourant cette dernière de balises SPAN, soit en appliquant un attribut CLASS aux balises qui entourent la sélection :

```
var theDOM = dreamweaver.getDocumentDOM('document');
theDOM.applyCSSStyle('','red');
```
### **dom.getElementView()**

**Disponibilité** Dreamweaver 8.

**Description** Cette fonction renvoie le mode Elément pour l'élément sélectionné dans le document. Si l'élément sélectionné est normal, la fonction getElementView() recherche le premier ancêtre de l'élément sélectionné qui est soit full soit hidden.

Aucun.

**Valeurs renvoyées** Une chaîne indiquant l'état de l'élément sélectionné. Ces valeurs sont :

- "hidden", indique que l'élément possède des propriétés CSS pouvant entraîner un affichage masqué partiel ou total du contenu en mode Création. Les propriétés CSS prises en charge sont les suivantes :
	- overflow : hidden, scroll ou auto
	- display : aucune
- "full", indique que par défaut l'élément est "hidden", mais que la valeur actuelle est "full" comme définie par la fonction setElementView("full").
- "normal", indique que l'élément n'a pour valeur ni "hidden" ni "full".

**Exemple** L'exemple suivant modifie l'état de l'élément sélectionné en "full" s'il a pour valeur "hidden" :

```
var currentDOM = dw.getDocumentDOM();
if (currentDOM && getElementView() == "hidden"){
    currentDOM.setElementView("full");
    }
```
### **dom.getShowDivBackgrounds()**

**Disponibilité** Dreamweaver 8.

**Description** Cette fonction renvoie l'état de l'assistance visuelle Arrière-plans des blocs de mise en forme.

Aucun.

**Valeurs renvoyées** Valeur booléenne ; true si l'assistance visuelle Arrière-plans des blocs de mise en forme est activée ; false dans le cas contraire.

**Exemple** L'exemple suivant vérifie si l'assistance visuelle Arrière-plans des blocs de mise en forme est activée et, si ce n'est pas le cas, l'active :

```
var currentDOM = dw.getDocumentDOM();
if (currentDOM.getShowDivBackgrounds() == false){
    currentDOM.setShowDivBackgrounds(true);
    }
```
### **dom.getShowDivBoxModel()**

**Disponibilité** Dreamweaver 8.

**Description** Cette fonction renvoie l'état de l'assistance visuelle Modèle de boîte des blocs de mise en forme.

Aucun.

**Valeurs renvoyées** Valeur booléenne ; true si l'assistance visuelle Modèle de boîte des blocs de mise en forme est activée ; false dans le cas contraire.

**Exemple** L'exemple suivant vérifie si l'assistance visuelle Modèle de boîte des blocs de mise en forme est activée et, si ce n'est pas le cas, l'active :

```
var currentDOM = dw.getDocumentDOM();
if (currentDOM.getShowDivBoxModel() == false){
   currentDOM.setShowDivBoxModel(true);
    }
```
### **dom.getShowDivOutlines()**

**Disponibilité** Dreamweaver 8.

**Description** Cette fonction renvoie l'état de l'assistance visuelle Contours des blocs de mise en forme.

**Arguments** Aucun.

Valeur booléenne ; true si l'assistance visuelle Contours des blocs de mise en forme est activée ; false dans le cas contraire.

**Exemple** L'exemple suivant vérifie si l'assistance visuelle Contours des blocs de mise en forme est activée et, si ce n'est pas le cas, l'active :

```
var currentDOM = dw.getDocumentDOM();
if (currentDOM.getShowDivOutlines() == false){
    currentDOM.setShowDivOutlines(true);
    }
```
### **dom.removeCSSStyle()**

**Disponibilité** Dreamweaver 3.

**Description** Supprime l'attribut CLASS ou ID de l'élément spécifié ou supprime les balises SPAN qui entourent complètement l'élément spécifié. Cette fonction n'est valide que pour le document actif.

**Arguments** *elementNode, {classOrID}* 

- L'argument *elementNode* désigne un noeud d'élément dans le DOM. Si l'argument *elementNode* est une chaîne vide (""), la fonction est appliquée à la sélection en cours.
- L'argument facultatif *classOrID* est l'attribut qui doit être supprimé ("class" ou "id"). Si l'argument *classOrID* n'est pas spécifié, il prend par défaut la valeur "class". Si aucun attribut CLASS n'est défini pour l'argument *elementNode*, la balise SPAN entourant l'argument *elementNode* est supprimée.

**Valeurs renvoyées** Aucune.

### **dom.resetAllElementViews()**

**Disponibilité** Dreamweaver 8.

**Description** Cette fonction rétablit le mode Elément original de tous les éléments du document en supprimant tous les styles CSS générés en interne.
**Arguments** *forceRefresh* 

• L'argument facultatif *forceRefresh* est une valeur booléenne qui indique s'il faut actualiser le rendu de la totalité du document lorsqu'il n'y a pas de style CSS interne à supprimer. La valeur true provoque l'actualisation. La valeur par défaut est false.

### Valeurs renvovées

Aucune.

**Exemple** L'exemple suivant rétablit le mode Elément de tous les éléments du document sans avoir à actualiser le rendu :

```
var currentDOM = dw.qetDocumentDOM();
currentDOM.resetAllElementViews(false);
```
### **dom.setElementView()**

**Disponibilité** Dreamweaver 8.

- Le m<sub>p</sub>aren.<br>Cette fonction définit le mode Elément pour l'élément sélectionné dans le document. Si l'élément sélectionné est <sub>"normal"</sub>, la fonction setElementView() recherche le premier ancêtre de l'élément sélectionné qui est "full" ou "hidden".

**Arguments** *mode* 

- L'argument obligatoire *view* est une chaîne qui définit l'élément sélectionné comme "full" ou "hidden". Si l'élément sélectionné est "normal", la fonction setElementView() recherche le premier ancêtre de l'élément sélectionné, qui correspond soit à "full" soit à "hidden". Pour des informations supplémentaires, consultez la section [« dom.getElementView\(\) », page 316.](#page-321-0) Les valeurs possibles sont les suivantes :
	- "full" Supprime le style CSS interne qui place l'élément en mode "full" pour permettre à l'élément de retrouver son état original.
	- "hidden" Si l'élément sélectionné est en mode "hidden", Dreamweaver génère le style CSS permettant d'afficher tout le contenu puis l'applique comme une feuille de style interne au moment de la conception.

Aucune.

**Exemple** Consultez [« dom.getElementView\(\) », page 316](#page-321-0).

### **dom.setShowDivBackgrounds()**

**Disponibilité** Dreamweaver 8.

### **Description**

**Description** Cette fonction active ou désactive l'assistance visuelle Arrière-plans des blocs de mise en forme.

**Arguments** *afficher* 

• L'argument obligatoire *show* est une valeur booléenne qui indique s'il faut activer l'assistance visuelle Arrière-plans des blocs de mise en forme. Définir l'argument *show* sur true active l'assistance visuelle Arrière-plans des blocs de mise en forme.

**Valeurs renvoyées** Aucune.

**Exemple** Consultez [« dom.getShowDivBackgrounds\(\) », page 317](#page-322-0).

### **dom.setShowDivBoxModel()**

**Disponibilité** Dreamweaver 8.

### **Description**

**Description** Cette fonction active ou désactive l'assistance visuelle Modèle de boîte des blocs de mise en forme.

**Arguments** *show* 

• L'argument obligatoire *show* est une valeur booléenne qui indique s'il faut activer l'assistance visuelle Modèle de boîte des blocs de mise en forme. Définir l'argument *show* sur true active l'assistance visuelle Modèle de boîte des blocs de mise en forme.

**Valeurs renvoyées** Aucune.

**Exemple** Consultez [« dom.getShowDivBoxModel\(\) », page 317](#page-322-1).

### **dom.setShowDivOutlines()**

**Disponibilité** Dreamweaver 8.

**Description** Cette fonction active ou désactive l'assistance visuelle Contours des blocs de mise en forme.

**Arguments** *show* 

• L'argument obligatoire *show* est une valeur booléenne qui indique s'il faut activer l'assistance visuelle Contours des blocs de mise en forme. Définir l'argument *show* sur true active l'assistance visuelle Contours des blocs de mise en forme.

Aucune.

**Exemple** Consultez [« dom.getShowDivOutlines\(\) », page 318.](#page-323-0)

### **dreamweaver.cssRuleTracker.editSelectedRule()**

**Disponibilité** Dreamweaver MX 2004.

- -----<sub>-</sub>------<br>Permet à l'utilisateur de modifier la règle sélectionnée dans l'outil de suivi des règles. Cette fonction affiche la règle sélectionnée dans la grille des propriétés CSS et, si cela s'avère nécessaire, affiche la grille des propriétés ainsi que la palette qui la contient.

**Arguments** Aucun.

Aucune.

**Activateur** Consultez [« dreamweaver.cssRuleTracker.canEditSelectedRule\(\) », page 425](#page-430-0).

### **dreamweaver.cssRuleTracker.newRule()**

**Disponibilité** Dreamweaver MX 2004.

**Description** Ouvre la boîte de dialogue Nouveau style CSS pour permettre à l'utilisateur de créer une nouvelle règle.

**Arguments** Aucun.

**Valeurs renvoyées** Aucune.

### **dreamweaver.cssStylePalette.applySelectedStyle()**

**Disponibilité** Dreamweaver MX.

**Description** Applique le style sélectionné au document actif ou à la feuille de style associée, en fonction de l'élément sélectionné dans le panneau Styles CSS.

**Arguments** *{ pane }* 

• L'argument facultatif *pane* est une chaîne spécifiant le volet du panneau Styles auquel cette fonction est appliquée. Les valeurs possibles sont les suivantes : "stylelist", qui correspond à la liste des styles dans le mode « Tout » ; "cascade", qui correspond à la liste des règles applicables concernées dans le mode « Courant » ; "summary", qui correspond à la liste des propriétés de la sélection en cours dans le mode « Courant » et "ruleInspector", qui correspond à la liste ou grille de propriétés modifiable dans le mode « Courant ». La valeur par défaut est "stylelist".

Aucune.

### **Activateur**

**Activateur** Consultez [« dreamweaver.cssStylePalette.canApplySelectedStyle\(\) », page 426.](#page-431-0)

### **dreamweaver.cssStylePalette.attachStyleSheet()**

**Disponibilité** Dreamweaver 4.

**Description** Affiche une boîte de dialogue qui permet aux utilisateurs d'attacher une feuille de style au document actif ou à l'une des feuilles de style qui y sont associées en fonction de l'élément sélectionné dans le panneau Styles CSS.

**Arguments** Aucun.

Aucune.

### **dreamweaver.cssStylePalette.deleteSelectedStyle()**

**Disponibilité** Dreamweaver 3.

### **Description**

**Description** Supprime du document le style actuellement sélectionné dans le panneau Styles CSS.

- **Arguments** *{ pane }*
- L'argument facultatif *pane* est une chaîne spécifiant le volet du panneau Styles auquel cette fonction est appliquée. Les valeurs possibles sont les suivantes : "stylelist", qui correspond à la liste des styles dans le mode « Tout » ; "cascade", qui correspond à la liste des règles applicables concernées dans le mode « Courant » ; "summary", qui correspond à la liste des propriétés de la sélection en cours dans le mode « Courant » et "ruleInspector", qui correspond à la liste ou grille de propriétés modifiable dans le mode « Courant ». La valeur par défaut est "stylelist".

**Valeurs renvoyées** Aucune.

### **Activateur**

**Activateur** Consultez [« dreamweaver.cssStylePalette.canDeleteSelectedStyle\(\) », page 426](#page-431-1).

### **dreamweaver.cssStylePalette.duplicateSelectedStyle()**

**Disponibilité** Dreamweaver 3.

**Description** Duplique le style actuellement sélectionné dans le panneau Styles CSS et affiche la boîte de dialogue Dupliquer le style afin de permettre à l'utilisateur d'attribuer un nom ou un sélecteur au nouveau style.

- **Arguments** *{ pane }*
- L'argument facultatif *pane* est une chaîne spécifiant le volet du panneau Styles auquel cette fonction est appliquée. Les valeurs possibles sont les suivantes : "stylelist", qui correspond à la liste des styles dans le mode « Tout » ; "cascade", qui correspond à la liste des règles applicables concernées dans le mode « Courant » ; "summary", qui correspond à la liste des propriétés de la sélection en cours dans le mode « Courant » et "ruleInspector", qui correspond à la liste ou grille de propriétés modifiable dans le mode « Courant ». La valeur par défaut est "stylelist".

Aucune.

### **Activateur**

**Activateur** Consultez [« dreamweaver.cssStylePalette.canDuplicateSelectedStyle\(\) », page 426.](#page-431-2)

### **dreamweaver.cssStylePalette.editSelectedStyle()**

**Disponibilité** Dreamweaver 3.

**Description** Ouvre la boîte de dialogue Définition du style correspondant au style sélectionné dans le panneau Styles CSS.

**Arguments** *{ pane }* 

• L'argument facultatif *pane* est une chaîne spécifiant le volet du panneau Styles auquel cette fonction est appliquée. Les valeurs possibles sont les suivantes : "stylelist", qui correspond à la liste des styles dans le mode « Tout » ; "cascade", qui correspond à la liste des règles applicables concernées dans le mode « Courant » ; "summary", qui correspond à la liste des propriétés de la sélection en cours dans le mode « Courant » et "ruleInspector", qui correspond à la liste ou grille de propriétés modifiable dans le mode « Courant ». La valeur par défaut est "stylelist".

Aucune.

**Activateur** Consultez [« dreamweaver.cssStylePalette.canEditSelectedStyle\(\) », page 427.](#page-432-0)

### **dreamweaver.cssStylePalette.editSelectedStyleInCodeview()**

**Disponibilité** Dreamweaver 8.

**Description** Cette fonction affiche le mode Code et déplace le curseur de la souris jusqu'au code du style actuellement sélectionné dans le panneau Styles.

**Arguments** *{ pane }* 

• L'argument facultatif *pane* est une chaîne spécifiant le volet du panneau Styles auquel cette fonction est appliquée. Les valeurs possibles sont les suivantes : "stylelist", qui correspond à la liste des styles dans le mode « Tout » ; "cascade", qui correspond à la liste des règles applicables concernées dans le mode « Courant » ; "summary", qui correspond à la liste des propriétés de la sélection en cours dans le mode « Courant » et "ruleInspector", qui correspond à la liste ou grille de propriétés modifiable dans le mode « Courant ». La valeur par défaut est "stylelist".

Aucune.

**Activateur** 

**Activateur** Consultez [« dreamweaver.cssStylePalette.canEditSelectedStyleInCodeview\(\) », page 427.](#page-432-1)

### **dreamweaver.cssStylePalette.editStyleSheet()**

**Disponibilité** Dreamweaver 3.

### **Description**

**Description** Ouvre la boîte de dialogue Modifier feuille de style.

**Arguments** Aucun.

Aucune.

**Activateur** Consultez [« dreamweaver.cssStylePalette.canEditStyleSheet\(\) », page 427.](#page-432-2)

### **dreamweaver.cssStylePalette.getDisplayStyles()**

**Disponibilité** Dreamweaver 8.

**Description** Cette fonction détermine si les styles CSS sont rendus. La valeur par défaut est true.

**Arguments** Aucun.

**Valeurs renvoyées** Valeur booléenne : true si les styles CSS sont rendus ; false dans le cas contraire.

**Exemple** var areStylesRendered = dw.cssStylePalette.getDisplayStyles();

### **dreamweaver.cssStylePalette.getMediaType()**

**Disponibilité** Dreamweaver MX 2004.

permet d'obtenir le type de média cible pour le rendu. Le type de média par défaut est <sub>"screen"</sub> .<br>Permet d'obtenir le type de média cible pour le rendu. Le type de média par défaut est <sub>"screen"</sub> .

**Arguments** Aucun.

## **Valeurs renvoyées** Chaîne indiquant le type de média cible.

**Exemple** var mediaType = dw.cssStylePalette.getMediaType();

### **dreamweaver.cssStylePalette.getSelectedStyle()**

## **Disponibilité** Dreamweaver 3 ; fullSelector disponible dans Dreamweaver MX.

**Description** Renvoie le nom du style actuellement sélectionné dans le panneau Styles CSS.

**Arguments** *fullSelector.* 

• L'argument *fullSelector* est une valeur booléenne qui indique si le sélecteur complet ou la classe uniquement doivent être renvoyés. Si rien n'est précisé, seul le nom de classe est renvoyé. Par exemple, p.class1 est un sélecteur qui signifie que le style est appliqué à n'importe quelle balise p de class1, mais il ne s'applique pas, par exemple, à une balise div de class1. Sans l'argument *fullSelector* , la fonction dreamweaver.cssStylePalette.getSelectedStyle() renvoie uniquement le nom de classe, class1, pour le sélecteur. L'argument *fullSelector* ordonne à la fonction de renvoyer p.class1 au lieu de class1.

**Valeurs renvoyées** Lorsque l'argument *fullSelector* a la valeur true, la fonction renvoie soit le sélecteur complet, soit une chaîne vide lorsque le noeud de la feuille de style est sélectionné.

Lorsque l'argument *fullSelector* a la valeur false ou est ignoré, une chaîne qui représente le nom de classe du style sélectionné est renvoyée. Si le style sélectionné n'a pas de classe ou si un noeud de feuille de style est sélectionné, une chaîne vide est renvoyée.

**Exemple** Si le style red est sélectionné, un appel à la fonction dw.cssStylePalette.getSelectedStyle() renvoie "red".

### **dreamweaver.cssStylePalette.getSelectedTarget() (déconseillée)**

**Disponibilité** Dreamweaver 3, déconseillée dans Dreamweaver MX, car le menu Appliquer à n'existe plus dans le panneau Styles.

**Description** Cette fonction permet d'obtenir l'élément sélectionné dans le menu déroulant Appliquer à, en haut du panneau Styles.

Aucun.

**Valeurs renvoyées** Fonction ancienne ; renvoie toujours une valeur null.

### **dreamweaver.cssStylePalette.getStyles()**

**Disponibilité** Dreamweaver 3.

**Description** Renvoie la liste de tous les styles de classe que contient le document actif. Sans arguments, il renvoie simplement les noms de sélecteurs de classes. Si l'argument *bGetIDs* est true, il renvoie simplement les noms des sélecteurs d'ID. Dans les deux cas, si l'argument *bGetFullSelector* est true, il renvoie le noms de sélecteur complet.

Prenons par exemple un fichier HTML avec le code suivant :

```
<Style>
.test{ background:none };
p.foo{ background:none };
#bar {background:none };
div#hello p.world {background:none};
```
Les appels dans le tableau suivant renvoient les valeurs dans la colonne Résultat.

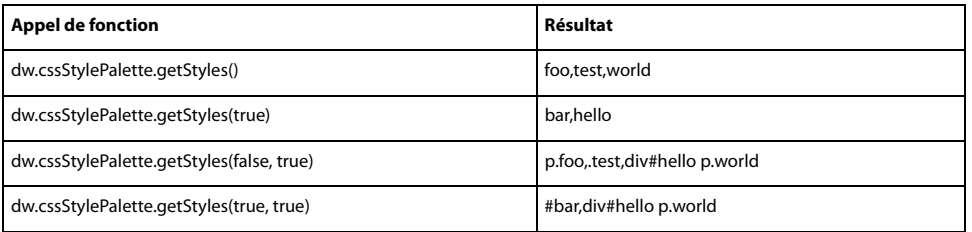

**Arguments** *{bGetIDs, bGetFullSelector}* 

- L'argument *bGetIDs* est facultatif. Il s'agit d'une valeur booléenne qui, si défini sur true, oblige la fonction à renvoyer uniquement les noms des sélecteurs d'ID (la partie située après le "#"). La valeur par défaut est false.
- L'argument *bGetFullSelector* est facultatif. Il s'agit d'une valeur booléenne qui, si défini sur true, renvoie la chaîne du sélecteur complète, et non uniquement les noms. La valeur par défaut est false.

**Valeurs renvoyées** Tableau de chaînes représentant les noms de tous les styles de classe contenus dans le document.

**Exemple** Si la configuration du panneau Styles est calquée sur l'exemple suivant, un appel à la fonction dreamweaver.cssStylePalette.getStyles() renvoie un tableau qui contient ces chaînes : "BreadcrumbEnd", "change", "doctitle", "heading" et "highlight" :

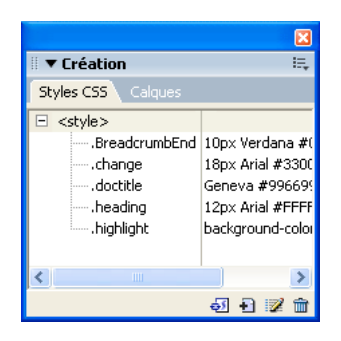

### **dreamweaver.cssStylePalette.newStyle()**

**Disponibilité** Dreamweaver 3.

**Description** Ouvre la boîte de dialogue Nouveau style.

**Aucun.** 

# Aucune.

### **dreamweaver.cssStylePalette.renameSelectedStyle()**

**Disponibilité** Dreamweaver 3.

**Description** Modifie le nom de classe utilisé dans la règle sélectionnée dans le panneau Styles ainsi que toutes les instances du nom de classe figurant dans la règle sélectionnée.

- **Arguments** *{ pane }*
- L'argument facultatif *pane* est une chaîne spécifiant le volet du panneau Styles auquel cette fonction est appliquée. Les valeurs possibles sont les suivantes : "stylelist", qui correspond à la liste des styles dans le mode « Tout » ; "cascade", qui correspond à la liste des règles applicables concernées dans le mode « Courant » ; "summary", qui correspond à la liste des propriétés de la sélection en cours dans le mode « Courant » et "ruleInspector", qui correspond à la liste ou grille de propriétés modifiable dans le mode « Courant ». La valeur par défaut est "stylelist".

Aucune.

**Activateur** Consultez [« dreamweaver.cssStylePalette.canRenameSelectedStyle\(\) », page 428](#page-433-0).

### **dreamweaver.cssStylePalette.setDisplayStyles()**

**Disponibilité** Dreamweaver 8.

**Description** Cette fonction détermine si les styles CSS doivent être rendus et actualise le rendu de tous les documents ouverts.

**Arguments** *display* 

• L'argument *display* est une valeur booléenne : true pour rendre les styles CSS ; false dans le cas contraire.

Aucune.

**Exemple** L'exemple suivant désactive le rendu des styles CSS :

dw.cssStylePalette.setDisplayStyles(false);

### **dreamweaver.cssStylePalette.setMediaType()**

Disponibilité **Disponibilité** Dreamweaver MX 2004.

**Description** Permet de définir le type de média cible pour le rendu. Actualise le rendu de tous les documents ouverts.

**Arguments** *mediaType.* 

• L'argument *mediaType* indique le nouveau type de média cible.

**Valeurs renvoyées** Aucune.

**Exemple** dw.cssStylePalette.setMediaType("print");

### **dreamweaver.getBlockVisBoxModelColors()**

**Dreamweaver 8.** 

**Description** Cette fonction permet d'obtenir les couleurs utilisées pour rendre le modèle de boîte d'un bloc sélectionné lorsque l'assistance visuelle Modèle de boîte des blocs de mise en forme est activée.

**Arguments** Aucun.

**Valeurs renvoyées** Tableau de chaînes contenant deux chaînes :

• marginColor, qui représente la valeur hexadécimale de la couleur RVB sous la forme #RRVVBB ; paddingColor, qui représente la valeur hexadécimale de la couleur RVB sous la forme #RRVVBB

**Exemple** L'exemple suivant vérifie la valeur de la couleur des marges et du remplissage; si aucune n'est blanche, elles sont toutes deux définies sur blanc :

```
var boxColors = dreamweaver.getBlockVisBoxModelColors();
if ((boxColors[0] != "#FFFFFF") || (boxColors[1] != "#FFFFFF)) {
        currentDOM.setBlockVisBoxModelColors("#FFFFFF", "#FFFFFF");
        }
```
### <span id="page-333-0"></span>**dreamweaver.getBlockVisOutlineProperties()**

**Dreamweaver 8.** 

**Description** Cette fonction renvoie les propriétés de contour pour l'assistance visuelle de représentation des blocs.

**Arguments** *forWhat* 

• L'argument obligatoire *forWhat* est une chaîne. Les valeurs possibles sont les suivantes : "divs", "selectedDiv" ou "layers" Si l'argument *forWhat* a pour valeur "divs", la fonction renvoie les propriétés utilisées pour l'assistance visuelle qui met en surbrillance tous les blocs de mise en forme. Si l'argument *forWhat* a pour valeur "selectedDiv", la fonction renvoie les propriétés utilisées pour l'assistance visuelle qui met en surbrillance les blocs de mise en forme sélectionnés. La valeur layers définit les calques.

**Valeurs renvoyées** Tableau de chaînes contenant trois chaînes :

- color, qui correspond à la valeur hexadécimale de la couleur RVB, sous la forme #RRVVBB
- width, qui indique la largeur en pixels
- style, dont la valeur est soit "SOLID", "DOTTED", "DASHED" ou "OUTSET"

**Exemple** L'exemple suivant renvoie les propriétés de contour de "divs" et définit le style de contour sur "SOLID" :

```
var outlineStyle = dw.getBlockVisOutlineProperties("divs");
if (outlineStyle[2] != "SOLID"){
    dw.setBlockVisOutlineProperties("divs", outlineStyle[0], outlineStyle[1], "SOLID");
    }
```
### **dreamweaver.getDivBackgroundColors()**

**Disponibilité** Dreamweaver 8.

**Description** Cette fonction renvoie les couleurs utilisées par l'assistance visuelle Arrière-plans des blocs de mise en forme.

Aucun.

**Valeurs renvoyées** Tableau de chaînes contenant les 16 couleurs, chaque couleur étant représentée par la valeur hexadécimale de la couleur RVB, sous la forme #RRVVBB.

**Exemple** L'exemple suivant renvoie les couleurs d'arrière-plans utilisées par l'assistance visuelle Arrière-plans des blocs de mise en forme :

var backgroundColors = dreamweaver.getDivBackgroundColors();

### **dreamweaver.setBlockVisOutlineProperties()**

### Disponibilité

**Disponibilité** Dreamweaver 8.

**Description** Cette fonction définit les propriétés de contour pour l'assistance visuelle de représentation des blocs.

**Arguments** *forWhat, color, width, {style}* 

- L'argument obligatoire *forWhat* est une chaîne indiquant l'utilisation prévue pour la couleur et la largeur spécifiées. Les valeurs possibles sont les suivantes : "divs", "selectedDiv" ou "layers" Si la valeur est "layers", la couleur et la largeur spécifiées sont utilisées pour mettre en surbrillance tous les calques lorsque l'assistance visuelle Contours des blocs de mise en forme est activée. Si la valeur est "divs", les arguments *color* et *width* permettent de mettre en surbrillance tous les divs et autres blocs de mise en forme. Si la valeur est "selectedDiv", les arguments *color* et width permettent de mettre en surbrillance tout div ou bloc de mise en forme sélectionné.
- L'argument obligatoire *color* est une chaîne qui contient la valeur hexadécimale indiquant la couleur RVB sous la forme #RRVVBB.
- L'argument obligatoire *width* est un entier qui indique la largeur du contour, en pixels.
- L'argument facultatif *style* est une chaîne qui indique le style du contour. Les valeurs possibles sont les suivantes : "SOLID", "DOTTED", "DASHED" et "OUTSET". La valeur "OUTSET" est applicable aux calques uniquement. Cet argument est ignoré lorsque la valeur de l'argument *forWhat* est "selectedDiv".

**Valeurs renvoyées** Aucune.

**Exemple** Consultez [« dreamweaver.getBlockVisOutlineProperties\(\) », page 328](#page-333-0).

### **dreamweaver.setDivBackgroundColors()**

**Disponibilité** Dreamweaver 8.

**Description** Cette fonction définit les couleurs utilisées par l'assistance visuelle Arrière-plans des blocs de mise en forme.

**Arguments** *couleurs* 

• L'argument obligatoire *colors* est un tableau de chaînes contenant toutes les couleurs, représentées par des valeurs hexadécimales sous la forme #RRVVBB. Ce tableau doit contenir 16 couleurs.

Aucune.

**Exemple** L'exemple suivant vérifie qu'il y ait 16 couleurs maximum spécifiées comme couleurs d'arrière-plan div et, le cas échéant, définit les couleurs utilisées comme couleurs d'arrière-plan en fonction des nuances de gris :

```
var currentDOM = dw.getDocumentDOM();
var divColors = currentDOM.getDivBackgroundColors("divs");
var shadesOfGray = new Array["#000000", "#111111", "#222222", "#333333",¬
    "#444444", "#555555", "#666666", "#777777", "#888888", "#999999", ¬
    "#AAAAAA", "#BBBBBB", "#CCCCCC", "#DDDDDD", "#EEEEEE", "#FFFFFF"]¬
var howManyColors = divColors.length;
if howManyColors <= 16{
   for (var i = 0; i < howManyColors; i++)
        {
            currentDOM.setDivBackgroundColors("divs", shadeOfGray[i]);
        }
```
## **Fonctions relatives aux cadres et aux jeux de cadres**

Ces fonctions permettent d'effectuer les opérations suivantes : obtenir le nom des cadres constituant un jeu de cadres et diviser un cadre en deux.

### **dom.getFrameNames()**

### Disponibilité

**Disponibilité** Dreamweaver 3.

**Description** Renvoie la liste de tous les cadres nommés du jeu de cadres.

**Arguments** Aucun.

**Valeurs renvoyées** Tableau de chaînes où chaque chaîne correspond au nom d'un cadre dans le jeu de cadres en cours. La fonction ignore tous les cadres sans nom. Si aucun des cadres du jeu n'est nommé, un tableau vide est renvoyé.

**Exemple** Pour un document contenant quatre cadres, dont deux sont nommés, un appel à la fonction dom.getFrameNames() pourrait renvoyer un tableau contenant les chaînes suivantes :

- "navframe"
- "main\_content"

### **dom.isDocumentInFrame()**

**Disponibilité** Dreamweaver 4.

**Description** Indique si le document actif est affiché à l'intérieur d'un jeu de cadres.

Aucun.

**Valeurs renvoyées** Valeur booléenne : true si le document se trouve dans un jeu de cadres et false dans le cas contraire.

### **dom.saveAllFrames()**

**Disponibilité** Dreamweaver 4.

**Description** Si un document est un jeu de cadres ou se trouve à l'intérieur d'un jeu de cadres, cette fonction enregistre tous les cadres ou les jeux de la fenêtre de document. Si le document spécifié ne se trouve pas dans un jeu de cadres, cette fonction enregistre le document. Cette fonction ouvre la boîte de dialogue Enregistrer sous pour tous les documents qui n'ont pas été enregistrés précédemment.

**Arguments** Aucun.

Aucune.

### **dom.splitFrame()**

**Disponibilité** Dreamweaver 3.

**Practionne le cadre sélectionné verticalement ou horizontalement.** 

**Arguments** *splitDirection.* 

• L'argument *splitDirection* est une chaîne qui doit indiquer l'une des directions suivantes : "up", "down", "left" ou "right".

**Valeurs renvoyées** Aucune.

**Activateur** Consultez [« dom.canSplitFrame\(\) », page 416](#page-421-0).

## **Fonctions relatives aux calques et aux cartes graphiques**

Ces fonctions permettent d'aligner, de redimensionner et de déplacer des calques et des zones réactives de carte d'images. Il est indiqué, dans la description de chaque fonction, si cette dernière s'applique aux calques ou aux zones réactives.

### **dom.align()**

**Disponibilité** Dreamweaver 3.

**Description** Aligne à gauche, à droite, en haut ou en bas les calques ou zones réactives sélectionnés.

**Arguments** *alignDirection.* 

• L'argument *alignDirection* est une chaîne qui représente le bord par rapport auquel aligner les calques ou les zones réactives, à savoir "left", "right", "top" ou "bottom".

**Valeurs renvoyées** Aucune.

**Activateur** Consultez [« dom.canAlign\(\) », page 409](#page-414-0).

### **dom.arrange()**

**Disponibilité** Dreamweaver 3.

**Description** Déplace les zones réactives sélectionnées dans le sens indiqué.

**Arguments** *toBackOrFront.* 

• L'argument *toBackOrFront* correspond au sens du déplacement des zones réactives, à savoir front ou back.

**Valeurs renvoyées** Aucune.

**Activateur** Consultez [« dom.canArrange\(\) », page 409.](#page-414-1)

### **dom.makeSizesEqual()**

**Disponibilité** Dreamweaver 3.

**Description** Affecte aux calques ou aux zones réactives sélectionnés la même hauteur ou la même largeur, ou les deux. Le dernier calque ou la dernière zone réactive sélectionnée sert de guide.

**Arguments** *bHoriz, bVert.*

- L'argument *bHoriz* est une valeur booléenne qui indique si les calques ou les zones réactives doivent être redimensionnés horizontalement.
- L'argument *bVert* est une valeur booléenne qui indique si les calques ou les zones réactives doivent être redimensionnés verticalement.

**Valeurs renvoyées** Aucune.

### **dom.moveSelectionBy()**

**Disponibilité** Dreamweaver 3.

- -----<sub>-</sub>------<br>Déplace les calques ou les zones réactives sélectionnés horizontalement et verticalement du nombre de pixels spécifiés.

**Arguments** *x, y* 

- L'argument *x* est le nombre de pixels dont la sélection doit être déplacée horizontalement.
- L'argument *y* est le nombre de pixels dont la sélection doit être déplacée verticalement.

Aucune.

### **dom.resizeSelectionBy()**

**Disponibilité** Dreamweaver 3.

**Description** Redimensionne le calque ou la zone réactive sélectionnée.

**Arguments** *left, top, bottom, right.*

- L'argument *left* est la nouvelle position de la limite gauche du calque ou de la zone réactive.
- L'argument *top* est la nouvelle position de la limite supérieure du calque ou de la zone réactive.
- L'argument *bottom* est la nouvelle position de la limite inférieure du calque ou de la zone réactive.
- L'argument *right* est la nouvelle position de la limite droite du calque ou de la zone réactive.

**Valeurs renvoyées** Aucune.

**Exemple** Si le calque sélectionné possède les propriétés Gauche (left), Sommet (top), Largeur (width) et Hauteur (height) indiquées, un appel à la fonction dw. getDocumentDOM(). resizeSelectionBy(-10,-30,30,10) revient à restaurer Gauche à 40, Sommet à 20, Largeur à 240 et Hauteur à 240.

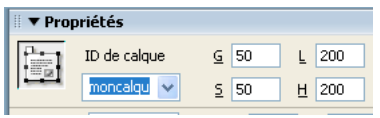

### **dom.setLayerTag()**

**Disponibilité** Dreamweaver 3.

**Description** Spécifie la balise HTML définissant le ou les calques sélectionnés.

**Arguments** *tagName* 

• L'argument *tagName* doit être "layer", "ilayer", "div" ou "span".

Aucune.

## **Fonctions d'environnement de mise en forme**

Ces fonctions permettent d'effectuer des opérations associées aux paramètres d'utilisation d'un document. Elles permettent de modifier la source, la position et l'opacité du tracé de l'image, d'obtenir et de définir l'origine et les unités de mesure de la règle, d'activer et de désactiver la grille et d'en modifier les paramètres, de démarrer et d'arrêter l'exécution des plug-ins.

### **dom.getRulerOrigin()**

# **Disponibilité** Dreamweaver 3.

**Description** Renvoie l'origine de la règle.

**Arguments** Aucun.

Tableau contenant deux nombres entiers. Le premier entier correspond à la coordonnée x de l'origine, le second à la coordonnée y. Les deux valeurs sont exprimées en pixels.

### **dom.getRulerUnits()**

**Disponibilité** Dreamweaver 3.

**Description** Renvoie les unités de mesure actuelles de la règle.

**Arguments** Aucun.

**Valeurs renvoyées** Chaîne qui contient l'une des valeurs suivantes :

- $\cdot$  "in"
- $\bullet$  "cm"
- $\bullet$  "px"

### **dom.getTracingImageOpacity()**

**Disponibilité** Dreamweaver 3.

**Description** Renvoie le paramètre d'opacité du tracé de l'image dans le document actif.

**Arguments** Aucun.

Valeur comprise entre 0 et 100, ou rien si l'opacité n'est pas définie.

**Activateur** Consultez [« dom.hasTracingImage\(\) », page 418.](#page-423-0)

### **dom.loadTracingImage()**

**Disponibilité** Dreamweaver 3.

**Description** Ouvre la boîte de dialogue Sélectionner source de l'image. Si l'utilisateur sélectionne une image et clique sur OK, la boîte de dialogue Propriétés de la page s'ouvre et le champ Tracé de l'image contient une valeur.

**Arguments** Aucun.

Aucune.

### **dom.playAllPlugins()**

**Disponibilité** Dreamweaver 3.

**Description** Exécute tous les plug-ins dans le document.

Aucun.

# **Valeurs renvoyées** Aucune.

### **dom.playPlugin()**

**Disponibilité** Dreamweaver 3.

**Description** Exécute le plug-in sélectionné.

**Arguments** Aucun.

**Valeurs renvoyées** Aucune.

**Activateur** Consultez [« dom.canPlayPlugin\(\) », page 415.](#page-420-0)

### **dom.getRulerOrigin()**

**Disponibilité** Dreamweaver 3.

**Définit l'origine de la règle.** 

**Arguments** *xCoordinate, yCoordinate*

- L'argument *xCoordinate* est une valeur, exprimée en pixels, sur l'axe horizontal.
- L'argument *yCoordinate* est une valeur, exprimée en pixels, sur l'axe vertical.

Aucune.

### **dom.setRulerUnits()**

**Disponibilité** Dreamweaver 3.

**Description** Définit les unités de mesure de la règle.

**Arguments** *units.* 

• L'argument *units* doit être "px", "in" ou "cm".

# **Valeurs renvoyées** Aucune.

### **dom.setTracingImagePosition()**

**Disponibilité** Dreamweaver 3.

- -----<sub>-</sub>------<br>Déplace le coin supérieur gauche du tracé de l'image vers les coordonnées spécifiées. Si les arguments ne sont pas définis, la boîte de dialogue Ajuster la position du tracé de l'image s'affiche.

- **Arguments** *x, y*
- L'argument *x* est le nombre de pixels définissant la coordonnée horizontale.
- L'argument *y* est le nombre de pixels définissant la coordonnée verticale.

**Valeurs renvoyées** Aucune.

**Activateur** Consultez [« dom.hasTracingImage\(\) », page 418.](#page-423-0)

### **dom.setTracingImageOpacity()**

**Disponibilité** Dreamweaver 3.

**Description** Définit le pourcentage d'opacité du tracé de l'image.

**Arguments** *opacityPercentage.* 

• L'argument *opacityPercentage* doit être un nombre compris entre 0 et 100.

Aucune.

### **Activateur**

**Activateur** Consultez [« dom.hasTracingImage\(\) », page 418.](#page-423-0)

**Exemple** L'exemple de code suivant règle l'opacité du tracé de l'image sur 30 %.

dw.getDocumentDOM().setTracingOpacity('30');

### **dom.snapTracingImageToSelection()**

**Disponibilité** Dreamweaver 3.

**Description** Aligne le coin supérieur gauche du tracé de l'image avec le coin supérieur gauche de la sélection en cours.

**Arguments** Aucun.

**Valeurs renvoyées** Aucune.

### **Activateur**

**Activateur** Consultez [« dom.hasTracingImage\(\) », page 418.](#page-423-0)

### **dom.stopAllPlugins()**

**Disponibilité** Dreamweaver 3.

**Description** Arrête l'exécution de tous les plug-ins en cours dans le document.

Aucun.

# **Valeurs renvoyées** Aucune.

### **dom.stopPlugin()**

**Disponibilité** Dreamweaver 3.

**Description** Arrête le plug-in sélectionné.

**Arguments** Aucun.

Valeur booléenne qui indique si la sélection est exécutée actuellement avec un plug-in.

**Activateur** Consultez [« dom.canStopPlugin\(\) », page 417.](#page-422-0)

### **dreamweaver.arrangeFloatingPalettes()**

**Disponibilité** Dreamweaver 3.

**Description** Déplace les panneaux flottants visibles vers leur position par défaut.

**Arguments** Aucun.

# **Valeurs renvoyées** Aucune.

### **dreamweaver.showGridSettingsDialog()**

**Disponibilité** Dreamweaver 3.

**Description** Ouvre la boîte de dialogue Paramètres de la grille.

**Arguments** Aucun.

Aucune.

## **Fonctions relatives au mode de Mise en forme**

Ces fonctions permettent de modifier les éléments de mise en forme d'un document. Elles s'appliquent aux paramètres de tableau, colonnes et cellules, y compris leur position, propriétés et aspect.

### **dom.addSpacerToColumn()**

**Disponibilité** Dreamweaver 4.

**Description** Crée une image d'espacement transparente d'un pixel de hauteur au bas d'une colonne définie du tableau sélectionné. Cette fonction échoue si la sélection courante n'est pas un tableau.

**Arguments** *colNum.* 

• L'argument *colNum* est la colonne au bas de laquelle l'image d'espacement est créée.

Aucune.

### **dom.createLayoutCell()**

**Disponibilité** Dreamweaver 4.

**Description** Crée une cellule de Mise en forme dans le document actif à la position et aux dimensions spécifiées, soit à l'intérieur d'un tableau de Mise en forme existant, soit dans une zone située sous le contenu existant sur la page. Si la cellule est créée dans un tableau de Mise en forme existant, elle ne doit ni chevaucher ni contenir d'autres cellules de Mise en forme ou des tableaux de Mise en forme imbriqués. Si le rectangle n'est pas à l'intérieur d'un tableau de Mise en forme existant, Dreamweaver tente de créer un tableau de Mise en forme devant contenir la nouvelle cellule. Cette fonction ne place pas le document en mode de Mise en forme. Elle échoue si la cellule ne peut pas être créée.

- **Arguments** *left, top, width, height.*
- L'argument *left* est la position x de la bordure gauche de la cellule.
- L'argument *top* est la position y de la bordure supérieure de la cellule.
- L'argument *width* est la largeur de la cellule en pixels.
- L'argument *height* est la hauteur de la cellule en pixels.

Aucune.

### **dom.createLayoutTable()**

**Disponibilité** Dreamweaver 4.

**Description** Crée un tableau de Mise en forme dans le document actif à la position et aux dimensions spécifiées, soit à l'intérieur d'un tableau de mise en forme existant, soit dans une zone située sous le contenu existant sur la page. Si le tableau est créé dans un tableau de Mise en forme existant, il ne peut pas chevaucher d'autres cellules de Mise en forme ou des tableaux de Mise en forme imbriqués, mais il peut en contenir. Cette fonction ne place pas le document en mode de Mise en forme. Elle échoue si le tableau ne peut pas être créé.

**Arguments** *left, top, width, height.*

- L'argument *left* est la position x de la bordure gauche du tableau.
- L'argument *top* est la position y de la bordure supérieure du tableau.
- L'argument *width* est la largeur du tableau en pixels.
- L'argument *height* est la hauteur du tableau en pixels.

Aucune.

### **dom.doesColumnHaveSpacer()**

**Disponibilité** Dreamweaver 4.

**Description** Détermine si une colonne contient une image d'espacement générée par Dreamweaver. Cette fonction échoue si la sélection en cours n'est pas un tableau.

**Arguments** *colNum.* 

• L'argument *colNum* est la colonne à vérifier pour une image d'espacement.

**Valeurs renvoyées** Renvoie la valeur true si la colonne définie dans le tableau sélectionné contient une image d'espacement générée par Dreamweaver et false dans le cas contraire.

### **dom.doesGroupHaveSpacers()**

**Disponibilité** Dreamweaver 4.

**Description** Détermine si le tableau sélectionné contient une ligne d'images d'espacement générées par Dreamweaver. Cette fonction échoue si la sélection en cours n'est pas un tableau.

**Arguments** Aucun.

**Valeurs renvoyées** Renvoie la valeur true si le tableau contient une ligne d'images d'espacement et false dans le cas contraire.

### **dom.getClickedHeaderColumn()**

**Disponibilité** Dreamweaver 4.

**Description** Si l'utilisateur clique sur un bouton de menu dans l'en-tête d'un tableau du mode de Mise en forme, faisant ainsi apparaître le menu d'en-tête du tableau, cette fonction renvoie l'index de la colonne sur laquelle l'utilisateur a cliqué. Le résultat n'est pas défini si le menu d'en-tête du tableau n'est pas visible.

Aucun.

**Valeurs renvoyées** Nombre entier qui représente l'index de la colonne.

### **dom.getShowLayoutTableTabs()**

**Disponibilité** Dreamweaver 4.

**Description** Détermine si le document actif affiche les tabulations des tableaux de Mise en forme dans le mode correspondant.

**Arguments** Aucun.

Renvoie la valeur true si le document actif affiche les tabulations des tableaux de Mise en forme dans le mode correspondant et false si tel n'est pas le cas.

### **dom.getShowLayoutView()**

**Disponibilité** Dreamweaver 4.

**Description** Détermine le mode d'affichage du document actif, Mise en forme ou Standard.

**Arguments** Aucun.

**Valeurs renvoyées** Renvoie la valeur true si le document actif est en mode de Mise en forme et false s'il est en mode Standard.

### **dom.isColumnAutostretch()**

**Disponibilité** Dreamweaver 4.

**Description** Détermine si une colonne doit être agrandie ou réduite automatiquement selon la taille du document. Cette fonction échoue si la sélection en cours n'est pas un tableau.

**Arguments** *colNum.* 

• L'argument *colNum* est la colonne à redimensionner automatiquement ou dont la largeur est fixe.

**Valeurs renvoyées** Renvoie la valeur true si la colonne située à l'index donné du tableau sélectionné doit s'agrandir automatiquement et false dans le cas contraire.

### **dom.makeCellWidthsConsistent()**

**Disponibilité** Dreamweaver 4.

**Description** Dans le tableau sélectionné, cette fonction définit la largeur de chaque colonne de code HTML pour qu'elle corresponde à la largeur de rendu de la colonne. Cette fonction échoue si la sélection courante n'est pas un tableau.

**Arguments** Aucun.

Aucune.

### **dom.removeAllSpacers()**

### Disponibilité

**Disponibilité** Dreamweaver 4.

**Description** Supprime toutes les images d'espacement générées par Dreamweaver à partir du tableau sélectionné. Cette fonction échoue si la sélection courante n'est pas un tableau.

Aucun.

**Valeurs renvoyées** Aucune.

### **dom.removeSpacerFromColumn()**

**Disponibilité** Dreamweaver 4.

**Description** Supprime l'image d'espacement d'une colonne donnée et supprime la ligne d'espacement s'il n'y a plus d'images d'espacement générées par Dreamweaver. Cette fonction échoue si la sélection courante n'est pas un tableau.

**Arguments** *colNum.* 

• L'argument *colNum* est la colonne dans laquelle l'image d'espacement doit être supprimée.

Aucune.

### **dom.setColumnAutostretch()**

**Disponibilité** Dreamweaver 4.

**Description** Passe d'une colonne automatiquement dimensionnée à une colonne d'une largeur fixe et vice versa. Si *bAutostretch* est défini sur true, la colonne située à l'index donné du tableau sélectionné est définie pour s'agrandir automatiquement ; dans le cas contraire, elle est définie sur une largeur fixe qui est celle du rendu en cours. Cette fonction échoue si la sélection courante n'est pas un tableau.

**Arguments** *colNum, bAutostretch.*

- L'argument *colNum* est la colonne à redimensionner automatiquement ou définie sur une largeur fixe.
- L'argument *bAutostretch* indique si la colonne doit être agrandie automatiquement (true) ou définie sur une largeur fixe (false).

Aucune.

### <span id="page-348-0"></span>**dom.getShowBlockBackgrounds()**

**Disponibilité** Dreamweaver 8.

**Description** Cette fonction renvoie l'état de l'assistance visuelle qui active la coloration de l'arrière-plan de tous les blocs ou divs.

**Arguments** *allblocks* 

• L'argument obligatoire *allblocks* est une valeur booléenne. Définir la valeur sur true pour que l'argument ne soit appliqué qu'aux balises div. Définir la valeur sur false pour que l'argument soit appliqué à tous les éléments de bloc.

varence cence**, est**<br>Valeur booléenne. Si définie sur true, les arrière-plans sont imposés ; si définie sur fa1se, les arrière-plans ne sont pas imposés.

**Exemple** L'exemple suivant vérifie si la coloration d'arrière-plan de tous les blocs est imposée et, si ce n'est pas le cas, active la coloration d'arrière-plan de tous les blocs :

```
var currentDOM = dw.getDocumentDOM();
if (currentDOM.getShowBlockBackgrounds(false) == false){
    currentDOM.setShowBlockBackgrounds(false);
    }
```
### <span id="page-349-0"></span>**dom.getShowBlockBorders()**

**Disponibilité** Dreamweaver 8.

**Description** Cette fonction renvoie l'état de l'assistance visuelle qui dessine les bordures de tous les blocs ou divs.

**Arguments** *allblocks* 

• L'argument obligatoire *allblocks* est une valeur booléenne. Définir la valeur sur true pour obtenir uniquement l'état des balises div. Définir la valeur sur false pour obtenir l'état de tous les éléments de bloc.

varence cence**, ess**<br>Valeur booléenne ; si définie sur true, les bordures sont affichées ; si définie sur false, les bordures ne sont pas affichées.

**Exemple** L'exemple suivant vérifie si l'assistance visuelle des bordures de blocs est activée et, si ce n'est pas le cas, l'active :

```
var currentDOM = dw.qetDocumentDOM();
if (currentDOM.getShowBlockBorders(false) == false){
    currentDOM.setShowBlockBorders(true);
    }
```
### <span id="page-349-1"></span>**dom.getShowBlockIDs()**

### Disponibilité

**Disponibilité** Dreamweaver 8.

**Description** Cette fonction renvoie l'état de l'assistance visuelle qui affiche les informations relatives à la classe et à l'ID de tous les blocs ou divs.

**Arguments** *allblocks* 

• L'argument obligatoire *allblocks* est une valeur booléenne. Définir la valeur sur true pour afficher uniquement la classe et l'ID des balises div. Définir la valeur sur false pour afficher la classe et l'ID de tous les éléments de bloc.

**Valeurs renvoyées** Valeur booléenne : Si définie sur true, les ID sont affichés ; si définie sur false, les ID ne sont pas affichés.

**Exemple** L'exemple suivant vérifie si les ID de blocs sont affichés et, si ce n'est pas le cas, les affiche :

```
var currentDOM = dw.getDocumentDOM();
if (currentDOM.getShowBlockIDs(false) == false){
    currentDOM.setShowBlockIDs(true);
    }
```
### <span id="page-350-0"></span>**dom.getShowBoxModel()**

**Dreamweaver 8.** 

**Description** Cette fonction active ou désactive l'assistance visuelle qui colore le modèle de boîte complet du bloc sélectionné.

**Arguments** Aucun.

Aucune.

**Exemple** L'exemple suivant vérifie si le modèle de boîte complet de la boîte sélectionnée est affiché en couleur et, si ce n'est pas le cas, le colore :

```
var currentDOM = dw.getDocumentDOM();
if (currentDOM.getShowBoxModel() == false){
    currentDOM.setShowBoxModel(true);
    }
```
### **dom.setShowBlockBackgrounds()**

**Disponibilité** Dreamweaver 8.

**Description** Cette fonction active ou désactive l'assistance visuelle qui commande la coloration de l'arrière-plan de tous les blocs ou divs.

### **Arguments** *allblocks*

• L'argument obligatoire *allblocks* est une valeur booléenne. Définir la valeur sur true pour appliquer la coloration d'arrière-plan aux balises div uniquement. Définir la valeur sur false pour appliquer la coloration d'arrière-plan à tous les éléments de bloc.

Aucune.

**Exemple** Consultez [« dom.getShowBlockBackgrounds\(\) », page 343](#page-348-0).

### **dom.setShowBlockBorders()**

**Dreamweaver 8.** 

**Description** Cette fonction active ou désactive l'assistance visuelle qui dessine les bordures de tous les blocs ou divs.

**Arguments** *allblocks* 

• L'argument obligatoire *allblocks* est une valeur booléenne. Définir la valeur sur true pour appliquer les bordures aux balises div uniquement. Définir la valeur sur false pour appliquer les bordures à tous les éléments de bloc.

**Valeurs renvoyées** Aucune.

**Exemple** Consultez [« dom.getShowBlockBorders\(\) », page 344](#page-349-0).

### **dom.setShowBlockIDs()**

**Disponibilité** Dreamweaver 8.

**Description** Cette fonction active ou désactive l'assistance visuelle qui affiche l'ID et la classe de tous les blocs ou divs.

### **Arguments** *allblocks*

• L'argument obligatoire *allblocks* est une valeur booléenne. Définir la valeur sur true pour afficher la classe et l'ID des balises div uniquement. Définir la valeur sur false pour afficher la classe et l'ID de tous les éléments de bloc.

**Valeurs renvoyées** Aucune.

Exemple

**Exemple** Consultez [« dom.getShowBlockIDs\(\) », page 344](#page-349-1).

### **dom.setShowBoxModel()**

**Dreamweaver 8.** 

**Description** Cette fonction définit l'état de l'assistance visuelle qui colore le modèle de boîte complet du bloc sélectionné.

**Arguments** Aucun.

Valeur booléenne : true si le modèle de boîte est affiché ; false dans le cas contraire.

**Exemple** Consultez [« dom.getShowBoxModel\(\) », page 345](#page-350-0).

### **dom.setShowLayoutTableTabs()**

**Disponibilité** Dreamweaver 4.

**Description** Définit le document actif pour qu'il affiche les tabulations des tableaux de Mise en forme chaque fois qu'il est en mode de Mise en forme. Cette fonction ne place pas le document en mode de Mise en forme.

**Arguments** *bShow.* 

• L'argument *bShow* indique si les tabulations des tableaux de Mise en forme doivent s'afficher lorsque le document actif est en mode de Mise en forme. Si la valeur de l'argument *bShow* est true, Dreamweaver affiche les tabulations ; si la valeur de *bShow* est false, Dreamweaver ne les affiche pas.

Aucune.

### **dom.getShowLayoutView()**

**Disponibilité** Dreamweaver 4.

**Description** Met le document actif en mode de Mise en forme si *bShow* a pour valeur true.

**Arguments** *bShow.* 

• L'argument *bShow* est une valeur booléenne qui fait passer le document actif du mode de Mise en forme au mode Standard, et vice versa. Si la valeur de l'argument *bShow* est true, le document actif est en mode de Mise en forme ; si la valeur de *bShow* est false, le document est en mode Standard.

### **Valeurs renvoyées**

Aucune.

## **Fonctions relatives aux zooms**

Fonctions de zoom avant et arrière en mode Création.

### **dreamweaver.activeViewScale()**

**Disponibilité** Dreamweaver 8.

**Description** Cette fonction permet d'obtenir ou de définir une propriété de virgule flottante modifiable. Lorsque vous obtenez la valeur, Dreamweaver renvoie l'échelle de l'affichage actif tel qu'il apparaît dans la zone de liste modifiable Zoom, divisée par 100. Par exemple, 100% correspond à 1.0 ; 50% à 0.5, etc. Lorsque vous définissez la valeur, Dreamweaver définit la valeur dans la zone de liste modifiable Zoom. Cette valeur peut être comprise entre 0,06 et 64, ce qui correspond à 6% et 6400%.

**Exemple** L'exemple suivant renvoie la valeur de l'échelle de l'affichage actif et effectue un zoom avant s'il cela est possible et si l'échelle est inférieure ou égale à 100%:

```
if (canZoom() && dreamweaver.activeViewScale <= 1.0) {
    zoom\text{Im}():
     }
```
L'exemple suivant définit la valeur de l'échelle de l'affichage actif sur 50% :

dreamweaver.activeViewScale = 0.50;

### **dreamweaver.fitAll()**

**Dreamweaver 8.** 

**Description** Cette fonction effectue un zoom avant ou arrière de manière à ce que la totalité du document s'adapte à la zone actuellement visible du mode Création.

**Arguments** Aucun.

### **Valeurs renvoyées**

Aucune.

**Activateur** Consultez [« dreamweaver.canZoom\(\) », page 425.](#page-430-1)

```
Exemple
if (canZoom()){
    fitAll();
     }
```
### **dreamweaver.fitSelection()**

**Disponibilité** Dreamweaver 8.

**Description** Cette fonction effectue un zoom avant ou arrière de manière à ce que la sélection en cours s'adapte à la zone actuellement visible du mode Création.

**Arguments** Aucun.

Aucune.

### **Activateur**

**Activateur** Consultez [« dreamweaver.canFitSelection\(\) », page 421](#page-426-0).

```
Exemple
if (canFitSeletion()){
    fitSelection();
    }
```
### **dreamweaver.fitWidth()**

**Disponibilité** Dreamweaver 8.

**Description** Cette fonction effectue un zoom avant ou arrière de manière à ce que la largeur totale du document s'adapte à la zone actuellement visible du mode Création.

**Arguments** Aucun.

Aucune.

**Activateur** Consultez [« dreamweaver.canZoom\(\) », page 425.](#page-430-1)

```
Exemple
if (canZoom()){
    fitWidth();
     }
```
### **dreamweaver.zoomIn()**

**Dreamweaver 8.** 

**Description** Cette fonction effectue un zoom avant sur la fenêtre de mode Création active. Le niveau de zoom correspond à la valeur prédéfinie dans le menu Zoom. Si aucune valeur n'est prédéfinie, cette fonction est inactive.

**Arguments** Aucun.

Aucune.

**Activateur** Consultez [« dreamweaver.canZoom\(\) », page 425.](#page-430-1)

```
Exemple
if (canZoom()){
     zoomIn();
     }
```
### **dreamweaver.zoomOut()**

**Dreamweaver 8.** 

**Description** Cette fonction effectue un zoom arrière sur la fenêtre de mode Création active. Le niveau de zoom correspond à la valeur prédéfinie dans le menu Zoom. Si aucune valeur n'est prédéfinie, cette fonction est inactive.

**Arguments** Aucun.

Aucune.

### **Activateur**

**Activateur** Consultez [« dreamweaver.canZoom\(\) », page 425.](#page-430-1)

```
Exemple
if (canZoom()){
     zoomOut();
     }
```
## **Propriétés et fonctions de repère**

Les propriétés et fonctions de repère permettent d'afficher, de manipuler et de supprimer des repères utilisés par les utilisateurs pour mesurer et mettre en forme des éléments sur leurs pages HTML.

### **dom.clearGuides()**

**Disponibilité** Dreamweaver 8.

**Description** Cette fonction détermine si tous les repères du document doivent être supprimés.

**Arguments** Aucun.

**Valeurs renvoyées** Aucune.

**Exemple** L'exemple suivant supprime tous les repères contenus dans le document si ce dernier en contient au moins un :

```
var currentDOM = dw.getDocumentDOM();
    if (currentDOM.hasGuides() == true) {
    currentDOM.clearGuides();
}
```
### **dom.createHorizontalGuide()**

**Dreamweaver 8.** 

**Description** Cette fonction crée un repère horizontal à l'emplacement spécifié dans le document.

**Arguments** *location* 

• L'argument *location* représente l'emplacement du repère, qui correspond à une chaîne unique contenant à la fois la valeur et les unités de mesure sans espace entre les deux. Les unités possibles sont "px" pour les pixels et "%" pour les pourcentages. Par exemple, pour indiquer 10 pixels, location = "10px" ; pour indiquer 50 pourcent, location = "50%".

**Valeurs renvoyées** Aucune.

**Exemple** L'exemple suivant crée un repère horizontal à l'emplacement spécifié dans le document :

```
var currentDOM = dw.getDocumentDOM();
currentDOM.createHorizontalGuide("10px");
```
### **dom.createVerticalGuide()**

**Dreamweaver 8.** 

**Description** Cette fonction crée un repère vertical à l'emplacement spécifié dans le document.

**Arguments** *location* 

• L'argument *location* représente l'emplacement du repère, qui correspond à une chaîne unique contenant à la fois la valeur et les unités de mesure sans espace entre les deux. Les unités possibles sont "px" pour les pixels et "%" pour les pourcentages. Par exemple, pour indiquer 10 pixels, location = "10px" ; pour indiquer 50 pourcent, location = "50%".

Aucune.

**Exemple** L'exemple suivant crée un repère vertical à l'emplacement spécifié dans le document :

```
var currentDOM = dw.getDocumentDOM();
currentDOM.createVerticalGuide("10px");
```
### **dom.deleteHorizontalGuide()**

**Disponibilité** Dreamweaver 8.

**Description** Cette fonction supprime le repère horizontal à l'emplacement spécifié.

**Arguments** *location* 

• L'argument *location* est une chaîne unique représentant l'emplacement à tester dans le document, contenant à la fois la valeur et les unités de mesure sans espace entre les deux. Les unités possibles sont "px" pour les pixels et "%" pour les pourcentages. Par exemple, pour indiquer 10 pixels, location = "10px" ; pour indiquer 50 pourcent, location = "50%".

**Valeurs renvoyées** Aucune.

**Exemple** L'exemple suivant supprime le repère horizontal à l'emplacement spécifié dans le document :

```
var currentDOM = dw.getDocumentDOM();
if (currentDOM.hasHorizontalGuide("10px") == true) {
    currentDOM.deleteHorizonalGuide("10px");
}
```
### **dom.deleteVerticalGuide()**

**Disponibilité** Dreamweaver 8.

**Description** Cette fonction supprime le repère vertical à l'emplacement spécifié.

**Arguments** *location* 

• L'argument *location* est une chaîne unique représentant l'emplacement à tester dans le document, contenant à la fois la valeur et les unités de mesure sans espace entre les deux. Les unités possibles sont "px" pour les pixels et "%" pour les pourcentages. Par exemple, pour indiquer 10 pixels, location = "10px" ; pour indiquer 50 pourcent, location = "50%".

Aucune.

**Exemple** L'exemple suivant supprime le repère vertical à l'emplacement spécifié dans le document :

```
var currentDOM = dw.getDocumentDOM();
if (currentDOM.hasVerticalGuide("10px") == true) {
    currentDOM.deleteVerticalGuide("10px");
}
```
### **dom.guidesColor**

**Dreamweaver 8.** 

**Description** Cette propriété de couleur modifiable détermine la couleur des repères contenus dans le document. Vous pouvez définir et consulter cette propriété.

**Arguments** Aucun.

Aucune.

**Exemple** L'exemple suivant affiche les repères en gris :

```
var currentDOM = dw.getDocumentDOM();
if (currentDOM.guidesColor != "#444444"){
    currentDOM.guidesColor = "#444444";
    }
```
### **dom.guidesDistanceColor**

**Dreamweaver 8.** 

**Description** Cette propriété de couleur modifiable détermine la couleur des commentaires distants des repères contenus dans le document. Vous pouvez définir et consulter cette propriété.

**Arguments** Aucun.

Aucune.

**Exemple** L'exemple suivant affiche la couleur des commentaires distants des repères en gris :

```
var currentDOM = dw.getDocumentDOM();
if (currentDOM.guidesDistanceColor != "#CCCCCC"){
    currentDOM.guidesDistanceColor = "#CCCCCC";
    }
```
### **dom.guidesLocked**

**Disponibilité** Dreamweaver 8.

**Description** Cette propriété booléenne modifiable détermine si les repères doivent être verrouillés dans le document. Vous pouvez définir et consulter cette propriété.

Aucun.

**Valeurs renvoyées** Aucune.

**Exemple** L'exemple suivant verrouille les repères s'ils ne le sont pas :

```
var currentDOM = dw.getDocumentDOM();
if (currentDOM.guidesLocked == false) {
    currentDOM.guidesLocked = true;
}
```
### **dom.guidesSnapToElements**

**Disponibilité** Dreamweaver 8.

**Description** Cette propriété booléenne modifiable détermine s'il faut aligner les repères sur les éléments dans le document. Vous pouvez définir et consulter cette propriété.

Aucun.

**Valeurs renvoyées** Aucune.

**Exemple** L'exemple suivant aligne les repères contenus dans le document sur les éléments :

```
var currentDOM = dw.getDocumentDOM();
if (currentDOM.guidesSnapToElements == false) {
    currentDOM.guidesSnapToElements = true; 
    }
```
### **dom.guidesVisible**

**Dreamweaver 8.** 

**Description** Cette propriété booléenne modifiable détermine si les repères sont visibles dans le document. Vous pouvez définir et consulter cette propriété.

**Arguments** Aucun.

### **Valeurs renvoyées**

Aucune.

**Exemple** L'exemple suivant affiche les repères s'ils ne sont pas visibles :

```
var currentDOM = dw.getDocumentDOM();
if (currentDOM.guidesVisible == false) {
    currentDOM.guidesVisible = true;
}
```
### **dom.hasGuides()**

**Dreamweaver 8.** 

**Description** Cette fonction détermine si le document contient au moins un repère. Vous pouvez définir et consulter cette propriété.

**Arguments** Aucun.

Aucune.

**Exemple** L'exemple suivant supprime tous les repères contenus dans le document si ce dernier en contient au moins un :

```
var currentDOM = dw.getDocumentDOM();
    if (currentDOM.hasGuides() == true) {
    currentDOM.clearGuides();
}
```
### **dom.hasHorizontalGuide()**

### Disponibilité

**Dreamweaver 8.** 

**Description** Cette fonction détermine si le document contient un repère horizontal à l'emplacement spécifié.
**Arguments** *location* 

• L'argument *location* est une chaîne unique représentant l'emplacement à tester dans le document, contenant à la fois la valeur et les unités de mesure sans espace entre les deux. Les unités possibles sont "px" pour les pixels et "%" pour les pourcentages. Par exemple, pour indiquer 10 pixels, location = "10px" ; pour indiquer 50 pourcent, location = "50%".

Valeur booléenne : true s'il y a un repère horizontal à l'emplacement spécifié ; false dans le cas contraire.

**Exemple** L'exemple suivant supprime tous les repères contenus dans le document si ce dernier contient un repère horizontal à l'emplacement spécifié :

```
var currentDOM = dw.getDocumentDOM();
if (currentDOM.hasHorizontalGuide("10px") == true) {
    currentDOM.clearGuides();
\lambda
```
### **dom.hasVerticalGuide()**

**Disponibilité** Dreamweaver 8.

**Description** Cette fonction détermine si le document contient un repère vertical à l'emplacement spécifié.

**Arguments** *location* 

• L'argument *location* est une chaîne unique représentant l'emplacement à tester dans le document, contenant à la fois la valeur et les unités de mesure sans espace entre les deux. Les unités possibles sont "px" pour les pixels et "%" pour les pourcentages. Par exemple, pour indiquer 10 pixels, location = "10px" ; pour indiquer 50 pourcent, location = "50%".

Valeur booléenne : true s'il y a un repère vertical à l'emplacement spécifié ; false dans le cas contraire.

**Exemple** L'exemple suivant supprime tous les repères contenus dans le document si ce dernier contient un repère vertical à l'emplacement spécifié :

```
var currentDOM = dw.getDocumentDOM();
if (currentDOM.hasVerticalGuide("10px") == true) {
    currentDOM.clearGuides();
}
```
### **dom.snapToGuides**

**Disponibilité** Dreamweaver 8.

**Description** Cette propriété booléenne modifiable détermine s'il faut aligner les éléments sur les repères dans le document. Vous pouvez définir et consulter cette propriété.

**Arguments** Aucun.

**Valeurs renvoyées** Aucune.

**Exemple** L'exemple suivant aligne les éléments du document sur les repères :

```
var currentDOM = dw.getDocumentDOM();
if (currentDOM.snapToGuides == false) {
   currentDOM.snapToGuides = true;
}
```
## **Fonctions de modification des tableaux**

Ces fonctions permettent d'insérer et de supprimer des lignes et des colonnes dans des tableaux, de modifier la largeur des colonnes et la hauteur des lignes, de convertir en pourcentage des mesures exprimées en pixels (et vice versa) et d'effectuer d'autres opérations standard de modification des tableaux.

### **dom.convertWidthsToPercent()**

**Disponibilité** Dreamweaver 3.

**Description** Cette fonction convertit en pourcentage tous les attributs WIDTH exprimés en pixels du tableau en cours.

**Arguments** Aucun.

Aucune.

### **dom.convertWidthsToPixels()**

## **Disponibilité** Dreamweaver 4.

**Description**<br>Cette fonction convertit en pourcentage tous les attributs <sub>WIDTH</sub> exprimés en pixels du tableau en cours.

**Arguments** Aucun.

**Valeurs renvoyées** Aucune.

### **dom.decreaseColspan()**

**Disponibilité** Dreamweaver 3.

**Description** Cette fonction diminue l'étendue de colonnes de 1.

**Arguments** Aucun.

## Aucune.

**Activateur** Consultez [« dom.canDecreaseColspan\(\) », page 411](#page-416-0).

### **dom.decreaseRowspan()**

**Disponibilité** Dreamweaver 3.

**Description** Cette fonction diminue l'étendue de lignes de 1.

**Arguments** Aucun.

**Valeurs renvoyées** Aucune.

**Activateur** Consultez [« dom.canDecreaseRowspan\(\) », page 411.](#page-416-1)

### **dom.deleteTableColumn()**

# **Disponibilité** Dreamweaver 3.

**Description** Cette fonction supprime du tableau la ou les colonnes sélectionnées.

# Aucun.

**Valeurs renvoyées** Aucune.

## **Activateur** Consultez [« dom.canDeleteTableColumn\(\) », page 412](#page-417-0).

### **dom.deleteTableRow()**

# **Disponibilité** Dreamweaver 3.

**Description** Cette fonction supprime du tableau la ou les lignes sélectionnées.

Aucun.

**Valeurs renvoyées** Aucune.

### **Activateur**

**Activateur** Consultez la section [« dom.canDeleteTableRow\(\) », page 412](#page-417-1).

### **dom.doDeferredTableUpdate()**

**Disponibilité** Dreamweaver 3.

**Description** Si l'option Modification de tableau plus rapide est activée dans la catégorie Général des préférences, cette fonction oblige la mise en forme du tableau à adopter les modifications apportées récemment, et ce sans déplacer la sélection à l'extérieur du tableau. Cette fonction n'a aucun effet si l'option Modification de tableau plus rapide n'est pas activée.

Aucun.

**Valeurs renvoyées** Aucune.

### **dom.getShowTableWidths()**

**Disponibilité** Dreamweaver MX 2004.

**Description** Indique si les largeurs d'un tableau s'affichent en mode Standard ou Tableaux développés (mode autre que Mise en forme). Pour plus d'informations sur l'affichage des tabulations de tableau en mode de Mise en forme dans Dreamweaver, consultez la section [« dom.getShowLayoutTableTabs\(\) », page 341](#page-346-0).

**Arguments** Aucun.

valeur booléenne : true si Dreamweaver affiche les largeurs du tableau en mode Standard ou Tableaux développés ; fa1se<br>Valeur booléenne : true si Dreamweaver affiche les largeurs du tableau en mode Standard ou Tableaux dév dans le cas contraire.

### **dom.getTableExtent()**

**Disponibilité** Dreamweaver 3.

**Description** Cette fonction renvoie le nombre de colonnes et de lignes du tableau sélectionné.

Aucun.

**Valeurs renvoyées** Tableau contenant deux nombres entiers. Le premier entier correspond au nombre de colonnes, et le second au nombre de lignes. Si aucun tableau n'est sélectionné, aucune valeur n'est renvoyée.

### **dom.increaseColspan()**

**Disponibilité** Dreamweaver 3.

**Description** Cette fonction augmente l'étendue de colonnes de 1.

**Arguments** Aucun.

Aucune.

**Activateur** Consultez [« dom.canIncreaseColspan\(\) », page 413.](#page-418-0)

### **dom.increaseRowspan()**

**Disponibilité** Dreamweaver 3.

**Description** Cette fonction augmente l'étendue de lignes de 1.

**Arguments** Aucun.

**Valeurs renvoyées**

Aucune.

**Activateur** Consultez [« dom.canIncreaseRowspan\(\) », page 413.](#page-418-1)

### **dom.insertTableColumns()**

**Disponibilité** Dreamweaver 3.

**Description** Cette fonction insère le nombre de colonnes spécifié dans le tableau en cours.

**Arguments** *numberOfCols, bBeforeSelection*

- L'argument *numberOfCols* est le nombre de colonnes à insérer.
- L'argument *bBeforeSelection* est une valeur booléenne : true indique que les colonnes doivent être insérées avant la colonne contenant la sélection ; false indique le contraire.

Aucune.

**Activateur** Consultez [« dom.canInsertTableColumns\(\) », page 413](#page-418-2).

### **dom.insertTableRows()**

**Disponibilité** Dreamweaver 3.

**Description** Cette fonction insère le nombre de lignes spécifié dans le tableau en cours.

**Arguments** *numberOfRows, bBeforeSelection*

• L'argument *numberOfRows* est le nombre de lignes à insérer.

• L'argument *bBeforeSelection* est une valeur booléenne : true indique que les lignes doivent être insérées au-dessus de la ligne contenant la sélection ; false indique le contraire.

**Valeurs renvoyées** Aucune.

**Activateur** Consultez [« dom.canInsertTableRows\(\) », page 414.](#page-419-0)

### **dom.mergeTableCells()**

**Disponibilité** Dreamweaver 3.

**Description** Cette fonction fusionne les cellules de tableau sélectionnées.

**Arguments** Aucun.

Aucune.

**Activateur** Consultez [« dom.canMergeTableCells\(\) », page 415.](#page-420-0)

### **dom.removeAllTableHeights()**

**Disponibilité** Dreamweaver 3.

**Description** Cette fonction supprime tous les attributs HEIGHT du tableau sélectionné.

**Arguments** Aucun.

Aucune.

### **dom.removeAllTableWidths()**

**Disponibilité** Dreamweaver 3.

**Description** Cette fonction supprime tous les attributs WIDTH du tableau sélectionné.

## **Arguments** Aucun.

# Aucune.

### **dom.removeColumnWidth()**

**Disponibilité** Dreamweaver MX 2004.

**Description** Cette fonction supprime tous les attributs WIDTH d'une unique colonne sélectionnée.

# **Arguments** Aucun.

## **Valeurs renvoyées** Aucune.

### **dom.selectTable()**

**Disponibilité** Dreamweaver 3.

**Description** Sélectionne un tableau entier.

**Arguments** Aucun.

Aucune.

**Activateur** Consultez [« dom.canSelectTable\(\) », page 416](#page-421-0).

### **dom.setShowTableWidths()**

**Disponibilité** Dreamweaver MX 2004.

**Description** Permet d'activer ou de désactiver l'affichage des largeurs d'un tableau en mode Standard ou Tableaux développés (mode autre que Mise en forme). Cette fonction définit la valeur assignée au document en cours et à tous les documents suivants, sauf indication contraire. Pour plus d'informations sur la définition de l'affichage des tabulations de tableau en mode de Mise en forme dans Dreamweaver, consultez la section [« dom.setShowLayoutTableTabs\(\) », page 346.](#page-351-0)

**Arguments** *bShow.* 

• L'argument *bShow* est un booléen qui indique si les largeurs de tableau doivent s'afficher lorsque le document en cours est en mode Standard ou Tableaux développés (mode autre que Mise en forme). Si la valeur de *bShow* est true, Dreamweaver affiche les largeurs. Si la valeur de *bShow* est false, Dreamweaver ne les affiche pas.

Aucune.

### **dom.setTableCellTag()**

### Disponibilité

**Disponibilité** Dreamweaver 3.

**Description** Cette fonction définit la balise de la cellule sélectionnée.

**Arguments** *tdOrTh.* 

• L'argument *tdOrTh* doit être "td" ou "th".

**Valeurs renvoyées** Aucune.

### **dom.setTableColumns()**

### Disponibilité

**Disponibilité** Dreamweaver 3.

**Description** Cette fonction définit le nombre de colonnes du tableau sélectionné.

**Arguments** *numberOfCols.* 

• L'argument *numberOfCols* indique le nombre de colonnes à définir dans le tableau.

Aucune.

### **dom.setTableRows()**

**Disponibilité** Dreamweaver 3.

**Description** Cette fonction définit le nombre de lignes du tableau sélectionné.

**Arguments** *numberOfCols.* 

• L'argument *numberOfRows* indique le nombre de lignes à définir dans le tableau sélectionné.

Aucune.

### **dom.showInsertTableRowsOrColumnsDialog()**

**Disponibilité** Dreamweaver 3.

**Description**<br>Cette fonction ouvre la boîte de dialogue Insérer des lignes ou des colonnes.

**Arguments** Aucun.

**Valeurs renvoyées** Aucune.

**Activateur** Consultez la section [« dom.canInsertTableColumns\(\) », page 413](#page-418-2) ou [« dom.canInsertTableRows\(\) », page 414.](#page-419-0)

### **dom.splitTableCell()**

**Disponibilité** Dreamweaver 3.

**Description** Cette fonction fractionne la cellule de tableau en cours en un nombre de lignes ou de colonnes donné. Si vous ne définissez pas l'un des deux arguments, ou les deux, la boîte de dialogue Fractionner la cellule s'affiche.

**Arguments** *{colsOrRows}, {numberToSplitInto}* 

• L'argument facultatif *colsOrRows* doit être "columns" ou "rows".

• L'argument facultatif *numberToSplitInto* indique en combien de lignes ou de colonnes la cellule doit être fractionnée.

**Valeurs renvoyées** Aucune.

**Activateur** Consultez [« dom.canSplitTableCell\(\) », page 417.](#page-422-0)

ADOBE DREAMWEAVER 9.0 **364Guide des API**

# **Chapitre 18 : Code**

Les fonctions de code vous permettent d'effectuer des opérations sur un document affiché en mode Code. Ces opérations comprennent l'ajout de nouvelles balises de fonction ou de menu à un menu d'indicateurs de code, la recherche et le remplacement de modèles de chaînes, la suppression de la sélection en cours, l'impression de code complet ou sélectionné, la modification de balises ou l'application de formatage de syntaxe au code sélectionné.

Les fonctions décrites dans ce chapitre sont regroupées dans les sections suivantes :

- [« Fonctions de code », page 365](#page-370-0)
- [« Fonctions relatives à la recherche et au remplacement », page 369](#page-374-0)
- [« Fonctions de modifications générales », page 373](#page-378-0)
- [« Fonction relative à l'impression », page 387](#page-392-0)
- [« Fonctions relatives à Quick Tag Editor », page 388](#page-393-0)
- [« Fonctions relatives au mode Code », page 390](#page-395-0)
- [« Fonctions de l'éditeur de balises et de la bibliothèque de balises », page 404](#page-409-0)

## <span id="page-370-0"></span>**Fonctions de code**

Les indicateurs de code sont des menus contextuels qui s'affichent dans Adobe® Dreamweaver® CS3 lorsque vous tapez certains caractères en mode Code. Ils vous évitent de saisir tout le texte en proposant une liste de chaînes susceptibles de compléter la chaîne que vous tapez. Si la chaîne que vous tapez apparaît dans le menu, sélectionnez-la et appuyez sur Entrée ou Retour pour compléter votre saisie. Si vous tapez **<**, par exemple, un menu contextuel affiche une liste des noms de balises. Plutôt que de taper le reste du nom de la balise, vous pouvez la sélectionner dans le menu pour l'inclure à votre texte.

Vous pouvez ajouter des menus Indicateurs de code dans Dreamweaver en les définissant dans le fichier CodeHints.xml. Pour plus d'informations sur le fichier CodeHints.xml, voir Extension de Dreamweaver.

Vous pouvez également ajouter de nouveaux menus d'indicateurs de code de façon dynamique via JavaScript après chargement du contenu du fichier CodeHints.xml par Dreamweaver. Par exemple, le code JavaScript ajoute des données à la liste des variables de session dans le panneau Liaisons. Vous pouvez utiliser le même code pour ajouter un menu Indicateurs de code. Dans ce cas, Dreamweaver affiche un menu de variables de session lorsqu'un utilisateur tape **Session** en mode Code.

Le fichier CodeHints.xml et l'API JavaScript contiennent un sous-ensemble utile du moteur Indicateurs de code, mais certaines fonctionnalités Dreamweaver ne sont pas accessibles. Par exemple, comme il n'existe pas d'accroche JavaScript pouvant afficher un sélecteur de couleur, Dreamweaver ne peut pas exprimer le menu Valeurs des attributs à l'aide de JavaScript. Vous pouvez uniquement afficher un menu d'éléments de texte permettant d'insérer du texte.

La coloration du code vous permet de définir des styles de couleur de code et de modifier des modèles de coloration de code ou d'en créer de nouveaux. Vous pouvez spécifier ces styles et modèles en modifiant le fichier Colors.xml et celui de modèle de coloration. Pour plus d'informations sur ces fichiers, voir Extension de Dreamweaver.

L'API JavaScript pour les indicateurs et la coloration de code comprend les fonctions suivantes :

### **dreamweaver.codeHints.addMenu()**

**Disponibilité** Dreamweaver MX.

**Description** Définit dynamiquement une nouvelle balise menu dans le fichier CodeHints.xml. Si une balise de menu est définie par le même modèle et le même type de document, cette fonction ajoute les éléments au menu existant.

**Arguments** *menuGroupId, pattern, labelArray, {valueArray}, {iconArray}, {doctypes}, {casesensitive}* 

- L'argument *menuGroupId* est l'attribut ID de l'une des balises menugroup.
- L'argument *pattern* est l'attribut de modèle de la nouvelle balise menu.
- L'argument *labelArray* est un tableau de chaînes. Chaque chaîne constitue le texte d'un élément de menu dans le menu contextuel.
- L'argument facultatif *valueArray* est un tableau de chaînes qui doit avoir la même longueur que l'argument *labelArray*. Lorsqu'un utilisateur sélectionne un élément dans le menu contextuel, la chaîne de ce tableau est insérée dans son document. Si la chaîne à insérer est toujours identique à celle de l'étiquette du menu, la valeur de cet argument peut être null.
- L'argument facultatif *iconArray* peut être une chaîne ou un tableau de chaînes. S'il s'agit d'une chaîne, elle spécifie l'URL d'un fichier d'image utilisé par Dreamweaver pour tous les éléments du menu. S'il s'agit d'un tableau de chaînes, il doit être de la même longueur que l'argument *labelArray*. Chaque chaîne est une URL (dossier Configuration de Dreamweaver) désignant un fichier d'image que Dreamweaver utilise comme une icône pour l'élément de menu correspondant. Si cet argument a la valeur null, Dreamweaver affiche le menu sans les icônes.
- L'argument facultatif *doctypes* indique que le menu est actif pour certains types de documents uniquement. Vous pouvez spécifier l'argument doctypes en tant que liste d'ID de types de documents séparés par des virgules. Pour obtenir une liste des types de documents Dreamweaver, consultez le fichier Dreamweaver Configuration/Documenttypes/MMDocumentTypes.xml.
- L'argument facultatif *casesensitive* indique si le modèle fait la distinction entre les majuscules et les minuscules. Les valeurs possibles de l'argument *casesensitive* sont les valeurs booléennes true ou false. Par défaut, la valeur est false si vous omettez cet argument. Dans le cas où l'argument *casesensitive* aurait la valeur true, le menu d'indicateurs de code s'affiche uniquement si le texte entré par l'utilisateur correspond exactement au modèle spécifié par l'attribut de modèle. Dans le cas où l'argument *casesensitive* aurait la valeur false, le menu s'affiche, même si le modèle est en minuscules et que le texte est en majuscules.

Aucune.

**Exemple** Si l'utilisateur crée un jeu d'enregistrements appelé "myRs", le code suivant crée un menu pour myRS:

```
dw.codeHints.addMenu(
   "CodeHints object methods", // le menu est activé si les méthodes d'objet sont activées
   "myRS.", // menu déroulant si l'utilisateur entre "myRS."
   new Array("firstName", "lastName"), // éléments du menu déroulant pour myRS
   new Array("firstName", "lastName"), // texte à insérer effectivement dans le document
   null, \frac{1}{2} aucune icône pour ce menu
   "ASP_VB, ASP_JS"); // spécifique aux types de doc ASP
```
### **dreamweaver.codeHints.addFunction()**

**Disponibilité** Dreamweaver MX.

- -----<sub>-</sub>------<br>Définit dynamiquement une nouvelle balise function. Si une balise function est définie par le même modèle et le même type de document, cette fonction remplace la balise function existante.

**Arguments** *menuGroupId, pattern, {doctypes}, {casesensitive}* 

- L'argument *menuGroupId* est l'attribut de chaîne d'ID d'une balise menugroup.
- L'argument *pattern* est une chaîne qui spécifie l'attribut de modèle de la nouvelle balise function.
- L'argument facultatif *doctypes* définit que cette fonction est active pour certains types de documents uniquement. Vous pouvez spécifier l'argument doctypes en tant que liste d'ID de types de documents séparés par des virgules. Pour obtenir une liste des types de documents Dreamweaver, consultez le fichier Dreamweaver Configuration/Documenttypes/MMDocumentTypes.xml.
- L'argument facultatif *casesensitive* indique si le modèle fait la distinction entre les majuscules et les minuscules. Les valeurs possibles de l'argument casesensitive sont les valeurs booléennes true ou false. Par défaut, la valeur est false si vous omettez cet argument. Dans le cas où l'argument *casesensitive* aurait la valeur true, le menu d'indicateurs de code s'affiche uniquement si le texte entré par l'utilisateur correspond exactement au modèle spécifié par l'attribut de modèle. Si l'argument *casesensitive* est false, le menu s'affiche même si le modèle est en minuscules et le texte en majuscules.

Aucune.

**Exemple** L'exemple suivant de la fonction dw.codeHints.addFunction() ajoute le modèle de nom de fonction out.newLine() au groupe de menu d'indicateurs de code CodeHints\_Object\_Methods et l'active uniquement pour les documents de type JSP :

```
dw.codeHints.addFunction(
    "CodeHints_Object_Methods", 
    "out.newLine()",
    "JSP")
```
### **dreamweaver.codeHints.resetMenu()**

**Disponibilité** Dreamweaver MX.

**Description** Réinitialise la balise de menu ou de fonction spécifiée à l'état dans lequel elle se trouvait juste après la lecture du fichier CodeHints.xml par Dreamweaver. En d'autres termes, l'appel de cette fonction annule l'effet des appels précédents des fonctions addMenu() et addFunction().

**Arguments** *menuGroupId, pattern, {doctypes}* 

- L'argument *menuGroupId* est l'attribut de chaîne d'ID d'une balise menugroup.
- L'argument *pattern* est une chaîne qui spécifie l'attribut de modèle de la nouvelle balise menu ou function à réinitialiser.
- L'argument facultatif *doctypes* indique que le menu est actif pour certains types de documents uniquement. Vous pouvez spécifier l'argument doctypes en tant que liste d'ID de types de documents séparés par des virgules. Pour obtenir une liste des types de documents Dreamweaver, consultez le fichier Dreamweaver Configuration/Documenttypes/MMDocumentTypes.xml.

**Valeurs renvoyées** Aucune.

**Exemple** Votre code JavaScript peut créer un menu Indicateurs de code qui contient toutes les variables de session définies par l'utilisateur. Dès que la liste des variables de session est modifiée, ce code met le menu à jour. Avant de charger la nouvelle liste de variables de session dans le menu, le code doit supprimer l'ancienne liste. L'appel de cette fonction supprime les anciennes variables de session.

### **dreamweaver.codeHints.showCodeHints()**

**Disponibilité** Dreamweaver MX.

**Description** Dreamweaver appelle cette fonction lorsque l'utilisateur ouvre l'élément de menu Edition > Afficher les indicateurs de code. La fonction ouvre le menu Indicateurs de code à l'emplacement de la sélection en mode Code.

Aucun.

**Valeurs renvoyées** Aucune.

**Exemple** L'exemple suivant ouvre le menu d'indicateurs de code au niveau du point d'insertion dans le document en mode Code.

dw.codeHints.showCodeHints()

### **dreamweaver.reloadCodeColoring()**

**Description** Recharge les fichiers de coloration de code dans le dossier Configuration/Code Coloring de Dreamweaver.

**Arguments** Aucun.

Aucune.

**Exemple** dreamweaver.reloadCodeColoring()

## <span id="page-374-0"></span>**Fonctions relatives à la recherche et au remplacement**

Comme leur nom l'indique, ces fonctions permettent d'effectuer des recherches et des remplacements. Elles vont de la simple recherche de l'instance suivante d'une chaîne donnée à des opérations plus complexes de remplacement automatique.

### **dreamweaver.findNext()**

**Disponibilité** Dreamweaver 3 ; modifié dans Dreamweaver MX 2004.

**Description** Recherche l'instance suivante de la chaîne de recherche précédemment définie par [« dreamweaver.setUpFind\(\) », page 371](#page-376-0), par [« dreamweaver.setUpComplexFind\(\) », page 370](#page-375-0) ou par l'utilisateur (à l'aide de la boîte de dialogue Rechercher), puis la sélectionne dans le document.

**Arguments** *{bUseLastSetupSearch}* 

• L'argument facultatif *bUseLastSetupSearch* est une valeur booléenne. Si *bUseLastSetupSearch* a la valeur true (valeur par défaut si aucun argument n'est fourni), la fonction recherche l'occurrence suivante selon les paramètres définis lors de l'appel précédent à la fonction dreamweaver.setupComplexFind() ou à la fonction dreamweaver.setupComplexFindReplace(). Si vous définissez *bUseLastSetupSearch* sur la valeur false, la fonction ignore la recherche précédente et recherche l'instance suivante du texte sélectionné dans le document.

**Valeurs renvoyées** Aucune.

### **Activateur**

**Activateur** Consultez [« dreamweaver.canFindNext\(\) », page 420.](#page-425-0)

### **dreamweaver.replace()**

Disponibilité

**Disponibilité** Dreamweaver 3.

**Description** Vérifie que la sélection actuelle correspond aux critères de recherche spécifiés par [« dreamweaver.setUpFindReplace\(\) »,](#page-377-0)  [page 372](#page-377-0), par [« dreamweaver.setUpComplexFindReplace\(\) », page 370](#page-375-1) ou par l'utilisateur dans la boîte de dialogue Remplacer ; la fonction remplace ensuite la sélection par le texte de substitution spécifié dans la demande de recherche.

**Arguments** Aucun.

Aucune.

### **dreamweaver.replaceAll()**

**Disponibilité** Dreamweaver 3.

**Description** Remplace chaque section du document actif correspondant aux critères de recherche précédemment définis par la fonction [« dreamweaver.setUpFindReplace\(\) », page 372](#page-377-0) ou [« dreamweaver.setUpComplexFindReplace\(\) », page 370](#page-375-1) ou par l'utilisateur (dans la boîte de dialogue Remplacer) par le contenu de remplacement spécifié.

**Arguments** Aucun.

Aucune.

### <span id="page-375-0"></span>**dreamweaver.setUpComplexFind()**

**Disponibilité** Dreamweaver 3.

**Description** Prépare le terrain pour une recherche avancée de texte ou de balises en chargeant la requête XML spécifiée.

**Arguments** *xmlQueryString* 

• L'argument *xmlQueryString* est une chaîne de code XML commençant par dwquery et se terminant par /dwquery. Pour obtenir une chaîne formatée correctement, vous pouvez définir la requête à l'aide de la boîte de dialogue Rechercher, cliquer sur le bouton Enregistrer la requête, ouvrir ce fichier de requête dans un éditeur de texte et copier tout ce qui est compris entre le début de la balise dwquery et la fin de la balise /dwquery.

*Remarque :* Dans une requête, certains caractères spéciaux, tels que la barre oblique inverse (\), doivent être ignorés. Par conséquent, pour utiliser une barre oblique inverse dans une requête, vous devez écrire \\.

Aucune.

**Exemple** Dans l'exemple ci-après, la première ligne de code définit une recherche de balise et précise que la recherche doit porter sur le document actif ; la deuxième ligne exécute la recherche.

```
dreamweaver.setUpComplexFind('<dwquery><queryparams matchcase="false" ¬
ignorewhitespace="true" useregexp="false"/><find>¬
<qtag qname="a"><qattribute qname="href" qcompare="=" qvalue="#">¬
    </qattribute><qattribute qname="onMouseOut" qcompare="=" qvalue="" qnegate="true">¬
    </qattribute></qtag></find></dwquery>');
dw.findNext();
```
### <span id="page-375-1"></span>**dreamweaver.setUpComplexFindReplace()**

**Disponibilité** Dreamweaver 3.

**Description** Prépare le terrain pour une recherche avancée de texte ou de balises en chargeant la requête XML spécifiée.

**Arguments** *xmlQueryString* 

• L'argument *xmlQueryString* est une chaîne du code XML qui commence par la balise dwquery et se termine par la balise /dwquery. Pour obtenir une chaîne ayant formatée correctement, vous pouvez définir la requête à l'aide de la boîte de dialogue Rechercher, cliquer sur le bouton Enregistrer la requête, ouvrir ce fichier de requête dans un éditeur de texte et copier tout ce qui est compris entre le début de la balise dwquery et la fin de la balise /dwquery.

*Remarque :* Dans une requête, certains caractères spéciaux, tels que la barre oblique inverse (\), doivent être ignorés. Par conséquent, pour utiliser une barre oblique inverse dans une requête, vous devez écrire \\.

Aucune.

**Exemple** Dans l'exemple ci-après, la première ligne de code définit une recherche de balise et précise que la recherche doit porter sur quatre fichiers ; la deuxième ligne exécute la recherche et le remplacement.

```
dreamweaver.setUpComplexFindReplace('<dwquery><queryparams ¬
matchcase="false" ignorewhitespace="true" useregexp="false"/>¬
<find><qtag qname="a"><qattribute qname="href" qcompare="=" qvalue="#">¬
</qattribute><qattribute qname="onMouseOut" ¬qcompare="=" qvalue="" qnegate="true">¬
</qattribute></qtag></find><replace action="setAttribute" param1="onMouseOut" ¬
param2="this.style.color='#000000';this.style.¬
fontWeight='normal'"/></dwquery>');
dw.replaceAll();
```
### <span id="page-376-0"></span>**dreamweaver.setUpFind()**

**Disponibilité** Dreamweaver 3.

**Description** Prépare le terrain pour l'exécution d'une recherche de texte ou de code source HTML en définissant les critères de recherche de l'opération dreamweaver.findNext() qui va suivre.

**Arguments** *searchObject* 

L'argument *searchObject* est un objet pour lequel les propriétés suivantes peuvent être définies :

- La propriété *searchString* est le texte à rechercher.
- La propriété *searchSource* est une valeur booléenne indiquant si la recherche doit également porter sur le code source HTML.
- La propriété facultative *{matchCase}* est une valeur booléenne indiquant si la recherche doit respecter les majuscules et les minuscules. Si cette propriété n'est pas définie, elle prend par défaut la valeur false.
- La propriété facultative *{ignoreWhitespace}* est une valeur booléenne indiquant si les différences entre les espaces blancs doivent être ignorées. La propriétés *ignoreWhitespace* prend sa valeur par défaut, false, si la valeur de la propriété *useRegularExpressions* est true, et true si la valeur de la propriété *useRegularExpressions* est false.
- La propriété *{useRegularExpressions}* est une valeur booléenne indiquant que la propriété searchString utilise des expressions régulières. Si cette propriété n'est pas définie, elle prend par défaut la valeur false.

**Valeurs renvoyées** Aucune.

**Exemple** L'exemple de code suivant montre comment créer un objet à rechercher (*searchObject*) de trois façons différentes :

```
var searchParams;
searchParams.searchString = 'bgcolor="#FFCCFF"';
searchParams.searchSource = true;
dreamweaver.setUpFind(searchParams);
var searchParams = {searchString: 'bgcolor="#FFCCFF"', searchSource: true};
dreamweaver.setUpFind(searchParams);
dreamweaver.setUpFind({searchString: 'bgcolor="#FFCCFF"', searchSource: ¬true});
```
### <span id="page-377-0"></span>**dreamweaver.setUpFindReplace()**

**Disponibilité** Dreamweaver 3.

**Description** Prépare une recherche de texte ou de code source HTML en définissant les critères de recherche et le cadre d'application de l'opération dreamweaver.replace() dreamweaver.replaceAll() qui va suivre.

### **Arguments** *searchObject*

L'argument *searchObject* est un objet pour lequel les propriétés suivantes peuvent être définies :

- La propriété *searchString* est le texte à rechercher.
- La propriété *replaceString* est le texte à substituer au texte recherché.
- La propriété *searchSource* est une valeur booléenne indiquant si la recherche doit également porter sur le code source HTML.
- La propriété facultative *{matchCase}* est une valeur booléenne indiquant si la recherche doit respecter les majuscules et les minuscules. Si cette propriété n'est pas définie, elle prend par défaut la valeur false.
- La propriété facultative *{ignoreWhitespace}* est une valeur booléenne indiquant si les différences entre les espaces blancs doivent être ignorées. La propriété *ignoreWhitespace* prend la valeur false si la propriété *useRegularExpressions* a la valeur true et prend la valeur true si l'expression *useRegularExpressions* a la valeur false.
- La propriété *{useRegularExpressions}* est une valeur booléenne indiquant que la propriété searchString utilise des expressions régulières. Si cette propriété n'est pas définie, elle prend par défaut la valeur false.

Aucune.

**Exemple** L'exemple de code suivant montre comment créer un objet à rechercher (*searchObject*) de trois façons différentes :

```
var searchParams;
searchParams.searchString = 'bgcolor="#FFCCFF"';
searchParams.replaceString = 'bgcolor="#CCFFCC"';
searchParams.searchSource = true;
dreamweaver.setUpFindReplace(searchParams);
var searchParams = {searchString: 'bgcolor="#FFCCFF"', replaceString: 'bgcolor="#CCFFCC"',
   searchSource: true};
dreamweaver.setUpFindReplace(searchParams);
dreamweaver.setUpFindReplace({searchString: 'bgcolor="#FFCCFF"',
```

```
replaceString: 'bgcolor="#CCFFCC"', searchSource: true});
```
### **dreamweaver.showFindDialog()**

**Disponibilité** Dreamweaver 3.

**Description** Ouvre la boîte de dialogue Rechercher.

**Arguments** Aucun.

Aucune.

**Activateur** Consultez [« dreamweaver.canShowFindDialog\(\) », page 424](#page-429-0).

### **dreamweaver.showFindReplaceDialog()**

**Disponibilité** Dreamweaver 3.

**Description** Ouvre la boîte de dialogue Remplacer.

**Arguments** Aucun.

Aucune.

**Activateur** Consultez [« dreamweaver.canShowFindDialog\(\) », page 424](#page-429-0).

## <span id="page-378-0"></span>**Fonctions de modifications générales**

Ces fonctions s'utilisent depuis la fenêtre de document. Elles permettent d'insérer du texte, du code HTML et des objets, d'appliquer, de modifier et de supprimer des marqueurs de police et de caractère, de modifier des balises et des attributs, etc.

### **dom.applyCharacterMarkup()**

**Disponibilité** Dreamweaver 3.

**Description** Applique à la sélection le type de marqueur de caractère spécifié. Si la sélection est un point d'insertion, la fonction applique les marqueurs de caractère spécifiés au texte saisi après le point d'insertion.

**Arguments** *tagName* 

• L'argument *tagName* est le nom de la balise associé au marqueur de caractère. Il doit s'agir de l'une des chaînes suivantes : "b", "cite", "code", "dfn", "em", "i", "kbd", "samp", "s", "strong", "tt", "u" ou "var".

**Valeurs renvoyées** Aucune.

### **dom.applyFontMarkup()**

**Disponibilité** Dreamweaver 3.

**Description** Applique à la sélection en cours la balise FONT, ainsi que l'attribut spécifié et sa valeur.

**Arguments** *attribute, value* 

- L'argument *attribute* doit être "face", "size" ou "color".
- L'argument *value* est la valeur à affecter à l'attribut, comme "Arial, Helvetica, sans-serif", "5" ou "#FF0000".

**Valeurs renvoyées** Aucune.

### **dom.deleteSelection()**

**Disponibilité** Dreamweaver 3.

**Description** Supprime la sélection du document.

**Arguments** Aucun.

## Aucune.

### **dom.editAttribute()**

**Disponibilité** Dreamweaver 3.

**Description** Affiche l'interface permettant de modifier l'attribut de document spécifié. Dans la plupart des cas, il s'agit d'une boîte de dialogue. Cette fonction n'est valide que pour le document actif.

**Arguments** *attribut* 

• *attribute* est une chaîne qui spécifie l'attribut de balise à modifier.

**Valeurs renvoyées** Aucune.

### **dom.exitBlock()**

**Disponibilité** Dreamweaver 3.

**Description** Quitte le bloc de paragraphe ou d'en-tête en cours et place le point d'insertion à l'extérieur de tous les éléments de bloc.

**Arguments** Aucun.

Aucune.

### **dom.getCharSet()**

**Disponibilité** Dreamweaver 4.

**Description** Renvoie l'attribut charset dans la balise Meta du document.

**Arguments** Aucun.

**Valeurs renvoyées** L'identité de codage du document. Par exemple, dans un document Latin1, dans un document Latin1, cette fonction renvoie iso-8859-1.

### **dom.getFontMarkup()**

**Disponibilité** Dreamweaver 3.

**Description** Obtient la valeur de l'attribut spécifié de la balise FONT pour la sélection en cours.

**Arguments** *attribut* 

• L'argument *attribute* doit être "face", "size" ou "color".

**Valeurs renvoyées** Soit une chaîne contenant la valeur de l'attribut spécifié, soit une chaîne vide si l'attribut n'est pas défini.

### **dom.getLineFromOffset()**

**Disponibilité** Dreamweaver MX.

**Description** Trouve le numéro de ligne d'un décalage de caractère précis dans le texte (le code HTML ou JavaScript) du fichier.

**Arguments** *offset* 

• L'argument *offset* est un nombre entier qui représente l'emplacement du caractère à partir du début du fichier.

**Valeurs renvoyées** Nombre entier qui représente le numéro de la ligne dans le document.

### **dom.getLinkHref()**

**Disponibilité** Dreamweaver 3.

**Description** Obtient le lien qui entoure la sélection en cours. Revient à effectuer une boucle sur les parents et les grands-parents du noeud en cours jusqu'à ce qu'un lien soit rencontré, puis à appeler la fonction getAttribute('HREF') sur ce lien.

Aucun.

**Valeurs renvoyées** Chaîne qui contient le nom du fichier lié, exprimé sous la forme d'une URL de type file://.

### **dom.getLinkTarget()**

**Disponibilité** Dreamweaver 3.

**Description** Obtient la cible du lien qui entoure la sélection en cours. Revient à effectuer une boucle sur les parents et les grands-parents du noeud en cours jusqu'à ce qu'un lien soit rencontré, puis à appeler la fonction getAttribute('TARGET') sur ce lien.

**Arguments** Aucun.

**Valeurs renvoyées** Soit une chaîne contenant la valeur de l'attribut TARGET spécifié pour le lien, soit une chaîne vide si aucune cible n'est définie.

### **dom.getListTag()**

### Disponibilité

**Disponibilité** Dreamweaver 3.

**Description** Obtient le style de la liste sélectionnée.

Aucun.

**Valeurs renvoyées** Soit une chaîne contenant la balise associée à la liste ("ul", "ol" ou "dl"), soit une chaîne vide si aucune balise n'est associée à la liste. Cette valeur est toujours renvoyée en minuscules.

### **dom.getTextAlignment()**

**Disponibilité** Dreamweaver 3.

**Description** Obtient l'alignement du bloc contenant la sélection.

**Arguments** Aucun.

**Valeurs renvoyées** Soit une chaîne contenant la valeur de l'attribut ALIGN de la balise associée au bloc, soit une chaîne vide si l'attribut ALIGN n'est pas défini. Cette valeur est toujours renvoyée en minuscules.

### **dom.getTextFormat()**

**Disponibilité** Dreamweaver 3.

**Description** Obtient le format du bloc contenant la sélection.

**Arguments** Aucun.

**Valeurs renvoyées** Soit une chaîne contenant la balise de bloc associée au texte (comme "p", "h1", "pre", etc.), soit une chaîne vide si aucune balise de bloc n'est associée à la sélection. Cette valeur est toujours renvoyée en minuscules.

### **dom.hasCharacterMarkup()**

**Disponibilité** Dreamweaver 3.

**Description** Vérifie si le marqueur de caractère spécifié est déjà associé à la sélection.

**Arguments** *markupTagName* 

• L'argument *markupTagName* est le nom de la balise à vérifier. Il doit s'agir de l'une des chaînes suivantes : "b", "cite", "code", "dfn", "em", "i", "kbd", "samp", "s", "strong", "tt", "u" ou "var".

Valeur booléenne qui indique si le marqueur de caractère spécifié est associé à la sélection entière. Cette fonction renvoie la valeur false si le marqueur spécifié n'est associé qu'à une partie de la sélection.

### **dom.indent()**

**Disponibilité** Dreamweaver 3.

**Description** Applique un retrait à la sélection à l'aide des balises BLOCKQUOTE. Si la sélection est un élément de liste, cette fonction lui applique un retrait en convertissant l'élément sélectionné en liste imbriquée. La liste imbriquée est du même type que la liste externe et contient un seul élément (la sélection d'origine).

**Arguments** Aucun.

Aucune.

### **dom.insertHTML()**

**Disponibilité** Dreamweaver 3.

**Description** Insère un contenu HTML dans le document, au niveau du point d'insertion en cours.

**Arguments** *contentToInsert, {bReplaceCurrentSelection}* 

- L'argument *contentToInsert* est le contenu à insérer.
- L'argument facultatif *bReplaceCurrentSelection* est une valeur booléenne qui indique si le contenu spécifié doit remplacer la sélection en cours. Si la valeur de l'argument *bReplaceCurrentSelection* est true, le contenu remplace la sélection actuelle. Si sa valeur est false, le contenu est inséré après la sélection actuelle.

Aucune.

Le code suivant insère la chaîne HTML <b>130</b> dans le document actuel :

var theDOM = dw.getDocumentDOM();

theDOM.insertHTML('<b>130</b>');

Le résultat apparaît dans la fenêtre de document, comme indiqué dans la figure suivante :

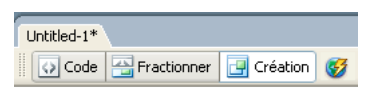

### 130

### **dom.insertObject()**

**Disponibilité** Dreamweaver 3.

**Description** Insère l'objet spécifié et invite l'utilisateur à définir des paramètres, le cas échéant.

**Arguments** *objectName* 

• L'argument *objectName* est le nom d'un objet dans le dossier Configuration/Objects.

Aucune.

**Exemple** Un appel à la fonction dom.insertObject('Button') insère un bouton de formulaire dans le document actif, après la sélection en cours. Si aucun élément n'est sélectionné, cette fonction insère le bouton au niveau du point d'insertion en cours.

*Remarque :* Même si les fichiers d'objets peuvent être conservés dans des dossiers séparés, le nom de chaque fichier doit impérativement être unique. En effet, si le dossier Forms et le dossier MyObjects contiennent chacun un fichier nommé Button.htm, par exemple, Dreamweaver n'est pas capable de faire la différence entre les deux.

### **dom.insertText()**

**Disponibilité** Dreamweaver 3.

**Description** Insère un contenu dans le document, au niveau du point d'insertion en cours.

**Arguments** *contentToInsert, {bReplaceCurrentSelection}* 

- L'argument *contentToInsert* est le contenu à insérer.
- L'argument facultatif *bReplaceCurrentSelection* est une valeur booléenne qui indique si le contenu spécifié doit remplacer la sélection en cours. Si la valeur de l'argument *bReplaceCurrentSelection* est true, le contenu remplace la sélection actuelle. Si sa valeur est false, le contenu est inséré après la sélection actuelle.

Aucune.

Le code suivant insère le texte : *&*1t ; b&gt ; 130&1t ; /b&gt ; dans le document actif :

var theDOM = dreamweaver.getDocumentDOM();

theDOM.insertText('<b>130</b>');

Les résultats apparaissent dans la fenêtre de document, comme indiqué dans la figure suivante :

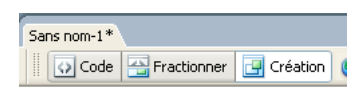

 $$ 

### **dom.newBlock()**

**Disponibilité** Dreamweaver 3.

**Description** Crée un bloc doté de la même balise et des mêmes attributs que le bloc contenant la sélection en cours ou, si le pointeur se trouve à l'extérieur de tous les blocs, crée un paragraphe.

**Arguments** Aucun.

Aucune.

si la sélection en cours se trouve à l'intérieur d'un paragraphe centré, un appel à la fonction dom.newBlock() insère <sub><p</sub> align="center"> après le paragraphe en cours.

### **dom.notifyFlashObjectChanged()**

**Disponibilité** Dreamweaver 4.

**Description** Indique à Dreamweaver que le fichier Flash en cours a été modifié. Dreamweaver met à jour la fenêtre d'aperçu en la redimensionnant, le cas échéant, et en veillant à conserver le rapport hauteur/largeur d'origine. Par exemple, le texte Flash utilise cette fonction pour mettre à jour le texte en mode de Mise en forme à mesure que l'utilisateur en change les propriétés dans la boîte de dialogue Commande.

**Arguments** Aucun.

**Valeurs renvoyées** Aucune.

### **dom.outdent()**

**Disponibilité** Dreamweaver 3.

**Description** Applique un retrait négatif à la sélection.

**Arguments** Aucun.

Aucune.

### **dom.removeCharacterMarkup()**

**Disponibilité** Dreamweaver 3.

**Description** Supprime de la sélection le type de marqueur de caractère spécifié.

**Arguments** *tagName* 

• L'argument *tagName* est le nom de la balise associé au marqueur de caractère. Il doit s'agir de l'une des chaînes suivantes : "b", "cite", "code", "dfn", "em", "i", "kbd", "samp", "s", "strong", "tt", "u" ou "var".

**Valeurs renvoyées** Aucune.

### **dom.removeFontMarkup()**

**Disponibilité** Dreamweaver 3.

**Description** Supprime d'une balise FONT l'attribut spécifié, ainsi que sa valeur. Si, après suppression de l'attribut, il ne reste que la balise FONT, la balise FONT est également supprimée.

**Arguments** *attribut* 

• L'argument *attribute* doit être "face", "size" ou "color".

Aucune.

### **dom.removeLink()**

**Disponibilité** Dreamweaver 3.

**Description** Supprime le lien hypertexte de la sélection.

Aucun.

**Valeurs renvoyées** Aucune.

### **dom.resizeSelection()**

**Disponibilité** Dreamweaver 3.

**Description** Redimensionne l'objet sélectionné et lui applique les nouvelles dimensions spécifiées.

**Arguments** *newWidth, newHeight* 

- L'argument *newWidth* spécifie la nouvelle largeur définie pour l'objet sélectionné par la fonction.
- L'argument *newHeight* spécifie la nouvelle hauteur définie pour l'objet sélectionné par la fonction.

**Valeurs renvoyées** Aucune.

### **dom.setAttributeWithErrorChecking()**

**Disponibilité** Dreamweaver 3.

**Description** Définit l'attribut spécifié sur la valeur indiquée pour la sélection en cours et affiche une invite utilisateur si le type de valeur est incorrect ou si la valeur n'est pas comprise dans la plage spécifiée. Cette fonction n'est valide que pour le document actif.

**Arguments** *attribute, value* 

- L'argument *attribute* spécifie l'attribut à définir pour la sélection actuelle.
- L'argument *value* spécifie la valeur à définir pour l'attribut.

**Valeurs renvoyées** Aucune.

### **dom.setLinkHref()**

**Disponibilité** Dreamweaver 3.

**Description** Transforme la sélection en lien hypertexte ou modifie la valeur de l'URL pour la balise HREF qui entoure la sélection en cours.

### **Arguments** *linkHREF*

• L'argument *linkHREF* est une URL (chemin relatif au document ou à la racine, ou URL absolue) contenant le lien. Si aucun argument n'est défini, la boîte de dialogue Sélectionner fichier HTML s'affiche.

Aucune.

**Activateur Activateur** Consultez [« dom.canSetLinkHref\(\) », page 416](#page-421-1).

### **dom.getLinkTarget()**

**Disponibilité** Dreamweaver 3.

**Description** Définit la cible du lien qui entoure la sélection en cours. Revient à effectuer une boucle sur les parents et les grands-parents du noeud en cours jusqu'à ce qu'un lien soit rencontré, puis à appeler la fonction setAttribute('TARGET') sur ce lien.

### **Arguments** *{linkTarget}*

• L'argument *linkTarget* est une chaîne qui représente le nom d'un cadre ou d'une fenêtre, ou l'une des cibles réservées ("\_self", "\_parent", "\_top" ou "\_blank"). Si aucun argument n'est défini, la boîte de dialogue Définir la cible s'affiche.

**Valeurs renvoyées** Aucune.

### **dom.setListBoxKind()**

**Disponibilité** Dreamweaver 3.

**Description** Modifie le type du menu SELECT sélectionné.

**Arguments** *kind* 

• L'argument *kind* doit être "menu" ou "list box".

### **Valeurs renvoyées**

Aucune.

### **dom.showListPropertiesDialog()**

# **Disponibilité** Dreamweaver 3.

**Description** Ouvre la boîte de dialogue Propriétés de la liste.

**Arguments** Aucun.

**Valeurs renvoyées** Aucune.

**Activateur** Consultez [« dom.canShowListPropertiesDialog\(\) », page 416](#page-421-2).

### **dom.setListTag()**

**Disponibilité** Dreamweaver 3.

**Définit le style de la liste sélectionnée.** 

**Arguments** *listTag* 

• L'argument *listTag* est la balise associée à la liste. Il doit s'agir de "ol", "ul", "dl" ou d'une chaîne vide.

**Valeurs renvoyées** Aucune.

### **dom.setTextAlignment()**

**Disponibilité** Dreamweaver 3.

**Description** Affecte la valeur spécifiée à l'attribut ALIGN du bloc contenant la sélection.

**Arguments** *alignValue* 

• L'argument *alignValue* doit être "left", "center" ou "right".

Aucune.

### **dom.setTextFieldKind()**

**Disponibilité** Dreamweaver 3.

**Description** Définit le format du champ de texte sélectionné.

**Arguments** *fieldType* 

• L'argument *fieldType* doit être "input", "textarea" ou "password".

**Valeurs renvoyées** Aucune.

### **dom.setTextFormat()**

**Disponibilité** Dreamweaver 4.

**Description** Définit le format de bloc du texte sélectionné.

**Arguments** *blockFormat* 

• L'argument *blockFormat* est une chaîne qui spécifie un des formats suivants : "" (aucun format), "p", "h1", "h2", "h3", "h4", "h5", "h6" ou "pre".

Aucune.

### **dom.showFontColorDialog()**

**Disponibilité** Dreamweaver 3.

**Description** Ouvre la boîte de dialogue du sélecteur de couleur.

Aucun.

**Valeurs renvoyées** Aucune.

### **dreamweaver.deleteSelection()**

**Disponibilité** Dreamweaver 3.

**Description** Supprime la sélection du document actif, du panneau Site ou, sur Macintosh, il supprime la zone de texte active dans une boîte de dialogue ou un panneau flottant.

**Arguments** Aucun.

### **Valeurs renvoyées**

Aucune.

**Activateur** Consultez [« dreamweaver.canDeleteSelection\(\) », page 419.](#page-424-0)

### **dreamweaver.editFontList()**

**Disponibilité** Dreamweaver 3.

**Description** Ouvre la boîte de dialogue Modifier la liste des polices.

**Arguments** Aucun.

### **Valeurs renvoyées** Aucune.

### **dreamweaver.getFontList()**

# **Disponibilité** Dreamweaver 3.

**Description** Obtient la liste de tous les groupes de polices apparaissant dans l'inspecteur Propriétés de texte et la boîte de dialogue Définition du style.

Aucun.

**Valeurs renvoyées** Tableau de chaînes dont chaque chaîne représente un élément de la liste des polices.

**Exemple** Si vous avez effectué une installation par défaut de Dreamweaver, un appel à la fonction dreamweaver.getFontList() renvoie un tableau contenant les éléments suivants :

- "Arial, Helvetica, sans-serif"
- "Times New Roman, Times, serif"
- "Courier New, Courier, mono"
- "Georgia, Times New Roman, Times, serif"
- "Verdana, Arial, Helvetica, sans-serif"

### **dreamweaver.getFontStyles()**

**Disponibilité** Dreamweaver 4.

**Description** Renvoie les styles pris en charge par la police TrueType spécifiée.

**Arguments** *fontName* 

• L'argument *fontName* est une chaîne contenant le nom de la police.

**Valeurs renvoyées** Tableau de trois valeurs booléennes qui indique les styles pris en charge par la police. La première valeur indique si la police prend en charge le style Gras, la deuxième le style Italique et la troisième les styles Gras et Italique.

### **dreamweaver.getKeyState()**

**Disponibilité** Dreamweaver 3.

**Description** Détermine si la touche de modification spécifiée est enfoncée.

**Arguments** *key* 

• L'argument *key* doit correspondre à l'une des valeurs suivantes : "Cmd", "Ctrl", "Alt" ou "Shift". Sous Windows, "Cmd" et "Ctrl" désignent la touche Contrôle ; sur Macintosh, "Alt" désigne la touche Option.

Valeur booléenne qui indique si la touche est enfoncée.

**Exemple** Le code suivant vérifie si les touches Maj et Ctrl (Windows) ou Maj et Commande (Macintosh) sont enfoncées avant d'effectuer une opération.

```
if (dw.getKeyState("Shift") && dw.getKeyState("Cmd")){
    // exécuter le code
\lambda
```
### **dreamweaver.getNaturalSize()**

**Disponibilité** Dreamweaver 4.

**Description** Renvoie la largeur et la hauteur d'un objet graphique.

**Arguments** *url* 

• L'argument *url* pointe vers un objet graphique dont les dimensions sont requises. Dreamweaver doit prendre en charge cet objet (GIF, JPEG, PNG, Flash ou Shockwave). L'URL fournie comme argument de la fonction getNaturalSize() doit correspondre à une URL absolue pointant vers un fichier local ; il ne peut pas s'agir d'une URL relative.

**Valeurs renvoyées** Tableau contenant deux nombres entiers, le premier définissant la largeur de l'objet et le second sa hauteur.

### **dreamweaver.getSystemFontList()**

**Disponibilité** Dreamweaver 4.

pessententen<br>Renvoie une liste de polices à utiliser pour le système. Cette fonction peut appeler toutes les polices ou uniquement les polices TrueType. Ces polices sont requises pour l'objet Texte Flash.

**Arguments** *fontTypes* 

• L'argument *fontTypes* est une chaîne qui contient soit "all", soit "TrueType".

**Valeurs renvoyées** Tableau de chaînes qui contient le nom de toutes les polices ; renvoie la valeur null si aucune police n'est trouvée.

## <span id="page-392-0"></span>**Fonction relative à l'impression**

Cette fonction permet à l'utilisateur d'imprimer le code depuis le mode Code.

### **dreamweaver.printCode()**

**Disponibilité** Dreamweaver MX.

**Sous Windows, cette fonction imprime toutes les portions de code ou seulement une sélection de code depuis le mode** Code. Sur Macintosh, elle imprime toutes les portions de code ou seulement une plage de pages de code.

**Arguments** *showPrintDialog, document* 

• L'argument *showPrintDialog* est true ou false. Sous Windows, si cet argument a pour valeur true, la fonction dreamweaver.PrintCode() affiche la boîte de dialogue d'impression pour demander à l'utilisateur s'il souhaite imprimer tout le texte ou seulement une sélection de texte. Sur Macintosh, la fonction dreamweaver. PrintCode() affiche la boîte de dialogue d'impression pour demander à l'utilisateur s'il souhaite imprimer tout le texte ou seulement une plage de pages.

Si l'argument a pour valeur false, dreamweaver.PrintCode() utilise la sélection précédente de l'utilisateur. La valeur par défaut est true.

• L'argument *document* est le DOM du document à imprimer. Pour plus d'informations sur la façon d'obtenir le DOM d'un document, consultez la section [« dreamweaver.getDocumentDOM\(\) », page 223.](#page-228-0)

Valeur booléenne : true si le code peut s'imprimer ; false dans les autres cas.

**Exemple** L'exemple suivant appelle dw.PrintCode() pour lancer la boîte de dialogue d'impression pour le document utilisateur. Si la fonction renvoie la valeur false, le code affiche un message d'alerte informant l'utilisateur qu'il n'est pas possible d'exécuter la demande d'impression.

```
var theDOM = dreamweaver.getDocumentDOM("document");
if(!dreamweaver.PrintCode(true, theDOM))
{
    alert("Impossible d'exécuter votre demande d'impression !");
}
```
## <span id="page-393-0"></span>**Fonctions relatives à Quick Tag Editor**

Ces fonctions permettent de se déplacer d'une balise à l'autre à l'intérieur et autour de la sélection en cours. Elles permettent de supprimer n'importe laquelle de ces balises, d'envelopper la sélection à l'intérieur d'une nouvelle balise et d'afficher Quick Tag Editor pour permettre à l'utilisateur de modifier certains attributs d'une balise.

### **dom.selectChild()**

**Disponibilité** Dreamweaver 3.

### **Description**

**Description** Sélectionne un enfant de la sélection en cours. Revient à sélectionner la balise située immédiatement à droite dans le sélecteur de balises, en bas de la fenêtre de document.

**Arguments** Aucun.

Aucune.

### **dom.selectParent()**

**Disponibilité** Dreamweaver 3.

**Description** Sélectionne le parent de la sélection en cours. Revient à sélectionner la balise située immédiatement à gauche dans le sélecteur de balises, en bas de la fenêtre de document.

**Arguments** Aucun.

### **Valeurs renvoyées**

Aucune.

### **dom.stripTag()**

**Disponibilité** Dreamweaver 3.

**Description** Supprime les balises qui entourent la sélection actuelle, laissant intact leur contenu. Si la sélection contient plusieurs balises ou n'en contient aucune, Dreamweaver affiche un message d'erreur.

**Arguments** Aucun.

**Valeurs renvoyées** Aucune.

### **dom.wrapTag()**

**Disponibilité** Dreamweaver 3.

**Description** Place la balise spécifiée autour de la sélection en cours. Si la balise n'est pas complète, Dreamweaver affiche un message d'erreur.

**Arguments** *startTag* 

• L'argument *startTag* est la source associée à la balise d'ouverture.

Aucune.

**Exemple** Le code suivant place un lien autour de la sélection en cours.

```
var theDOM = dw.getDocumentDOM();
var theSel = theDOM.getSelectedNode();
if (theSel.nodeType == Node.TEXT_NODE){
    theDOM.wrapTag('<a href="foo.html">');
}
```
### **dreamweaver.showQuickTagEditor()**

**Disponibilité** Dreamweaver 3.

**Description** Affiche Quick Tag Editor pour la sélection en cours.

**Arguments** *{nearWhat}, {mode}* 

- L'argument facultatif *nearWhat* doit, s'il est spécifié, être "selection" ou "tag selector". Si cet argument n'est pas défini, il prend par défaut la valeur "selection".
- L'argument facultatif *mode* doit, s'il est spécifié, être "default", "wrap", "insert" ou "edit". Si l'argument *mode* a pour valeur "default" ou qu'il n'est pas défini, Dreamweaver utilise la méthode heuristique afin de déterminer le mode à utiliser pour la sélection en cours. Si l'argument *nearWhat* a pour valeur *"tag selector"*, l'argument mode est ignoré.

**Valeurs renvoyées** Aucune.

## <span id="page-395-0"></span>**Fonctions relatives au mode Code**

Ces fonctions incluent les opérations associées à la modification du code source d'un document (et tous les changements ayant une incidence sur le mode Création). Les fonctions de cette section vous permettent d'ajouter des commandes de navigation aux modes Code au sein d'une fenêtre de document affichée dans deux volets ou dans la fenêtre de l'inspecteur de code.

### **dom.formatRange()**

### Disponibilité

**Disponibilité** Dreamweaver MX.

**Description** Applique le formatage de syntaxe automatique de Dreamweaver à une plage définie de caractères en mode Code, et ce conformément aux paramètres de la boîte de dialogue Préférences > Format de code.

**Arguments** *startOffset, endOffset* 

- L'argument *startOffset* est un nombre entier qui représente le début de la plage définie, et ce sous la forme d'un décalage par rapport au début du document.
- L'argument *endOffset* est un nombre entier qui représente la fin de la plage définie, et ce sous la forme d'un décalage par rapport au début du document.

**Valeurs renvoyées** Aucune.
### **dom.formatSelection()**

**Disponibilité** Dreamweaver MX.

**Description** Applique le formatage de syntaxe automatique de Dreamweaver au contenu sélectionné (ce qui revient à utiliser l'option Commandes > Appliquer le format source à la sélection), conformément aux paramètres de la boîte de dialogue Préférences > Format de code.

**Arguments** Aucun.

Aucune.

### **dom.getShowNoscript()**

**Disponibilité** Dreamweaver MX.

**Description** Obtient l'état actuel de l'option de contenu noscript (depuis l'option de menu Affichage > Contenu Noscript). Activée par défaut, la balise noscript identifie un script de page pouvant, au choix, être affiché ou non dans le navigateur.

Aucun.

**Valeurs renvoyées** Valeur booléenne : true si le contenu de la balise noscript est actuellement affiché ; false dans le cas contraire.

### **dom.getAutoValidationCount()**

**Disponibilité** Dreamweaver MX 2004.

**Description** Obtient le nombre d'erreurs, d'avertissements et de messages d'information pour la dernière auto-validation (ou validation en ligne) du document. Actuellement seule une vérification du navigateur cible est effectuée durant l'auto-validation (consultez la section [« dom.runValidation\(\) », page 232\)](#page-237-0).

*Remarque :* Cette fonction renvoie uniquement les résultats actuellement affichés dans la fenêtre de résultats du document. Pour vous assurer que les comptes sont à jour, vous pouvez appeler *dom.runValidation()* avant d'appeler cette fonction.

**Arguments** Aucun.

**Valeurs renvoyées** Un objet avec les propriétés suivantes :

- la propriété numError, qui est le nombre d'erreurs ;
- la propriété numWarning, qui est le nombre d'avertissements ;
- la propriété numInfo, qui est le nombre de messages d'information.

```
Exemple
theDom = dw.getDocumentDOM();
theDom.runValidation();
theDom.getAutoValidationCount();
```
### **dom.isDesignViewUpdated()**

**Disponibilité** Dreamweaver 4.

- -----<sub>-</sub>------<br>Détermine si le contenu des modes Création et Texte est synchronisé pour les opérations Dreamweaver qui requièrent un état de document correct.

**Arguments** Aucun.

Valeur booléenne : true si le mode Création (WYSIWIG) est synchronisé avec le texte du mode Texte et false dans le cas contraire.

### **dom.isSelectionValid()**

**Disponibilité** Dreamweaver 4.

**Description** Détermine si une sélection est valide, ce qui signifie qu'elle est synchronisée avec le mode Création, ou s'il faut la déplacer avant qu'une opération n'ait lieu.

Aucun.

**Valeurs renvoyées** Valeur booléenne : true si la sélection en cours contient un segment de code correct ; false si le document n'a pas encore été synchronisé, étant donné que la sélection n'a pas été mise à jour.

### **dom.setShowNoscript()**

**Disponibilité** Dreamweaver MX.

**Description** Active ou désactive l'option de contenu noscript (ce qui revient à utiliser l'option Affichage > Contenu Noscript). Activée par défaut, la balise noscript identifie un script de page pouvant, au choix, être affiché ou non dans le navigateur.

**Arguments** *{bShowNoscript}* 

• L'argument facultatif *bShowNoscript* est une valeur booléenne qui indique si le contenu de la balise noscript doit être affiché ; true si le contenu de la balise noscript doit être affiché ; false dans le cas contraire.

Aucune.

### **dom.source.arrowDown()**

**Disponibilité** Dreamweaver 4.

- -----<sub>-</sub>------<br>Déplace le point d'insertion vers le bas du document affiché en mode Code, ligne par ligne. Si le contenu est déjà sélectionné, cette fonction étend la sélection ligne par ligne.

**Arguments** *{nT*imes}, {bShif*tIsDown}* 

- L'argument facultatif *nTimes* est le nombre de lignes que le point d'insertion doit sauter. Si *nTimes* n'est pas défini, il prend par défaut la valeur 1.
- L'argument facultatif *bShiftIsDown* est une valeur booléenne qui indique si un contenu est sélectionné. Si *bShiftIsDown* a la valeur true, le contenu est sélectionné.

**Valeurs renvoyées** Aucune.

### **dom.source.arrowLeft()**

**Disponibilité** Dreamweaver 4.

**Description** Déplace le point d'insertion vers la gauche de la ligne courante dans le mode Code. Si le contenu est déjà sélectionné, cette fonction étend la sélection vers la gauche.

**Arguments** *{nTimes}, {bShiftIsDown}* 

- L'argument facultatif *nTimes* est le nombre de caractères que le point d'insertion doit sauter. Si *nTimes* n'est pas défini, il prend par défaut la valeur 1.
- L'argument facultatif *bShiftIsDown* est une valeur booléenne qui indique si un contenu est sélectionné. Si *bShiftIsDown* a la valeur true, le contenu est sélectionné.

### Valeurs renvovées

Aucune.

### **dom.source.arrowRight()**

**Disponibilité** Dreamweaver 4.

**Description** Déplace le point d'insertion vers la droite de la ligne courante dans le mode Code. Si le contenu est déjà sélectionné, cette fonction étend la sélection vers la droite.

**Arguments** *{nTimes}, {bShiftIsDown}* 

- L'argument facultatif *nTimes* est le nombre de caractères que le point d'insertion doit sauter. Si *nTimes* n'est pas défini, il prend par défaut la valeur 1.
- L'argument facultatif *bShiftIsDown* est une valeur booléenne qui indique si un contenu est sélectionné. Si *bShiftIsDown* a la valeur true, le contenu est sélectionné ; dans le cas contraire, il ne l'est pas.

**Valeurs renvoyées** Aucune.

### **dom.source.arrowUp()**

**Disponibilité** Dreamweaver 4.

**Description** Déplace le point d'insertion vers le haut du document affiché en mode Code, ligne par ligne. Si le contenu est déjà sélectionné, cette fonction étend la sélection ligne par ligne.

### **Arguments** *{nTimes}, {bShiftIsDown}*

- L'argument *nTimes* est le nombre de lignes que le point d'insertion doit déplacer. Si *nTimes* n'est pas défini, il prend par défaut la valeur 1.
- L'argument *bShiftIsDown* est une valeur booléenne qui indique si un contenu est sélectionné. Si *bShiftIsDown* a la valeur true, le contenu est sélectionné.

**Valeurs renvoyées** Aucune.

### **dom.source.balanceBracesTextview()**

**Disponibilité** Dreamweaver 4.

ence reserve<br>Cette fonction est une extension du mode Code qui permet d'équilibrer les parenthèses. Vous pouvez appeler la fonction dom.source.balanceBracesTextView() pour étendre la sélection mise en surbrillance ou le point d'insertion depuis le début de l'instruction entre parenthèses jusqu'à la fin de l'instruction afin d'équilibrer les caractères suivants : [], {} et (). Tout nouvel appel étend la sélection à des niveaux supplémentaires de ponctuation imbriquée.

**Arguments** Aucun.

Aucune.

### **dom.source.endOfDocument()**

**Disponibilité** Dreamweaver 4.

**Description** Place le point d'insertion à la fin du document actif affiché en mode Code. Si le contenu est déjà sélectionné, cette fonction étend la sélection à la fin du document.

**Arguments** *bShiftIsDown* 

• L'argument *bShiftIsDown* est une valeur booléenne qui indique si un contenu est sélectionné. Si *bShiftIsDown* a la valeur true, le contenu est sélectionné.

**Valeurs renvoyées** Aucune.

### **dom.source.endOfLine()**

**Disponibilité** Dreamweaver 4.

**Description** Place le point d'insertion à la fin de la ligne courante. Si le contenu est déjà sélectionné, cette fonction étend la sélection jusqu'à la fin de la ligne courante.

### **Arguments** *bShiftIsDown*

• L'argument *bShiftIsDown* est une valeur booléenne qui indique si un contenu est sélectionné. Si *bShiftIsDown* a la valeur true, le contenu est sélectionné.

Aucune.

### **dom.source.endPage()**

**Disponibilité** Dreamweaver 4.

**Description** Déplace le point d'insertion à la fin de la page en cours ou à la fin de la page suivante (si le point d'insertion est déjà à la fin d'une page). Si le contenu est déjà sélectionné, cette fonction étend la sélection page par page.

**Arguments** *{nTimes}, {bShiftIsDown}* 

- L'argument facultatif *nTimes* est le nombre de pages que le point d'insertion doit sauter. Si *nTimes* n'est pas défini, il prend par défaut la valeur 1.
- L'argument facultatif *bShiftIsDown* est une valeur booléenne qui indique si un contenu est sélectionné. Si bShiftIsDown a la valeur true, le contenu est sélectionné.

Aucune.

### **dom.source.getCurrentLines()**

**Disponibilité** Dreamweaver 4.

**Description** Renvoie les numéros de ligne des décalages spécifiés à partir du début du document.

Aucun.

**Valeurs renvoyées** Numéros de ligne de la sélection en cours.

### **dom.source.getSelection()**

**Description** Obtient la sélection du document actif, exprimée en décalages de caractères dans le mode Code du document.

**Arguments** Aucun.

Paire de nombres entiers représentant les décalages à partir du début du document source. Le premier nombre entier correspond au début de la sélection et le second à la fin. Si les deux nombres sont égaux, la sélection est un point d'insertion. Si aucun élément n'est sélectionné dans la source, les deux nombres sont -1.

### **dom.source.getLineFromOffset()**

**Disponibilité** Dreamweaver MX.

**Description** Place un décalage dans le document source.

Aucun.

**Valeurs renvoyées** Numéro de la ligne, ou -1 si le décalage est négatif ou se trouve après la fin du fichier.

### **dom.source.getText()**

**Disponibilité** Dreamweaver 4.

**Description** Renvoie la chaîne de texte de la source comprise entre les décalages définis.

**Arguments** *startOffset, endOffset* 

- L'argument *startOffset* est un nombre entier qui représente le décalage à partir du début du document.
- L'argument *endOffset* est un nombre entier qui représente la fin du document.

**Valeurs renvoyées** Chaîne qui représente le texte du code source compris entre les décalages *start* et *end*.

### **dom.source.getValidationErrorsForOffset()**

**Disponibilité** Dreamweaver MX 2004.

**Description** Renvoie la liste des erreurs de validation au point de décalage spécifié ou recherche l'erreur suivante après le décalage. Si aucune n'est trouvée dans la fonction, la valeur null est renvoyée.

**Arguments** *offset, {searchDirection}* 

- L'argument *offset* est un nombre qui spécifie le décalage dans le code pour lequel la fonction renvoie des erreurs.
- L'argument facultatif *searchDirection* est une chaîne qui spécifie "empty", "forward" ou "back". Si spécifié, la fonction recherche vers la fin ou le début du document, en partant du décalage défini, les caractères comportant des erreurs et les renvoie. Si cela n'est pas spécifié, la fonction vérifie la présence d'erreur au point de décalage défini.

**Valeurs renvoyées** Tableau d'objets ou valeur null. Chaque objet du tableau comporte les propriétés suivantes :

- L'objet message est une chaîne qui contient le message d'erreur.
- L'objet floaterName est une chaîne qui contient le nom de la fenêtre de résultats. Vous pouvez transmettre cette valeur aux fonctions showResults() ou setFloaterVisibility().
- L'objet floaterIndex est un index d'éléments dans la liste de résultats de palette.
- L'objet start est l'index d'ouverture du code souligné.
- L'objet end est l'index de fermeture du code souligné.

*Remarque :* Les index de palette renvoyés ne doivent pas être conservés car ils varient fréquemment, par exemple, lors de l'ouverture ou de la fermeture de documents.

**Exemple** L'exemple suivant appelle getValidationErrorsForOffset() pour vérifier qu'il n'y a pas d'erreur au décalage de la sélection actuelle. Si la fonction renvoie une erreur, le code appelle la fonction alert() pour afficher le message d'erreur à l'utilisateur.

```
var offset = dw.getDocumentDOM().source.getSelection()[0];
var errors = dw.qetDocumentDOM().source.qetValidationErrorsForOffset(offset);
if ( errors && errors.length > 0 ) 
    alert( errors[0].message );
```
### **dom.source.indentTextview()**

**Disponibilité** Dreamweaver 4.

**Description** Déplace le texte sélectionné en mode Code d'une marque de tabulation vers la droite.

**Arguments** Aucun.

Aucune.

### **dom.source.insert()**

### Disponibilité

**Disponibilité** Dreamweaver 4.

**Description** Insère la chaîne spécifiée dans le code source au niveau du point de décalage défini à partir du début du fichier source. Si le décalage n'est pas supérieur ou égal à zéro, l'insertion échoue et la fonction renvoie la valeur false.

**Arguments** *offset, string* 

- L'argument *offset* est le décalage à partir du début du fichier où la chaîne doit être insérée.
- L'argument *string* est la chaîne à insérer.

Valeur booléenne : true en cas de succès et false dans le cas contraire.

### **dom.source.nextWord()**

**Disponibilité** Dreamweaver 4.

**Description** Déplace le point d'insertion au début du mot suivant (ou des mots suivants, si spécifié) en mode Code. Si le contenu est déjà sélectionné, cette fonction étend la sélection vers la droite.

**Arguments** *{nTimes}, {bShiftIsDown}* 

- L'argument facultatif *nTimes* est le nombre de mots que le point d'insertion doit déplacer. Si *nTimes* n'est pas défini, il prend par défaut la valeur 1.
- L'argument facultatif *bShiftIsDown* est une valeur booléenne qui indique si un contenu est sélectionné. Si *bShiftIsDown* a la valeur true, le contenu est sélectionné.

Aucune.

### **dom.source.outdentTextview()**

**Disponibilité** Dreamweaver 4.

**Description** Déplace le texte sélectionné en mode Code d'une marque de tabulation vers la gauche.

Aucun.

**Valeurs renvoyées** Aucune.

### **dom.source.pageDown()**

### Disponibilité

**Disponibilité** Dreamweaver 4.

**Description** Déplace le point d'insertion vers le bas du document affiché en mode Code, page par page. Si le contenu est déjà sélectionné, cette fonction étend la sélection page par page.

### **Arguments** *{nTimes}, {bShiftIsDown}*

- L'argument facultatif *nTimes* est le nombre de pages que le point d'insertion doit sauter. Si *nTimes* n'est pas défini, il prend par défaut la valeur 1.
- L'argument facultatif *bShiftIsDown* est une valeur booléenne qui indique si un contenu est sélectionné. Si *bShiftIsDown* a la valeur true, le contenu est sélectionné.

Aucune.

### **dom.source.pageUp()**

**Disponibilité** Dreamweaver 4.

**Description** Déplace le point d'insertion vers le haut du document affiché en mode Code, page par page. Si le contenu est déjà sélectionné, cette fonction étend la sélection page par page.

### **Arguments** *{nTimes}, {bShiftIsDown}*

- L'argument facultatif *nTimes* est le nombre de pages que le point d'insertion doit sauter. Si *nTimes* n'est pas défini, il prend par défaut la valeur 1.
- L'argument facultatif *bShiftIsDown* est une valeur booléenne qui indique si un contenu est sélectionné. Si *bShiftIsDown* a la valeur true, le contenu est sélectionné.

Aucune.

### **dom.source.previousWord()**

**Disponibilité** Dreamweaver 4.

**Description** Déplace le point d'insertion au début du mot précédent (ou des mots précédents, si spécifié) en mode Code. Si le contenu est déjà sélectionné, cette fonction étend la sélection vers la gauche.

**Arguments** *{nTimes}, {bShiftIsDown}* 

- L'argument facultatif *nTimes* est le nombre de mots que le point d'insertion doit déplacer. Si *nTimes* n'est pas défini, il prend par défaut la valeur 1.
- L'argument facultatif *bShiftIsDown* est une valeur booléenne qui indique si un contenu est sélectionné. Si *bShiftIsDown* a la valeur true, le contenu est sélectionné.

**Valeurs renvoyées** Aucune.

### **dom.source.replaceRange()**

**Disponibilité** Dreamweaver 4.

**Description** Remplace la plage de texte source comprise entre *startOffset* et *endOffset* par *string*. Si *startOffset* est supérieur à *endOffset* ou si l'un des décalages n'est pas un nombre entier positif, cette fonction n'a aucun effet et renvoie la valeur false. Si *endOffset* est supérieur au nombre de caractères du fichier, cette fonction remplace la plage comprise entre *startOffset* et la fin du fichier. Si *startOffset* et *endOffset* sont supérieurs au nombre de caractères du fichier, cette fonction insère le texte à la fin du fichier.

- **Arguments** *startOffset, endOffset, string*
- L'argument *startOffset* est le décalage indiquant le début du bloc à remplacer.
- L'argument *endOffset* est le décalage indiquant la fin du bloc à remplacer.
- L'argument *string* est la chaîne à insérer.

**Valeurs renvoyées** Valeur booléenne : true en cas de succès et false dans le cas contraire.

### **dom.source.scrollEndFile()**

**Disponibilité** Dreamweaver 4.

**Description** Fait défiler le mode Code vers le bas du document sans déplacer le point d'insertion.

**Arguments** Aucun.

Aucune.

### **dom.source.scrollLineDown()**

**Disponibilité** Dreamweaver 4.

**Description** Fait défiler le mode Code vers le bas ligne par ligne sans déplacer le point d'insertion.

**Arguments** *nTimes* 

• L'argument *nTimes* est le nombre de lignes à faire défiler. Si *nTimes* n'est pas défini, il prend par défaut la valeur 1.

**Valeurs renvoyées** Aucune.

### **dom.source.scrollLineUp()**

**Disponibilité** Dreamweaver 4.

**Description** Fait défiler le mode Code vers le haut ligne par ligne sans déplacer le point d'insertion.

**Arguments** *nTimes* 

• L'argument *nTimes* est le nombre de lignes à faire défiler. Si *nTimes* n'est pas défini, il prend par défaut la valeur 1.

Aucune.

### **dom.source.scrollPageDown()**

**Disponibilité** Dreamweaver 4.

**Description** Fait défiler le mode Code vers le bas page par page sans déplacer le point d'insertion.

**Arguments** *nTimes* 

• L'argument *nTimes* est le nombre de pages à faire défiler. Si *nTimes* n'est pas défini, il prend par défaut la valeur 1.

**Valeurs renvoyées** Aucune.

### **dom.source.scrollPageUp()**

**Disponibilité** Dreamweaver 4.

**Description** Fait défiler le mode Code vers le haut page par page sans déplacer le point d'insertion.

**Arguments** *nTimes* 

• L'argument *nTimes* est le nombre de pages à faire défiler. Si *nTimes* n'est pas défini, il prend par défaut la valeur 1.

Aucune.

### **dom.source.scrollTopFile()**

**Disponibilité** Dreamweaver 4.

**Description** Fait défiler le mode Code vers le haut du document sans déplacer le point d'insertion.

**Arguments** Aucun.

Aucune.

### **dom.source.selectParentTag()**

**Disponibilité** Dreamweaver 4.

**Description** Cette fonction est une extension du mode Code qui permet d'équilibrer les balises. Vous pouvez appeler dom.source.selectParentTag() pour étendre la sélection ou le point d'insertion courant de la balise d'ouverture à la balise de fermeture. Les appels suivants étendent la sélection à des balises supplémentaires jusqu'à ce qu'il n'y ait plus de balises de fermeture.

Aucun.

**Valeurs renvoyées** Aucune.

### **dom.source.setCurrentLine()**

**Disponibilité** Dreamweaver 4.

**Description** Place le point d'insertion au début de la ligne indiquée. Si l'argument *lineNumber* n'est pas un nombre entier positif, la fonction n'a aucun effet et renvoie la valeur false. Le point d'insertion est placé au début de la dernière ligne si *lineNumber* est supérieur au nombre de lignes de la source.

**Arguments** *lineNumber* 

• L'argument *lineNumber* est la ligne au début de laquelle le point d'insertion est placé.

Valeur booléenne : true en cas de succès et false dans le cas contraire.

### **dom.source.startOfDocument()**

**Disponibilité** Dreamweaver 4.

place le point d'insertion au début du document affiché en mode Code. Si le contenu est déjà sélectionné, cette fonction étend la sélection au début du document.

**Arguments** *bShiftIsDown* 

• L'argument *bShiftIsDown* est une valeur booléenne qui indique si un contenu est sélectionné. Si *bShiftIsDown* a la valeur true, le contenu est sélectionné.

Aucune.

### **dom.source.startOfLine()**

**Disponibilité** Dreamweaver 4.

### **Description**

**Description** Place le point d'insertion au début de la ligne courante. Si le contenu est déjà sélectionné, cette fonction étend la sélection au début de la ligne courante.

**Arguments** *bShiftIsDown* 

• L'argument *bShiftIsDown* est une valeur booléenne qui indique si un contenu est sélectionné. Si *bShiftIsDown* a la valeur true, le contenu est sélectionné.

**Valeurs renvoyées** Aucune.

### **dom.source.topPage()**

**Disponibilité** Dreamweaver 4.

**Description** Déplace le point d'insertion en haut de la page courante ou de la page précédente (si le point d'insertion est déjà en haut d'une page). Si le contenu est déjà sélectionné, cette fonction étend la sélection page par page.

**Arguments** *{nTimes}, {bShiftIsDown}* 

- L'argument facultatif *nTimes* est le nombre de pages que le point d'insertion doit sauter. Si *nTimes* n'est pas défini, il prend par défaut la valeur 1.
- L'argument facultatif *bShiftIsDown* est une valeur booléenne qui indique si un contenu est sélectionné. Si *bShiftIsDown* a la valeur true, le contenu est sélectionné.

Aucune.

### **dom.source.wrapSelection()**

**Disponibilité** Dreamweaver 4.

**Description** Insère le texte de *startTag* avant la sélection en cours et le texte de *endTag* après la sélection en cours. La fonction sélectionne ensuite la plage entière entre les balises insérées, en incluant ces balises. Si la sélection en cours est un point d'insertion, la fonction place le point d'insertion entre *startTag* et *endTag* (*startTag* et *endTag* ne doivent pas nécessairement être des balises ; il peut s'agir de tout segment de texte de votre choix).

**Arguments** *startTag, endTag* 

- L'argument *startTag* est le texte à insérer au début de la sélection.
- L'argument *endTag* est le texte à insérer à la fin de la sélection.

**Valeurs renvoyées** Aucune.

### **dom.synchronizeDocument()**

**Disponibilité** Dreamweaver 4.

**Description** Synchronise les modes Code et Création.

**Arguments** Aucun.

**Valeurs renvoyées** Aucune.

## **Fonctions de l'éditeur de balises et de la bibliothèque de balises**

Vous pouvez utiliser les éditeurs de balises pour insérer de nouvelles balises, pour modifier des balises existantes ou pour accéder à des informations de référence sur les balises. Le sélecteur de balises permet aux utilisateurs d'organiser leurs balises afin qu'ils puissent sélectionner les balises les plus fréquemment utilisées. Les bibliothèques de balises fournies avec Dreamweaver stockent des informations concernant les balises utilisées dans les langages de balisage standard et dans les langages de script et de balise fréquemment utilisés. Vous pouvez utiliser les fonctions de l'éditeur de balises JavaScript, du sélecteur de balises, de la bibliothèque de balises lorsque vous devez utiliser les éditeurs de balises et bibliothèques de balises dans vos extensions.

### **dom.getTagSelectorTag()**

**Disponibilité** Dreamweaver MX.

### **Description**

**Description** Cette fonction obtient le noeud DOM de la balise sélectionnée dans la barre du sélecteur de balises se trouvant au bas de la fenêtre de document.

**Arguments** Aucun.

**Valeurs renvoyées** Noeud DOM de la balise sélectionnée ; null si aucune balise n'est sélectionnée.

### **dreamweaver.popupInsertTagDialog()**

**Disponibilité** Dreamweaver MX.

**Description** Cette fonction vérifie les fichiers VTM pour s'assurer qu'un éditeur de balises a été utilisé pour la balise. Si c'est le cas, l'éditeur de cette balise apparaît et accepte la balise de début. Si ce n'est pas le cas, la balise de début est insérée telle quelle dans le document de l'utilisateur.

**Arguments** *start\_tag\_string* Chaîne de balise de début qui comprend un des types suivants de valeurs initiales :

- une balise, comme <input> ;
- une balise avec des attributs, comme <input type='text'> ;
- une directive, comme <&=  $\alpha$ .

Valeur booléenne : true si un élément est inséré dans le document et false dans le cas contraire.

### **dreamweaver.popupEditTagDialog()**

**Disponibilité** Dreamweaver MX.

**Description** Si une balise est sélectionnée, cette fonction ouvre l'éditeur de balises correspondant à cette balise pour vous permettre de modifier la balise.

Aucun.

**Valeurs renvoyées** Aucune.

**Activateur** Consultez [« dreamweaver.canPopupEditTagDialog\(\) », page 422.](#page-427-0)

### **dreamweaver.showTagChooser()**

**Disponibilité** Dreamweaver MX.

**Description** Cette fonction affiche la boîte de dialogue Sélecteur de balises, la fait apparaître au premier plan et la rend active.

**Arguments** Aucun.

Aucune.

### **dreamweaver.showTagLibraryEditor()**

**Disponibilité** Dreamweaver MX.

**Description** Cette fonction ouvre l'éditeur de la bibliothèque de balises.

Aucun.

**Valeurs renvoyées** Aucun.

### **dreamweaver.tagLibrary.getTagLibraryDOM()**

**Disponibilité** Dreamweaver MX.

**Description** Associée à l'URL d'un fichier *filename.*vtm, cette fonction renvoie le DOM de ce fichier afin que son contenu soit modifié. Cette fonction ne doit être appelée que lorsque l'éditeur de la bibliothèque de balises est actif.

**Arguments** *fileURL* 

• L'argument *fileURL* est l'URL d'un fichier *filename.*vtm, relatif au dossier Configuration/Tag Libraries, comme indiqué dans l'exemple suivant : "HTML/img.vtm"

**Valeurs renvoyées** Un pointeur DOM désignant un fichier nouveau ou plus ancien du dossier TagLibraries.

### **dreamweaver.tagLibrary.getSelectedLibrary()**

### Disponibilité

**Disponibilité** Dreamweaver MX.

**Description** Si un noeud de bibliothèque est sélectionné dans l'éditeur de la bibliothèque de balises, cette fonction obtient le nom de la bibliothèque.

Aucun.

**Valeurs renvoyées** Chaîne correspondant au nom de la bibliothèque sélectionnée dans l'éditeur de la bibliothèque de balises ; renvoie une chaîne vide si aucune bibliothèque n'est sélectionnée.

### **dreamweaver.tagLibrary.getSelectedTag()**

**Disponibilité** Dreamweaver MX.

**Description** Si un noeud d'attribut est sélectionné, cette fonction obtient le nom de la balise qui contient l'attribut.

**Arguments** Aucun.

**Valeurs renvoyées** Chaîne correspondant au nom de la balise sélectionnée dans l'éditeur de la bibliothèque de balises ; renvoie une chaîne vide si aucune balise n'est sélectionnée.

### **dreamweaver.tagLibrary.importDTDOrSchema()**

**Disponibilité** Dreamweaver MX.

**Description** Cette fonction importe un fichier DTD/Schéma à partir d'un serveur distant dans la bibliothèque de balises.

**Arguments** *fileURL, Préfixe* 

- L'argument *fileURL* est le chemin du fichier DTD ou schéma, au format URL local.
- L'argument *Prefix* est la chaîne de préfixe qui doit être ajoutée à toutes les balises de cette bibliothèque.

**Valeurs renvoyées** Nom de la bibliothèque de balises importées.

### **dreamweaver.tagLibrary.getImportedTagList()**

### Disponibilité

**Disponibilité** Dreamweaver MX.

**Description** Cette fonction génère une liste d'objets TagInfo à partir d'une bibliothèque de balises importées.

**Arguments** *libname* 

• L'argument *libname* est le nom de la bibliothèque de balises importées.

**Valeurs renvoyées** Tableau d'objets tagInfo.

Un objet taginfo contient des informations concernant une balise de la bibliothèque de balises. Les propriétés suivantes sont définies dans un objet tagInfo :

- la propriété tagName, qui est une chaîne ;
- la propriété attributes, qui est un tableau de chaînes. Chaque chaîne correspond au nom d'un attribut défini pour cette balise.

**Exemple :** L'exemple suivant indique que l'utilisation de la fonction dw.tagLibrary.getImportedTagList() peut résulter en un tableau de balises de la bibliothèque libName :

```
// "fileURL" et "prefix" ont été saisis par l'utilisateur.
    // indiquant à la bibliothèque de balise d'importer le DTD/schema.
var libName = dw.taqLibrary.importDTDOrSchema(fileURL, prefix);
    // obtenir le tableau de balises pour cette bibliothèque
    // Il s'agit de l'objet TagInfo.
var tagArray = dw.tagLibrary.getImportedTagList(libName);
```

```
// maintenant nous obtenons un objet sous forme de tableau contenant les informations de balise.
```

```
// Nous pouvons en extraire les infos. Ceci extrait les infos du premier.
```
// remarque : Cela suppose qu'il y a au moins un élément dans le tableau.

```
var firstTagName = tagArray[0].name;
```

```
var firstTagAttributes = tagArray[0].attributes;
```

```
// Remarquez que firstTagAttributes est un tableau d'attributs.
```
# **Chapitre 19 : Activateurs**

Les fonctions d'activateur de Adobe® Dreamweaver® CS3 déterminent si une autre fonction peut effectuer une opération donnée dans le contexte actuel. Les circonstances générales dans lesquelles chaque fonction renvoie la valeur true sont décrites dans la spécification de fonction correspondante. Toutefois, ces descriptions ne prétendent pas être exhaustives et ne couvrent pas nécessairement tous les cas où la fonction renverrait la valeur false.

## **Fonctions d'activateur**

Les fonctions d'activateur dans l'API JavaScript comprennent les fonctions suivantes.

### **dom.canAlign()**

**Disponibilité** Dreamweaver 3.

### **Description**

**Description** Vérifie si Dreamweaver peut effectuer une opération Aligner à gauche, Aligner à droite, Aligner en haut ou Aligner en bas.

Aucun.

Valeur booléenne indiquant si deux calques ou zones réactives au minimum sont sélectionnés.

### **dom.canApplyTemplate()**

**Disponibilité** Dreamweaver 3.

**Description** Vérifie si Dreamweaver peut effectuer une opération Appliquer à la page. Cette fonction n'est valide que pour le document actif.

**Arguments** Aucun.

Valeur booléenne indiquant si le document n'est pas un élément de bibliothèque ni un modèle, et si la sélection n'est pas encadrée de balises NOFRAMES.

### **dom.canArrange()**

**Disponibilité** Dreamweaver 3.

**Description** Vérifie si Dreamweaver peut effectuer une opération Mettre au premier plan ou Mettre en arrière-plan.

**Arguments** Aucun.

Valeur booléenne indiquant si une zone réactive est sélectionnée.

### **dom.canClipCopyText()**

**Disponibilité** Dreamweaver 3.

**Description** Vérifie si Dreamweaver peut effectuer une opération Copier comme texte.

Aucun.

**Valeurs renvoyées** Valeur booléenne : true si les décalages d'ouverture et de fermeture sont différents ; false dans le cas contraire, pour indiquer qu'aucune sélection n'a été effectuée.

### **dom.canClipPaste()**

**Disponibilité** Dreamweaver 3.

**Détermine si Dreamweaver peut effectuer une opération Coller.** 

**Arguments** Aucun.

valeur booléenne : true si le Presse-papiers contient des données pouvant être collées dans Dreamweaver ; false dans le cas contraire.

### **dom.canClipPasteText()**

**Disponibilité** Dreamweaver 3.

**Description** Vérifie si Dreamweaver peut effectuer une opération Coller comme texte.

Aucun.

**Valeurs renvoyées** Valeur booléenne : true si le Presse-papiers contient un élément pouvant être collé dans Dreamweaver comme texte ; false dans le cas contraire.

### **dom.canConvertLayersToTable()**

**Disponibilité** Dreamweaver 3.

**Description** Vérifie si Dreamweaver peut effectuer une opération Convertir les calques en tableau.

**Arguments** Aucun.

Valeur booléenne : true si le contenu complet de la section BODY du document est compris dans des calques ; false dans le cas contraire.

### **dom.canConvertTablesToLayers()**

**Disponibilité** Dreamweaver 3.

**Description** Vérifie si Dreamweaver peut effectuer une opération Convertir les tableaux en calques.

**Arguments** Aucun.

**Valeurs renvoyées** Valeur booléenne : true si tout le contenu de la section BODY du document figure dans des tableaux et si le document n'est pas basé sur un modèle ; false dans le cas contraire.

### **dom.canDecreaseColspan()**

**Disponibilité** Dreamweaver 3.

**Description** Détermine si Dreamweaver peut effectuer une opération Réduire l'étendue de colonnes.

**Arguments** Aucun.

Valeur booléenne : true si la cellule active possède un attribut co<sub>LSPAN</sub> et si la valeur de cet attribut est supérieure ou égale à 2 ; false dans le cas contraire.

### **dom.canDecreaseRowspan()**

**Disponibilité** Dreamweaver 3.

**.**<br>Détermine si Dreamweaver peut effectuer une opération Réduire l'étendue de lignes.

**Arguments** Aucun.

Valeur booléenne : true si la cellule active possède un attribut ROWSPAN et si la valeur de cet attribut est supérieure ou égale à 2 ; false dans le cas contraire.

### **dom.canDeleteTableColumn()**

**Disponibilité** Dreamweaver 3.

**Description** Détermine si Dreamweaver peut effectuer une opération Supprimer la colonne.

Aucun.

**Valeurs renvoyées** Valeur booléenne : true si le point d'insertion se trouve dans une cellule ou si une cellule ou une colonne est sélectionnée ; false dans le cas contraire.

### **dom.canDeleteTableRow()**

**Disponibilité** Dreamweaver 3.

**Détermine si Dreamweaver peut effectuer une opération Supprimer la ligne.** 

**Arguments** Aucun.

Valeur booléenne : true si le point d'insertion se trouve dans une cellule ou si une cellule ou une ligne est sélectionnée ; false dans le cas contraire.

### **site.canEditColumns()**

**Description** Vérifie si un site existe.

**Arguments** Aucun.

Valeur booléenne : true s'il existe un site et false dans le cas contraire.

### **dom.canEditNoFramesContent()**

**Disponibilité** Dreamweaver 3.

**Description** Vérifie si Dreamweaver peut effectuer une opération Modifier le contenu sans cadres.

**Arguments** Aucun.

Valeur booléenne : true si le document actif est un jeu de cadres ou s'il figure dans un jeu de cadres ; false dans le cas contraire.

### **dom.canIncreaseColspan()**

**Disponibilité** Dreamweaver 3.

**Description** Détermine si Dreamweaver peut effectuer une opération Augmenter l'étendue de colonnes.

**Arguments** Aucun.

**Valeurs renvoyées** Valeur booléenne : true s'il existe des cellules à droite de la cellule active ; false dans le cas contraire.

### **dom.canIncreaseRowspan()**

**Disponibilité** Dreamweaver 3.

**Description** Détermine si Dreamweaver peut effectuer une opération Augmenter l'étendue de lignes.

**Arguments** Aucun.

Valeur booléenne : true s'il existe des cellules au-dessous de la cellule active ; false dans le cas contraire.

### **dom.canInsertTableColumns()**

**Disponibilité** Dreamweaver 3.

**Détermine si Dreamweaver peut effectuer une opération Insérer une colonne.** 

**Arguments** Aucun.

**Valeurs renvoyées** Valeur booléenne : true si la sélection se trouve dans un tableau ; false si la sélection constitue un tableau entier ou si elle ne se trouve pas dans un tableau.

### **dom.canInsertTableRows()**

**Disponibilité** Dreamweaver 3.

**Description** Détermine si Dreamweaver peut effectuer une opération Insérer une ligne.

**Arguments** Aucun.

Valeur booléenne : true si la sélection se trouve dans un tableau ; false si la sélection constitue un tableau entier ou si elle ne se trouve pas dans un tableau.

### **dom.canMakeNewEditableRegion()**

**Disponibilité** Dreamweaver 3.

**Description** Détermine si Dreamweaver peut effectuer une opération Nouvelle région modifiable.

Aucun.

**Valeurs renvoyées** Valeur booléenne : true si le document actif est un fichier de modèle (DWT).

### **dom.canMarkSelectionAsEditable()**

**Disponibilité** Dreamweaver 3.

**Description** Vérifie si Dreamweaver peut effectuer une opération Marquer la sélection comme modifiable.

**Arguments** Aucun.

Valeur booléenne : true s'il y a une sélection et si le document actif est un fichier DWT ; false dans le cas contraire.

### **dom.canMergeTableCells()**

**Disponibilité** Dreamweaver 3.

**Description** Détermine si Dreamweaver peut effectuer une opération Fusionner les cellules.

**Arguments** Aucun.

Valeur booléenne : true si la sélection est un regroupement adjacent de cellules de tableau ; false dans le cas contraire.

### **dom.canPlayPlugin()**

**Disponibilité** Dreamweaver 3.

**Description** Détermine si Dreamweaver peut effectuer une opération Lire. Cette fonction n'est valide que pour le document actif.

**Arguments** Aucun.

## **Valeurs renvoyées** Valeur booléenne : true si la sélection peut être exécutée avec un plug-in.

### **dom.canRedo()**

# **Disponibilité** Dreamweaver 3.

**Description** Détermine si Dreamweaver peut effectuer une opération Rétablir.

**Arguments** Aucun.

Valeur booléenne : true s'il reste des opérations à rétablir ; false dans le cas contraire.

### **dom.canRemoveEditableRegion()**

## **Disponibilité** Dreamweaver 3.

**Description** Détermine si Dreamweaver peut effectuer une opération Rendre la région non modifiable.

**Arguments** Aucun.

**Valeurs renvoyées** Valeur booléenne : true si le document actif est un modèle ; false dans le cas contraire.

### **dom.canSelectTable()**

**Disponibilité** Dreamweaver 3.

**Description** Détermine si Dreamweaver peut effectuer une opération Sélectionner le tableau.

**Arguments** Aucun.

Valeur booléenne : true si la sélection ou le point d'insertion se trouve dans un tableau ; false dans le cas contraire.

### **dom.canSetLinkHref()**

**Disponibilité** Dreamweaver 3.

**Description** Vérifie si Dreamweaver peut modifier le lien qui entoure la sélection en cours ou en créer un si nécessaire.

Aucun.

**Valeurs renvoyées** Valeur booléenne : true si la sélection est une image, du texte ou si le point d'insertion se trouve dans un lien ; false dans les autres cas. Une sélection de texte se définit comme une sélection pour laquelle l'inspecteur Propriétés de texte s'ouvrirait.

### **dom.canShowListPropertiesDialog()**

**Disponibilité** Dreamweaver 3.

**Description** Vérifie si Dreamweaver peut afficher la boîte de dialogue Propriétés de la liste.

**Arguments** Aucun.

Valeur booléenne : true si la sélection est encadrée de balises LI ; false dans le cas contraire.

### **dom.canSplitFrame()**

**Disponibilité** Dreamweaver 3.

Vérifie si Dreamweaver peut effectuer une opération Fractionner le cadre [à gauche | à droite | vers le haut | vers le bas]

**Arguments** Aucun.

Valeur booléenne : true si la sélection se trouve dans un cadre ; false dans le cas contraire.

### **dom.canSplitTableCell()**

**Disponibilité** Dreamweaver 3.

**Description** Détermine si Dreamweaver peut effectuer une opération Fractionner la cellule.

Aucun.

**Valeurs renvoyées** Valeur booléenne : true si le point d'insertion se trouve dans une cellule de tableau ou si la sélection est une cellule de tableau ; false dans les autres cas.

### **dom.canStopPlugin()**

**Disponibilité** Dreamweaver 3.

**Détermine si Dreamweaver peut effectuer une opération Arrêter.** 

**Arguments** Aucun.

Valeur booléenne : true si la sélection est exécutée actuellement avec un plug-in ; false dans les autres cas.

### **dom.canUndo()**

**Disponibilité** Dreamweaver 3.

**Description** Détermine si Dreamweaver peut effectuer une opération Annuler.

Aucun.

**Valeurs renvoyées** Valeur booléenne : true s'il reste des opérations à annuler ; false dans le cas contraire.

### **dom.hasTracingImage()**

**Disponibilité** Dreamweaver 3.

**Description** Détermine si le document possède un tracé d'image.

**Arguments** Aucun.

Valeur booléenne : true si le document possède un tracé d'image ; false dans le cas contraire.

### **dreamweaver.assetPalette.canEdit()**

**Disponibilité** Dreamweaver 4.

**Description** Active les options de menu du panneau Actifs pour permettre leur modification.

**Arguments** Aucun.

**Valeurs renvoyées** Renvoie une valeur booléenne : true si l'actif peut être modifié ; false dans le cas contraire. Renvoie la valeur false pour les couleurs et les URL de la liste des sites et false pour une sélection de plusieurs couleurs et URL dans la liste des favoris.

### **dreamweaver.assetPalette.canInsertOrApply()**

**Disponibilité** Dreamweaver 4.

**Description** Vérifie si les options sélectionnées peuvent être insérées ou appliquées. Renvoie les valeurs true ou false pour que l'insertion ou l'application des options de menu puissent être activées ou désactivées.

**Arguments** Aucun.

**Valeurs renvoyées** Renvoie une valeur booléenne : true si les éléments sélectionnés peuvent être insérés ou appliqués ; false si la page active est un modèle et que la catégorie en cours est Templates. La fonction renvoie également la valeur false si aucun document n'est ouvert ou si un élément de bibliothèque est sélectionné dans le document et que la catégorie active est Bibliothèque.

### **dreamweaver.canClipCopy()**

**Disponibilité** Dreamweaver 3.

**Détermine si Dreamweaver peut effectuer une opération Copier.** 

**Arguments** Aucun.

Valeur booléenne : true si un contenu sélectionné peut être copié dans le Presse-papiers ; false dans le cas contraire.

### **dreamweaver.canClipCut()**

**Disponibilité** Dreamweaver 3.

**Description** Détermine si Dreamweaver peut effectuer une opération Couper.

Aucun.

**Valeurs renvoyées** Valeur booléenne : true si un contenu sélectionné peut être coupé dans le Presse-papiers ; false dans le cas contraire.

### **dreamweaver.canClipPaste()**

**Disponibilité** Dreamweaver 3.

**Détermine si Dreamweaver peut effectuer une opération Coller.** 

**Arguments** Aucun.

Valeur booléenne : true si le contenu du Presse-papiers, le cas échéant, peut être collé dans le document actif, dans la fenêtre active du panneau Site ou, sur Macintosh, dans un champ de texte d'un panneau flottant ou d'une boîte de dialogue ; false dans le cas contraire.

### **dreamweaver.canDeleteSelection()**

**Disponibilité** Dreamweaver 3.

**Description** Détermine si Dreamweaver peut supprimer la sélection en cours. Celle-ci peut se trouver, selon le cas, dans la fenêtre de document, dans le panneau Site ou, sur Macintosh, dans un champ de texte d'un panneau flottant ou d'une boîte de dialogue.

Aucun.

**Valeurs renvoyées** Valeur booléenne : true si les décalages d'ouverture et de fermeture de la sélection sont différents, ce qui indique qu'une sélection est effectuée ; false s'ils sont identiques et qu'il n'y a donc qu'un point d'insertion.

### **dreamweaver.canExportCSS() (déconseillé)**

**Disponibilité** Dreamweaver 3.

**Description** Vérifie si Dreamweaver peut effectuer une opération Exporter les styles CSS.

**Arguments** Aucun.

Valeur booléenne : true si un document contient des styles de classe définis dans la section HEAD ; false dans le cas contraire.

### **dreamweaver.canExportTemplateDataAsXML()**

**Disponibilité** Dreamweaver MX.

**Description** Vérifie si Dreamweaver peut exporter le document actif au format XML.

**Arguments** Aucun.

**Valeurs renvoyées** Valeur booléenne : true si le document actif peut être exporté et false dans le cas contraire.

**Exemple**  Dans l'exemple suivant, dw.canExportTemplateDataAsXML() est appelé pour déterminer si Dreamweaver peut exporter le document actif au format XML. S'il renvoie la valeur true, il appelle dw.ExportTemplateDataAsXML() pour l'exporter :

```
if(dreamweaver.canExportTemplateDataAsXML())
{
    dreamweaver.exportTemplateDataAsXML("file:///c|/dw_temps/mytemplate.txt")
}
```
### **dreamweaver.canFindNext()**

**Disponibilité** Dreamweaver 3.

**Détermine si Dreamweaver peut effectuer une opération Rechercher le suivant.** 

**Arguments** Aucun.

**Valeurs renvoyées** Valeur booléenne : true si un modèle de recherche a été défini ; false dans le cas contraire.

### **dreamweaver.canFitSelection()**

**Disponibilité** Dreamweaver 8.

– Jestiparsi.<br>Vérifie si un élément est sélectionné dans un mode Création actif, ce qui signifie que fitselection() peut être appelée.

**Arguments** Aucun.

Valeur booléenne : true si un élément est sélectionné dans un mode Création actif ; false dans le cas contraire.

### **dreamweaver.canOpenInFrame()**

**Disponibilité** Dreamweaver 3.

**Description** Vérifie si Dreamweaver peut effectuer une opération Ouvrir dans un cadre.

**Arguments** Aucun.

**Valeurs renvoyées** Valeur booléenne : true si la sélection ou le point d'insertion se trouve dans un cadre ; false dans le cas contraire.

### **dreamweaver.canPasteSpecial()**

**Disponibilité** Dreamweaver 8.

**Description** Vérifie si Dreamweaver peut effectuer une opération Collage spécial.

**Arguments** Aucun.

Valeur booléenne : true si le Presse-papiers contient du texte, du code HTML ou du code HTML pour Dreamweaver et que le mode Code, Création ou Inspecteur de code est actif ; false dans le cas contraire.

### **dreamweaver.canPlayRecordedCommand()**

**Disponibilité** Dreamweaver 3.

**Description** Vérifie si Dreamweaver peut effectuer une opération Reproduire la commande enregistrée.

**Arguments** Aucun.

**Valeurs renvoyées** Valeur booléenne : true s'il existe un document actif et une commande enregistrée pouvant être exécutée ; false dans le cas contraire.

### <span id="page-427-0"></span>**dreamweaver.canPopupEditTagDialog()**

**Disponibilité** Dreamweaver MX.

**Description** Vérifie si la sélection en cours est une balise et si l'élément de menu Modifier la balise est actif.

**Arguments** Aucun.

**Valeurs renvoyées** Nom de la balise sélectionnée ou la valeur null si aucune balise n'est sélectionnée.

### **dreamweaver.canRedo()**

**Disponibilité** Dreamweaver 3.

**Description** Vérifie si Dreamweaver peut effectuer une opération Rétablir dans le contexte en cours.

Aucun.

**Valeurs renvoyées** Valeur booléenne indiquant s'il existe des opérations pouvant être annulées.

### **dreamweaver.canRevertDocument()**

**Disponibilité** Dreamweaver 3.

**Description** Vérifie si Dreamweaver peut effectuer une opération Rétablir (revenir au dernier état enregistré).

**Arguments** *documentObject.* 

• L'argument *documentObject* correspond à l'objet situé à la racine de l'arborescence DOM d'un document (c'est-à-dire la valeur renvoyée par la fonction dreamweaver.getDocumentDOM()).

Valeur booléenne indiquant si le document est à l'état non enregistré et s'il en existe une version enregistrée sur un lecteur local.

### **dreamweaver.canSaveAll()**

**Disponibilité** Dreamweaver 3.

**Description** Détermine si Dreamweaver peut effectuer une opération Enregistrer tout.

**Arguments** Aucun.

Valeur booléenne indiquant si deux documents non enregistrés, ou plus, sont ouverts.

### **dreamweaver.canSaveDocument()**

**Disponibilité** Dreamweaver 3.

**Description** Vérifie si Dreamweaver peut effectuer une opération Enregistrer sur le document spécifié.

**Arguments** *documentObject.* 

• L'argument *documentObject* est la racine d'un DOM de document (valeur identique à celle renvoyée par dreamweaver.getDocumentDOM()).

**Valeurs renvoyées** Valeur booléenne indiquant si le document contient des modifications non enregistrées.

### **dreamweaver.canSaveDocumentAsTemplate()**

**Disponibilité** Dreamweaver 3.

**Description** Vérifie si Dreamweaver peut effectuer une opération Enregistrer comme modèle sur le document spécifié.

**Arguments** *documentObject.* 

• L'argument *documentObject* est la racine d'un DOM de document (valeur identique à celle renvoyée par dreamweaver.getDocumentDOM()).

Valeur booléenne indiquant si le document peut être enregistré comme modèle.

### **dreamweaver.canSaveFrameset()**

**Disponibilité** Dreamweaver 3.

**Description** Vérifie si Dreamweaver peut effectuer une opération Enregistrer le jeu de cadres sur le document spécifié.

### **Arguments** *documentObject.*

• L'argument *documentObject* est la racine d'un DOM de document (valeur identique à celle renvoyée par dreamweaver.getDocumentDOM()).

Valeur booléenne indiquant si le document est un jeu de cadres comportant des modifications non enregistrées.

### **dreamweaver.canSaveFramesetAs()**

**Disponibilité** Dreamweaver 3.

### **Description**

**Description** Vérifie si Dreamweaver peut effectuer une opération Enregistrer le jeu de cadres sous sur le document spécifié.

**Arguments** *documentObject.* 

• L'argument *documentObject* est la racine d'un DOM de document (valeur identique à celle renvoyée par dreamweaver.getDocumentDOM()).

**Valeurs renvoyées** Valeur booléenne qui indique si le document est un jeu de cadres.

### **dreamweaver.canSelectAll()**

**Disponibilité** Dreamweaver 3.

**Détermine si Dreamweaver peut effectuer une opération Sélectionner tout.** 

**Arguments** Aucun.

Valeur booléenne indiquant s'il est possible d'effectuer une opération Sélectionner tout.

### **dreamweaver.canShowFindDialog()**

### Disponibilité

**Disponibilité** Dreamweaver 3.

**Détermine si Dreamweaver peut effectuer une opération Rechercher.** 

Aucun.

**Valeurs renvoyées** Une valeur booléenne qui est true si une fenêtre de document ou un panneau Site est ouvert. Cette fonction renvoie la valeur false lorsque la sélection se trouve dans la section HEAD.

### **dreamweaver.canUndo()**

**Disponibilité** Dreamweaver 3.

**Description** Vérifie si Dreamweaver peut effectuer une opération Annuler dans le contexte en cours.

**Arguments** Aucun.

Valeur booléenne indiquant s'il existe des opérations pouvant être annulées.

### **dreamweaver.canZoom()**

**Disponibilité** Dreamweaver 8.

**Description** Vérifie si un mode Création est actif, ce qui signifie que les commandes de base de zoom peuvent être appliquées.

**Arguments** Aucun.

**Valeurs renvoyées** Valeur booléenne : true si un mode Création est actif ; false dans le cas contraire.

### **dreamweaver.cssRuleTracker.canEditSelectedRule()**

**Disponibilité** Dreamweaver MX 2004.

**Description** Vérifie si l'éditeur de grille de propriété peut s'appliquer à la règle sélectionnée. La grille de propriété pouvant afficher les règles dans les fichiers verrouillés, la valeur de renvoi true ne garantit pas que les règles peuvent être modifiées.

**Arguments** Aucun.

Valeur booléenne : true si l'éditeur de grille de propriété peut s'appliquer à la règle sélectionnée ; fa1se dans le cas contraire.

**Exemple** Le code suivant vérifie que la fonction de l'activateur a été définie sur la valeur true avant d'autoriser les modifications sur la règle sélectionnée :

```
if(dw.cssRuleTracker.canEditSelectedRule()){
```

```
dw.cssRuleTracker.editSelectedRule();
```
}

### **dreamweaver.cssStylePalette.canApplySelectedStyle()**

**Disponibilité** Dreamweaver MX.

**Description** Vérifie si le style sélectionné peut être appliqué au document actif.

**Arguments** *{ pane }* 

• L'argument facultatif *pane* est une chaîne spécifiant le volet du panneau Styles auquel cette fonction est appliquée. Les valeurs possibles sont les suivantes : "stylelist", qui correspond à la liste des styles dans le mode « Tout » ; "cascade", qui correspond à la liste des règles applicables concernées dans le mode « Courant » ; "summary", qui correspond à la liste des propriétés de la sélection en cours dans le mode « Courant » et "ruleInspector", qui correspond à la liste ou grille de propriétés modifiable dans le mode « Courant ». La valeur par défaut est "stylelist".

Valeur booléenne : true si le style sélectionné comporte un sélecteur de classes ; false dans le cas contraire.

### **dreamweaver.cssStylePalette.canDeleteSelectedStyle()**

**Disponibilité** Dreamweaver MX.

**Description** Vérifie si le style sélectionné peut être supprimé de la sélection en cours.

**Arguments** *{ pane }* 

• L'argument facultatif *pane* est une chaîne spécifiant le volet du panneau Styles auquel cette fonction est appliquée. Les valeurs possibles sont les suivantes : "stylelist", qui correspond à la liste des styles dans le mode « Tout » ; "cascade", qui correspond à la liste des règles applicables concernées dans le mode « Courant » ; "summary", qui correspond à la liste des propriétés de la sélection en cours dans le mode « Courant » et "ruleInspector", qui correspond à la liste ou grille de propriétés modifiable dans le mode « Courant ». La valeur par défaut est "stylelist".

**Valeurs renvoyées** Valeur booléenne : true si la sélection peut être supprimée ; false dans le cas contraire.

### **dreamweaver.cssStylePalette.canDuplicateSelectedStyle()**

**Disponibilité** Dreamweaver MX.

**Description** Vérifie si le style sélectionné peut être dupliqué dans le document actif.

**Arguments** *{ pane }* 

• L'argument facultatif *pane* est une chaîne spécifiant le volet du panneau Styles auquel cette fonction est appliquée. Les valeurs possibles sont les suivantes : "stylelist", qui correspond à la liste des styles dans le mode « Tout » ; "cascade", qui correspond à la liste des règles applicables concernées dans le mode « Courant » ; "summary", qui correspond à la liste des propriétés de la sélection en cours dans le mode « Courant » et "ruleInspector", qui correspond à la liste ou grille de propriétés modifiable dans le mode « Courant ». La valeur par défaut est "stylelist".
**Valeurs renvoyées** Valeur booléenne : true si le style sélectionné peut être dupliqué ; false dans le cas contraire.

# <span id="page-432-0"></span>**dreamweaver.cssStylePalette.canEditSelectedStyle()**

**Disponibilité** Dreamweaver MX.

**Description** Vérifie si le style sélectionné peut être modifié dans le document actif.

**Arguments** *{ pane }* 

• L'argument facultatif *pane* est une chaîne spécifiant le volet du panneau Styles auquel cette fonction est appliquée. Les valeurs possibles sont les suivantes : "stylelist", qui correspond à la liste des styles dans le mode « Tout » ; "cascade", qui correspond à la liste des règles applicables concernées dans le mode « Courant » ; "summary", qui correspond à la liste des propriétés de la sélection en cours dans le mode « Courant » et "ruleInspector", qui correspond à la liste ou grille de propriétés modifiable dans le mode « Courant ». La valeur par défaut est "stylelist".

Valeur booléenne : true si le style sélectionné peut être modifié ; false dans le cas contraire.

## **dreamweaver.cssStylePalette.canEditSelectedStyleInCodeview()**

## Disponibilité

**Disponibilité** Dreamweaver MX.

**Description** Vérifie si le style sélectionné peut être modifié dans le document actif en mode Code.

**Arguments** *{ pane }* 

• L'argument facultatif *pane* est une chaîne spécifiant le volet du panneau Styles auquel cette fonction est appliquée. Les valeurs possibles sont les suivantes : "stylelist", qui correspond à la liste des styles dans le mode « Tout » ; "cascade", qui correspond à la liste des règles applicables concernées dans le mode « Courant » ; "summary", qui correspond à la liste des propriétés de la sélection en cours dans le mode « Courant » et "ruleInspector", qui correspond à la liste ou grille de propriétés modifiable dans le mode « Courant ». La valeur par défaut est "stylelist".

**Valeurs renvoyées** Valeur booléenne : true si le style sélectionné peut être modifié ; false dans le cas contraire.

## <span id="page-432-1"></span>**dreamweaver.cssStylePalette.canEditStyleSheet()**

**Disponibilité** Dreamweaver MX.

**Description** Vérifie si la sélection en cours contient des éléments de feuille de style modifiables.

**Arguments** Aucun.

**Valeurs renvoyées** Valeur booléenne : true si la sélection est un noeud de feuille de style ou une définition de style n'est pas masquée et si elle est distincte de ce document ; false si la sélection est masquée ou si elle se trouve dans ce document.

## **dreamweaver.cssStylePalette.canRenameSelectedStyle()**

**Disponibilité** Dreamweaver MX.

**Description** Vérifie si le style sélectionné peut être renommé dans le document actif.

**Arguments** *{ pane }* 

• L'argument facultatif *pane* est une chaîne spécifiant le volet du panneau Styles auquel cette fonction est appliquée. Les valeurs possibles sont les suivantes : "stylelist", qui correspond à la liste des styles dans le mode « Tout » ; "cascade", qui correspond à la liste des règles applicables concernées dans le mode « Courant » ; "summary", qui correspond à la liste des propriétés de la sélection en cours dans le mode « Courant » et "ruleInspector", qui correspond à la liste ou grille de propriétés modifiable dans le mode « Courant ». La valeur par défaut est "stylelist".

Valeur booléenne : true si le style sélectionné peut être renommé ; false dans le cas contraire.

## <span id="page-433-1"></span>**dreamweaver.isRecording()**

**Disponibilité** Dreamweaver 3.

**Indique si Dreamweaver est en train de mémoriser une commande.** 

Aucun.

**Valeurs renvoyées** Valeur booléenne indiquant si Dreamweaver est en train d'enregistrer une commande.

## **dreamweaver.htmlStylePalette.canEditSelection()**

## <span id="page-433-0"></span>Disponibilité

**Disponibilité** Dreamweaver 3.

**Description** Vérifie si Dreamweaver peut modifier, supprimer ou dupliquer la sélection dans le panneau Styles HTML.

**Arguments** Aucun.

valeur booléenne : true si Dreamweaver peut modifier, supprimer ou dupliquer la sélection dans le panneau Styles HTML ; false si aucun style n'est sélectionné ou si l'un des styles indéterminés est sélectionné.

# <span id="page-434-0"></span>**dreamweaver.resultsPalette.canClear()**

**Disponibilité** Dreamweaver MX.

**Description** Vérifie que vous pouvez effacer le contenu du panneau Résultats actuellement actif.

**Arguments** Aucun.

Valeur booléenne : true si le contenu peut être effacé ; false dans le cas contraire.

# <span id="page-434-1"></span>**dreamweaver.resultsPalette.canCopy()**

**Disponibilité** Dreamweaver MX.

**Description** Vérifie si la fenêtre de résultats peut afficher un message copié dans son contenu.

**Arguments** Aucun.

**Valeurs renvoyées** Valeur booléenne : true si le contenu peut être affiché ; false dans le cas contraire.

# **dreamweaver.resultsPalette.canCut()**

# <span id="page-434-2"></span>**Disponibilité** Dreamweaver MX.

**Description** Vérifie si la fenêtre de résultats peut afficher un message coupé dans son contenu.

**Arguments** Aucun.

Valeur booléenne : true si le contenu peut être affiché ; false dans le cas contraire.

# **dreamweaver.resultsPalette.canPaste()**

# <span id="page-434-3"></span>**Disponibilité** Dreamweaver MX.

**Description** Vérifie si la fenêtre de résultats peut afficher un message collé dans son contenu.

**Arguments** Aucun.

**Valeurs renvoyées** Valeur booléenne : true si le contenu peut être affiché ; false dans le cas contraire.

# <span id="page-435-0"></span>**dreamweaver.resultsPalette.canOpenInBrowser()**

**Disponibilité** Dreamweaver MX.

**Description** Vérifie si le rapport en cours peut être affiché dans un navigateur.

**Arguments** Aucun.

Valeur booléenne : true si le contenu peut être affiché ; false dans le cas contraire.

## <span id="page-435-1"></span>**dreamweaver.resultsPalette.canOpenInEditor()**

**Disponibilité** Dreamweaver MX.

**Description** Vérifie si le rapport en cours peut être affiché dans un éditeur.

Aucun.

**Valeurs renvoyées** Valeur booléenne : true si le contenu peut être affiché ; false dans le cas contraire.

## <span id="page-435-2"></span>**dreamweaver.resultsPalette.canSave()**

**Disponibilité** Dreamweaver MX.

**Description** Vérifie si la boîte de dialogue d'enregistrement peut être lancée pour le panneau en cours. Actuellement, les panneaux Rapports du site, Vérification du navigateur cible, Validation et Vérificateur de lien prennent en charge la boîte de dialogue d'enregistrement.

**Arguments** Aucun.

Valeur booléenne : true, si la boîte de dialogue d'enregistrement apparaît ; false dans le cas contraire.

# <span id="page-436-0"></span>**dreamweaver.resultsPalette.canSelectAll()**

**Disponibilité** Dreamweaver MX.

**Description** Vérifie si un message Sélectionner tout peut être transmis à la fenêtre active.

**Arguments** Aucun.

Valeur booléenne : true, si le message Sélectionner tout peut être transmis ; false dans le cas contraire.

# **dreamweaver.siteSyncDialog.canCompare()**

**Disponibilité** Dreamweaver 8.

**Description** Cette fonction vérifie si le menu contextuel Comparer peut être affiché dans la boîte de dialogue Synchroniser le site.

**Arguments** Aucun.

**Valeurs renvoyées** Valeur booléenne : true si le menu contextuel Comparer peut être affiché dans la boîte de dialogue Synchroniser le site ; false dans le cas contraire.

# **dreamweaver.siteSyncDialog.canMarkDelete()**

**Disponibilité** Dreamweaver 8.

**Description** Cette fonction vérifie si le menu contextuel Modifier l'action à supprimer peut être affiché dans la boîte de dialogue Synchroniser le site.

**Arguments** Aucun.

Valeur booléenne : true si le menu contextuel Modifier l'action à supprimer peut être affiché ; false dans le cas contraire.

# **dreamweaver.siteSyncDialog.canMarkGet()**

**Dreamweaver 8.** 

**Description** Cette fonction vérifie si le menu contextuel Modifier l'action à obtenir peut être affiché dans la boîte de dialogue Synchroniser le site.

**Arguments** Aucun.

Valeur booléenne : true si le menu contextuel Modifier l'action à obtenir peut être affiché ; false dans le cas contraire.

# **dreamweaver.siteSyncDialog.canMarkIgnore()**

**Disponibilité** Dreamweaver 8.

**Description** Cette fonction vérifie si le menu contextuel Modifier l'action à ignorer peut être affiché dans la boîte de dialogue Synchroniser le site.

Aucun.

varence cence**y ess**<br>Valeur booléenne : true si le menu contextuel Modifier l'action à ignorer peut être affiché ; false dans le cas contraire.

# **dreamweaver.siteSyncDialog.canMarkPut()**

**Disponibilité** Dreamweaver 8.

**Description** Cette fonction vérifie si le menu contextuel Modifier l'action à placer peut être affiché dans la boîte de dialogue Synchroniser le site.

**Arguments** Aucun.

Valeur booléenne : true si le menu contextuel Modifier l'action à placer peut être affiché ; false dans le cas contraire.

# **dreamweaver.siteSyncDialog.canMarkSynced()**

**Disponibilité** Dreamweaver 8.

**Description** Cette fonction vérifie si le menu contextuel Modifier l'action à synchroniser peut être affiché dans la boîte de dialogue Synchroniser le site.

Aucun.

**Valeurs renvoyées** Valeur booléenne : true si le menu contextuel Modifier l'action à synchroniser peut être affiché ; false dans le cas contraire.

# **dreamweaver.snippetpalette.canEditSnippet()**

**Disponibilité** Dreamweaver MX.

**Description** Vérifie si vous pouvez modifier l'élément sélectionné et renvoie la valeur true ou la valeur false pour vous permettre d'activer ou de désactiver les éléments de menu destinés à l'édition.

**Arguments** Aucun.

Valeur booléenne : true si vous pouvez modifier l'élément sélectionné ; false dans le cas contraire.

## **dreamweaver.snippetpalette.canInsert()**

**Disponibilité** Dreamweaver MX.

**Description** Vérifie si vous pouvez insérer ou appliquer l'élément sélectionné et renvoie la valeur true ou la valeur false pour vous permettre d'activer ou de désactiver les éléments de menu destinés à l'insertion ou à l'application.

**Arguments** Aucun.

**Valeurs renvoyées** Valeur booléenne : true si vous pouvez insérer ou appliquer l'élément sélectionné ; false dans le cas contraire.

## <span id="page-438-0"></span>**site.browseDocument()**

**Disponibilité** Dreamweaver 4.

**Description** Ouvre tous les documents sélectionnés dans une fenêtre de navigateur. Cela revient à utiliser la commande Aperçu dans le navigateur.

**Arguments** *browserName.* 

• L'argument *browserName* est le nom du navigateur tel qu'il est défini dans les préférences d'aperçu dans le navigateur. Si cet argument n'est pas défini, le navigateur principal de l'utilisateur est utilisé par défaut.

Aucune.

## <span id="page-438-1"></span>**site.canAddLink()**

**Disponibilité** Dreamweaver 3.

**Description** Vérifie si Dreamweaver peut effectuer une opération Lier au [ fichier existant | nouveau fichier ].

**Arguments** Aucun.

Valeur booléenne : true si le document sélectionné dans la carte du site est un fichier HTML ; false dans le cas contraire.

# <span id="page-439-0"></span>**site.canChangeLink()**

**Disponibilité** Dreamweaver 3.

**Description** Détermine si Dreamweaver peut effectuer une opération Modifier le lien.

Aucun.

**Valeurs renvoyées** Valeur booléenne : true si un fichier HTML ou Flash est lié au fichier sélectionné dans la carte du site ; false dans le cas contraire.

## <span id="page-439-1"></span>**site.canCheckIn()**

**Disponibilité** Dreamweaver 3.

**Détermine si Dreamweaver peut effectuer une opération Archiver.** 

**Arguments** *siteOrURL.* 

• L'argument *siteOrURL* doit être soit le mot-clé site, indiquant que la fonction doit agir sur l'élément sélectionné dans le panneau Site, soit l'URL d'un fichier.

Valeur booléenne : true si les conditions suivantes sont vraies ; false dans le cas contraire.

- Un site distant a été défini.
- Dans le cas où une fenêtre de document est active, le fichier a été enregistré sur un site local ou, dans le cas où le panneau Site est actif, un ou plusieurs fichiers ou dossiers sont sélectionnés.
- La fonction Check In/Check Out est activée pour le site.

## <span id="page-439-2"></span>**site.canCheckOut()**

**Disponibilité** Dreamweaver 3.

**Description** Détermine si Dreamweaver peut effectuer une opération Extraire sur le ou les fichiers spécifiés.

**Arguments** *siteOrURL.* 

• L'argument *siteOrURL* doit être soit le mot-clé site, indiquant que la fonction doit agir sur l'élément sélectionné dans le panneau Site, soit l'URL d'un fichier.

Valeur booléenne : true si toutes les conditions suivantes sont vraies ; false dans le cas contraire.

- Un site distant a été défini.
- Dans le cas où une fenêtre de document est active, le fichier appartient à un site local et il n'est pas déjà extrait ou, dans le cas où le panneau Site est actif, plusieurs fichiers ou dossiers sont sélectionnés et au moins un des fichiers sélectionnés n'a pas encore été extrait.
- La fonction Check In/Check Out est activée pour le site.

## <span id="page-440-0"></span>**site.canCloak()**

**Disponibilité** Dreamweaver MX.

**Description** Détermine si Dreamweaver peut effectuer une opération de voilage.

**Arguments** *siteOrURL.* 

• L'argument *siteOrURL* doit être soit le mot-clé site, indiquant que la fonction canCloak() doit agir sur l'élément sélectionné dans le panneau Site, soit l'URL d'un dossier donné, indiquant que la fonction canCloak() doit agir sur le dossier spécifié et l'ensemble de son contenu.

Valeur booléenne : true si Dreamweaver peut exécuter l'opération de voilage sur le site en cours ou le dossier spécifié ; false dans le cas contraire.

## **site.canCompareFiles()**

**Disponibilité** Dreamweaver 8.

**Description** Cette fonction vérifie si Dreamweaver peut exécuter la fonction Comparer sur des fichiers sélectionnés.

Aucun.

**Valeurs renvoyées** Valeur booléenne : true si deux fichiers (un fichier local et un fichier distant, deux fichiers locaux ou deux fichiers distants) sont sélectionnés ; false dans le cas contraire.

## <span id="page-440-1"></span>**site.canConnect()**

**Disponibilité** Dreamweaver 3.

**Description** Vérifie si Dreamweaver peut se connecter au site distant.

**Arguments** Aucun.

Valeur booléenne : true si le site distant en cours est un site FTP ; false dans le cas contraire.

# <span id="page-441-0"></span>**site.canDisplaySyncInfoForFile()**

**Disponibilité** Dreamweaver CS3.

**Description** Détermine si Dreamweaver peut effectuer l'opération displaySyncInfoForFile.

**Arguments** *path,* 'site'

- *path* est l'URL pointant vers un fichier local.
- 'site' indique que la fonction utilise le fichier sélectionné dans le panneau Site.

**Valeurs renvoyées** Renvoie la valeur true si un fichier est sélectionné dans l'affichage local des fichiers (si 'site' en est le paramètre) ou true si le chemin transmis fait partie d'un site. Renvoie false dans le cas contraire.

## <span id="page-441-1"></span>**site.canFindLinkSource()**

**Disponibilité** Dreamweaver 3.

**Description** Détermine si Dreamweaver peut effectuer une opération Rechercher la source du lien.

Aucun.

**Valeurs renvoyées** Valeur booléenne indiquant que le lien sélectionné dans la carte du site n'est pas la page d'accueil.

## <span id="page-441-2"></span>**site.canGet()**

**Disponibilité** Dreamweaver 3.

**Description** Détermine si Dreamweaver peut effectuer une opération Acquérir.

**Arguments** *siteOrURL.* 

• L'argument *siteOrURL* doit être soit le mot-clé site, indiquant que la fonction doit agir sur l'élément sélectionné dans le panneau Site, soit l'URL d'un fichier.

**Valeurs renvoyées** Si l'argument est site, valeur booléenne indiquant si un ou plusieurs fichiers ou dossiers sont sélectionnés dans le panneau Site et si un site distant a été défini. Si l'argument est une URL, valeur booléenne indiquant si le document appartient à un site pour lequel un site distant a été défini.

## <span id="page-442-0"></span>**site.canLocateInSite()**

**Disponibilité** Dreamweaver 3.

- -----<sub>-</sub>------<br>Détermine si Dreamweaver peut effectuer une opération Retrouver sur le site local ou Retrouver sur le site distant (en fonction de l'argument)

**Arguments** *localOrRemote, siteOrURL.*

- L'argument *localOrRemote* doit être local ou remote.
- L'argument *siteOrURL* doit être soit le mot-clé site, indiquant que la fonction doit agir sur l'élément sélectionné dans le panneau Site, soit l'URL d'un fichier.

**Valeurs renvoyées** L'une des valeurs suivantes :

- si le premier argument est le mot-clé local et le second une URL, valeur booléenne indiquant si le document appartient à un site ;
- si le premier argument est le mot-clé remote et le second une URL, valeur booléenne indiquant si le document appartient à un site pour lequel un site local a été défini et, si le type de serveur est Local/Réseau, si le lecteur est monté ;
- si le second argument est le mot-clé site, valeur booléenne indiquant si les deux fenêtres contiennent des fichiers de site (et non la carte du site) et si la sélection se trouve dans le volet opposé à l'argument.

## <span id="page-442-1"></span>**site.canMakeEditable()**

**Disponibilité** Dreamweaver 3.

**Description** Vérifie si Dreamweaver peut effectuer une opération Désactiver le mode Lecture seule.

## **Arauments**

Aucun.

**Valeurs renvoyées** Valeur booléenne : true si Dreamweaver peut effectuer une opération Désactiver le mode Lecture seule ; false si un ou plusieurs des fichiers sélectionnés sont verrouillés.

## <span id="page-442-2"></span>**site.canMakeNewFileOrFolder()**

**Disponibilité** Dreamweaver 3.

**Description** Vérifie si Dreamweaver peut effectuer une opération Nouveau fichier ou Nouveau dossier dans le panneau Site.

**Arguments** Aucun.

Valeur booléenne : true si des fichiers sont visibles dans le volet sélectionné du panneau Site ; false dans le cas contraire.

## <span id="page-443-0"></span>**site.canOpen()**

**Disponibilité** Dreamweaver 3.

**Description** Vérifie si Dreamweaver peut ouvrir les fichiers ou les dossiers actuellement sélectionnés dans le panneau Site.

Aucun.

**Valeurs renvoyées** Valeur booléenne : true si des fichiers ou des dossiers sont sélectionnés dans le panneau Site ; false dans les autres cas.

## <span id="page-443-1"></span>**site.canPut()**

**Disponibilité** Dreamweaver 3.

**Détermine si Dreamweaver peut effectuer une opération Placer.** 

**Arguments** *siteOrURL.* 

• L'argument *siteOrURL* doit être soit le mot-clé site, indiquant que la fonction doit agir sur l'élément sélectionné dans le panneau Site, soit l'URL d'un fichier.

**Valeurs renvoyées** L'une des valeurs suivantes :

- si l'argument est le mot-clé site, renvoie la valeur true si des fichiers ou des dossiers sont sélectionnés dans le panneau Site et si un site distant a été défini ; renvoie la valeur false dans les autres cas ;
- si l'argument est une URL, renvoie la valeur true si le document appartient à un site pour lequel un site distant a été défini ; renvoie la valeur false dans le cas contraire.

# **site.canRecreateCache()**

<span id="page-443-2"></span>**Disponibilité** Dreamweaver 3.

**Description** Détermine si Dreamweaver peut effectuer une opération Recréer le cache du site.

**Arguments** Aucun.

**Valeurs renvoyées** Valeur booléenne : true si l'option Utiliser le cache pour accélérer les mises à jour des liens est activée pour le site en cours.

# <span id="page-444-0"></span>**site.canRefresh()**

**Disponibilité** Dreamweaver 3.

**Description** Vérifie si Dreamweaver peut effectuer une opération Actualiser [local | distant].

**Arguments** *localOrRemote.* 

• L'argument *localOrRemote* doit être le mot-clé local ou remote.

**Valeurs renvoyées** Valeur true si l'argument *localOrRemote* est le mot-clé local ; sinon, une valeur booléenne indiquant si un site distant a été défini.

# <span id="page-444-1"></span>**site.canRemoveLink()**

**Disponibilité** Dreamweaver 3.

**Détermine si Dreamweaver peut effectuer une opération Supprimer le lien.** 

**Arguments** Aucun.

**Valeurs renvoyées** Valeur booléenne indiquant qu'un fichier HTML ou Flash est lié au fichier sélectionné dans la carte du site.

# **site.canSetLayout()**

# <span id="page-444-3"></span>**Disponibilité** Dreamweaver 3.

**Description** Détermine si Dreamweaver peut effectuer une opération Mise en forme.

**Arguments** Aucun.

Valeur booléenne : true si la carte du site est visible ; false dans les autres cas.

# <span id="page-444-2"></span>**site.canSelectAllCheckedOutFiles()**

**Disponibilité** Dreamweaver 4.

**Description** Détermine si la fonction Archiver/Extraire est activée sur le site en cours.

**Arguments** Aucun.

**Valeurs renvoyées** Valeur booléenne : true si le site autorise l'archivage et l'extraction ; false dans le cas contraire.

# <span id="page-445-0"></span>**site.canSelectNewer()**

**Disponibilité** Dreamweaver 3.

**Description** Détermine si Dreamweaver peut effectuer une opération Sélectionner [distants | locaux] plus récents.

**Arguments** *localOrRemote.* 

• L'argument *localOrRemote* doit être le mot-clé local ou remote.

Valeur booléenne indiquant si le document appartient à un site pour lequel un site distant a été défini.

## **site.canShowPageTitles()**

**Disponibilité** Dreamweaver 3.

**Description** Détermine si Dreamweaver peut effectuer une opération Afficher les titres de page.

Aucun.

**Valeurs renvoyées** Valeur booléenne : true si la carte du site est visible; false dans le cas contraire.

## <span id="page-445-1"></span>**site.canSynchronize()**

**Disponibilité** Dreamweaver 3.

- -----<sub>P</sub>-----<br>Détermine si Dreamweaver peut effectuer une opération Synchroniser.

**Arguments** Aucun.

Valeur booléenne indiquant si un site distant a été défini.

# **site.canUncloak()**

<span id="page-445-2"></span>**Disponibilité** Dreamweaver MX.

**Détermine si Dreamweaver peut effectuer une opération de suppression du voile.** 

**Arguments** *siteOrURL.* 

• L'argument *siteOrURL* doit être le mot-clé site, indiquant que la fonction canUncloak() doit agir sur l'élément sélectionné dans le panneau Site, ou l'URL d'un dossier spécifique, ce qui signifie que la fonction canUncloak() doit agir sur le dossier spécifié et l'ensemble de son contenu.

valeur booléenne : true si Dreamweaver peut exécuter l'opération de désactivation du voilage sur le site en cours ou le dossier spécifié ; false dans le cas contraire.

# <span id="page-446-0"></span>**site.canUndoCheckOut()**

**Disponibilité** Dreamweaver 3.

**Description** Détermine si Dreamweaver peut effectuer une opération Annuler extraction.

**Arguments** *siteOrURL.* 

• L'argument *siteOrURL* doit être soit le mot-clé site, indiquant que la fonction doit agir sur l'élément sélectionné dans le panneau Site, soit l'URL d'un fichier.

**Valeurs renvoyées** Valeur booléenne : true si le fichier spécifié ou l'un des fichiers sélectionnés, au moins, a été extrait.

# **site.canViewAsRoot()**

<span id="page-446-1"></span>**Disponibilité** Dreamweaver 3.

**Détermine si Dreamweaver peut effectuer une opération Afficher comme racine.** 

**Arguments** Aucun.

Valeur booléenne : true si le fichier spécifié est un fichier HTML ou Flash ; false dans le cas contraire.

ADOBE DREAMWEAVER 9.0 **442Guide des API**

# **Index**

# **A**

[A propos des boîtes de dialogue 106](#page-111-0) acquisition [DOM en cours 223](#page-228-0) [objets de connexion nommés 43](#page-48-0) [activateApp\(\) 104](#page-109-0) [activeViewScale\(\) 347](#page-352-0) [addBehavior\(\) 266](#page-271-0) [addDebugContextData\(\) 140](#page-145-0) [addItem\(\) 135](#page-140-0) [addJavaScript\(\) 288](#page-293-0) [addLinkToExistingFile\(\) 188](#page-193-0) [addLinkToNewFile\(\) 189](#page-194-0) [addResultItem\(\) 131](#page-136-0) [addSpacerToColumn\(\) 339](#page-344-0) [administration ODBC 52](#page-57-0) affichage [assistances visuelles 141](#page-146-0) [codes de touche 129](#page-134-0) [affichage de Dreamweaver au](#page-36-0)  premier plan 31 [affichage de Fireworks au premier](#page-36-1)  plan 31 [affichage des tableaux 61](#page-66-0) [afficher la barre d'outils 151](#page-156-0) [Afficher la boîte de dialogue lors de](#page-110-0)  l'insertion d'un objet 105 [alerte audio 105](#page-110-1) [align\(\) 332](#page-337-0) alignement [calques 332](#page-337-1) [tracé de l'image 337](#page-342-0) [annulation, extraction de fichiers 87](#page-92-0) [annuler 114,](#page-119-0) [115,](#page-120-0) [116,](#page-121-0) [120](#page-125-0) [état 118](#page-123-0) [répéter 113](#page-118-0) API d'E/S des fichiers [à propos 5](#page-10-0) [DWfile.copy\(\) 5](#page-10-1) [DWfile.createFolder\(\) 6](#page-11-0) [DWfile.exists\(\) 6](#page-11-1) [DWfile.getAttributes\(\) 7](#page-12-0) [DWfile.getCreationDate\(\) 8](#page-13-0) [DWfile.getCreationDateObj\(\) 9](#page-14-0) [DWfile.getModificationDate\(\) 7](#page-12-1) [DWfile.getModificationDateObj\(\)](#page-14-1)  $\Omega$ [DWfile.getSize\(\) 9](#page-14-2) [DWfile.listFolder\(\) 10](#page-15-0)

[DWfile.remove\(\) 11](#page-16-0) [DWfile.setAttributes\(\) 11](#page-16-1) [DWfile.write\(\) 12](#page-17-0) API d'intégration de commande source [à propos 77](#page-82-0) [SCS\\_AfterGet\(\) 95](#page-100-0) [SCS\\_AfterPut\(\) 96](#page-101-0) [SCS\\_BeforeGet\(\) 94](#page-99-0) [SCS\\_BeforePut\(\) 95](#page-100-1) [SCS\\_canCheckin\(\) 93](#page-98-0) [SCS\\_canCheckout\(\) 92](#page-97-0) [SCS\\_canConnect\(\) 91](#page-96-0) [SCS\\_canDelete\(\) 94](#page-99-1) [SCS\\_canGet\(\) 92](#page-97-1) [SCS\\_canNewFolder\(\) 93](#page-98-1) [SCS\\_canPut\(\) 92](#page-97-2) [SCS\\_canRename\(\) 94](#page-99-2) [SCS\\_CanUndoCheckout\(\) 93](#page-98-2) SCS Checkin() 86 [SCS\\_Checkout\(\) 86](#page-91-1) [SCS\\_Connect\(\) 79](#page-84-0) [SCS\\_Delete\(\) 82](#page-87-0) [SCS\\_Disconnect\(\) 79](#page-84-1) [SCS\\_Get\(\) 81](#page-86-0) [SCS\\_GetAgentInfo\(\) 78](#page-83-0) [SCS\\_GetCheckoutName\(\) 85](#page-90-0) [SCS\\_GetConnectionInfo\(\) 84](#page-89-0) [SCS\\_GetDesignNotes\(\) 90](#page-95-0) [SCS\\_GetErrorMessage\(\) 88](#page-93-0) [SCS\\_GetErrorMessageLength\(\)](#page-93-1)  88 [SCS\\_GetFileCheckoutList\(\) 88](#page-93-2) [SCS\\_GetFolderList\(\) 81](#page-86-1) [SCS\\_GetFolderListLength\(\) 80](#page-85-0) [SCS\\_GetMaxNoteLength\(\) 89](#page-94-0) [SCS\\_GetNewFeatures\(\) 85](#page-90-1) [SCS\\_GetNoteCount\(\) 89](#page-94-1) [SCS\\_GetNumCheckedOut\(\) 87](#page-92-1) [SCS\\_GetNumNewFeatures\(\) 85](#page-90-2) [SCS\\_GetRootFolder\(\) 80](#page-85-1) SCS GetRootFolderLength() 80 [SCS\\_IsConnected\(\) 79](#page-84-2) [SCS\\_IsRemoteNewer\(\) 91](#page-96-1) [SCS\\_ItemExists\(\) 83](#page-88-0) [SCS\\_NewFolder\(\) 82](#page-87-1) [SCS\\_Put\(\) 82](#page-87-2) [SCS\\_Rename\(\) 83](#page-88-1)

[DWfile.read\(\) 10](#page-15-1)

[SCS\\_SiteDeleted\(\) 84](#page-89-1) SCS SiteRenamed() 84 [SCS\\_UndoCheckout\(\) 87](#page-92-2) API d'intégration de Fireworks [à propos 31](#page-36-2) [bringDWToFront\(\) 31](#page-36-3) [bringFWToFront\(\) 31](#page-36-4) [execJsInFireworks\(\) 32](#page-37-0) [getJsResponse\(\) 32](#page-37-1) [mayLaunchFireworks\(\) 33](#page-38-0) [optimizeInFireworks\(\) 33](#page-38-1) [validateFireworks\(\) 34](#page-39-0) API d'objets Flash [à propos 38](#page-43-0) [SWFFile.createFile\(\) 38](#page-43-1) [SWFFile.getNaturalSize\(\) 39](#page-44-0) [SWFFile.getObjectType\(\) 40](#page-45-0) [SWFFile.readFile\(\) 40](#page-45-1) API de base de données [à propos 41](#page-46-0) [fonctions d'accès 53](#page-58-0) [fonctions de connexion 42](#page-47-0) [MMDB.deleteConnection\(\) 42](#page-47-1) [MMDB.getColdFusionDsnList\(\)](#page-48-1)  43 [MMDB.getColumnAndTypeList\(\)](#page-59-0) 54 [MMDB.getColumnList\(\) 54](#page-59-1) [MMDB.getColumns\(\) 55](#page-60-0) [MMDB.getColumnsOfTable\(\) 56](#page-61-0) [MMDB.getConnection\(\) 43](#page-48-2) [MMDB.getConnectionList\(\) 44](#page-49-0) [MMDB.getConnectionName\(\) 45](#page-50-0) [MMDB.getConnectionString\(\) 45](#page-50-1) [MMDB.getDriverName\(\) 46](#page-51-0) [MMDB.getDriverUrlTemplateList](#page-51-1) () 46 [MMDB.getLocalDsnList\(\) 47](#page-52-0) [MMDB.getPassword\(\) 47](#page-52-1) [MMDB.getPrimaryKeys\(\) 56](#page-61-1) [MMDB.getProcedures\(\) 57](#page-62-0) [MMDB.getRdsPassword\(\) 47](#page-52-2) [MMDB.getRdsUserName\(\) 48](#page-53-0) [MMDB.getRemoteDsnList\(\) 48](#page-53-1) [MMDB.getRuntimeConnectionTy](#page-53-2) pe() 48 [MMDB.getSPColumnList\(\) 58](#page-63-0) [MMDB.getSPColumnListNamedP](#page-63-1) [arams\(\) 58](#page-63-1)

SCS SetDesignNotes() 90

[MMDB.getSPParameters\(\) 59](#page-64-0) [MMDB.getSPParamsAsString\(\)](#page-65-0)  60 [MMDB.getTables\(\) 60](#page-65-1) [MMDB.getUserName\(\) 49](#page-54-0) [MMDB.getViews\(\) 61](#page-66-0) [MMDB.hasConnectionWithName](#page-54-1) () 49 [MMDB.needToPromptForRdsInf](#page-54-2) o() 49 [MMDB.needToRefreshColdFusio](#page-55-0) nDsnList() 50 [MMDB.popupConnection\(\) 50](#page-55-1) [MMDB.setRdsPassword\(\) 51](#page-56-0) [MMDB.setRdsUserName\(\) 51](#page-56-1) [MMDB.showColdFusionAdmin\(\)](#page-56-2)  51 [MMDB.showConnectionMgrDial](#page-56-3) og() 51 [MMDB.showOdbcDialog\(\) 52](#page-57-1) [MMDB.showRdsUserDialog\(\) 52](#page-57-2) [MMDB.showRestrictDialog\(\) 52](#page-57-3) [MMDB.showResultset\(\) 62](#page-67-0) [MMDB.showSPResultset\(\) 62](#page-67-1) [MMDB.showSPResultsetNamedP](#page-68-0) arams() 63 [MMDB.testConnection\(\) 53](#page-58-1) API de boîte de dialogue de connexion à une base de données [à propos 66](#page-71-0) [applyConnection\(\) 68](#page-73-0) [fichiers de définition 70](#page-75-0) [fichiers, inclus générés 69](#page-74-0) [findConnection\(\) 67](#page-72-0) [inspectConnection\(\) 68](#page-73-1) [API de connectivité à une base de](#page-71-0)  [données.](#page-71-0) Voir API de boîte de dialogue de connexion à une base de données API HTTP [à propos 13](#page-18-0) [MMHttp.clearServerScriptsFolder](#page-18-1) () 13 [MMHttp.clearTemp\(\) 14](#page-19-0) [MMHttp.getFile\(\) 15](#page-20-0) [MMHttp.getFileCallback\(\) 16](#page-21-0) [MMHttp.getTextCallback\(\) 17](#page-22-0) [MMHttp.postText\(\) 17](#page-22-1) [MMHttp.postTextCallback\(\) 18](#page-23-0) API JavaBeans [à propos 73](#page-78-0) [MMJB.getClasses\(\) 73](#page-78-1) [MMJB.getClassesFromPackage\(\)](#page-81-0)  76 [MMJB.getErrorMessage\(\) 76](#page-81-0)

[MMJB.getEvents\(\) 74](#page-79-0) [MMJB.getMethods\(\) 75](#page-80-0) [MMJB.getProperties\(\) 73](#page-78-1) [API SCS.](#page-82-0) Voir API d'intégration de commande source API, types [base de données 41](#page-46-0) [boîte de dialogue de connexion à](#page-71-0)  une base de données 66 [Design Notes 19](#page-24-0) [E/S de fichiers 5](#page-10-0) [HTTP 13](#page-18-0) [intégration de commande source](#page-83-1)  78 [intégration de Fireworks 31](#page-36-2) [JavaBeans 73](#page-78-0) [objets Flash 38](#page-43-0) application [ouverture des fichiers 102](#page-107-0) [sélection 102](#page-107-1) [application des styles 316](#page-321-0) [applications externes, fonctions 97](#page-102-0) [applications, fonctions globales 105](#page-110-2) [applyCharacterMarkup\(\) 373](#page-378-0) [applyComment\(\) 179](#page-184-0) [applyConnection\(\) 68](#page-73-0) [applyCSSStyle\(\) 316](#page-321-1) [applyFontMarkup\(\) 374](#page-379-0) [applyLayout\(\) 313](#page-318-0) [applySelectedStyle\(\) 321](#page-326-0) [applyTemplate\(\) 278](#page-283-0) [archivage de fichiers 86,](#page-91-2) [96](#page-101-1) [arrange\(\) 332](#page-337-2) [arrangeFloatingPalettes\(\) 338](#page-343-0) arrêter [contenu d'un plug-in 338](#page-343-1) [enregistrement 116](#page-121-1) [arrowDown\(\) 123,](#page-128-0) [393](#page-398-0) [arrowLeft\(\) 123,](#page-128-1) [393](#page-398-1) [arrowRight\(\) 124,](#page-129-0) [393](#page-398-2) [arrowUp\(\) 124,](#page-129-1) [394](#page-399-0) [assetPalette.addToFavoritesFromDo](#page-262-0) cument() 257 [assetPalette.addToFavoritesFromSite](#page-263-0) Assets() 258 [assetPalette.addToFavoritesFromSite](#page-263-1) Window() 258 [assetPalette.canEdit\(\) 418](#page-423-0) [assetPalette.canInsertOrApply\(\) 418](#page-423-1) [assetPalette.copyToSite\(\) 258](#page-263-2) [assetPalette.edit\(\) 259](#page-264-0) [assetPalette.getSelectedCategory\(\)](#page-264-1)   $259$ [assetPalette.getSelectedItems\(\) 259](#page-264-2) [assetPalette.getSelectedView\(\) 260](#page-265-0)

[assetPalette.insertOrApply\(\) 260](#page-265-1) [assetPalette.locateInSite\(\) 260](#page-265-2) [assetPalette.newAsset\(\) 261](#page-266-0) [assetPalette.newFolder\(\) 261](#page-266-1) [assetPalette.recreateLibraryFromDoc](#page-266-2) ument() 261 [assetPalette.refreshSiteAssets\(\) 262](#page-267-0) [assetPalette.removeFromFavorites\(\)](#page-267-1)  262 [assetPalette.renameNickname\(\) 262](#page-267-2) [assetPalette.setSelectedCategory\(\)](#page-267-3)  262 [assetPalette.setSelectedView\(\) 263](#page-268-0) [assistances visuelles 141,](#page-146-0) [146,](#page-151-0) [328,](#page-333-0)  [329](#page-334-0) [Arrière-plans des blocs de mise en](#page-322-0)  [forme 317,](#page-322-0) [319,](#page-324-0) [329](#page-334-1) [Contours des blocs de mise en](#page-323-0)  [forme 318,](#page-323-0) [320](#page-325-0) [Modèle de boîte des blocs de mise](#page-322-1)  [en forme 317,](#page-322-1) [320,](#page-325-1) [328](#page-333-1) [attachExternalStylesheet\(\) 321](#page-326-1) attributs [acquisition 7](#page-12-2) [balise de fragment de code 283](#page-288-0) [fichiers, définition 11](#page-16-2)

## **B**

[backspaceKey\(\) 125](#page-130-0) [balanceBracesTextView\(\) 394](#page-399-1) [balise de fragment de code, attributs](#page-288-0)  283 [balise de police 374](#page-379-1) [balise serverdebuginfo 140](#page-145-1) balises [calques 334](#page-339-0) [insertion 108](#page-113-0) [police 374](#page-379-1) [Barre d'outils, afficher 151](#page-156-0) Barre Insertion [menus 121](#page-126-0) [recharger les objets 122](#page-127-0) [barres d'outils, fonctions 158](#page-163-0) [bascule, fonctions 141](#page-146-1) bases de données [API de base de données 41](#page-46-1) [API de boîte de dialogue de](#page-71-0)  connexion 66 [fichiers, définition de type de](#page-75-0)  connexion 70 [fonctions d'accès 53](#page-58-0) [fonctions de connexion 42](#page-47-0) [modes 61](#page-66-1) [bases de données, connexions à 50](#page-55-2) [mots de passe 47](#page-52-3)

[noms d'utilisateur 49](#page-54-3) [suppression 42](#page-47-2) [test d'existence 49](#page-54-4) [beep\(\) 105,](#page-110-3) [107,](#page-112-0) [184,](#page-189-0) [185,](#page-190-0) [212](#page-217-0) bibliothèque partagée MMNotes [nom de version 21,](#page-26-0) [27](#page-32-0) [numéro de version 22,](#page-27-0) [27](#page-32-1) [bip système 105](#page-110-1) blocs [bordures 344,](#page-349-0) [345](#page-350-0) [coloration 343,](#page-348-0) [345](#page-350-1) [ID 344,](#page-349-1) [346](#page-351-0) [boîte de dialogue Collage spécial 107](#page-112-1) [boîte de dialogue Enregistrer comme](#page-124-0)  commande 119 boîtes de dialogue [A propos 106](#page-111-0) [Administrateur de source de](#page-57-0)  données ODBC 52 [Administration ODBC système 52](#page-57-0) [Choisissez le dossier 220](#page-225-0) [ColdFusion Administrator 51](#page-56-4) [Collage spécial 107](#page-112-1) [Convertir les calques en tableaux](#page-220-0)  215 [Convertir les tableaux en calques](#page-221-0)  216 [Définition de la taille 140](#page-145-1) [Définition du style 323](#page-328-0) [Données dynamiques 106](#page-111-1) [Enregistrer comme commande](#page-124-0)  119 [Enregistrer comme modèle 230](#page-235-0) [Enregistrer sous 228,](#page-233-0) [229](#page-234-0) [Exporter les régions modifiables](#page-228-1)  sous XML 223 [Exporter les styles dans un fichier](#page-227-0)  CSS 222 [Gestionnaire de connexions 51](#page-56-5) [Modifier feuille de style 323](#page-328-1) [Modifier la liste des commandes](#page-221-1)  216 [Navigateurs cibles 240](#page-245-0) [Nouveau document 225](#page-230-0) [Nouveau style 326](#page-331-0) [Nouveau style CSS 321](#page-326-2) [Ouvrir dans un cadre 227](#page-232-0) [Paramètres de la grille 339](#page-344-1) [Préférences 102,](#page-107-2) [105,](#page-110-0) [107](#page-112-2) [Propriétés de la page 234](#page-239-0) [Rechercher 373](#page-378-1) [Remplacer 373](#page-378-2) [Restreindre 52](#page-57-4) [Sélecteur de balise 108](#page-113-0)

[Sélectionner un éditeur externe](#page-107-1)  102 [Sélectionnez la source de l'image](#page-340-0)  335 [Texte dynamique 106](#page-111-1) [bordures 344](#page-349-0) [blocs 345](#page-350-0) [divs 345](#page-350-0) BridgeTalk [bringToFront\(\) 109](#page-114-0) [send\(\) 110](#page-115-0) [suppressStartupScreen\(\) 110](#page-115-1) [bringAttentionToFloater\(\) 164](#page-169-0) [bringDWToFront\(\) 31](#page-36-3) [bringFWToFront\(\) 31](#page-36-4) [bringToFront\(\) 109](#page-114-0) [browseDocument\(\) 97,](#page-102-1) [433](#page-438-0) [browseForFileURL\(\) 219](#page-224-0) [browseForFolderURL\(\) 220](#page-225-1) [browseInBridge\(\) 111](#page-116-0) [bruit 105](#page-110-1)

# **C**

cadres [fractionnement 331](#page-336-0) [listes 330](#page-335-0) [cadres et jeux de cadres, fonctions](#page-335-1)  330 [calques 334](#page-339-0) [alignement 332](#page-337-1) [balise HTML 334](#page-339-0) [déplacement 333](#page-338-0) [dimensionnement 333](#page-338-1) [calques en tableaux, conversion 215](#page-220-1) [calques, fonctions 332](#page-337-3) [canAddLinkToFile\(\) 433](#page-438-1) [canAlign\(\) 409](#page-414-0) [canApplyLayout\(\) 314](#page-319-0) [canApplyTemplate\(\) 409](#page-414-1) [canArrange\(\) 409](#page-414-2) [canChangeLink\(\) 434](#page-439-0) [canCheckIn\(\) 434](#page-439-1) [canCheckOut\(\) 434](#page-439-2) [canClear\(\) 429](#page-434-0) [canClipCopy\(\) 418](#page-423-2) [canClipCopyText\(\) 410](#page-415-0) [canClipCut\(\) 419](#page-424-0) [canClipPaste\(\) 410,](#page-415-1) [419](#page-424-1) [canClipPasteText\(\) 410](#page-415-2) [canCloak\(\) 435](#page-440-0) [canConnect\(\) 435](#page-440-1) [canConvertLayersToTable\(\) 411](#page-416-0) [canConvertTablesToLayers\(\) 411](#page-416-1) [canCopy\(\) 429](#page-434-1)

[canCut\(\) 429](#page-434-2) [canDecreaseColspan\(\) 411](#page-416-2) [canDecreaseRowspan\(\) 411](#page-416-3) [canDeleteTableColumn\(\) 412](#page-417-0) [canDeleteTableRow\(\) 412](#page-417-1) [canDisplaySyncInfoForFile\(\) 436](#page-441-0) [canEditColumns\(\) 412](#page-417-2) [canEditNoFramesContent\(\) 413](#page-418-0) [canEditSelectedRule\(\) 425](#page-430-0) [canEditSelection\(\) 428](#page-433-0) [canExportCSS\(\) 420](#page-425-0) [canExportTemplateDataAsXML\(\)](#page-425-1)  420 [canFindLinkSource\(\) 436](#page-441-1) [canFindNext\(\) 420](#page-425-2) [canGet\(\) 436](#page-441-2) [canIncreaseColspan\(\) 413](#page-418-1) [canIncreaseRowspan\(\) 413](#page-418-2) [canInsertTableColumns\(\) 413](#page-418-3) [canInsertTableRows\(\) 414](#page-419-0) [canLocateInSite\(\) 437](#page-442-0) [canMakeEditable\(\) 437](#page-442-1) [canMakeNewEditableRegion\(\) 414](#page-419-1) [canMakeNewFileOrFolder\(\) 437](#page-442-2) [canMarkSelectionAsEditable\(\) 414](#page-419-2) [canMergeTableCells\(\) 415](#page-420-0) [canOpen\(\) 438](#page-443-0) [canOpenInBrowser\(\) 430](#page-435-0) [canOpenInEditor\(\) 430](#page-435-1) [canOpenInFrame\(\) 421](#page-426-0) [canPaste\(\) 429](#page-434-3) [canPlayPlugin\(\) 415](#page-420-1) [canPlayRecordedCommand\(\) 421](#page-426-1) [canPopupEditTagDialog\(\) 422](#page-427-0) [canPut\(\) 438](#page-443-1) [canRecreateCache\(\) 438](#page-443-2) [canRedo\(\) 415,](#page-420-2) [422](#page-427-1) [canRefresh\(\) 439](#page-444-0) [canRemoveEditableRegion\(\) 415](#page-420-3) [canRemoveLink\(\) 439](#page-444-1) [canRevertDocument\(\) 422](#page-427-2) [canSave\(\) 430](#page-435-2) [canSaveAll\(\) 423](#page-428-0) [canSaveDocument\(\) 423](#page-428-1) [canSaveDocumentAsTemplate\(\) 423](#page-428-2) [canSaveFrameset\(\) 423](#page-428-3) [canSaveFramesetAs\(\) 424](#page-429-0) [canSelectAll\(\) 424,](#page-429-1) [431](#page-436-0) [canSelectAllCheckedOutFiles\(\) 439](#page-444-2) [canSelectNewer\(\) 440](#page-445-0) [canSelectTable\(\) 416](#page-421-0) [canSetLayout\(\) 439](#page-444-3) [canSetLinkHref\(\) 416](#page-421-1)

[canShowFindDialog\(\) 424](#page-429-2) [canShowListPropertiesDialog\(\) 416](#page-421-2) [canSplitFrame\(\) 416](#page-421-3) [canSplitTableCell\(\) 417](#page-422-0) [canStopPlugin\(\) 417](#page-422-1) [canSynchronize\(\) 440](#page-445-1) [canUncloak\(\) 440](#page-445-2) [canUndo\(\) 417,](#page-422-2) [425](#page-430-1) [canUndoCheckOut\(\) 441](#page-446-0) [canViewAsRoot\(\) 441](#page-446-1) [carte d'images, fonctions 332](#page-337-3) [cascade\(\) 165](#page-170-0) chaînes [contenu du fichier 10](#page-15-2) [écriture dans des fichiers 12](#page-17-1) [chaînes d'ID, suppression 121](#page-126-1) [changeLink\(\) 189](#page-194-1) [changeLinkSitewide\(\) 189](#page-194-2) changement de nom [fichiers 83](#page-88-2) [styles 327](#page-332-0) [checkIn\(\) 190](#page-195-0) [checkLinks\(\) 190](#page-195-1) [checkOut\(\) 191](#page-196-0) [checkSpelling\(\) 231](#page-236-0) [checkTargetBrowsers\(\) 191,](#page-196-1) [231](#page-236-1) [chemin d'accès du dossier](#page-245-1)  Configuration 240 [chemin d'accès du fichier local,](#page-189-1)  conversion en URI relative du [site 184,](#page-189-1) [185](#page-190-1) chemin du lecteur local [conversion à partir d'une URL de](#page-27-1)  fichier 22 [conversion en URL de fichier 20,](#page-25-0)   $24$ chemins [document 241](#page-246-0) [Dossier Configuration 240](#page-245-1) [dossier temporaire 242](#page-247-0) [navigateur secondaire 100](#page-105-0) [vers une application Flash MX 99](#page-104-0) [chemins, fonctions 240](#page-245-2) [classes, introspection des JavaBeans](#page-79-1)  [74,](#page-79-1) [75](#page-80-1) [clavier, fonctions 123](#page-128-2) [clé primaire 56](#page-61-2) [cleanupXHTML\(\) 218](#page-223-0) [clear\(\) 132](#page-137-0) [clearGuides\(\) 350](#page-355-0) [clearServerScriptsFolder\(\) 13](#page-18-1) [clearSteps\(\) 116](#page-121-2) [clearTemp\(\) 14](#page-19-0)

clés

[dans Design Notes 20](#page-25-1) [dans les fichiers Design Notes 21,](#page-26-1)  [24](#page-29-1) [liste des 26](#page-31-0) [Page précédente 127](#page-132-0) [Page suivante 127](#page-132-1) [principaux 56](#page-61-2) [récupération des valeurs 25](#page-30-0) [Retour arrière 125](#page-130-1) [suppression des fichiers Design](#page-28-0)  Notes 23 [Supprimer 125](#page-130-2) [clés de Design Note 89](#page-94-2) [clipCopy\(\) 274,](#page-279-0) [276](#page-281-0) [clipCopyText\(\) 274](#page-279-1) [clipCut\(\) 274,](#page-279-2) [276](#page-281-1) [clipPaste\(\) 275,](#page-280-0) [277](#page-282-0) [clipPasteText\(\) 275](#page-280-1) [cloak\(\) 191,](#page-196-2) [192](#page-197-0) [closeDocument\(\) 220](#page-225-2) [CloseNotesFile\(\) 24](#page-29-2) [code de touche, traduire en caractère](#page-134-0)  129 code, fonctions [code, indicateurs et coloration 365](#page-370-0) [Fragments de code, panneau 282](#page-287-0) [mode Code 390](#page-395-0) [codeHints.addFunction\(\) 367](#page-372-0) [codeHints.addMenu\(\) 366](#page-371-0) [codeHints.resetMenu\(\) 367](#page-372-1) [codeHints.showCodeHints\(\) 368](#page-373-0) [ColdFusion Administrator 51](#page-56-4) [ColdFusion Component Explorer](#page-201-0)  [196,](#page-201-0) [197,](#page-202-0) [200](#page-205-0) [collage 107](#page-112-1) [collapseFullTag\(\) 175](#page-180-0) [collapseSelectedCodeFragment\(\)](#page-178-0)  173 [collapseSelectedCodeFragmentInver](#page-179-0) [se\(\) 174,](#page-179-0) [177](#page-182-0) [collpaseSelectedCodeFragment\(\)](#page-181-0)  176 [colonnes 54,](#page-59-2) [55,](#page-60-1) [56](#page-61-3) [acquisition à partir d'instructions](#page-59-0)  54 [acquisition à partir de tableaux 56](#page-61-0) [acquisition à partir des procédures](#page-63-0)  stockées 58 [dans SQL SELECT 54](#page-59-3) [dimensionnement 342,](#page-347-0) [343](#page-348-1) [jeux de résultats 58](#page-63-2) [largeurs dans la fenêtre de](#page-142-0)  résultats 137 [noms de 56](#page-61-2)

[types de 54](#page-59-3) coloration [Arrière-plans des blocs de mise en](#page-334-1)  forme 329 [blocs 343,](#page-348-0) [345](#page-350-1) [boîte, modèles 328,](#page-333-1) [345,](#page-350-2) [346](#page-351-1) [code 365,](#page-370-0) [368](#page-373-1) [divs 343,](#page-348-0) [345](#page-350-1) [repères 352](#page-357-0) [coloration de la syntaxe 155](#page-160-0) [coloration du code 368](#page-373-1) commandes [exécution 217](#page-222-0) [mémorisées 115](#page-120-1) [commandes mémorisées 115](#page-120-1) [commentaires, appliquer 179](#page-184-0) [comparaison, fichiers locaux et](#page-96-2)  distants 91 [compare\(\) 186](#page-191-0) [compareFiles\(\) 185](#page-190-2) [comportements, fonctions 266](#page-271-1) [serveur 305](#page-310-0) [conception, fonctions 313](#page-318-1) [connection\\_includefile.edml 70](#page-75-0) [connectivité à une base de données,](#page-70-0)  présentation 65 [connectivité, présentation 65](#page-70-0) [connexion à des systèmes de](#page-84-3)  commande source 79 [connexion à la base de données](#page-47-0)  (MMDB), fonctions 42 [connexion, chaînes de 44,](#page-49-1) [45](#page-50-2) [évaluation 53](#page-58-2) [connexions 50](#page-55-2) [acquisition d'un nom spécifique](#page-50-0)  45 [acquisition de la liste des 44,](#page-49-0) [53](#page-58-3) [définition 68](#page-73-2) [détection 67](#page-72-1) [génération de balises HTML 68](#page-73-3) [JDBC 46](#page-51-2) [systèmes de commande source 79,](#page-84-4)  [84](#page-89-3) [connexions JDBC 46](#page-51-2) [connexions nommées 45](#page-50-3) [procédures 57](#page-62-1) contenu d'un plug-in [arrêter 338](#page-343-1) [lire 335](#page-340-1) [contenu de page web, fonctions 257](#page-262-1) [contenu de page, fonctions 257](#page-262-1) [contenu Flash, taille naturelle 39](#page-44-1) [conventions typographiques 4](#page-9-0) [conventions, dans le manuel 4](#page-9-0)

conversion [chemin d'accès du fichier local en](#page-189-1)  URI relative du site 184 [chemin d'accès du fichier local en](#page-29-0)  URL de fichier 24 [chemin d'accès du lecteur local en](#page-25-0)  URL de fichier 20 [de pixels en pourcentage 356](#page-361-0) [de pourcentage en pixels 356](#page-361-1) [URI relative du site en chemin](#page-190-1)  d'accès du fichier local 185 [URL de fichier en chemin d'accès](#page-27-1)  [du lecteur local 22,](#page-27-1) [27](#page-32-2) [conversion en XHTML 218](#page-223-1) [conversions, fonctions 215](#page-220-1) [convertActiveContent\(\) 122](#page-127-1) [convertLayersToTable\(\) 215](#page-220-2) [convertNextActiveContent\(\) 122](#page-127-2) [convertTablesToLayers\(\) 216](#page-221-2) [convertToXHTML\(\) 218](#page-223-2) [convertWidthsToPercent\(\) 356](#page-361-2) [convertWidthsToPixels\(\) 356](#page-361-3) copie [étapes de l'historique 117](#page-122-0) [fichiers 5](#page-10-2) [sélection 274](#page-279-3) [Copy\(\) 132](#page-137-1) [copy\(\) 5](#page-10-1) [copyAssets\(\) 288](#page-293-1) [copySteps\(\) 117](#page-122-1) [createDocument\(\) 221](#page-226-0) [createFolder\(\) 6](#page-11-0) [createHorzontalGuide\(\) 350](#page-355-1) [createLayoutCell\(\) 339](#page-344-2) [createLayoutTable\(\) 340](#page-345-0) [createResultsWindow\(\) 135](#page-140-1) [createVerticalGuide\(\) 351](#page-356-0) [createXHTMLDocument\(\) 221](#page-226-1) [createXMLDocument\(\) 222](#page-227-1) création [documents 221](#page-226-2) [dossiers 6,](#page-11-2) [82](#page-87-3) [Fenêtre Résultats 135](#page-140-2) [fichiers XML 222,](#page-227-2) [223](#page-228-2) Création, mode [définir l'option afficher/masquer](#page-169-1)  164 [visible 164](#page-169-2) [CSS en balises HTML, conversion](#page-220-1)  215 [cssRuleTracker.canEditSelectedRule\(](#page-430-0) ) 425 [cssStyle.canEditSelectedStyle\(\) 427](#page-432-0) [cssStylePalette.canApplySelectedStyl](#page-431-0) e() 426

[cssStylePalette.canDeleteSelectedStyl](#page-431-1) e() 426 [cssStylePalette.canEditStyleSheet\(\)](#page-432-1)  427 [cut\(\) 133](#page-138-0)

# **D**

[Data Manager 299](#page-304-0) [dbi.setExpanded\(\) 299](#page-304-1) [début de document 128](#page-133-0) [déconnexion des systèmes de](#page-84-5)  commande source 79 [decreaseColspan\(\) 356](#page-361-4) [decreaseRowspan\(\) 357](#page-362-0) [defineSites\(\) 192](#page-197-1) [définition de connexion, fichier 70](#page-75-0) [deleteConnection\(\) 42](#page-47-1) [deleteHorizontalGuide\(\) 351](#page-356-1) [deleteKey\(\) 125](#page-130-3) [deleteSelectedItem\(\) 263](#page-268-1) [deleteSelectedStyle\(\) 322](#page-327-0) [deleteSelectedTemplate\(\) 265](#page-270-0) [deleteSelection\(\) 192,](#page-197-2) [374,](#page-379-2) [385](#page-390-0) [deleteTableColumn\(\) 357](#page-362-1) [deleteTableRow\(\) 357](#page-362-2) [deleteVerticalGuide\(\) 351](#page-356-2) déplacement [calques 333](#page-338-0) [point d'insertion 123,](#page-128-3) [124](#page-129-2) [zones réactives 333](#page-338-0) [deployFilesToTestingServerBin\(\)](#page-198-0)  193 [description, attribut 283](#page-288-1) Design Notes [API C 24](#page-29-3) [longueur 89](#page-94-3) [structure de fichier 19](#page-24-1) [systèmes de commande source 90](#page-95-2) Design Notes, fichiers [acquisition d'une clé 20](#page-25-1) [clés 21,](#page-26-1) [24](#page-29-1) [création de paires clé/valeur 23,](#page-28-1) [29](#page-34-0) [enregistrement 19](#page-24-2) [fermeture 24](#page-29-4) [nombre de paires clé/valeur 25](#page-30-1) [ouverture 22,](#page-27-2) [28](#page-33-0) [paires clé/valeur 20](#page-25-2) [racine du site 21,](#page-26-2) [26](#page-31-1) [suppression de clés 23,](#page-28-0) [28](#page-33-1) Design Notes, fonctions [MMNotes.close\(\) 19](#page-24-3) [MMNotes.filePathToLocalURL\(\)](#page-25-3)  20 [MMNotes.get\(\) 20](#page-25-4)

[MMNotes.getKeyCount\(\) 20](#page-25-5) [MMNotes.getKeys\(\) 21](#page-26-3) [MMNotes.getSiteRootForFile\(\) 21](#page-26-4) [MMNotes.getVersionName\(\) 21](#page-26-5) [MMNotes.getVersionNum\(\) 22](#page-27-3) [MMNotes.localURLToFilePath\(\)](#page-27-4)   $22$ [detachFromLibrary\(\) 278](#page-283-1) [detachFromTemplate\(\) 279](#page-284-0) dimensionnement [calques 333](#page-338-1) [zones réactives 333](#page-338-2) diminution [étendue de colonnes 356](#page-361-5) [étendue de lignes 357](#page-362-3) [displaySyncInfoForFile\(\) 193](#page-198-1) disposition [panneaux flottants 338](#page-343-2) [zones réactives 332](#page-337-4) divs [bordures 344,](#page-349-0) [345](#page-350-0) [coloration 343,](#page-348-0) [345](#page-350-1) [ID 344,](#page-349-1) [346](#page-351-0) documents [création 221,](#page-226-2) [226](#page-231-0) [début de 128](#page-133-0) [enregistrement 228,](#page-233-0) [229](#page-234-1) [fermeture 220](#page-225-3) [ouverture 225,](#page-230-0) [226](#page-231-1) [rétablir 228](#page-233-1) [validation 232](#page-237-0) [documents ouverts, liste 165](#page-170-1) [documents XHTML, nettoyage 218](#page-223-3) [documents, fonctions globales 231](#page-236-2) [doDeferredTableUpdate\(\) 358](#page-363-0) [doesColumnHaveSpacer\(\) 340](#page-345-1) [doesGroupHaveSpacers\(\) 341](#page-346-0) dom [addBehavior\(\) 266](#page-271-0) [addJavaScript\(\) 288](#page-293-0) [addSpacerToColumn\(\) 339](#page-344-0) [align\(\) 332](#page-337-0) [applyCharacterMarkup\(\) 373](#page-378-0) [applyCSSStyle\(\) 316](#page-321-1) [applyFontMarkup\(\) 374](#page-379-0) [applyLayout\(\) 313](#page-318-0) [applyTemplate\(\) 278](#page-283-0) [arrange\(\) 332](#page-337-2) [arrowDown\(\) 123](#page-128-0) [arrowLeft\(\) 123](#page-128-1) [arrowRight\(\) 124](#page-129-0) [arrowUp\(\) 124](#page-129-1) [backspaceKey\(\) 125](#page-130-0)

[canAlign\(\) 409](#page-414-0) [canApplyLayout\(\) 314](#page-319-0) [canApplyTemplate\(\) 409](#page-414-1) [canArrange\(\) 409](#page-414-2) [canClipCopyText\(\) 410](#page-415-0) [canClipPaste\(\) 410](#page-415-1) [canClipPasteText\(\) 410](#page-415-2) [canConvertLayersToTable\(\) 411](#page-416-0) [canConvertTablesToLayers\(\) 411](#page-416-1) [canDecreaseColspan\(\) 411](#page-416-2) [canDecreaseRowspan\(\) 411](#page-416-3) [canDeleteTableColumn\(\) 412](#page-417-0) [canDeleteTableRow\(\) 412](#page-417-1) [canEditNoFramesContent\(\) 413](#page-418-0) [canIncreaseColspan\(\) 413](#page-418-1) [canIncreaseRowspan\(\) 413](#page-418-2) [canInsertTableColumns\(\) 413](#page-418-3) [canInsertTableRows\(\) 414](#page-419-0) [canMakeNewEditableRegion\(\)](#page-419-1)  414 [canMarkSelectionAsEditable\(\)](#page-419-2)  414 [canMergeTableCells\(\) 415](#page-420-0) [canPlayPlugin\(\) 415](#page-420-1) [canRedo\(\) 415](#page-420-2) [canRemoveEditableRegion\(\) 415](#page-420-3) [canSelectTable\(\) 416](#page-421-0) [canSetLinkHref\(\) 416](#page-421-1) [canShowListPropertiesDialog\(\)](#page-421-2)  416 [canSplitFrame\(\) 416](#page-421-3) [canSplitTableCell\(\) 417](#page-422-0) [canStopPlugin\(\) 417](#page-422-1) [canUndo\(\) 417](#page-422-2) [checkSpelling\(\) 231](#page-236-0) [checkTargetBrowsers\(\) 231](#page-236-1) [cleanupXHTML\(\) 218](#page-223-0) [clearGuides\(\) 350](#page-355-0) [clipCopy\(\) 274](#page-279-0) [clipCopyText\(\) 274](#page-279-1) [clipCut\(\) 274](#page-279-2) [clipPaste\(\) 275](#page-280-0) [clipPasteText\(\) 275](#page-280-1) [collapseSelectedCodeFragment\(\)](#page-178-0)  173 [collapseSelectedCodeFragmentInv](#page-179-0) erse() 174 [convertActiveContent\(\) 122](#page-127-1) [convertLayersToTable\(\) 215](#page-220-2) [convertNextActiveContent\(\) 122](#page-127-2) [convertTablesToLayers\(\) 216](#page-221-2) [convertToXHTML\(\) 218](#page-223-2) [convertWidthsToPercent\(\) 356](#page-361-2) [convertWidthsToPixels\(\) 356](#page-361-3)

[copyAssets\(\) 288](#page-293-1) [createHorizontalGuide\(\) 350](#page-355-1) [createLayoutCell\(\) 339](#page-344-2) [createLayoutTable\(\) 340](#page-345-0) [createVerticalGuide\(\) 351](#page-356-0) [decreaseColspan\(\) 356](#page-361-4) [decreaseRowspan\(\) 357](#page-362-0) [deleteHorizontalGuide\(\) 351](#page-356-1) [deleteKey\(\) 125](#page-130-3) [deleteSelection\(\) 374](#page-379-2) [deleteTableColumn\(\) 357](#page-362-1) [deleteTableRow\(\) 357](#page-362-2) [deleteVerticalGuide\(\) 351](#page-356-2) [detachFromLibrary\(\) 278](#page-283-1) [detachFromTemplate\(\) 279](#page-284-0) [doDeferredTableUpdate\(\) 358](#page-363-0) [doesColumnHaveSpacer\(\) 340](#page-345-1) [doesGroupHaveSpacers\(\) 341](#page-346-0) [editAttribute\(\) 374](#page-379-3) [endOfDocument\(\) 125](#page-130-4) [endOfLine\(\) 126](#page-131-0) [exitBlock\(\) 375](#page-380-0) [expandAllCodeFragments\(\) 174](#page-179-1) [expandSelectedCodeFragments\(\)](#page-180-1)  175 [forceToolbarUpdate\(\) 158](#page-163-1) [formatRange\(\) 390](#page-395-1) [formatSelection\(\) 391](#page-396-0) [getAttachedTemplate\(\) 279](#page-284-1) [getAutoValidationCount\(\) 391](#page-396-1) [getBehavior\(\) 267](#page-272-0) [getBlockElements\(\) 292](#page-297-0) [getCharSet\(\) 375](#page-380-1) [getClickedHeaderColumn\(\) 341](#page-346-1) [getDefaultAssetFolder\(\) 290](#page-295-0) [getEditableRegionList\(\) 279](#page-284-2) [getEditNoFramesContent\(\) 141](#page-146-2) [getElementView\(\) 316](#page-321-2) [getFocus\(\) 163](#page-168-0) [getFontMarkup\(\) 375](#page-380-2) [getFrameNames\(\) 330](#page-335-2) [getHeaderElements\(\) 294](#page-299-0) [getHideAllVisualAids\(\) 141](#page-146-3) [getInlineElements\(\) 293](#page-298-0) [getIsLibraryDocument\(\) 279](#page-284-3) [getIsTemplateDocument\(\) 280](#page-285-0) [getIsXHTMLDocument\(\) 219](#page-224-1) [getLineFromOffset\(\) 375](#page-380-3) [getLinkHref\(\) 376](#page-381-0) [getLinkTarget\(\) 376](#page-381-1) [getListElements\(\) 294](#page-299-1) [getListTag\(\) 376](#page-381-2) [getMinDisplayWidth\(\) 292](#page-297-1)

[getOpenPathName\(\) 178](#page-183-0) [getParseMode\(\) 232](#page-237-1) [getPreventLayerOverlaps\(\) 142](#page-147-0) [getRulerOrigin\(\) 334](#page-339-1) [getRulerUnits\(\) 334](#page-339-2) [getSelectedEditableRegion\(\) 280](#page-285-1) [getSelectedNode\(\) 243](#page-248-0) [getSelection\(\) 243](#page-248-1) [getShowAutoIndent\(\) 142](#page-147-1) [getShowBlockBackgrounds\(\) 343](#page-348-2) [getShowBlockBorders\(\) 344](#page-349-2) [getShowBlockIDs\(\) 344](#page-349-3) [getShowBoxModel\(\) 345](#page-350-3) [getShowDivBackgrounds\(\) 317](#page-322-2) [getShowDivBoxModel\(\) 317](#page-322-3) [getShowDivOutlines\(\) 318](#page-323-1) [getShowFrameBorders\(\) 142](#page-147-2) [getShowGrid\(\) 143](#page-148-0) [getShowHeadView\(\) 143](#page-148-1) [getShowHiddenCharacters\(\) 178](#page-183-1) [getShowImageMaps\(\) 143](#page-148-2) [getShowInvalidHTML\(\) 143](#page-148-3) [getShowInvisibleElements\(\) 144](#page-149-0) [getShowLayerBorders\(\) 144](#page-149-1) [getShowLayoutTableTabs\(\) 341](#page-346-2) [getShowLayoutView\(\) 341](#page-346-3) [getShowLineNumbers\(\) 144](#page-149-2) [getShowNoscript\(\) 391](#page-396-2) [getShowRulers\(\) 144](#page-149-3) [getShowSyntaxColoring\(\) 145](#page-150-0) [getShowTableBorders\(\) 145](#page-150-1) [getShowTableWidths\(\) 358](#page-363-1) [getShowToolbar\(\) 145](#page-150-2) [getShowToolbarIconLabels\(\) 159](#page-164-0) [getShowTracingImage\(\) 146](#page-151-1) [getShowWordWrap\(\) 146](#page-151-2) [getSnapToGrid\(\) 146](#page-151-3) [getTableExtent\(\) 358](#page-363-2) [getTagSelectorTag\(\) 404](#page-409-0) [getTextAlignment\(\) 377](#page-382-0) [getTextFormat\(\) 377](#page-382-1) [getToolbarIdArray\(\) 159](#page-164-1) [getToolbarItemValue\(\) 159](#page-164-2) [getToolbarLabel\(\) 160](#page-165-0) [getToolbarVisibility\(\) 160](#page-165-1) [getTracingImageOpacity\(\) 335](#page-340-2) [getView\(\) 164](#page-169-3) [getWindowTitle\(\) 164](#page-169-4) [guidesColor\(\) 352](#page-357-1) [guidesDistanceColor\(\) 352](#page-357-2) [guidesLocked 353](#page-358-0) [guidesSnapToElements 353](#page-358-1) [guidesVisible 354](#page-359-0)

[hasCharacterMarkup\(\) 377](#page-382-2) [hasGuides 354](#page-359-1) [hasHorizontalGuide\(\) 354](#page-359-2) [hasTracingImage\(\) 418](#page-423-3) [hasVerticalGuide\(\) 355](#page-360-0) [hideInfoMessagePopup\(\) 232](#page-237-2) [increaseColspan\(\) 359](#page-364-0) [increaseRowspan\(\) 359](#page-364-1) [indent\(\) 378](#page-383-0) [insertFiles\(\) 103](#page-108-0) [insertFlashElement\(\) 38,](#page-43-2) [120](#page-125-1) [insertHTML\(\) 378](#page-383-1) [insertLibraryItem\(\) 280](#page-285-2) [insertObject\(\) 378](#page-383-2) [insertTableColumns\(\) 359](#page-364-2) [insertTableRows\(\) 360](#page-365-0) [insertText\(\) 379](#page-384-0) [isColumnAutostretch\(\) 342](#page-347-1) [isDesignViewUpdated\(\) 392](#page-397-0) [isDocumentInFrame\(\) 331](#page-336-1) [isSelectionValid\(\) 392](#page-397-1) [loadTracingImage\(\) 335](#page-340-3) [makeCellWidthsConsistent\(\) 342](#page-347-2) [makeSizesEqual\(\) 333](#page-338-3) [markSelectionAsEditable\(\) 281](#page-286-0) [mergeTableCells\(\) 360](#page-365-1) [moveSelectionBy\(\) 333](#page-338-4) [newBlock\(\) 379](#page-384-1) [newEditableRegion\(\) 281](#page-286-1) [nextParagraph\(\) 126](#page-131-1) [nextWord\(\) 126](#page-131-2) [nodeToOffsets\(\) 244](#page-249-0) [notifyFlashObjectChanged\(\) 380](#page-385-0) [offsetsToNode\(\) 244](#page-249-1) [outdent\(\) 380](#page-385-1) [pageDown\(\) 127](#page-132-2) [pageUp\(\) 127](#page-132-3) [playAllPlugins\(\) 335](#page-340-4) [playPlugin\(\) 336](#page-341-0) [previousParagraph\(\) 127](#page-132-4) [previousWord\(\) 128](#page-133-1) [reapplyBehaviors\(\) 267](#page-272-1) [redo\(\) 113](#page-118-1) [removeAllSpacers\(\) 342](#page-347-3) [removeAllTableHeights\(\) 360](#page-365-2) [removeAllTableWidths\(\) 361](#page-366-0) [removeBehavior\(\) 267](#page-272-2) [removeCharacterMarkup\(\) 380](#page-385-2) [removeColumnWidth\(\) 361](#page-366-1) [removeCSSStyle\(\) 318](#page-323-2) [removeEditableRegion\(\) 281](#page-286-2) [removeFontMarkup\(\) 381](#page-386-0) [removeLink\(\) 381](#page-386-1)

[removeSpacerFromColumn\(\) 343](#page-348-3) [resetAllElementViews\(\) 318](#page-323-3) [resizeSelection\(\) 381](#page-386-2) [resizeSelectionBy\(\) 333](#page-338-5) [runTranslator\(\) 252](#page-257-0) [runValidation\(\) 232](#page-237-3) [saveAllFrames\(\) 331](#page-336-2) [selectAll\(\) 245](#page-250-0) [selectChild\(\) 388](#page-393-0) [selectParent\(\) 389](#page-394-0) [selectTable\(\) 361](#page-366-2) [serverModel.getAppURLPrefix\(\)](#page-312-0)  307 [serverModel.getDelimiters\(\) 307](#page-312-1) [serverModel.getDisplayName\(\)](#page-313-0)  308 [serverModel.getFolderName\(\)](#page-313-1)  308 [serverModel.getServerExtension\(\)](#page-313-2) 308 [serverModel.getServerIncludeUrl](#page-314-0) Patterns() 309 [serverModel.getServerInfo\(\) 310](#page-315-0) [serverModel.getServerLanguage\(\)](#page-315-1)  - déconseillé 310 [serverModel.getServerName\(\)](#page-316-0)  311 [serverModel.getServerSupportsCh](#page-316-1) arset() 311 [serverModel.getServerVersion\(\)](#page-317-0)  312 [serverModel.testAppServer\(\) 312](#page-317-1) [setAttributeWithErrorChecking\(\)](#page-387-0)  382 [setColumnAutostretch\(\) 343](#page-348-4) [setEditNoFramesContent\(\) 146](#page-151-4) [setElementView\(\) 319](#page-324-1) [setHideAllVisualAids\(\) 147](#page-152-0) [setLayerTag\(\) 334](#page-339-3) [setLinkHref\(\) 382](#page-387-1) [setLinkTarget\(\) 382](#page-387-2) [setListBoxKind\(\) 383](#page-388-0) [setListTag\(\) 383](#page-388-1) [setPreventLayerOverlaps\(\) 147](#page-152-1) [setRulerOrigin\(\) 336](#page-341-1) [setRulerUnits\(\) 336](#page-341-2) [setSelectedNode\(\) 245](#page-250-1) [setSelection\(\) 245](#page-250-2) [setShowBlockBackgrounds\(\) 345](#page-350-4) [setShowBlockBorders\(\) 345](#page-350-5) [setShowBlockIDs\(\) 346](#page-351-2) [setShowBoxModel\(\) 346](#page-351-3) [setShowDivBackgrounds\(\) 319](#page-324-2) [setShowDivBoxModel\(\) 320](#page-325-2) [setShowDivOutlines\(\) 320](#page-325-3)

[setShowFrameBorders\(\) 147](#page-152-2) [setShowGrid\(\) 148](#page-153-0) [setShowHeadView\(\) 148](#page-153-1) [setShowHiddenCharacters\(\) 179](#page-184-1) [setShowImageMaps\(\) 149](#page-154-0) [setShowInvalidHTML\(\) 148](#page-153-2) [setShowInvisibleElements\(\) 149](#page-154-1) [setShowLayerBorders\(\) 149](#page-154-2) [setShowLayoutTableTabs\(\) 346](#page-351-4) [setShowLayoutView\(\) 347](#page-352-1) [setShowLineNumbers\(\) 150](#page-155-0) [setShowNoscript\(\) 392](#page-397-2) [setShowRulers\(\) 150](#page-155-1) [setShowSyntaxColoring\(\) 150](#page-155-2) [setShowTableBorders\(\) 150](#page-155-3) [setShowTableWidths\(\) 362](#page-367-0) [setShowToolbar\(\) 151](#page-156-1) [setShowToolbarIconLabels\(\) 161](#page-166-0) [setShowTracingImage\(\) 151](#page-156-2) [setShowWordWrap\(\) 151](#page-156-3) [setSnapToGrid\(\) 152](#page-157-0) [setTableCellTag\(\) 362](#page-367-1) [setTableColumns\(\) 362](#page-367-2) [setTableRows\(\) 363](#page-368-0) [setTextAlignment\(\) 383](#page-388-2) [setTextFieldKind\(\) 384](#page-389-0) [setTextFormat\(\) 384](#page-389-1) [setToolbarItemAttribute\(\) 161](#page-166-1) [setToolbarPosition\(\) 162](#page-167-0) [setToolbarVisibility\(\) 162](#page-167-1) [setTracingImageOpacity\(\) 337](#page-342-1) [setTracingImagePosition\(\) 337](#page-342-2) [setView\(\) 164](#page-169-5) [showFontColorDialog\(\) 384](#page-389-2) [showInfoMessagePopup\(\) 234](#page-239-1) [showInsertTableRowsOrColumns](#page-368-1) Dialog() 363 [showListPropertiesDialog\(\) 383](#page-388-3) [showPagePropertiesDialog\(\) 234](#page-239-2) [snapToGuides\(\) 355](#page-360-1) [snapTracingImageToSelection\(\)](#page-342-3)  337 [source.applyComment\(\) 179](#page-184-0) [source.arrowDown\(\) 393](#page-398-0) [source.arrowLeft\(\) 393](#page-398-1) [source.arrowRight\(\) 393](#page-398-2) [source.arrowUp\(\) 394](#page-399-0) [source.balanceBracesTextView\(\)](#page-399-1)  394 [source.endOfDocument\(\) 394](#page-399-2) [source.endOfLine\(\) 395](#page-400-0) [source.endPage\(\) 395](#page-400-1) [source.getCurrentLines\(\) 395](#page-400-2) [source.getLineFromOffset\(\) 396](#page-401-0)

[source.getSelection\(\) 396](#page-401-1) [source.getText\(\) 396](#page-401-2) [source.getValidationErrorsForOff](#page-401-3) set() 396 [source.indentTextView\(\) 397](#page-402-0) [source.insert\(\) 397](#page-402-1) [source.nextWord\(\) 398](#page-403-0) [source.outdentTextView\(\) 398](#page-403-1) [source.pageDown\(\) 398](#page-403-2) [source.pageUp\(\) 399](#page-404-0) [source.previousWord\(\) 399](#page-404-1) [source.refreshVariableCodeHints\(](#page-185-0) ) 180 [source.removeComment\(\) 180](#page-185-1) [source.replaceRange\(\) 400](#page-405-0) [source.scrollEndFile\(\) 400](#page-405-1) [source.scrollLineDown\(\) 400](#page-405-2) [source.scrollLineUp\(\) 401](#page-406-0) [source.scrollPageDown\(\) 401](#page-406-1) [source.scrollPageUp\(\) 401](#page-406-2) [source.scrollTopFile\(\) 401](#page-406-3) [source.selectParentTag\(\) 402](#page-407-0) [source.setCurrentLine\(\) 402](#page-407-1) [source.startOfDocument\(\) 402](#page-407-2) [source.startOfLine\(\) 403](#page-408-0) [source.topPage\(\) 403](#page-408-1) [source.wrapSelection\(\) 404](#page-409-1) [splitFrame\(\) 331](#page-336-3) [splitTableCell\(\) 363](#page-368-2) [startOfDocument\(\) 128](#page-133-2) [startOfLine\(\) 128](#page-133-3) [stopAllPlugins\(\) 338](#page-343-3) [stopPlugin\(\) 338](#page-343-4) [stripTag\(\) 389](#page-394-1) [synchronizeDocument\(\) 404](#page-409-2) [undo\(\) 114](#page-119-1) [updateCurrentPage\(\) 282](#page-287-1) [wrapTag\(\) 389](#page-394-2) [DOM, acquisition 223](#page-228-0) [Données dynamiques, boîte de](#page-111-1)  dialogue 106 [Dossier Configuration/Temp 14,](#page-19-1) [15,](#page-20-1)  [16](#page-21-1) [dossier racine local 241](#page-246-1) dossiers [\\_mmServerScripts 13](#page-18-2) [acquisition des attributs 7](#page-12-2) [archivage 86](#page-91-2) [archivage et extraction de systèmes](#page-91-3)  de commande source 86 [configuration 5](#page-10-3) [Configuration/Temp 14,](#page-19-1) [15,](#page-20-1) [16](#page-21-1) [contenu de 10](#page-15-3) [création 6,](#page-11-2) [82](#page-87-3)

[placement 82](#page-87-4) [suppression 13,](#page-18-2) [82](#page-87-5) [système de commande source 80,](#page-85-3)  [81](#page-86-2) [test d'existence 83](#page-88-3) [dossiers transmis, fichiers dans 81](#page-86-3) [doURLDecoding\(\) 235](#page-240-0) [doURLEncoding\(\) 249](#page-254-0) Dreamweaver [affichage au premier plan 31](#page-36-0) [quitter 106](#page-111-2) dreamweaver [activateApp\(\) 104](#page-109-0) [activeViewScale\(\) 347](#page-352-0) [arrangeFloatingPalettes\(\) 338](#page-343-0) [assetPalette.addToFavoritesFrom](#page-262-0) Document() 257 [assetPalette.addToFavoritesFromS](#page-263-0) iteAssets() 258 [assetPalette.addToFavoritesFromS](#page-263-1) iteWindow() 258 [assetPalette.canEdit\(\) 418](#page-423-0) [assetPalette.canInsertOrApply\(\)](#page-423-1)  418 [assetPalette.copyToSite\(\) 258](#page-263-2) [assetPalette.edit\(\) 259](#page-264-0) [assetPalette.getSelectedCategory\(\)](#page-264-1)  259 [assetPalette.getSelectedItems\(\)](#page-264-2)  259 [assetPalette.getSelectedView\(\) 260](#page-265-0) [assetPalette.insertOrApply\(\) 260](#page-265-1) [assetPalette.locateInSite\(\) 260](#page-265-2) [assetPalette.newAsset\(\) 261](#page-266-0) [assetPalette.newFolder\(\) 261](#page-266-1) [assetPalette.recreateLibraryFrom](#page-266-2) Document() 261 [assetPalette.refreshSiteAssets\(\)](#page-267-0)   $262$ [assetPalette.removeFromFavorites](#page-267-1)  $()$  262 [assetPalette.renameNickname\(\)](#page-267-2)  262 [assetPalette.setSelectedCategory\(\)](#page-267-3)   $262$ [assetPalette.setSelectedView\(\) 263](#page-268-0) [beep\(\) 105,](#page-110-3) [107,](#page-112-0) [184,](#page-189-0) [185,](#page-190-0) [212](#page-217-0) [behaviorInspector.getBehaviorAt\(](#page-275-0) ) 270 [behaviorInspector.getBehaviorCo](#page-276-0) unt() 271 [behaviorInspector.getSelectedBeh](#page-276-1) avior() 271 [behaviorInspector.moveBehavior](#page-277-0) Down() 272 [behaviorInspector.moveBehavior](#page-277-1) Up() 272

vior() 273 [bringAttentionToFloater\(\) 164](#page-169-0) [browseDocument\(\) 97](#page-102-1) [browseForFileURL\(\) 219](#page-224-0) [browseForFolderURL\(\) 220](#page-225-1) [canClipCopy\(\) 418](#page-423-2) [canClipCut\(\) 419](#page-424-0) [canClipPaste\(\) 419](#page-424-1) [canExportCSS\(\) - déconseillé 420](#page-425-0) [canExportTemplateDataAsXML\(\)](#page-425-1) 420 [canFindNext\(\) 420](#page-425-2) [canOpenInFrame\(\) 421](#page-426-0) [canPlayRecordedCommand\(\) 421](#page-426-1) [canPopupEditTagDialog\(\) 422](#page-427-0) [canRedo\(\) 422](#page-427-1) [canRevertDocument\(\) 422](#page-427-2) [canSaveAll\(\) 423](#page-428-0) [canSaveDocument\(\) 423](#page-428-1) [canSaveDocumentAsTemplate\(\)](#page-428-2)  423 [canSaveFrameset\(\) 423](#page-428-3) [canSaveFramesetAs\(\) 424](#page-429-0) [canSelectAll\(\) 424](#page-429-1) [canShowFindDialog\(\) 424](#page-429-2) [canUndo\(\) 425](#page-430-1) [cascade\(\) 165](#page-170-0) [clipCopy\(\) 276](#page-281-0) [clipCut\(\) 276](#page-281-1) [clipPaste\(\) 277](#page-282-0) [closeDocument\(\) 220](#page-225-2) [codeHints.addFunction\(\) 367](#page-372-0) [codeHints.addMenu\(\) 366](#page-371-0) [codeHints.resetMenu\(\) 367](#page-372-1) [codeHints.showCodeHints\(\) 368](#page-373-0) [compareFiles\(\) 185](#page-190-2) [createDocument\(\) 221](#page-226-0) [createResultsWindow\(\) 135](#page-140-1) [createXHTMLDocument\(\) 221](#page-226-1) [createXMLDocument\(\) 222](#page-227-1) [cssRuleTracker.canEditSelectedRu](#page-430-0) le() 425 [cssRuleTracker.editSelectedRule\(\)](#page-325-4)  320 [cssRuleTracker.newRule\(\) 321](#page-326-3) [cssStyle.canEditSelectedStyle\(\)](#page-432-0)  427 [cssStylePalette.applySelectedStyle\(](#page-326-0) ) 321 [cssStylePalette.canApplySelectedSt](#page-431-0) yle() 426 [cssStylePalette.canDeleteSelectedS](#page-431-1) [tyle\(\) 426](#page-431-1)

[behaviorInspector.setSelectedBeha](#page-278-0)

[cssStylePalette.canDuplicateSelect](#page-431-2) edStyle() 426 [cssStylePalette.canEditStyleSheet\(\)](#page-432-1) 427 [cssStylePalette.deleteSelectedStyle\(](#page-327-0) ) 322 [cssStylePalette.duplicateSelectedSt](#page-327-1) yle() 322 [cssStylePalette.editSelectedStyle\(\)](#page-328-2)  323 [cssStylePalette.editSelectedStyleIn](#page-328-3) Codeview() 323 [cssStylePalette.editStyleSheet\(\)](#page-328-4)  323 [cssStylePalette.getDisplayStyles\(\)](#page-329-0)  324 [cssStylePalette.getMediaType\(\)](#page-329-1)  324 [cssStylePalette.getSelectedStyle\(\)](#page-329-2)  324 [cssStylePalette.getSelectedTarget\(\)](#page-330-0) 325 [cssStylePalette.getStyles\(\) 325](#page-330-1) [cssStylePalette.newStyle\(\) 326](#page-331-1) [cssStylePalette.setDisplayStyles\(\)](#page-332-1)  327 [cssStylePalette.setMediaType\(\)](#page-332-2)  327 [dbi.getDataSources\(\) 298](#page-303-0) [deleteSelection\(\) 385](#page-390-0) [doURLDecoding\(\) 235](#page-240-0) [doURLEncoding\(\) 249](#page-254-0) [editCommandList\(\) 216](#page-221-3) [editFontList\(\) 385](#page-390-1) [editLockedRegions\(\) 252](#page-257-1) [exportCSS\(\) - déconseillé 222](#page-227-3) [exportEditableRegionsAsXML\(\)](#page-228-3)  déconseillé 223 [exportTemplateDataAsXML\(\)](#page-228-4)  223 [findNext\(\) 369](#page-374-0) [fitAll\(\) 348](#page-353-0) [fitSelection 348](#page-353-1) [fitWidth\(\) 348](#page-353-2) [getActiveWindow\(\) 165](#page-170-2) [getBehaviorElement\(\) 268](#page-273-0) [getBehaviorEvent\(\) 269](#page-274-0) [getBehaviorTag\(\) 269](#page-274-1) [getBlockVisBoxModelColors\(\)](#page-333-2)  328 [getBlockVisOutlineProperties\(\)](#page-333-3)  328 [getBrowserList\(\) 98](#page-103-0) [getClipboardText\(\) 277](#page-282-1) [getConfigurationPath\(\) 240](#page-245-3) [getDivBackgroundColors\(\) 329](#page-334-2) [getDocumentDOM\(\) 223](#page-228-5)

[getDocumentList\(\) 165](#page-170-3) [getDocumentPath\(\) 241](#page-246-2) [getElementRef\(\) 235](#page-240-1) [getExtDataArray\(\) 300](#page-305-0) [getExtDataValue\(\) 299](#page-304-2) [getExtensionEditorList\(\) 98](#page-103-1) [getExternalTextEditor\(\) 99](#page-104-1) [getExtGroups\(\) 300](#page-305-1) [getExtParticipants\(\) 300](#page-305-2) [getFlashPath\(\) 99](#page-104-2) [getFloaterVisibility\(\) 166](#page-171-0) [getFocus\(\) 167](#page-172-0) [getFontList\(\) 385](#page-390-2) [getFontStyles\(\) 386](#page-391-0) [getHideAllFloaters\(\) 152](#page-157-1) [getKeyState\(\) 386](#page-391-1) [getLiveDataInitTags\(\) 301](#page-306-0) [getLiveDataMode\(\) 301](#page-306-1) [getLiveDataParameters \(\) 302](#page-307-0) [getMenuNeedsUpdating\(\) 129](#page-134-1) [getNaturalSize\(\) 387](#page-392-0) [getNewDocumentDOM\(\) 224](#page-229-0) [getObjectRefs\(\) 236](#page-241-0) [getObjectTags\(\) 237](#page-242-0) [getParticipants\(\) 305](#page-310-1) [getPreferenceInt\(\) 238](#page-243-0) [getPreferenceString\(\) 238](#page-243-1) [getPrimaryBrowser\(\) 100](#page-105-1) [getPrimaryExtensionEditor\(\) 100](#page-105-2) [getPrimaryView\(\) 167](#page-172-1) [getRecentFileList\(\) 225](#page-230-1) [getRedoText\(\) 114](#page-119-2) [getSecondaryBrowser\(\) 100](#page-105-3) [getSelection\(\) 246](#page-251-0) [getServerModels\(\) 312](#page-317-2) [getShowDialogsOnInsert\(\) 105](#page-110-4) [getShowStatusBar\(\) 152](#page-157-2) [getSiteRoot\(\) 241](#page-246-3) [getSnapDistance\(\) 168](#page-173-0) [getSystemFontList\(\) 387](#page-392-1) [getTempFolderPath\(\) 242](#page-247-1) [getTokens\(\) 249](#page-254-1) [getTranslatorList\(\) 253](#page-258-0) [getUndoText\(\) 114](#page-119-3) [historyPalette.clearSteps\(\) 116](#page-121-2) [historyPalette.copySteps\(\) 117](#page-122-1) [historyPalette.getSelectedSteps\(\)](#page-122-2)  117 [historyPalette.getStepCount\(\) 118](#page-123-1) [historyPalette.getStepsAsJavaScrip](#page-123-2) t() 118 [historyPalette.getUndoState\(\) 118](#page-123-3) [historyPalette.replaySteps\(\) 119](#page-124-1)

[historyPalette.saveAsCommand\(\)](#page-124-2)  119 [historyPalette.setSelectedSteps\(\)](#page-125-2)  120 [historyPalette.setUndoState\(\) 120](#page-125-3) [htmlInspector.collapseFullTag\(\)](#page-180-0)  175 [htmlInspector.collapseSelectedCo](#page-181-0) deFragment() 176 [htmlInspector.collapseSelectedCo](#page-182-0) deFragmentInverse() 177 [htmlInspector.expandAllCodeFra](#page-182-1) gments() 177 [htmlInspector.expandSelectedCod](#page-182-2) eFragments() 177 [htmlInspector.getShowAutoInden](#page-157-3) t() 152 [htmlInspector.getShowHiddenCh](#page-186-0) aracters() 181 [htmlInspector.getShowHighlightI](#page-158-0) nvalidHTML() 153 [htmlInspector.getShowLineNumb](#page-158-1) ers() 153 [htmlInspector.getShowSyntaxCol](#page-158-2) oring() 153 [htmlInspector.getShowWordWra](#page-158-3) p() 153 [htmlInspector.setShowAutoInden](#page-159-0) t() 154 [htmlInspector.setShowHiddenCh](#page-186-1) aracters() 181 [htmlInspector.setShowHighightIn](#page-159-1) validHTML() 154 [htmlInspector.setShowLineNumb](#page-159-2) ers() 154 [htmlInspector.setShowSyntaxColo](#page-160-1) ring() 155 [htmlInspector.setShowWordWra](#page-160-2) p() 155 [htmlStylePalette.canEditSelection\(](#page-433-0) ) 428 [importXMLIntoTemplate\(\) 225](#page-230-2) [isRecording\(\) 428](#page-433-1) [isReporting\(\) 183](#page-188-0) [latin1ToNative\(\) 250](#page-255-0) [libraryPalette.deleteSelectedItem\(\)](#page-268-1) 263 [libraryPalette.getSelectedItem\(\)](#page-268-2)  263 [libraryPalette.newFromDocument](#page-269-0) () 264 [libraryPalette.recreateFromDocu](#page-269-1) ment() 264 [libraryPalette.renameSelectedItem](#page-269-2) () 264 [liveDataTranslate\(\) 303](#page-308-0) [loadSitesFromPrefs\(\) 185](#page-190-3) [mapKeyCodeToChar\(\) 129](#page-134-2) [minimizeRestoreAll\(\) 168](#page-173-1)

[nativeToLatin1\(\) 250](#page-255-1) [newDocument\(\) 225](#page-230-3) [newFromTemplate\(\) 226](#page-231-2) [nodeExists\(\) 246](#page-251-1) [nodeToOffsets\(\) 247](#page-252-0) [notifyMenuUpdated\(\) 129](#page-134-3) [objectPalette.getMenuDefault\(\)](#page-126-2)  121 [objectPalette.setMenuDefault\(\)](#page-126-3)  121 [objet behaviorInspector 266](#page-271-1) [objet cssStylePalette 313](#page-318-2) [objet historyPalette 113](#page-118-2) [objet libraryPalette 278](#page-283-2) [objet templatePalette 278](#page-283-2) [offsetsToNode\(\) 247](#page-252-1) [openDocument\(\) 226](#page-231-3) [openDocumentFromSite\(\) 227](#page-232-1) [openInFrame\(\) 227](#page-232-2) [openWithApp\(\) 102](#page-107-3) [openWithBrowseDialog\(\) 102](#page-107-4) [openWithExternalTextEditor\(\)](#page-107-5)  102 [openWithImageEditor\(\) 103](#page-108-1) [playRecordedCommand\(\) 115](#page-120-2) [popupAction\(\) 270](#page-275-1) [popupCommand\(\) 216](#page-221-4) [popupEditTagDialog\(\) 405](#page-410-0) [popupInsertTagDialog\(\) 405](#page-410-1) [popupServerBehavior\(\) 306](#page-311-0) [PrintCode\(\) 387](#page-392-2) [printDocument\(\) 104](#page-109-1) [quitApplication\(\) 106](#page-111-3) [redo\(\) 115](#page-120-3) [referencePalette.getFontSize\(\) 265](#page-270-1) [referencePalette.setFontSize\(\) 265](#page-270-2) [refreshExtData\(\) 301](#page-306-2) [relativeToAbsoluteURL\(\) 242](#page-247-2) [releaseDocument\(\) 228](#page-233-2) [reloadCodeColoring\(\) 368](#page-373-2) [reloadMenus\(\) 130](#page-135-0) [reloadObjects\(\) 122](#page-127-3) [replace\(\) 369](#page-374-1) [replaceAll\(\) 370](#page-375-0) [resultsPalette.canClear\(\) 429](#page-434-0) [resultsPalette.canCopy\(\) 429](#page-434-1) [resultsPalette.canCut\(\) 429](#page-434-2) [resultsPalette.canOpenInBrowser\(](#page-435-0) ) 430 [resultsPalette.canOpenInEditor\(\)](#page-435-1)  430 [resultsPalette.canPaste\(\) 429](#page-434-3) [resultsPalette.canSave\(\) 430](#page-435-2) [resultsPalette.canSelectAll\(\) 431](#page-436-0)

[resultsPalette.clear\(\) 132](#page-137-0) [resultsPalette.Copy\(\) 132](#page-137-1) [resultsPalette.cut\(\) 133](#page-138-0) [resultsPalette.debugWindow.add](#page-145-0) DebugContextData() 140 [resultsPalette.openInBrowser\(\)](#page-138-1)  133 [resultsPalette.openInEditor\(\) 134](#page-139-0) [resultsPalette.paste\(\) 133](#page-138-2) [resultsPalette.save\(\) 134](#page-139-1) [resultsPalette.selectAll\(\) 134](#page-139-2) [resultsPalette.siteReports.addResu](#page-136-0) ltItem() 131 [revealDocument\(\) 104](#page-109-2) [revertDocument\(\) 228](#page-233-3) [runCommand\(\) 217](#page-222-1) [saveAll\(\) 228](#page-233-4) [saveDocument\(\) 229](#page-234-2) [saveDocumentAs\(\) 229](#page-234-3) [saveDocumentAsTemplate\(\) 230](#page-235-1) [saveFrameset\(\) 230](#page-235-2) [saveFramesetAs\(\) 230](#page-235-3) [saveSitesToPrefs\(\) 186](#page-191-1) [scanSourceString\(\) 250](#page-255-2) [selectAll\(\) 248](#page-253-0) [serverBehaviorInspector.getServer](#page-311-1) Behaviors() 306 [serverComponents.getSelectedNo](#page-302-0) de() 297 [serverComponents.refresh\(\) 297](#page-302-1) [setActiveWindow\(\) 168](#page-173-2) [setBlockVisOutlineProperties\(\)](#page-334-3)  329 [setDivBackgroundColors\(\) 330](#page-335-3) [setFloaterVisibility\(\) 169](#page-174-0) [setHideAllFloaters\(\) 155](#page-160-3) [setLiveDataError\(\) 303](#page-308-1) [setLiveDataMode\(\) 304](#page-309-0) [setLiveDataParameters\(\) 304](#page-309-1) [setPreferenceInt\(\) 239](#page-244-0) [setPreferenceString\(\) 239](#page-244-1) [setPrimaryView\(\) 170](#page-175-0) [setShowStatusBar\(\) 155](#page-160-4) [setSnapDistance\(\) 170](#page-175-1) [setUpComplexFind\(\) 370](#page-375-1) [setUpComplexFindReplace\(\) 370](#page-375-2) [setUpFind\(\) 371](#page-376-0) [setUpFindReplace\(\) 372](#page-377-0) [showAboutBox\(\) 106](#page-111-4) [showDynamicData\(\) 106](#page-111-5) [showFindDialog\(\) 373](#page-378-3) [showFindReplaceDialog\(\) 373](#page-378-4) [showGridSettingsDialog\(\) 339](#page-344-3) [showLiveDataDialog\(\) 305](#page-310-2)

[showPreferencesDialog\(\) 107](#page-112-3) [showProperties\(\) 170](#page-175-2) [showQuickTagEditor\(\) 390](#page-395-2) [showReportsDialog\(\) 183](#page-188-1) [showResults\(\) 131](#page-136-1) [showTagChooser\(\) 108,](#page-113-1) [405](#page-410-2) [showTagLibraryEditor\(\) 406](#page-411-0) [showTargetBrowsersDialog\(\) 240](#page-245-4) [siteSyncDialog.compare\(\) 186](#page-191-0) [siteSyncDialog.markDelete\(\) 186](#page-191-2) [siteSyncDialog.markGet\(\) 187](#page-192-0) [siteSyncDialog.markIgnore\(\) 187](#page-192-1) [siteSyncDialog.markPut\(\) 187](#page-192-2) [siteSyncDialog.markSynced\(\) 188](#page-193-1) [siteSyncDialog.toggleShowAllFiles](#page-193-2) () 188 [snippetPalette.editSnippet\(\) 284](#page-289-0) [snippetPalette.getCurrentSnippet](#page-288-2) Path() 283 [snippetPalette.insert\(\) 284](#page-289-1) [snippetPalette.insertSnippet\(\) 285](#page-290-0) [snippetPalette.newFolder\(\) 283](#page-288-3) [snippetPalette.newSnippet\(\) 284](#page-289-2) [snippetPalette.remove\(\) 285](#page-290-1) [snippetPalette.rename\(\) 285](#page-290-2) [startRecording\(\) 115](#page-120-4) [stopRecording\(\) 116](#page-121-3) [stylePalette.attachExternalStyleshe](#page-326-1) et() 321 [tagLibrary.getImportedTagList\(\)](#page-412-0)  407 [tagLibrary.getSelectedLibrary\(\)](#page-411-1)  406 [tagLibrary.getSelectedTag\(\) 407](#page-412-1) [tagLibrary.getTagLibraryDOM\(\)](#page-411-2)  406 [tagLibrary.importDTDOrSchema\(](#page-412-2) ) 407 [templatePalette.deleteSelectedTem](#page-270-0) plate() 265 [templatePalette.getSelectedTempl](#page-270-3) ate() 265 [templatePalette.renameSelectedTe](#page-271-2) mplate() 266 [tileHorizontally\(\) 171](#page-176-0) [tileVertically\(\) 171](#page-176-1) [toggleFloater\(\) 171](#page-176-2) [undo\(\) 116](#page-121-4) [updatePages\(\) 282](#page-287-2) [updateReference\(\) 172](#page-177-0) [useTranslatedSource\(\) 253](#page-258-1) [validateFlash\(\) 103](#page-108-2) [zoomIn\(\) 349](#page-354-0) [zoomOut\(\) 349](#page-354-1) [DSN ODBC 47,](#page-52-4) [48](#page-53-3)

[DSN, ODBC 47,](#page-52-4) [48](#page-53-3) [duplicateSelectedStyle\(\) 322](#page-327-1) [duplication de styles 322](#page-327-2) durée [date de modification du fichier 7](#page-12-3) [heure de création du fichier 8](#page-13-1) dw [browseInBridge\(\) 111](#page-116-0) [dbi.setExpanded\(\) 299](#page-304-1) [getFilesForLayout\(\) 315](#page-320-0) [getLayoutDescriptions\(\) 315](#page-320-1) [getLayoutNames\(\) 315](#page-320-2) [registerIdleHandler\(\) 108](#page-113-2) [revokeIdleHandler\(\) 109](#page-114-1) [DWfile, DLL 5](#page-10-4) [DWfile.copy\(\) 5](#page-10-1) [DWfile.createFolder\(\) 6](#page-11-0) [DWfile.exists\(\) 6](#page-11-1) [DWfile.getAttributes\(\) 7](#page-12-0) [DWfile.getCreationDate\(\) 8](#page-13-0) [DWfile.getCreationDateObj\(\) 9](#page-14-0) [DWfile.getModificationDate\(\) 7](#page-12-1) [DWfile.getModificationDateObj\(\) 9](#page-14-1) [DWfile.getSize\(\) 9](#page-14-2) [DWfile.listFolder\(\) 10](#page-15-0) [DWfile.read\(\) 10](#page-15-1) [DWfile.remove\(\) 11](#page-16-0) [DWfile.setAttributes\(\) 11](#page-16-1) [DWfile.write\(\) 12](#page-17-0)

## **E**

[échelle de l'affichage 347](#page-352-2) [editAttribute\(\) 374](#page-379-3) [editColumns\(\) 194](#page-199-0) [editCommandList\(\) 216](#page-221-3) [éditeur d'image 103](#page-108-3) [éditeur de texte externe 99,](#page-104-3) [102](#page-107-2) [éditeur de texte, externe 99](#page-104-3) [éditeurs, listes des 98](#page-103-2) [editFontList\(\) 385](#page-390-1) [editLockedRegions\(\) 252](#page-257-1) [editSelectedRule\(\) 320](#page-325-4) [editSelectedStyle\(\) 323](#page-328-2) [editSnippet\(\) 284](#page-289-0) [editStyleSheet\(\) 323](#page-328-4) [effacement du panneau Historique](#page-121-5)  116 elem [getBlockElements\(\) 292](#page-297-0) [getComputedStyleProp\(\) 290](#page-295-1) [getHeaderElements\(\) 294](#page-299-0) [getInlineElements\(\) 293](#page-298-0) [getListElements\(\) 294](#page-299-1)

[isBlockElement\(\) 295](#page-300-0) [isHeaderElement\(\) 296](#page-301-0) [isInlineElement\(\) 295](#page-300-1) [isListElement\(\) 296](#page-301-1) element [getTranslatedAttribute\(\) 286](#page-291-0) [getTranslatedClassName 287](#page-292-0) [removeTranslatedAttribute\(\) 286](#page-291-1) [setTranslatedAttribute\(\) 287](#page-292-1) [translatedStyle 287](#page-292-2) [élément sélectionné du document](#page-168-1)  actif 163 [éléments de bibliothèque et modèles,](#page-283-2)  fonctions 278 éléments de menu [Annuler 116](#page-121-5) [Annuler l'extraction 93](#page-98-3) [Archiver 93](#page-98-4) [Nouveau \\_dossier 93](#page-98-5) [Renommer 94](#page-99-3) [Répéter 116](#page-121-5) [Supprimer 94](#page-99-4) [éléments de plug-in, lecture 336](#page-341-3) [éléments Flash, insertion 37,](#page-42-0) [120](#page-125-4) [endOfDocument\(\) 125,](#page-130-4) [394](#page-399-2) [endOfLine\(\) 126,](#page-131-0) [395](#page-400-0) [endPage\(\) 395](#page-400-1) enregistrement [arrêter 116](#page-121-1) [Design Notes, fichiers 19](#page-24-2) [documents 228,](#page-233-0) [229](#page-234-1) [étapes 115](#page-120-5) [étapes de l'historique 119](#page-124-0) [environnement de mise en forme,](#page-339-4)  fonctions 334 envoi [données 17](#page-22-2) [texte 18](#page-23-1) [envoi HTTP 17,](#page-22-2) [18](#page-23-1) [équivalent JavaScript, étapes de](#page-123-4)  l'historique 118 [errata 4](#page-9-1) espacements [création 339](#page-344-4) [suppression 342](#page-347-4) étapes [dans le panneau Historique 118](#page-123-5) [enregistrement 119](#page-124-0) étapes de l'historique [copie 117](#page-122-0) [équivalent JavaScript 118](#page-123-4) [reproduction 119](#page-124-3) [sélection 120](#page-125-5) [étendue de colonnes, diminution 356](#page-361-5) [étendue de lignes, diminution 357](#page-362-3) [événements, JavaBeans 74](#page-79-1) [execJsInFireworks\(\) 32](#page-37-0) [existence, connexions aux bases de](#page-54-4)  données 49 [exists\(\) 6](#page-11-1) [exitBlock\(\) 375](#page-380-0) [expandAllCodeFragments\(\) 174,](#page-179-1) [177](#page-182-1) [expandSelectedCodeFragments\(\)](#page-180-1)  [175,](#page-180-1) [177](#page-182-2) [exportCSS\(\) - déconseillé 222](#page-227-3) [exportEditableRegionsAsXML\(\)](#page-228-3)  déconseillé 223 [exportSite\(\) 194](#page-199-1) [exportTemplateDataAsXML\(\) 223](#page-228-4) [Extension Data Manager 299](#page-304-0) [extraction de fichiers 86](#page-91-3) [annulation 87](#page-92-0) [nombres 87](#page-92-3)

## **F**

Fenêtre Résultats [ajout 135](#page-140-3) [ajout d'entrée de résultats 131](#page-136-2) [appel de la fonction processFile\(\)](#page-142-1)  processFile() 137 [création 135](#page-140-2) [définir les boutons 137](#page-142-2) [définition de l'élément sélectionné](#page-143-0)  138 [extraction d'un tableau d'éléments](#page-141-0)  136 [extraction du nombre d'éléments](#page-141-1)  136 [extraire l'index de l'élément](#page-141-2)  sélectionné 136 [fonctions 130](#page-135-1) [largeurs de colonne 137](#page-142-0) [titre 138](#page-143-1) [traitement des fichiers 138,](#page-143-2) [139](#page-144-0) fenêtres [en cascade 165](#page-170-4) [réduction 168](#page-173-3) [fenêtres de document en cascade 165](#page-170-4) [fenêtres, fonctions 163](#page-168-2) fermeture [Design Notes, fichiers 19,](#page-24-2) [24](#page-29-4) [documents 220](#page-225-3) [feuilles de style 321](#page-326-4) [feuilles de style en cascade en balises](#page-220-1)  HTML, conversion 215 [fichier de définition, pour type de](#page-75-0)  connexion 70 [fichier EDML, fonctions 299](#page-304-0) [fichier menus.xml 130](#page-135-2)

fichiers [acquisition de contenu 16,](#page-21-2) [17](#page-22-3) [acquisition des attributs 7](#page-12-2) [Aide 101](#page-106-0) [annulation de l'extraction 87](#page-92-0) [archivage 86,](#page-91-2) [96](#page-101-1) [attributs 11](#page-16-2) [changement de nom 83](#page-88-2) [comparer 185](#page-190-4) [connection\\_includefile.edml 70](#page-75-0) [copie 5](#page-10-1) [création \(fichiers HTML\) 221](#page-226-0) [création \(fichiers non-HTML\) 12](#page-17-0) [création \(fichiers XHTML\) 221](#page-226-1) [création \(fichiers XML\) 222](#page-227-1) [dans les dossiers transmis 81](#page-86-3) [date de modification 7](#page-12-3) [écriture 12](#page-17-0) [écriture des chaînes dans 12](#page-17-1) [éditeur principal 100](#page-105-4) [enregistrement 15,](#page-20-1) [16](#page-21-1) [extraction 86](#page-91-3) [extraits 88](#page-93-3) [Fenêtre Résultats 138](#page-143-2) [fragments de code 283](#page-288-4) [heure de création 8](#page-13-1) [inclus, générés 69](#page-74-0) [lecture 10](#page-15-1) [lecture du contenu dans une](#page-15-2)  chaîne 10 [nombre extrait 87](#page-92-3) [ouverture dans l'application](#page-107-0)  spécifiée 102 [ouverture dans l'éditeur d'image](#page-108-3)  spécifié 103 [placement 82,](#page-87-4) [96](#page-101-1) [récents 225](#page-230-4) [suppression 11,](#page-16-0) [14,](#page-19-1) [82](#page-87-5) [systèmes de commande source 81](#page-86-3) [taille de 9](#page-14-3) [test d'existence 6,](#page-11-3) [83](#page-88-3) [traitement 139](#page-144-0) [fichiers accessibles en écriture 11](#page-16-2) [fichiers d'aide, ouverture 101](#page-106-0) [fichiers de configuration 5](#page-10-3) [fichiers de configuration de](#page-10-3)  l'utilisateur 5 [fichiers distants 91](#page-96-2) [fichiers en lecture seule 11](#page-16-2) fichiers inclus [définition de type de connexion 70](#page-75-0) [inclus générés 69](#page-74-0) [fichiers masqués 11](#page-16-2) [fichiers visibles 11](#page-16-2)

fichiers XML [création 222](#page-227-1) [fragments de code 283](#page-288-4) [importation 225](#page-230-5) fichiers, définition de type de [connexion de bases de données](#page-75-0)  70 [FilePathToLocalURL\(\) 24](#page-29-5) [findConnection\(\) 67](#page-72-0) [findLinkSource\(\) 196](#page-201-1) [findNext\(\) 369](#page-374-0) Fireworks [affichage au premier plan 31](#page-36-1) [exécution de JavaScript 32](#page-37-2) [session d'optimisation 33](#page-38-2) [transmission de JavaScript à 32](#page-37-3) [version 34](#page-39-1) [fitall\(\) 348](#page-353-0) [fitSelection\(\) 348](#page-353-1) [fitWidth\(\) 348](#page-353-2) [Flash MX, définition de version 103](#page-108-4) [Flash, chemin vers 99](#page-104-0) [fonction d'activateur, présentation](#page-414-3)  409 [fonctionnalités, systèmes de](#page-90-3)  commande source 85 fonctions [activateur 409](#page-414-4) [application externe 97](#page-102-2) [application globale 105](#page-110-2) [barre d'outils du mode Code 178](#page-183-2) [basculer 141](#page-146-4) [bibliothèque et modèles 278](#page-283-3) [bibliothèques de balises 404](#page-409-3) [cadres et jeux de cadres, 330](#page-335-4) [calques et cartes graphiques 332](#page-337-5) [code 365](#page-370-1) [command 216](#page-221-5) [comportement 266](#page-271-3) [composants de serveur 297](#page-302-2) [conversion 215](#page-220-3) [document global 231](#page-236-3) [éditeur de balises 404](#page-409-3) [environnement de mise en forme](#page-339-5)  334 [Extension Data Manager 299](#page-304-3) [fenêtre de résultats 130](#page-135-3) [fragments de code, panneau 282](#page-287-3) [historique 113](#page-118-3) [impression 387](#page-392-3) [insertion d'objets 120](#page-125-6) [keyboard 123](#page-128-4) [Live Data 301](#page-306-3) [manipulation de fichiers 217](#page-222-2)

[manipulations de chaîne 249](#page-254-2) [menu 129](#page-134-4) [Mise en forme CSS 313](#page-318-3) [mode Code 390](#page-395-3) [mode Mise en forme 339](#page-344-5) [Modèle de serveur 307](#page-312-2) [modification de tableaux 356](#page-361-6) [modification générale 373](#page-378-5) [nouvelles fonctions de](#page-7-0)  Dreamweaver CS3 2 [panneau Actifs 257](#page-262-2) [path 240](#page-245-5) [presse-papiers 274](#page-279-4) [quick tag editor 388](#page-393-1) [rapport 183](#page-188-2) [recherche/remplacement 369](#page-374-2) [réduction du code 172](#page-177-1) [repère 350](#page-355-2) [sélection 243](#page-248-2) [serveur, comportement 305](#page-310-3) [site 184](#page-189-2) [source de données 298](#page-303-1) [supprimées dans CS3 4](#page-9-2) [toolbar 158](#page-163-2) [translation 252](#page-257-2) [transmission du contenu des](#page-22-3)  fichiers 17 [vérification de la compatibilité](#page-295-2)  avec les navigateurs 290 widgets Spry [insertion 288](#page-293-2) [modification 286](#page-291-2) [window 163](#page-168-3) [XSLT 253](#page-258-2) [zoom 347](#page-352-3) [fonctions de communication avec](#page-114-2)  Bridge 109 [fonctions de l'éditeur de balises et de](#page-409-4)  la bibliothèque de balises 404 [fonctions de repère 350](#page-355-3) [fonctions de vérification de la](#page-295-2)  compatibilité avec les navigateurs 290 [fonctions du panneau Actifs \(palette\)](#page-262-3)  257 [Fonctions du panneau Fragments de](#page-287-0)  code 282 fonctions relatives aux applications [communication avec Bridge 109](#page-114-2) [externes 97](#page-102-0) [globales 105](#page-110-2) [fonctions relatives aux rapports 183](#page-188-2) [fonctions relatives aux zooms 347](#page-352-4) [fonctions supprimées 4](#page-9-2) [dreamweaver.canExportCSS\(\) 420](#page-425-0)

[dreamweaver.exportCSS\(\) 222](#page-227-4) [dreamweaver.exportEditableRegio](#page-228-6) nsAsXML() 223 [dreamweaver.libraryPalette.recrea](#page-269-1) teFromDocument() 264 [dreamweaver.libraryPalette.renam](#page-269-2) eSelectedItem() 264 [forceToolbarUpdate\(\) 158](#page-163-1) [formatRange\(\) 390](#page-395-1) [formatSelection\(\) 391](#page-396-0) [formulaires, envoi 17,](#page-22-2) [18](#page-23-1) [fractionnement de cadres 331](#page-336-0) [FTP, connexion 130](#page-135-4) [FWLaunch.bringDWToFront\(\) 31](#page-36-3) [FWLaunch.bringFWToFront\(\) 31](#page-36-4) [FWLaunch.execJsInFireworks\(\) 32](#page-37-0) [FWLaunch.getJsResponse\(\) 32](#page-37-1) [FWLaunch.mayLaunchFireworks\(\)](#page-38-0)  33 [FWLaunch.optimizeInFireworks\(\)](#page-38-1)  33 [FWLaunch.validateFireworks\(\) 34](#page-39-0)

## **G**

[génération de fichiers Objet Flash 38](#page-43-3) [Gestionnaire de connexions 44,](#page-49-1) [50,](#page-55-3)  [51](#page-56-5) [get\(\) 196](#page-201-2) [getActiveWindow\(\) 165](#page-170-2) [getAppServerAccessType\(\) 196](#page-201-3) [getAppServerPathToFiles\(\) 197](#page-202-1) [getAppURLPrefix\(\) 307](#page-312-0) [getAppURLPrefixForSite\(\) 197](#page-202-2) [getAttachedTemplate\(\) 279](#page-284-1) [getAttributes\(\) 7](#page-12-0) [getAutoValidationCount\(\) 391](#page-396-1) [getBehavior\(\) 267](#page-272-0) [getBehaviorAt\(\) 270](#page-275-0) [getBehaviorCount\(\) 271](#page-276-0) [getBehaviorElement\(\) 268](#page-273-0) [getBehaviorEvent\(\) 269](#page-274-0) [getBehaviorTag\(\) 269](#page-274-1) [getBlockElements\(\) 292](#page-297-0) [getBlockVisBoxModelColors\(\) 328](#page-333-2) [getBlockVisOutlineProperties\(\) 328](#page-333-3) [getBrowserList\(\) 98](#page-103-0) [getCharSet\(\) 375](#page-380-1) [getCheckOutUser\(\) 198](#page-203-0) [getCheckOutUserForFile\(\) 198](#page-203-1) [getClasses\(\) 73](#page-78-1) [getClassesFromPackage\(\) 76](#page-81-0) [getClickedHeaderColumn\(\) 341](#page-346-1) [getClipboardText\(\) 277](#page-282-1) [getCloakingEnabled\(\) 198](#page-203-2)

[getColdFusionDsnList\(\) 43](#page-48-1) [getColumnAndTypeList\(\) 54](#page-59-0) [getColumnList\(\) 54](#page-59-1) [getColumns\(\) 55](#page-60-0) [getColumnsOfTable\(\) 56](#page-61-0) [getComputedStyleProp\(\) 290](#page-295-1) [getConfigurationPath\(\) 240](#page-245-3) [getConnection\(\) 43](#page-48-2) [getConnectionList\(\) 44](#page-49-0) [getConnectionName\(\) 45](#page-50-0) [getConnectionState\(\) 199](#page-204-0) [getConnectionString\(\) 45](#page-50-1) [getCreationDate\(\) 8](#page-13-0) [getCreationDateObj\(\) 9](#page-14-0) [getCurrentLines\(\) 395](#page-400-2) [getCurrentSite\(\) 199](#page-204-1) [getDataSources\(\) 298](#page-303-0) [getDeclaredStyle\(\) 291](#page-296-0) [getDefaultAssetFolder\(\) 290](#page-295-0) [getDelimiters\(\) 307](#page-312-1) [getDisplayName\(\) 308](#page-313-0) [getDivBackgroundColors\(\) 329](#page-334-2) [getDocumentDOM\(\) 223](#page-228-5) [getDocumentList\(\) 165](#page-170-3) [getDocumentPath\(\) 241](#page-246-2) [getDriverName\(\) 46](#page-51-0) [getDriverUrlTemplateList\(\) 46](#page-51-1) [getDynamicBindings\(\) 42](#page-47-3) [getEditableRegionList\(\) 279](#page-284-2) [getEditNoFramesContent\(\) 141](#page-146-2) [getElementRef\(\) 235](#page-240-1) [getErrorMessage\(\) 76](#page-81-0) [getEvents\(\) 74](#page-79-0) [getExtDataArray\(\) 300](#page-305-0) [getExtDataValue\(\) 299](#page-304-2) [getExtensionEditorList\(\) 98](#page-103-1) [getExternalTextEditor\(\) 99](#page-104-1) [getExtGroups\(\) 300](#page-305-1) [getExtParticipants\(\) 300](#page-305-2) [getFile\(\) 15](#page-20-0) [getFileCallback\(\) 16](#page-21-0) [getFilesForLayout\(\) 315](#page-320-0) [getFlashPath\(\) 99](#page-104-2) [getFloaterVisibility\(\) 166](#page-171-0) [getFocus\(\) 163,](#page-168-0) [167,](#page-172-0) [199](#page-204-2) [getFolderName\(\) 308](#page-313-1) [getFontList\(\) 385](#page-390-2) [getFontMarkup\(\) 375](#page-380-2) [getFontStyles\(\) 386](#page-391-0) [getFrameNames\(\) 330](#page-335-2) [getHeaderElements\(\) 294](#page-299-0) [getHideAllFloaters\(\) 152](#page-157-1) [getHideAllVisualAids\(\) 141](#page-146-3)

[getImportedTagList\(\) 407](#page-412-0) [getInlineElements\(\) 293](#page-298-0) [getIsLibraryDocument\(\) 279](#page-284-3) [getIsTemplateDocument\(\) 280](#page-285-0) [getIsXHTMLDocument\(\) 219](#page-224-1) [getItem\(\) 130,](#page-135-5) [136](#page-141-3) [getItemCount\(\) 130,](#page-135-6) [136](#page-141-4) [getJsResponse\(\) 32](#page-37-1) [getKeyState\(\) 386](#page-391-1) [getLayoutDescriptions\(\) 315](#page-320-1) [getLayoutNames\(\) 315](#page-320-2) [getLineFromOffset\(\) 375,](#page-380-3) [396](#page-401-0) [getLinkHref\(\) 376](#page-381-0) [getLinkTarget\(\) 376](#page-381-1) [getLinkVisibility\(\) 200](#page-205-1) [getListElements\(\) 294](#page-299-1) [getListTag\(\) 376](#page-381-2) [getLiveDataInitTags\(\) 301](#page-306-0) [getLiveDataMode\(\) 301](#page-306-1) [getLiveDataParameters \(\) 302](#page-307-0) [getLocalDsnList\(\) 47](#page-52-0) [getLocalPathToFiles\(\) 200](#page-205-2) [getMediaType\(\) 324](#page-329-1) [getMenuDefault\(\) 121](#page-126-2) [getMenuNeedsUpdating\(\) 129](#page-134-1) [getMethods\(\) 75](#page-80-0) [getMinDisplayWidth\(\) 292](#page-297-1) [getModificationDate\(\) 7](#page-12-1) [getModificationDateObj\(\) 9](#page-14-1) [getNaturalSize\(\) 387](#page-392-0) [getNewDocumentDOM\(\) 224](#page-229-0) [GetNote\(\) 24](#page-29-6) [GetNoteLength\(\) 25](#page-30-2) [GetNotesKeyCount\(\) 25](#page-30-3) [GetNotesKeys\(\) 26](#page-31-2) [getObjectRefs\(\) 236](#page-241-0) [getObjectTags\(\) 237](#page-242-0) [getOpenpathName\(\) 178](#page-183-0) [getParseMode\(\) 232](#page-237-1) [getParticipants\(\) 305](#page-310-1) [getPassword\(\) 47](#page-52-1) [getPreferenceInt\(\) 238](#page-243-0) [getPreferenceString\(\) 238](#page-243-1) [getPreventLayerOverlaps\(\) 142](#page-147-0) [getPrimaryBrowser\(\) 100](#page-105-1) [getPrimaryExtensionEditor\(\) 100](#page-105-2) [getPrimaryKeys\(\) 56](#page-61-1) [getPrimaryView\(\) 167](#page-172-1) [getProcedures\(\) 57](#page-62-0) [getProperties\(\) 73](#page-78-1) [getRdsPassword\(\) 47](#page-52-2) [getRdsUserName\(\) 48](#page-53-0) [getRecentFileList\(\) 225](#page-230-1)

[getRedoText\(\) 114](#page-119-2) [getRemoteDsnList\(\) 48](#page-53-1) [getRulerOrigin\(\) 334](#page-339-1) [getRulerUnits\(\) 334](#page-339-2) [getRuntimeConnectionType\(\) 48](#page-53-2) [getSecondaryBrowser\(\) 100](#page-105-3) [getSelectedBehavior\(\) 271](#page-276-1) [getSelectedEditableRegion\(\) 280](#page-285-1) [getSelectedItem\(\) 130,](#page-135-7) [263](#page-268-2) [getSelectedLibrary\(\) 406](#page-411-1) [getSelectedNode\(\) 243,](#page-248-0) [297](#page-302-0) [getSelectedSteps\(\) 117](#page-122-2) [getSelectedStyle\(\) 324](#page-329-2) [getSelectedTag\(\) 407](#page-412-1) [getSelectedTarget\(\) 325](#page-330-0) [getSelectedTemplate\(\) 265](#page-270-3) [getSelection\(\) 200,](#page-205-3) [243,](#page-248-1) [246,](#page-251-0) [396](#page-401-1) [getServerBehaviors\(\) 306](#page-311-1) [getServerExtension\(\) 308](#page-313-2) [getServerIncludeUrlPatterns\(\) 309](#page-314-0) [getServerInfo\(\) 310](#page-315-0) [getServerLanguage\(\) - déconseillé](#page-315-1)  310 [getServerModels\(\) 312](#page-317-2) [getServerName\(\) 311](#page-316-0) [getServerSupportsCharset\(\) 311](#page-316-1) [getServerVersion\(\) 312](#page-317-0) [getShowAutoIndent\(\) 142](#page-147-1) [getShowBlockBackgrounds\(\) 343](#page-348-2) [getShowBlockBorders\(\) 344](#page-349-2) [getShowBlockIDs\(\) 344](#page-349-3) [getShowBoxModel\(\) 345](#page-350-3) [getShowDependents\(\) 156](#page-161-0) [getShowDialogsOnInsert\(\) 105](#page-110-4) [getShowFrameBorders\(\) 142](#page-147-2) [getShowGrid\(\) 143](#page-148-0) [getShowHeadView\(\) 143](#page-148-1) [getShowHiddenCharacters\(\) 178,](#page-183-1)  [181](#page-186-0) [getShowHiddenFiles\(\) 156](#page-161-1) [getShowImageMaps\(\) 143](#page-148-2) [getShowInvalidHTML\(\) 143](#page-148-3) [getShowInvisibleElements\(\) 144](#page-149-0) [getShowLayerBorders\(\) 144](#page-149-1) [getShowLayoutTableTabs\(\) 341](#page-346-2) [getShowLayoutView\(\) 341](#page-346-3) [getShowLineNumbers\(\) 144](#page-149-2) [getShowNoscript\(\) 391](#page-396-2) [getShowPageTitles\(\) 156](#page-161-2) [getShowRulers\(\) 144](#page-149-3) [getShowStatusBar\(\) 152](#page-157-2) [getShowSyntaxColoring\(\) 145](#page-150-0) [getShowTableBorders\(\) 145](#page-150-1)

[getShowTableWidths\(\) 358](#page-363-1) [getShowToolbar\(\) 145](#page-150-2) [getShowToolbarIconLabels\(\) 159](#page-164-0) [getShowToolTips\(\) 157](#page-162-0) [getShowTracingImage\(\) 146](#page-151-1) [getShowWordWrap\(\) 146](#page-151-2) [getSiteForURL\(\) 201](#page-206-0) [getSiteRoot\(\) 241](#page-246-3) [GetSiteRootForFile\(\) 26](#page-31-3) [getSites\(\) 201](#page-206-1) [getSize\(\) 9](#page-14-2) [getSnapDistance\(\) 168](#page-173-0) [getSnapToGrid\(\) 146](#page-151-3) [getSPColumnList\(\) 58](#page-63-0) [getSPColumnListNamedParams\(\)](#page-63-1)  58 [getSPParameters\(\) 59](#page-64-0) [getSPParamsAsString\(\) 60](#page-65-0) [getStepCount\(\) 118](#page-123-1) [getStepsAsJavaScript\(\) 118](#page-123-2) [getStyles\(\) 325](#page-330-1) [getSystemFontList\(\) 387](#page-392-1) [getTableExtent\(\) 358](#page-363-2) [getTables\(\) 60](#page-65-1) [getTagLibraryDOM\(\) 406](#page-411-2) [getTagSelectorTag\(\) 404](#page-409-0) [getTempFolderPath\(\) 242](#page-247-1) [getText\(\) 396](#page-401-2) [getTextAlignment\(\) 377](#page-382-0) [getTextCallback\(\) 17](#page-22-0) [getTextFormat\(\) 377](#page-382-1) [getTokens\(\) 249](#page-254-1) [getToolbarIdArray\(\) 159](#page-164-1) [getToolbarItemValue\(\) 159](#page-164-2) [getToolbarLabel\(\) 160](#page-165-0) [getToolbarVisibility\(\) 160](#page-165-1) [getTracingImageOpacity\(\) 335](#page-340-2) [getTranslatedAttribute\(\) 286](#page-291-0) [getTranslatedClassName 287](#page-292-0) [getTranslatorList\(\) 253](#page-258-0) [getUndoState\(\) 118](#page-123-3) [getUndoText\(\) 114](#page-119-3) [getUserName\(\) 49](#page-54-0) [getValidationErrorsForOffset\(\) 396](#page-401-3) [GetVersionName\(\) 27](#page-32-3) [GetVersionNum\(\) 27](#page-32-4) [getView\(\) 164](#page-169-3) [getViews\(\) 61](#page-66-0) [getWindowTitle\(\) 164](#page-169-4) [getXML\(\) 253](#page-258-3) [getXMLSchema\(\) 254](#page-259-0) [getXMLSourceURI\(\) 254](#page-259-1) [groupes de fichiers 94,](#page-99-5) [95](#page-100-2)

[guidesColor\(\) 352](#page-357-1) [guidesDistanceColor\(\) 352](#page-357-2) [guidesLocked 353](#page-358-0) [guidesSnapToElements 353](#page-358-1) [guidesVisible 354](#page-359-0)

## **H**

[hasCharacterMarkup\(\) 377](#page-382-2) [hasConnectionWithName\(\) 49](#page-54-1) [hasGuides\(\) 354](#page-359-1) [hasHorizontalGuide\(\) 354](#page-359-2) [hasTracingImage\(\) 418](#page-423-3) [hasVerticalGuide\(\) 355](#page-360-0) [hideInfoMessagePopup\(\) 232](#page-237-2) [historique, fonctions 113](#page-118-2) [Historique, panneau 116,](#page-121-5) [117](#page-122-3) [étapes dans 118](#page-123-5) HTML [afficher code incorrect 143](#page-148-3) [balise 334](#page-339-0) [connexions 68](#page-73-3) [conversion en XHTML 218](#page-223-2) [création de nouveaux documents](#page-226-0)  221 [feuilles de style en cascade 215](#page-220-1) [insertion 378](#page-383-1) [HTML non valide 142,](#page-147-3) [143,](#page-148-3) [154](#page-159-3) [htmlInspector.collapseFullTag\(\) 175](#page-180-0) [htmlInspector.collapseSelectedCode](#page-181-0) Fragment() 176 [htmlInspector.collapseSelectedCode](#page-182-0) FragmentInverse() 177 [htmlInspector.expandAllCodeFragm](#page-182-1) ents( 177 [htmlInspector.expandSelectedCodeF](#page-182-2) ragments() 177 [htmlInspector.getShowAutoIndent\(\)](#page-157-3) 152 [htmlInspector.getShowHiddenChara](#page-186-0) cters() 181 [htmlInspector.getShowHighlightInv](#page-158-0) alidHTML() 153 [htmlInspector.getShowLineNumbers](#page-158-1) () 153 [htmlInspector.getShowSyntaxColori](#page-158-2) ng() 153 [htmlInspector.getShowWordWrap\(\)](#page-158-3) 153 [htmlInspector.setShowAutoIndent\(\)](#page-159-0)  154 [htmlInspector.setShowHiddenChara](#page-186-1) cters() 181 [htmlInspector.setShowHighlightInva](#page-159-1) lidHTML() 154 [htmlInspector.setShowLineNumbers](#page-159-2) [\(\) 154](#page-159-2)

[htmlInspector.setShowSyntaxColori](#page-160-1) ng() 155 [htmlInspector.setShowWordWrap\(\)](#page-160-2)  155

## **I**

[identificateur unique 56](#page-61-2) [importDTDOrSchema\(\) 407](#page-412-2) [importSite\(\) 202](#page-207-0) [importXMLIntoTemplate\(\) 225](#page-230-2) [increaseColspan\(\) 359](#page-364-0) [increaseRowspan\(\) 359](#page-364-1) [indent\(\) 378](#page-383-0) [indentTextView\(\) 397](#page-402-0) [indicateurs, code 365](#page-370-0) [informations de connexion, RDS 49,](#page-54-5)   $52$ [informations relatives aux](#page-228-0)  documents 223 [insert\(\) 284,](#page-289-1) [397](#page-402-1) [insertFiles\(\) 103](#page-108-0) [insertFlashElement\(\) 38,](#page-43-2) [120](#page-125-1) [insertHTML\(\) 378](#page-383-1) insertion [balises 108](#page-113-0) [chaîne dans un document 106](#page-111-1) [Eléments Flash 37,](#page-42-0) [120](#page-125-4) [insertion d'objets, fonctions 120](#page-125-7) [insertLibraryItem\(\) 280](#page-285-2) [insertObject\(\) 378](#page-383-2) [insertSnippet\(\) 285](#page-290-0) [insertTableColumns\(\) 359](#page-364-2) [insertTableRows\(\) 360](#page-365-0) [insertText\(\) 379](#page-384-0) [inspectConnection\(\) 68](#page-73-1) Inspecteur de code [coloration de la syntaxe 153](#page-158-4) [HTML non valide 153,](#page-158-5) [154](#page-159-3) [numéros de ligne 153](#page-158-6) [renvoi des mots à la ligne 153,](#page-158-7) [155](#page-160-5) [retrait automatique 154](#page-159-4) [instructions SQL 62](#page-67-2) [acquisition des colonnes à partir](#page-59-0)  de 54 [affichage des résultats 62](#page-67-0) [invertSelection\(\) 202](#page-207-1) [isBlockElement\(\) 295](#page-300-0) [isCloaked\(\) 202](#page-207-2) [isColumnAutostretch\(\) 342](#page-347-1) [isDesignViewUpdated\(\) 392](#page-397-0) [isDocumentInFrame\(\) 331](#page-336-1) [isHeaderElement\(\) 296](#page-301-0) [isInlineElement\(\) 295](#page-300-1) [isListElement\(\) 296](#page-301-1)

[isRecording\(\) 428](#page-433-1) [isReporting\(\) 183](#page-188-0) [isSelectionValid\(\) 392](#page-397-1) [itemInfo, structure 81](#page-86-4)

## **J**

**JavaBeans** [classes 73](#page-78-2) [événements 74](#page-79-1) [introspection des classes 74,](#page-79-1) [75](#page-80-1) [messages d'erreur 74](#page-79-2) [méthodes 75](#page-80-1) [noms de classe 73](#page-78-3) [propriétés 74,](#page-79-3) [75](#page-80-2) [propriétés en écriture seule 76](#page-81-1) [propriétés en lecture seule 75](#page-80-3) JavaScript [exécution dans Fireworks 32](#page-37-2) [transmission à Fireworks 32](#page-37-3) [jeux de cadres 331](#page-336-4) [enregistrement 331](#page-336-5) [jeux de résultats 58,](#page-63-2) [62,](#page-67-2) [63](#page-68-1)

# **L**

[latin1ToNative\(\) 250](#page-255-0) [launchXMLSourceDialog\(\) 255](#page-260-0) [lecture, fichier Objet Flash 40](#page-45-2) [ligne, début de 128](#page-133-4) lire [commandes mémorisées 115](#page-120-1) [contenu d'un plug-in 335](#page-340-1) [éléments de plug-in 336](#page-341-3) liste de favoris [ajout à 257,](#page-262-4) [258](#page-263-3) [suppression de 262](#page-267-4) listes des [documents ouverts 165](#page-170-1) [éditeurs 98](#page-103-2) [fichiers récents 225](#page-230-4) [navigateurs 98](#page-103-3) [listFolder\(\) 10](#page-15-0) [Live data, fonctions 301](#page-306-4) [liveDataTranslate\(\) 303](#page-308-0) [loadSitesFromPrefs\(\) 185](#page-190-3) [loadTracingImage\(\) 335](#page-340-3) [LocalURLToFilePath\(\) 27](#page-32-5) [locateInSite\(\) 203](#page-208-0)

## **M**

[makeCellWidthsConsistent\(\) 342](#page-347-2) [makeEditable\(\) 203](#page-208-1) [makeNewDreamweaverFile\(\) 203](#page-208-2) [makeNewFolder\(\) 204](#page-209-0)

[makeSizesEqual\(\) 333](#page-338-3) [manipulations de fichiers, fonctions](#page-222-3)  217 [mapKeyCodeToChar\(\) 129](#page-134-2) [markDelete\(\) 186](#page-191-2) [markGet\(\) 187](#page-192-0) [markIgnore\(\) 187](#page-192-1) [markPut\(\) 187](#page-192-2) [markSelectionAsEditable\(\) 281](#page-286-0) [markSynced\(\) 188](#page-193-1) [masquer la barre d'outils 151](#page-156-0) [mayLaunchFireworks\(\) 33](#page-38-0) [menu Commande, fonctions 216](#page-221-6) menus [Acquérir 92](#page-97-3) [Barre Insertion 121](#page-126-0) [Connecter 91](#page-96-3) [Extraire 92](#page-97-4) [mise à jour 129](#page-134-5) [Placer 92](#page-97-5) [rechargement 130](#page-135-2) menus, fonctions [Commande, menu 216](#page-221-6) [optimisation et chargement des](#page-134-6)  menus 129 [reproduction des fonctions Live](#page-306-4)  data 301 [mergeTableCells\(\) 360](#page-365-1) [message d'avertissement 105](#page-110-1) [messages d'erreur 88](#page-93-4) [JavaBeans 74](#page-79-2) [systèmes de commande source 88](#page-93-5) [systèmes de commande source de](#page-93-4)  longueur 88 [méthodes, JavaBeans 75](#page-80-1) [minimizeRestoreAll\(\) 168](#page-173-1) mise à jour [menus 129](#page-134-5) [paires clé/valeur dans des fichiers](#page-28-1)  Design Notes 23 [mise en retrait 142](#page-147-3) [MMDB.deleteConnection\(\) 42](#page-47-1) [MMDB.getColdFusionDsnList\(\) 43](#page-48-1) [MMDB.getColumnAndTypeList\(\)](#page-59-0)  54 [MMDB.getColumnList\(\) 54](#page-59-1) [MMDB.getColumns\(\) 55](#page-60-0) [MMDB.getColumnsOfTable\(\) 56](#page-61-0) [MMDB.getConnection\(\) 43](#page-48-2) [MMDB.getConnectionList\(\) 44](#page-49-0) [MMDB.getConnectionName\(\) 45](#page-50-0) [MMDB.getConnectionString\(\) 45](#page-50-1) [MMDB.getDriverName\(\) 46](#page-51-0) [MMDB.getDriverUrlTemplateList\(\)](#page-51-1)  [46](#page-51-1)

[MMDB.getLocalDsnList\(\) 47](#page-52-0) [MMDB.getPassword\(\) 47](#page-52-1) [MMDB.getPrimaryKeys\(\) 56](#page-61-1) [MMDB.getProcedures\(\) 57](#page-62-0) [MMDB.getRdsPassword\(\) 47](#page-52-2) [MMDB.getRdsUserName\(\) 48](#page-53-0) [MMDB.getRemoteDsnList\(\) 48](#page-53-1) [MMDB.getRuntimeConnectionType](#page-53-2) () 48 [MMDB.getSPColumnList\(\) 58](#page-63-0) [MMDB.getSPColumnListNamedPar](#page-63-1) ams() 58 [MMDB.getSPParameters\(\) 59](#page-64-0) [MMDB.getSPParamsAsString\(\) 60](#page-65-0) [MMDB.getTables\(\) 60](#page-65-1) [MMDB.getUserName\(\) 49](#page-54-0) [MMDB.getViews\(\) 61](#page-66-0) [MMDB.hasConnectionWithName\(\)](#page-54-1)  49 [MMDB.needToPromptForRdsInfo\(\)](#page-54-2) 49 [MMDB.needToRefreshColdFusionD](#page-55-0) snList() 50 [MMDB.popupConnection\(\) 50](#page-55-1) [MMDB.setRdsPassword\(\) 51](#page-56-0) [MMDB.setRdsUserName\(\) 51](#page-56-1) [MMDB.showColdFusionAdmin\(\)](#page-56-2)  51 [MMDB.showConnectionMgrDialog\(](#page-56-3) ) 51 [MMDB.showOdbcDialog\(\) 52](#page-57-1) [MMDB.showRdsUserDialog\(\) 52](#page-57-2) [MMDB.showRestrictDialog\(\) 52](#page-57-3) [MMDB.showResultset\(\) 62](#page-67-0) [MMDB.showSPResultset\(\) 62](#page-67-1) [MMDB.showSPResultsetNamedPara](#page-68-0) ms() 63 [MMDB.testConnection\(\) 53](#page-58-1) [MMHttp.clearServerScriptsFolder\(\)](#page-18-1)  13 [MMHttp.clearTemp\(\) 14](#page-19-0) [MMHttp.getFile\(\) 15](#page-20-0) [MMHttp.getFileCallback\(\) 16](#page-21-0) [MMHttp.getTextCallback\(\) 17](#page-22-0) [MMHttp.postText\(\) 17](#page-22-1) [MMHttp.postTextCallback\(\) 18](#page-23-0) [MMJB.getClasses\(\) 73](#page-78-1) [MMJB.getClassesFromPackage\(\) 76](#page-81-0) [MMJB.getErrorMessage\(\) 76](#page-81-0) [MMJB.getEvents\(\) 74](#page-79-0) [MMJB.getMethods\(\) 75](#page-80-0) [MMJB.getProperties\(\) 73](#page-78-1) [MMNotes, DLL 19](#page-24-4) [MMNotes, objet 19](#page-24-0) [MMNotes.open\(\) 22](#page-27-5)

[MMNotes.remove\(\) 23](#page-28-2) [MMNotes.set\(\) 23](#page-28-3) [MMXSLT.getXML\(\) 253](#page-258-3) [MMXSLT.getXMLSchema\(\) 254](#page-259-0) [MMXSLT.getXMLSourceURI\(\) 254](#page-259-1) [MMXSLT.launchXMLSourceDialog\(](#page-260-0) ) 255 mode [détermination 164](#page-169-2) [sélection 164](#page-169-1) [visible 167](#page-172-2) [mode Code 164](#page-169-2) [bascule vers 323](#page-328-5) [coloration de la syntaxe 145](#page-150-3) [HTML non valide 142](#page-147-3) [numéros de ligne 144,](#page-149-4) [150](#page-155-4) [renvoi des mots à la ligne 146,](#page-151-0) [151](#page-156-4) [retrait automatique 142](#page-147-3) [mode de Mise en forme, fonctions](#page-344-6)  339 [mode Mise en forme 341,](#page-346-4) [347](#page-352-5) [mode Standard 341](#page-346-4) [modèles de boîte, coloration 345](#page-350-2) [modèles et éléments de bibliothèque,](#page-283-2)  fonctions 278 [modes 61](#page-66-1) [modification des tableaux, fonctions](#page-361-7)  356 [mot précédent 128](#page-133-5) [mot suivant 126](#page-131-3) mots de passe [bases de données, connexion à 47](#page-52-1) [bases de données, connexions à 47](#page-52-3) [RDS 47,](#page-52-5) [51,](#page-56-6) [52](#page-57-5) [moveBehaviorDown\(\) 272](#page-277-0) [moveBehaviorUp\(\) 272](#page-277-1) [moveSelectionBy\(\) 333](#page-338-4)

## **N**

[name, attribut 283](#page-288-5) [nativeToLatin1\(\) 250](#page-255-1) [navigateur principal 100](#page-105-5) [navigateur secondaire 100](#page-105-0) navigateurs [cibles 130](#page-135-4) [liste des 98](#page-103-3) [ouverture d'une URL 97](#page-102-3) [principaux 100](#page-105-5) [secondaires 100](#page-105-0) [vérification des documents dans](#page-236-4)  231 [needToPromptForRdsInfo\(\) 49](#page-54-2) [needToRefreshColdFusionDsnList\(\)](#page-55-0)  50

[nettoyage, documents XHTML 218](#page-223-3) [newBlock\(\) 379](#page-384-1) [newDocument\(\) 225](#page-230-3) [newEditableRegion\(\) 281](#page-286-1) [newFromDocument\(\) 264](#page-269-0) [newFromTemplate\(\) 226](#page-231-2) [newHomePage\(\) 204](#page-209-1) [newRule\(\) 321](#page-326-3) [newSite\(\) 204](#page-209-2) [newSnippet\(\) 284](#page-289-2) [newStyle\(\) 326](#page-331-1) [nextParagraph\(\) 126](#page-131-1) [nextWord\(\) 126,](#page-131-2) [398](#page-403-0) [nodeExists\(\) 246](#page-251-1) [nodeToOffsets\(\) 244,](#page-249-0) [247](#page-252-0) [nom de version, bibliothèque](#page-26-0)  [partagée MMNotes 21,](#page-26-0) [27](#page-32-0) [nombres, de fichiers extraits 87](#page-92-3) noms [des colonnes 56](#page-61-2) [extraction 85](#page-90-4) [système de commande source 78](#page-83-2) [noms d'extraction 85](#page-90-4) [noms d'utilisateur 49](#page-54-0) [noms d'extraction 85](#page-90-4) [RDS 48,](#page-53-4) [51,](#page-56-7) [52](#page-57-5) [noms de classe, JavaBeans 73](#page-78-3) [noms de connexion 45](#page-50-2) [noms de pilotes 46](#page-51-2) [noms des dossiers racines 80](#page-85-4) [noms des sources de données](#page-48-3)  ColdEusion 43 [noms des sources de données dans](#page-48-3)  ColdFusion 43 [\\_notes, dossier 19](#page-24-1) [notifyFlashObjectChanged\(\) 380](#page-385-0) [notifyMenuUpdated\(\) 129](#page-134-3) [nouveaux documents 226](#page-231-0) [Nouvelles fonctions de Dreamweaver](#page-7-0)  CS3 2 [numéro de version, bibliothèque](#page-27-0)  [partagée MMNotes 22,](#page-27-0) [27](#page-32-1) [numéros de ligne 144,](#page-149-4) [150,](#page-155-4) [153,](#page-158-6) [154](#page-159-5)

## **O**

Objet Flash, fichier [génération 38](#page-43-3) [lecture 40](#page-45-2) [objets de connexion 43](#page-48-0) [propriétés 67](#page-72-2) [Obtient 114](#page-119-4) [offsetsToNode\(\) 244,](#page-249-1) [247](#page-252-1) [opacité, tracé de l'image 335](#page-340-5) [open\(\) 22,](#page-27-5) [205](#page-210-0)

[openDocument\(\) 226](#page-231-3) [openDocumentFromSite\(\) 227](#page-232-1) [openInBrowser\(\) 133](#page-138-1) [openInEditor\(\) 134](#page-139-0) [openInFrame\(\) 227](#page-232-2) [OpenNotesFile\(\) 28](#page-33-2) [OpenNotesFilewithOpenFlags\(\) 28](#page-33-3) [openWithApp\(\) 102](#page-107-3) [openWithBrowseDialog\(\) 102](#page-107-4) [openWithExternalTextEditor\(\) 102](#page-107-5) [openWithImageEditor\(\) 103](#page-108-1) [optimizeInFireworks\(\) 33](#page-38-1) [options, Afficher la boîte de dialogue](#page-110-0)  lors de l'insertion d'un objet 105 [orthographe, vérification 231](#page-236-5) [outdent\(\) 380](#page-385-1) [outdentTextView\(\) 398](#page-403-1) ouverture [Design Notes, fichiers 22,](#page-27-2) [28](#page-33-0) [documents 225,](#page-230-0) [226](#page-231-1) [documents dans un éditeur de](#page-107-2)  texte externe 102 [fichiers d'aide 101](#page-106-0) [fichiers dans l'application spécifiée](#page-107-0)  102 [fichiers dans l'éditeur d'image](#page-108-3)  spécifié 103

## **P**

[page d'insertion 127](#page-132-0) [Page précédente 127](#page-132-0) [Page suivante 127](#page-132-1) [pageDown\(\) 127,](#page-132-2) [398](#page-403-2) [pageUp\(\) 127,](#page-132-3) [399](#page-404-0) paires clé/valeur [création 29](#page-34-0) [création dans les fichiers Design](#page-28-1)  Notes 23 [dans les fichiers Design Notes 20](#page-25-2) [nombre de 25](#page-30-1) panneau de résultats [messages 132,](#page-137-2) [133](#page-138-3) [suppression 132](#page-137-3) [panneau flottant de résultats 131](#page-136-3) [panneau flottant, fonctions 163](#page-168-2) [panneau Site, fonctions de sélection](#page-189-2)  184 [panneaux flottants, disposition 338](#page-343-2) [paquets, classes JavaBeans 73](#page-78-2) [paragraphe précédent 127](#page-132-5) [paragraphe suivant 126](#page-131-4) [paramètre, de procédures stockées](#page-65-2)  60 [paste\(\) 133](#page-138-2) [pilotes JDBC 46](#page-51-0)

[pilotes, JDBC 46](#page-51-0) [placement des fichiers 82,](#page-87-4) [96](#page-101-1) [playAllPlugins\(\) 335](#page-340-4) [playPlugin\(\) 336](#page-341-0) [playRecordedCommand\(\) 115](#page-120-2) point d'insertion [début de document 128](#page-133-0) [début de ligne 128](#page-133-4) [début de paragraphe suivant 126](#page-131-4) [déplacement 123,](#page-128-3) [124](#page-129-2) [fin de document 125](#page-130-5) [fin de ligne 126](#page-131-5) [mot précédent 128](#page-133-5) [mot suivant 126](#page-131-3) [paragraphe précédent 127](#page-132-5) [une page vers le bas 127](#page-132-1) [popupAction\(\) 270](#page-275-1) [popupCommand\(\) 216](#page-221-4) [popupConnection\(\) 50](#page-55-1) [popupEditTagDialog\(\) 405](#page-410-0) [popupInsertTagDialog\(\) 405](#page-410-1) [popupServerBehavior\(\) 306](#page-311-0) [postText\(\) 17](#page-22-1) [postTextCallback\(\) 18](#page-23-0) [Préférences, boîte de dialogue 107](#page-112-2) premier plan [affichage de Fireworks au 31](#page-36-1) [afficher Dreamweaver au 31](#page-36-0) [Presse-papiers, fonctions 274](#page-279-5) [preview, attribut 283](#page-288-6) [previousParagraph\(\) 127](#page-132-4) [previousWord\(\) 128,](#page-133-1) [399](#page-404-1) [PrintCode\(\) 387](#page-392-2) [printDocument\(\) 104](#page-109-1) [procédures nommées 59](#page-64-1) [procédures stockées 58,](#page-63-2) [59,](#page-64-1) [62,](#page-67-3) [63](#page-68-1) [à propos 53](#page-58-4) [acquisition de paramètres pour 60](#page-65-0) [acquisition des colonnes à partir](#page-63-0)  de 58 [affichage des résultats 62,](#page-67-1) [63](#page-68-0) [paramètres 60](#page-65-2) [procédures, connexions nommées 57](#page-62-1) [programme de validation, méthode](#page-135-8)  130 [propriété data des objets httpReply](#page-18-3)  13 [propriétés de contour 328,](#page-333-0) [329](#page-334-0) [propriétés, JavaBeans 74,](#page-79-3) [75,](#page-80-2) [76](#page-81-1) [put\(\) 205](#page-210-1)

## **Q**

[quitApplication\(\) 106](#page-111-3) [quitter Dreamweaver 106](#page-111-2)

## **R**

[racine du site, fichiers Design Notes](#page-26-2)  [21,](#page-26-2) [26](#page-31-1) rapports [dans le panneau Résultats 130](#page-135-4) [rapports du site 130](#page-135-9) RDS [informations de connexion 49,](#page-54-5) [52](#page-57-5) [mots de passe 47,](#page-52-5) [51](#page-56-6) [noms d'utilisateur 48,](#page-53-4) [51](#page-56-7) [read\(\) 10](#page-15-1) [reapplyBehaviors\(\) 267](#page-272-1) [rechargement 368](#page-373-1) [objets de la barre Insertion 122](#page-127-0) [recherches 130](#page-135-4) [recreateCache\(\) 205](#page-210-2) [recreateFromDocument\(\) 264](#page-269-1) [redo\(\) 113,](#page-118-1) [115](#page-120-3) [réduction des fenêtres 168](#page-173-3) [referencePalette.getFontSize\(\) 265](#page-270-1) [referencePalette.setFontSize\(\) 265](#page-270-2) [refresh\(\) 206,](#page-211-0) [297](#page-302-1) [refreshExtData\(\) 301](#page-306-2) [refreshVariableCodeHints\(\) 180](#page-185-0) [registerIdleHandler\(\) 108](#page-113-2) règle [origine 334](#page-339-6) [units. 334](#page-339-7) [relativeToAbsoluteURL\(\) 242](#page-247-2) [releaseDocument\(\) 228](#page-233-2) [reloadCodeColoring\(\) 368](#page-373-2) [reloadMenus\(\) 130](#page-135-0) [reloadObjects\(\) 122](#page-127-3) [remoteIsValid\(\) 206](#page-211-1) remove() [\(dreamweaver.snippetPalette.re](#page-290-1) move) 285 [remove\(\) \(DWfile.remove\) 11](#page-16-0) [remove\(\) \(MMNotes.remove\) 23](#page-28-2) [removeAllSpacers\(\) 342](#page-347-3) [removeAllTableHeights\(\) 360](#page-365-2) [removeAllTableWidths\(\) 361](#page-366-0) [removeBehavior\(\) 267](#page-272-2) [removeCharacterMarkup\(\) 380](#page-385-2) [removeColumnWidth\(\) 361](#page-366-1) [removeComment\(\) 180](#page-185-1) [removeCSSStyle\(\) 318](#page-323-2) [removeEditableRegion\(\) 281](#page-286-2) [removeFontMarkup\(\) 381](#page-386-0) [removeLink\(\) 206,](#page-211-2) [381](#page-386-1) [RemoveNote\(\) 28](#page-33-4) [removeSpacerFromColumn\(\) 343](#page-348-3) [removeTranslatedAttribute\(\) 286](#page-291-1) [rename\(\) 285](#page-290-2)

[renameSelectedItem\(\) 264](#page-269-2) [renameSelectedTemplate\(\) 266](#page-271-2) [renameSelection\(\) 207](#page-212-0) rendu [styles 324](#page-329-3) [renvoi des mots à la ligne 151,](#page-156-4) [153,](#page-158-7)  [155](#page-160-5) repères [utilisation 350](#page-355-3) [verrouillage 353](#page-358-0) [répéter une étape 113](#page-118-0) [replace\(\) 369](#page-374-1) [replaceAll\(\) 370](#page-375-0) [replaceRange\(\) 400](#page-405-0) [replaySteps\(\) 119](#page-124-1) [reproduction des étapes de](#page-124-3)  l'historique 119 [resizeSelection\(\) 381](#page-386-2) [resizeSelectionBy\(\) 333](#page-338-5) [Restreindre, boîte de dialogue 52](#page-57-4) [résultats, groupe de panneaux 130](#page-135-4) [resultsPalette.canClear\(\) 429](#page-434-0) [resultsPalette.canCopy\(\) 429](#page-434-1) [resultsPalette.canCut\(\) 429](#page-434-2) [resultsPalette.canOpenInBrowser\(\)](#page-435-0)  430 [resultsPalette.canOpenInEditor\(\)](#page-435-1)  430 [resultsPalette.canPaste\(\) 429](#page-434-3) [resultsPalette.canSave\(\) 430](#page-435-2) [resultsPalette.canSelectAll\(\) 431](#page-436-0) [resultsPalette.clear\(\) 132](#page-137-0) [resultsPalette.Copy\(\) 132](#page-137-1) [resultsPalette.cut\(\) 133](#page-138-0) [resultsPalette.debugWindow.addDeb](#page-145-0) ugContextData() 140 [resultsPalette.openInBrowser\(\) 133](#page-138-1) [resultsPalette.openInEditor\(\) 134](#page-139-0) [resultsPalette.paste\(\) 133](#page-138-2) [resultsPalette.save\(\) 134](#page-139-1) [resultsPalette.selectAll\(\) 134](#page-139-2) [resultsPalette.siteReports.addResultIt](#page-136-0) em() 131 [resWin.addItem\(\) 135](#page-140-0) [resWin.addResultItem\(\) 131](#page-136-0) [resWin.getItem\(\) 136](#page-141-3) [resWin.setCallbackCommands\(\)](#page-142-3)  137 [resWin.setColumnWidths\(\) 137](#page-142-4) [resWin.setFileList\(\) 138](#page-143-3) [resWin.setTitle\(\) 138](#page-143-4) [resWin.startProcessing\(\) 139](#page-144-1) [resWin.stopProcessing\(\) 139](#page-144-2) rétablir [documents 228](#page-233-1)

[extraction 87](#page-92-0) [retrait 154](#page-159-4) [revealDocument\(\) 104](#page-109-2) [revertDocument\(\) 228](#page-233-3) [revokeIdleHandler\(\) 109](#page-114-1) [runCommand\(\) 217](#page-222-1) [runTranslator\(\) 252](#page-257-0) [runValidation\(\) 207,](#page-212-1) [232](#page-237-3)

# **S**

[save\(\) 134](#page-139-1) [saveAll\(\) 228](#page-233-4) [saveAllFrames\(\) 331](#page-336-2) [saveAsCommand\(\) 119](#page-124-2) [saveAsImage\(\) 207](#page-212-2) [saveDocument\(\) 229](#page-234-2) [saveDocumentAs\(\) 229](#page-234-3) [saveDocumentAsTemplate\(\) 230](#page-235-1) [saveFrameset\(\) 230](#page-235-2) [saveFramesetAs\(\) 230](#page-235-3) [saveSitesToPrefs\(\) 186](#page-191-1) [scanSourceString\(\) 250](#page-255-2) [scrollEndFile\(\) 400](#page-405-1) [scrollLineDown\(\) 400](#page-405-2) [scrollLineUp\(\) 401](#page-406-0) [scrollPageDown\(\) 401](#page-406-1) [scrollPageUp\(\) 401](#page-406-2) [scrollTopFile\(\) 401](#page-406-3) [SCS\\_AfterPut\(\) 95,](#page-100-0) [96](#page-101-0) [SCS\\_BeforeGet\(\) 94](#page-99-0) SCS\_BeforePut()\_95 [SCS\\_canCheckin\(\) 93](#page-98-0) [SCS\\_canCheckout\(\) 92](#page-97-0) [SCS\\_canConnect\(\) 91](#page-96-0) [SCS\\_canDelete\(\) 94](#page-99-1) [SCS\\_canGet\(\) 92](#page-97-1) [SCS\\_canNewFolder\(\) 93](#page-98-1) [SCS\\_canPut\(\) 92](#page-97-2) [SCS\\_canRename\(\) 94](#page-99-2) [SCS\\_CanUndoCheckout\(\) 93](#page-98-2) [SCS\\_Checkin\(\) 86](#page-91-0) SCS Checkout() 86 [SCS\\_Connect\(\) 79](#page-84-0) [SCS\\_Delete\(\) 82](#page-87-0) [SCS\\_Disconnect\(\) 79](#page-84-1) [SCS\\_Get\(\) 81](#page-86-0) [SCS\\_GetAgentInfo\(\) 78](#page-83-0) [SCS\\_GetCheckoutName\(\) 85](#page-90-0) [SCS\\_GetConnectionInfo\(\) 84](#page-89-0) [SCS\\_GetDesignNotes\(\) 90](#page-95-0) [SCS\\_GetErrorMessage\(\) 88](#page-93-0) [SCS\\_GetErrorMessageLength\(\) 88](#page-93-1) [SCS\\_GetFileCheckoutList\(\) 88](#page-93-2)

[SCS\\_GetFolderList\(\) 81](#page-86-1) [SCS\\_GetFolderListLength\(\) 80](#page-85-0) [SCS\\_GetMaxNoteLength\(\) 89](#page-94-0) [SCS\\_GetNewFeatures\(\) 85](#page-90-1) [SCS\\_GetNoteCount\(\) 89](#page-94-1) [SCS\\_GetNumCheckedOut\(\) 87](#page-92-1) [SCS\\_GetNumNewFeatures\(\) 85](#page-90-2) [SCS\\_GetRootFolder\(\) 80](#page-85-1) [SCS\\_GetRootFolderLength\(\) 80](#page-85-2) [SCS\\_IsConnected\(\) 79](#page-84-2) [SCS\\_IsRemoteNewer\(\) 91](#page-96-1) [SCS\\_ItemExists\(\) 83](#page-88-0) [SCS\\_NewFolder\(\) 82](#page-87-1) [SCS\\_Put\(\) 82](#page-87-2) [SCS\\_Rename\(\) 83](#page-88-1) [SCS\\_SetDesignNotes\(\) 90](#page-95-1) [SCS\\_SiteDeleted\(\) 84](#page-89-1) [SCS\\_SiteRenamed\(\) 84](#page-89-2) [SCS\\_UndoCheckout\(\) 87](#page-92-2) [SELECT 54](#page-59-3) [selectAll\(\) 134,](#page-139-2) [208,](#page-213-0) [245,](#page-250-0) [248](#page-253-0) [selectChild\(\) 388](#page-393-0) [Sélecteur de balises, boîte de dialogue](#page-113-0)  108 [selectHomePage\(\) 208](#page-213-1) [sélection 163](#page-168-1) [suppression 374](#page-379-4) [sélection, étapes de l'historique 120](#page-125-5) sélection, fonctions [dans les documents ouverts 243](#page-248-3) [dans le panneau Site 184](#page-189-2) [selectNewer\(\) 208,](#page-213-2) [209](#page-214-0) [selectParent\(\) 389](#page-394-0) [selectParentTag\(\) 402](#page-407-0) [selectTable\(\) 361](#page-366-2) [send\(\) 110](#page-115-0) serveur [comportements, fonctions 305](#page-310-0) [débogage 139](#page-144-3) [fonctions de composants 297](#page-302-2) [session d'optimisation, Fireworks 33](#page-38-2) [set\(\) 23](#page-28-3) [setActiveWindow\(\) 168](#page-173-2) [setAsHomePage\(\) 209](#page-214-1) [setAttributes\(\) 11](#page-16-1) [setAttributeWithErrorChecking\(\)](#page-387-0)  382 [setBlockVisOutlineProperties\(\) 329](#page-334-3) [setCallbackCommands\(\) 137](#page-142-3) [setCloakingEnabled\(\) 209](#page-214-2) [setColumnAutostretch\(\) 343](#page-348-4) [setColumnWidths\(\) 137](#page-142-4) [setConnectionState\(\) 210](#page-215-0)

[setCurrentLine\(\) 402](#page-407-1) [setCurrentSite\(\) 210](#page-215-1) [setDivBackgroundColors\(\) 330](#page-335-3) [setEditNoFramesContent\(\) 146](#page-151-4) [setExpanded\(\) 299](#page-304-1) [setFileList\(\) 138](#page-143-3) [setFloaterVisibility\(\) 169](#page-174-0) [setFocus\(\) 210](#page-215-2) [setHideAllFloaters\(\) 155](#page-160-3) [setHideAllVisualAids\(\) 147](#page-152-0) [setLayerTag\(\) 334](#page-339-3) [setLayout\(\) 211](#page-216-0) [setLinkHref\(\) 382](#page-387-1) [setLinkTarget\(\) 382](#page-387-2) [setLinkVisibility\(\) 211](#page-216-1) [setListBoxKind\(\) 383](#page-388-0) [setListTag\(\) 383](#page-388-1) [setLiveDataError\(\) 303](#page-308-1) [setLiveDataMode\(\) 304](#page-309-0) [setLiveDataParameters\(\) 304](#page-309-1) [setMediaType\(\) 327](#page-332-2) [setMenuDefault\(\) 121](#page-126-3) [SetNote\(\) 29](#page-34-1) [setPreferenceInt\(\) 239](#page-244-0) [setPreferenceString\(\) 239](#page-244-1) [setPreventLayerOverlaps\(\) 147](#page-152-1) [setPrimaryView\(\) 170](#page-175-0) [setRdsPassword\(\) 51](#page-56-0) [setRdsUserName\(\) 51](#page-56-1) [setRulerOrigin\(\) 336](#page-341-1) [setRulerUnits\(\) 336](#page-341-2) [setSelectedBehavior\(\) 273](#page-278-0) [setSelectedItem\(\) 130](#page-135-10) [setSelectedNode\(\) 245](#page-250-1) [setSelectedSteps\(\) 120](#page-125-2) [setSelection\(\) 211,](#page-216-2) [245,](#page-250-2) [248](#page-253-1) [setShowBlockBackgrounds\(\) 345](#page-350-4) [setShowBlockBorders\(\) 345](#page-350-5) [setShowBlockIDs\(\) 346](#page-351-2) [setShowBoxModel\(\) 346](#page-351-3) [setShowDependents\(\) 157](#page-162-1) [setShowFrameBorders\(\) 147](#page-152-2) [setShowGrid\(\) 148](#page-153-0) [setShowHeadView\(\) 148](#page-153-1) [setShowHiddenCharacters\(\) 179,](#page-184-1)  [181](#page-186-1) [setShowHiddenFiles\(\) 157](#page-162-2) [setShowImageMaps\(\) 149](#page-154-0) [setShowInvalidHTML\(\) 148](#page-153-2) [setShowInvisibleElements\(\) 149](#page-154-1) [setShowLayerBorders\(\) 149](#page-154-2) [setShowLayoutTableTabs\(\) 346](#page-351-4) [setShowLayoutView\(\) 347](#page-352-1)

[setShowLineNumbers\(\) 150](#page-155-0) [setShowNoscript\(\) 392](#page-397-2) [setShowPageTitles\(\) 157](#page-162-3) [setShowRulers\(\) 150](#page-155-1) [setShowStatusBar\(\) 155](#page-160-4) [setShowSyntaxColoring\(\) 150](#page-155-2) [setShowTableBorders\(\) 150](#page-155-3) [setShowTableWidths\(\) 362](#page-367-0) [setShowToolbar\(\) 151](#page-156-1) [setShowToolbarIconLabels\(\) 161](#page-166-0) [setShowToolTips\(\) 158](#page-163-3) [setShowTracingImage\(\) 151](#page-156-2) [setShowWordWrap\(\) 151](#page-156-3) [setSnapDistance\(\) 170](#page-175-1) [setSnapToGrid\(\) 152](#page-157-0) [setTableCellTag\(\) 362](#page-367-1) [setTableColumns\(\) 362](#page-367-2) [setTableRows\(\) 363](#page-368-0) [setTextAlignment\(\) 383](#page-388-2) [setTextFieldKind\(\) 384](#page-389-0) [setTextFormat\(\) 384](#page-389-1) [setTitle\(\) 138](#page-143-4) [setToolbarItemAttribute\(\) 161](#page-166-1) [setToolbarPosition\(\) 162](#page-167-0) [setToolbarVisibility\(\) 162](#page-167-1) [setTracingImageOpacity\(\) 337](#page-342-1) [setTracingImagePosition\(\) 337](#page-342-2) [setTranslatedAttribute\(\) 287](#page-292-1) [setUndoState\(\) 120](#page-125-3) [setUpComplexFind\(\) 370](#page-375-1) [setUpComplexFindReplace\(\) 370](#page-375-2) [setUpFind\(\) 371](#page-376-0) [setUpFindReplace\(\) 372](#page-377-0) [setView\(\) 164](#page-169-5) [showAboutBox\(\) 106](#page-111-4) [showColdFusionAdmin\(\) 51](#page-56-2) [showConnectionMgrDialog\(\) 51](#page-56-3) [showDynamicData\(\) 106](#page-111-5) [showFindDialog\(\) 373](#page-378-3) [showFindReplaceDialog\(\) 373](#page-378-4) [showFontColorDialog\(\) 384](#page-389-2) [showGridSettingsDialog\(\) 339](#page-344-3) [showInfoMessagePopup\(\) 234](#page-239-1) [showInsertTableRowsOrColumnsDi](#page-368-1) alog() 363 [showListPropertiesDialog\(\) 383](#page-388-3) [showLiveDataDialog\(\) 305](#page-310-2) [showOdbcDialog\(\) 52](#page-57-1) [showPagePropertiesDialog\(\) 234](#page-239-2) [showPreferencesDialog\(\) 107](#page-112-3) [showProperties\(\) 170](#page-175-2) [showQuickTagEditor\(\) 390](#page-395-2) [showRdsUserDialog\(\) 52](#page-57-2)

[showReportsDialog\(\) 183](#page-188-1) [showRestrictDialog\(\) 52](#page-57-3) [showResults\(\) 131](#page-136-1) [showResultset\(\) 62](#page-67-0) [showSPResultset\(\) 62](#page-67-1) [showSPResultsetNamedParams\(\) 63](#page-68-0) [showTagChooser\(\) 108,](#page-113-1) [405](#page-410-2) [showTagLibraryEditor\(\) 406](#page-411-0) [showTargetBrowsersDialog\(\) 240](#page-245-4) site [addLinkToExistingFile\(\) 188](#page-193-0) [addLinkToNewFile\(\) 189](#page-194-0) [browseDocument\(\) 433](#page-438-0) [canAddLinkToFile\(\) 433](#page-438-1) [canChangeLink\(\) 434](#page-439-0) [canCheckIn\(\) 434](#page-439-1) [canCheckOut\(\) 434](#page-439-2) [canCloak\(\) 435](#page-440-0) [canConnect\(\) 435](#page-440-1) [canDisplaySyncInfoForFile\(\) 436](#page-441-0) [canEditColumns\(\) 412](#page-417-2) [canFindLinkSource\(\) 436](#page-441-1) [canGet\(\) 436](#page-441-2) [canLocateInSite\(\) 437](#page-442-0) [canMakeEditable\(\) 437](#page-442-1) [canMakeNewFileOrFolder\(\) 437](#page-442-2) [canOpen\(\) 438](#page-443-0) [canPut\(\) 438](#page-443-1) [canRecreateCache\(\) 438](#page-443-2) [canRefresh\(\) 439](#page-444-0) [canRemoveLink\(\) 439](#page-444-1) [canSelectAllCheckedOutFiles\(\)](#page-444-2)  439 [canSelectNewer\(\) 440](#page-445-0) [canSetLayout\(\) 439](#page-444-3) [canSynchronize\(\) 440](#page-445-1) [canUncloak\(\) 440](#page-445-2) [canUndoCheckOut\(\) 441](#page-446-0) [canViewAsRoot\(\) 441](#page-446-1) [changeLink\(\) 189](#page-194-1) [changeLinkSitewide\(\) 189](#page-194-2) [checkIn\(\) 190](#page-195-0) [checkLinks\(\) 190](#page-195-1) [checkOut\(\) 191](#page-196-0) [checkTargetBrowsers\(\) 191](#page-196-1) [cloak\(\) 191,](#page-196-2) [192](#page-197-0) [defineSites\(\) 192](#page-197-1) [deleteSelection\(\) 192](#page-197-2) [deployFilesToTestingServerBin\(\)](#page-198-0)  193 [displaySyncInfoForFile\(\) 193](#page-198-1) [editColumns\(\) 194](#page-199-0) [exportSite\(\) 194](#page-199-1)

[findLinkSource\(\) 196](#page-201-1) [get\(\) 196](#page-201-2) [getAppServerAccessType\(\) 196](#page-201-3) [getAppServerPathToFiles\(\) 197](#page-202-1) [getAppURLPrefixForSite\(\) 197](#page-202-2) [getCheckOutUser\(\) 198](#page-203-0) [getCheckOutUserForFile\(\) 198](#page-203-1) [getCloakingEnabled\(\) 198](#page-203-2) [getConnectionState\(\) 199](#page-204-0) [getCurrentSite\(\) 199](#page-204-1) [getFocus\(\) 199](#page-204-2) [getLinkVisibility\(\) 200](#page-205-1) [getLocalPathToFiles\(\) 200](#page-205-2) [getSelection\(\) 200](#page-205-3) [getShowDependents\(\) 156](#page-161-0) [getShowHiddenFiles\(\) 156](#page-161-1) [getShowPageTitles\(\) 156](#page-161-2) [getShowToolTips\(\) 157](#page-162-0) [getSiteForURL\(\) 201](#page-206-0) [getSites\(\) 201](#page-206-1) [importSite\(\) 202](#page-207-0) [invertSelection\(\) 202](#page-207-1) [isCloaked\(\) 202](#page-207-2) [locateInSite\(\) 203](#page-208-0) [makeEditable\(\) 203](#page-208-1) [makeNewDreamweaverFile\(\) 203](#page-208-2) [makeNewFolder\(\) 204](#page-209-0) [newHomePage\(\) 204](#page-209-1) [newSite\(\) 204](#page-209-2) [open\(\) 205](#page-210-0) [put\(\) 205](#page-210-1) [recreateCache\(\) 205](#page-210-2) [refresh\(\) 206](#page-211-0) [remoteIsValid\(\) 206](#page-211-1) [removeLink\(\) 206](#page-211-2) [renameSelection\(\) 207](#page-212-0) [runValidation\(\) 207](#page-212-1) [saveAsImage\(\) 207](#page-212-2) [selectAll\(\) 208](#page-213-0) [selectHomePage\(\) 208](#page-213-1) [selectNewer\(\) 208,](#page-213-2) [209](#page-214-0) [setAsHomePage\(\) 209](#page-214-1) [setCloakingEnabled\(\) 209](#page-214-2) [setConnectionState\(\) 210](#page-215-0) [setCurrentSite\(\) 210](#page-215-1) [setFocus\(\) 210](#page-215-2) [setLayout\(\) 211](#page-216-0) [setLinkVisibility\(\) 211](#page-216-1) [setSelection\(\) 211](#page-216-2) [setShowDependents\(\) 157](#page-162-1) [setShowHiddenFiles\(\) 157](#page-162-2) [setShowPageTitles\(\) 157](#page-162-3) [setShowToolTips\(\) 158](#page-163-3)

[synchronize\(\) 212](#page-217-1) [uncloak\(\) 212](#page-217-2) [uncloakAll\(\) 213](#page-218-0) [undoCheckOut\(\) 213](#page-218-1) [viewAsRoot\(\) 213](#page-218-2) [site, informations pour tous les sites](#page-190-5)  185 sites [dossier racine local 241](#page-246-1) [renommé\(s\) 84](#page-89-4) [supprimé\(s\) 84](#page-89-5) [sites renommés 84](#page-89-4) [sites, fonctions 184](#page-189-2) [siteSyncDialog.compare\(\) 186](#page-191-0) [siteSyncDialog.markDelete\(\) 186](#page-191-2) [siteSyncDialog.markGet\(\) 187](#page-192-0) [siteSyncDialog.markIgnore\(\) 187](#page-192-1) [siteSyncDialog.markPut\(\) 187](#page-192-2) [siteSyncDialog.markSynced\(\) 188](#page-193-1) [siteSyncDialog.toggleShowAllFiles\(\)](#page-193-2)  188 [snapToGuides\(\) 355](#page-360-1) [snapTracingImageToSelection\(\) 337](#page-342-3) [snippetPalette.getCurrentSnippetPat](#page-288-2) h() 283 [snippetPalette.newFolder\(\) 283](#page-288-3) [source, validation 130](#page-135-4) [source.applyComment\(\) 179](#page-184-0) [source.refreshVariableCodeHints\(\)](#page-185-0)  180 [source.removeComment\(\) 180](#page-185-1) sources de données [ColdFusion 50](#page-55-3) [ODBC 52](#page-57-0) [sources de données ColdFusion 50](#page-55-3) [splitFrame\(\) 331](#page-336-3) [splitTableCell\(\) 363](#page-368-2) Spry [fonctions de modification des](#page-291-2)  widgets 286 [insertion de fonctions relatives aux](#page-293-2)  widgets 288 [SQL SELECT 54](#page-59-3) [startOfDocument\(\) 128,](#page-133-2) [402](#page-407-2) [startOfLine\(\) 128,](#page-133-3) [403](#page-408-0) [startProcessing\(\) 139](#page-144-1) [startRecording\(\) 115](#page-120-4) [statusCode, propriété 13](#page-18-3) [stopAllPlugins\(\) 338](#page-343-3) [stopPlugin\(\) 338](#page-343-4) [stopProcessing\(\) 139](#page-144-2) [stopRecording\(\) 116](#page-121-3) [stripTag\(\) 389](#page-394-1) [structure InfoPrefs 26](#page-31-3)

styles [acquisition de noms 324](#page-329-4) [application 316,](#page-321-0) [321](#page-326-5) [changement de nom 327](#page-332-0) [duplication 322](#page-327-2) [listes 325](#page-330-2) [rendu 324,](#page-329-3) [327](#page-332-3) [suppression 318,](#page-323-4) [322](#page-327-3) [styles CSS, fonctions 313](#page-318-2) suppression [bases de données, connexions à 42](#page-47-2) [chaînes d'ID 121](#page-126-1) [dossiers 13](#page-18-2) [espacements 342](#page-347-4) [sélection 374](#page-379-4) [styles 318,](#page-323-4) [322](#page-327-3) [suppression de clés des fichiers](#page-33-1)  Design Notes 28 [suppressStartupScreen\(\) 110](#page-115-1) [SWFFile.createFile\(\) 38](#page-43-1) [SWFFile.getNaturalSize\(\) 39](#page-44-0) [SWFFile.getObjectType\(\) 40](#page-45-0) [SWFFile.readFile\(\) 40](#page-45-1) [synchronize\(\) 212](#page-217-1) [synchronizeDocument\(\) 404](#page-409-2) [systèmes de commande source 86](#page-91-2) [ajout de commentaire 94](#page-99-5) [changement de nom des fichiers 83](#page-88-2) [clés de Design Note 89](#page-94-2) [connexion à 79](#page-84-3) [connexions 84](#page-89-3) [création de dossiers 82](#page-87-3) [déconnexion de 79](#page-84-5) [Design Notes 90](#page-95-2) [dossiers transmis 81](#page-86-3) [éléments de dossier 80](#page-85-3) [fichiers 81](#page-86-2) [fichiers distants 91](#page-96-2) [groupes de fichiers 94,](#page-99-5) [95,](#page-100-2) [96](#page-101-1) [longueur de Design Notes 89](#page-94-3) [longueur des noms des dossiers](#page-85-4)  racines 80 [messages d'erreur 88](#page-93-5) [nom d'extraction 85](#page-90-4) [noms 78](#page-83-2) [noms des dossiers racines 80](#page-85-5) [nouvelles fonctionnalités 85](#page-90-3) [placement des fichiers 82](#page-87-4) [sites renommés 84](#page-89-4) [sites supprimés 84](#page-89-5) [suppression de fichiers 82](#page-87-5) [test d'existence des fichiers 83](#page-88-3) [test des connexions 79](#page-84-4) [versions 78](#page-83-2)
**T** tableaux [acquisition de la liste des 60](#page-65-0) [acquisition des colonnes 56](#page-61-0) [colonnes dans 55,](#page-60-0) [56](#page-61-1) [conversion en calques 215](#page-220-0) [disposition 340](#page-345-0) [espacements dans 339,](#page-344-0) [341](#page-346-0) [tableaux de base de données 60](#page-65-1) taille [des fichiers 9](#page-14-0) [Flash, contenu 39](#page-44-0) [test, chaînes de connexion 53](#page-58-0) [testAppServer\(\) 312](#page-317-0) [testConnection\(\) 53](#page-58-1) texte [acquisition 114](#page-119-0) [envoi 18](#page-23-0) [opération de modification 114](#page-119-1) [Texte dynamique, boîte de dialogue](#page-111-0)  106 [tileHorizontally\(\) 171](#page-176-0) [tileVertically\(\) 171](#page-176-1) [toggleFloater\(\) 171](#page-176-2) [toggleShowAllFiles\(\) 188](#page-193-0) [topPage\(\) 403](#page-408-0) [Touche Retour arrière, pression 125](#page-130-0) [touche Suppr 125](#page-130-1) tracé de l'image [alignement 337](#page-342-0) [opacité 335](#page-340-0) [traduction, fonctions 252](#page-257-0) [traitement des connexions, base de](#page-47-0)  données 42 [traitement des fichiers 138,](#page-143-0) [139](#page-144-0) [translatedStyle 287](#page-292-0) [transmission de JavaScript à](#page-37-0)  Fireworks 32 [type d'objet Flash 40](#page-45-0) [type d'objet, Flash 40](#page-45-0) [type, attribut 283](#page-288-0) types de connexion [création 65](#page-70-0) [exécution 48](#page-53-0) [types, colonnes 54](#page-59-0)

# **U**

[uncloak\(\) 212](#page-217-0) [uncloakAll\(\) 213](#page-218-0) [undo\(\) 114,](#page-119-2) [116](#page-121-0) [undoCheckOut\(\) 213](#page-218-1) [une page vers le haut 127](#page-132-0) [updateCurrentPage\(\) 282](#page-287-0) [updatePages\(\) 282](#page-287-1)

[updateReference\(\) 172](#page-177-0) URL [acquisition des fichiers 15,](#page-20-0) [16](#page-21-0) [acquisition du contenu des](#page-21-1)  fichiers 16 [décodage 235](#page-240-0) [envoi de données 17](#page-22-0) [ouverture dans un navigateur 97](#page-102-0) [relatives 242](#page-247-0) [URL absolue de fichier 242](#page-247-0) [vers une application Flash MX 99](#page-104-0) URL de fichier [conversion en chemin d'accès du](#page-25-0)  fichier local 20 [conversion en chemin d'accès du](#page-27-0)  [lecteur local 22,](#page-27-0) [27](#page-32-0) [useTranslatedSource\(\) 253](#page-258-0) [utilisateurs, extraction de fichiers 88](#page-93-0)

### **V**

[validateFireworks\(\) 34](#page-39-0) [validateFlash\(\) 103](#page-108-0) [validation de documents 232](#page-237-0) [vérification de documents dans le](#page-236-0)  navigateur 231 [vérification de liens 130](#page-135-0) [vérification orthographique 231](#page-236-1) [verrouillage, repères 353](#page-358-0) versions [Fireworks 34](#page-39-1) [Flash MX 103](#page-108-1) [système de commande source 78](#page-83-0) [viewAsRoot\(\) 213](#page-218-2) [visible 164](#page-169-0)

## **W**

widgets, Spry [fonctions de modification 286](#page-291-0) [insertion de fonctions 288](#page-293-0) [window.getDeclaredStyle\(\) 291](#page-296-0) [wrapSelection\(\) 404](#page-409-0) [wrapTag\(\) 389](#page-394-0) [write\(\) 12](#page-17-0)

# **X**

XHTML [conversion 218](#page-223-0) [création 221](#page-226-0) [nettoyage 218](#page-223-1) [test d'un document 219](#page-224-0)

#### **Z**

zones réactives [déplacement 333](#page-338-0) [dimensionnement 333](#page-338-1) [disposition 332](#page-337-0) [zones réactives, fonctions 332](#page-337-1) [zoom 347](#page-352-0) [zoomIn\(\) 349](#page-354-0) [zoomOut\(\) 349](#page-354-1)

INDEX **464**